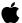

Developer Note

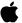

PUMA Exhibit 2004 Apple v. PUMA, IPR2016-01114 1 of 506

PUMA Exhibit 2004 Apple v. PUMA, IPR2016-01114 2 of 506

PRIOR-ART\_0009437

APPLE-PUMA-0009757

# Contents

Figures, Tables, and Listings xv

Preface

#### About This Developer Note

xxi

Contents of This Note xxi Hardware Overview xxiii Software Overview xxiii

Digital Signal Processing xxiv
Text-to-Speech Conversion xxiv

Speech Recognition xxv New SCSI Manager xxv

Other System Software Changes xxvi Supplementary Documents xxvi Standard Abbreviations xxviii

Part 1

#### Hardware

1

## Chapter 1

# The Macintosh Quadra 840AV and Macintosh Centris 660AV Computers

Models and Accessories 4
Summary of Features 5
Differences Between Models 6
System Software 7
Compatibility Issues 7
Machine Identification 8

#### Chapter 2

#### Hardware Details

Physical Forms 10
Parts Layout 10
System Architecture 10
Functional Units 12
Main Processor 12
Read-Only Memory 12
Random-Access Memory 12
Memory Controller and Arbiter 13
Digital Signal Processor 13

iii

PUMA Exhibit 2004 Apple v. PUMA, IPR2016-01114 3 of 506

| Peripheral Subsystem Controller 13                |
|---------------------------------------------------|
| Macintosh Universal NuBus Interface 14            |
| Cyclone Integrated Video Interfaces Controller 14 |
| Sebastian 14                                      |
| Video Data Path Chip 15                           |
| Mickey 15                                         |
| New Age 15                                        |
| Curio 16                                          |
| Apple Telecom External Clock Synchronizer 16      |
| Cuda 16                                           |
| Singer 16                                         |
| Endeavor 17                                       |
| Digital Multistandard Decoder 17                  |
| System Clocks 17                                  |
| Signal Buses 18                                   |
| Bus Arbitration 18                                |
| Bus Timeouts 19                                   |
| ROM and RAM Management 19                         |
| DRAM Configurations 19                            |
| Startup Memory Addressing 20                      |
| Access Timing 20                                  |
| External Device Interfaces 21                     |
| Apple Desktop Bus 21                              |
| Ethernet Port 22                                  |
| Serial Ports 22                                   |
| SCSI Connection 24                                |
| Power Budgets 24                                  |
| Internal SCSI Locations 24                        |
| Pin Assignments 26                                |
| Automatic SCSI Termination 27                     |
| Installing Internal SCSI Devices 28               |
| Floppy Disk Drive Connection 28                   |
| PSC Functions 29                                  |
| DMA Channels Controlled by the PSC 29             |
| Bus Arbitration Performed by the PSC 29           |
| Video and Graphics I/O 30                         |
| External Video Input 32                           |
| Video RAM Usage 33                                |
| Video Monitor Interface 35                        |
| Video Output Timing 36                            |
| Miniature Videocam 37                             |
| Sound I/O 38                                      |
| NuBus Interface 39                                |
| Slot Connections 40                               |
| Digital Audio/Video Expansion Connector 42        |
| DAV Sound Interface 44                            |
| DAV Video Interface 45                            |
|                                                   |

iv

PUMA Exhibit 2004 Apple v. PUMA, IPR2016-01114 4 of 506

| Processor-Direct Cards for | the Macint  | osh Centris | 660AV | 46 |
|----------------------------|-------------|-------------|-------|----|
| The Macintosh Centris 6    | 660av PDS ( | Connector   | 47    |    |
| Processor Bus Burst Wri    | te Timing   | 51          |       |    |
| RAM Expansion Cards        | 52          |             |       |    |
| VRAM Expansion Cards       | 54          |             |       |    |

#### Part 2 Real-Time Data Processing 57

#### Chapter 3 Introduction to Real-Time Data Processing 59

```
60
Introduction to Digital Signal Processors
  Concepts of Digital Signal Processing
                                         60
  Real-Time Processing Capability
Real-Time Processing Architecture
Software Model
  Dual Programming Model
    Real Time Manager
    DSP Operating System
                             66
    DSP Driver
  Other Software Components
  Software Layers
  DSP-Aware Applications
                             70
Software Architecture
  Frame Organization
                         74
  Frame Size Selection
  Visible Caching
                    75
    DSP and Main Processor Addressing
                                          77
    Containers
                                      78
    Primary and Secondary Pointers
    One-Container Sections
                              78
    Two-Container Sections
    On-Chip and Off-Chip Addressing
                                        79
  Guaranteed Processing Bandwidth
                                      79
    Smooth and Lumpy Algorithms
    Calculating GPB
                                  81
    GPB for Lumpy Algorithms
    Fast Execution Versus Real-Time Execution
                                                82
    Processor Allocation for Timeshare Tasks
                                              82
  Frame Overruns
                     83
    Category One Frame Overrun
                                    84
                                    84
    Category Two Frame Overrun
    Category Three Frame Overrun
```

PUMA Exhibit 2004 Apple v. PUMA, IPR2016-01114 5 of 506

**Data Structures** Sections Defined 86 AutoCache DemandCache Sections and Caching Container Memory Allocation A Complete Software Example **Data Buffering** 90 FIFO Buffers 92 94 **AIAO Buffers** Buffer Connections Between Modules 95 **Buffer Connections Between Tasks** Unified I/O Architecture **Execution Models** Section Control Flags 102 Setting Up Input and Output for Connections 103 AutoCache Execution Model DemandCache Execution Model DemandCache for Dynamic Sections DemandCache for Static Sections 108 Connections in DemandCache 108 FIFO Connections 111 Grouped Modules 112 GPB for Grouped Modules 113 Module Scaling 113 Selecting Module Scale Factor 116 Standard Sound 116 Sound Manager Interface 117 117 Standard Sound Task List Sample Rate and Frame Rate Changes 121

#### Chapter 4 Real Time Manager 123

About the Real Time Manager 124 Real Time Manager Structure 124 Guaranteed Processing Bandwidth 126 **Devices and Clients** 127 Tasks 130 Modules 131 Module Definition **Execution Flow for Modules** 131 Sections 133 Section Definition 133 Section Flags and Data Types 134 Connecting Sections 135

vi

PUMA Exhibit 2004 Apple v. PUMA, IPR2016-01114 6 of 506

Using the Real Time Manager 136 Accessing the DSP 137 Creating a Task 140 Loading a Module 141 Getting Data Putting the Task to Work Getting Off the DSP Task List 149 Sending Messages 152 From DSP to Host 152 153 From Host to DSP 153 Message Action Procedure Message Format Real Time Manager Reference 155 Client Routines **Device Routines** 157 Task API Routines 163 Module API Routines 168 Section API Routines 173 FIFO API Routines Summary of the Real Time Manager 184 Constants 184 Data Types 188 **Data Structures** 189 Trap Macros and Routine Selectors 194

#### Chapter 5 DSP Operating System 203

About DSP Modules DSP3210 Register Model 205 32-Bit Data Transfers 206 DSP Program Information for the Macintosh Programmer 206 Input and Output Sections Parameter Sections **GPB Scaling Vectors** 207 **Grouping Assumptions** 207 207 Run-Time Environment **DSP Operating System Reference** 207 Creating a Module 208 Building a Section Code and Variables 212 Data Input 216 Data Output 219 223 DSP Operating System Macros General Manipulation Macros 223 Section Manipulation Macros 225 Module Manipulation Macro 228

PUMA Exhibit 2004
Apple v. PUMA, IPR2016-01114
7 of 506

Task Manipulation Macros 229
FIFO Manipulation Macros 230
GPB Manipulation Macros 235
Semaphore Manipulation Macros 237
Message Manipulation Macro 239
Summary of the DSP Operating System 240
Constants 240
Routines 252

#### Part 3 Speech Synthesis and Recognition 261

#### Chapter 6 Speech Manager 263

Speech Manager Overview 264 265 Speech Manager Concepts Using the Speech Manager 266 Getting Started 266 Determining If the Speech Manager Is Available Determining Which Version of the Speech Manager Is Running 267 Making Some Noise Determining If Speaking Is Complete 268 A Simple Example 269 269 Essential Calls—Simple and Useful Working With Voices 269 Managing Connections to Speech Synthesizers 273 Starting and Stopping Speech 275 Using Basic Speech Controls 276 279 Putting It All Together Advanced Routines Advanced Speech Controls 280 Converting Text Into Phonemes 285 Getting Information About a Speech Channel 286 Advanced Control Routines 291 Application-Defined Pronunciation Dictionaries 298 Associating a Dictionary With a Speech Channel 299 Creating and Editing Dictionaries Advanced Voice Information Routine **Embedded Speech Commands** Embedded Speech Command Syntax 302

**Embedded Speech Command Set** 

307

Phoneme Set

**Prosodic Controls** 

Summary of Phonemes and Prosodic Controls

**Embedded Speech Command Error Reporting** 

309

viii

PUMA Exhibit 2004 Apple v. PUMA, IPR2016-01114 8 of 506

307

PRIOR-ART\_0009443

267

Summary of the Speech Manager 310
Constants 310
Data Types 312
Speech Manager Routines 314
Callback Prototypes 315
Error Return Codes 316

#### Chapter 7 Introduction to Speech Recognition 317

How Does Casper Work? 318 Software Installation 319 Using the Microphone 321 Getting Started Setting Your Computer's Name 322 Choosing Speech Feedback 323 Setting the Attention Key 324 The Casper User Interface 324 Operational Control 324 Feedback Control 325 Speech Macro Editor Scripting Tool Requirements 326 AppleScript 326 QuicKeys 327 User Requirements 327 Using the Speech Macro Editor 328 Recording a New Macro Renaming a Macro Saving Macro Changes 330 **Loading Macros** 330 Built-in Speech Rules and Grammar 331 Performance 332 Real-Time Response 332 Types of Errors Acceptable Limits or Constraints 333

#### Chapter 8 Speech Rules 335

Overview 336
Speech Rules Files 342
Speech Rules File Syntax 345
Command Rules 345
Phrases and AppleScript Clauses 347
Internal Category Rules 348
External Category Rules 348

PUMA Exhibit 2004
Apple v. PUMA, IPR2016-01114
9 of 506

**Context Specifiers** 349 **Default Statements** 350 Global Scripts 351 CompileRules Error Messages 352 **Apple Events Speech Events** 354 An Example: A Simple Checkbook 354

#### System Software Modifications Part 4

#### SCSI Manager 4.3 Chapter 9 361

SCSI Manager 4.3 Features 362 Compatibility 364 System Performance Impact 364 Impact on Developers Design Overview 365 **General Concepts** Transport Layer 367 SCSI Interface Modules 367 **CAM Deviations** Implementation 368 Optional Features Not Supported in the SIM Compatibility and Emulation

370 Virtual Bus 371

**Data Transfer Descriptions** 372

Guidelines for SCSI Device Driver Developers 373

Booting and Drive Mounting 374 Asynchronous Behavior Virtual Memory Operation 377 Guidelines for SIM/HBA Developers

SIM Initialization and General Operation 377 Support for the Old SCSI Manager

Interrupt Support

Handshaking of Data Bytes 380

**DMA Support** 381

381 SCSI Manager 4.3 Reference

Data Structure 382

SCSI Manager Parameter Block 382

Routines 386

> **Driver Routines** 386

SCSI Interface Module Calls to Transport 397 Transport Calls to SCSI Interface Modules 399

x

PUMA Exhibit 2004 Apple v. PUMA, IPR2016-01114 10 of 506

Summary of the SCSI Manager 4.3 400

Constants 400 Data Type 403 Routines 404

Chapter 10 DMA Serial Driver 405

Architecture 406

Changes in Implementation 407

Interrupt Handling 407

DMA Versus Non-DMA Transmissions 408

PollProc Mechanism 408

DMA Use 408

Chapter 11 Video Driver 409

Video Television Output 410

New Control and Status Routines 411

NuBus Block Moves 411

Configuration ROM Programming 412 Using the Trap Macro SlotBlockXferCtl 41

Chapter 12 New Age Floppy Disk Driver 413

Floppy Disk Support 414

Programming Interface Changes 414

Operational Compatibility 415

Chapter 13 Virtual Memory Manager 417

Appendix A DSP d Commands for MacsBug 421

Getting Started 421

Using the d Commands 421

d Commands Reference 423

PUMA Exhibit 2004 Apple v. PUMA, IPR2016-01114 11 of 506

PRIOR-ART\_0009446

хi

#### Appendix B BugLite User's Guide 427

Getting Started 427 427 Installation What You See When You Launch BugLite 428 Tools of the Trade 429 Using BugLite **Getting Information** 434 Task Info Window 434 Module Info Window 434 Section Information 436

#### Appendix C Snoopy User's Guide 437

437 Getting Started Installation 437 What You See When You Launch Snoopy 438 Task/Module/Section Lists The Data Display Window 438 439 Run/Store Address Pop-up Menu PC Column 440 The Breakpoint Column Pane Resizers 440 Using Snoopy 440 Menu Bar 441 Control Menu 441 Setting and Clearing Breakpoints 442 **Breakpoint Restrictions** Single Stepping Inspect Menu 443 Formatting 444 **Editing Data** 444Windows Menu 445 Additional Information Windows 445 Current PC 446 The DSP Operating System Routines 446 The EVT 447 On-Chip SRAM 448 Registers 448 Standard Menus 449 Find Menu 449 Module Menu 451

xii

PUMA Exhibit 2004 Apple v. PUMA, IPR2016-01114 12 of 506

| Appendix D | Mechanical Details 453 |
|------------|------------------------|
|            |                        |
|            | Glossary 477           |
|            |                        |
|            | Index 483              |

PUMA Exhibit 2004 xiii Apple v. PUMA, IPR2016-01114 13 of 506

PUMA Exhibit 2004 Apple v. PUMA, IPR2016-01114 14 of 506

PRIOR-ART\_0009449

APPLE-PUMA-0009769

# Figures, Tables, and Listings

| Chapter 1 |                   | sh Quadra 840av and<br>entris 660av Computers 3                             |
|-----------|-------------------|-----------------------------------------------------------------------------|
|           | Table 1-1         | Gestalt values for the Macintosh Quadra 840av and Macintosh Centris 660av 8 |
| Chapter 2 | Hardware De       | etails 9                                                                    |
|           | Figure 2-1        | Functional diagram 11                                                       |
|           | Figure 2-2        | ADB socket 21                                                               |
|           | Figure 2-3        | Serial port connectors 23                                                   |
|           | Figure 2-4        | Macintosh Centris 660av internal SCSI device space 24                       |
|           | Figure 2-5        | Macintosh Quadra 840av internal SCSI device space 25                        |
|           | Figure 2-6        | SCSI bus terminators in a typical Macintosh Quadra 840Av configuration 27   |
|           | Figure 2-7        | Video and graphics output system block diagram 31                           |
|           | Figure 2-8        | Video input subsystem 32                                                    |
|           | Figure 2-9        | Video input connector 33                                                    |
|           | Figure 2-10       | Video monitor connector 35                                                  |
|           | Figure 2-11       | Video timing diagram 36                                                     |
|           | Figure 2-12       | Sound I/O components 39                                                     |
|           | Figure 2-13       | Macintosh Centris 660av accessory card mounting 40                          |
|           | Figure 2-14       | DAV connection on a NuBus card 43                                           |
|           | Figure 2-15       | Singer sound frame 44                                                       |
|           | Figure 2-16       | Sound frame and word synchronization 45                                     |
|           | Figure 2-17       | Sound subframe synchronization 45                                           |
|           | Figure 2-18       | DAV video timing 46                                                         |
|           | Figure 2-19       | Burst write timing 51                                                       |
|           | Figure 2-20       | RAM SIMM mechanical dimensions 53                                           |
|           | Figure 2-21       | VRAM SIMM mechanical dimensions 54                                          |
|           | Table 2-1         | External dimensions 10                                                      |
|           | Table 2-2         | Clock frequencies 17                                                        |
|           | Table 2-1         | DRAM configurations 19                                                      |
|           | Table 2-3         | DRAM access times 20                                                        |
|           | Table 2-4         | ADB pin assignments 22                                                      |
|           | Table 2-5         | Ethernet port pin assignments 22                                            |
|           | Table 2-6         | Serial port pin assignments 23                                              |
|           | Table 2-7         | SCSI power budgets 24                                                       |
|           | Table 2-8         | SCSI pin assignments 26                                                     |
|           | Table 2-9         | Floppy disk drive connector pin assignments 28                              |
|           | Table 2-10        | PSC DMA channels 29                                                         |
|           | Table 2-11        | Priority of DMA channel access 30                                           |
|           | Table 2-12        | Video input connector pin assignments 33                                    |
|           | <b>Table 2-13</b> | VRAM sizes and monitor color depths 34                                      |

PUMA Exhibit 2004 Apple v. PUMA, IPR2016-01114 15 of 506

| Table 2-14 Table 2-15 Table 2-16 Table 2-17 Table 2-18 Table 2-19 Table 2-20 Table 2-21 Table 3-22 Table 3-23 Table 3-24 Table 3-25 Table 3-26 | Sound I/O signals 38  MUNI buffer capacities 40  NuBus pin assignments 41  Power budget for each slot card 42  DAV connector pin assignments 43  DAV connector sound signals 44  Macintosh Centris 660av PDS connector pin assignments 47  Restricted microprocessor signals on the PDS connector 49  Nonmicroprocessor signals on the PDS connector 50  RAM SIMM pin assignments 52  VRAM SIMM pin assignments 55  VRAM access times 56 |
|----------------------------------------------------------------------------------------------------|----------------------------------------------------------------------------------------------------|
| Introduction :                                                                                                    | to Real-Time Data Processing 59                                                                                                    |
| Figure 3-1                                                                                                    | Frames 62                                                                                                    |
| Figure 3-2                                                                                                    | Real-time and timeshare tasks 62                                                                                                    |
| Figure 3-3                                                                                                    | Task list 63                                                                                                    |
| Figure 3-4                                                                                                    | Real-time data processing organization 65                                                                                                    |
| Figure 3-5                                                                                                    | Four-layer Macintosh model 67                                                                                                    |
| Figure 3-6                                                                                                    | Six-layer model 68                                                                                                    |
| Figure 3-7                                                                                                    | Example of toolbox and driver layers 69                                                                                                    |
| Figure 3-8                                                                                                    | Seven-layer real-time model 70                                                                                                    |
| Figure 3-9                                                                                                    | Real-time software organization 72                                                                                                    |
| Figure 3-10                                                                                                    | Sound player example data flow 72                                                                                                    |
| Figure 3-11                                                                                                    | Frame-based processing 73                                                                                                    |
| Figure 3-12                                                                                                    | Multiple code module processing 74                                                                                                    |
| igure 3-13                                                                                                    | Process data flow 74                                                                                                    |
| Figure 3-14                                                                                                    | DSPAddress structure 77 Smooth and lumpy DSP algorithms 80                                                                                                    |
| Figure 3-15<br>Figure 3-16                                                                                                    | Smooth and lumpy DSP algorithms 80 Timeshare capacity figures 83                                                                                                    |
| Figure 3-10                                                                                                    | Task with two modules 85                                                                                                    |
| Figure 3-17                                                                                                    | The module data structure 86                                                                                                    |
| Figure 3-19                                                                                                    | The section data structure 86                                                                                                    |
| Figure 3-20                                                                                                    | Dual-container AutoCache example 88                                                                                                    |
| Figure 3-21                                                                                                    | Data structure overview 91                                                                                                    |
| Figure 3-22                                                                                                    | Example of FIFO buffers 92                                                                                                    |
| Figure 3-23                                                                                                    | The FIFO and its data header 93                                                                                                    |
| Figure 3-24                                                                                                    | Code module data flow with AIAOs 94                                                                                                    |
| Figure 3-25                                                                                                    | Connections between modules 95                                                                                                    |
| Figure 3-26                                                                                                    | ITB connections for previous and next tasks 98                                                                                                    |
| Figure 3-27                                                                                                    | ITB open and close task configuration 99                                                                                                    |
| Figure 3-28                                                                                                    | Example of intertask buffers 100                                                                                                    |
| Figure 3-29                                                                                                    | Example of DSP task for telephone answering 112                                                                                                    |
| Figure 3-30                                                                                                    | Controlling GPB in grouped modules 113                                                                                                    |
| Figure 3-31                                                                                                    | DSP Sound Manager and Sound Driver 116                                                                                                    |
| Figure 3-32                                                                                                    | Sound Manager processing 117                                                                                                    |
| Figure 3-33                                                                                                    | Standard sound task list 118                                                                                                    |
| Figure 3-34                                                                                                    | Equalizer used as a recorder task 119                                                                                                    |

xvi

Chapter 3

PUMA Exhibit 2004 Apple v. PUMA, IPR2016-01114 16 of 506

|           | rigule 3-33              | Equalizer used as a player task 120                             |
|-----------|--------------------------|-----------------------------------------------------------------|
|           | Figure 3-36              | Equalizer used as a preprocess task 121                         |
|           | Table 3-1                | Primary and secondary pointers 78                               |
|           | Table 3-1                | On-chip and off-chip addresses 79                               |
|           | Table 3-2                | Run-time AutoCache flag combinations 105                        |
|           | Table 3-4                | Run-time DemandCache flag combinations 110                      |
|           | Table 3-4                | Nur-une Demandeache hag combinations 110                        |
| Chapter 4 | Real Time M              | anager 123                                                      |
| •         |                          |                                                                 |
|           | Figure 4-1<br>Figure 4-2 | DSP subsystem overview 125 Examples of different GPB values 127 |
|           | Figure 4-2               | Examples of different execution paths 132                       |
|           | Figure 4-4               | Section interconnection 136                                     |
|           | Figure 4-5               | Task example 137                                                |
|           | Figure 4-6               | Task after loading the CD-XA player module 142                  |
|           | Figure 4-7               | CD-XA player module structure 142                               |
|           | Figure 4-8               | Module structure after DSPNewFIFO call 144                      |
|           | Figure 4-9               | Task structure after DSPLoadModule call 144                     |
|           | Figure 4-10              | Sections contained in the equalizer module 145                  |
|           | Figure 4-11              | CD-XA player with DSPConnectSections to equalizer 147           |
|           | Figure 4-12              | Message passing from DSP to host 153                            |
|           | Figure 4-13              | FIFO threshold 184                                              |
|           | Table 4-1                | Section flags 134                                               |
|           | Table 4-2                | Section data-type flags 135                                     |
|           | Table 4-3                | Setting up a task 138                                           |
|           | Table 4-4                | Task insertion locations 148                                    |
|           | Table 4-5                | Removing a task 149                                             |
|           | Table 4-6                | Message masks 182                                               |
|           | Listing 4-1              | DSP bandwidth structure 126                                     |
|           | Listing 4-2              | DSP device parameter block structure 128                        |
|           | Listing 4-3              | CPU device parameter block structure 129                        |
|           | Listing 4-4              | Client information parameter block structure 129                |
|           | Listing 4-5              | Task information parameter block structure 130                  |
|           | Listing 4-6              | Module information parameter block structure 131                |
|           | Listing 4-7              | Section information parameter block structure 133               |
|           | Listing 4-8              | Message action procedure 154                                    |
|           | Listing 4-9              | DSP message format 154                                          |
| Chantar F | DSB Operati              | na System 202                                                   |
| Chapter 5 | DSP Operati              | ng System 203                                                   |
|           | Figure 5-1               | DSP programming model 205                                       |
|           | Figure 5-2               | DSP module structure 208                                        |
|           | Figure 5-3               | DSP message structure 240                                       |
|           | Table 5-1                | DSP3210 register assignments 205                                |
|           | Table 5-2                | Section flags 211                                               |
|           |                          |                                                                 |

PUMA Exhibit 2004 xvii Apple v. PUMA, IPR2016-01114 17 of 506

|            | Table 5-3<br>Table 5-4<br>Table 5-5                                              | DSP3210 bank preferences section flags 211 Buffer type section flags 211 Data type flags 212                                                                                                    |
|------------|----------------------------------------------------------------------------------|----------------------------------------------------------------------------------------------------|
| Chapter 6  | Speech Manag                                                                     | <b>er</b> 263                                                                                                    |
|            | Figure 6-1                                                                       | Speech synthesis components 264                                                                                                    |
|            | Table 6-1<br>Table 6-2<br>Table 6-3                                              | Embedded speech commands 304  American English phoneme symbols 308  Prosodic control symbols 309                                                                                                    |
|            | Listing 6-1<br>Listing 6-2<br>Listing 6-3<br>Listing 6-4                         | Determining if the Speech Manager is available 266 Elementary Speech Manager calls 269 Getting information about a voice 273 Putting it all together 279                                                                              |
| Chapter 7  | Introduction to                                                                  | Speech Recognition 317                                                                                                    |
|            | Figure 7-1<br>Figure 7-2<br>Figure 7-3<br>Figure 7-4<br>Figure 7-5<br>Figure 7-6 | Speech Setup control panel 322 Setting your computer's name 323 Choosing feedback signals 323 Setting the attention key 324 Typical Speech Macro document window 328 Typical New Macro window 329  Grammatical naming conventions 333 |
| Chapter 9  | SCSI Manager                                                                     | 4.3 361                                                                                                    |
|            | Figure 9-1                                                                       | SCSI Manager software hierarchy 366                                                                                                    |
|            | Table 9-1<br>Table 9-2<br>Table 9-3                                              | CAM to ACAM terminology conversion 366 Old call parameter conversion 379 SCSI Manager 4.3 function codes 388                                                                                                    |
|            | Listing 9-1<br>Listing 9-2                                                       | Supported old SCSI Manager routines 371 SIM initialization information structure 377                                                                                                    |
| Appendix A | DSP d Comma                                                                      | nds for MacsBug 421                                                                                                    |
|            | Table A-1<br>Table A-2<br>Table A-3<br>Table A-4<br>Table A-5                    | d commands 423 Task flags 423 Module flags 425 Section flags 425 Section types 426                                                                                                    |

xviii

PUMA Exhibit 2004 Apple v. PUMA, IPR2016-01114 18 of 506

#### Appendix B BugLite User's Guide 427 Figure B-1 Task window 428 Figure B-2 Open File dialog box 429 Figure B-3 Graphical representation of a task 430 Figure B-4 Graphical representation of a module 431 Figure B-5 Task connected to a module Figure B-6 Disk play of "funky" file Figure B-7 Disk player connected to input buffer 432 Figure B-8 Speaker connection icon 432 Figure B-9 433 Data output buffers connected to speakers Figure B-10 Task with task active indicator Figure B-11 Task Get Info window Figure B-12 Module Get Info window 435 Figure B-13 Section Get Info window 436 Snoopy User's Guide Appendix C 437 DSP Control window Figure C-1 438 Figure C-2 439 Real Time Tasks window Run/Store Address pop-up menu Figure C-3 439 Figure C-4 Vertical and horizontal pane resizers 440 Figure C-5 Menu bar Figure C-6 Control menu Figure C-7 Control commands after break 441 Figure C-8 Setting breakpoints 442 Figure C-9 442 Setting the breakpoint counter Figure C-10 Inspect menu 443 Figure C-11 Data display format menu Figure C-12 Data editing window 444 Figure C-13 Defined data types 444 445 Figure C-14 Windows menu Figure C-15 Current PC window 446 Figure C-16 DSP Operating System Routines window 447 Figure C-17 EVT window Figure C-18 On-Chip SRAM window 448 Figure C-19 Example of SRAM layout 448 Figure C-20 Registers window Figure C-21 Find menu 449 Figure C-22 Find Command dialog box 450 Figure C-23 Find Data Types menu Figure C-24 Search In selection menu Figure C-25 Module menu 451 Figure C-26 Error in loading symbolic table 452 Appendix D Mechanical Details Figure D-1 CD bezel for the Macintosh Centris 660AV 455 Figure D-2 Blank bezel for the Macintosh Centris 660AV 457 Figure D-3 Mounting sled for 5.25-inch SCSI devices 459

PUMA Exhibit 2004 Apple v. PUMA, IPR2016-01114
19 of 506

| Figure D-4  | Shield for the CD bezel in the Macintosh Centris 660AV                    | 461 |
|-------------|---------------------------------------------------------------------------|-----|
| Figure D-5  | Magnetic shield for CD-ROM drives 463                                     |     |
| Figure D-6  | Blank bezel for the Macintosh Quadra 840Av 465                            |     |
| Figure D-7  | CD bezel for the Macintosh Quadra 840Av 467                               |     |
| Figure D-8  | Accessory-card bracket for the Macintosh Centris 660AV                    | 469 |
| Figure D-9  | Insulator for the Macintosh Centris 660Av accessory-<br>card bracket 471  |     |
| Figure D-10 | EMI shield for the Macintosh Centris 660Av accessory-<br>card bracket 473 |     |
| Figure D-11 | NuBus adapter card for the Macintosh Centris 660av                        | 475 |

xx

PUMA Exhibit 2004 Apple v. PUMA, IPR2016-01114 20 of 506

# About This Developer Note

This developer note introduces the Macintosh Quadra 840AV and the Macintosh Centris 660AV, Apple's newest extensions to the Macintosh family of personal computers. It is written primarily for experienced Macintosh hardware and software engineers who want to create products that are compatible with these computers.

This note assumes that you are already familiar with both the functionality and programming requirements of Macintosh computers. If you are unfamiliar with Macintosh computers or would like more technical information, you may want to obtain copies of the related technical manuals listed in "Supplementary Documents," later in this preface.

#### Contents of This Note

This developer note is divided into four main parts, containing a total of 13 chapters.

Part 1, "Hardware," describes the Macintosh Quadra 840AV and Macintosh Centris 660AV computers from a hardware viewpoint. It contains two chapters:

- Chapter 1, "The Macintosh Quadra 840AV and Macintosh Centris 660AV Computers," gives you an overview of the configurations and features of these products.
- Chapter 2, "Hardware Details," describes the circuit boards for the computers, including their physical layout, functional units, signal timing and other electronic characteristics, input and output connectors, and interfaces with other equipment.

Part 2, "Real-Time Data Processing," describes the software technology of the digital signal processing (DSP) facilities in the Macintosh Quadra 840AV and Macintosh Centris 660AV. It contains three chapters:

- Chapter 3, "Introduction to Real-Time Data Processing," summarizes the software architecture of their real-time data processing facility. This facility consists of an AT&T DSP3210 chip that performs data-processing operations for applications that contain DSP code.
- Chapter 4, "Real Time Manager," describes a new part of the Macintosh system software that supplies all the services an application requires to use the digital signal processor, including loading and running DSP code and performing DSP memory management.
- Chapter 5, "DSP Operating System," covers the DSP operating system, contained in the DSP chip. It provides the services every DSP program needs to work with the Macintosh Operating System.

PUMA Exhibit 2004 Apple v. PUMA, IPR2016-01114
21 of 506

Part 3, "Speech Synthesis and Recognition," explains the capabilities of the Macintosh Quadra 840AV and Macintosh Centris 660AV system software for generating and understanding human speech. It contains three chapters:

- Chapter 6, "Speech Manager," describes a new Macintosh system software manager that provides a standardized way for applications to generate synthesized speech. The Speech Manager also lets an application control one or more speech synthesizers, which generate spoken sound in specific languages, intonations, and speaking styles.
- Chapter 7, "Introduction to Speech Recognition," contains a basic tutorial for the Speech Setup control panel. This control panel provides commands for controlling the speech recognition function.
- Chapter 8, "Speech Rules," explains the speech rules that are built into the Macintosh Quadra 840AV and Macintosh Centris 660AV system software.

Part 4, "System Software Modifications," describe miscellaneous changes to the Macintosh Quadra 840AV and Macintosh Centris 660AV system software, including a new manager for the internal and external SCSI (Small Computer System Interface) ports. It contains five chapters:

- Chapter 9, "SCSI Manager 4.3," describes the new SCSI Manager.
- Chapter 10, "DMA Serial Driver," details the new hardware-independent serial driver that uses direct memory access (DMA).
- Chapter 11, "Video Driver," describes changes to the video driver.
- Chapter 12, "New Age Floppy Disk Driver," lists changes to the floppy disk driver and tells you how they affect floppy disk compatibility with other Macintosh computers.
- Chapter 13, "Virtual Memory Manager," details how the Virtual Memory Manager no longer disables interrupts when performing certain tasks.

Four appendixes follow the main parts of this note. They contain information that can help you with specific development tasks:

- Appendix A, "DSP d Commands for MacsBug," describes three new d commands added to Macsbug that help in debugging DSP code.
- Appendix B, "BugLite User's Guide," describes a DSP module installer with a graphical user interface. It helps programmers create and install tasks to be executed by the DSP.
- Appendix C, "Snoopy User's Guide," tells you how to use a browser and debugger for the DSP. It helps programmers debug real-time tasks that run on the DSP.
- Appendix D, "Mechanical Details" contains foldout drawings of the physical mounting facilities that are provided for internal SCSI devices and accessory cards in the Macintosh Quadra 840AV and Macintosh Centris 660AV.

xxii

PUMA Exhibit 2004 Apple v. PUMA, IPR2016-01114 22 of 506 At the end of this developer note are a glossary and an index. Terms listed in the glossary are printed in **boldface** where they are first defined in the text.

#### Hardware Overview

The Macintosh Quadra 840AV and Macintosh Centris 660AV have the most features of any models in the Macintosh family of desktop computers. The Macintosh Quadra 840AV is also the fastest Macintosh computer. The two models have nearly identical electronic circuitry. Their differences are that the Macintosh Quadra 840AV is housed in a minitower enclosure with more room for internal disk drives and accessory cards, while the Macintosh Centris 660AV is housed in a low-profile enclosure designed to be placed under the user's monitor. The Macintosh Centris 660AV also offers somewhat lower speed and performance than the Macintosh Quadra 840AV and sells for a lower price.

Principal new hardware features of these computers include

- digital signal processing, using an AT&T DSP3210 chip
- video input and output facilities in NTSC, PAL, and SECAM formats
- high-quality sound processing
- direct memory access for peripheral devices
- integrated telephone I/O for ISDN, fax, and other signal forms

Chapter 1, "The Macintosh Quadra 840AV and Macintosh Centris 660AV Computers," describes these and other hardware features; Chapter 2, "Hardware Details," provides deeper technical information.

#### Software Overview

The Macintosh Quadra 840AV and Macintosh Centris 660AV are supplied with essentially identical versions of the Macintosh System 7.1 software, in ROM and on the internal hard disk. For technical information about standard System 7.1 software, see *Inside Macintosh*, listed in "Supplementary Documents," later in this preface. However, the system software in the Macintosh Quadra 840AV and Macintosh Centris 660AV also contains significant changes and additions to System 7.1. This section summarizes those changes and additions, which are described in greater detail in Chapters 3 through 13.

PUMA Exhibit 2004<sup>xxiii</sup> Apple v. PUMA, IPR2016-01114 23 of 506

#### **Digital Signal Processing**

The Macintosh Quadra 840AV and Macintosh Centris 660AV use a digital signal processor (DSP) chip separate from the main microprocessor to perform real-time data processing, such as playing sound files. In addition, the DSP chip can perform processing-intensive operations that do not require real-time execution, such as file compression and three-dimensional drawing. Chapter 3, "Introduction to Real-Time Data Processing," explains this capability in more detail.

To take advantage of the DSP capability, you must write and compile DSP code and include it with your application. A new addition to the Macintosh system software, the Real Time Manager, supplies the services your application needs to handle DSP code. It contains the calls needed to access the DSP, load and run DSP code, and transfer data to and from the DSP. The Real Time Manager also handles system memory management for the DSP and automatically locks and unlocks memory that is accessed by both DSP and Macintosh software. Chapter 4, "Real Time Manager," describes these functions in detail.

The Real Time Manager coordinates usage of the DSP chip through a new concept called guaranteed processing bandwidth (GPB). This type of control guarantees that any application that is granted access to the DSP will always process the needed data at the time required.

The DSP operating system, contained in the DSP chip, provides the services that DSP code needs to drive the chip and work with the Macintosh Operating System. The DSP operating system's application programming interface (API) defines how you can create a resource that can be loaded and run on the DSP chip. It automatically handles on-chip memory management to minimize recaching of code and data used by more than one DSP code module. For real-time applications, actual GPB requirements are determined and saved automatically in the DSP Preferences file. For timeshare applications, the program context is automatically saved when execution switches to real-time code.

The DSP operating system provides a run-time environment for the DSP code modules that minimizes programmer difficulties while providing robust support for a variety of tasks. Caching and saving of data and variables can be handled by the DSP operating system or can be explicitly controlled by the programmer. You can exercise complete control over running DSP code or, by setting a counter, can cause code execution to be determined dynamically at run time. For further information, see Chapter 5, "DSP Operating System."

#### Text-to-Speech Conversion

A new Macintosh manager, the Speech Manager, provides a standardized API for applications to generate synthesized speech. A single call provides simple text-to-speech operation. Other API calls provide more detailed speech

xxiv

PUMA Exhibit 2004 Apple v. PUMA, IPR2016-01114 24 of 506

features. Word pronunciation can also be defined by means of embedded commands within the text string being spoken. Chapter 6, "Speech Manager," provides full details of these new capabilities.

#### Speech Recognition

A new Macintosh system feature, the Speech Recognition Control Panel, provides start, stop, and parameter setup commands for controlling speech recognition behavior. In the Macintosh Quadra 840AV and Macintosh Centris 660AV, built-in speech recognition is provided for many Macintosh system operations. The standard File and Edit menu commands are fully supported, as are the Finder operations. For example, opening the Control Panels folder is as easy as saying *open control panels*.

User-defined speech macros let you customize the speech recognition software to recognize application-specific speech input for performing common tasks. A 60,000-word dictionary allows selection from a wide variety of words to define spoken phrases that trigger user-defined operations by means of speech macros.

Chapter 7, "Introduction to Speech Recognition," describes the current user controls for speech command in the Macintosh Quadra 840AV and Macintosh Centris 660AV. Chapter 8, "Speech Rules," provides information about further programmable controls for speech recognition.

#### **New SCSI Manager**

SCSI Manager 4.3 incorporates a new multilevel architecture that affects all modes of Small Computer System Interface (SCSI) operation. It uses a parameter-block-based programming interface for executing SCSI input-output (I/O) requests, which contains all the information required to complete each I/O operation. The new architecture provides a hardware-independent interface to the SCSI Manager. The SCSI driver layer passes the hardware support it provides to the SCSI Manager for complete hardware support. The SCSI Manager follows the phases driven by the target and eliminates the need to track the SCSI bus phases.

SCSI Manager 4.3 supports SCSI connect/disconnect, parity transmission and parity error detection, all SCSI-2 mandatory messages, SCSI Fast or Wide, and autosense. The SCSI DMA supports asynchronous protocols using both multiple bus and multiple logic units on each target.

Besides supporting these new features, SCSI Manager 4.3 also supports the existing SCSI device drivers with little or no modification. However, you should evaluate your existing drivers for compatibility and incorporate the new features where possible. See Chapter 9, "SCSI Manager 4.3," for further details.

PUMA Exhibit 2004 xxv Apple v. PUMA, IPR2016-01114 25 of 506

#### Other System Software Changes

The DMA serial driver was completely rewritten internally. However, there are no API changes. The major operational changes affect interrupt handling and DMA versus non-DMA transmissions, elimination of the PollProc mechanism, and use of the new DMA chip. For technical details, see Chapter 10, "DMA Serial Driver."

The video driver has been modified as a result of new video capabilities. Changes and additions to the video driver are described in Chapter 11, "Video Driver."

The floppy disk driver has been modified to work with the New Age floppy disk drive controller. This has resulted in minor changes to the floppy disk drive control API, as described in Chapter 12, "New Age Floppy Disk Driver."

The Virtual Memory Manager has been changed so that it no longer disables interrupts when performing certain tasks. These tasks are listed in Chapter 13, "Virtual Memory Manager."

## Supplementary Documents

The following documents provide information that complements or extends the information in this developer note:

#### **Apple Computer:**

*Inside Macintosh* is a collection of books, organized by topic, that describe the system software of Macintosh computers. Together, these books provide the essential reference for programmers, software designers, and engineers.

Current volumes include the following titles:

Inside Macintosh: Overview

Inside Macintosh: Toolbox Essentials
Inside Macintosh: More Macintosh Toolbox

Inside Macintosh: Files Inside Macintosh: Processes Inside Macintosh: Memory

Inside Macintosh: Operating System Utilities

Inside Macintosh: Imaging Inside Macintosh: Text

Inside Macintosh: Interapplication Communication

Inside Macintosh: Devices Inside Macintosh: QuickTime

Inside Macintosh: QuickTime Components

Inside Macintosh: Networking

*Technical Introduction to the Macintosh Family,* second edition, surveys the complete Macintosh family of computers from the developer's point of view.

xxvi

PUMA Exhibit 2004 Apple v. PUMA, IPR2016-01114 26 of 506

#### PREFACE

Macintosh Human Interface Guidelines provides authoritative information on the theory behind the Macintosh "look and feel" and Apple's standard ways of using individual interface components.

Designing Cards and Drivers for the Macintosh Family, third edition, explains the hardware and software requirements for drivers and NuBus '90 accessory cards compatible with Macintosh computers, including the Macintosh Quadra 840AV and Macintosh Centris 660AV.

Technical Note 144 (*Macintosh Color Monitor Connections*) and Technical Note 326 (*M.HW.SenseLines*) provide technical details of the interfaces to various Apple and third-party monitors.

The *NuBus Block Transfers* technical note provides information about block data transfers to and from accessory cards.

Macintosh Classic II, Macintosh PowerBook Family, Macintosh Quadra Family, Macintosh Centris 610, Macintosh Centris 650, and Macintosh Quadra 800 Developer Notes include hardware details for these computers.

The Apple publications listed above are available from APDA, Apple's source for development tools and publications. APDA offers convenient worldwide access to over three hundred Apple and third-party development tools, resources, and information for anyone interested in developing applications on Apple platforms. For a free copy of the *APDA Tools Catalog*, call 1-800-282-2732 (United States), 1-800-637-0029 (Canada), or 716-871-6555 (International).

The following documents are available from the organizations listed:

#### АТ&Т

WEDSP3210 Digital Signal Processor Information Manual

#### Comité Consultatif International Radio (CCIR):

Recommended Standard 601-2.

#### IT&T Semiconductors:

ASCO 2300 Audio-Stereo Codec Specification

#### Motorola:

MC68040 32-Bit Microprocessor User's Manual MC68040 32-Bit Microprocessor Programmer's Reference Manual MC68040 32-Bit Microprocessor Designer's Handbook

#### Phillips:

7169 Video Data Path Chip data sheet 7191B Digital Multistandard Decoder data sheet

PUMA Exhibit 2004 Apple v. PUMA, IPR2016-01114
27 of 506

#### Standard Abbreviations

Acronyms and abbreviations that are specific to Macintosh technology are spelled out in the text where they first occur and are listed in the glossary. Other contractions commonly used in the electronics industry are not spelled out. They include the following:

| A         | amperes      | mm      | millimeters      |
|-----------|--------------|---------|------------------|
| cm        | centimeters  | ms      | milliseconds     |
| dB        | decibels     | mV      | millivolts       |
| GB        | gigabytes    | NC      | no connection    |
| KB        | kilobytes    | ns      | nanoseconds      |
| Kbit      | kilobits     | pF      | picofarads       |
| kHz       | kilohertz    | rms     | root mean square |
| $k\Omega$ | kilohms      | V       | volts            |
| mA        | milliamperes | $\mu F$ | microfarads      |
| MB        | megabytes    | μs      | microseconds     |
| Mbit      | megabits     | Ω       | ohms             |
| MHz       | megahertz    |         |                  |

xxviii

PUMA Exhibit 2004 Apple v. PUMA, IPR2016-01114 28 of 506

# Hardware

This part of the *Macintosh Quadra 840Av and Macintosh Centris 660Av Developer Note* describes these computers from a hardware viewpoint. It contains two chapters:

- Chapter 1, "The Macintosh Quadra 840AV and Macintosh Centris 660AV Computers," gives you an overview of the configurations and features of these products.
- Chapter 2, "Hardware Details," describes the Macintosh Quadra 840AV and Macintosh Centris 660AV circuit boards, including their physical layout, functional units, signal timing and other electronic characteristics, input and output connectors, and interfaces with other equipment.

Other parts of this developer note cover the following topics:

- Part 2, "Real-Time Data Processing," covers the software technology of the Macintosh Quadra 840AV and Macintosh Centris 660AV DSP facilities.
- Part 3, "Speech Synthesis and Recognition," explains the capabilities of the Macintosh Quadra 840AV and Macintosh Centris 660AV system software for generating and understanding human speech.
- Part 4, "System Software Modifications," covers miscellaneous changes to the Macintosh Quadra 840AV and Macintosh Centris 660AV system software, including a new manager for the internal and external SCSI ports.

PUMA Exhibit 2004 Apple v. PUMA, IPR2016-01114 29 of 506

PUMA Exhibit 2004 Apple v. PUMA, IPR2016-01114 30 of 506

PRIOR-ART\_0009465

APPLE-PUMA-0009785

PUMA Exhibit 2004 Apple v. PUMA, IPR2016-01114 31 of 506

The Macintosh Quadra 840AV and Macintosh Centris 660AV represent new advances in the Macintosh family of high-performance desktop computers. Both models contain an input/output (I/O) subsystem that runs independently of the main processor and an independent digital signal processor (DSP) subsystem that supports real-time processing of data. These facilities, combined with a 32-bit MC68040 main processor running at either 40 MHz (the Macintosh Quadra 840AV) or 25 MHz (the Macintosh Centris 660AV), let these computers perform sophisticated manipulation of sound, graphics, video, and analog modem signals.

Both models bring advanced application performance into the mainstream of desktop computing. Potential application features include real-time speech recognition and synthesis, compression and decompression of sound, complex graphics and video processing, widely compatible telephone networking, and three-dimensional graphics rendering. With Apple's mini-videocam (sold separately), both models can also support videophone and desktop photography software. Many of these application features are unattainable on other personal computing platforms.

This chapter describes the computers in general terms and lists some of their features, differences, and compatibility issues.

#### Models and Accessories

The Macintosh Quadra 840AV and the Macintosh Centris 660AV have many common features. They differ mainly in physical form, speed, and expansion facilities:

- The Macintosh Quadra 840AV is housed in the same minitower configuration as the Macintosh Quadra 800. It runs at 40 MHz and has three NuBus<sup>™</sup> slots for expansion cards. The base configuration for this model includes 8 MB of random-access memory (RAM) and a 230 MB internal hard disk.
- The Macintosh Centris 660AV is a less expensive desktop version of the Macintosh Quadra 840AV in the same low-profile enclosure as the Macintosh Centris 610. It runs at 25 MHz and has only one NuBus expansion slot. The base configuration for this model includes 4 MB of RAM and an 80 MB internal hard disk.

The user can expand the RAM capacity of either model by installing expansion cards. The Macintosh Quadra 840AV has an ultimate RAM capacity of 128 MB; the Macintosh Centris 660AV, 68 MB.

Both models include an Apple SuperDrive floppy disk drive, capable of accepting 1.4 MB floppy disks. The Macintosh Quadra 840AV accepts up to three removable SCSI devices inside its case; the Macintosh Centris 660AV can accept two. Besides the base configuration disk drives, internal data storage options include

- a 500 MB internal hard disk
- a 1000 MB internal hard disk (in the Macintosh Quadra 840AV only)
- an internal compact disc read-only memory (CD-ROM) drive

4 Models and Accessories

PUMA Exhibit 2004 Apple v. PUMA, IPR2016-01114 32 of 506

The user can add a variety of external disk drives to either model, using the external SCSI port. For details of the possible SCSI configurations, see "SCSI Connection," in Chapter 2. For information about new SCSI software, see Chapter 9, "SCSI Manager 4.3."

Apple offers the following separate accessories for both models:

- an inexpensive mini-videocam that captures monochrome video action in an image 360 pixels wide by 288 pixels high
- a high-quality microphone specifically designed for speech recording and recognition
- an analog telecom adapter
- an Ethernet cable adapter

Apple will sell the Macintosh Quadra 840AV and Macintosh Centris 660AV in all domestic and international markets for Apple computers.

## Summary of Features

Besides standard features common to the Macintosh family of computers, the Macintosh Quadra 840AV and the Macintosh Centris 660AV have these new or improved capabilities:

- Direct memory access. A Peripheral Subsystem Controller (PSC) provides direct memory access (DMA) between the main processor buses and peripheral devices.
   DMA permits very fast transfers of large amounts of data without burdening the main processor.
- Widely compatible video input. Both models can process a YUV 4:2:2 video input from internal accessory cards. These computers can also process composite or S-video inputs in NTSC, PAL, and SECAM formats from external sources, using standard television-type connectors. Both models store video information in RGB form in a video frame buffer separate from main memory.
- Flexible video output. Both models supply video signals to the full range of Apple monitors as well as many third-party monitors. These computers also provide NTSC and PAL composite and S-video outputs for other kinds of video equipment. The Macintosh Quadra 840AV supports color depths up to 24 bits for graphics and 16 bits for video; the Macintosh Centris 660AV supports up to 16 bits for both.
- *Digital signal processing*. A built-in digital signal processor provides fast processing of data in real time. The principles of digital signal processing are discussed in Chapter 3, "Introduction to Real-Time Data Processing."
- *Improved NuBus interface*. Both models use the **Macintosh Universal NuBus Interface** (**MUNI**) for accessory cards. This interface supports block transfers and data bursts to and from the main processor bus. MUNI capability is optional in the Macintosh Centris 660AV.
- New floppy disk support. A new controller for the built-in Apple SuperDrive disk drive
  is based upon Industry Standard 765, supporting both Apple's Group Code
  Recording (GCR) format and DOS-compatible Modified Frequency Modulation
  (MFM) format.

Summary of Features

PUMA Exhibit 2004 Apple v. PUMA, IPR2016-01114 33 of 506

PRIOR-ART\_0009468

5

- Built-in Ethernet support. Both models contain built-in circuitry for Ethernet I/O.
- Enhanced serial ports. Two serial ports both support RS-232, RS-422, and AppleTalk I/O and offer improved system performance with LocalTalk networks.
- Integrated telephone I/O. Both models provide Apple's high-performance serial I/O capability (called **GeoPort**) on one serial port, permitting connection to analog, ISDN, facsimile (fax), and data telephone lines. These computers support full-duplex telephone I/O at transmission rates up to 9600 bits per second.
- *Enhanced sound I/O.* Using the DSP, both models provide 16-bit digital stereo sound I/O at sample rates up to 48 kHz, including the standard rate of 44.1 kHz.
- Large-capacity ROM. Identical ROM chips totaling 2 MB are provided with both models. These chips contain some of the system software that is on the hard disk in other Apple computers.
- Expansion slots. The Macintosh Quadra 840AV contains three NuBus slots for long or short Macintosh expansion cards; the Macintosh Centris 660AV accepts one short card using an optional angle adapter. All slots carry a 32-bit data and address bus; in addition, a digital audio/video (DAV) expansion connector in line with one slot gives an accessory card direct access to YUV video data and digital sound.
- *Mass media support*. Both models support up to a total of seven SCSI devices. Within this limit, the user can connect up to six external devices to either model's SCSI port in addition to internal hard disk drives and CD-ROM drives.
- Advanced processor features. The MC68040 main processor in both models performs 32-bit paged memory management and has internal 4 KB data and instruction caches. The MC68040 processor also performs high-speed, high-accuracy coprocessing of floating-point numeric data.
- *Software on/off power control.* The Macintosh Quadra 840AV provides power control service to its expansion slots, so plug-in cards can turn the computer on and off.
- Replaceable real-time clock battery. The real-time clock and parameter RAM in both models are powered by a long-life plug-in battery.
- *Automatic SCSI termination*. Built-in circuitry provides automatic termination of the internal and external SCSI cables if no SCSI devices are connected.

#### Differences Between Models

Besides the distinctions of speed, physical form, and base memory configuration cited in "Models and Accessories," earlier in this chapter, the Macintosh Quadra 840AV and the Macintosh Centris 660AV contain the following detailed hardware differences:

- The maximum video window size at a color depth of 16 bits is 640 by 480 pixels for the Macintosh Quadra 840AV and 512 by 384 pixels for the Macintosh Centris 660AV.
- The Macintosh Quadra 840AV computer's VRAM is expandable from 1 MB to 2 MB; the Macintosh Centris 660AV computer's is not.

Differences Between Models

6

PUMA Exhibit 2004 Apple v. PUMA, IPR2016-01114 34 of 506

- The Macintosh Quadra 840AV supports 21-inch RGB monitors; the Macintosh Centris 660AV does not.
- The Macintosh Quadra 840AV can accept up to three long (4 by 13 inches) or short (4 by 7 inches) NuBus accessory cards; the Macintosh Centris 660AV accepts only one short card, using an optional angle adapter card.
- The Macintosh Quadra 840AV lets a plug-in card turn the computer on and off. The Macintosh Centris 660AV does not.
- The Macintosh Centris 660AV can accept an accessory card that connects directly to the main processor bus; the Macintosh Quadra 840AV cannot.
- The Macintosh Quadra 840AV requires 60 ns DRAM chips; the Macintosh Centris 660AV can use 70 ns DRAM chips.

## System Software

The Macintosh Quadra 840AV and the Macintosh Centris 660AV contain the same ROM and support the same set of system calls, instructions, and data structures (the same application programming interface, or API). Hence, an application that runs on one model will run on the other. However, the system software API includes access to several new managers in addition to the familiar Macintosh Toolbox. Applications that are written to use these managers can offer valuable new features and capabilities.

For complete information about the system software features that are new with the Macintosh Quadra 840AV and the Macintosh Centris 660AV, see Chapters 3 through 13.

# Compatibility Issues

Products that are designed for other computers in the Macintosh family and are compatible with Macintosh system software release 7.0 or 7.1 should work with the Macintosh Quadra 840AV and the Macintosh Centris 660AV, provided they follow Apple's current design guidelines (such as being 32-bit clean). Of course, such products normally will not take advantage of the unique capabilities of these new computers.

Developers who want to design new products that make use of the features of the Macintosh Quadra 840AV and the Macintosh Centris 660AV, while remaining compatible with other Apple computers, should keep these compatibility pointers in mind:

- Use only system API calls to access hardware; never try to modify or program the serial, SCSI, ADB, sound, or video subsystems directly.
- Never change the processor status register directly.
- Do not disable interrupts for longer than 0.5 ms.
- Do not assume any fixed addresses for global variables or ROM routines. You can use the GetTrapAddress and SetTrapAddress functions to get and set these addresses.

System Software

PUMA Exhibit 2004 Apple v. PUMA, IPR2016-01114 35 of 506

PRIOR-ART\_0009470

7

#### Machine Identification

By using the Gestalt Manager and the SysEnvirons function, an application can determine which features exist on the user's system. Table 1-1 lists the relevant machine identification values.

Table 1-1 Gestalt values for the Macintosh Quadra 840AV and Macintosh Centris 660AV

| Identifier                  | Value  | Description                                  |
|-----------------------------|--------|----------------------------------------------|
| SysEnvirons                 | 78     | Macintosh Quadra 840AV processor<br>(40 MHz) |
| SysEnvirons                 | 60     | Macintosh Centris 660AV processor (25 MHz)   |
| gestaltNuBusSlotCount       | 'nubs' | Count of logical NuBus slots                 |
| gestaltSlotAttr             | 'slot' | Slot attributes                              |
| gestaltSlotMgrExists        | 0      | True if Slot Manager exists                  |
| gestaltNuBusPresent         | 1      | NuBus slots are present                      |
| gestaltSESlotPresent        | 2      | SE PDS slot present                          |
| gestaltSE30SlotPresent      | 3      | SE/30 slot present                           |
| gestaltPortableSlotPresent  | 4      | Portable's slot present                      |
| gestaltFirstSlotNumber      | 'slt1' | Returns first physical slot                  |
| gestaltIconUtilities        | 'icon' | Icon utilities attributes                    |
| gestaltIconUtilitiesPresent | 0      | Icon utilities present                       |
| gestaltRealtimeMgrAttr      | 'rtmr' | Real Time Manager attributes                 |
| gestaltRealtimeMgrPresent   | 0      | True if Real Time Manager present            |
| gestaltSoundHardware        | 'snhw' | Get the sound hardware                       |
| gestaltASC                  | 'asc ' | Component type of sound chip                 |
| gestaltDSP                  | 'dsp ' | Component type of DSP                        |
| gestaltClassicSound         | 'clas' | Macintosh Classic® sound                     |
| gestaltVIA1Addr             | 'via1' | VIA-1 base address                           |
| gestaltVIA2Addr             | 'via2' | VIA-2 base address                           |
| gestaltVMAttr               | 'vm '  | Virtual memory attributes                    |
| gestaltVMPresent            | 0      | True if virtual memory present               |
| gestaltVMNotInstalled       | 0      | True if virtual memory not installe          |

8 Machine Identification

PUMA Exhibit 2004 Apple v. PUMA, IPR2016-01114 36 of 506

PUMA Exhibit 2004 Apple v. PUMA, IPR2016-01114 37 of 506

The Macintosh Quadra 840AV and Macintosh Centris 660AV computers are shipped with built-in floppy disk drives and removable internal hard disk drives. For each model, the addition of an external monitor, a keyboard, and a mouse forms a complete personal computing system.

This chapter provides details of the Macintosh Quadra 840AV and Macintosh Centris 660AV physical equipment.

# Physical Forms

The Macintosh Quadra 840AV and Macintosh Centris 660AV computers are generally described in "Models and Accessories," in Chapter 1. The external dimensions of their enclosures are shown in Table 2-1.

Table 2-1 External dimensions

| Dimension | Macintosh Quadra 840AV | Macintosh Centris 660AV |
|-----------|------------------------|-------------------------|
| Width     | 7.8 in. (19.7 cm)      | 16.3 in. (41.4 cm)      |
| Depth     | 16.0 in. (40.6 cm)     | 14.8 in. (37.6 cm)      |
| Height    | 14.3 in. (36.2 cm)     | 3.2 in. (8.1 cm)        |

Both models contain essentially the same circuit board and system components, with variations as noted in this chapter. Drawings of certain Macintosh Quadra 840AV and Macintosh Centris 660AV parts that support the mounting of peripheral devices are given in Appendix D, "Mechanical Details."

# Parts Layout

All the Macintosh Quadra 840AV and Macintosh Centris 660AV circuitry, except for the power supply, is contained on a single multilayer circuit board. The chips listed in "Functional Units," later in this chapter, can be identified by markings on the board.

# System Architecture

The overall data flow relations among the hardware units of the Macintosh Quadra 840AV and Macintosh Centris 660AV computers are summarized by the block diagram in Figure 2-1. Parts omitted in the Macintosh Centris 660AV are enclosed in dotted lines.

The units shown in Figure 2-1 are described in more detail in the next section.

10 Physical Forms

PUMA Exhibit 2004 Apple v. PUMA, IPR2016-01114 38 of 506

Figure 2-1 Functional diagram

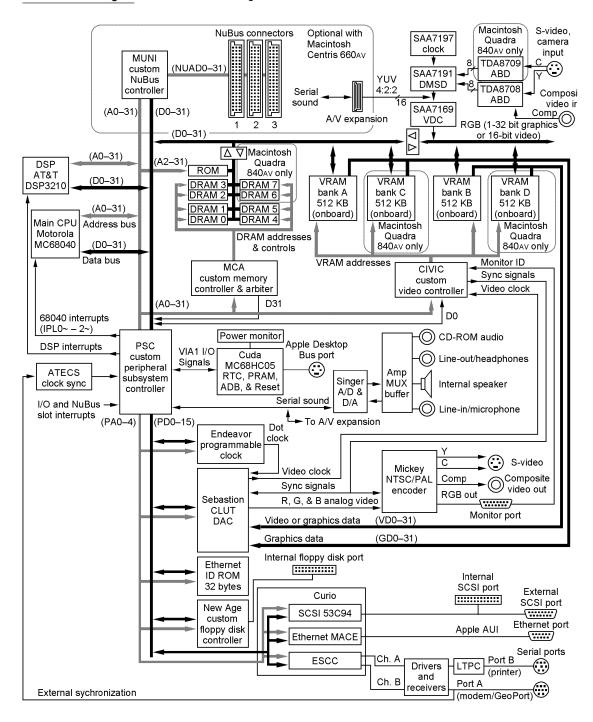

System Architecture

PUMA Exhibit 2004 Apple v. PUMA, IPR2016-01114 39 of 506

## **Functional Units**

Features of the major functional hardware units shown in Figure 2-1 are summarized in the next sections.

#### Main Processor

The main processor of the Macintosh Quadra 840 AV and Macintosh Centris 660 AV is a Motorola MC68040 microprocessor. This unit has

- an integer processing unit whose instruction set in user mode is compatible with the MC68030 processor
- a floating-point processing unit compatible with the MC68881 and MC68882 processors
- independent demand-paged memory management units for instructions and data
- independent 4 KB instruction and data caches
- multiple execution pipelines and full internal Harvard processing architecture Neither model uses the optional bus-snooping feature of the MC68040 design.

## Read-Only Memory

Both models contain 2 MB of ROM. For details of ROM access timing, see "ROM and RAM Management," later in this chapter.

#### Random-Access Memory

RAM consists of **dynamic random-access memory (DRAM)** on 72-pin **Single Inline Memory Modules (SIMMs)**. Each SIMM contains one or two banks of DRAM with up to 16 MB of capacity per bank. In the Macintosh Centris 660AV, 4 MB of RAM capacity is soldered to the board and there are slots for two expansion SIMMs. In the Macintosh Quadra 840AV, all RAM is on SIMMs, with space for four expansion SIMMs. Thus maximum possible RAM capacity (using 16 MB RAM chips) is 128 MB for the Macintosh Quadra 840AV and 68 MB for the Macintosh Centris 660AV.

The DRAM in the Macintosh Quadra 840AV must have an access time of not more than 60 ns. The DRAM in the Macintosh Centris 660AV may have an access time up to 70 ns. DRAM compatible with either model must accept the column address strobe (CAS) before the row address strobe (RAS) for refresh and may not have more than eight chips per bank. Both models ignore the parity connection on DRAM SIMMs.

RAM addressing and RAM access timing are discussed in "ROM and RAM Management," later in this chapter. Certain changes to virtual memory management are described in Chapter 13, "Virtual Memory Manager."

12 Functional Units

PUMA Exhibit 2004 Apple v. PUMA, IPR2016-01114 40 of 506

## Memory Controller and Arbiter

The Memory Controller and Arbiter (MCA) is a complementary metal-oxide semiconductor (CMOS) chip in a 160-pin package. It

- supports the bus interface between RAM and ROM memory and the main processor, DSP, MUNI, and PSC
- controls access to eight banks of DRAM with up to 16 MB capacity per bank
- controls access to ROM
- performs arbitration for control of the CPU bus between the main processor, PSC, MUNI, and DSP
- furnishes bus timeout signals for the main processor, I/O, MUNI, and DSP buses For details of MCA operation, see "ROM and RAM Management," later in this chapter.

## Digital Signal Processor

The Macintosh Quadra 840AV and Macintosh Centris 660AV computers include an AT&T DSP3210 32-bit floating-point **digital signal processor (DSP)**. The DSP gives these computers the ability to perform fast, complex real-time data processing tasks, such as speech recognition, audio compression, analog modem signal processing, and so on. In the Macintosh Quadra 840AV, the DSP runs at 66.6667 MHz; in the Macintosh Centris 660AV, it runs at 55.5000 MHz. The DSP chip contains its own 8 KB of internal RAM, which minimizes its use of system memory. A summary of DSP operation and programming is given in Chapter 3, "Introduction to Real-Time Data Processing," with further details in Chapters 4 and 5.

#### Peripheral Subsystem Controller

The **Peripheral Subsystem Controller (PSC)** is a CMOS chip in a 208-pin package. The PSC

- provides nine dedicated DMA channels
- decodes the I/O memory mapping
- handles all internal system interrupts
- handles system interrupts from the Versatile Interface Adapter (VIA) inputs
- contains 16-byte buffers for sound data to and from the Singer sound encoder and decoder (codec)

For details of PSC operation, see "PSC Functions," later in this chapter.

Functional Units

PUMA Exhibit 2004 Apple v. PUMA, IPR2016-01114 41 of 506

#### Macintosh Universal NuBus Interface

The Macintosh Universal NuBus Interface (MUNI) is a CMOS chip in a 208-pin package. For a general discussion of NuBus, including its software details, see *Designing Cards and Drivers for the Macintosh Family*, third edition. The MUNI version of NuBus

- supports the full range of NuBus master/slave transactions with single or block moves, including dumps and runs in which the main processor is master and NuBus is slave
- supports faster data transfer rates to and from the CPU bus
- supports NuBus '90 data transfers between cards at a clock rate of 20 MHz
- provides first-in, first-out (FIFO) buffering of data between the CPU bus and accessory cards

In the Macintosh Quadra 840AV, the MUNI is mounted on the main circuit board; in the Macintosh Centris 660AV, it is on an optional NuBus adapter card. Details of the MUNI operation are given in "NuBus Interface," later in this chapter.

## Cyclone Integrated Video Interfaces Controller

The **Cyclone Integrated Video Interfaces Controller (CIVIC)**, used in both computers, is a CMOS chip in a 144-pin package. The CIVIC

- manages either 1 MB or 2 MB of video RAM (VRAM)
- controls data transfers between VRAM and the Video Data Path Chip and between VRAM and the Sebastian video color palette chip (described next)
- provides 32-bit or 64-bit data paths between VRAM and the main processor or a slot card; supports data bursts from the main processor in all transfer modes
- performs convolution of graphics data for line-interlaced displays
- provides NTSC and PAL timing signals (see Table 2-2)
- generates vertical blanking and video-in interrupt signals

For details of CIVIC operation, see "Video and Graphics I/O," later in this chapter.

#### Sebastian

The **Sebastian** is a video color palette and video digital-to-analog converter (DAC) in a 100-pin CMOS chip. The Sebastian

- accepts up to 64 bits of digital input, either as one 64-bit port or as one or two 32-bit ports
- lets one 32-bit port handle digital video while the other processes graphics (including QuickTime), using the same or different color lookup tables
- supports mixing video with still graphics, even with different color depths

14 Functional Units

PUMA Exhibit 2004 Apple v. PUMA, IPR2016-01114 42 of 506

- supports both Truecolor and pseudocolor with alpha color lookup
- supports a transparency effect when blending video with still graphics under the control of alpha bits
- uses a convolution filter to minimize flicker in line-interlaced displays
- supports displays with dot clocks up to 100 MHz

For details of Sebastian operation, see "Video and Graphics I/O," later in this chapter.

#### Video Data Path Chip

The **Video Data Path Chip (VDC)** is a Phillips CMOS chip in a 100-pin package. The VDC

- performs input video window scaling with horizontal and vertical filtering
- accepts YUV 4:2:2 color-encoded input from the Digital Multistandard Decoder or the digital audio/video (DAV) expansion slot card bus
- produces 16-bit 1:5:5:5 RGB, 8-bit grayscale, or YUV 4:2:2 output

For details of VDC operation, see "Video and Graphics I/O," later in this chapter, and the Phillips 7169 data sheet.

## Mickey

The **Mickey** is a composite video encoder in a 28-pin advanced bipolar CMOS chip. The Mickey

- accepts analog video signals from the Sebastian video color palette chip
- $\,\blacksquare\,\,$  encodes to NTSC or PAL digital format
- produces S-video, composite, and RGB video outputs

For details of Mickey operation, see "Video and Graphics I/O," later in this chapter.

#### New Age

The  $\bf New\ Age$  is a floppy disk controller in a 64-pin CMOS chip. The New Age

- controls an Apple SuperDrive for all its recording densities
- uses a command set compatible with MFM and Apple GCR formats
- generates an interrupt on disk insertion
- performs 16-byte first-in, first-out data buffering
- supports full asynchronous operation for DMA

The New Age supports the standard Macintosh floppy disk software interface, as described in *Inside Macintosh*.

Functional Units

PUMA Exhibit 2004 Apple v. PUMA, IPR2016-01114 43 of 506

#### Curio

The **Curio** is a multipurpose I/O chip that contains a Media Access Controller for Ethernet (MACE), a SCSI controller, and a Serial Communications Controller (SCC). New serial driver code in the Macintosh Quadra 840AV and Macintosh Centris 660AV system software is discussed in Chapter 10, "DMA Serial Driver."

The SCC section of the Curio includes 8-byte FIFO buffers for both transmit and receive data streams.

Curio functions are discussed in "External Device Interfaces" and "PSC Functions," later in this chapter.

## Apple Telecom External Clock Synchronizer

The **Apple Telecom External Clock Synchronizer (ATECS)** is a control chip that can synchronize the DSP and sound subsystems to an external clock signal received through the Apple GeoPort serial port connector. In the absence of an external clock, it generates crystal-controlled 49.152 MHz timing signals for 48 KHz operation or 45.1584 MHz timing signals for 44.1 KHz operation. For a description of Apple GeoPort, see "Serial Ports," later in this chapter.

#### Cuda

The **Cuda** is a microcontroller chip. It

- turns system power on and off
- manages system resets from various commands
- maintains parameter RAM
- manages the Apple Desktop Bus (ADB)
- manages the real-time clock
- lets an external signal through the Apple GeoPort serial port control system power

Cuda functions are discussed in more detail in "External Device Interfaces," later in this chapter. For a description of Apple GeoPort, see "Serial Ports," later in this chapter.

#### Singer

The **Singer** is an I/O chip that constitutes a 16-bit digital sound codec. It conforms to the IT&T *ASCO* 2300 *Audio-Stereo Codec Specification*. For details of its operation, see "Sound I/O," later in this chapter.

16

#### Endeavor

The **Endeavor** is a programmable video clock chip used in the Macintosh Quadra 840AV; the equivalent in the Macintosh Centris 660AV is called **Clifton Plus.** For details of the operation of these chips, see "Video and Graphics I/O," later in this chapter.

## Digital Multistandard Decoder

The **Digital Multistandard Decoder (DMSD)** is a Phillips chip that decodes the color information in NTSC, PAL, and SECAM video formats using a clock synchronized to their line frequency. For details of DMSD operation, see "Video and Graphics I/O," later in this chapter, and the Phillips 7191B data sheet.

# System Clocks

Operation of the Macintosh Quadra 840AV and Macintosh Centris 660AV is driven by several different clocks running at different frequencies. These clocks are listed in Table 2-2, where their frequencies are given in MHz.

|          |             | •                     |            |                                         |
|----------|-------------|-----------------------|------------|-----------------------------------------|
| Location | Signal name | Frequency (MHz)       | Source     | Usage                                   |
| CPU bus  | PClk        | $80.0000 / 50.0000^*$ | Divider    | Main processor, MCA, CIVIC <sup>†</sup> |
|          | BClk        | 40.0000/25.0000*      | Divider    | Main processor, MCA, CIVIC, PSC, MUNI   |
|          | PClk/4      | $20.0000/12.5000^*$   | Oscillator | Divider                                 |
| I/O bus  | C22_5792M   | 22.5792               | PSC        | Singer (44.1 KHz)                       |
|          | C24_576M    | 24.5760               | PSC        | Singer (48 KHz)                         |
|          | C16M        | 15.6672               | PSC        | New Age, Curio                          |
|          | C32M        | 31.3344               | Oscillator | PSC                                     |
|          | C25M        | 25.0000               | Oscillator | SCSI                                    |
|          | C15_0528M   | 15.0528               | Crystal    | ATECS (44.1 KHz)                        |
|          | C16_384M    | 16.3840               | Crystal    | ATECS (48 KHz)                          |
|          | C45_1584M   | 45.1584               | ATECS      | PSC (44.1 KHz)                          |
|          | C49_1520M   | 49.1520               | ATECS      | PSC (48 KHz)                            |
|          | C20M        | 20.0000               | Crystal    | MACE Ethernet                           |
|          | CudaClk     | 0.032768              | Crystal    | Cuda                                    |
|          |             |                       |            |                                         |

continued

System Clocks

PUMA Exhibit 2004 Apple v. PUMA, IPR2016-01114 45 of 506

Table 2-2 Clock frequencies (continued)

| <b>Location</b><br>DSP | Signal name<br>CKI | Frequency (MHz)<br>66.6667/55.5000* | <b>Source</b><br>Oscillator | <b>Usage</b><br>DSP, MCA |
|------------------------|--------------------|-------------------------------------|-----------------------------|--------------------------|
| NuBus                  | C40M               | 40.0000                             | Oscillator                  | MUNI                     |
|                        | C20M               | 20.0000                             | MUNI                        | Accessory card slots     |
|                        | CN10M              | 10.0000                             | MUNI                        | Accessory card slots     |
| Video                  | Video in           | 26.8000                             | Crystal                     | DMSD                     |
| Video                  | Dot clock          | Various <sup>‡</sup>                | Endeavor                    | Sebastian                |
|                        | NTSC               | 14.31818                            | Oscillator                  | Sebastian, Mickey        |
|                        | PAL                | 17.734475                           | Oscillator                  | Sebastian, Mickey        |

The two values are the frequencies in the Macintosh Quadra 840AV and Macintosh Centris 660AV, respectively. In the Centris 660AV only.

# Signal Buses

The Macintosh Quadra 840AV and Macintosh Centris 660AV contain several internal signal buses. The principal ones are shown in Figure 2-1. They are

- the CPU bus, containing 32 address lines and 32 data lines
- NuBus, containing 32 combined data and address lines
- the digital audio/video (DAV) expansion connector bus, containing 16 video data lines and five audio data lines
- the video bus, containing two sets of 32 lines each (or a combined set of 64 lines) for video or graphics
- the I/O bus, containing five address lines and 16 data lines

For detailed information about NuBus, see Designing Cards and Drivers for the Macintosh Family, third edition. In the Macintosh Centris 660AV, NuBus exists only if an adapter card has been installed in the PDS connector. The PDS connector is described in "Processor-Direct Cards for the Macintosh Centris 660AV," later in this chapter.

#### **Bus Arbitration**

Four chips are able to take control of the CPU bus: the main processor, the MUNI, the PSC, and the DSP (which is asynchronous with respect to the main processor). The MCA performs arbitration between these chips for control of the CPU bus.

Priority among accessory cards for control of NuBus depends on which slots they occupy. Lower-numbered slots have higher priority.

18 Signal Buses

PUMA Exhibit 2004 Apple v. PUMA, IPR2016-01114 46 of 506

<sup>&</sup>lt;sup>‡</sup> Up to 100 MHz maximum, depending on the monitor; see Table 2-14.

Control of the I/O bus is managed by the PSC chip, as described in "Bus Arbitration Performed by the PSC," later in this chapter.

#### **Bus Timeouts**

The MCA chip performs two timeout functions for the CPU bus:

- If the CPU, PSC, or MUNI does not respond to a cycle start signal within a critical time, the MCA terminates that chip's bus control and issues a bus error signal. The critical time is 32 μs for NuBus address space (\$6000 0000 to \$FFFF FFFF) and 16 μs for the rest of the address space (\$0000 0000 to \$5FFF FFFF).
- If the DSP does not issue a cycle start signal within 16 DSP clock cycles after it is granted bus control, the MCA terminates the DSP's control and issues a bus error signal.

The MUNI chip generates a bus error if any Nubus transaction takes longer than 25.6 µs.

# ROM and RAM Management

During the system startup process, the system software programs the MCA for the configuration of ROM and RAM actually present in the user's hardware.

The CPU bus can read from and write to RAM, as well as read from ROM, in either single-address accesses or four-address bursts.

#### **DRAM Configurations**

Possible DRAM configurations are shown in Table 2-1.

Table 2-1 DRAM configurations

| Bank<br>size (MB) | Organization | Row<br>address bits | Column<br>address bits |
|-------------------|--------------|---------------------|------------------------|
| 1                 | 256 Kbit x 4 | 9                   | 9                      |
| 1                 | 1 Mbit x 4   | 10                  | 10                     |
| 2                 | 512 Kbit x 8 | 10                  | 9                      |
| 4                 | 4 Mbit x 4   | 11                  | 11                     |
| 8                 | 2 Mbit x 8   | 11                  | 10                     |
| 4                 | 4 Mbit x 4   | 12                  | 10                     |
| 8                 | 2 Mbit x 8   | 12                  | 9                      |
| 16                | 1 Mb x 16    | 11                  | 9                      |
|                   |              |                     |                        |

ROM and RAM Management

PUMA Exhibit 2004 Apple v. PUMA, IPR2016-01114 47 of 506

## Startup Memory Addressing

At the beginning of the system startup process, the MCA maps the ROM code to the lower end of the RAM address space, starting at address \$0000 0000. When the main processor is reset, it sets the program counter to the 32-bit address found at \$0000 0004, which transfers execution to the actual system software entry point in the space \$4000 0000 to \$4FFF FFFF. After this first access, ROM is no longer mapped to the bottom of the RAM space.

## **Access Timing**

The Macintosh Quadra 840AV and Macintosh Centris 660AV use 60-ns DRAM chips. Access to RAM in both models may occur under either of two conditions:

- Multiple access occurs when the CPU bus requests a new access immediately after the end of the previous access.
- Single access occurs when there is an interval of at least one main processor clock cycle after the previous access.

The number of clock cycles required for various chips to access RAM under these two conditions in various read and write modes is shown in Table 2-3. The clock rate for determining cycle times is BClk for the main processor, the MUNI, and the PSC; it is CKI for the DSP. These clock rates are listed in Table 2-2.

Table 2-3 DRAM access times

|              |           | Main processor               |                               | MUNI a                       | nd PSC                        |          |
|--------------|-----------|------------------------------|-------------------------------|------------------------------|-------------------------------|----------|
| Access type  | Condition | Macintosh<br>Quadra<br>840av | Macintosh<br>Centris<br>660av | Macintosh<br>Quadra<br>840av | Macintosh<br>Centris<br>660av | DSP      |
| Single read  | Single    | 6                            | 4                             | 5                            | 4                             | 9        |
|              | Multiple  | 7                            | 5                             | 6                            | 5                             | 11       |
| Single write | Single    | 6                            | 3                             | 4                            | 3                             | 8        |
|              | Multiple  | 7                            | 5                             | 6                            | 5                             | 11       |
| Burst read   | Single    | 6-3-3-3                      | 4-2-2-2                       | 5-3-3-3                      | 4-2-2-2                       | 9-4-4-4  |
|              | Multiple  | 7-3-3-3                      | 4-2-2-2                       | 6-3-3-3                      | 4-2-2-2                       | 11-4-4-4 |
| Burst write  | Single    | 6-2-2-2                      | 3-2-2-2                       | 4-3-3-3                      | 3-2-2-2                       | 8-7-7-7  |
|              | Multiple  | 7-2-2-2                      | 4-2-2-2                       | 6-3-3-3                      | 4-2-2-2                       | 11-7-7-7 |

The DRAM refresh cycle takes eight main processor clock cycles, but does not affect RAM access timing. DRAM refresh does not occur when the DSP controls the CPU bus.

Both computers use 120-ns ROM chips. CPU bus accesses to ROM take five bus clock cycles in the Macintosh Centris 660AV and seven bus clock cycles in the Macintosh Quadra 840AV.

For additional information about burst write actions on the processor bus, see "Processor Bus Burst Write Timing," later in this chapter.

## **External Device Interfaces**

This section discusses the interfaces between the Macintosh Quadra 840AV and Macintosh Centris 660AV computers and external devices through

- the ADB, which supports keyboards, mouse devices, trackballs, and so on
- an Ethernet port for wide area network access
- two serial ports for printers, modems, AppleTalk, and other serial I/O
- a SCSI connection for devices such as hard disk drives
- an interface to the Apple SuperDrive floppy disk drive

For video interface information, see "Video and Graphics I/O," later in this chapter. For sound interface information, see "Sound I/O," later in this chapter.

## Apple Desktop Bus

The **Apple Desktop Bus (ADB)** is an asynchronous serial communication bus used to connect relatively slow user-input devices to Macintosh computers. Its software characteristics are described in *Inside Macintosh*. One ADB connector is located on the back panel. It is a mini-DIN 4-pin socket, as shown in Figure 2-2.

Figure 2-2 ADB socket

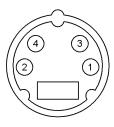

External Device Interfaces

PUMA Exhibit 2004
Apple v. PUMA, IPR2016-01114
49 of 506

APPLE-PUMA-0009804

The ADB pin assignments are shown in Table 2-4.

Table 2-4 ADB pin assignments

| Pin | Description                                                                               |
|-----|-------------------------------------------------------------------------------------------|
| 1   | Data; grounded by an open collector or pulled to +5 V through 470 $\Omega$                |
| 2   | Power on, fed by +5 V through 100 k $\Omega$ ; connect to pin 4 to turn on the system     |
| 3   | $+5~\mathrm{V}$ at $500~\mathrm{mA}$ maximum drain; protected by a 1.25-A circuit breaker |
| 4   | Ground return                                                                             |

#### **Ethernet Port**

Both the Macintosh Quadra 840AV and Macintosh Centris 660AV contain built-in support for Ethernet. The user can plug a drop-box cable available from Apple or from third-party vendors into a standard Ethernet connector on the back panel.

The Ethernet port pin assignments are shown in Table 2-5.

 Table 2-5
 Ethernet port pin assignments

| Pin | Description | Pin | Description |
|-----|-------------|-----|-------------|
| 1   | +5 V        | 8   | +5 V        |
| 2   | DI+         | 9   | DO+         |
| 3   | DI–         | 10  | DO-         |
| 4   | Ground      | 11  | Ground      |
| 5   | CI+         | 12  | NC          |
| 6   | CI–         | 13  | NC          |
| 7   | +5 V        | 14  | +5 V        |
|     |             |     |             |

#### Serial Ports

The back panel on both the Macintosh Quadra 840AV and Macintosh Centris 660AV contains two serial data I/O ports. An 8-pin mini-DIN socket is marked as a printer port, and a 9-pin mini-DIN socket is marked as a modem port. Both sockets accept 8-pin plugs, but only the modem port accepts 9-pin plugs.

The physical patterns for the serial port sockets are shown in Figure 2-3.

Figure 2-3 Serial port connectors

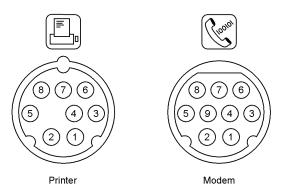

Either port can be independently programmed for asynchronous or synchronous communication formats up to 9600 baud, including AppleTalk. The printer port supports LocalTalk hardware protocols by means of a **LocalTalk Patch Chip (LTPC)**. In addition, the port marked "Modem" supports the full range of Apple GeoPort protocols, helping the computer communicate with a variety of ISDN and other telephone transmission means by using external pods.

For information about serial driver software in the Macintosh Quadra 840AV and Macintosh Centris 660AV, see Chapter 10, "DMA Serial Driver."

Table 2-6 gives the pin assignments for the two serial ports. The Both ports column shows how both connectors support AppleTalk and common serial communications; the GeoPort columns show how the 9-pin connector can also support Apple GeoPort protocols.

 Table 2-6
 Serial port pin assignments

| Pin | Both ports       | GeoPort                                                   | Special GeoPort functions                   |
|-----|------------------|-----------------------------------------------------------|---------------------------------------------|
| 1   | HSK <sub>o</sub> | SCLK <sub>out</sub>                                       | Reset pod or get pod attention              |
| 2   | $HSK_i$          | $\mathrm{Sync}_{\mathrm{in}}/\mathrm{SCLK}_{\mathrm{in}}$ | Serial clock from pod (up to 920 Kbits/sec) |
| 3   | TxD-             | TxD-                                                      |                                             |
| 4   | Gnd/shield       | Gnd/shield                                                |                                             |
| 5   | RxD-             | RxD-                                                      |                                             |
| 6   | TxD+             | TxD+                                                      |                                             |
| 7   | $GP_i$           | Wakeup/TxHS                                               | Wake up CPU or do DMA handshake             |
| 8   | RxD+             | RxD+                                                      |                                             |
| 9   |                  | +5 V                                                      | Power to pod                                |

**External Device Interfaces** 

PUMA Exhibit 2004
Apple v. PUMA, IPR2016-01114
51 of 506

#### SCSI Connection

The SCSI interface in the Macintosh Quadra 840AV and Macintosh Centris 660AV exists in two forms: an internal 50-pin ribbon connector for internal devices and an external DB-25 connector for external devices. Internal device mounting is shown in Appendix D, "Mechanical Details."

The Macintosh Centris 660AV can support one 3.5-inch internal hard disk and an optional 5.25-inch CD-ROM drive. The Macintosh Quadra 840AV can support an additional internal disk drive. Both models accept up to a total of seven SCSI devices, internally and externally.

The SCSI interface in the Macintosh Quadra 840AV and Macintosh Centris 660AV is electrically and mechanically compatible with SCSI interfaces on other computers of the Macintosh family. For information about SCSI Manager software in the Macintosh Quadra 840AV and Macintosh Centris 660AV, see Chapter 9, "SCSI Manager 4.3."

#### **Power Budgets**

The maximum continuous power budgets available for each SCSI device attached to a Macintosh Quadra 840AV or Macintosh Centris 660AV computer are shown in Table 2-7.

Table 2-7 SCSI power budgets

| Computer                | +5 V  | +12 V |
|-------------------------|-------|-------|
| Macintosh Quadra 840AV  | 1.5 A | 4.3 A |
| Macintosh Centris 660AV | 1.5 A | 1.5 A |

#### Internal SCSI Locations

The locations of the Macintosh Centris 660AV computer's internal SCSI devices are shown in Figure 2-4.

Figure 2-4 Macintosh Centris 660Av internal SCSI device space

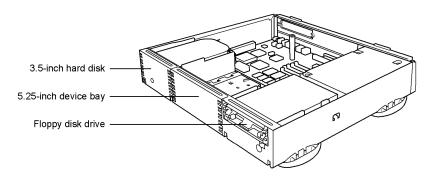

24 External Device Interfaces

PUMA Exhibit 2004 Apple v. PUMA, IPR2016-01114 52 of 506

#### CHAPTER 2

#### Hardware Details

Figure 2-5

The locations of the Macintosh Quadra  $840 \mbox{\ensuremath{\mbox{AV}}}$  computer's internal SCSI devices are shown in Figure 2-5.

Macintosh Quadra 840Av internal SCSI device space

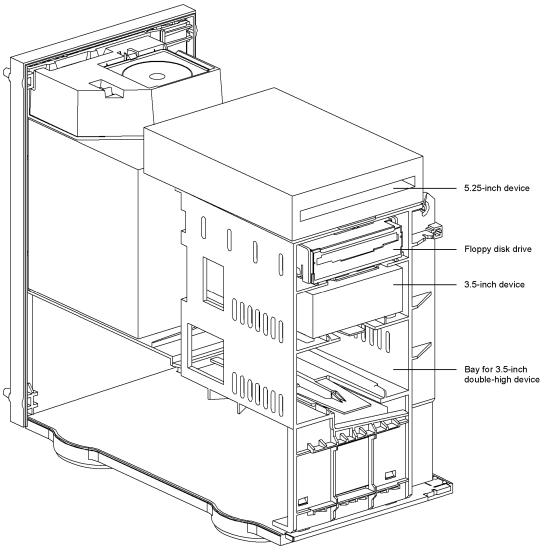

External Device Interfaces

PUMA Exhibit 2004 Apple v. PUMA, IPR2016-01114 53 of 506

## Pin Assignments

The standard internal and external SCSI pin assignments are shown in Table 2-8.

Table 2-8 SCSI pin assignments

| Pin number |          | Pin number  |          |          |                     |  |
|------------|----------|-------------|----------|----------|---------------------|--|
| Internal   | External | Description | Internal | External | Description         |  |
| 1          | 7        | Ground      | 2        | 8        | /DATA0 <sup>*</sup> |  |
| 3          | 9        | Ground      | 4        | 21       | /DATA1              |  |
| 5          | 14       | Ground      | 6        | 22       | /DATA2              |  |
| 7          | 16       | Ground      | 8        | 10       | /DATA3              |  |
| 9          | 18       | Ground      | 10       | 23       | /DATA4              |  |
| 11         | 24       | Ground      | 12       | 11       | /DATA5              |  |
| 13         |          | Ground      | 14       | 12       | /DATA6              |  |
| 15         |          | Ground      | 16       | 13       | /DATA7              |  |
| 17         |          | Ground      | 18       | 20       | /DATAP              |  |
| 19         |          | Ground      | 20       |          | Ground              |  |
| 21         |          | Ground      | 22       |          | Ground              |  |
| 23         |          | NC          | 24       |          | NC                  |  |
| 25         |          | NC          | 26       | 25       | TERMPWR             |  |
| 27         |          | NC          | 28       |          | NC                  |  |
| 29         |          | Ground      | 30       |          | Ground              |  |
| 31         |          | Ground      | 32       | 17       | /ATN                |  |
| 33         |          | Ground      | 34       |          | Ground              |  |
| 35         |          | Ground      | 36       | 6        | /BUSY               |  |
| 37         |          | Ground      | 38       | 5        | /ACK                |  |
| 39         |          | Ground      | 40       | 4        | /RST                |  |
| 41         |          | Ground      | 42       | 2        | /MSG                |  |
| 43         |          | Ground      | 44       | 19       | /SEL                |  |
| 45         |          | Ground      | 46       | 15       | /C/D                |  |
| 47         |          | Ground      | 48       | 1        | /REQ                |  |
| 49         |          | Ground      | 50       | 3        | /I/O                |  |
|            |          |             |          |          | · · · · · ·         |  |

 $<sup>^{\</sup>star}$  A slash before a signal name indicates that it is in the low state when active.

#### Automatic SCSI Termination

Because the internal portion of the SCSI bus must be long enough to connect multiple devices, the bus requires termination at both ends. As on other Macintosh models, the external end of the bus is normally terminated at the last external device. On the Macintosh Quadra 840AV and Macintosh Centris 660AV, the internal end of the bus—the end at the last internal hard disk drive—is terminated in the drive itself.

Figure 2-6 shows the arrangement of the SCSI cables in a typical Macintosh Quadra 840AV configuration. The bus is continuous across the internal SCSI cable, the SCSI bus traces on the logic board, and the external SCSI cable (if any). The boxes with the letter T represent terminators. The Macintosh Centris 660AV has a similar arrangement, but contains a maximum of two internal SCSI devices.

Figure 2-6 SCSI bus terminators in a typical Macintosh Quadra 840AV configuration

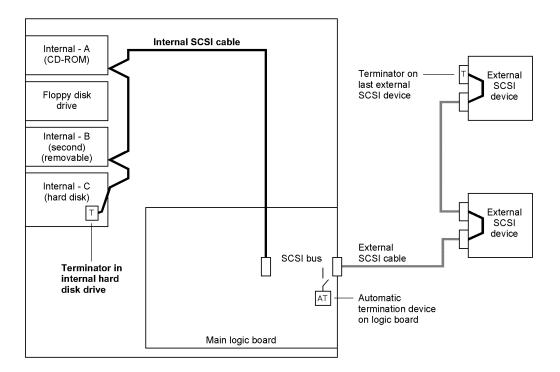

Both computers include a new feature that automatically provides the proper termination when no external device is connected, that is, when the SCSI bus ends at the external connector. When no external device is connected, special circuitry terminates the bus on the logic board near the external connector. When one or more external SCSI devices are connected, the circuitry detects the external termination during system reset and disconnects the termination on the logic board. In Figure 2-6, the box marked AT on the logic board indicates the automatic termination device.

**External Device Interfaces** 

PUMA Exhibit 2004
Apple v. PUMA, IPR2016-01114
55 of 506

Signals on the SCSI bus are usually connected to open-collector devices that can pull the line low but that depend on external power to pull it high. The bus includes a line called TERMPWR that provides pull-up power. The standard Macintosh terminator block used at the last external SCSI device terminates each line with a 220  $\Omega$  pull-up resistor and a 330  $\Omega$  resistor to ground.

#### Installing Internal SCSI Devices

In the Macintosh Quadra 840AV and Macintosh Centris 660AV, the device at the end of the internal SCSI cable includes terminators; all other internal devices do not. When installing internal SCSI devices, the installer must make sure that the device at the end of the cable has terminators and must remove terminators from any other internal SCSI devices.

SCSI termination can be present on only the last internal device—the one at the end of the internal SCSI cable. If none of the internal devices is terminated, the computer will malfunction; if more than one internal device includes terminators, the computer will malfunction and the logic board may be damaged.

Physical provisions for internal SCSI device mounting are given in Appendix D, "Mechanical Details."

As in all SCSI installations, all devices on the SCSI bus must have different ID numbers.

## Floppy Disk Drive Connection

Both models contain one internal Apple SuperDrive floppy disk drive. Table 2-9 gives the pin assignments for the 20-pin floppy disk drive connector.

 Table 2-9
 Floppy disk drive connector pin assignments

| Pin | Signal | Description                   | Pin | Signal | Description  |
|-----|--------|-------------------------------|-----|--------|--------------|
| 1   | GND    | Ground                        | 11  | +5V    | +5 V         |
| 2   | PH0    | Phase 0 state control         | 12  | SEL    | Head select  |
| 3   | GND    | Ground                        | 13  | +12V   | +12 V        |
| 4   | PH1    | Phase 1 state control         | 14  | /ENBL* | Drive enable |
| 5   | GND    | Ground                        | 15  | +12V   | +12 V        |
| 6   | PH2    | Phase 2 state control         | 16  | RD     | Read data    |
| 7   | GND    | Ground                        | 17  | +12V   | +12 V        |
| 8   | PH3    | Phase 3 register write strobe | 18  | WR     | Write data   |
| 9   | NC     | NC                            | 19  | +12V   | +12 V        |
| 10  | /WRREQ | Write data request            | 20  | NC     | NC           |

<sup>\*</sup> A slash before a signal name indicates that it is in the low state when active.

PUMA Exhibit 2004 Apple v. PUMA, IPR2016-01114 56 of 506

## **PSC Functions**

The PSC contains nine programmable DMA channels that transfer data between random-access memory and various I/O interfaces. The PSC also performs address decoding for many I/O memory allocations.

## DMA Channels Controlled by the PSC

The PSC provides nine DMA channels that can access RAM or ROM but cannot access the I/O or NuBus address spaces. The characteristics and uses of these DMA channels are shown in Table 2-10. The "Width" column lists the number of bits of data that the PSC transfers over the I/O bus during each transaction. The "Buffer" column lists the capacity of the PSC's internal FIFO buffer for each DMA channel.

Table 2-10 PSC DMA channels

| Name   | Width<br>(bits) | Buffer<br>(bytes) | I/O function served                   |
|--------|-----------------|-------------------|---------------------------------------|
| SCSI   | 16              | 16                | SCSI port                             |
| ENetRd | 16              | 16                | Ethernet read                         |
| ENetWr | 16              | 16                | Ethernet write                        |
| FDC    | 8               | 4                 | Floppy disk controller                |
| SCCA   | 8               | 4                 | SCC Channel A (SCC Rx or Tx, GeoPort) |
| SCCB   | 8               | 4                 | SCC Channel B (SCC Rx or Tx)          |
| SCCATx | 8               | 4                 | SCC Channel A (Scc Tx, GeoPort)       |
| SndIn  | 1               | 16                | Singer sound input                    |
| SndOut | 1               | 16                | Singer sound output                   |
|        |                 |                   |                                       |

Each DMA channel is controlled by two sets of programming registers. Using two register sets helps software optimize data transfers to and from physical memory and increases the limit of system interrupt latency when the data input is continuous (such as from Ethernet). In a virtual memory environment, software must guarantee that memory pages are contiguous when DMA transfers controlled by the PSC cross a page boundary.

## Bus Arbitration Performed by the PSC

The PSC controls access to the I/O bus by the main processor and by the DMA channels described in the previous section. At the first level of arbitration, the PSC grants its DMA channels two accesses for every one access granted to the main processor. When DMA

**PSC Functions** 

PUMA Exhibit 2004
Apple v. PUMA, IPR2016-01114
57 of 506

channels contend with one another, the PSC grants them access to the I/O bus in the order of priority shown in Table 2-11. This table also shows the order of priority in which the PSC controls access by its DMA channels to the CPU bus.

Table 2-11 Priority of DMA channel access

| Priority | To the I/O bus | To the CPU bus |
|----------|----------------|----------------|
| Highest  | FDC            | SndOut         |
|          | SCCA           | SndIn          |
|          | SCCA Tx        | FDC            |
|          | SCCB           | SCCA           |
|          | ENetRd         | SCCA Tx        |
|          | ENetWr         | SCCB           |
|          | SCSI           | ENetRd         |
|          |                | ENetWr         |
| Lowest   |                | SCSI           |
|          |                |                |

# Video and Graphics I/O

The Macintosh Quadra 840AV and Macintosh Centris 660AV contain a sophisticated video and graphics I/O system that handles video input and output signals and supports a wide variety of Apple and third-party monitors.

The video I/O system also lets the user connect a television set as a monitor, using either NTSC or PAL format. For further information, see "Video Television Output," in Chapter 11.

Some monitors go into power-saving mode when the sync signals are disabled. New routines in the video driver support this feature, as described in "New Control and Status Routines," in Chapter 11.

The output part of the video system is shown in Figure 2-7.

As shown in Figure 2-7, the video and graphics I/O system is built around two banks of VRAM. Each bank holds 512 KB and is expandable in the Macintosh Quadra 840AV to 1 MB. Thus, total VRAM capacity in the Macintosh Quadra 840AV may be either 1 MB or 2 MB; in the Macintosh Centris 660AV it is limited to 1 MB. The VRAM is controlled by the CIVIC chip. By programming the CIVIC, an application can configure it in either of the following two ways:

- as a single frame buffer that uses all the VRAM capacity
- as two frame buffers, one for video and one for graphics

Video and Graphics I/O

30

PUMA Exhibit 2004 Apple v. PUMA, IPR2016-01114 58 of 506

Figure 2-7 Video and graphics output system block diagram

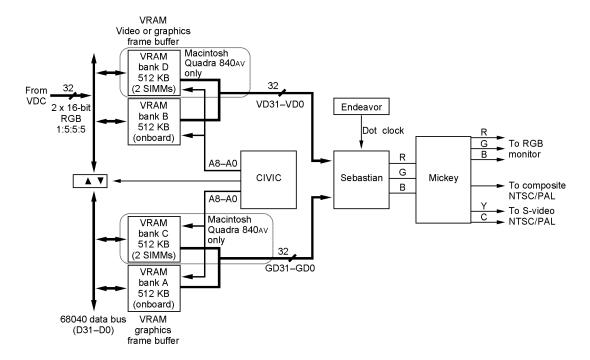

If the VRAM is configured as a single video frame buffer, it can all be used for graphics and the video input can be disabled. In this case, the CIVIC controls data access to VRAM from the following sources:

- the main processor
- the PSC, using I/O direct memory access
- the MUNI chip

If the VRAM is configured as two frame buffers, it can store video as well as graphics. In Figure 2-7, the VRAM banks shown at the top of the figure can store video frames and the lower banks can store only graphics. In this configuration, the CIVIC can provide access to all VRAM from the sources just listed and it can also store video data from the VDC in the video VRAM. The video input subsystem that provides data to the VDC is described in the next section.

Video images and graphics images stored in VRAM may have different color depths. The two images exit VRAM through its serial access memory port and pass to the Sebastian color palette chip. Sebastian provides independent color lookup tables for video and graphics images and mixes them into a single digital RGB data stream. The Sebastian then converts the result into analog RGB video, using internal DAC circuits.

Analog RGB data passes to the Mickey encoder chip. Mickey either sends RGB directly to the monitor connector or encodes it into NTSC or PAL video signals in composite or

Video and Graphics I/O

PUMA Exhibit 2004
Apple v. PUMA, IPR2016-01114
59 of 506

S-video format and sends it to other connectors located on the back panel. Monitors available for the Macintosh Quadra 840AV and Macintosh Centris 660AV are discussed in "Video Monitor Interface," later in this chapter.

## **External Video Input**

Figure 2-8 shows details of the processing of video input from an external source such as a videocam or videocassette deck.

Figure 2-8 Video input subsystem

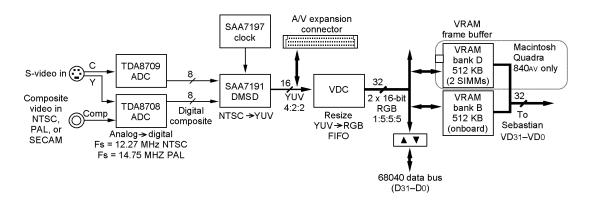

The input signal, which may be analog composite or S-video in NTSC, PAL, or SECAM format, enters through an external 7-pin mini-DIN socket. A cable adapter is provided to receive composite video from external devices that have RCA connectors. TDA8708 and TDA8709 video ADC chips digitize the composite video waveform, and the DMSD chip decodes the result into YUV format. This common digital video format, also known as YCrCb, is described in CCIR Recommended Standard 601-2.

Digital video in YUV format then passes to the digital audio/video (DAV) expansion connector, where it may be picked up by a NuBus expansion card, and to the VDC. A slot card that uses the DAV connector may disable the DMSD and feed its own YUV video to the VDC—for example, a slot card containing a video decompression engine. The DAV connector is described in "Digital Audio/Video Expansion Connector," later in this chapter.

The VDC scales down the video image and converts its format to either 8-bit grayscale, 15-bit RGB, or 16-bit YUV. It stores the result in the VRAM buffer under the control of the CIVIC chip. The video input connector is shown in Figure 2-9.

The pin assignments for the video input connector are shown in Table 2-12.

32

Figure 2-9 Video input connector

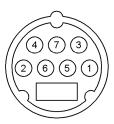

Table 2-12 Video input connector pin assignments

| Pin | Description                                  |
|-----|----------------------------------------------|
| 1   | AGND (signal)                                |
| 2   | AGND (power)                                 |
| 3   | Video Y                                      |
| 4   | Video C                                      |
| 5   | I <sup>2</sup> C clock (Phillips serial bus) |
| 6   | +12 V at 20 mA maximum drain                 |
| 7   | I <sup>2</sup> C data (Phillips serial bus)  |

The data rate for full-screen NTSC video (640 by 480 pixels at 30 frames per second) is 18.43 MB per second. The data rate for full-screen PAL video (768 by 576 pixels at 25 frames per second) is 22.12 MB per second. This means that it is practical to record a video image up to one-quarter screen in size on an output device such as a hard disk drive in real time, without data compression.

#### Video RAM Usage

Each computer is delivered with two banks of VRAM soldered in, each bank providing 0.5 MB of storage. One of the two banks can supply a graphics screen image for monitors of small size or low color depths, letting the other bank supply live video to be mixed with the graphic image. Two banks together can support graphics alone on monitors that are larger or use more bits per pixel. The maximum video window size on the Macintosh Quadra 840AV is 640 by 480 pixels; the maximum video window size on the Macintosh Centris 660AV is 512 by 384 pixels.

Video and Graphics I/O

PUMA Exhibit 2004 Apple v. PUMA, IPR2016-01114 61 of 506

The Macintosh Quadra 840AV also contains provision for VRAM expansion. When the user installs two more banks of VRAM in the SIMM expansion sockets, the resulting VRAM capacity can support mixed video and graphics in full 24-bit color on small and medium-sized monitors and in 16-bit or 8-bit color on larger monitors.

The color depths available when the Macintosh Quadra 840AV drives Apple monitors with and without VRAM expansion are listed in Table 2-13. Expanded VRAM is available only in the Macintosh Quadra 840AV; color depths and monitor configurations that are also supported by the Macintosh Centris 660AV (using standard VRAM) are printed in **boldface**.

Table 2-13 VRAM sizes and monitor color depths

|                                 | Screen size       | Standard | d VRAM (1 MB)  | Expanded VRAM (2 MB) |                |  |
|---------------------------------|-------------------|----------|----------------|----------------------|----------------|--|
| Monitor type                    | Hor. x vert.      | Graphics | Graphics/video | Graphics             | Graphics/video |  |
| 12-inch RGB*                    | 512 x 384         | 32       | 8 / 16         | 32                   | 8 / 16         |  |
|                                 | $560 \times 384$  | 32       | 8 / 16         | 32                   | 8 / 16         |  |
| 13-inch RGB or<br>12-inch mono* | 512 x 384         | 32       | 8 / 16         | 32                   | 8 / 16         |  |
|                                 | $640 \times 400$  | 32       | 8 / 16         | 32                   | 8 / 16         |  |
|                                 | 640 x 480         | 16       | 8 / 16         | 32                   | 8 / 16         |  |
| Full-page mono*                 | $640 \times 870$  | 8        | 4 / 16         | 8                    | 8 / 16         |  |
| Full-page RGB                   | $640 \times 870$  | 8        | 4/8            | 16                   | 8 / 16*        |  |
| 16-inch RGB*                    | 832 x 624         | 16       | 8 / 16         | 32                   | 8 / 16         |  |
| 19-inch RGB                     | $1024 \times 768$ | 8        | 4/8            | 16                   | 8 / 8          |  |
| Two-page mono                   | 1152 x 870        | 8        | 4 / 8          | 8                    | 8 / 8          |  |
| Two-page RGB                    | 1152 x 870        | 8        | 4 / 8          | 16                   | 8 / 8          |  |
| VGA*                            | $640 \times 480$  | 16       | 8 / 16         | 32                   | 8 / 16         |  |
| Super VGA 56 Hz*                | $800 \times 600$  | 16       | 8 / 16         | 32                   | 8 / 16         |  |
| Super VGA 72 Hz*                | $800 \times 600$  | 16       | 8 / 16         | 32                   | 8 / 16         |  |
| Super VGA 60 Hz                 | 1024 x 768        | 8        | 4/8            | 16                   | 8 / 8          |  |
| Super VGA 70 Hz                 | 1024 x 768        | 8        | 4/8            | 16                   | 8 / 8          |  |
| NTSC                            | 640 x 480         | 16       | 8 / 16*        | 32                   | 8 / 16         |  |
|                                 | 512 x 384         | 32       | 8 / 16*        | 32                   | 8 / 16         |  |
| Convolved NTSC                  | 640 x 480         | 8        | n.a.           | 8                    | n.a.           |  |
|                                 | 512 x 384         | 8        | n.a.           | 8                    | n.a.           |  |

continued

Video and Graphics I/O

34

PUMA Exhibit 2004 Apple v. PUMA, IPR2016-01114 62 of 506

Table 2-13 VRAM sizes and monitor color depths (continued)

|               | Screen size  | Standard VRAM (1 MB) |                | Expanded VRAM (2 MB) |                |
|---------------|--------------|----------------------|----------------|----------------------|----------------|
| Monitor type  | Hor. x vert. | Graphics             | Graphics/video | Graphics             | Graphics/video |
| PAL           | 768 x 576    | 16                   | 8 / 16*        | 32                   | 8 / 16         |
|               | 640 x 480    | 16                   | 8 / 16*        | 32                   | 8 / 16         |
| Convolved PAL | 768 x 576    | 8                    | n.a.           | 8                    | n.a.           |
|               | 640 x 480    | 8                    | n.a.           | 8                    | n.a.           |

<sup>\*</sup> With a color depth of 16 bits in these configurations, the maximum video window size is limited. If the video window width is 512 pixels or less, the height may be as large as 512 pixels; if the video window width is more than 512 pixels, the height is limited to 340 pixels.

The color depths in Table 2-13 are shown as the number of bits in which the color or grayscale value of each pixel can be encoded. The refresh rates and pixel clocking rates at which these monitors run are shown in Table 2-14, later in this chapter.

VRAM expansion requires 80-ns chips, using the same configuration of SIMM cards as VRAM expansion in other Macintosh Quadra computers. Mechanical details, timing, and pin assignments are given in "VRAM Expansion Cards," at the end of this chapter.

#### Video Monitor Interface

Either computer can be connected to a wide variety of external monitors by means of a DB-15 socket located on their back panel. Some popular monitor types are listed in the left column of Table 2-13. Signal timing diagrams for certain of these monitors are given in "Video Output Timing," later in this chapter.

Apple Technical Note 326 contains full information about connecting various monitors to the video monitor interface, including details of connector pin assignments and ID codes assigned to Apple and some third-party monitors. It also describes hard-wire connections that allow monitors to assert their ID codes and therefore automatically configure the system when they are connected. Apple Technical Note 144 contains additional information about color monitors.

Figure 2-10 shows the physical form of the DB-15 video monitor connector.

Figure 2-10 Video monitor connector

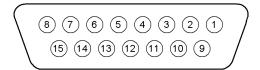

Video and Graphics I/O

PUMA Exhibit 2004 Apple v. PUMA, IPR2016-01114 63 of 506

# Video Output Timing

Figure 2-11 shows a general video timing diagram for Apple monitors.

Figure 2-11 Video timing diagram

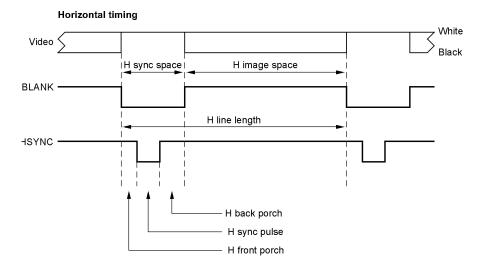

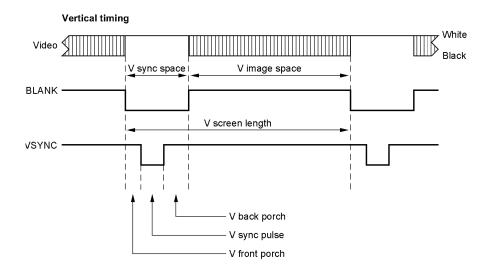

#### CHAPTER 2

#### Hardware Details

Table 2-14 gives monitor timing values. Some of these values are shown in Figure 2-11.

Table 2-14 Apple monitor timing values

| Parameter              | 640 x 480 | VGA    | 640 x 870 | 1024 x 768 | 1152 x 870 |  |
|------------------------|-----------|--------|-----------|------------|------------|--|
| Dot clock, MHz         | 30.240    | 25.175 | 57.273    | 80.000     | 99.958     |  |
| Dot interval, ns       | 33.069    | 39.722 | 17.460    | 12.500     | 10.004     |  |
| Line rate, kHz         | 35.00     | 31.469 | 68.837    | 60.241     | 68.652     |  |
| Line interval, μs      | 28.571    | 31.778 | 14.527    | 16.600     | 14.566     |  |
| Frame rate, Hz         | 66.67     | 59.94  | 74.99     | 74.93      | 75.03      |  |
| Frame interval, ms     | 15.000    | 16.683 | 13.336    | 13.346     | 13.328     |  |
| H sync space, dots     | 224       | 160    | 192       | 304        | 304        |  |
| H image space, dots    | 640       | 640    | 640       | 1024       | 1152       |  |
| H line length, dots    | 864       | 800    | 832       | 1328       | 1456       |  |
| H front porch, dots    | 64        | 16     | 32        | 32         | 32         |  |
| H sync pulse, dots     | 64        | 96     | 80        | 96         | 128        |  |
| H back porch, dots     | 96        | 48     | 80        | 176        | 144        |  |
| V sync space, lines    | 45        | 45     | 48        | 36         | 45         |  |
| V image space, lines   | 480       | 480    | 870       | 768        | 870        |  |
| V screen length, lines | 525       | 525    | 918       | 804        | 915        |  |
| V front porch, lines   | 3         | 10     | 3         | 3          | 3          |  |
| V sync pulse, lines    | 3         | 2      | 3         | 3          | 3          |  |
| V back porch, lines    | 39        | 33     | 42        | 30         | 39         |  |
|                        |           |        |           |            |            |  |

#### Miniature Videocam

Apple offers an inexpensive miniature videocam for the Macintosh Quadra 840AV and Macintosh Centris 660AV computers that uses a light-sensitive matrix on a chip with a built-in lens. The user can mount the mini-videocam above the monitor for videophone imaging or can move it about on the end of its cable to take pictures of objects or documents. With supplementary lenses, the videocam can make images of detail as fine as the wire bonds on an integrated circuit.

The mini-videocam has these general characteristics:

- image: 360 by 288 pixels, monochrome with 256 gray levels
- nominal view angle: 66°
- sensitivity: adequate for use in a dimly lit office
- depth of field (without supplementary lenses): 45 cm to infinity

Video and Graphics I/O

PUMA Exhibit 2004 Apple v. PUMA, IPR2016-01114 65 of 506

#### CHAPTER 2

#### Hardware Details

- output signal: 1 V, 75  $\Omega$  composite video with PAL or NTSC timing
- software controls: exposure, gamma, image capture interval, video timing
- unit identification in firmware: camera type and features
- power drain: 50 mA at 12 V

## Sound I/O

The system contains external ministereo sockets for sound I/O, connected through amplifiers to the Singer codec. The Singer uses only frame 0, leaving other frames available for other sound processing (for example, through the DAV connector). External plugs carry the left channel on the tip and the right channel on the ring, with the sleeve common. Sound I/O signals are described in Table 2-15.

Table 2-15 Sound I/O signals

| <b>Panel label</b><br>Audio In | <b>Description</b> 8 k $\Omega$ impedance, 2 V rms maximum, 22.5 dB gain available                                                                                    |
|--------------------------------|----------------------------------------------------------------------------------------------------|
| Audio Line Out                 | 37 $\Omega$ impedance, 0.9 V rms maximum, attenuated –22.5 dB (crosstalk degrades from –80 dB to –32 dB when the audio output is connected to 32 $\Omega$ headphones) |

Sound I/O bandwidth is 20 Hz to 20 kHz, plus or minus 2 dB. Total harmonic distortion and noise is less than 0.05% over the bandwidth with a 1 V rms sine wave input. The input signal-to-noise ratio (SNR) is 82 dB and the output SNR is 85 dB, with no audible discrete tones.

Both models are supplied with built-in speakers. Apple also offers a compatible high-quality microphone that is specifically designed for speech recognition applications. The components that support sound I/O are shown in Figure 2-12.

For details of speech generation and recognition in the Macintosh Quadra 840AV and Macintosh Centris 660AV, see Chapter 6, "Speech Manager," and Chapter 7, "Introduction to Speech Recognition."

Figure 2-12 Sound I/O components

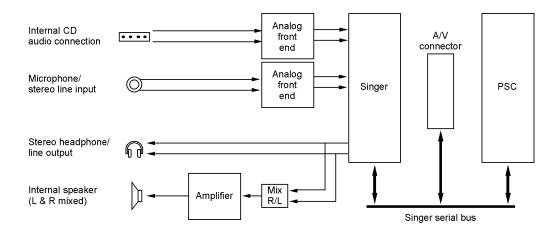

## NuBus Interface

The NuBus expansion card interface provides access between RAM or ROM and plug-in accessory cards. It is not designed to let plug-in cards access peripheral devices directly. The Macintosh Quadra 840AV accepts up to three cards; the Macintosh Centris 660AV accepts one. The expansion card implementation is based on the NuBus '90 specification (ANSI/IEEE Std 1196-1990) and has the following new features:

- Each of the three Macintosh Quadra 840AV slots has a 4-bit geographic address. The addresses are \$C, \$D, and \$E, corresponding to slots 4, 5, and 6 in the Macintosh II family of computers. The Macintosh Centris 660AV slot is address \$C.
- All data transfers on NuBus are synchronized by a 10 MHz clock. An additional 20 MHz clock supports burst transfers in cards that conform to the NuBus '90 specification. This permits faster data transfers than are possible with earlier NuBus designs.
- NuBus supports a 32-bit addressing space (4 GB), accessible through justified 8-bit, 16-bit, and 32-bit data transfers.
- MUNI generates a bus error if any transaction takes longer than 25.6 µs.

For full technical details about NuBus, including NuBus '90, see *Designing Cards and Drivers for the Macintosh Family*, third edition. For information about enabling NuBus block moves, see "NuBus Block Moves," in Chapter 11.

NuBus Interface

PUMA Exhibit 2004 Apple v. PUMA, IPR2016-01114 67 of 506

The NuBus interface supports several address ranges for data transfer between the 32-bit NuBus address space and the 32-bit physical address space (which may be different from the logical space used by software).

MUNI provides separate FIFO buffers for data on the CPU bus and on NuBus. These buffers can operate concurrently. Buffer capacities are shown in Table 2-16.

Table 2-16 MUNI buffer capacities

| Buffer  | Read capacity             | Write capacity             |
|---------|---------------------------|----------------------------|
| CPU bus | 4 longwords (1 burst)     | 16 longwords (4 bursts)    |
| NuBus   | 16 longwords (1 block 16) | 32 longwords (2 block 16s) |

#### **Slot Connections**

Macintosh Quadra 840AV NuBus slots accept both long (4 by 13 inches) and short (4 by 7 inches) accessory cards of the same physical configuration as those used with the Macintosh II and Macintosh Quadra families. The Macintosh Centris 660AV accepts only short accessory cards, which may be the same as short Macintosh Quadra 840AV cards. For mechanical details of long and short accessory cards, see *Designing Cards and Drivers for the Macintosh Family*, third edition.

The single Macintosh Centris 660AV NuBus slot requires an adapter card that places its NuBus accessory card parallel to the main circuit board, as shown in Figure 2-13. The adapter card carries the MUNI chip, so this chip is present in the system only when the adapter card is installed. For card mounting information, see Appendix D, "Mechanical Details."

Figure 2-13 Macintosh Centris 660AV accessory card mounting

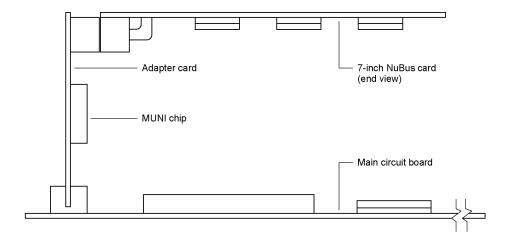

40 NuBus Interface

PUMA Exhibit 2004 Apple v. PUMA, IPR2016-01114 68 of 506

#### CHAPTER 2

#### Hardware Details

The pin assignments for the 96-pin Euro-DIN NuBus accessory card connectors in the NuBus interface are shown in Table 2-17.

Table 2-17 NuBus pin assignments

| Pin | Name  | Pin | Name                  | Pin | Name    |
|-----|-------|-----|-----------------------|-----|---------|
| a1  | -12V  | b1  | -12V                  | c1  | /RESET* |
| a2  | SB0   | b2  | GND                   | c2  | GND     |
| a3  | /SPV  | b3  | GND                   | c3  | +5V     |
| a4  | /SP   | b4  | +5V                   | c4  | +5V     |
| a5  | /TM1  | b5  | +5V                   | c5  | /TM0    |
| a6  | /AD1  | b6  | +5V                   | с6  | /AD0    |
| a7  | /AD3  | b7  | +5V                   | c7  | /AD2    |
| a8  | /AD5  | b8  | /TM02                 | c8  | /AD4    |
| a9  | /AD7  | b9  | /CM0                  | c9  | /AD6    |
| a10 | /AD9  | b10 | /CM1                  | c10 | /AD8    |
| a11 | /AD11 | b11 | /CM2                  | c11 | /AD10   |
| a12 | /AD13 | b12 | GND                   | c12 | /AD12   |
| a13 | /AD15 | b13 | GND                   | c13 | /AD14   |
| a14 | /AD17 | b14 | GND                   | c14 | /AD16   |
| a15 | /AD19 | b15 | GND                   | c15 | /AD18   |
| a16 | /AD21 | b16 | GND                   | c16 | /AD20   |
| a17 | /AD23 | b17 | GND                   | c17 | /AD22   |
| a18 | /AD25 | b18 | GND                   | c18 | /AD24   |
| a19 | /AD27 | b19 | GND                   | c19 | /AD26   |
| a20 | /AD29 | b20 | GND                   | c20 | /AD28   |
| a21 | /AD31 | b21 | GND                   | c21 | /AD30   |
| a22 | GND   | b22 | GND                   | c22 | GND     |
| a23 | GND   | b23 | GND                   | c23 | /PFW    |
| a24 | /ARB1 | b24 | /CLK2X                | c24 | /ARB0   |
| a25 | /ARB3 | b25 | STDBYPWR <sup>†</sup> | c25 | /ARB2   |
| a26 | /GA1  | b26 | /CLK2XEN              | c26 | /GA0    |
| a27 | /GA3  | b27 | /CBUSY                | c27 | /GA2    |
| a28 | /ACK  | b28 | +5V                   | c28 | /START  |

continued

NuBus Interface

PUMA Exhibit 2004 Apple v. PUMA, IPR2016-01114 69 of 506

Table 2-17 NuBus pin assignments (continued)

| Pin | Name   | Pin | Name | Pin | Name |
|-----|--------|-----|------|-----|------|
| a29 | +5V    | b29 | +5V  | c29 | +5V  |
| a30 | /RQST  | b30 | GND  | c30 | +5V  |
| a31 | /NMRQx | b31 | GND  | c31 | GND  |
| a32 | +12V   | b32 | +12V | c32 | /CLK |

<sup>\*</sup> A slash before a signal name indicates that it is in the low state when active.

The power available and maximum capacitance loading for each expansion card are shown in Table 2-18.

 Table 2-18
 Power budget for each slot card

| Voltage (V) | Maximum<br>current (A) | Maximum<br>capacitance (μF) |
|-------------|------------------------|-----------------------------|
| +5          | 2.0                    | 1513                        |
| +12         | 0.175                  | 536                         |
| -12         | 0.15                   | 698                         |

#### Digital Audio/Video Expansion Connector

In the Macintosh Quadra 840AV, a digital audio/video (DAV) expansion connector is mounted on the main circuit board in line with NuBus slot address \$C (the slot nearest the center of the computer), to let an accessory card access sound and video data directly. In the Macintosh Centris 660AV, the DAV connector is mounted on the optional NuBus adapter card (shown in Figure 2-13). Both models can accept a short NuBus accessory card that accesses the DAV connector; the Macintosh Quadra 840AV can also accept a long card.

Figure 2-14 illustrates the lower-right portion of a standard short or long NuBus card that has a connector added to plug into the DAV connector. It shows the mechanical relation between the DAV connector and the normal NuBus connector, with dimensions given in inches.

The DAV connector provides access to the system's 4:2:2 unscaled YUV video input signal and to the digital audio signal input for the Singer codec. One use for this feature is to provide a hardware audio or video compression capability on an accessory card, which could write out compressed data to NuBus. The DAV connector is a 40-pin type, model KEL 8801-40-170L. Table 2-19 gives its pin assignments.

<sup>†</sup> Trickle +5 V supply.

Figure 2-14 DAV connection on a NuBus card

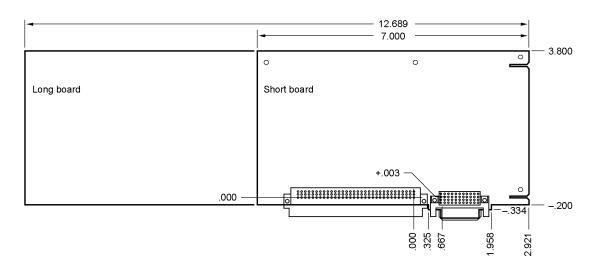

 Table 2-19
 DAV connector pin assignments

| Pin | Signal  | Pin | Signal   | Pin | Signal        |
|-----|---------|-----|----------|-----|---------------|
| 1   | Y bit 7 | 15  | Y bit 0  | 29  | UV bit 1      |
| 2   | LLClk   | 16  | Ground   | 30  | NC (reserved) |
| 3   | Y bit 6 | 17  | UV bit 7 | 31  | UV bit 0      |
| 4   | Ground  | 18  | FEI~     | 32  | Ground        |
| 5   | Y bit 5 | 19  | UV bit 6 | 33  | SingerSync    |
| 6   | VS      | 20  | Ground   | 34  | Ground        |
| 7   | Y bit 4 | 21  | UV bit 5 | 35  | SingerSerOut  |
| 8   | Ground  | 22  | iicSDA   | 36  | SingerBitClk  |
| 9   | Y bit 3 | 23  | UV bit 4 | 37  | SingerSerIn   |
| 10  | HRef    | 24  | Ground   | 38  | Ground        |
| 11  | Y bit 2 | 25  | UV bit 3 | 39  | Ground        |
| 12  | Ground  | 26  | iicSCL   | 40  | SingerMClk    |
| 13  | Y bit 1 | 27  | UV bit 2 |     |               |
| 14  | vdcCRef | 28  | Ground   |     |               |

NuBus Interface

PUMA Exhibit 2004 Apple v. PUMA, IPR2016-01114 71 of 506

#### **DAV** Sound Interface

The Singer sound codec uses time-division multiplexing to transfer multiple audio channels between the DAV connector, the Singer chip, and the PSC for DMA transfers to and from RAM memory. The sound signals that appear at the DAV connector are listed in Table 2-20. These signals have a minimum setup time of 10 ns and a minimum hold time of 8 ns; they can tolerate a maximum load of 20 pF.

Table 2-20 DAV connector sound signals

| Signal       | Description                                                                                                    |
|--------------|----------------------------------------------------------------------------------------------------|
| singerMClk   | 24.576 MHz master clock                                                                                                    |
| singerBitClk | Bit clock that clocks serial data on singerSerOut and singerSerIn; 256 times the sample rate; also used to clock singerSync |
| singerSync   | Signal that marks the beginning of a frame and a word                                                                       |
| singerSerOut | Sound output from PSC to DAV connector                                                                                      |
| singerSerIn  | Sound input from DAV connector to PSC                                                                                       |

The Singer codec transfers data in 256-bit frames, each of which contains four subframes of 64 bits each. Each subframe carries two 32-bit audio samples, one left and one right. Each sample contains 20 data bits and 12 auxiliary bits. Subframe 1 is reserved for the Macintosh system sound I/O; the other subframes are available for applications and accessory cards to use. The Singer frame structure is shown in Figure 2-15

Figure 2-15 Singer sound frame

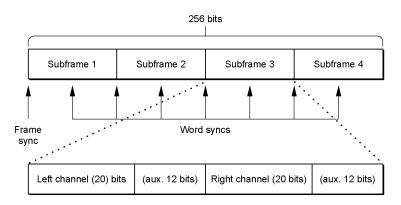

44

The signals singerSync, singerSerOut, and singerSerIn are clocked by the singerBitClk signal. The falling edge of the clock is used to clock the signals, and the rising edge is used to sample them. As shown in Figure 2-16, a frame sync is marked by a pulse two singerBitClk cycles wide; a word sync is marked by a pulse one singerSync cycle wide.

Figure 2-16 Sound frame and word synchronization

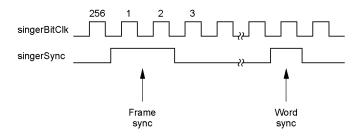

The singerSync synchronization signals for each subframe are shown in Figure 2-17.

Figure 2-17 Sound subframe synchronization

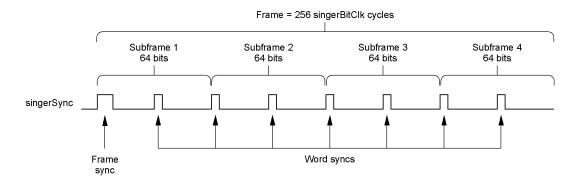

### **DAV Video Interface**

At the DAV connector, the digital video signal data format conforms to CCIR Specification 601 and is compatible with most video compression chips. In the DAV interface, video lines are defined by the HRef signal; it goes high during the image transmission and low during the blanking interval. The DAV video signal timing relations are shown in Figure 2-18.

NuBus Interface

PUMA Exhibit 2004
Apple v. PUMA, IPR2016-01114
73 of 506

Figure 2-18 DAV video timing

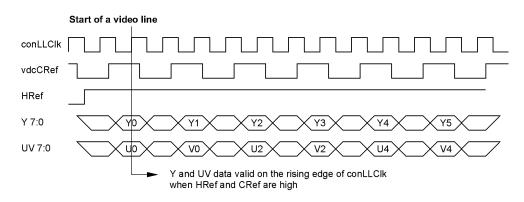

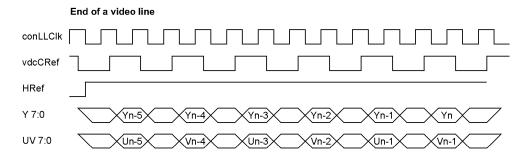

# Processor-Direct Cards for the Macintosh Centris 660AV

The Macintosh Centris 660AV (but not the Macintosh Quadra 840AV) can accept an accessory card that plugs directly into the main circuit board instead of into the adapter card shown in Figure 2-13. An accessory card plugged into the main circuit board can gain access to the processor as well as to the DAV bus. The resulting processor-direct slot (PDS) capability is similar to that of the Macintosh Centris 610 computer, described in the *Macintosh Centris* 610 *Developer Note*.

The Macintosh Centris 610 computer uses an AMP type 650231-5 connector for PDS cards; the Macintosh Centris 660AV uses an AMP type 650231-3 connector. Because the corresponding pins are aligned, it is possible to design PDS cards that work on both models.

Processor-Direct Cards for the Macintosh Centris 660AV

46

PUMA Exhibit 2004 Apple v. PUMA, IPR2016-01114 74 of 506

# The Macintosh Centris 660AV PDS Connector

The pin assignments for the Macintosh Centris 660AV PDS connector are given in Table 2-21. Pin numbers preceded by an asterisk have signals that are different from those in the Macintosh Centris 610. Pin numbers preceded by a minus sign are not used by the Macintosh Centris 660AV.

Table 2-21 Macintosh Centris 660AV PDS connector pin assignments

| in number | Signal name | Pin number | Signal name           |
|-----------|-------------|------------|-----------------------|
| 1         | GND         | 26         | +5 V                  |
| 2         | A(1)        | 27         | D(19)                 |
| 3         | A(3)        | 28         | D(17)                 |
| 1         | A(4)        | 29         | GND                   |
| ;         | A(6)        | 30         | D(14)                 |
| ı         | A(7)        | 31         | D(13)                 |
|           | A(9)        | 32         | D(11)                 |
|           | A(11)       | 33         | D(9)                  |
| )         | A(13)       | 34         | D(8)                  |
| )         | A(15)       | 35         | D(6)                  |
|           | GND         | 36         | D(4)                  |
|           | A(18)       | 37         | +5 V                  |
|           | A(19)       | 38         | D(1)                  |
|           | A(21)       | 39         | GND                   |
|           | A(23)       | 40         | SIZE(1)               |
|           | A(24)       | 41         | RW                    |
|           | A(26)       | -42        | /TIP.CPU <sup>*</sup> |
|           | A(29)       | *43        | GND <sup>†</sup>      |
|           | A(31)       | 44         | /TEA                  |
|           | D(31)       | *45        | /NC                   |
|           | D(29)       | *46        | GND                   |
|           | D(27)       | 47         | /TRST                 |
|           | D(25)       | -48        | /CI.OUT               |
|           | D(24)       | 49         | GND                   |
|           | D(22)       | *50        | NC                    |

continued

Processor-Direct Cards for the Macintosh Centris 660AV

PUMA Exhibit 2004 Apple v. PUMA, IPR2016-01114

75 of 506

Table 2-21 Macintosh Centris 660AV PDS connector pin assignments (continued)

| Pin number | Signal name   | Pin number | Signal name |
|------------|---------------|------------|-------------|
| -51        | /BR.40SLOT    | 82         | A(17)       |
| 52         | /BB           | 83         | +5 V        |
| 53         | /LOCK         | 84         | A(20)       |
| 54         | /MEM.RESET    | 85         | A(22)       |
| 55         | /CPURESETOUT  | 86         | GND         |
| 56         | +5 V          | 87         | A(25)       |
| *57        | 040INPROGRESS | 88         | A(27)       |
| 58         | /NMRQ(6)      | 89         | A(28)       |
| 59         | GND           | 90         | A(30)       |
| 60         | /IPL(0)       | 91         | D(30)       |
| 61         | /IPL(1)       | 92         | D(28)       |
| 62         | /IPL(2)       | 93         | D(26)       |
| 63         | -12V          | 94         | GND         |
| 64         | GND           | 95         | D(23)       |
| *65        | NC            | 96         | D(21)       |
| *66        | NC            | 97         | D(20)       |
| *67        | /NMRQ(5)      | 98         | D(18)       |
| *68        | /NMRQ(4)      | 99         | D(16)       |
| *69        | /040LOCKE     | 100        | D(15)       |
| 70         | +5 V          | 101        | +5 V        |
| 71         | AUX.CPUCLK    | 102        | D(12)       |
| 72         | A(0)          | 103        | D(10)       |
| 73         | A(2)          | 104        | GND         |
| 74         | +5 V          | 105        | D(7)        |
| 75         | A(5)          | 106        | D(5)        |
| 76         | GND           | 107        | D(3)        |
| 77         | A(8)          | 108        | D(2)        |
| 78         | A(10)         | 109        | D(0)        |
| 79         | A(12)         | 110        | SIZE(0)     |
| 80         | A(14)         | 111        | +5 V        |
| 81         | A(16)         | *112       | +5 V        |
|            |               |            | conti       |

continued

Processor-Direct Cards for the Macintosh Centris 660AV

48

PUMA Exhibit 2004 Apple v. PUMA, IPR2016-01114 76 of 506

Table 2-21 Macintosh Centris 660Av PDS connector pin assignments (continued)

| Pin number | Signal name | Pin number | Signal name |
|------------|-------------|------------|-------------|
| 113        | /TA         | 127        | /SYS.RESET  |
| 114        | GND         | -128       | TM(0)       |
| 115        | /TS         | -129       | TM(1)       |
| *116       | GND         | -130       | TM(2)       |
| *117       | +5 V        | 131        | +5 V        |
| *118       | +5 V        | *132       | NC          |
| -119       | /BG.40SLOT  | 133        | +12V        |
| 120        | /BG.CPU     | 134        | GND         |
| 121        | +5 V        | 135        | BS.CLK      |
| 122        | TT(0)       | 136        | /BS.MODE    |
| 123        | TT(1)       | *137       | MUNI/RQ     |
| 124        | GND         | *138       | NC          |
| -125       | TLN(0)      | 139        | reserved    |
| -126       | TLN(1)      | 140        | +5 V        |
|            |             |            |             |

<sup>\*</sup> A slash before a signal name indicates that it is in the low state when active.

Most of the signals listed in Table 2-21 are connected directly to the computer's processor. Table 3-22 lists the PDS signals that are connected to the computer's processor but that should not be connected to a processor on a PDS card. Table 3-23 lists the PDS signals that are not directly connected to the computer's processor.

 Table 3-22
 Restricted microprocessor signals on the PDS connector

| Signal name | Direction      | Function                                                                                               |
|-------------|----------------|----------------------------------------------------------------------------------------------------|
| /IPL(0-2)   | I <sup>*</sup> | Interrupt priority lines from the PSC; not to be used as wire-OR lines; can be monitored by a PDS card |
| /TIP.CPU    | I              | From the MC68040 on the main circuit board; not connected to any other part of the computer            |

<sup>\*</sup>I indicates input to the PDS card.

Observe the following additional cautions when designing PDS cards for the Macintosh Centris 660AV:

Processor-Direct Cards for the Macintosh Centris 660AV

PUMA Exhibit 2004

Apple v. PUMA, IPR2016-01114 77 of 506

<sup>&</sup>lt;sup>†</sup> GND on pin 43 identifies the Macintosh Centris 660AV; on the Macintosh Centris 610 pin 43 is not connected.

 Table 3-23
 Nonmicroprocessor signals on the PDS connector

| Signal name<br>/SYS.RESET | <b>Direction</b> I/O* | Function  Enables PDS to drive system reset signal; used only for testing |
|---------------------------|-----------------------|---------------------------------------------------------------------------|
| AUX.CPU.CLK               | I                     | Buffered version of main processor's bus clock (BClk)                     |
| /BG.CPU                   | O                     | Bus grant for main processor                                              |
| /BG.40SLOT                | I                     | Bus grant for PDS card                                                    |
| /BR.40SLOT                | O                     | Bus request for PDS card                                                  |
| /MEM.RESET                | I                     | Fast reset generated for memory controller IC                             |
| /MI.SLOT                  | O                     | Memory inhibit from PDS card to memory controller IC                      |
| /NMRQ(6)                  | O                     | NuBus slot \$E interrupt; also connected to NuBus slot \$E                |

<sup>\*</sup> I indicates input to the PDS card; O indicates output from the PDS card.

- Most signals on the PDS connector are connected directly to the main processor with no buffers. Therefore, the PDS card must present capacitive loads of not more than 40 pF on the address, data, and clock lines and not more than 20 pF on the control lines.
- The AUX.CPUCLK line (pin 71) is terminated with a series resistor. To reduce reflections on this line, all loads on the card should be lumped.
- /DLE (pin 45) is not connected because DLE-type read actions are not supported by some Macintosh Centris 660AV bus masters.
- The Macintosh Centris 660AV does not support snooping; pins 46 and 116 are grounded.
- /BR.CPU (pin 50) is not connected because the Macintosh Centris 660AV system bus arbiter always grants bus control to the microprocessor when there are no other high-priority bus requests.
- The Macintosh Centris 660AV does not support /BG.40SLOT (pin 119) and / BR.40SLOT (pin 51) because it does not support using an accessory card as a bus master in addition to the existing bus masters (the processor, the DSP, the PSC, and the MUNI).
- /TBI (pin 112) is connected to +5 V because the TBI signal is not allowed by some bus masters.
- /PDS.SLOT.E.EN (pin 132) is not connected because the MUNI is programmed to decode or ignore individual slots.

The 040INPROGRESS signal (pin 57) is high when the main processor is the bus master. When this signal is low, a different bus master can use the alternate burst write timing protocol described in the next section.

50

# Processor Bus Burst Write Timing

The Macintosh Centris 660AV computer's processor bus supports two different timing protocols for burst write actions. When pin 57 of the PDS connector is high, the main processor is bus master and burst write actions must use the timing shown in the top half of Figure 2-19. When pin 57 of the PDS connector is low, an alternate bus master may perform burst write actions using the timing shown in the bottom half of Figure 2-19.

Figure 2-19 Burst write timing

# Motorola 68040 burst write timing

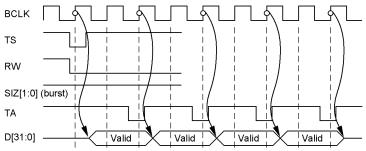

### Cyclone alternate bus master burst write timing

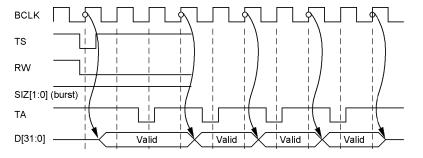

Processor-Direct Cards for the Macintosh Centris 660AV

PUMA Exhibit 2004

Apple v. PUMA, IPR2016-01114 79 of 506

7 01 300

# **RAM Expansion Cards**

The user can expand RAM capacity by inserting 72-pin SIMM cards in RAM expansion slots. Table 3-24 shows the RAM SIMM pin assignments.

Table 3-24 RAM SIMM pin assignments

|     | <b>021</b> 10 101 0 | niviivi piir ao | oigimiionie |            |          |
|-----|---------------------|-----------------|-------------|------------|----------|
| Pin | Name                | Pin             | Name        | Pin        | Name     |
| 1   | GND                 | 25              | DQ22        | 49         | DQ8      |
| 2   | DQ0                 | 26              | DQ7         | 50         | DQ24     |
| 3   | DQ16                | 27              | DQ23        | 51         | DQ9      |
| 4   | DQ1                 | 28              | A7          | 52         | DQ25     |
| 5   | DQ17                | 29              | NC          | 53         | DQ10     |
| 6   | DQ2                 | 30              | +5V         | 54         | DQ26     |
| 7   | DQ18                | 31              | A8          | 55         | DQ11     |
| 8   | DQ3                 | 32              | A9          | 56         | DQ27     |
| 9   | DQ19                | 33              | /RAS3*      | 5 <i>7</i> | DQ12     |
| 10  | +5V                 | 34              | /RAS2       | 58         | DQ28     |
| 11  | NC                  | 35              | Reserved    | 59         | +5V      |
| 12  | A0                  | 36              | Reserved    | 60         | DQ29     |
| 13  | A1                  | 37              | Reserved    | 61         | DQ13     |
| 14  | A2                  | 38              | Reserved    | 62         | DQ30     |
| 15  | A3                  | 39              | GND         | 63         | DQ14     |
| 16  | A4                  | 40              | /CAS0       | 64         | DQ31     |
| 17  | A5                  | 41              | /CAS2       | 65         | DQ15     |
| 18  | A6                  | 42              | /CAS3       | 66         | NC       |
| 19  | NC                  | 43              | /CAS1       | 67         | Reserved |
| 20  | DQ4                 | 44              | /RAS0       | 68         | Reserved |
| 21  | DQ20                | 45              | /RAS1       | 69         | Reserved |
| 22  | DQ5                 | 46              | NC          | 70         | Reserved |
| 23  | DQ21                | 47              | WE          | 71         | Reserved |
| 24  | DQ6                 | 48              | NC          | 72         | GND      |

 $<sup>^{\</sup>ast}\,$  A slash before a signal name indicates that it is in the low state when active.

52 RAM Expansion Cards

PUMA Exhibit 2004 Apple v. PUMA, IPR2016-01114 80 of 506

Figure 2-20 shows the mechanical dimensions of SIMM modules for expanding RAM. Dimensions are given in millimeters, with inch equivalents in brackets.

Figure 2-20 RAM SIMM mechanical dimensions

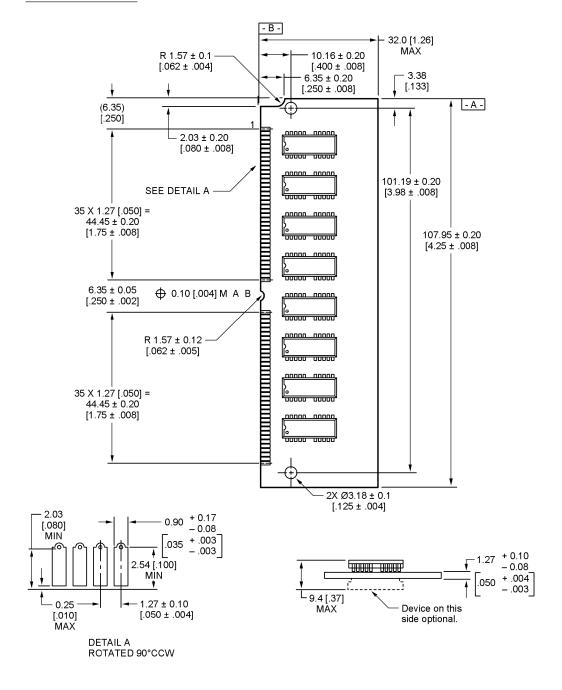

**RAM Expansion Cards** 

PUMA Exhibit 2004 Apple v. PUMA, IPR2016-01114 81 of 506

PRIOR-ART\_0009516

53

Because of signal loading limits, there may not be more than eight chips per bank of RAM; composite SIMM cards cannot be used.

The Macintosh Quadra 840AV also accepts SIMM cards of a different configuration to expand its VRAM, as shown in the next section.

# VRAM Expansion Cards

The Macintosh Quadra 840AV lets the user expand VRAM capacity by inserting 68-pin SIMM cards in its two VRAM expansion slots. Figure 2-21 shows the mechanical dimensions of SIMM modules for expanding VRAM, which are different from the RAM cards discussed in the previous section. Dimensions are given in millimeters, with inch equivalents in brackets.

Figure 2-21 VRAM SIMM mechanical dimensions

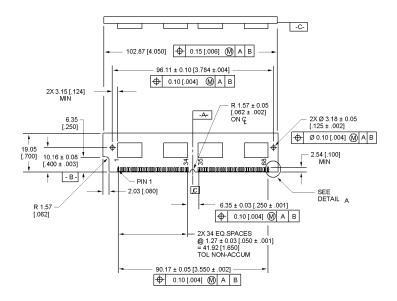

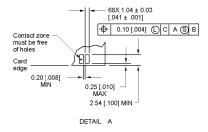

54 VRAM Expansion Cards

PUMA Exhibit 2004 Apple v. PUMA, IPR2016-01114 82 of 506

### CHAPTER 2

Hardware Details

VRAM SIMM pin assignments are shown in Table 3-25.

 Table 3-25
 VRAM SIMM pin assignments

| Pin | Name                 | Pin | Name    | Pin | Name  |  |
|-----|----------------------|-----|---------|-----|-------|--|
| 1   | +5V                  | 25  | DQ5     | 49  | A7    |  |
| 2   | DSF                  | 26  | SDQ7    | 50  | A8    |  |
| 3   | SDQ0                 | 27  | SDQ6    | 51  | NC    |  |
| 4   | SDQ1                 | 28  | NC      | 52  | +5V   |  |
| 5   | /DT-OE0 <sup>*</sup> | 29  | +5V     | 53  | GND   |  |
| 6   | DQ0                  | 30  | DQ7     | 54  | GND   |  |
| 7   | DQ1                  | 31  | DQ6     | 55  | SDQ12 |  |
| 8   | SDQ3                 | 32  | /CAS0   | 56  | SDQ13 |  |
| 9   | SDQ2                 | 33  | A4      | 57  | NC    |  |
| 10  | /WE0                 | 34  | A5      | 58  | DQ12  |  |
| 11  | /RAS                 | 35  | GND     | 59  | DQ13  |  |
| 12  | /SE0                 | 36  | SC      | 60  | SDQ15 |  |
| 13  | DQ3                  | 37  | SDQ8    | 61  | SDQ14 |  |
| 14  | DQ2                  | 38  | SDQ9    | 62  | NC    |  |
| 15  | A0                   | 39  | /DT-OE1 | 63  | NC    |  |
| 16  | A1                   | 40  | DQ8     | 64  | DQ15  |  |
| 17  | A2                   | 41  | DQ9     | 65  | DQ14  |  |
| 18  | A3                   | 42  | SDQ11   | 66  | /CAS1 |  |
| 19  | GND                  | 43  | SDQ10   | 67  | GND   |  |
| 20  | GND                  | 44  | /WE1    | 68  | GND   |  |
| 21  | SDQ4                 | 45  | /SE1    |     |       |  |
| 22  | SDQ5                 | 46  | DQ11    |     |       |  |
| 23  | NC                   | 47  | DQ10    |     |       |  |
| 24  | DQ4                  | 48  | A6      |     |       |  |

 $<sup>^{\</sup>ast}\,$  A slash before a signal name indicates that it is in the low state when active.

VRAM Expansion Cards

PUMA Exhibit 2004
Apple v. PUMA, IPR2016-01114
83 of 506

### CHAPTER 2

## Hardware Details

VRAM access times in numbers of clock cycles are shown in Table 3-26. The Random columns in Table 3-26 show the times required for random accesses; the Second columns show the times required for immediately succeeding accesses.

Table 3-26 VRAM access times

|              | Macintosh ( | Quadra 840AV | Macintosh | Centris 660AV |
|--------------|-------------|--------------|-----------|---------------|
| Access type  | Random      | Second       | Random    | Second        |
| Single write | 5           | 7            | 3         | 4             |
| Burst write  | 5-3-3-3     | 7-3-3-3      | 3-2-2-2   | 4-2-2-2       |
| Single read  | 7           | 7            | 4         | 4             |
| Burst read   | 7-3-3-3     | 7-3-3-3      | 4-2-2-2   | 4-2-2-2       |
| VDC write    | 19          | 20           | 19        | 20            |

# Real-Time Data Processing

This part of the *Macintosh Quadra 840Av and Macintosh Centris 660Av Developer Note* covers the software technology of the Macintosh Quadra 840AV and Macintosh Centris 660AV digital signal processing facilities. It contains three chapters:

- Chapter 3, "Introduction to Real-Time Data Processing," describes the software architecture of the real-time data processing facility in the Macintosh Quadra 840AV and Macintosh Centris 660AV. This facility consists of an AT&T DSP3210 chip that performs data-processing operations for applications that contain digital signal processor (DSP) code.
- Chapter 4, "Real Time Manager," describes a new part of the Macintosh system software that supplies all the services an application requires to use the DSP, including loading and running DSP code and performing DSP memory management.
- Chapter 5, "DSP Operating System," covers the DSP operating system, contained in the DSP chip. It provides the services every DSP program needs to work with the Macintosh Operating System.

PUMA Exhibit 2004 Apple v. PUMA, IPR2016-01114 85 of 506

PUMA Exhibit 2004 Apple v. PUMA, IPR2016-01114 86 of 506

PRIOR-ART\_0009521

APPLE-PUMA-0009841

PUMA Exhibit 2004 Apple v. PUMA, IPR2016-01114 87 of 506

This chapter describes the new real-time data processing software architecture for the Macintosh Quadra 840AV and Macintosh Centris 660AV computers, including the functional specifications, features, programming interface, capabilities, and performance. For hardware information about these computers' DSP implementation, see Chapter 2, "Hardware Details."

For the novice in digital signal processing, this chapter begins with an overview of the AT&T DSP3210 digital signal processor and the architecture of real-time data processing. It provides the basics for understanding the rest of the chapter, which provides a more complete discussion of all the concepts and fuller architectural details.

The serious programmer of real-time data processing should read this entire chapter. You must understand several concepts introduced in the section "Real-Time Processing Architecture" to handle real-time programming and data flow properly.

Other parts of this book supplement this chapter. Chapter 4, "Real Time Manager," provides information to the Macintosh programmer and can be skipped by the DSP programmer. Chapter 5, "DSP Operating System," provides information to the DSP programmer and can be skipped by the Macintosh programmer. However, for a complete understanding of the interrelationships and dependencies between the two types of programming anyone doing system debugging or integration should read both chapters. For information about installing and debugging DSP programs in the Macintosh Quadra 840AV and Macintosh Centris 660AV, see Appendix A, "DSP d Commands for MacsBug," Appendix B, "BugLite User's Guide," and Appendix C, "Snoopy User's Guide."

# Introduction to Digital Signal Processors

Real-time data processing requires a hardware and software architecture for integrating digital signal processing technology into the Macintosh Quadra 840AV and Macintosh Centris 660AV computers. The architecture supports the computer's digital signal processor as a coprocessor that has its own operating system but is capable of accessing the same data memory as the main processor.

# Concepts of Digital Signal Processing

Digital signal processing is the manipulation and conversion of digitized data. Digitized data are digital representations of analog signals, which may represent sounds, images, speech, or other analog forms. To correctly process these signals it is necessary to know at what rate they were converted (the sample rate) and the format of the digital bits used to represent the original data. With this information the signal can be manipulated by a conventional program using the digitized data as its input. The result can then be stored on disk or converted back into an analog signal.

Introduction to Digital Signal Processors

PUMA Exhibit 2004 Apple v. PUMA, IPR2016-01114 88 of 506

All such processing accomplished by a computer is called digital signal processing. The digital signal processor supports the math routines required in a special chip designed specifically for signal processing applications. The multiply/accumulate operation is the basic ingredient of signal processing programs. The digital signal processor is designed to perform this operation very rapidly.

The equivalent of digital signal processing in the analog domain is accomplished using electronic components, such as inductors, capacitors, resistors, and transistors. The advantage of doing the processing in the digital domain is that the functions can be very precise, reliable, elaborate, and software-configurable. It is difficult and costly to achieve these same goals in the analog domain.

# Real-Time Processing Capability

The Macintosh Quadra 840AV and Macintosh Centris 660AV computers' real-time capability uses a multi-tasking coprocessor to give high-performance processing of sound, communications, speech, and images (both graphic and video) while utilizing the system's low-cost dynamic random-access memory (DRAM) for primary storage of data and code. The standard hardware is the AT&T DSP3210 and the audio and telephone input/output (I/O) ports. The software is a custom operating system designed to perform isochronous (*real-time*) and asynchronous (*timeshare*) algorithms. The operating system is based on a *team processing* approach where the work of the total system is carefully separated and delegated between the main processor and the digital signal processor.

This approach has the benefit of

- greatly reducing implementation and hardware costs
- simplifying and speeding up interprocessor communications and data sharing or data streaming
- allowing flexible dynamic load sharing between the main processor and the DSP on selected algorithms
- maximizing the potential to meet future needs for higher performance and multiple coprocessors
- increasing the range of possible application functions the DSP can provide

The DSP software architecture supports *dual threaded* processing streams. **Real-time processing** uses interrupt-level isochronous algorithms with guaranteed processing bandwidth to execute real-time functions requiring precisely timed signal generation or inputs such as sound and communications. (Guaranteed processing bandwidth is defined in the next section.) **Timeshare processing** uses asynchronous algorithms that employ the excess DSP bandwidth for functions not requiring time-correlated processing, such as still image decompression or scientific computing.

Additionally, the architecture supports the implementation of NuBus cards to make configurations of multiple DSPs possible.

Introduction to Digital Signal Processors

PUMA Exhibit 2004 Apple v. PUMA, IPR2016-01114 89 of 506

61

# Real-Time Processing Architecture

Program execution on the DSP is divided into segments of time called **frames**, typically 10 ms in length, as diagrammed in Figure 3-1. During each frame an attempt is made to run all of the code that is installed on the DSP. **Tasks** are blocks of DSP code that are grouped together by the programmer to perform a specific function.

Figure 3-1 Frames

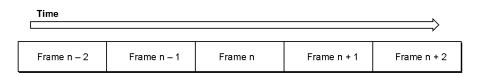

There are two types of tasks: real-time and timeshare. During each frame all of the real-time tasks are executed and then any remaining time in the frame is used for executing timeshare tasks, as diagrammed in Figure 3-2. Real-time tasks are useful for sound, modem, and video processing where there is a fixed amount of data that must be processed during each frame; if more processing time were available it would not be used. However, timeshare tasks use as much processing power as they can get each frame. Image decompression is an example of a timeshare task, since it should decompress the image as fast as possible. This means that when a faster version of the DSP3210 is available timeshare tasks run faster but real-time tasks continue to process the same amount of data.

Figure 3-2 Real-time and timeshare tasks

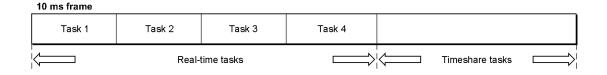

Each task is assembled out of **modules**, which are the functions that the DSP programmer creates, and each module is composed of **sections**. This relationship is shown in Figure 3-3.

62

Figure 3-3 Task list

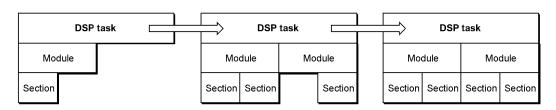

To understand the need for sections, it is necessary to understand how the memory system of the DSP works. To keep hardware costs down, the DSP uses the same DRAM as the main processor. Because the DSP can access memory at a much higher rate than the RAM can provide, and must also compete with the main processor for RAM access, some type of caching on the DSP is needed. The DSP does not have a hardware cache like that in the 68040 main processor. It has a small amount of memory on the DSP chip that is accessed in the same way as main RAM. It is called on-chip memory, in contrast to main memory, which is off-chip. The lack of DSP hardware caching means that caching must be managed by the DSP program and the DSP operating system. This is called **visible caching** as opposed to the transparent operation of most main processor caches.

To accomplish visible caching, the DSP programmer must mark which sections of the code are loaded in on-chip memory before execution and which sections are saved off-chip after execution. Visible caching operates in one of two modes. In **AutoCache** mode, loading and saving are controlled by the DSP operating system; there is only one set of sections on-chip during the execution of a module. In **DemandCache** mode, loading and saving are controlled by the DSP program, so sections can be moved on and off-chip during the execution of the module. Caching modes are discussed in more detail in "Visible Caching" and "Execution Models," later in this chapter.

To make modules slightly more general, a mechanism is provided for a single module to work at different frame rates and sample rates. This is done by making sections individually scalable. The DSP programmer has the option of saying which sections are scalable and the possible sizes of the scalable sections. For example, if a reverberation module works with both 24k Hz and 48k Hz sound at a 10 millisecond frame rate it would have an input and an output section, both of which would be scalable to either 240 or 480 samples per frame. When the Macintosh program loads the module from disk, it specifies the module scale of operation.

To ensure that all of the real-time tasks are executed during each frame, the DSP programmer must specify an upper bound for the execution time of the module. If there is enough processing power on the DSP, the task that contains this module will be installed and executed. As long as every module's estimate is correct, the DSP will execute frames evenly. However, if a module's estimate is not its upper bound, the DSP

Real-Time Processing Architecture

PUMA Exhibit 2004
Apple v. PUMA, IPR2016-01114
91 of 506

could take more time to execute the real-time tasks than is available in a given frame. When this frame overrun occurs the DSP operating system will find the module that specified its incorrect upper bound, remove the task that contains this module from the execution stream, and then resume execution. This procedure is called **guaranteed processing bandwidth (GPB).** 

Since a task is made up of modules which typically share data, optimization is provided to keep the data on-chip between modules, instead of saving it off-chip in one module and then loading it back on-chip for the next module. This is accomplished by connecting sections from one module to another, letting the DSP operating system decide if data saving and loading is required. Data that must be shared between tasks, such as the sound going to the speaker, is passed between tasks in **intertask buffers** (ITBs). The only logical difference between ITBs and connected sections is that the sections are in different tasks for ITBs and in the same task for connected sections. Both ITBs and connected sections are managed by the Macintosh programmer, as described in "Data Buffering," later in this chapter.

# Software Model

The software model for real-time data processing in the Macintosh Quadra 840AV and Macintosh Centris 660AV computers consists of three distinct pieces:

- The host toolbox is the **Real Time Manager**. The Real Time Manager runs on the main processor and is written in C for portability.
- The DSP Driver contains both main processor code and DSP code components. All hardware-dependent functions are included in the drivers. They are written in the 68000 and DSP assembly languages for efficiency.
- The DSP toolbox is called the **DSP operating system.** The DSP operating system runs on the DSP, and is written in DSP assembly language for efficiency.

Almost all routines in the Real Time Manager are reentrant and callable from interrupt level. This is necessary, since communications between the DSP and main processor often take the form of interrupt messages.

A major component of the model is a shared block of memory. This memory consists of local memory as well as main memory. The local memory is either in system DRAM or in optional card memory. It is through data structures and semaphores in this shared memory that the main processor and DSP toolboxes communicate. A more complete diagram of the software model is shown in Figure 3-4.

# **Dual Programming Model**

Figure 3-4 shows the dual programming interface for real-time data processing: the application programming interface (API) in the Real Time Manager, and the module programming interface (MPI) in the DSP operating system. These two interfaces are completely separate, and designed to be used by different programmers. It is not necessary for a programmer to be both a Macintosh programmer and a DSP programmer.

64 Software Model

PUMA Exhibit 2004 Apple v. PUMA, IPR2016-01114 92 of 506

DSP module Host application/client DSP Manager **DSP Operating System** Application programming interface Module programming interface GPB/control Caching Client and I/O I/O Data services structure services services device services managers managers Allocation managers Executive Shared memory, DSP host driver DSP OS driver semaphores, data

Figure 3-4 Real-time data processing organization

It is usually better to have two programmers involved when programming an application that requires DSP modules. This is because the two types of programming are very different, and very specialized. The two programmers communicate with each other by creating a *DSP Module Specification* document. This document provides a vehicle for transferring all the information necessary to ensure a correct interface between the main processor program and each DSP module. For more information about the data this document should contain see "DSP Program Information for the Macintosh Programmer," in Chapter 5.

# Real Time Manager

Interrupts

The Real Time Manager uses the standard trap interface to call the Macintosh Toolbox. The set of calls accessible to an application are labeled as the application programming interface layer in Figure 3-4.

Three major functions of the Real Time Manager support I/O services, client and device management, and data structure management. These functions make calls on the Real Time Manager's allocation routines at the lowest level.

The allocation layer is responsible for DSP cache and local memory allocation, for GPB allocation, and for  $\rm I/O$  resource allocation.

Software Model

PUMA Exhibit 2004 65

Apple v. PUMA, IPR2016-01114

Interrupts

93 of 506

# **DSP Operating System**

The DSP operating system also has an interface layer. This layer works in a similar fashion to the Real Time Manager: a trap mechanism is used to make calls on the DSP operating system from the DSP module.

The DSP operating system also provides services to the DSP module: I/O services, including FIFO management, GPB and control services, and caching operations on the DSP. The underlying function of the DSP operating system is contained in an executive layer, which is responsible for managing task-sequencing and frame-handling functions.

### **DSP** Driver

The DSP Driver has two distinct components. One works exactly like a standard Macintosh driver, and is written in 68000 code. The other component performs a similar function for the DSP operating system. It contains all DSP code that is hardware-dependent, as well as booting and restart code. These two components are stored together as one driver. The DSP driver also controls the I/O drivers for any serial or parallel I/O ports included as part of the DSP system. These resources are accessed using the Real Time Manager services.

# Other Software Components

Additional system software that supports real-time data processing includes:

- A *sound driver* provides the interface between the Macintosh Sound Manager and the Real Time Manager by means of a set of *standard sound* modules, including sound input and output, compression, filtering, sample rate conversion, and mixing.
- A *telecom driver* provides the interface between the telecommunications Manager/Communications Toolbox and the Real Time Manager, including a set of standard telecom modules, plus modem, fax, and speech.
- *Development tools* include a DSP C compiler, assembler, libraries, linker, resource generator, and include-files with macros and definitions.
- Debugging and test tools include a graphical module installer, DSP code debugger, and MacsBug extensions.

The purpose of the various toolbox drivers is to provide access to the capability of the DSP at the highest possible toolbox level. This allows applications that are not written for the DSP to use it automatically when it is available. Even with this level of toolbox support, it is clear that many applications will work better by directly accessing the DSP using the DSP API. Such applications provide significantly more functionality or speed when a DSP is available. However, an application that uses the DSP API either cannot run on a platform without the DSP, or must provide alternative main processor programming if a DSP is not available.

66

# Software Layers

The basic Macintosh software model has four primary conceptual layers: the application layer on top, the toolbox layer, the driver layer, and finally the hardware layer. The separation of system software into toolbox and driver layers allows the separation of hardware dependencies from the major system functions, and makes revisions in the hardware easier to support. If this model is followed correctly, major changes in the hardware can be made without breaking applications. For this reason, Apple encourages developers to access functions at the highest possible toolbox layer, even if they could be more efficient writing directly to the hardware. This separation allows Apple to improve the hardware base without disrupting the application base. A diagram of the four-layer Macintosh model is shown in Figure 3-5.

Figure 3-5 Four-layer Macintosh model

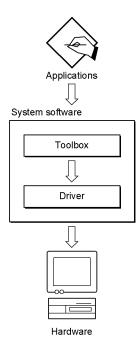

As shown in Figure 3-5, an application that accesses the Real Time Manager is hardware-dependent. This means the application would require that a DSP coprocessor be present in the system in order for it to operate. This is true even though the Real Time Manager is hardware-independent. The emphasis here is on implementation. The Real Time Manager assumes that there is a DSP available, otherwise there is no reason for the manager to be installed. Additionally, it provides the necessary isolation from the specific implementation details. By accessing a higher toolbox layer the application also becomes DSP-independent and will operate across multiple Macintosh platforms.

Software Model

PUMA Exhibit 2004
Apple v. PUMA, IPR2016-01114
95 of 506

If the original Macintosh model is combined with the DSP model, the DSP software and hardware must be viewed as *virtual hardware*. This concept is illustrated in Figure 3-6.

Figure 3-6 Six-layer model

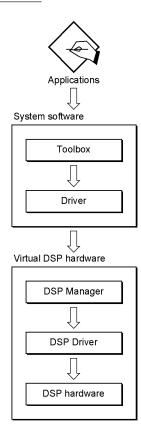

The model shown in Figure 3-6 is used for the DSP software. Notice that the driver layer is specific for the virtual hardware. If the DSP is available, this layer must be able to install tasks in the task list and must deal with any specific characteristics of this machine that may affect its operation. If there are no such characteristics, then the driver is not dependent on the machine implementation, but only on the availability of the DSP. In either case, the driver is specific for the virtual hardware.

Figure 3-7 shows two sample toolbox/driver combinations for the Real Time Manager.

In the case of sound, there are no hardware-specific features that the Sound Driver needs to deal with. Hence only a single-layer driver is needed. The driver is capable of working with the DSP in any supported configuration, and does not need to deal with specific implementation details. This results in a six-layer model.

Software Model

68

PUMA Exhibit 2004 Apple v. PUMA, IPR2016-01114 96 of 506

Figure 3-7 Example of toolbox and driver layers

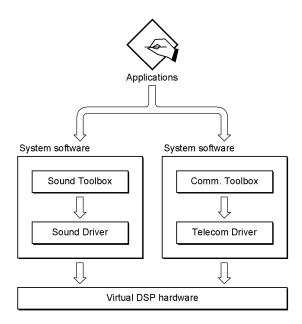

For the communications case, the Telecom Driver deals specifically with the way that the DSP I/O subsystem is connected to the telephone line. Thus, specific bit input and output (BIO) pins on the DSP perform functions that the Telecom Driver uses. The driver takes control of these functions if the appropriate external hardware is present on the telecom port. This makes the Telecom Driver hardware-specific relative to the telecom subsystem. It is also hardware-dependent on the DSP virtual hardware.

To the extent that the same configurations are used for all CPUs and cards, the Telecom Driver becomes universal, and seemingly hardware-independent. However, different arrangements of telecom subsystems for different implementations of the DSP will require a different telecom driver. Notice that a different telecom driver must be supplied for a NuBus card and for a CPU, even if the configuration is identical. This is because the CPU Driver can recognize a specific CPU but cannot recognize a specific NuBus card. If the wiring of the I/O subsystem is identical in both cases, then the only change to the driver is the hardware recognition code.

To facilitate this, the driver layer should be divided into two separate parts: the DSP-handling layer on top that uses Real Time Manager routines, and the hardware-specific layer on the bottom that deals with specific hardware wiring. This allows simple modification of the driver to support different hardware platforms. This arrangement is shown in Figure 3-8.

Software Model

PUMA Exhibit 2004

Apple v. PUMA, IPR2016-01114 97 of 506

Figure 3-8 Seven-layer real-time model

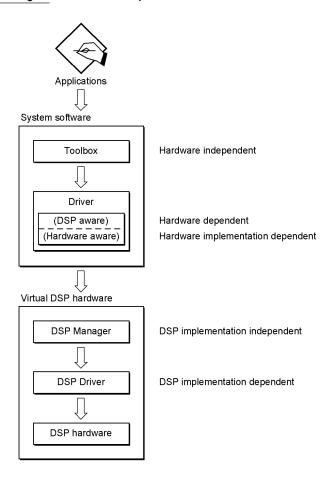

The addition of this seventh "H/W driver" layer is only necessary if the driver requires specific access to I/O subsystems.

# **DSP-Aware Applications**

A DSP-aware application can be designed to operate in two different ways:

- to recognize and use the DSP if it is there, for enhanced performance of specific application functions
- to require the DSP and not run at all if no DSP is available

There are many interesting applications in both categories. It is important to realize that the Real Time Manager's implementation independence makes it possible to write a DSP-aware application that will run, without change, on different DSP implementations,

70 Software Model

PUMA Exhibit 2004 Apple v. PUMA, IPR2016-01114 98 of 506

assuming the same (instruction set compatible) DSP is used. Such an application can make direct calls to the Real Time Manager for service. Different instruction sets can be supported by the appropriate processing modules.

It is important to note that if a desired function is available from a high-level toolbox then the DSP connection will be made automatically, providing enhanced performance without the application being written for the DSP. A good example of this is any application that plays sound. If it calls the Sound Manager then the processing will be handed over to the DSP. However, if a sound application needs more service than the Sound Manager provides then the application should directly access the Real Time Manager. Depending on the application, either of these DSP-aware models could be used.

# Software Architecture

The real-time data processing software is based on a data flow model. It is important for a real-time signal processing system to accept and process incoming samples at the average rate that they are being produced by the input process. It is equally important for it to create outgoing samples at the average rate that they are being consumed by the output process.

By buffering the samples, it is possible to process groups of samples at a time rather than single samples at a time. This approach is called **frame-based processing**. During each frame the application loads the required program code, variables, and input data into a high-speed cache on the DSP. The program code is executed from this cache, and the resulting output data is dumped from the cache back into off-chip memory. Alternately, the input data may already be in the cache from a previous operation, and the output data may be kept in the cache if it is needed for following operations.

The operating software for real-time data processing works on a team processing basis. In particular, careful attention has been paid to the division of labor between the main processor and the DSP. The goal is to maximize the processing throughput of the DSP while minimizing the processing requirements and bus loading of the main processor. The operating software consists of a part of the Macintosh toolbox (the Real Time Manager and its driver) and a DSP control program (the DSP operating system and its driver). A block diagram of this concept is shown in Figure 3-9.

These two programs interact with one another through shared memory, interrupt processing, and semaphores. The Real Time Manager supports application software on the main processor, while the DSP operating system supports DSP program modules on the DSP. Thus, there are two completely separate application program interfaces in real-time data processing: one for the main processor program and one for the DSP program.

Software Architecture

PUMA Exhibit 2004 Apple v. PUMA, IPR2016-01114 99 of 506

**71** 

Figure 3-9 Real-time software organization

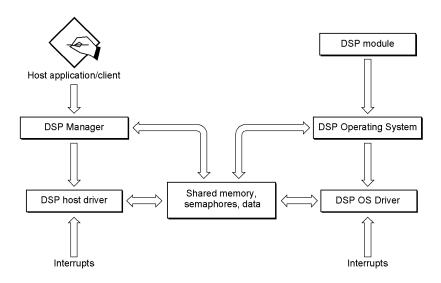

In most applications the DSP will need to run several different code modules or algorithms in sequence to process blocks of data. For example, five different DSP modules are required for a sound player to mix the following three channels of sound:

- compressed music requiring data decompression
- compressed speech requiring a subband decoder and an 8-to-24 kHz sample rate converter
- sound effects requiring a 22.2545-to-24 kHz sample rate converter

  Each module must be cached and executed in the proper order to accomplish the desired results. See Figure 3-10 for a diagram of the data flow in this process.

Figure 3-10 Sound player example data flow

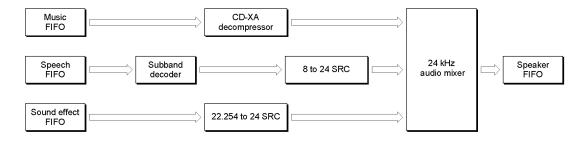

72 Software Architecture

PUMA Exhibit 2004 Apple v. PUMA, IPR2016-01114 100 of 506

# Frame Organization

Figure 3-11 shows the processing divisions that occur during a frame. Each frame begins with the frame interrupt. If a timeshare task is running, its context is saved in external memory. Then the list of real-time tasks is parsed and each of the active tasks are executed in sequence. When all real-time tasks are completed, the timeshare processing is resumed. If there was a task being executed when the frame interrupt occurred, it is reloaded; otherwise, the list of timeshare tasks is checked. The next active task is located using a round-robin scheduling algorithm. This selected task is then loaded and executed. Processing continues until the next frame interrupt or until all timeshare tasks are completed or become inactive.

Figure 3-11 Frame-based processing

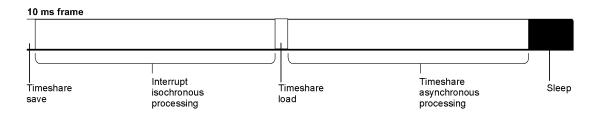

If there are no active timeshare tasks to be done, the DSP goes into **sleep mode** (shuts itself down), using the wait-for-interrupt instruction. The DSP will then be brought back online automatically at the next frame interrupt. This provides automatic power control for portable computers based on the DSP's processing load. If no DSP tasks are active, the Real Time Manager will go even further and shut down all DSP-related circuits, including the timer, serial ports, and other related hardware.

### Note

During a frame all real-time tasks are executed once and only once. Timeshare tasks use cooperative multitasking, similar to Macintosh applications, and are executed in sequence until all timeshare tasks become inactive or the end of the frame is reached. ◆

Using the sound player example given earlier, a detailed diagram of a frame is shown in Figure 3-12. This figure is not to scale and shows only general content.

Figure 3-12 Multiple code module processing

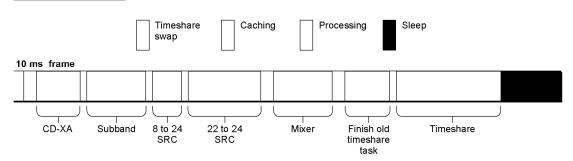

As Figure 3-12 shows, the five required real-time processing modules are run in sequence. The timeshare algorithm that was running when the frame started is reloaded and completed. One more timeshare algorithm is run, and since no more timeshare algorithms are active in this example, the DSP goes to sleep and waits for the next frame interrupt.

# Frame Size Selection

Frame-based processing requires some latency in the data flow. In particular, the input port must collect a full frame's worth of samples before the DSP can process them. Likewise, the DSP must generate a full frame's worth of samples before the output port can start transmitting them. This requires a latency of two frames between input and output data. Figure 3-13 illustrates this basic concept.

Figure 3-13 Process data flow

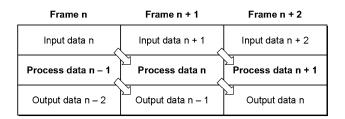

There are four factors that influence the selection of the time interval of the frame. They are:

- *Size of buffer.* This is proportional to the frame time interval. The longer the frame, the more cache memory is needed for each buffer.
- Overhead reduction. This is inversely proportional to the frame time interval. The shorter the frame, the greater percentage of DSP processing time is used in overhead. For example, if the frame represents 240 samples then the overhead is 1/240 of the algorithm on a sample-by-sample basis. Algorithm caching is needed only once for every 240 samples or 0.42% compared to processing a single sample at a time.

74 Software Architecture

PUMA Exhibit 2004 Apple v. PUMA, IPR2016-01114 102 of 506

- *Granularity of access.* During a frame the processing sequence cannot be interrupted. Changes in process configurations must happen on frame boundaries.
- *Input/output latency for important algorithms*. The longer the frame the higher the latency between input to output data streams.

Buffer size and overhead reduction pull in opposite directions. Granularity of access is dependent on the application; sound synthesis with MIDI is probably the most demanding potential application, putting the lower limit at approximately 2 to 4 ms per frame. Input/output latency sets the upper limit on the frame time. The most demanding known algorithm for latency is the V.32 data protocol, which sets an upper limit of 13 ms per frame.

The default frame time for the Macintosh Quadra 840AV and Macintosh Centris 660AV is 10 ms. This is a convenient value for the following reasons:

- many common sample rates have an integer number of samples in 10 ms
- the buffers are small enough to have several in the cache at the same time (only 240 samples for 24 kHz)
- a decimal-based frame time is easier to work with
- a 10 ms frame time reduces the DSP operating system overhead

The software architecture of the Macintosh Quadra 840AV and Macintosh Centris 660AV is flexible and supports multiple frame rates up to four. The standard alternate frame rate is 5 ms. In the Macintosh Quadra 840AV and Macintosh Centris 660AV implementation, the frame rate can be changed only when no programs are using the DSP.

# Visible Caching

The basic assumption for visible caching is that there is not enough high-speed cache to hold all of the code the DSP must execute each frame. This difficulty is overcome without increasing hardware costs by caching each algorithm (module) from external memory into high-speed cache when it is needed. Because most algorithms for the DSP consist of some set-up code and a compact set of loops that take up most of the processing time, this method of visible caching results in only a small fraction of the total main processor bus bandwidth being used by the DSP.

# ▲ WARNING

If you are writing a system extension that uses real-time processing, be aware there is only a limited amount of memory available because the system heap is not expandable. You will need to include a 'zsys' resource in your system extension to enlarge the system heap before the system extensions run. The amount of memory needed may be more than required by your system extension because some of the memory may be used by LocalTalk, EtherTalk, TokenTalk, and A/ROSE.  $\blacktriangle$ 

The visible caching approach works for many signal processing algorithms. The assumption is that only a small processing loop is needed with a small amount of data per frame, resulting in a fairly short caching time overhead. The loop is run many times per sample and takes considerable processing time. For audio and telecommunication

Software Architecture

PUMA Exhibit 2004 Apple v. PUMA, IPR2016-01114 103 of 506

PRIOR-ART\_0009538

75

algorithms, the ratio of processing instruction cycles to caching cycles is often in the 40:1 range. Hence, the caching overhead cost in processing power is in the 10 percent range. This is a fairly low impact considering the cost savings from eliminating fast SRAM and its related support circuitry. However, this processing model does not work well for applications where these assumptions do not hold.

The signal processing algorithms, variables, and data tables are all stored in locked contiguous memory blocks (called **sections**) and are loaded into cache memory either automatically or by calls to the DSP operating system's visible caching routines. With this approach the DSP programmer has complete control of the caching process, unlike most hardware caches that are invisible to the programmer and to the executing program.

Code can also be executed directly from external memory. This is useful for small code blocks, such as set-up and control code, or blocks that contain only single instruction loops that are cached automatically on the DSP chip. It also allows very large code blocks to be run by the DSP, although the execution speed will be substantially lower.

Assuming support for DRAM page mode is provided in the hardware, the caching function (block move) is likely to be three times more efficient than single accesses. Single external accesses are used when executing from external memory or when fetching or updating data in external memory. Even for fairly short control and set-up code blocks it is often faster to cache them before execution. The break-even point can be calculated based on the cache speed, single access speed, and block move speed of any given implementation, and is often as low as 25 instructions. For information about DRAM timing, see "Access Timing," in Chapter 2.

Under normal circumstances, the DSP should demand only a low percentage of the CPU bus bandwidth. This allows graphics and other main processor functions to proceed as rapidly as possible. However, there are DSP applications that take a significant amount of the CPU bus time, in which case the main processor runs slower. But since much of the work is being done on the DSP, the total system runs faster than a computer without a DSP

As explained in "Real-Time Processing Architecture," earlier in this chapter, here are two visible caching execution models that are supported by the DSP operating system: AutoCache and DemandCache. With AutoCache the programmer specifies which code and data blocks are to be loaded and saved. The DSP operating system performs all load and save functions automatically. In DemandCache the programmer explicitly moves code and data blocks on and off-chip whenever needed by making the appropriate calls to the DSP operating system from the module. Both models have advantages and disadvantages.

The AutoCache model provides a simple easy-to-use method of visible caching for small DSP algorithms (for example, sample rate converters, compressors and expanders, filters, and others). Whenever possible, the AutoCache model should be used, for simplicity of operation and programming.

In the DemandCache model, caching is explicitly handled by the DSP programmer. In the simple case, the programmer provides a single main program and one or more cacheable functions. A cacheable function is made up of one or more code blocks. The

Software Architecture

76

PUMA Exhibit 2004 Apple v. PUMA, IPR2016-01114 104 of 506

main program resides in external memory and calls the DSP operating system to cache functions on-chip and run them. The programmer can thus select functions in any order and can repeat functions as needed, at the cost of increased program size and complexity.

DemandCache is used for algorithms that must select different signal processing functions depending on conditions or commands. A good example of such an algorithm is a multimode modem program. The actual data processing program selected depends on the kind of modem on the other end of the telephone line. The required program would be cached explicitly by the main program.

Another way to build complex functions is by combining multiple simple modules and using the skip function. This is described in "Grouped Modules," later in this chapter.

# DSP and Main Processor Addressing

Real-time data processing is designed for systems that include a memory management unit (MMU). However, the DSP3210 does not use an MMU to translate logical addresses to physical addresses. As a result, the main processor uses logical addresses for all of its memory accesses while the DSP uses physical addresses. Addresses that are used by both the Macintosh and DSP operating systems are stored in DSPAddress structures that contain both the logical and physical form of the address. A diagram of the structure is shown in Figure 3-14.

Figure 3-14 DSPAddress structure

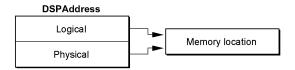

### Note

The Real Time Manager is responsible for setting up and maintaining these DSPAddress data structures. Since the DSP uses locked—down memory, this approach allows the DSP to operate in a virtual memory (VM) system without actually having an MMU. The local memory addresses are translated from logical to physical form by the Real Time Manager before the DSP chip uses them. •

All blocks of memory indicated by a DSPAddress data structure are by definition locked contiguous and non-cacheable. They are locked contiguous so that the DSP does not have to worry about scatter/gather operations when using a DSPAddress data structure. The blocks are locked non-cacheable to eliminate conflicts that would occur when the DSP modifies a memory location that the main processor had cached.

The DSPAddress is a general type. There are also specific types, including DSPFIFOAddress, DSPTaskAddress, DSPModuleAddress, and DSPSectionAddress. Each has the same data structure as a DSPAddress but points to a specific structure.

Software Architecture

PUMA Exhibit 2004
Apple v. PUMA, IPR2016-01114
105 of 506

### Containers

Each memory location that a given section may occupy is called a **container**. For example, if a section can be cached on-chip from an off-chip location it has two containers—one in main memory and one in the DSP's on-chip memory. Containers are fully discussed in "Sections Defined," later in this chapter. The DSP operating system keeps track of the active container by means of data structure called a **section table**.

# Primary and Secondary Pointers

Each section has a primary and a secondary pointer. There are two possible values for these pointers, depending on whether the section uses one container or two containers. You must be careful when examining or using these pointers when DSP code is running because in DemandCache the DSP operating system can change the sections from one-container to two-container when caching sections on-chip, and from two-container to one-container when moving sections off-chip. The pointers are summarized in Table 3-1, where X and Y are pointers to sections.

Table 3-1 Primary and secondary pointers

| Primary | Secondary | Where applicable      |
|---------|-----------|-----------------------|
| X       | nil       | One-container section |
| X       | Υ         | Two-container section |
| X       | X         | Not applicable        |
| nil     | X         | Not applicable        |
| nil     | nil       | Not applicable        |

The pointer to the section in the exception vector table is always the same as the primary pointer. This invariant is maintained by the DSP operating system during both AutoCache and DemandCache.

### **One-Container Sections**

Sections that have only one container have a primary address and a nil secondary address. The primary address can point either on-chip or off-chip. Whenever the section data is accessed by the DSP, the primary address is used.

# **Two-Container Sections**

Sections that have two containers are slightly more complicated. There are valid addresses in both the primary and secondary pointers. The primary pointer is where the DSP user code will access the section. The secondary pointer is where the DSP operating system will load the section from and save it to. Both the primary and the secondary address may point on-chip or off-chip.

Software Architecture

78

PUMA Exhibit 2004 Apple v. PUMA, IPR2016-01114 106 of 506

# On-Chip and Off-Chip Addressing

Initially the application will want to find out if the addresses discussed in the previous section point to locations that are on-chip or off-chip. The following rules apply:

- The application can tell if the address points on-chip by looking at the physical and logical components of DSPAddress. If the logical value is nil and the physical value is not nil, the address points to on-chip memory.
- Pointers to off-chip memory can be recognized because the logical and physical pointers are both not nil.
- It is not valid to have a logical address without a physical address.
- If the logical and physical components of DSPAddress are both nil, the pointer is nil

These rules are summarized in Table 3-2, where X and Y are addresses.

Table 3-2 On-chip and off-chip addresses

| Physical | Logical |               |
|----------|---------|---------------|
| address  | address | Where located |
| X        | nil     | On-chip       |
| X        | Υ       | Off-chip      |
| X        | X       | Off-chip      |
| nil      | X       | Not valid     |
| nil      | nil     | Not valid     |

# Guaranteed Processing Bandwidth

A system of measuring and controlling execution time guarantees that real-time tasks will execute completely every frame. This system is called guaranteed processing bandwidth (GPB).

GPB is measured in processor instruction cycles. For example, with 10 ms frames, 166,666 cycles are available for a 60 ns instruction cycle and 125,000 cycles for an 80 ns instruction cycle. Therefore, if a processor is running 60 ns instruction cycles instead of 80 ns instruction cycles, more instruction cycles are available for a given frame time.

Each code module is assigned a GPB number during development by the DSP programmer. This number is called the *GPB estimate*. It is an estimate because certain portions of the processing time depend on bus latency and other factors that are not the same for different machines or implementations.

When the DSP program tries to install a task in the real-time task list, its estimated GPB requirement is compared with the remaining GPB available (calculated by subtracting the GPB values for real-time tasks already installed from the total available GPB). If there is enough time available, the new real-time task is installed. Otherwise, an error message is sent back to the application attempting to do the installation.

Software Architecture

PUMA Exhibit 2004
Apple v. PUMA, IPR2016-01114
107 of 506

Each time a real-time task runs, the DSP operating system calculates the *GPB actual value* for the task. This actual value is used for future calculations in determining if additional real-time tasks can be installed. Also, this revised GPB actual value can be used to update the modules value in the DSP Prefs file to improve the GPB estimate for the current target machine. In this way, the estimate becomes adapted to faster or slower hardware implementations.

# Smooth and Lumpy Algorithms

The simple model described above works well for smooth DSP algorithms. A **smooth algorithm** is one that always takes the same or almost the same time to execute every frame. The "almost" comes from variations outside the control of the algorithm, including I/O time handled by the DSP operating system, and bus overhead, which may vary depending on other bus traffic. There can also be minor variations within the algorithm, but these must be kept to a small percentage if the model is to work correctly.

The other type of DSP algorithm is called a **lumpy algorithm**. In this case, the algorithm uses various levels of processing for each frame. This may depend on the data being processed, the status of the function it is controlling, or other variables. A diagram comparing the two types of algorithms is shown in Figure 3-15.

Figure 3-15 Smooth and lumpy DSP algorithms

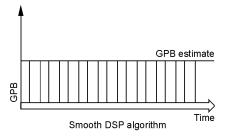

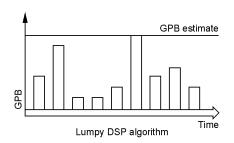

As you can see from the diagram, the GPB estimate for the smooth algorithm is also the GPB actually used on a regular basis. On the other hand, the GPB estimate for the lumpy algorithm must indicate the maximum level of processing required. To guarantee DSP processing availability, the maximum level of processing must always be used in GPB calculations. Thus there is often additional timeshare processing available when a lumpy algorithm is running. The DSP programmer must indicate whether each module is using a smooth or lumpy algorithm.

# Calculating GPB

For real-time algorithms, the actual GPB is recalculated by the DSP operating system every frame. If the new GPB actual value is larger than the stored GPB actual value from previous frames, the new value is stored. This is called the *peak detection* algorithm. It is designed to maintain the actual maximum GPB used, including any bus or I/O variations. The GPB actual value starts off at zero when the real-time task is installed.

Software Architecture

80

PUMA Exhibit 2004 Apple v. PUMA, IPR2016-01114 108 of 506

When the Real Time Manager wants to determine if there is enough processing time still available to install a new task, it uses a simple algorithm to decide which of the two available values, the GPB estimate or the GPB actual value, it should use for each module in its calculations. This selection is based on the state of the UseActualGPB flag in each module header.

For smooth algorithms, this flag is always set. The selection algorithm is this: if the actual value is non-zero and the flag is set, use the GPB actual value as the current value; otherwise, use the GPB estimate. This algorithm is designed to give the most accurate accounting of the available GPB at any given time. However, the estimated value is used until the module has a chance to run at least once. After that, the actual value is used, whether it is smaller or larger than the estimate. This is how the GPB system automatically adapts to different CPU configurations.

# GPB for Lumpy Algorithms

The simple approach to GPB used for smooth algorithms does not work for lumpy algorithms. A somewhat different approach is required for this case. First, it is necessary to separate lumpy algorithms into two different classes: **smart lumpy algorithms** and **dumb lumpy algorithms**. A smart lumpy algorithm determines cases when it is executing code that will result in maximum utilization of GPB. A dumb lumpy algorithm cannot determine when this may be the case.

An example of a smart lumpy algorithm is a multirate modem. There are various stages of the modem, including initialization, setup, and data transfer. The maximum GPB use is usually taken by one of the steady-state data processing programs. When this algorithm is reached, the DSP program calls the GPBSetUseActual routine.

An example of a dumb lumpy algorithm is a Huffman decoder. This decoder takes longer to decode some bit streams than others, and there is no way to tell beforehand how long it will take. In fact, the processing time can grow without limit in the case of random noise input.

Two different mechanisms handle these two cases. For smart lumpy algorithms, the DSP program knows where the maximum GPB usage is in the code, and so is required to set the UseActualGPB flag with the GPBSetUseActual routine. The DSP operating system does not actually set the flag until the GPB calculations for this module are completed. This forces the Real Time Manager to continue using the estimated value until after the peak use frame has occurred. After that, the actual value correctly reflects the processing needed by this module on this hardware configuration. The DSP operating system continues to use the peak detection algorithm for computing the actual value, so future peaks may slightly increase the actual value because of variations in I/O and bus utilization.

For dumb lumpy algorithms, the DSP program can check on the available processing time left in the real-time frame, and shut down the process if an overrun is about to happen or has already happened.

There are two macro calls to the DSP operating system that support the dumb lumpy algorithm. The GPBExpectedCycles macro returns the expected processing time; the GPBElapsedCycles macro returns the amount of processing time used so far. If

Software Architecture

PUMA Exhibit 2004 81

Apple v. PUMA, IPR2016-01114 109 of 506

107 01 300

the amount used so far is getting close to the expected time, the module must execute its processing termination procedure. This procedure should end the processing in whatever manner is appropriate for this algorithm. If the processing duration has exceeded the time, the UseActualGPB flag should be set, and the processing termination procedure should be followed.

If the dumb lumpy algorithm exceeds its GPB estimate, it may cause a frame overrun. If this happens, the offending real-time task that includes this module is set inactive by the DSP operating system, and the application is notified by an interrupt. This process is described in "Frame Overruns," later in this chapter.

Dumb lumpy algorithms are tricky to program correctly. If at all possible, such algorithms should not be done in real time, but in timeshare, where length of execution is not a vital factor.

### Fast Execution Versus Real-Time Execution

A task executes faster as a real-time task than as a timeshare task only if the real-time task list is using most of the processing bandwidth of the DSP. In many cases, running in the timeshare list will yield more processing time. By carefully analyzing what applications need real-time processing and what need "run as fast as you can go" processing, you can decide which tasks should go into the timeshare list. Candidates for timesharing normally include tasks such as lossless compression of disk files, graphics animation, and video decompression. All such tasks should use as much DSP bandwidth as possible, because the more they run the sooner they finish. Such tasks must not be confused with real-time tasks, which require a specific amount of data be processed during a specific time period.

# **Processor Allocation for Timeshare Tasks**

Timeshare processing is considerably different than real-time processing. A timeshare task often has no way to determine how much processing time it will have in a given frame. It is even possible to load the real-time task list so that no timeshare task execution is possible. Bear in mind that it takes a significant amount of processing time to load and unload a timeshare task. If there is not sufficient time to perform both operations the task will not execute during that frame.

Two numbers can help an application determine if it is worth installing a timeshare task in a given DSP task list. The two numbers are

- Average timeshare available (ATA). This is effectively the average sleep time that the DSP is getting per frame. It represents actual unused DSP processing, averaged over several frames.
- Average timeshare used (ATU). This number is effectively the average amount of timeshare being consumed by timeshare tasks that are already installed.

Adding the two numbers above yields the **average total timeshare (ATT)** available. Figure 3-16 diagrams this concept.

Software Architecture

82

PUMA Exhibit 2004 Apple v. PUMA, IPR2016-01114 110 of 506

#### Note

The application calculates the ATA and ATU using the maximum number of cycles for the processor, the number of real-time cycles allocated, the number of real-time cycles used during the last frame, and the number of timeshare cycles used during the last frame.

Figure 3-16 Timeshare capacity figures

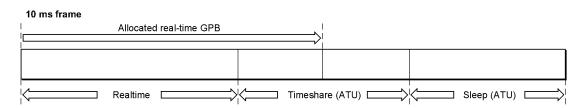

As shown in Figure 3-16, the ATT value is not necessarily the difference between the frame processing capacity and the GPB allocated to real-time tasks. It is often the case that real-time tasks are inactive, or not running at full processing bandwidth. This makes additional timeshare processing available.

The averaging process is used to calculate the timeshare processing numbers because they will usually fluctuate with time. The numbers are provided to allow an application to determine if installing a timeshare task is effective at any given time.

Once a timeshare task is installed, it is recommended that the application check the value of the ATT every so often to make sure that it is still getting service from its timeshare task. Alternatively, the timeshare task itself can report to the application on its activity level. The Real Time Manager does not warn the application when timeshare tasks are not being executed.

# Frame Overruns

When several tasks have been installed on the DSP, or if one large and lumpy task is installed, and if the estimated GPB requirements are not accurate, it is possible for the DSP to still be processing data when the next frame interrupt is received. This results in a frame overrun. There are three categories of frame overrun:

- Category one: the DSP acknowledges the current frame interrupt after the next interrupt is received, but before a second interrupt. The DSP misses only one interrupt.
- Category two: the DSP acknowledges the frame interrupt after two interrupts have been received, but before a third interrupt. The DSP misses two interrupts.
- Category three: the DSP has not acknowledged the frame interrupt for five successive interrupts. The DSP misses five or more interrupts.

Software Architecture

PUMA Exhibit 2004
Apple v. PUMA, IPR2016-01114
111 of 506

# Category One Frame Overrun

The DSP operating system detects a frame overrun if the interrupt line is asserted before it has been acknowledged. When a category one frame overrun occurs the DSP operating system attempts to recover during the next frame. Since the DSP operating system cannot tell if one or more frames has passed it assumes only one frame has been skipped. To recover, the DSP operating system checks all modules for their current GPB usage, the task with the module having the worst overage is set inactive, and the application is notified. All other clients (such as toolbox routines) are notified that the DSP has skipped a frame.

When an application receives a task inactive message from the Real Time Manager it should deallocate the offending module. This will update the DSP Prefs file with the correct GPB value for that module. The application can then reallocate the module and attempt to reinstall the task. When an application receives a skipped frame message it can do anything from ignoring it to removing and reinstalling the task.

# Category Two Frame Overrun

Since the DSP cannot determine how many frames have passed, the external interrupt logic must detect a category two frame overrun. To recover, the interrupt logic sends a hardware interrupt to the main processor and the Real Time Manager executes its DSP overrun recovery code. The Real Time Manager checks with the DSP operating system for the offending module and sets it inactive. If the DSP operating system cannot identify the worst-case module then the Real Time Manager will determine which module is at fault. The Real Time Manager then issues the DSP a reset command and the application that installed the offending module is notified that the task is inactive. All other clients (such as Toolbox routines) are notified that the DSP has been restarted.

The application that receives the task inactive message should respond in the same way as for a category one overrun. When an application receives the DSP restart message it should check the task's memory for possibly corrupted data or code. The recommended response is to remove, rebuild, and reinstall the task.

# Category Three Frame Overrun

In the event that the DSP does not respond to interrupts by the sixth frame, the frame overrun logic will issue a hardware reset to the DSP and I/O subsystems. In this case it is assumed that both the DSP and the main processor have crashed. It is important that the DSP and I/O subsystems be reset to prevent possible problems in the output subsystems—for example, a fixed sound on the speaker or the telecom system left offbook

Recovery from a category three frame overrun is impossible. All clients, including application and Toolbox routines, must start over and install their tasks from the beginning.

# **Data Structures**

As explained in "Real-Time Processing Architecture," earlier in this chapter, it is important to distinguish DSP modules from DSP tasks:

- DSP *modules* are the basic building blocks of digital signal processing software. They always include DSP code. They also usually include some data, input and output buffers, and parameter blocks. There are an infinite number of combinations possible, depending on the desired function.
- A DSP *task* is made up of one or more DSP modules. The purpose of this grouping is to place together, in the appropriate order and with the appropriate I/O buffer connections, all of the DSP modules needed to complete a particular job. A DSP task will frequently contain only one DSP module.

The DSP module is *provided to* the Macintosh program as a resource, and is loaded into a DSP task using the Real Time Manager. A DSP task is *constructed by* the Macintosh application using a series of calls to the Real Time Manager. These calls create the task structure, load and connect modules in the desired arrangement, allocate the required memory, and install the completed task into the DSP task list. The reason for combining modules into tasks is to ensure that the combined function is always executed as a set.

A good example of a task is one that plays compressed speech that was recorded via the telecom subsystem. The data is recorded via the subband decoder at 8 kHz sample rate and compressed before being stored on a disk drive. To play the data over the speaker, it must be decompressed back to 8 kHz samples, and then the sample rate must be converted to 24 kHz data to match the sample rate of the speaker system. A diagram of this example is shown in Figure 3-17.

This task is executed by following the chain of modules from left to right. The task is activated or deactivated as a single unit. It is also installed and removed from the DSP task list as a unit.

Task Previous task Next task **DSP** task Play speech task DSP task Subband 1 to 3 sample Module Module Module decoder convertor Section Section Section Section Section Section Section

Figure 3-17 Task with two modules

Software Architecture

PUMA Exhibit 2004 Apple v. PUMA, IPR2016-01114 113 of 506

### Sections Defined

The internal structure of the DSP module is compartmentalized into code and data blocks. It is this design of the DSP module that gives the real-time data processing architecture its real power and flexibility. Each module is made up of a header and one or more *sections*, as shown in Figure 3-18.

Figure 3-18 The module data structure

| Module    |  |  |  |  |  |
|-----------|--|--|--|--|--|
| Header    |  |  |  |  |  |
| Section 0 |  |  |  |  |  |
| Section 1 |  |  |  |  |  |
| Section 2 |  |  |  |  |  |
| Section 3 |  |  |  |  |  |

The header contains information about the entire module, such as its name, GPB information, and control flags. Also included in the header is a count of the number of sections in the module. This allows the module data structure to be of variable length.

Each section also has a name, flags, and data-type fields. In addition, each section has pointers to two containers. It is the containers that actually hold the data or code for the section. The sections are the building blocks of the module. A section can point to code, data tables, variables, buffers, parameters, work space, or any other resource needed to provide the desired function. The only requirement is that the first section must always point to code. A simplified diagram of a section is shown in Figure 3-19.

Figure 3-19 The section data structure

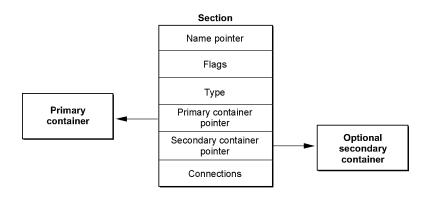

86 Software Architecture

PUMA Exhibit 2004 Apple v. PUMA, IPR2016-01114 114 of 506

#### Note

The section does not contain the actual code or data used by the DSP chip. Rather, it is a data structure that contains pointers to the code or data block. The DSP operating system uses the section structure and flags to cache the actual code or data block as required. ◆

The Section Control Flags and Data Types are used to control caching and manage buffers. The connection data is also used for buffer management internally to the Real Time Manager. These operations are discussed in "Buffer Connections Between Modules," later in this chapter.

The two containers are called the *primary container* and the *secondary container*. A primary container is always required. The secondary container is optional. The primary container is usually allocated in the cache, but can also be in local memory. The secondary container is usually allocated in local memory, but in special cases can be allocated in the cache. Allocated memory for the containers must be in either local or cache memory.

The visible caching system moves data from the secondary container to the primary container, which is usually moving the contents from local memory to cache memory. This is called a **cache load**. The visible caching system also moves data from the primary container to the secondary container, which is usually moving the contents from cache memory to local memory. This is called a **cache save**.

In cases where no caching is required, only one container is needed. The primary container in this case is located in local memory if it contains fixed data or parameters for communication between the main processor application and the module, or in cache memory if it is simply work space.

The section concept was developed to facilitate creating modules with generic functions that can be used in many different applications. It also forms the basis of the plug-and-play module architecture, where input and output data streams can be interconnected between off-the-shelf modules to create new functions. In addition, it supports several different execution models and is easily adapted to future hardware advances, such as significantly larger cache memories and hardware instruction caches.

### AutoCache

With the AutoCache caching model (discussed in "Visible Caching," earlier in this chapter), the section data is moved from the secondary to the primary container, before the module runs, if the Load flag is set. Likewise, the section data is moved from the primary to the secondary location after the module runs if the Save flag is set. During execution of an AutoCache module, the primary and secondary pointers never change.

### DemandCache

With the DemandCache caching model, two container sections are used much the same way as they are used in AutoCache. The only difference occurs when a section is pushed or popped.

Software Architecture

PUMA Exhibit 2004 Apple v. PUMA, IPR2016-01114 115 of 506

PRIOR-ART\_0009550

When a section is pushed it changes from a one-container to a two-container section. Data is moved from the secondary to the primary location if the Load flag is set. When a section is popped it changes from a two-container to a one-container section. Again, data is moved from the primary to the secondary container if the Save flag is set.

# Sections and Caching

The actual operation, with either AutoCache or DemandCache, loads code or data by section into the cache prior to its use, and then saves data back from the cache when completed. The section data structure contains flags, pointers, and other information to support these functions.

For every section there are two possible containers (buffers): the primary container and the secondary container. The caching function moves data between the secondary and primary containers prior to module execution, and moves data between the primary and secondary containers after module execution. Only the minimum required moves are made. For example, it is only necessary to move code into the cache from the secondary container. It is not necessary to move it back, assuming the code is not self-modifying.

A diagram of a sample AutoCache module, including its primary and secondary containers, is shown in Figure 3-20. This example shows five sections in the module: the program (code) section, state variables, a data table, an input buffer, and an output buffer. The first three sections have two containers each, while the last two have only a primary container.

Figure 3-20 Dual-container AutoCache example

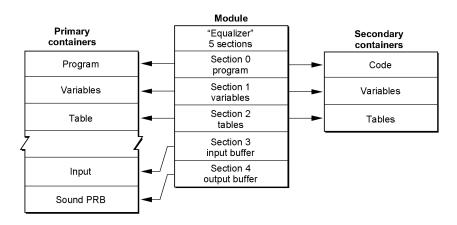

In the example, the code, variables, and table sections are loaded into the cache before the code section is executed. After execution completes, only the variables are saved back to local memory. It is important to recognize that the input and output buffers are not moved, but exist in the cache. This buffer mechanism is described in "Buffer Connections Between Modules" and "Buffer Connections Between Tasks," later in this chapter.

#### Note

This discussion of the caching system is primarily applicable to AutoCache. More detailed information about AutoCache and DemandCache, including the differences between them, is presented in "Execution Models," later in this chapter. ◆

# **Container Memory Allocation**

The structure of modules and sections requires several different blocks of memory. The example shown in Figure 3-20 uses nine different blocks: the module itself, five primary containers, and three secondary containers. The module and the secondary containers are in local RAM, and the primary containers are in the cache.

Substantial memory management and allocation effort is needed to support this type of data structure. Fortunately for the programmer, the work is done automatically by the DSP operating system. The allocation and memory management is done in two phases. When the client loads the module into memory from a resource file, the Real Time Manager allocates all the required blocks in local memory to hold the structure. In the example shown in Figure 3-20, the allocation includes the module itself and three secondary containers. The containers are then loaded with data from the resource file. This completes the first phase of memory allocation.

The application must also specify the I/O connections for the module, a process covered in "Buffer Connections Between Modules," later in this chapter. Once all of this is done, the Real Time Manager calls one of its routines to take care of cache allocation; this is the second phase of allocation. The task is now ready to install. For DemandCache, additional allocation is performed by the DSP operating system at run time.

There are many factors that the Real Time Manager must take into consideration when placing section containers in the cache. First, it must be aware of any reserved memory in the cache. This includes areas for the DSP operating system as well as buffers. Next, it must be aware of the bank configuration of the cache. For some DSP implementations, it is important to locate different sections in different banks to ensure highest performance operation. This is not true for the DSP3210, but it was for the DSP32C and will be true for future versions of the DSP3200 family.

It is important to properly mark the sections for bank preference to ensure correct placement for all future DSP3200 processors. This takes the form of Bank A and Bank B preference flags. If both are set, this indicates that any bank will do. If neither are set, it indicates the section should be located outside of the cache. In the example above, the program, variables, and table sections (primary containers) are located in Bank A. The I/O sections (primary containers) are located in Bank B. The architectural concept behind this bank organization is explained in the AT&T DSP3210 manual.

Other allocation decisions are related to the connections between module I/O buffers. The Real Time Manager attempts to arrange the sections in the cache in such a way as to eliminate as much buffer movement as possible. If a buffer can be set and left in one place without being moved between modules or tasks, it reduces the overhead for maintaining the buffer.

Software Architecture

PUMA Exhibit 2004 Apple v. PUMA, IPR2016-01114

117 of 506

# A Complete Software Example

Figure 3-21 diagrams a typical structure of digital signal processing software with sections, modules, and tasks. It shows a dual task list (real-time and timeshare) and adds multiple DSPs and DSP client controls.

Figure 3-21 shows two DSP devices (two separate DSP subsystems), where the structure detail is shown only for the first device. The first device might be a DSP located on the main logic board and the second device might be a DSP located on either a PDS or NuBus card. In machines not having a DSP on the main logic board both DSPs would be located on accessory cards.

For each device, there can be a number of clients. A DSP **client** is either a system Toolbox routine or an application that wishes to use a DSP. An application cannot use a DSP without first signing in as a client. The client must sign in to each device that it intends to use.

Each device has two task lists. The primary one is for real-time task execution; it is executed once and only once in each frame. The Real Time Manager ensures that the clients do not install too much work in this list, so that the entire list can always be executed by the end of the frame.

The second list is the timeshare task list. It is executed using any time left over in each frame after all real-time tasks have been run. The DSP operating system will repeatedly execute timeshare tasks until it either runs out of time (the next frame begins) or until it makes it through the list once without finding anything to do. If the DSP operating system does not find an active task prior to the frame ending, the DSP is put into sleep mode until the start of the next frame.

# **Data Buffering**

In digital signal processing it is often desirable to connect input and output buffers from several different algorithms, using signal flow techniques. There are routines in the Real Time Manager that accomplish this. The programmer needs to specify the number and format of these buffers (for example, input or output buffers, 32-bit floating-point format, other formats). The buffers can be connected at run time to similar buffers in other, separately designed, algorithms. The application makes calls to the Real Time Manager to specify which connections are desired. The Real Time Manager must attempt to connect these buffers in an efficient manner to minimize the loss of DSP time used in moving buffers around.

Figure 3-21 Data structure overview

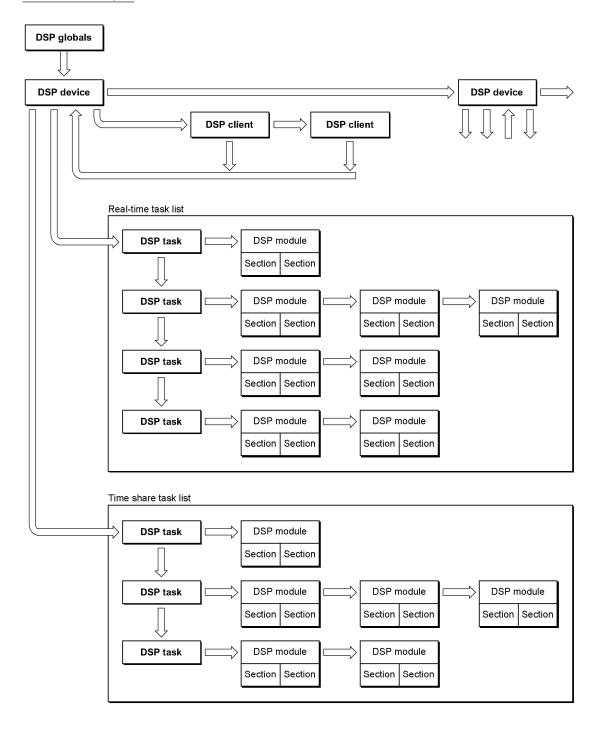

Software Architecture

PUMA Exhibit 2004
Apple v. PUMA, IPR2016-01114
119 of 506

### FIFO Buffers

**First-in, first-out (FIFO)** buffers are used to buffer data between processors or processes. Essentially a FIFO is an asynchronous buffer. In the sound player example (see "Software Architecture," earlier in this chapter), FIFOs are used as buffers between the main processor application and the DSP system for music, speech, and sound-effect data. Likewise, a FIFO is used between the DSP and the speaker I/O port, as shown in Figure 3-22.

Figure 3-22 Example of FIFO buffers

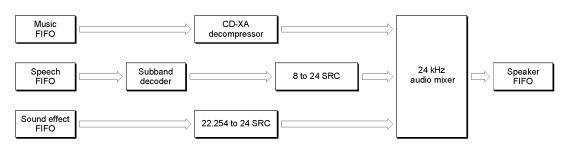

Figure 3-22 shows how FIFOs can be used in a typical application. The speaker FIFO is required because the DSP must keep one frame ahead of the audio serial DMA port. The data FIFOs are necessary because of the slow response time of the disk drive and main processor application. Typically, a buffer in the range of 20 KB to 40 KB is used to buffer the disk to the DSP, depending on the data rate. The disk fills the buffer, and the DSP removes a block every frame. When the FIFO is half empty, the DSP operating system, which handles the FIFO for the DSP module, sends a message to the main processor application. This message tells the main processor application to refill the FIFO from the disk.

FIFOs are also used to buffer output from the DSP to a main processor application—in sound recorders, for example. They work exactly like the FIFOs described above, except in the opposite direction.

Another use for FIFOs is to handle data that is not synchronized to the frame rate. For example, if data is produced at a rate of 22,254.54 samples per second, the amount of data per frame is either 222 or 223 samples (at 100 frames per second). Using a FIFO allows the processes that are filling and emptying the buffer to read or write exactly the amount of data they need. One prime characteristic of any FIFO is its status. It can be empty or full, half empty or half full, or it can be overrun (following an attempt to put more data into the FIFO than it can contain). An overrun happens if the data consumer cannot keep up with the data producer. It is important to make the FIFO large enough to prevent this from occurring or provide a mechanism in the application to halt data production.

#### Note

Large FIFOs are usually placed in main memory, because local memory is limited and the data rate is usually small. Small FIFOs can be located in DSP local memory. ◆

FIFOs can also be underrun. This happens when the data receiver is not able to read as much data from the FIFO as it needs to produce one frame's worth of data. The FIFO routines help by automatically doing a zero fill of the unused buffer. For sound, either in DSP floating-point format, 8-bit integer packed format, or 16-bit integer packed format, a zero fill is equivalent to silence. For those functions that require it, the actual amount of data retrieved is reported.

FIFOs are accessed by making DSPFIFORead and DSPFIFOWrite calls to the DSP operating system. The DSP operating system is responsible for handling status conditions, such as empty or full, half-empty or half-full, and overrun or underrun. The DSP operating system is also responsible for updating the FIFO pointers, and sending messages to the client as required. Typical messages include FIFO Empty (DSP is reading from the FIFO) and FIFO Full (DSP is writing to the FIFO). In order for the DSP operating system to manage this, the FIFO has a header block called DSPFIFO. This data structure is shown in Figure 3-23.

Figure 3-23 The FIFO and its data header

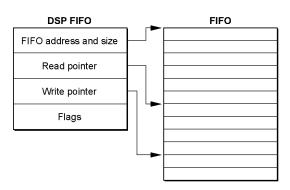

Each FIFO requires two separate blocks of memory: the DSPFIFO structure located in local memory and the FIFO itself located in either local memory or main memory. Usually, large FIFOs are placed in main memory by the client, to conserve the limited local memory space.

You must write to a FIFO to add data to it and you must read from a FIFO to look at the data in it. Hence you need two separate move operations for each datum: a DSPFIFOWrite and a DSPFIFORead. Usually, two different processors or processes are responsible for the two operations. For example, the application playing the sound writes to the FIFO, while the sound player task reads from the FIFO.

Software Architecture

PUMA Exhibit 2004 Apple v. PUMA, IPR2016-01114 121 of 506

Real-time data processing FIFOs can read from or write to the DSP side only in longwords. This restriction is necessary because of the real-time cost of reading bytes and reordering them. However, the Real Time Manager supports byte reads and writes to FIFOs from the main processor side. It is also important to note that the DSP operating system masks the lower two bits of the main processor write pointer (for DSP FIFO reads) before using the value to determine the amount of data available in the FIFO. Thus, if the main processor writes six bytes to the FIFO, the DSP will process only four of them. If the main processor writes another three bytes, the DSP will process four more bytes, and so on. This forces all FIFO read/write operations from the DSP to use longwords.

While the FIFO algorithm is ideal for many buffering operations, it requires the DSP operating system to manage the DSPFIFO structure and its flags and pointers and also requires dual data movements. These operations make it inefficient for many common buffering operations. It was this realization that resulted in the creation of a new type of buffer, called an AIAO buffer, described in the next section.

# **AIAO Buffers**

AIAO stands for *all-in/all-out*, a naming convention derived from FIFO. AIAO buffers transfer data from one module to another during a given frame. The buffer is transient and acts like a data bucket between modules; the first module fills the buffer, the following module empties it. Another way of thinking about an AIAO is as a frame-synchronous buffer containing only one frame of data.

To understand the need for AIAO buffers, consider the sound player example shown in Figure 3-10. The expanded diagram in Figure 3-24 shows the addition of the AIAO blocks.

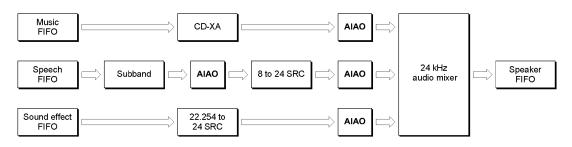

Figure 3-24 Code module data flow with AIAOs

AIAO buffers are structured differently from FIFO buffers; they do not contain the header block found in the FIFO. They have a standard section structure and can be used in place, without being moved. It is these characteristics that make the AIAO buffer so efficient.

Each module in the example has a fixed number of input and output data streams. These data streams are connected to one another through AIAO buffers. These connections are made between modules by appropriate calls to the Real Time Manager when the task is built. In effect the modules are wired together in a processing network. This plug-and-play module architecture is an important feature of Macintosh real-time data processing.

AIAO buffers can be used to pass data between modules within a task, or to pass data between tasks. The latter case is called an intertask buffer (ITB). The buffers are handled in a similar way, but additional calls are necessary to support them. ITBs require setting aside DSP on-chip memory to pass the data between tasks. See "Buffer Connections Between Tasks," later in this chapter, for more information about ITBs.

### **Buffer Connections Between Modules**

As previously described, AIAO buffers allow very efficient buffering between modules and tasks. To illustrate how they are used in this context, the speech player task shown in Figure 3-17 is expanded in Figure 3-25.

Figure 3-25 Connections between modules

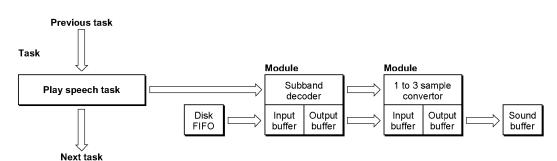

Notice that there are two types of connections in the diagram. First is the control flow, indicated with solid arrows. These are the connections that the DSP operating system follows to execute the real-time task list. The second type is the data flow connection, indicated by shaded arrows. In this example, data flows from the disk FIFO to the subband decoder module, from the decoder to the sample rate converter module, and from the converter module to the sound buffer.

If FIFOs were used for all of these transactions, a total of six DSPFIFORead and DSPFIFOWrite calls would be needed, not including the FIFO I/O needed to get data into the disk buffer from the disk or to get the sound data into the sound output DMA channel. These six data moves would be:

- read the disk FIFO to cache (10 samples)
- write the decoded data to a connection FIFO (80 samples)
- read the decoded data from the connection FIFO to cache (80 samples)

Software Architecture

PUMA Exhibit 2004 Apple v. PUMA, IPR2016-01114 123 of 506

PRIOR-ART\_0009558

- write converted data to the sound buffer FIFO (240 samples)
- read the sound buffer FIFO to cache for mixing (240 samples)
- write the mixed sound to the speaker FIFO (240 samples)

The output data from the decoder would be collected in the cache and then written to the FIFO as a single block, for efficiency. This is because the FIFO would usually be in local memory, which would take advantage of the multiple byte move hardware mechanism described in "Access Timing," in Chapter 2. Also, there is considerable overhead for each FIFO DSP operating system call, so it would be time-consuming to make a call for each data point.

Likewise, the data would have to be read from the FIFO into a cache buffer where it could be directly accessed by the conversion algorithm. Once the conversion process was completed, the results would have to be written to the sound buffer FIFO. This process would require a separate stage mixer for the sound buffer. Each sound player would have to feed to a separate sound buffer FIFO, which in turn would have to be read by a mixer and summed, then written to the speaker FIFO. This FIFO would have to be in local memory, since an unknown number of channels of sound must be mixed. The cache is too small to maintain very many buffers and leave enough room for the code and data for the module.

All of this data movement would eat up enormous amounts of DSP processing bandwidth. This would be especially true since many of the FIFOs would be located outside the high-speed cache. Using FIFO buffers would reduce the processing capacity by at least half, due to the relatively slow external memory access.

The enormous FIFO overhead just described is eliminated by using AIAO buffers. Using AIAO buffers in this example, the software needs move the data only once, resulting in a sixfold reduction in buffer overhead. The single move is the initial DSPFIFORead by the subband decoder module. Only 10 samples are moved between external memory and the cache with AIAOs, but 890 samples must be moved without AIAOs. This represents an 89 to 1 improvement in bus bandwidth utilization.

This model assumes that the output data from the decoder module is left in the cache, and becomes the input data for the rate converter module. The converter samples the data, summing the results to the on-chip sound buffer.

#### Note

This interconnection of on-chip buffers is accomplished by the Real Time Manager using the DSPConnectSections routine. In effect, this routine sets the section pointers for both AIAOs to the same primary container in cache memory, which flags the DSP Manager to reserve the memory space and not to move the data off-chip between modules. •

Notice two important points in the example just given:

■ First, the input data is directly available to the sample rate conversion algorithm. The converter can access the data as many times as it needs in the high speed cache without a memory-access speed penalty. Multiple accesses are often required for filtering algorithms, such as rate converters.

Software Architecture

96

PUMA Exhibit 2004 Apple v. PUMA, IPR2016-01114 124 of 506

■ Second, it uses a partial result buffer (PRB) for the sound buffer. A PRB is a buffer that contains a partial mix, and must be summed into, thereby adding to the mix. This is different than a complete result buffer (CRB), which is written into rather than summed into.

The application can directly access the on-chip PRB sound output buffer in the high speed cache. It can read, add to the signal, and write the new results with very little processing impact. This eliminates the entire mixer chain; the mixing function becomes part of the output architecture for the module.

#### Note

This particular use of AIAOs is specifically for sound functions. It is not a general requirement that AIAO buffers have summing outputs, nor that they have any particular data format. However, if an AIAO is to be connected to the AIAO of another module, the size and data type must match. The specifics of the sound architecture for Macintosh real-time data processing are covered in "Standard Sound Task List," later in this chapter. •

The method of operation just described depends heavily on connections being made between the I/O sections of modules. The connection process is handled by the Real Time Manager under the direction of the client. The client specifies what connections are to be made, using calls to the Real Time Manager. Once all connections are completed, Real Time Manager allocation routines place each section in the cache in an appropriate location that ensures the best use of available resources. Every attempt is made to avoid moving buffers. If this is not possible, an attempt is made to move them within the cache between module execution. If all else fails, buffers are temporarily moved into local memory.

It is this connection mechanism that makes it possible to create generic modules that can be connected in various configurations, depending on the function desired. It is possible to create completely new functions by connecting together existing modules in novel ways.

### **Buffer Connections Between Tasks**

In the speech player task example described in the previous section, the sound buffer is an intertask buffer (ITB). In operation, the AIAO buffer connection between the two modules is an **intermodule buffer**. The Real Time Manager also allows similar connections between tasks, using ITBs.

When the Real Time Manager installs a task, it automatically connects the task to any existing ITBs. The outgoing ITB list from the previous task becomes the incoming ITB list for the new task. Likewise, the incoming ITB list from the next task now becomes the outgoing ITB list for the new task. A diagram of this arrangement is shown in Figure 3-26.

Software Architecture

PUMA Exhibit 2004 Apple v. PUMA, IPR2016-01114 125 of 506

Figure 3-26 ITB connections for previous and next tasks

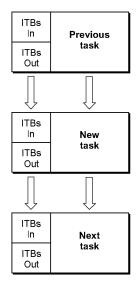

Notice that the diagram above does not represent the data structures associated with the task list, but rather the concept of ITB handling. As shown, each task can import ITBs from previous tasks, and can export ITBs to the next task. Usually, the import and export lists are identical. For sound tasks installed at the appropriate location in the task list, the ITBs are used for stereo PRBs. If a task is installed at the end or beginning of the task list, there will be no ITBs—the ITB pointers will be nil.

When the Real Time Manager is asked to create a new ITB, it adds the new ITB to the ITB out list. There is then a mismatch between the output list of the new task and the input list of the next task, because the new ITB was installed prior to the creation of the next task. This new task thus *opens* a new ITB.

The next task the application should install is the *close* task, directly after the first new task. Using the same approach for creating the ITB lists, this task will have the same input list as the previously installed task's output list, and should have the original list as its output list. This concept is illustrated in Figure 3-27.

In Figure 3-27, any additional tasks installed between the open ITB and close ITB tasks will have the additional ITB in both its input and output ITB list. This ITB can be used to pass data between the tasks without requiring off-chip memory. Multiple ITBs can be added in this same way.

Figure 3-27 ITB open and close task configuration

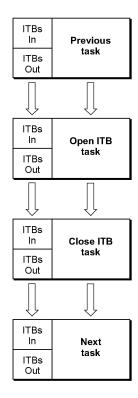

#### Note

Intertask buffers should be created by the first task installed by an application and should always be deleted by the last task installed. An application installing tasks does not have any information about existing ITBs and cannot pass along information about ITBs that it creates. The application must keep track of creating and deleting ITBs. Subsequent applications installing tasks must assume that only system ITBs are available and cannot use ITBs created by other applications. •

### **IMPORTANT**

Each ITB uses additional on-chip memory. Installing ITBs can cause a section to be saved and restored between modules because of a lack of on-chip memory. ITBs should only be allocated when absolutely necessary and should be removed as soon as they are not needed. ▲

Software Architecture

PUMA Exhibit 2004 Apple v. PUMA, IPR2016-01114 127 of 506

In the sound player example, a sound output buffer is required to pass the summed output data between all sound player tasks. At the beginning of the chain of sound player tasks, the buffer must be opened and cleared. Then, the output buffer of each player must be connected in turn to this buffer. This is accomplished by reserving cache memory for the buffer using the mechanism described above. A structure called the **DSP map** is used to contain the ITB information. The DSP map provides information to the Real Time Manager's cache allocation routines to make the ITB connections and forestall overruning reserved memory.

During initialization, the Sound Driver automatically signs in to the DSP subsystem and installs the standard sound task list. This creates system ITBs that can be used by other tasks inserted into the standard sound task list. Once the last sound task has finished its operation on the ITB, the ITB can be sent to the speaker FIFO. Once the ITB is dumped to the output FIFO, it must be closed so subsequent tasks will have access to the cache memory that the ITB had been using.

Figure 3-28 is a diagram illustrating this concept. This diagram includes an open buffer task that defines the intertask buffer and clears it, followed by two sound player tasks, and then the close task that closes the ITB after dumping the results to the speaker FIFO.

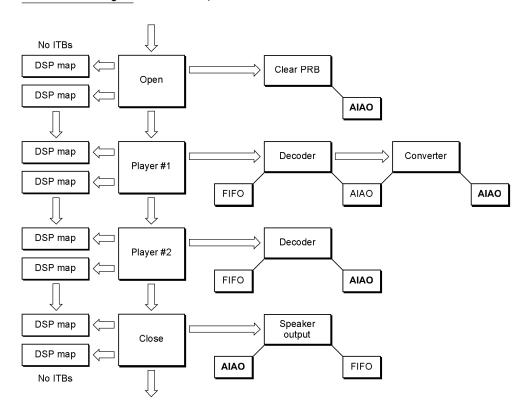

Figure 3-28 Example of intertask buffers

100 Software Architecture

PUMA Exhibit 2004 Apple v. PUMA, IPR2016-01114 128 of 506

The intertask sound AIAO buffers in Figure 3-28 are shown in gray. They are connected as the input and output sections of the modules using the ITB connection mechanism. This results in the DSP maps that are used to define the ITBs. There is always an input DSP map and an output DSP map for every task. An open task always has more buffers in the output DSP map than in the input DSP map. Likewise, a close task always has more buffers in the input DSP map than are in the output DSP map.

#### Note

In Figure 3-28 the open and close operations have been shown as separate tasks. These operations could also be included as part of player 1 and player 2, respectively. ◆

Routines are provided in the Real Time Manager to open and close ITBs. ITBs are also used as the backbone of the sound subsystem, as described in "Standard Sound," later in this chapter.

### Unified I/O Architecture

There are many cases where a DSP module could be connected to either an AIAO buffer or a FIFO buffer. For example, the CD-XA decompressor module can be used to supply the input to another module, using an AIAO buffer, but can also be used to create a disk file of uncompressed sound, using a FIFO buffer.

For a module with one input and one output buffer, there are four possible cases for using FIFOs and AIAOs: FIFO to FIFO, AIAO to AIAO, FIFO to AIAO, and AIAO to FIFO. There are two ways to avoid having four different modules to support these four cases:

- A standard FIFO-to-AIAO and AIAO-to-FIFO module can be used whenever an application needs to connect a module to a FIFO.
- A mechanism can be provided to allow either a FIFO or AIAO connection to an AIAO input or output buffer. This has the advantage of reducing the overhead associated with parsing and loading a module. It also provides a somewhat more general unified I/O concept.

The Real Time Manager provides the second capability, by letting a FIFO section be connected to an AIAO section. In this case, the AIAO section is "converted" to a FIFO section. Likewise, an AIAO section can be connected to a FIFO rather than another AIAO section, by creating a FIFO with the DSPNewFIFO routine. This mechanism operates without requiring control by the module. Data appears in the input buffer automatically (having been piped from the output AIAO of the previous module) or by having been read from a FIFO by the DSP operating system. This works equally well for output buffers.

This automatic connection feature provides a powerful generic I/O system for DSP modules. It allows modules to be used in many different ways without having to add "helper" modules. It also results in substantially less processing overhead.

Another extension of the FIFO system is the support of linked buffers, which allow the DSP to work in a virtual memory environment. When data is being passed from the disk file system, it is also not necessary to move the data from the disk buffer to a separate FIFO to play it. This reduces the overhead for disk-related I/O.

Software Architecture

PUMA Exhibit 2004
Apple v. PUMA, IPR2016-01114
129 of 506

### **Execution Models**

As explained in "Software Architecture," earlier in this chapter, there are two different execution models for real-time data processing: AutoCache and DemandCache. AutoCache works for many types of functions and is easier to program and use, making it the model of choice in most cases.

DemandCache is the more general model, and can be used to implement very complex functions. Unlike AutoCache modules, DemandCache modules can generate run-time errors. In general, the DemandCache model requires more work from the programmer.

The difference between the two models is in the caching mechanism. For AutoCache, the caching is done automatically, based on source-code flags the programmer sets up for each section in the module. Caching is further supported by a series of "standard" section macros, such as NewInputFIFOAndScalableBufferSection, NewCachedProgramSection, NewOutputPRBSection, NewParameterSection, and others. Each macro sets all the necessary flags for the proper caching operation for the section, making it much less likely for errors to be made. For example, the NewCachedProgramSection macro sets up caching for a load operation, but not for a save operation. It also specifies the correct cache bank (Bank A) and the section data type (code).

DemandCache, on the other hand, requires that the program explicitly activate the caching functions for each section in the module, using DSP operating system routines. The programmer is responsible for the proper sequencing of these routines. This adds to the workload but also allows various combinations of sections to be cached as needed.

Both models require that the first section be a code section. However, in DemandCache, this section is in off-chip memory when called, and therefore will run much slower than in AutoCache. Normally only a small bootstrap program should be included in this section, which caches the "real" code section and calls it once it is in on-chip memory. It is often more efficient to cache even small code sections on-chip rather than executing them off-chip.

Both models use a section table that is constructed by the Real Time Manager's allocation routines during the installation process. This table contains a list of pointers to appropriate containers, and is used to determine the active location of each section by the module code. These pointers provide the basis for *section-relative addressing* for the Real Time Manager. Relative addressing is required to allow the Real Time Manager the freedom to locate sections in the cache in the most efficient manner. The program must find the location of the sections by using the appropriate macros.

# Section Control Flags

The flags that affect how a section is handled by AutoCache and DemandCache are listed below. It is important to distinguish the difference between source-code flags and the run-time flags. Since the Real Time Manager can clear some of the flags when making connections, the flag settings may be different at run time than are indicated by the source code.

Software Architecture

102

PUMA Exhibit 2004 Apple v. PUMA, IPR2016-01114 130 of 506

- The Load flag indicates that a section should be loaded on-chip. In the general case, this flag indicates a move from one container to another, and can be cleared by the Real Time Manager to eliminate a buffer move. This is useful if the buffer is already on-chip from the module that generated the data.
- The Clear flag indicates that a section should be zeroed before use. This flag should not be set if the Load flag is set, since loading a section and then clearing it does not make sense. It is normally used in conjunction with the Save flag. The Real Time Manager can clear this flag if data already exists in a PRB, and will leave it set if this module is the first to be connected to a PRB.
- The Save flag indicates that a section should be saved off-chip. In the general case, this flag indicates a reverse move from one container to another, and can be cleared by the Real Time Manager to prevent a buffer move. This would be the case if a following module wanted to use the on-chip buffer as input data.
- The Static flag indicates that a section is to be allocated using the static allocation method rather than the dynamic allocation method. Static allocation is done at installation time by the Real Time Manager. Dynamic allocation is done at run time by the module program. This flag facilitates connected buffer management for DemandCache. It is ignored in AutoCache modules; the Real Time Manager will always set the Static flag for AutoCache sections, so its setting doesn't matter in the source code when using AutoCache.
- Bank flags include two preference flags, the Bank A flag and the Bank B flag. If neither are set, this condition specifies external memory for the primary container. If either flag is set, it specifies a cached section and which on-chip bank is preferred. If both flags are set it also indicates a cached section; however, either bank may be used. Notice that it is an error if you specify a Static flag section with no Bank flags set. It is also illegal to specify a Load flag or Save flag with no Bank flags set. For a better understanding of the purpose of banked memory for DSP's, refer to the AT&T DSP3210 manual or other signal processing literature.

It is very important to correctly understand these flags and how they operate. One of the most common errors in programming the DSP is setting an illegal or inappropriate combination of flags. Table 3-3 and Table 3-4, later in this chapter, list combinations of flag settings to watch out for.

### Setting Up Input and Output for Connections

When specifying a section as an input buffer, the Load flag should be set, along with a Bank flag (usually Bank B). If you connect this section to another module's section using the Real Time Manager, the Load flag will be cleared if the section is already on-chip from a previous module. On the other hand, if the section is off-chip, or has to be moved off-chip to make room in the cache for an intervening module, the flag will not be cleared.

When specifying a section as a partial result buffer, the Clear flag and Save flag should be set, along with a Bank flag (usually Bank B). If the buffer is connected to another module and will remain on-chip, the Real Time Manager will clear the Save flag. The Clear flag is always cleared except for the first module summing into a PRB. The PRB operations pertaining to sound are covered in "Standard Sound Task List," later in this chapter.

Software Architecture

PUMA Exhibit 2004
Apple v. PUMA, IPR2016-01114
131 of 506

When specifying a section as a complete result buffer, only the Save flag should be set. This is the usual setting for modules other than sound modules.

### AutoCache Execution Model

The AutoCache function is activated by a flag in the module header. When the DSP operating system prepares to execute the module it begins with a pre-cache process that preloads any sections indicated by the Load flag in the section data structures. Likewise, any section having the Clear flag set in the section structure is cleared. This is accomplished by the DSP operating system during the parsing of the section structure. This process supports up to 32 sections.

In the example shown in Figure 3-20, the program, variables, and table sections are loaded into the cache. The input buffer is connected to an existing AIAO buffer in the cache, so the Load flag is cleared by the Real Time Manager. Since the output buffer is not the first to connect to the sound output PRB, the Clear flag is cleared. The Save flag is also cleared, since the buffer is to remain on-chip after the module completes execution.

The section table for AutoCache always contains the primary container pointers. These pointers are on-chip for cached sections and workspace, and off-chip for noncached sections, such as parameter buffers used for main processor/DSP interaction. The section table does not change during the execution of the module and is always on-chip.

Once the precache process is complete the first section is called. The first section must always be a code or program section. The code section uses the section table to access information in the other sections. Programmers should use the standard macros to obtain the base address of the section (GetSectionAddress) or the address of a label within a section (GetSectionLabel). When execution is complete, the module returns control to the DSP operating system.

At this point, the postcache process occurs. All sections with Save flags are copied back to their secondary sections. In the example shown in Figure 3-20, only the variables section must be cached back to local memory. The output buffer is left on-chip. It is important to keep in mind that the Real Time Manager can clear only unneeded flags, based on the connections made. This prevents the Real Time Manager from overriding cases where the programmer decides that a section should always be off-chip to conserve cache space.

Table 3-3 summarizes all the possible flag combinations for AutoCache at run time. The three groups of cases are for one-container sections, two-container sections, and illegal combinations. The Real Time Manager uses the Bank flags to determine the number of containers. If no Bank flags are set, there is a single container off-chip. If one or more Bank flags are set, and either the Load flag or Save flag is set, then two containers are used: one off-chip and one on-chip. If a connection is made which eliminates the need for a secondary container, it is deleted, and the section becomes a one-container section.

The Real Time Manager can also set up cases where both primary and secondary containers are on-chip. It uses this mechanism to automatically move sections to conserve cache space.

Software Architecture

104

PUMA Exhibit 2004 Apple v. PUMA, IPR2016-01114 132 of 506

 Table 3-3
 Run-time AutoCache flag combinations

|      |        | Flags |      |       |                                                                  |
|------|--------|-------|------|-------|------------------------------------------------------------------|
| Bank | Static | Load  | Save | Clear | Comments                                                         |
|      |        |       |      |       | Single-container case—Bank flags not set                         |
| _    | •      | _     | _    | -     | Off-chip section (parameters, workspace)                         |
| _    | •      | _     | _    | •     | Off-chip initialized workspace                                   |
| -    | •      | _     | _    | _     | Allocate on-chip workspace                                       |
| -    | •      | _     | _    | •     | Allocate a cleared on-chip workspace                             |
|      |        |       |      |       | Dual-container case—one or more<br>Bank flags set                |
| -    | •      | _     | •    | _     | Save primary to secondary on exit                                |
| •    | •      | _     | •    |       | Allocate a clear primary on entry, save to secondary on exit     |
| -    | •      | -     | _    | _     | Load primary from secondary on entr                              |
| -    | •      | •     | •    | -     | Load primary from secondary on entr<br>save to secondary on exit |
|      |        |       |      |       | Illegal cases—caching with one container or dynamic allocation   |
| ?    | _      | ?     | ?    | ?     | Illegal—can't AutoCache with a dynamic section                   |
| _    | •      | •     | ?    | ?     | Illegal—can't AutoCache with one container                       |
| _    | •      | ?     | •    | ?     | Illegal—can't AutoCache with one container                       |
| -    | •      | •     | -    | •     | Useless/illegal                                                  |
| -    | -      | -     | -    | •     | Useless/illegal                                                  |

NOTE  $\blacksquare$  = flag set, - = flag cleared, ? = do not care what flag is set to

# ▲ WARNING

The foregoing method of providing buffer moves cannot be used for DemandCache.  $\blacktriangle$ 

Software Architecture

PUMA Exhibit 2004
Apple v. PUMA, IPR2016-01114
133 of 506

#### DemandCache Execution Model

DemandCache is used for complex situations such as the following:

- More than 32 sections are required.
- A module must make a decision as to which sections must be cached, based on some program status.
- A module has one or more large functions which must be broken down into smaller steps that will fit in the cache. This requires a sequence of cached sections.

The DemandCache execution model supports any number of sections, but the section table cannot be placed in the cache if the number of sections gets too large. The programmer must make the trade-off between faster execution (in-cache section table) and more cache space available (out-of-cache section table). This selection is done by setting a flag in the module header.

The Real Time Manager determines if two containers are needed by observing the Static flag. If it is set (static allocation), two containers are required. Otherwise, only a single container is required (dynamic allocation). In effect, a static section is allocated in the same way sections are allocated in AutoCache, at module installation rather than during run time.

#### Note

Since the Static flag is ignored for AutoCache, standard section macros, such as NewPRBOutputSection, set this flag. This eliminates the need to have two sets of macros. •

#### Note

While two containers are allocated initially for static sections, the section may become a one-container section once the Real Time Manager has done its work. Clearly, if neither Save flags nor Load flags are set the secondary container is not needed. ◆

Caching is accomplished with calls to the DSP operating system. There are only two routines: PushSection and PopSection. These routines can do different things, depending on the state of the section control flags. Whenever a section is accessed with these routines, the section table is updated.

The DSP operating system names PushSection and PopSection reflect the stack-like structure of DemandCache. The PushSection routine pushes a section onto the cache stack, and the PopSection routine pops a section off of the cache stack. There are actually two different stacks: the Bank A stack and the Bank B stack. Two stacks are necessary to support the maximum performance operation for dual bank caches.

### ▲ WARNING

The PushSection and PopSection routines will cause a run-time error if neither Bank flag is set, because a section without a bank preference is an external section. ▲

Software Architecture

106

PUMA Exhibit 2004 Apple v. PUMA, IPR2016-01114 134 of 506

As in AutoCache, the section table is prebuilt during the load process by the Real Time Manager. For AutoCache, the values in the table are always the primary container pointers. DemandCache is more complex—the values in the section table are different for dynamic and static sections. Each case is described separately below.

# DemandCache for Dynamic Sections

Most of the sections in a DemandCache module are dynamic, and are allocated by the programmer on the stack. Only a single container is required for these sections. The primary container is always an off-chip buffer, and the secondary container pointer is nil. The PushSection routine creates a temporary container on the stack, and the PopSection routine removes it. Both PushSection and PopSection routines update the section table: PushSection changes the pointer from the primary container to the newly created stack container and PopSection does the reverse.

#### Note

The container pointers in the section data structure are not modified by either of these routines. ◆

All section flags affect the operation of the PushSection and PopSection routines. A PushSection routine uses the Load flag, Clear flag, and Bank flags. The PopSection uses only the Save flag. The Static flag's impact on PushSection and PopSection operations is discussed next in "DemandCache for Static Sections."

When PushSection is called, a block of memory is allocated in the appropriate stack (selected by the Bank preference flags). If the Load flag is set, the contents of the primary container is copied to the stack. Otherwise, the allocated space is work space. If the Clear flag is set, the allocated stack space is cleared. In effect, you can specify that the work space be either cleared or not cleared with this mechanism. Both flags should not be set.

When PopSection is called, the stack space is copied back to the primary container if the Save flag is set. Then the stack space is deallocated.

If you access a dynamic section prior to a PushSection call or after a PopSection call, you will access the primary container in external memory. Accesses between the PushSection and PopSection calls will be directed to the section in the cache stack.

#### ▲ WARNING

It is the programmer's responsibility to update the pointers after using the PushSection or PopSection routine. The DSP operating system only updates the section table, not the registers used by the programmer in the module.  $\blacktriangle$ 

Notice that there are run-time errors that can occur with these routines. For PushSection, insufficient space in the stack or no Bank flags will cause an error. For PopSection, an error will result if the section space in the stack is not at the top of the stack. In either case, the DSP operating system will mark the task as inactive and send a message to the client indicating the type of error.

Software Architecture

PUMA Exhibit 2004
Apple v. PUMA, IPR2016-01114
135 of 506

#### DemandCache for Static Sections

Static sections are used in DemandCache as a mechanism to provide efficient intermodule buffer management. This use is supported by the Real Time Manager and is one of the central services of the real-time data processing architecture. This connection mechanism allows the creation of generic modules that can be interconnected in many different ways for different purposes, without explicit programming. To support all possible cases, however, the module programmer must follow the rules for the I/O sections that are to be connected.

Static sections are allocated at module installation time by the Real Time Manager. This is very similar to the allocation of sections in the AutoCache model. When PushSection is called, the section table is updated with the primary container pointer. If the Load flag is set, the contents of the secondary container is copied to the primary container. Otherwise, the primary container is work space. If the Clear flag is set, the primary container is cleared. In effect, you can specify that the work space be either cleared or not cleared with this mechanism. Both flags should not be set.

If the Save flag is set when PopSection is called, the primary container is copied back to the secondary container and the section table is updated with the secondary container pointer. If the Save flag is not set, the section table is updated with the secondary container pointer only if the pointer is not nil. The pointer is nil for single container sections and contains a valid address for loaded sections.

To summarize, static sections work very much like AutoCache except that caching operations are carried out under the control of the module programmer rather than prior to and after module execution.

No run-time errors can occur with static sections.

# Connections in DemandCache

It is possible to make connections to either dynamic or static sections using the Real Time Manager. If a connection is made to a dynamic section the primary container is shared with the other connected sections in local memory, external to the cache. This can be used to reduce local memory requirements or pass parameters between modules. This type of connection is made without specific module programming. In effect, the primary container pointer is changed to point to some other container and the original container is deleted.

For static sections, connections are made as with AutoCache, using two containers. Such connections are used to pass buffers between modules without the overhead of moving them off-chip and then back on-chip for a subsequent module. The section table contains the secondary container pointer until a PushSection call is made, after which it contains the primary container pointer. When a PopSection call is made, the section table is restored to the secondary container pointer.

For some types of connections, the secondary container is not required. For example, if an input section is already on-chip from a previous module, the Load flag is cleared and there is no use for the secondary container. In this case, the secondary container is

Software Architecture

108

PUMA Exhibit 2004 Apple v. PUMA, IPR2016-01114 136 of 506

eliminated and the secondary pointer is set to nil. The primary pointer is placed in the section table in place of the nil secondary pointer. Notice that neither PushSection nor PopSection actually move memory in this case.

#### ▲ WARNING

This means that the DemandCache programmer must always make the PushSection and PopSection calls in the code for static input and output sections. By making the calls, the correct function is executed, depending on the connections made. This makes the generic connection mechanism available to the DemandCache programmer. •

For example, suppose you have a simple module with a single input section (ignoring other sections). This input can be connected by the client that is installing the module into the task. Since it is a general-purpose input buffer, the Load flag and Static flags should be set.

If the client makes a connection to an output buffer from a previous module, and the buffer is already on-chip, then the Load flag will be cleared, and the primary container pointer will point on-chip to that buffer. The secondary container is deleted, and nil is stored in the secondary pointer. The primary container pointer is placed in the section table. When PushSection and PopSection are called, no action is taken. Notice that the program may access the buffer before the push operation or after the pop operation, if desired

If the client instead makes a connection to a previous module with an off-chip output buffer, the Real Time Manager will not clear the Load flag, and the secondary container will be valid. The secondary container pointer will be put into the section table. The PushSection routine will load the off-chip buffer into the on-chip primary container and update the section table pointer. The PopSection routine will restore the secondary container pointer in the section table. Accessing the secondary container prior to the push gives access to the input data off-chip (slow access). It does not make sense to access the data after the pop operation, since the data is not saved.

Hence, off-chip buffer accesses are not recommended prior to a push or after a pop operation. Since the location pointed to by the section table is certain to be on-chip only after the push and before the pop operation, accessing data on-chip can be guaranteed only between these routines.

Table 3-4 summarizes the flag combinations for DemandCache at run time.

Notice in Table 3-4 that although it is not illegal to specify or use a section that does not have any Bank flags set, it is always illegal to push or pop such a section. Other illegal combinations include static sections with no bank preference flags, and cached sections (Load flag or Save flag set) with no bank preference.

Software Architecture

PUMA Exhibit 2004
Apple v. PUMA, IPR2016-01114
137 of 506

# CHAPTER 3

# Introduction to Real-Time Data Processing

Table 3-4 Run-time DemandCache flag combinations

|      |        | Flags |      |       |                                                                  |                                       |
|------|--------|-------|------|-------|------------------------------------------------------------------|---------------------------------------|
| Bank | Static | Load  | Save | Clear | PushSection Single-container dynamic case—Static flag is not set | PopSection                            |
| •    | -      | _     | -    | _     | Allocate space in stack                                          | Deallocate space in stack             |
| •    | -      | _     | _    | •     | Allocate and clear stack workspace                               | Deallocate space in stack             |
| •    | _      | _     | •    | _     | Allocate space in stack                                          | Save to primary and deallocate        |
| •    | -      | _     | •    | •     | Allocate and clear stack workspace                               | Save to primary and deallocate        |
| •    | -      | •     | _    | _     | Allocate and load stack from primary                             | Deallocate space in stack             |
| •    | -      | •     | •    | _     | Allocate                                                         | Save to primary and deallocate        |
|      |        |       |      |       | Single-container static case—Static flag is set                  |                                       |
| •    | -      | _     | _    | _     | No operation                                                     | No operation                          |
| •    | -      | _     | _    | -     | Clear primary                                                    | No operation                          |
|      |        |       |      |       | Dual-container static case—Static flag is set                    |                                       |
| •    | •      | -     | •    | -     | Section table change only                                        | Save primary to secondary             |
| •    | •      | -     | •    | •     | Clear primary                                                    | Save primary to secondary             |
| •    | •      | •     | -    | -     | Load primary from secondary                                      | Section table change only             |
| •    | •      | •     | •    | _     | Load primary from secondary                                      | Save primary to secondary             |
|      |        |       |      |       | Illegal cases—if no Bank<br>flags are set                        |                                       |
|      | -      | -     | -    | ?     | Off-chip section, push illegal                                   | Off-chip section, pop illegal         |
| -    | •      | ?     | ?    | ?     | Static illegal if no Bank flag set                               | Static illegal if no Bank<br>flag set |
| -    | ?      | •     | ?    | ?     | Load illegal if no Bank<br>flag set                              | Load illegal if no Bank<br>flag set   |
|      |        |       |      |       |                                                                  |                                       |

continued

110 Software Architecture

PUMA Exhibit 2004 Apple v. PUMA, IPR2016-01114 138 of 506

Table 3-4 Run-time DemandCache flag combinations (continued)

|      | Flags  |      |      |       |                                     |                                     |
|------|--------|------|------|-------|-------------------------------------|-------------------------------------|
| Bank | Static | Load | Save | Clear | PushSection                         | PopSection                          |
| _    | ?      | ?    | •    | ?     | Save illegal if no Bank<br>flag set | Save illegal if no Bank<br>flag set |
| -    | _      | -    | _    | -     | Useless/illegal                     | Useless/illegal                     |
| -    | _      | -    | •    | -     | Useless/illegal                     | Useless/illegal                     |
| -    | -      | -    | _    | •     | Useless/illegal                     | Useless/illegal                     |
| •    | •      | •    | -    | •     | Useless/illegal                     | Useless/illegal                     |

NOTE  $\blacksquare$  = flag set, - = flag cleared, ? = do not care what flag is set to

### FIFO Connections

It is possible to connect standard AIAO input and output buffers to a FIFO buffer. This can be done in one of two ways:

- Connect a FIFO section to an AIAO section with the DSPConnectSections routine.
- Create a FIFO for an AIAO I/O section with the DSPNewFIFO routine.

In the first case, the AIAO section is marked as a FIFO section, and the secondary container becomes the DSPFIFO data structure. One section should be an output section (Save flag set), and the other should be an input section (Load flag set). In the second case, a new DSPFIFO structure is created as the secondary container, and the AIAO section is marked as a FIFO section.

The DSP operating system recognizes these flag combinations, FIFO plus Load flag or FIFO plus Save flag, and does a DSPFIFORead or DSPFIFOWrite automatically, in place of a normal block copy. This allows the client to make connections with FIFOs without changing the module code. For AutoCache, the FIFO operations occur during the precache and postcache processes. For DemandCache, the FIFO operations occur during push and pop operations.

# ▲ WARNING

In DemandCache, it is inappropriate to access an input or output section before a push or pop operation, because a FIFO connection may have been made by the client. ▲

The SetTaskInactive flag in FIFO operations makes it possible to do useful things with FIFO connections. For example, it is possible to set up a sound player and connect its input to a sound FIFO. By setting the SetTaskInactiveOnEmpty and SetTaskInactiveOnUnderrun flags, the player will automatically stop when the buffer has played. A zero fill is done on the last DSPFIFORead, which creates silence at the end of the sound if it is not an integral number of frames in length.

Software Architecture

PUMA Exhibit 2004
Apple v. PUMA, IPR2016-01114
139 of 506

# **Grouped Modules**

AutoCache and DemandCache provide enough flexibility for most functions. If a job cannot be accomplished with AutoCache, it is almost certain to be possible with DemandCache.

There are cases where having one big complex module to handle a complex case is not a good solution. This is where a set of already existing standard modules, if properly used, could get the job done. Another case is when automatic function replacement is desirable. For example, a system might consist of several very distinct functions, all implemented as separate modules. It is possible to replace a single module with a new and better one if the functions are separate rather than integrated into a single module. This is especially important if the modules were created by different programmers.

To support this type of building-block philosophy, a field called *skipcount* is added to each module. The skipcount number is normally set to zero, which indicates that the DSP operating system should proceed normally to the next module in the task or jump to the next task if the next module pointer is nil. The skipcount can also be set to –1, which means that the DSP operating system should exit the task at the completion of the module, ignoring any additional modules that may follow.

If the skipcount has any value from 1 up, it tells the DSP operating system how many modules to skip over in the current task before continuing module execution. If the DSP operating system runs out of modules in the task while skipping, it automatically exits the task, and begins the next one. This is not considered a run-time error. The skipcount from one task cannot affect a following task.

Here is an example of how the skipcount can be used in a telephone answering function, where a status and control module is required. The module is responsible for detecting rings, taking the phone line offhook, and hanging up the phone. Other functions needed include a recorder function, a play message function, and a dial function. The recorder function may need a DTMF decoder to detect remote control functions. The recorder may use a compression module, and the player may use a decompression module. One possible arrangement of these modules is shown in Figure 3-29.

Figure 3-29 Example of DSP task for telephone answering

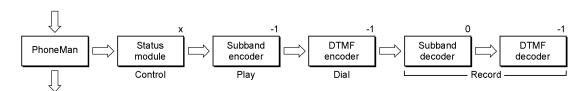

In this example, the status module contains the control function. It normally has a skipcount of -1 when the answering machine is idle. When a play function is needed the skipcount is set to 0. When the dial function is needed the skipcount is set to 1. When the record function is needed the skipcount is set to 2. The fact that the skipcount has several possible values is indicated with an "x" in Figure 3-29.

112 Software Architecture

PUMA Exhibit 2004 Apple v. PUMA, IPR2016-01114 140 of 506

The skipcount can be set initially by calls to the Real Time Manager. Since the count is normally 0, the value -1 should be stored in the status module, subband encoder, DTMF encoder, and subband decoder modules. The last module count does not matter but should be set to -1. The status/control module will change its own skipcount as needed using the DSP operating system routines provided.

# **GPB** for Grouped Modules

The telephone-answering task described in the last section never actually uses all of the modules within it at the same time. Hence it would be inappropriate to add up the GPB requirements for all the modules and allocate that much time for this function. A flag, called <code>DontCountThisModule</code>, is included in the module to handle this case. If set, it tells the Real Time Manager not to include the GPB of a module in the total GPB requirements for the task. It is up to the client that is installing this group to determine which is the worst-case utilization of modules, and to mark all of the other modules with the flag. In the example, the record case is <code>probably</code> the worst case. Therefore, the dial and play modules should have their <code>DontCountThisModule</code> flags set. This is shown in Figure 3-30, where modules with the flag set are shown with shading. Only the unshaded modules will have their GPB requirements added to the task total.

Figure 3-30 Controlling GPB in grouped modules

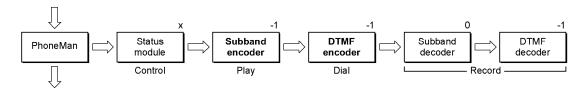

# Module Scaling

The Macintosh real-time data processing architecture makes it possible to use modularized digital signal processing functions in different configurations, reducing or eliminating the need to rewrite DSP modules whenever a slightly different operation is required. To accomplish this, the architecture provides unified I/O buffers and connections to make up new applications from existing modules. It also includes the ability to scale a module's buffers to accommodate different frame rates, sample rates, and GPB requirements.

It is possible for a client to encounter one of three sample rates for sound or telecom, plus one of two (at least) frame rates. It would be unfortunate if a different module was required for each of the possible cases. The real-time data processing architecture solves this problem by providing a means of scaling any module to fit the current frame and sample rate, as well as select the appropriate GPB estimate for the module's functionality.

There are several characteristics that change for a module when either the frame rate or sample rate change. First, the required GPB number changes. A module that takes 5000 GPB units to execute at 100 frames per second will only take 2500 GPB units at

Software Architecture

PUMA Exhibit 2004
Apple v. PUMA, IPR2016-01114
141 of 506

200 frames per second. The second characteristic that changes is the number of repeat loops the module must execute to complete processing for a frame. Again, at the 200 frames per second rate only half as many samples must be processed or generated per frame. A module may also change its GPB requirements based on an outside loading factor.

There are some types of modules that normally do not operate at different frame rates or sample rates—for example, a DTMF decoder. This is because a DTMF decoder looks for specific frequencies and must assume a sample rate. A more advanced version of a DTMF decoder could be created that would adjust automatically to the sample rate.

A good example of a module that can easily function at various sample rates and frame rates is a sample rate converter. If the converter has a fixed conversion rate, it can operate just as well on 32 kHz data as 8 kHz data. Likewise, it can operate just as well on 240 samples per frame as 120 samples per frame. A more advanced sample rate converter would be able to adjust automatically to changes in the input frequency by changing the conversion factor. This capability requires that a module be able to request more or less GPB even though the sample rate and frame rate have remained fixed.

The Real Time Manager provides a mechanism for the module programmer to specify scalability, whenever it is possible. This is done with the use of *scaling vectors* and the GPB mode (AutoCache or DemandCache). A scaling vector contains three values: the frame rate, the scale factor, and the GPB value. Any number of scaling vectors can be supplied for a module. They work for both AutoCache and DemandCache modules. In addition, a scaling vector can have one frame rate and scale factor with multiple GPB estimates.

The module code itself determines the number of samples it has to work with by using the GetSectionSize macro. By using this on its input buffer, for example, the module can determine the repeat count of its processing loop. Generally, this is the only information required by the module. It contains both sample rate and frame rate information in a single number. The GPB mode must be specified if the module has variable GPB requirements.

The frame rate value is used to select the appropriate scaling vector. The scale factor is used to determine the size of the scalable I/O buffers for the module.

The scalability of I/O buffers is indicated by setting the ScalableSection flag. This flag should be set only for AIAO I/O buffers. The Real Time Manager determines the actual size of the section for a given scaling vector by multiplying the size set in the source code by the scaling vector's scale factor.

In a 2 to 1 sample rate converter, for example, scaling vectors might be generated for the following cases:

- 100 frames/sec. 24 kHz to 12 kHz
- 200 frames/sec. 24 kHz to 12 kHz
- 100 frames/sec. 8 kHz to 4 kHz

114 Software Architecture

PUMA Exhibit 2004 Apple v. PUMA, IPR2016-01114 142 of 506

#### CHAPTER 3

Introduction to Real-Time Data Processing

■ 200 frames/sec. 8 kHz to 4 kHz

■ 100 frames/sec. 16 kHz to 8 kHz

■ 200 frames/sec. 16 kHz to 8 kHz

■ 100 frames/sec. 48 kHz to 24 kHz

■ 200 frames/sec. 48 kHz to 24 kHz

■ 100 frames/sec. 32 kHz to 16 kHz

■ 200 frames/sec. 32 kHz to 16 kHz

#### Note

The only information the module would need to operate at any of these rates is the amount of cache space and the size of either the input or output buffer. All of the required information to support these 10 cases can be supplied by 10 scaling vectors. ◆

Since this module is a 2 to 1 converter, the size of the input buffer in the source code should be set to 2, and the output buffer should be set to 1. The 10 scaling vectors would look like this:

| Mode 0 | 100, 120, 5000  | [100  f/s,  scale = 120  (I/O size of  240/120), GPB = 5000]                     |
|--------|-----------------|----------------------------------------------------------------------------------|
| Mode 1 | 200, 60, 2500   | [200  f/s,  scale = 60  (I/O size of  120/60), GPB = 2500]                       |
| Mode 2 | 100, 40, 1666   | $[100 \text{ f/s}, \text{scale} = 40 \text{ (I/O size of } 80/40), GPB} = 1666]$ |
| Mode 3 | 200, 20, 833    | [100  f/s,  scale = 20  (I/O size of  40/20), GPB = 833]                         |
| Mode 4 | 100, 80, 3333   | [100  f/s, scale = 80  (I/O size of  160/80), GPB = 3333]                        |
| Mode 5 | 200, 40, 1666   | [200  f/s,  scale = 40  (I/O size of  80/40), GPB = 1666]                        |
| Mode 6 | 100, 240, 10000 | [100  f/s, scale = 240  (I/O size of  480/240), GPB = 10,000]                    |
| Mode 7 | 200, 120, 5000  | [200  f/s, scale = 120  (I/O size of  240/120), GPB = 5000]                      |
| Mode 8 | 100, 160, 6666  | [100  f/s,  scale = 160  (I/O size of  320/160), GPB = 6666]                     |
| Mode 9 | 200, 80, 3333   | [200  f/s,  scale = 80  (I/O size of  160/80), GPB = 3333]                       |
|        |                 |                                                                                  |

Notice that there are several cases where the same values for GPB and scale factor are used, but a different frame rate is selected. This is necessary to provide a mechanism for the module programmer to exactly specify the conditions under which the module will operate. There may be cases where the module will not operate correctly when run at a different frame rate with the same GPB and scale factor. An example of this is a module that is designed to operate at specific frequencies, such as a DTMF decoder.

#### Note

In the example, the GPB numbers are neatly set to round numbers. In reality, the numbers may not be so round, because of bus and DSP operating system overhead. ◆

Software Architecture

PUMA Exhibit 2004
Apple v. PUMA, IPR2016-01114
143 of 506

# Selecting Module Scale Factor

The process for selecting the scale for a module is simple. When the client wishes to load a module, a Real Time Manager call to DSPLoadModule is made. One of the parameters provided to the Real Time Manager is the scale factor. The current DSP frame rate is provided automatically. If there is a matching scaling vector, the scalable sections are scaled appropriately and the correct GPB is used. If there is no matching scaling vector, an error is returned. The client must make a selection based on the required I/O buffer sizes. The associated scale factor is then passed to the loader.

# Standard Sound

Standard sound consists of a set of tasks installed in the real-time task list plus the DSP Sound Driver. The Sound Driver acquires control over the sound port, installs and maintains the sound tasks, and handles the interface to the Macintosh Sound Manager. The goal of the Sound Driver is to provide DSP sound support to all applications that do not use the DSP, and to provide a plug-board architecture for sound applications that use the DSP. The relationship between these different layers of software is shown in Figure 3-31.

Figure 3-31 DSP Sound Manager and Sound Driver

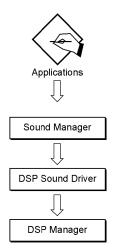

The function of the Sound Driver interface is to provide a hardware-independent interface to the Macintosh Sound Manager that can accept requests for work to be done. The interaction between available GPB and work requests is handled automatically by the Sound Driver. If there is insufficient DSP processing time available, the Sound Driver

116 Standard Sound

PUMA Exhibit 2004 Apple v. PUMA, IPR2016-01114 144 of 506

rejects the work request, and the Sound Manager does the work itself. This mechanism prevents a heavily loaded DSP from preventing essential sound functions from operating. The DSP is used if it is available, and normally results in better sound.

## Sound Manager Interface

The Sound Manager approach is to provide a series of blocks for processing sound from the raw data to the output. This diagram is shown in Figure 3-32.

Figure 3-32 Sound Manager processing

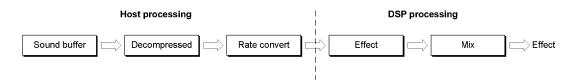

The dividing line between 68000 processing and DSP processing moves from right to left in Figure 3-32, depending on the amount of DSP processing available; the more DSP processing available, the farther left the line goes. The mix and speaker output is always done in the DSP. However, if additional channels of sound are required, and the DSP is fully loaded, the additional channels will have to be "premixed" before arriving at the DSP. If sufficient DSP processing is available, the entire processing chain for each channel will be handled by the DSP. The processing of each channel is done by a task installed in the player patch point, described in the next section. In the example above, the task consists of a decompressor module, a sample rate converter module, and a special effects module. All modules are interconnected via AIAO buffers. The input buffer for the decompressor is a FIFO and the output buffer is the sound output buffer.

## Standard Sound Task List

The standard sound task list consists of five separate tasks, as shown in Figure 3-33. The first and last task are responsible for handling the serial port data stream and for opening and closing two ITBs that pass stereo data in DSP floating-point format between all five of the tasks. These buffers are used to provide the standard sound patch points.

#### Note

The standard sound tasks are not named to represent what the task does but rather are named for the patch points associated with them. ◆

Standard Sound

PUMA Exhibit 2004
Apple v. PUMA, IPR2016-01114
145 of 506

Figure 3-33 Standard sound task list

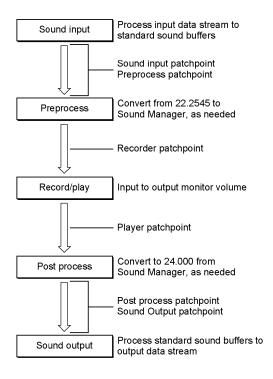

The sound input task takes the serial data stream from the DMA channel coming from the stereo A/D converter and converts it to DSP floating-point format. For 10 ms frames and 24 kHz sound, this takes the form of two 240-longword buffers. These buffers are established as ITBs by the DSP map structure associated with sound input.

If an application wishes to get access to the raw input data stream, it installs a task after the sound input task. Such a task should not modify the sound input.

The preprocess task provides a stereo or mono data stream to the sound input at any of the standard 8-bit rates of 7, 11, and 22 kHz, and 16-bit sound at the current rates of 24, 32, or 48 kHz.

If an application wishes to preprocess the sound datastream prior to it reaching any recorder tasks, it installs a task prior to the preprocess task.

The record/play task handles the monitor function of the standard sound plug board. This function allows none or all of the input sound to be passed to the output sound.

If an application wishes to record sound, it installs a task before the record/play task. If an application wishes to play sound, it installs a task after the record/play task.

The postprocess task accepts a mono or stereo sound channel from the Sound Manager at the standard 8-bit rates of 7, 11, and 22 kHz, or 16-bit sound at the current rates of 24, 32, or 48 kHz.

118 Standard Sound

PUMA Exhibit 2004 Apple v. PUMA, IPR2016-01114 146 of 506

If an application wishes to postprocess the mix from all players, it installs a task after the postprocess task.

The sound output task accepts the final mixed and processed output data stream in DSP floating-point format. It takes care of the system volume control function, converts the data to the serial port format, and transports it to the sound output buffer. The DMA channel passes this data to the sound  $\rm D/A$  converters.

If an application wishes to access the data stream after all players and postprocessing, it installs a task before the sound output task. Such a task should not modify the output sound stream.

The operation of the standard sound plug-board depends on the function of AIAO buffers and the Real Time Manager. The two sound ITBs are opened by the sound input task, and passed to each task in the list. The sound output task closes the ITBs. This operation is covered in "Buffer Connections Between Tasks," earlier in this chapter.

There are two different ways a sound module can be installed in this task list. For these examples, assume the application is installing a five-band active equalizer module (forming one task). This module can be installed as a preprocessor or part of a more complex preprocessor function, as a recorder or part of a recorder, as a player or part of a player, and as a postprocessor or part of a postprocessor. Figure 3-34 shows how the module can be used as a recorder.

Task list

Recorder

Equalizer module

Left channel

Program

Tables

Variables

Input buffer

Output buffer

Parameters

FIFO

To disk

Figure 3-34 Equalizer used as a recorder task

In this example, assume that the equalizer is monophonic. Its input buffer is a scalable AIAO buffer, and its output buffer is a scalable AIAO buffer. This means that the Load flag is set for the input buffer, and the Clear flag and Save flags are set for the output buffer. These buffers were created using the NewScalableInputBuffer and NewScalablePRBOutputBuffer macros.

Standard Sound

PUMA Exhibit 2004
Apple v. PUMA, IPR2016-01114
147 of 506

The application uses the Real Time Manager to make a connection between the right channel ITB (shown as part of the record/play task) and the input buffer section of the equalizer. Since the ITB already exists on-chip, the Load flag is cleared by the Real Time Manager, and the input buffer primary container is made to be the same as the right channel buffer. This completes the input connection.

The output buffer section is connected to a FIFO, using the NewFIFO routine. The application uses this FIFO to buffer the data to the disk. In this case neither the Clear flag or Save flags are cleared by the Real Time Manager.

When executing, the output buffer is cleared, the equalizer reads its input data from the right channel buffer, and then the equalizer sums its output into the output buffer. Finally, the DSP operating system writes the buffer to the FIFO. The data recorded is the same data format and sample rate as the input data, but has been processed through the equalizer filters.

The next example connects the same module as a player. A player task is installed after the record/play task, as shown in Figure 3-35.

Task list
Recorder
Equalizer module

Left channel
Right channel
Tables
Variables
Input buffer
Output buffer
Parameters
FIFO
From disk

Figure 3-35 Equalizer used as a player task

When the connection is made from the output buffer to the right channel buffer, the Clear flag is cleared, since this module is not the first to input to the right channel buffer. Likewise, the Save flag is cleared, since the right channel buffer already exists on-chip. Thus, any already existing signal in the buffer is directly summed into by the equalizer. This is a normal or *direct connection*.

#### Note

The function of this buffer as a summing buffer is a fundamental property of the standard sound plug board. ◆

In Figure 3-36, the equalizer task is used as a sound preprocessor.

120 Standard Sound

PUMA Exhibit 2004 Apple v. PUMA, IPR2016-01114 148 of 506

Figure 3-36 Equalizer used as a preprocess task

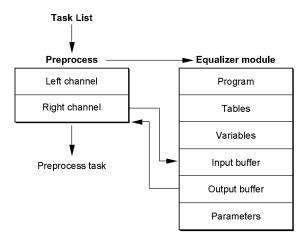

In this case, both the input buffer and the output buffer are connected to the same ITB. If the normal summing connection was made between the output buffer and the right channel buffer in this case, the desired result would not be achieved. Rather, the sum of the signal and the filtered signal would be in the right channel buffer. In this case, the client must make an *indirect connection* between the two buffers. This type of connection is selected with one of the ConnectSections routine parameters.

An indirect connection is the same as a direct connection, except a buffer move is required—either the Save flag of the source buffer or the Load flag of the destination buffer must be set (or not cleared). The Clear flag of the source buffer must be left set. This results in the equalizer summing into a cleared buffer, followed by the DSP operating system saving the filtered sound into the right channel buffer, overwriting the previous sound data.

The final example is to use this same equalizer as a postprocessor. The layout would look exactly like Figure 3-36, except the location of the task would be different.

These examples show the versatility of the standard sound plug-board architecture. In addition, the utility of the Real Time Manager to create connections between FIFOs and AIAOs, and to provide both direct and indirect connections, allows the standard sound modules to be used in very flexible ways.

## Sample Rate and Frame Rate Changes

There are two factors that affect the real-time DSP processing of sound: the sample rate of the sound I/O subsystem, and the frame rate of the DSP operating system. While it is possible to handle these two factors separately, it is more convenient to handle them together. This simplifies the standard sound task list.

Standard Sound

PUMA Exhibit 2004
Apple v. PUMA, IPR2016-01114
149 of 506

Introduction to Real-Time Data Processing

This approach offers three different "gear shifts" for sound:

- standard sound (24 kHz sample rate, 10 ms frame rate)
- high fidelity sound (32 kHz sample rate, 5 ms frame rate)
- professional sound (48 kHz sample rate, 5 ms frame rate)

The advantage of this approach is that there is sufficient room in the cache to support all of these selections, including the dual intertask buffers. If 48 kHz was supported at 10 ms frames, for example, the buffers would be too big to both fit in the cache along with the DSP operating system and module code.

122 Standard Sound

PUMA Exhibit 2004 Apple v. PUMA, IPR2016-01114 150 of 506

PUMA Exhibit 2004 Apple v. PUMA, IPR2016-01114 151 of 506

This chapter describes the Macintosh system software routines for accessing, controlling, and monitoring the digital signal processor (DSP) subsystem in the Macintosh Quadra 840AV and Macintosh Centris 660AV. The DSP subsystem provides real-time processing for applications that require a guaranteed throughput. It also provides processing for applications that perform timeshare processing.

Before you read this chapter you should already be familiar with

- Macintosh programming
- using resource files
- the concepts of digital signal processing given in Chapter 3, "Introduction to Real-Time Data Processing"

A brief synopsis of the Real Time Manager is provided first. Valuable information about getting started with the DSP is included in "About the Real Time Manager." This is followed by a top-down explanation of how an application accesses the different levels of the DSP architecture. Next is an example showing the necessary commands in the order they would probably be used. Optional commands are included to provide you with programming alternatives. At the end is a Real Time Manager Reference, organized in top-down order. Routines are listed for each level of the Real Time Manager in logical groupings.

For information about installing and debugging DSP programs in the Macintosh Quadra 840AV and Macintosh Centris 660AV, see Appendix A, "DSP d Commands for MacsBug," Appendix B, "BugLite User's Guide," and Appendix C, "Snoopy User's Guide."

## About the Real Time Manager

The Real Time Manager provides access to the capabilities of the Macintosh DSP subsystem. DSP code modules for performing the desired data manipulations must already be available as resources. Apple provides a standard set of DSP code modules as resources for performing sound and telecommunications input and output. These functions include data compression, sample-rate conversion, disk store and recall, and playing sound files directly from disk. Examples are described in "Standard Sound Task List," in Chapter 3.

## Real Time Manager Structure

Figure 4-1 gives a high level architectural view of the DSP subsystem. To maintain implementation independence, the Real Time Manager must perform all operations on the DSP subsystem. Programmers wanting to maintain compatibility should always use the Sound Manager and communications toolboxes provided by Apple. For maximum performance the Real Time Manager is accessible directly. However, error handling should be included for use on computers without the DSP.

About the Real Time Manager

124

PUMA Exhibit 2004 Apple v. PUMA, IPR2016-01114 152 of 506

Figure 4-1 DSP subsystem overview

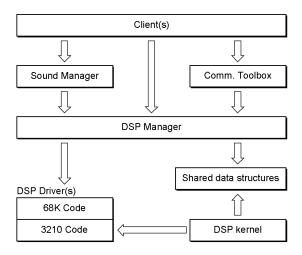

To determine if the DSP subsystem is available use the Gestalt command. See "Machine Identification," in Chapter 1.

To check compatibility with the version of the Real Time Manager installed in the system, the DSPManagerVersion routine must be called. This routine should always be called early in the application to determine if its DSP tasks can be installed.

pascal unsigned long DSPManagerVersion(void)

The Sound Manager includes code that sets up and maintains a set of standard system tasks to support input and output for the stereo codec and mono/stereo sound player, as well as multiple sample rates and sample rate changes. Calls made to the Sound Manager are always performed by the system. If there is no DSP subsystem available, the system performs the desired function using the main processor.

The Communications Toolbox handles similar functions for the telephone and data communications serial port. Calls made to the Communications Toolbox will only be performed if a DSP subsystem is available.

Memory allocation routines in the Real Time Manager handle the DSP's on-chip memory, module bandwidth allocation, and intertask buffer (ITB) allocation. Since these routines are specifically for the DSP subsystem there are no equivalent system routines.

All blocks of memory indicated by a value of type DSPAddress are by definition locked contiguous and non-cacheable. They are locked contiguous so that the DSP does not have to worry about scatter/gather operations when using a DSPAddress value. The blocks are locked non-cacheable to eliminate conflicts that would occur when the DSP modifies a memory location that the host processor had cached. Since the DSP can only address physical memory, it cannot use virtual memory.

About the Real Time Manager

PUMA Exhibit 2004
Apple v. PUMA, IPR2016-01114
153 of 506

The type DSPAddress is a general type. Subordinate types include DSPFIFOAddress, DSPTaskAddress, DSPModuleAddress, and DSPSectionAddress. Each has the same data structure as DSPAddress, but is used for a specific purpose. This distinction allows type-checking of pointers in the source code.

## **Guaranteed Processing Bandwidth**

Guaranteed processing bandwidth (GPB) provides a simple but flexible mechanism that allows the Real Time Manager to monitor and limit execution time, thereby guaranteeing real-time execution. This mechanism dynamically adapts to systems with different hardware characteristics. GPB is defined by parameters of type DSPCycles, as shown in Listing 4-1.

#### Listing 4-1 DSP bandwidth structure

The units for DSPCycles are DSP instruction cycles. The parameter cpuMaxCycles that is part of the DSPCPUDeviceParamBlk data structure, shown in Listing 4-3, indicates the maximum number of instruction cycles available for each DSP CPU device. At any given instant, the instruction cycles consumed by the modules installed in the real-time task list of a device cannot exceed this maximum allowable limit.

Each module has three parameters to support the GPB system. These are: bnEstimate, bnActual, and bnFlags. The estimated value is included in the module resource. It is the DSP programmer's predicted worst-case prediction for how many DSP cycles it takes to execute this module. The bnActual and bnEstimate values are maintained in the DSPBandwidth data structure, shown in Listing 4-1.

The parameter bnActual is a computed value and is updated by the DSP operating system at run time. The actual and estimated processing requirements are controlled by the bnFlags parameter, using these values:

```
kdspLumpyModule // use bnEstimate kdspSmoothModule // use bnActual
```

The kdspSmoothModule flag indicates that the bnActual value of processing time should be used. The flag is preset if the module always takes the same amount of execution time, or set by the module itself using the GPBSetUseActual routine. If the flag is not set, the bnEstimate value is used instead. If the flag is set by the module, it is set one or more frames after determining that the module's worst-case process has been executed.

About the Real Time Manager

126

PUMA Exhibit 2004 Apple v. PUMA, IPR2016-01114 154 of 506

The kdspDontCountModule routine specifies that this module is used in a grouped set, and should not be included in the overall GPB calculations. In a grouped set of modules the module with the worst-case GPB is used by calling DSPCountModule.

Figure 4-2 shows some examples of module sequences and their associated DSPBandwidth numbers. The DSPBandwidth numbers are used differently according to the values of bnFlags.

Figure 4-2 Examples of different GPB values

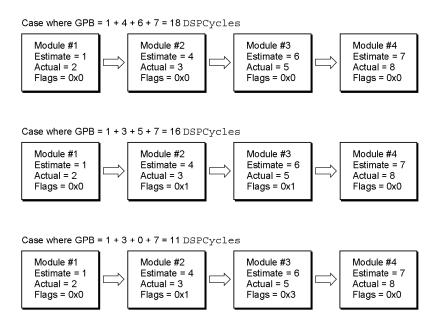

## **Devices and Clients**

The Real Time Manager provides a flexible but efficient interface that allows multiple applications, working either separately or together, to operate simultaneously on multiple DSP subsystems without risk of conflict. To accomplish this it is necessary to arbitrate the use of the DSP device drivers.

The term *client* identifies any software entity that is using the Real Time Manager. Before a client can request resources from the Real Time Manager, it must first find what DSP devices are available using the DSPGetIndexedCPUDevice routine. Then the client signs into the DSP device using the DSPOpenCPUDevice routine and receives a unique identification number, its pbhClientRefNum. The identification number is used for arbitration of the individual DSP device drivers. This client reference number is

**Devices and Clients** 

PUMA Exhibit 2004
Apple v. PUMA, IPR2016-01114
155 of 506

also used to facilitate a controlled sign-off of device driver clients. If for any reason a client calls <code>ExitToShell</code> before deallocating all of its resources (primarily memory and processor bandwidth) the Real Time Manager will automatically deallocate those resources.

#### ▲ WARNING

If you are writing a system extension that will use the Real Time Manager, be aware there is only a limited amount of memory available because the system heap cannot expand. You will need to include a 'zsys' resource in your system extension to cause the system heap to be enlarged before the extensions run. The amount of memory needed may be more than required by your system extension because some of the memory may be used by LocalTalk, EtherTalk, TokenTalk, and A/ROSE. **\( \)** 

#### Note

The pbhClientRefNum value is unique only to the DSP device driver that issued it. Both pbhClientRefNum and the pbhDeviceIndex value must be used for complete identification of a specific client. •

A DSP CPU device is defined to be one DSP subsystem device driver. The data structures DSPDeviceParamBlk and DSPCPUDeviceParamBlk are used to pass information about a DSP CPU device between the Real Time Manager and the client. These data structures are shown in Listing 4-2 and Listing 4-3. It is up to the client application to keep track of information it needs from the parameter list. Initially all values except pbhClientName and pbhClientICON are 0.

**Listing 4-2** DSP device parameter block structure

```
struct DSPDeviceParamBlk {
                                         // index for this device
  unsigned short    pbhDeviceIndex;
  unsigned short
                   pbhClientPermission; // client's read/write permission
  DSPClientRefNum pbhClientRefNum;
                                         // reference number for this client
                                         // name of this client
  Str31
                  pbhClientName;
                   pbhClientICON;
                                        // handle to client's icon
  Handle
                    pbhDeviceName;
pbhDeviceICON;
                                        // name for the I/O or cpu device
  Str31
  Handle
                                         // icon for the I/O or cpu device
   };
```

#### Note

The DSPDeviceParamBlkHeader data structure is defined in the include file as DSPDeviceParamBlk. This construct is used so that the information can be more easily included in other data structures; for example, in the DSPCPUDeviceParamBlk structure shown in Listing 4-3. ◆

128 Devices and Clients

PUMA Exhibit 2004 Apple v. PUMA, IPR2016-01114 156 of 506

#### Real Time Manager

#### Listing 4-3 CPU device parameter block structure

```
struct DSPCPUDeviceParamBlk {
  DSPDeviceParamBlkHeader
  unsigned char cpuSlotNumber;
                                         // slot number the card is in
  unsigned char cpuProcessorNumber;
                                         // processor #, zero-based
  OSType
                 cpuProcessorType;
                                         // type of the processor
  DSPCycles
                 cpuMaxCycles;
                                         // max processor execution
                                         // cycles per frame
                 cpuAllocatedCycles;
  DSPCycles
                                         // number of real-time cycles plus
                                             overhead currently allocated
                                         //
                 cpuCurRealTimeLoading;
                                         // number of cycles used
  DSPCycles
                                             during the last frame
                                         //
                 cpuTimeShareLoading;
  DSPCycles
                                         // number of cycles it took
                                         // for timeshare list
                 cpuTimeShareFreq;
                                         // how often the timeshare
  DSPCycles
                                         // list is run
  unsigned long cpuFrameRate;
                                         // number of frames per second for
                                         //
                                             this cpu device
  MessageActionProc cpuClientMessageActionProc; // client's message handler
  };
```

#### Note

For more information about MessageActionProc see "Sending Messages," later in this chapter. ◆

Information can be retrieved about a specific client by using DSPGetClientInfo. The information is returned in the DSPClientInfoParamBlk, shown in Listing 4-4.

#### **Listing 4-4** Client information parameter block structure

**Devices and Clients** 

PUMA Exhibit 2004
Apple v. PUMA, IPR2016-01114
157 of 506

## **Tasks**

The DSPTask structure is used for storing information about a digital signal processing task. To generate a task follow the procedure in "Using the Real Time Manager," later in this chapter.

Notice that it is at the task level that the Real Time Manager checks to see if there is enough DSP processing bandwidth (described as GPB) to accept the additional work load. This is a logical choice for three reasons. First, it does not make sense to install some of the algorithms that make up a task only to find out that there is not enough GPB to install the rest. Second, if algorithms (as DSP modules) were installed one at a time they could potentially each start on a different frame. By installing them all at once as a task, they automatically all start on the same frame. Third, if one of the modules takes excessive processing time for some reason, it makes sense to remove the entire task rather than remove just one piece of the task. Such a partial removal would most likely prove disastrous.

A client can retrieve information about a specific task with the DSPGetTaskInfo routine. The information is returned in DSPTaskInfoParamBlk, shown in Listing 4-5. For more information about MessageActionProc see "Sending Messages," later in this chapter.

Listing 4-5 Task information parameter block structure

Passing data between tasks is accomplished with intertask buffers (ITBs). The ITBs must be allocated in the first task needing to pass data to another task. The ITBs must be de-allocated by the last task using them. For more information about ITBs see "Data Buffering," in Chapter 3.

130 Tasks

PUMA Exhibit 2004 Apple v. PUMA, IPR2016-01114 158 of 506

## Modules

This section discusses the Macintosh system software that controls DSP modules.

#### Module Definition

DSP modules are the basic building blocks for constructing tasks for the DSP. A module is typically broken into a number of sections. A section can contain code, data, variables, and can be an input or output buffer. The module structure contains the information needed to let the Real Time Manager and DSP operating system perform their functions, including linking modules, controlling the execution of a module, and so on. Each module also contains information about how much processing bandwidth it requires and how many times it has executed since it was installed.

#### Note

To install a module into a task follow the procedure in "Using the Real Time Manager," later in this chapter. ◆

A client can get information about a specific module by using the kdspGetModuleInfo routine. The information is returned in the DSPModuleInfoParamBlk, shown in Listing 4-6.

**Listing 4-6** Module information parameter block structure

```
struct DSPModuleInfoParamBlk {
  DSPModuleRefNum
                    miRefNum;
                                       // reference number of this module
  struct DSPBandwidth miGPB;
                                       // guaranteed processing bandwidth
  unsigned long
                    miFlags;
                                       // module flags
                     miNumSections;
                                       // number of sections in module
  unsigned long
  Str31
                      miName;
                                       // name of the DSP module
                      miExecutions;
  unsigned long
                                       // number of executions
  unsigned long
                      miSkipCount;
                                       // number of modules to skip
  };
```

## **Execution Flow for Modules**

The DSP operating system executes the DSP modules that are installed in a task. In a typical operation, it simply scans the list executing each of the modules sequentially. However, there are cases when modules need to be executed in a selective fashion. To facilitate this functionality at the DSP operating system level, the miSkipCount field is included in the module data structure. This field controls the execution flow within a task, not between tasks. It allows a module to specify that one or more modules

Modules

PUMA Exhibit 2004
Apple v. PUMA, IPR2016-01114
159 of 506

following it are to be skipped. The miSkipCount field is set equal to the number of modules to be skipped. To set a modules skip count, use

pascal OSErr DSPSetSkipCount (DSPModuleRefNum theModuleRefNum, unsigned long theCount)

The DSP operating system always executes the first module in a module list. After executing a module it copies the module's miSkipCount field. It decrements through the module list until the copied value reaches –1, then resumes execution at the selected module. (For example, a skip count of 0 causes execution of the next module. A skip count of 2 jumps two modules and continues execution at the third module.) If a module has a skip count of –1, execution of the module list is stopped and execution resumes at the next task. If the list of modules within the task ends before the skip count reaches –1 it is considered an error condition and the DSP operating system continues execution at the next task; however, the DSP operating system does not report this error. Figure 4-3 shows examples of how the skip count mechanism is used.

Figure 4-3 Examples of different execution paths

Execution path = 1, 2, 3, 4, 5 Module 1 Module 2 Module 3 Module 4 Module 5 mdSkipCount mdSkipCount mdSkipCount mdSkipCount mdSkipCount = 0 = 0 = 0 = 0 = 0 Execution path = 1, 2, 4 Module 1 Module 2 Module 3 Module 4 Module 5 mdSkipCount mdSkipCount mdSkipCount mdSkipCount mdSkipCount Execution path = 1, 2, 3 Module 1 Module 2 Module 5 Module 3 Module 4 mdSkipCount mdSkipCount mdSkipCount mdSkipCount mdSkipCount = 0= 0= -1 Execution path = 1, 4, 5 Module 1 Module 2 Module 3 Module 4 Module 5 mdSkipCount mdSkipCount mdSkipCount mdSkipCount mdSkipCount = 0

132 Modules

PUMA Exhibit 2004 Apple v. PUMA, IPR2016-01114 160 of 506

## Sections

This section discusses the Macintosh system software that controls DSP sections within modules.

### Section Definition

The DSPSection structure is used to define a section type. Sections are usually buffers in host memory that can be moved (cached) to internal DSP static random-access memory (SRAM) prior to program execution, and optionally saved back to host memory after program execution. Sections include the program, tables or coefficients, state variables, temporary variables, input and output data, and control information (parameter buffers).

There are two basic types of sections: one-container and two-container. Any section that is going to be cached from external memory to DSP memory or vice versa must be a dual container section. One container is in main memory, the other is in DSP internal memory. The one-container section needs no caching or saving, and usually represents one of these forms of memory:

- temporary storage on-chip, in automatic variables of the work space or intermediate buffers
- large areas in main memory, such as data arrays or FIFO buffers
- common areas shared between modules, such as AIAO buffers, or between a module and the Macintosh system, such as parameter buffers

The section structure includes two pointers to handle the two-container case: scPrimary and scSecondary. In the one-container case, the scSecondary pointer is nil.

A client can retrieve information about a specific section by using the DSPGetSectionInfo routine. The information is returned in the DSPSectionInfoParamBlk, shown in Listing 4-7.

Listing 4-7 Section information parameter block structure

```
struct DSPSectionInfoParamBlk {
  DSPSectionRefNum siRefNum;
                                  // reference number for this section
  unsigned long
                   siSize;
                                  // size of data in actual section
  unsigned long
                  siFlags;
                                  // section flags
  unsigned long
                  siType;
                                  // for section connection type checking
  Str31
                   siName;
                                  // name of this section
                   siPrimary;
                                  // current location of section data
  Ptr
                   siSecondary;
                                  // optional section data storage location
  Ptr
```

Sections

PUMA Exhibit 2004
Apple v. PUMA, IPR2016-01114
161 of 506

#### Real Time Manager

```
DSPSectionRefNum siPrevSection; // previous connection
DSPSectionRefNum siNextSection; // next connection
DSPFIFORefNum siFIFORefNum; // RefNum of the FIFO
};
```

## Section Flags and Data Types

The siFlags field of the DSPSectionInfoParamBlk contains flags that provide information about the section. The use of the siFlags field is detailed in Table 4-1.

| <b>ge</b><br>not load or save this section    |
|-----------------------------------------------|
| not load or save this section                 |
|                                               |
| d this section                                |
| e this section                                |
| this section with zeroes                      |
| e this section on context switch              |
| s section statically allocated before runtime |
| ver loaded on chip                            |
| d in Bank A if possible                       |
| d in Bank B if possible                       |
| d anywhere                                    |
| tion is a FIFO buffer                         |
| cases other than below                        |
| tion is an input buffer                       |
| tion is an output buffer                      |
| tion size can be scaled                       |
| y DSP should modify this memory               |
|                                               |

The section flags assist the Real Time Manager and DSP operating system with some of the buffer management and FIFO operations of the system. The ScalableSection flag must be set whenever it is desirable for the system to automatically scale the module for different sample rates or frame rates.

134 Sections

PUMA Exhibit 2004 Apple v. PUMA, IPR2016-01114 162 of 506

#### Real Time Manager

The siType field of the DSPSectionInfoParamBlk contains flags that provide information that is useful for type checking when connecting sections of several modules, such as the output buffer of one section to the input buffer of the next section. The use of the siType field is detailed in Table 4-2.

Table 4-2 Section data-type flags

| siType              | Usage                                 |
|---------------------|---------------------------------------|
| kdspNonData         | Data in section is beyond description |
| kdsp3200Float       | Data is 3200 float format             |
| kdspIEEEFloat       | Data is in IEEE float format          |
| kdspInt32           | Data is 32-bit integer                |
| kdspInt1616         | Data is 16-bit integer packed         |
| kdspInt8888         | Data is 8-bit integer packed          |
| kdspmuLaw           | Data is muLaw format                  |
| kdspALaw            | Data is Alaw format                   |
| kdspAppSpecificData | Data is application-specific          |
|                     |                                       |

## **Connecting Sections**

To improve efficiency, it is often desirable to connect two or more sections from two or more modules. This allows data to be passed from one module to the next without moving the data off the chip and then back on. This feature is useful in patchcording algorithms, where the output of one operation can be left on-chip for the next operation to use as input. It is also useful in optimizing the execution of a task. If one task uses the same section in multiple modules, a performance gain can be achieved by leaving the section on-chip between module executions. It is also possible to connect a FIFO to an AIAO. When this occurs the DSP operating system loads data from the FIFO into the AIAO (or AIAO to FIFO) every frame.

Figure 4-4 shows some of the possible connections of sections between four modules. The double arrows indicate forward/backward pointers.

**Connecting Sections** 

PUMA Exhibit 2004
Apple v. PUMA, IPR2016-01114
163 of 506

Figure 4-4 Section interconnection

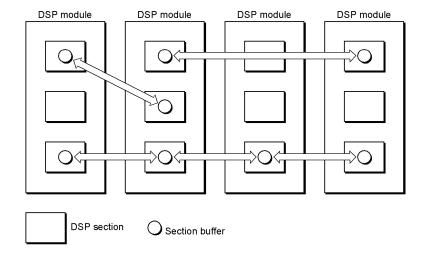

## Using the Real Time Manager

Before building a task and installing it into the DSP, the application must determine if the DSP resources are available. This is done using the Gestalt and DSPManagerVersion routines.

#### Gestalt

The Gestalt routine is used to determine if the Real Time Manager is available. It must always be called before any attempt is made to install a DSP task.

pascal unsigned long Gestalt (void)

#### DESCRIPTION

The Real Time Manager constant for Gestalt is

gestaltRealtimeMgrAttr 'rtmr'

136 Using the Real Time Manager

PUMA Exhibit 2004 Apple v. PUMA, IPR2016-01114 164 of 506

## **DSPManagerVersion**

The DSPManagerVersion routine returns the version number of the installed DSP software.

pascal unsigned long DSPManagerVersion (void)

#### DESCRIPTION

The DSPManagerVersion routine is used to maintain version compatibility between the client's tasks and the Real Time Manager. It must always be called before any attempt is made to install a DSP task.

 $The \ constant \ for \ {\tt DSPManagerVersion} \ is \ kdsp{\tt ManagerBuildVersion}.$ 

## Accessing the DSP

An example of a complete task is shown in this section to help clarify how Real Time Manager routines and macros work. Figure 4-5 shows an overview of an example task.

Figure 4-5 Task example

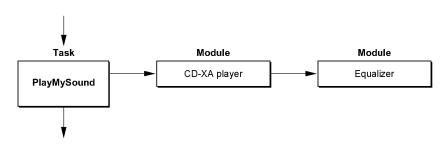

The task PlayMySound is shown installed in the task list. It points to two DSP modules. The first module, CD-XA player, is used to decompress CD-XA data from disk into PCM data. The equalizer module is used to adjust the tone quality of the sound, and feeds the results to the sound partial result buffer (PRB). The sequence of Real Time Manager calls that is necessary to set up and execute a task such as this is given in Table 4-3. Italicized calls are made only if necessary.

Using the Real Time Manager

PUMA Exhibit 2004
Apple v. PUMA, IPR2016-01114
165 of 506

#### Real Time Manager

Table 4-3Setting up a task

| Routines               | Usage                                                  |
|------------------------|--------------------------------------------------------|
| DSPGetIndexedCPUDevice | Get information about the available DSPs               |
| DSPOpenCPUDevice       | Sign in as a client to one of the DSPs                 |
| DSPNewTask             | Create the empty task structure                        |
| DSPLoadModule          | Load a module (from resource) into the task structure  |
| <i>DSPNewFIFO</i>      | Allocate memory for a FIFO section                     |
| DSPGetSection          | Get pointer to the named section (to connect sections) |
| DSPConnectSections     | Connect sections to pass data between modules          |
| DSPInsertTask          | Insert the task into the execution stream of the DSP   |
| DSPGetSectionData      | Get pointer to section data (for shared parameters)    |
| DSPSetTaskActive       | Tell the DSP to execute the task                       |

## DSPGetIndexedCPUDevice

The DSPGetIndexedCPUDevice routine returns a pointer to the indexed CPU device parameter block.

Pascal OSErr DSPGetIndexedCPUDevice (DSPCPUDeviceParamBlkPtr theCPUParamBlk)

#### Field descriptions

| $\rightarrow$     | pbhDeviceIndex         | Index of desired device.                                                           |
|-------------------|------------------------|------------------------------------------------------------------------------------|
| $\leftarrow$      | pbhDeviceName          | Returned name of device.                                                           |
| $\leftrightarrow$ | pbhDeviceICON          | Returned icon of device.                                                           |
| $\leftarrow$      | cpuSlotNumber          | Returned NuBus slot # of device.                                                   |
| $\leftarrow$      | cpuProcessorNumber     | Returned processor # of device.                                                    |
| $\leftarrow$      | cpuProcessorType       | Returned type of processor.                                                        |
| $\leftarrow$      | cpuMaxCycles           | Max number of cycles for the processor.                                            |
| $\leftarrow$      | cpuAllocatedCycles     | Number of real-time cycles plus DSP operating system overhead currently allocated. |
| $\leftarrow$      | cpuCurRealTimeLoading  | Number of cycles used during the last frame.                                       |
| $\leftarrow$      | cpuCurTimeShareLoading | Number of cycles it took for timeshare list.                                       |
| $\leftarrow$      | cpuTimeShareFreq       | Number of times the timeshare list is run.                                         |
| $\leftarrow$      | cpuFrameRate           | Frame rate in frames/sec.                                                          |

The cpuProcessorType constants can be:

kdsp3210 '3210' kdsp32C '32C'

138 Using the Real Time Manager

PUMA Exhibit 2004 Apple v. PUMA, IPR2016-01114 166 of 506

#### Real Time Manager

#### DESCRIPTION

The DSPGetIndexedCPUDevice routine is used by a client to find information about the DSP devices installed. By calling DSPGetIndexedCPUDevice a client can create a list containing theCPUParamBlk for each available device. The client should pass an index starting at 0 (in pbhDeviceIndex) and increment the index until kdspInvalidIndexErr is returned. The client should also allocate space for the icon buffer pbhDeviceICON or pass nil if no icon is desired. This routine does not allocate memory.

#### Note

If the icon is not desired, be sure to set pbhDeviceICON to nil before calling DSPGetIndexedCPUDevice. ◆

## **DSPOpenCPUDevice**

The DSPOpenCPUDevice routine requests access to the specified CPU device.

#### Field descriptions

| $\rightarrow$ | pbhDeviceIndex             | The index for this device.          |
|---------------|----------------------------|-------------------------------------|
| $\rightarrow$ | pbhClientPermission        | The client's requested permission.  |
| $\leftarrow$  | pbhClientRefNum            | The client reference number.        |
| $\rightarrow$ | pbhClientICON              | The client's icon.                  |
| $\rightarrow$ | pbhClientName              | The name of this client.            |
| $\rightarrow$ | cpuClientMessageActionProc | Location of client's message action |
|               |                            | procedure.                          |

Valid constants for pbhClientPermission are:

kdspReadPermission Requesting read-only access to the device. Requesting read/write access to the device.

### DESCRIPTION

The DSPOpenCPUDevice routine is called by a Real Time Manager client to request use of a device driver. If the CPUDevice Param BlkPtr is a pointer to a the CPUParam Blk data structure that was set up by calling DSPGetIndexedCPUDevice, then the client need only fill in the pbhClientName, pbhClientPermission, and cpuClientMessageActionProc fields. The two parameters pbhClientICON and pbhClientName are optional.

For more information about MessageActionProc see "Sending Messages," later in this chapter.

Using the Real Time Manager

PUMA Exhibit 2004
Apple v. PUMA, IPR2016-01114
167 of 506

## Creating a Task

The sections that follow describe the sequence of events required to create a task. The task, PlayMySound, has two modules, uses a FIFO buffer, and has one section connected between the two modules.

After calling DSPGetIndexedCPUDevice and DSPOpenCPUDevice to open and sign into a DSP device, call DSPNewTask to create the task structure.

#### **DSPNewTask**

The DSPNewTask routine returns a reference number to a new task.

```
pascal OSErr DSPNewTask (
   DSPCPUDeviceParamBlkPtr theCPUDevice,
   MessageActionProc theVector,
   StringPtr theTaskName,
   DSPTaskRefNum *theRefNum);
```

#### Field descriptions

| $\rightarrow$ | theCPUDevice | A pointer to info about the CPU device being used.       |
|---------------|--------------|----------------------------------------------------------|
| $\rightarrow$ | theVector    | The message vector for this task. This vector will be    |
|               |              | used to make calls to the application when the code      |
|               |              | modules contained in the task fail to operate within the |
|               |              | processing requirements specified.                       |
| $\rightarrow$ | theTaskName  | The name of this task.                                   |
| $\leftarrow$  | *theRefNum   | The returned reference number for this task.             |

#### DESCRIPTION

The DSPNewTask routine allocates a DSPTask data structure for a new task in the Real Time Manager's heap. DSPNewTask does not actually insert the new task into the task list of any DSP device. The DSPInsertTask routine is used to do the actual insertion. The DSPNewTask routine generates a reference number for the task.

The client must use the task routines in a specific sequence. First, the task must be created. This only allocates the task structure, it does not allocate any memory for the task. Second, the task must be assembled by loading DSP modules into it. Third, the task must be installed into the task list. Fourth, the task must be activated. This sequence can be accomplished using the following calls:

- 1. DSPNewTask Create a new task structure
- 2. DSPLoadModule Load modules into task structure
- 3. DSPInsertTask Insert task into the appropriate task list
- 4. DSPSetTaskActive Activate task to execute

For more information about MessageActionProc see "Sending Messages," later in this chapter.

140 Using the Real Time Manager

PUMA Exhibit 2004 Apple v. PUMA, IPR2016-01114 168 of 506

## Loading a Module

You call the DSPLoadModule routine to load a module (CD-XAPlayer) into the task structure.

#### **DSPLoadModule**

The DSPLoadModule routine loads the specified module into the specified task at the specified position.

```
pascal OSErr DSPLoadModule (
StringPtr theName,
DSPTaskRefNum theTaskRefNum,
DSPPosition thePosition,
```

DSPModuleRefNum theReferenceModuleRefNum,
DSPModuleRefNum \*theNewModuleRefNum,

long theScale);

#### Field descriptions

→ theName The name of the resource you want to load.
 → theTaskRefNum A pointer to the task structure you want the

resource loaded into.

ightarrow the Position The position where this module should be

loaded into the task. If a reference module is specified, install before or after the reference module (within the already existing list of modules in this task). If no reference module is specified, install at the beginning or end of the module list for this task. An optional pointer to a reference module.

→ theReferenceModuleRefNum
 ← \*theNewModuleRefNum
 → theScale
 An optional pointer to a reference modul
 The returned module reference number.
 The scale multiplier for scalable sections.

#### Valid constants for the Position are:

kdspHeadInsert Insert at head of list.
kdspTailInsert Insert at tail of list.
kdspBeforeInsert Insert before reference link.
kdspAfterInsert Insert after reference link.
kdspAnyPositionInsert Insert anywhere in list.

#### DESCRIPTION

DSP object code is stored on disk in the form of a resource. By using the DSPLoadModule routine this code can be retrieved from the disk, loaded into the DSP heap, and inserted into the specified task. The theReferenceModuleRefNum value can be nil if thePosition does not require a reference module.

Using the Real Time Manager

PUMA Exhibit 2004
Apple v. PUMA, IPR2016-01114
169 of 506

Figure 4-6 is a simplified model of the task and module structure.

Figure 4-6 Task after loading the CD-XA player module

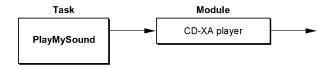

Figure 4-7 shows a closer look at the sections contained within the CD-XA player module.

Figure 4-7 CD-XA player module structure

| 7 sections                  |
|-----------------------------|
| Section[0]<br>program       |
| Section[1]<br>variables     |
| Section[2]<br>tables        |
| Section[3]<br>FIFO buffer   |
| Section[4]<br>input buffer  |
| Section[5]<br>output buffer |
| Continuici                  |

parameters

CD-XA player

There are seven sections for this module. The first three are dual buffer sections. There is a buffer in main memory that is used to store the section data between executions, and an on-chip buffer that is used during execution. The code and table sections are load-only, while the variables section is a load and save section. The last four sections are single-buffer sections. They are not loaded or saved. The output buffer, however, must be cleared. This operation is performed by the DSP operating system prior to code execution. The input and output buffers are on-chip, while the FIFO and parameter sections have their buffers off-chip.

Real Time Manager

## Getting Data

The first single buffer section is a FIFO section. It has as its data a FIFO control block called DSPData.

#### Note

Section[3] is a FIFO buffer so you need to call DSPNewFIFO to allocate memory for the FIFO buffer. ◆

#### **DSPNewFIFO**

The DSPNewFIFO routine creates a new FIFO.

#### Field descriptions

| $\rightarrow$ | theSectionRefNum | FIFO section reference number.                  |
|---------------|------------------|-------------------------------------------------|
| $\leftarrow$  | *theFIFORefNum   | Reference number of the new FIFO.               |
| $\rightarrow$ | theSize          | Size of data buffer allocated.                  |
| $\rightarrow$ | logical          | Logical address.                                |
| $\rightarrow$ | physical         | Physical address.                               |
| $\rightarrow$ | fifoFull         | Indication that FIFO is full.                   |
| $\rightarrow$ | theInterrupt     | Procedure for receiving messages from the FIFO. |

#### DESCRIPTION

The DSPNewFIFO routine performs several functions. It creates a new non-linked FIFO if the specified section does not already have a FIFO, or it creates and adds a linked FIFO if the specified section already has a FIFO. The user has the option of passing in a block of memory that already contains data. In this case, the logical address is specified instead of nil. A physical address does not need to be specified if the logical address is in the system's main memory (that is, if GetPhysical will work).

Linked FIFOs are a circular list of FIFO. The list is created before the task is set active and the order of the FIFOs in the list is invariant. The boolean bit FIFOFull signifies that the FIFO is full, which is when the read pointer equals the write pointer; it is used only when the program has created the buffer. If there is already data in the buffer pass true, otherwise pass false.

Using the Real Time Manager

PUMA Exhibit 2004
Apple v. PUMA, IPR2016-01114
171 of 506

The DSPData control block points to a FIFO buffer set up in system memory by the host application. The MessageActionProc routine is provided so the host application will refill the FIFO on request by the Real Time Manager. This is an interrupt-level routine, and is used whenever the FIFO is getting empty. For more information about MessageActionProc see "Sending Messages," later in this chapter.

Figure 4-8 shows how DSPNewFIFO adds a FIFO buffer to the CD-XA player module in the current example.

Figure 4-8 Module structure after DSPNewFIFO call

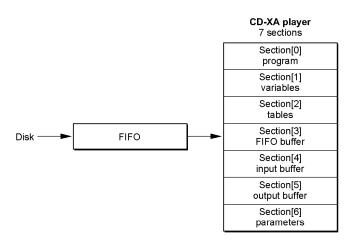

The next two sections are input and output buffers. The last is a parameter section. The parameter section is used to specify the volume of the player's output. It remains off-chip in system memory. The single value stored in that buffer is used to multiply the data before summing into the PRB. Space at the top of the DSP memory is reserved by the Real Time Manager for the PRB. This buffer will be connected to the input buffer of the second module and must always be at the top of available memory to avoid allocation gaps in the DSP memory.

The module reads data from the FIFO into the input AIAO section, decompresses it and places it into the output AIAO. Since this is the first use of this buffer, it must be cleared prior to execution. After the CD-XA player has run, 32-bit floating point sound data will be in the output buffer. In this example equalization is also applied to the sound data so the equalizer module will be loaded after the CD-XA player, as shown in Figure 4-9.

Figure 4-9 Task structure after DSPLoadModule call

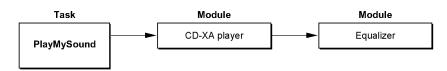

144 Using the Real Time Manager

PUMA Exhibit 2004 Apple v. PUMA, IPR2016-01114 172 of 506

Now the PlayMySound task has two modules: a CD-XA player and an equalizer. The CD-XA player is executed first, and the equalizer is executed second. Figure 4-10 shows a closer look at the sections contained within the equalizer module.

Figure 4-10 Sections contained in the equalizer module

| 6 sections                  |
|-----------------------------|
| Section[0]<br>program       |
| Section[1]<br>variables     |
| Section[2]<br>tables        |
| Section[3]<br>input buffer  |
| Section[4]<br>output buffer |
| Section[5]<br>parameters    |

Equalizar

The output buffer from the CD-XA player module must be connected to the input buffer of the equalizer module so it can process the data from the CD-XA player. This connection eliminates the need to save the buffer off-chip after the decompression module executes only to reload it again for the equalizer module. There are three calls needed to perform the connection:

- 1. Call DSPGetSection to get a pointer to the output buffer section in the CD-XA player module.
- 2. Call DSPGetSection to get a pointer to the input buffer of the equalizer module.
- 3. Call DSPConnectSections to connect these two sections together.

#### **DSPGetSection**

The DSPGetSection routine returns a section reference number.

```
pascal OSErr DSPGetSection (
  DSPModuleRefNum theModuleRefNum,
                   theSectionName,
  StringPtr
  DSPSectionRefNum *theSectionRefNum);
```

#### Field descriptions

theModuleRefNum Module that contains section. Name of the desired section. \*theSectionRefNum Returned section reference number.

Using the Real Time Manager

PUMA Exhibit 2004 145 Apple v. PUMA, IPR2016-01114 173 of 506

Real Time Manager

#### DESCRIPTION

The DSPGetSection routine returns a section reference number when it is passed a module reference number and a section name.

#### **DSPConnectSections**

The DSPConnectSections routine connects two sections to allow the DSP operating system to leave sections that are shared between modules on-chip.

```
pascal OSErr DSPConnectSections (
  DSPSectionRefNum
                       sectionOneRefNum,
  DSPSectionRefNum
                       sectionTwoRefNum,
  DSPConnectionType
                       theConnectionType);
```

#### Field descriptions

sectionOneRefNum The source section for the connection. sectionTwoRefNum The destination section for the connection. The method of connection.

theConnectionType

Valid constants for the Connection Type are:

kdspDirectConnection kdspIndirectConnection kdspHIHOConnection

#### DESCRIPTION

DSPConnectSections is used to pass data between two sections in the same task or between a section and an ITB. When setting up the connection, data flow is the controlling factor and should always run from section one to section two. The data type for both sections must also match for the connection to be established.

When a FIFO section is connected to a FIFO buffer using DSPNewFIFO, the connection process stores the information about the FIFO in the DSPFIFO header. When a FIFO section of one module is connected to an AIAO section in another module the connection process changes the AIAO into a FIFO and creates the DSPFIFO header. This change does not affect the operation of the AIAO section within the module. It only facilitates the connection of different section types so data can be transferred between them between modules. Figure 4-11 shows the sample CD-XA player connected to an equalizer, using DSPConnectSections.

With this connection established the data from the output buffer of the CD-XA player module will be fed to the input buffer of the equalizer module.

146 Using the Real Time Manager

PUMA Exhibit 2004 Apple v. PUMA, IPR2016-01114 174 of 506

Figure 4-11 CD-XA player with DSPConnectSections to equalizer

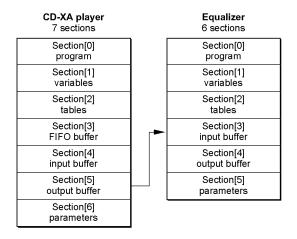

## Putting the Task to Work

Now that the task structure is complete you use DSPInsertTask to insert the task into the DSP execution stream and DSPSetTaskActive to start the DSP executing it.

#### **DSPInsertTask**

The DSPInsertTask routine inserts the specified task into the specified task list.

#### Field descriptions

|               | •                     |                                                                                                    |
|---------------|-----------------------|----------------------------------------------------------------------------------------------------|
| $\rightarrow$ | theCPUDevice          | The CPU device being used.                                                                                                    |
| $\rightarrow$ | theNewTaskRefNum      | Reference number of the task to insert.                                                                                                    |
| $\rightarrow$ | thePosition           | Insertion location.                                                                                                    |
| $\rightarrow$ | interruptLevel        | kdspRealTime or kdspTimeShare.                                                                                                    |
| $\rightarrow$ | theRelativeTaskRefNum | Reference number of a task previously installed<br>by this client. If this client has already inserted<br>a task into the task list it may be used as a<br>reference for inserting other tasks. |

Using the Real Time Manager

PUMA Exhibit 2004
Apple v. PUMA, IPR2016-01114
175 of 506

Real Time Manager

#### DESCRIPTION

The DSPInsertTask routine is used to insert the NewTaskRefNum in the list of tasks for a given device. When the task is inserted, the Real Time Manager performs the calculations necessary to determine how much DSP processing the task will take.

When inserting tasks it is necessary to specify where in the list to insert the task. This is specified in the thePosition parameter, as shown in Table 4-4.

Table 4-4 Task insertion locations

| Constant              | Comments                     |
|-----------------------|------------------------------|
| kdspHeadInsert        | Insert at head of list       |
| kdspTailInsert        | Insert at tail of list       |
| kdspBeforeInsert      | Insert before reference task |
| kdspAfterInsert       | Insert after reference task  |
| kdspAnyPositionInsert | Insert anywhere in list      |

To start and stop the task call DSPSetTaskActive and DSPSetTaskInactive respectively. This will leave the task allocated and installed in the DSP's execution list.

### **DSPSetTaskActive**

The DSPSetTaskActive routine sets the specified task active.

pascal OSErr DSPSetTaskActive (DSPTaskRefNum theRefNum);

#### Field description

ightarrow theRefNum Reference number of the DSP task to activate.

### DESCRIPTION

To activate a task call DSPSetTaskActive. After a task has been installed, the DSP will not execute the task until it has been activated. This routine sets the active flag for the task, which tells the DSP operating system to execute it on the next pass through the task list.

148 Using the Real Time Manager

PUMA Exhibit 2004 Apple v. PUMA, IPR2016-01114 176 of 506

## Getting Off the DSP Task List

When you are ready to stop and remove a task from the task list, use the sequence of Real Time Manager calls in Table 4-5. Italicized calls are used only if necessary.

Table 4-5 Removing a task

| Routines           | Usage                                           |
|--------------------|-------------------------------------------------|
| DSPSetTaskInactive | Stop the task                                   |
| DSPRemoveTask      | Remove the task from the DSP's execution stream |
| DSPUnloadModule    | Remove the module from the task structure       |
| DSPDisposeFIFO     | Free memory used by a FIFO section              |
| DSPDisposeTask     | Free memory used by the task structure          |
| DSPCloseCPUDevice  | Sign out from the DSP device                    |

#### **DSPSetTaskInactive**

The DSPSetTaskInactive routine sets the specified task inactive.

pascal OSErr DSPSetTaskInactive (DSPTaskRefNum theRefNum);

#### Field description

→ theRefNum Reference number of the DSP task to deactivate.

#### DESCRIPTION

To deactivate a task call DSPSetTaskInactive. This routine does not remove the task from the task list or deallocate memory.

#### **DSPRemoveTask**

The DSPRemoveTask routine removes the specified task from the task list.

pascal OSErr DSPRemoveTask (DSPTaskRefNum theTaskRefNum);

#### Field description

→ theTaskRefNum Reference number of the DSP task to remove.

Using the Real Time Manager

PUMA Exhibit 2004
Apple v. PUMA, IPR2016-01114
177 of 506

Real Time Manager

#### DESCRIPTION

The DSPRemoveTask routine is used to remove a task from the task list of a specific device. If the task is still active at the time this call is made, DSPRemoveTask will deactivate the task before removing it from the list.

#### Note

It may take several frames before the Real Time Manager can correctly remove the task from the DSP. The DSPRemoveTask routine will call WaitNextEvent until the task goes inactive. ◆

#### **DSPUnloadModule**

The DSPUnloadModule routine removes the specified module from the task.

```
pascal OSErr DSPUnloadModule (
   DSPTaskRefNum theTaskRefNum,
   DSPModuleRefNum theModuleRefNum);
```

#### Field descriptions

ightarrow the TaskRefNum The task that contains the module.

ightarrow the Module Ref Num The module to unload.

#### DESCRIPTION

The DSPUnloadModule routine is used to remove a module from a task. The task must first be removed from the task list using DSPRemoveTask before the module can be unloaded. To remove all the modules at once, use the DSPDisposeTask routine, described on page 151. This will dispose of the task structure as well as all of the module structures in the task module list.

## **DSPDisposeFIFO**

The DSPDisposeFIFO routine disposes of the memory used by the specified FIFO.

```
pascal OSErr DSPDisposeFIFO (
   DSPSectionRefNum theSectionRefNum,
   DSPFIFORefNum theFIFORefNum);
```

#### Field descriptions

 $\begin{array}{lll} \rightarrow & \text{theSectionRefNum} & \text{The section reference number.} \\ \rightarrow & \text{theFIFORefNum} & \text{The FIFO to be disposed of.} \end{array}$ 

150 Using the Real Time Manager

PUMA Exhibit 2004 Apple v. PUMA, IPR2016-01114 178 of 506

#### Real Time Manager

#### DESCRIPTION

The DSPDisposeFIFO routine is used to dispose of the memory used by a single DSPFIFO in a set of linked FIFOs, a non-linked FIFO, or all of the linked FIFOs belonging to a section. The FIFO is indicated by both the theFIFORefNum and the theSectionRefNum values. If the theFIFORefNum value is nil, all of the linked FIFOs are disposed of; otherwise, only the specified FIFO is disposed of. The memory used by the DSPFIFO data structure is deallocated when the module that owns the FIFO section is deallocated by DSPUnloadModule.

### **DSPDisposeTask**

The DSPDisposeTask routine disposes the memory of the specified task.

pascal OSErr DSPDisposeTask (DSPTaskRefNum theTaskRefNum);

#### Field description

→ theTaskRefNum Reference number of the task to dispose of.

#### DESCRIPTION

The DSPDisposeTask routine is used to deallocate the theTask structure that was allocated using the DSPNewTask routine. It deallocates all of the DSP modules, DSP sections, and DSP FIFOs associated with the specified task. If the task is active DSPSetTaskInactive will be called before the structures are deallocated. Until the task is inactive DSPDisposeTask will call GetWaitNextEvent.

#### **DSPCloseCPUDevice**

The DSPCloseCPUDevice routine closes access to the specified device.

### Field description

ightarrow pbhClientRefNum The reference number for this client.

#### DESCRIPTION

The DSPCloseCPUDevice routine closes a device that was requested by a DSPOpenCPUDevice routine.

The fields of the DSPCPUDeviceParamBlk structure are described in the DSPGetIndexedCPUDevice section, page 138.

Using the Real Time Manager

PUMA Exhibit 2004
Apple v. PUMA, IPR2016-01114
179 of 506

## DSPUpdateCPUDeviceInfo

The DSPUpdateCPUDeviceInfo routine updates the information about a CPU device.

#### Field descriptions

| $\rightarrow$ | pbhDeviceIndex        | The index for this device.            |
|---------------|-----------------------|---------------------------------------|
| $\leftarrow$  | cpuAllocatedCycles    | The allocated real-time cycles.       |
| $\leftarrow$  | cpuCurRealTimeLoading | The number of real-time cycles used.  |
| $\leftarrow$  | cpuTimeShareLoading   | The timeshare loading for the device. |

#### DESCRIPTION

The DSPUpdateCPUDeviceInfo routine is called by a Real Time Manager client to update the information about a CPU device. To use this call, the client must first call DSPOpenCPUDevice to open the device. Since the loading values for a CPU device will change as clients use or relinquish the device, this call will let a client get the current loading numbers.

## Sending Messages

This section describes how real-time data processing software passes information between the currently running Macintosh software (the **host**) and the DSP program.

### From DSP to Host

In many situations the DSP will need to notify a host application when a change in status has been detected. In order to free the host from the burden of polling the DSP for changes in status, an interrupt driven DSP–to–host message passing mechanism is provided. This mechanism is used by the Real Time Manager both for sending update messages to the DSP FIFOs, and for sending frame overrun messages to clients. It is generic however, and can be used by any client that needs this capability.

To send a message from the DSP to the host, the code calls \_SendMessageToHost with a pointer to the message to be sent. The \_SendMessageToHost routine queues the message and generates an interrupt to the host. When the host receives the interrupt, it queues a deferred task. When the deferred task is removed from the queue and executed, it calls DSPProcessMessages, which calls the actual MessageActionProc routine. This process is diagrammed in Figure 4-12.

152 Sending Messages

PUMA Exhibit 2004 Apple v. PUMA, IPR2016-01114 180 of 506

Figure 4-12 Message passing from DSP to host

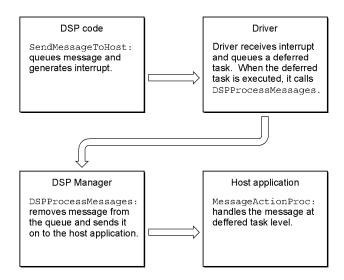

The reason for deferring the interrupt via the deferred task mechanism is to ensure compatibility with virtual memory. By calling the user's MessageActionProc routine from the deferred task, the user code does not have to be locked in physical memory while the risk of causing a double page fault is still avoided. A disadvantage of using the deferred task mechanism is that the messages only get processed after all higher level interrupts have been processed. You should consider this when determining if the message passing mechanism is appropriate for your use.

## From Host to DSP

Message passing from the host to the DSP is accomplished by using shared memory. A parameter, data, or table section must be established for use by both the DSP and the host. The host uses this section to pass user-defined messages to the DSP. The DSP must check this section for new information in every frame.

# Message Action Procedure

All normal interrupt code restrictions apply to the MessageActionProc routine. Register A5 is not guaranteed to be valid and should be explicitly restored if needed. Only those toolbox routines that are re-entrant can be called. The MessageActionProc routine should reside in the main segment of the application to ensure that its segment does not get unloaded. The MessageActionProc routine has the format shown in Listing 4-8.

Sending Messages

PUMA Exhibit 2004
Apple v. PUMA, IPR2016-01114
181 of 506

```
CHAPTER 4
```

## Listing 4-8 Message action procedure

# Message Format

The msVector field of the DSPMessage data structure is always a pointer to the MessageActionProc routine that will be called by DSPProcessMessages when the message is removed from the deferred task queue. It should be set up by the host at run time prior to executing the DSP code that uses it. If the DSPProcessMessages receives a message with a nil msVector field the message will be ignored. The use of msData is application-specific. It provides a convenient place for the DSP sending the message to store parameters the MessageActionProc routine will need. The DSPMessage data structure has the format shown in Listing 4-9.

### Listing 4-9 DSP message format

```
struct DSPMessage {
  MessageActionProc msVector;
                                // vector of routine
  unsigned long
                  msData[3]; // application-specific data
  };
DSPTask MessageActionProc
msVector -> passed in during DSPNewTask routine
msData[0] -> the message
msData[1] -> DSPTask
msData[2]
           -> application-specific parameter set using the
              DSPSetTaskRefCon routine
DSPFIFO MessageActionProc
msVector
           -> passed in during DSPNewFIFO routine
msData[0]
           -> the message
msData[1] -> DSPFIFORefNum
msData[2] -> application-specific parameter set using the
              DSPFIFOSetRefCon routine
```

Messages that are valid for the msData[0] field are listed in "Summary of the Real Time Manager," at the end of this chapter.

154 Sending Messages

PUMA Exhibit 2004 Apple v. PUMA, IPR2016-01114 182 of 506

# Real Time Manager Reference

The remainder of this chapter describes the routines in the Real Time Manager that are not described earlier in this chapter. At the end of this chapter is a summary listing of the DSP's application programming interface.

## Client Routines

The client routines support software access to the DSP. Besides the routines described in this section, the client routines include the following:

- Gestalt, described on page 136
- DSPManagerVersion, described on page 137

## DSPGetIndexedClient

The DSPGetIndexedClient routine gets an index to the specified client.

# Field descriptions

→ theIndex Index of desired client.

← \*theClientRefNum Returned client reference numbers.

DSPCPUDeviceParamBlkPtr

## Field descriptions

 $\begin{array}{ll} \rightarrow & \text{theCPUDevice} & \text{Name of the CPU device.} \\ \leftrightarrow & \text{theClientICON} & \text{Return the client's icon.} \end{array}$ 

### DESCRIPTION

The DSPGetIndexedClient routine is used to find all the clients signed into the DSP device specified by theCPUDevice. The client should pass an index starting at 0 (in theIndex) and increment it until a kdspInvalidIndexErr value is returned. The client should also allocate space for the icon buffer theClientICON or pass nil if no icon is desired. This routine does not allocate memory.

### Note

If the icon is not desired, be sure to set theClientICON to nil before calling DSPGetIndexedClient. ◆

Real Time Manager Reference

PUMA Exhibit 2004
Apple v. PUMA, IPR2016-01114
183 of 506

## DSPGetClientInfo

The DSPGetClientInfo routine gets information about the specified client.

### Field descriptions

| $\rightarrow$     | ciClientRefNum     | Input reference number of the client.         |
|-------------------|--------------------|-----------------------------------------------|
| $\leftarrow$      | ciClientPermission | Returned read/write permission of the client. |
| $\leftrightarrow$ | ciClientICON       | Returned icon of the client.                  |
| $\leftarrow$      | ciClientName       | Returned name of the client.                  |

#### DESCRIPTION

The DSPGetClientInfo routine is used to find information about a specific DSP client. Use either the DSPGetIndexedClient or the DSPGetOwnerClient routine to find the ciClientRefNum value needed in the DSPGetClientInfo call.

### Note

If the specified client did not provide an icon then nil will be returned in the ciClientICON field. ◆

# **DSPGetOwnerClient**

The DSPGetOwnerClient routine gets the client for a specified task.

```
Pascal OSErr DSPGetOwnerClient (
   DSPTaskRefNum theTaskRefNum,
   DSPClientRefNum *theClientRefNum);
```

## Field descriptions

```
→ theTaskRefNum Reference number for this task.
← *theClientRefNum Reference number for this client.
```

### DESCRIPTION

156

When given the DSPTaskRefNum value, DSPGetOwnerClient returns the reference number, in theClientRefNum, of the client that created the specified task.

Real Time Manager Reference

PUMA Exhibit 2004 Apple v. PUMA, IPR2016-01114 184 of 506

## **Device Routines**

The device routines help you work with CPU devices. Besides the routines described in this section, they include the following:

- DSPGetIndexedCPUDevice, described on page 138
- DSPOpenCPUDevice, described on page 139
- DSPCloseCPUDevice, described on page 151

# DSPGetAvailableOnChipMemory

The DSPGetAvailableOnChipMemory routine gets available on-chip memory on the specified CPU device.

```
pascal OSErr DSPGetAvailableOnChipMemory (
    DSPModuleRefNum theModuleRefNum,
    unsigned long *theSize);
```

### Field descriptions

→ theModuleRefNum The reference number of the desired module.
 ← \*theSize The size of the available on-chip memory.

## DESCRIPTION

The DSPGetAvailableOnChipMemory routine returns the amount of on-chip DSP memory available for use by the module. The returned value can be used by the DSPSetSectionSize routine to set a dynamic section in a demand cache module to this size.

## SEE ALSO

```
DSPGetSectionInfo (page 174)
DSPSetSectionSize (page 174)
DSPNewInterTaskBuffer (page 175
DSPNewFIFO (page 176)
DSPFIFOGetSize (page 176)
```

# DSPGetIndexedCPUDeviceOption

The DSPGetIndexedCPUDeviceOption routine gets information about a specified CPU device. To get all the available options of a given type, repeat this call while incrementing theOptionIndex from 0 until it returns kdspInvalidIndexErr.

Real Time Manager Reference

PUMA Exhibit 2004
Apple v. PUMA, IPR2016-01114
185 of 506

### Real Time Manager

You can then call DSPSetIndexedCPUDeviceOption with the resulting values of theOptionType and theOptionIndex to set the device option.

```
pascal OSErr DSPGetIndexedCPUDeviceOption (
  DSPCPUDeviceParamBlkPtr
                          theCPUParamBlk,
  unsigned short
                          theOptionIndex,
  OSType
                         theOptionType,
  unsigned long
                           *theOption);
```

## Field descriptions

theOptionIndex The index of the desired option from 0. theOptionType  $\rightarrow$ The desired option.

The value of the specified option.

The valid selector for the Option Type is:

kdspFrameRate

DSPCPUDeviceParamBlkPtr

### Field descriptions

pbhClientRefNum The client reference number. pbhClientPermission The caller's permission.

### DESCRIPTION

The DSPGetIndexedCPUDeviceOption routine allows a client to request information about a device. By calling DSPGetIndexedCPUDeviceOption with theOptionIndex starting at 0 and incrementing until kdspInvalidIndexErr is returned a client can get a list of all available options of a given type for a device. The client must first make a call to  ${\tt DSPOpenCPUDevice}$  before calling  ${\tt DSPGetIndexedCPUDeviceOption}.$ 

# DSPSetIndexedCPUDeviceOption

The DSPSetIndexedCPUDeviceOption routine sets information about specified CPU device. For information about getting values for theOptionIndex and theOptionType, see the routine description for DSPGetIndexedCPUDeviceOption on page 157.

```
pascal OSErr DSPSetIndexedCPUDeviceOption (
                            theCPUParamBlk,
  DSPCPUDeviceParamBlkPtr
  unsigned short
                            theOptionIndex,
  OSType
                            theOptionType);
```

158 Real Time Manager Reference

PUMA Exhibit 2004 Apple v. PUMA, IPR2016-01114 186 of 506

## Real Time Manager

### Field descriptions

ightarrow theOptionIndex The index of the desired option.

ightarrow theOptionType The desired option.

DSPCPUDeviceParamBlkPtr

### Field descriptions

→ pbhClientRefNum The client reference number.
→ pbhClientPermission The caller's permission.

### DESCRIPTION

The DSPSetIndexedCPUDeviceOption routine is used to set an option for a CPU device. Set theOptionType to the appropriate selector and theOptionIndex to the desired option. The client must first call DSPOpenCPUDevice with read/write permission to be able to change the device option.

The theCPUParamBlk data structure is used to pass information about a DSP CPU device between the Real Time Manager and a client.

# DSPSetCPUDeviceBondage

The DSPSetCPUDeviceBondage routine configures the master/slave relationship between two DSP CPUs.

```
pascal OSErr DSPSetCPUDeviceBondage (
   DSPCPUDeviceParamBlkPtr cpuDevice1,
   DSPCPUDeviceParamBlkPtr cpuDevice2);
```

### Field descriptions

→ cpuDevice1 The device to be configured.
 → cpuDevice2 Optional, new master device.

## DESCRIPTION

The DSPSetCPUDeviceBondage routine is used to configure the master/slave relationship between two DSP CPUs. Parameter cpuDevice1 identifies the device to be configured. Pass nil in cpuDevice2 to make cpuDevice1 identify a master device, or pass a valid cpuDevice2 value to make cpuDevice1 a slave of cpuDevice2.

Real Time Manager Reference

PUMA Exhibit 2004
Apple v. PUMA, IPR2016-01114
187 of 506

# **DSPOpenIODevice**

The DSPOpenIODevice routine opens access to a specified I/O device.

```
pascal OSErr DSPOpenIODevice
     (DSPIODeviceParamBlkPtr theIOParamBlk);
```

## Field descriptions

| $\rightarrow$ | pbhDeviceIndex      | The index for this device.            |
|---------------|---------------------|---------------------------------------|
| $\rightarrow$ | iopbCPUDeviceIndex  | CPU device index for this I/O device. |
| $\rightarrow$ | iopbIODeviceType    | The type of this $I/O$ device.        |
| $\rightarrow$ | pbhDeviceName       | Returned name of device.              |
| $\rightarrow$ | pbhClientPermission | The caller's permission.              |
| $\leftarrow$  | pbhClientRefNum     | The client reference number.          |

## Valid constants for pbhClientPermission are:

| kdspWritePermission     | Requesting permission to write to the device.  |
|-------------------------|------------------------------------------------|
| kdspReadPermission      | Requesting permission to read from the device. |
| kdspReadWritePermission | (kdspWritePermission   kdspReadPermission).    |

### DESCRIPTION

The DSPOpenIODevice routine allows the client to gain access to one of the DSPIODevice drivers. This routine is analogous to DSPOpenCPUDevice in that if the DSPIODeviceParamBlk structure was set up by calling DSPGetIndexedIODevice then the client need only fill the pbhClientPermission field.

# **DSPCloseIODevice**

The DSPCloseIODevice routine closes access to the specified I/O device.

## Field descriptions

| $\rightarrow$ | pbhClientRefNum     | The reference number for this client.      |
|---------------|---------------------|--------------------------------------------|
| $\rightarrow$ | pbhClientPermission | The read/write permission for this client. |

### DESCRIPTION

The  ${\tt DSPCloseIODevice}$  routine closes a  ${\tt DSPIODevice}$  that was opened using  ${\tt DSPOpenIODevice}.$ 

160 Real Time Manager Reference

PUMA Exhibit 2004 Apple v. PUMA, IPR2016-01114 188 of 506

## DSPGetIndexedIODevice

The DSPGetIndexedIODevice routine gets an index to the specified I/O device.

### Field descriptions

→ pbhDeviceIndex
 → iopbCPUDeviceIndex
 → iopbIODeviceType
 ← pbhDeviceName
 ← pbhDeviceICON
 The index for this device.
 CPU device index for this I/O device.
 Returned name of device.
 Returned icon of device.

## Valid I/O device types are:

kdspSIOTypeDevice (0) kdspBIOTypeDevice (1)

#### DESCRIPTION

The DSPGetIndexedIoDevice routine is used by a client to find information about the DSPI/O devices installed. By calling DSPGetIndexedIoDevice a client can create a list containing theIOParamBlk for each available device. The client should pass an index starting at 0 (in iopbCPUDeviceIndex) and increment it until kdspInvalidIndexErr is returned. The client should also allocate space for the icon buffer pbhDeviceICON or pass nil if no icon is desired. This routine does not allocate memory.

## Note

If the icon is not desired, be sure to set pbhDeviceICON to nil before calling DSPGetIndexedCPUDevice. ◆

# DSPGetIndexedIODeviceOption

The DSPGetIndexedIoDeviceOption routine gets information about a specified I/O device. To get all the available options of a given type, repeat this call while incrementing theOptionIndex from 0 until it returns kdspInvalidIndexErr. You can then call DSPSetIndexedIoDeviceOption with the resulting values of theOptionType and theOptionIndex to set the device option.

```
pascal OSErr DSPGetIndexedIoDeviceOption (
   DSPIODeviceParamBlkPtr theIoParamBlk,
   unsigned short theOptionIndex,
   OSType theOptionType,
   unsigned long *theOption);
```

Real Time Manager Reference

PUMA Exhibit 2004
Apple v. PUMA, IPR2016-01114
189 of 506

#### Real Time Manager

### Field descriptions

 $\rightarrow$  theOptionIndex The index of the desired option from 0.

ightarrow theOptionType The desired option.

 $\leftarrow$  theOption The value of the specified option.

Valid values for the Option Type are:

kdspIndexedSampleRate 'srop' kdspIndexedSampleFormat 'szop'

DSPIODeviceParamBlkPtr

## Field descriptions

→ pbhClientRefNum The reference number of the client.

 $\rightarrow$  pbhClientPermission The caller's permission.

### DESCRIPTION

A client can find out the different values available for each theOptionType by calling DSPGetIndexedIODeviceOption. For each theOptionType the client should pass a count starting at 0 (in theOptionIndex) and increment it until a kdspInvalidIndexErr error occurs. Using this method the client can get a list of all available options for each theOptionType for a DSPI/O device.

# DSPSetIndexedIODeviceOption

The DSPSetIndexedIoDeviceOption routine sets information about a specified I/O device. For information about getting values for theOptionIndex and theOptionType, see the routine description for DSPGetIndexedIoDeviceOption on page 161.

```
pascal OSErr DSPSetIndexedIODeviceOption (
   DSPIODeviceParamBlkPtr theIOParamBlk,
   unsigned short theOptionIndex,
   OSType theOptionType);
```

## Field descriptions

 $\rightarrow$  theOptionIndex The index of the desired option from 0.

 $\rightarrow$  theOptionType The desired option.

Valid values for the Option Type are:

kdspIndexedSampleRate 'srop' kdspIndexedSampleFormat 'szop'

162 Real Time Manager Reference

PUMA Exhibit 2004 Apple v. PUMA, IPR2016-01114 190 of 506

#### Real Time Manager

DSPIODeviceParamBlkPtr

### Field descriptions

→ pbhClientRefNum The client reference number.
 → pbhClientPermission The caller's permission.

#### DESCRIPTION

The DSPSetIndexedIoDeviceOption routine allows the client to set an option for a DSPI/O device. The client must first open the device with read/write privileges. Use DSPGetIndexedIoDeviceOption to determine the relationship of theOptionIndex to each theOptionType. For example, to set kdspIndexedSampleRate to a specific sample rate, use the value of theOptionIndex that returned the value you wanted.

#### Note

In all cases only the client with write permission is allowed to make DSPSetIndexedIODeviceOption calls. ◆

The theIOParamBlk data structure is used to pass information about a DSP I/O device between the Real Time Manager and a client.

## Task API Routines

The task API routines let you create and control DSP tasks. Besides the routines described in this section, the task API routines include the following:

- DSPNewTask, described on page 140
- DSPInsertTask, described on page 147
- DSPSetTaskActive, described on page 148
- DSPSetTaskInactive, described on page 149
- DSPRemoveTask, described on page 149
- DSPDisposeTask, described on page 151

## DSPGetIndexedTask

The DSPGetIndexedTask routine returns a reference number to the task in the specified task list on the specified CPU belonging to the indexed client.

Real Time Manager Reference

PUMA Exhibit 2004
Apple v. PUMA, IPR2016-01114
191 of 506

### Real Time Manager

The DSPTaskPriority constants can be:

kdspRealTime kdspTimeShare

## Field descriptions

→ theIndex Index of desired client.
→ interruptLevel kdspRealTime or kdspTimeShare.
→ theCPUDevice The ParamBlkPtr of the device to search.
← theTaskRefNum Returned task reference number.

### DESCRIPTION

DSPGetIndexedTask is used by a client to find information about all the DSP tasks currently installed on a specific CPU device. By calling DSPGetIndexedTask a client can create a list containing the clients for each available device. The client should pass an index starting at 0 (in theIndex) and increment it until a kdspInvalidIndexErr value is returned.

## **DSPGetTaskStatus**

The DSPGetTaskStatus routine returns the status of the referenced task.

pascal unsigned long DSPGetTaskStatus (DSPTaskRefNum theTask);

## Field description

→ theTask Reference number of the task.

The task status is one of the following constants:

kdspTaskIsActive kdspTaskIsInactive kdspTaskIsGoingInactive kdspTaskIsGoingActive kdspInvalidTask

### DESCRIPTION

164

The DSPGetTaskStatus routine returns the status of a task.

Real Time Manager Reference

PUMA Exhibit 2004 Apple v. PUMA, IPR2016-01114 192 of 506

## **DSPGetOwnerTask**

The DSPGetOwnerTask routine returns the reference number to the task that the module belongs to.

```
pascal OSErr DSPGetOwnerTask (
    DSPModuleRefNum theModuleRefNum,
    DSPTaskRefNum *theTaskRefNum);
```

### Field descriptions

→ theModuleRefNum Reference number of the module.
 ← theTaskRefNum Reference number of the task.

### DESCRIPTION

The  ${\tt DSPGetOwnerTask}$  routine returns the  ${\tt theTaskRefNum}$  reference number of the task that contains the specified DSP module.

## DSPGetTaskInfo

The DSPGetTaskInfo routine returns information about the referenced task.

# Field descriptions

| $\rightarrow$ | tiRefNum | Reference number of the task.              |
|---------------|----------|--------------------------------------------|
| $\leftarrow$  | tiRefCon | Returned application-specific information. |
| $\leftarrow$  | tiVector | Returned vector of task action procedure.  |
| $\leftarrow$  | tiFlags  | Returned flags for DSP task control.       |
| $\leftarrow$  | tiName   | Returned name of this DSP task.            |

## DESCRIPTION

Given a task reference number, a client can use the DSPGetTaskInfo routine to find out the task's RefCon information (the application-specific field of the DSPTask structure), the task action procedure vector, the task flags, and the task name. The task reference number can be obtained by using either DSPGetIndexedTask (page 163) or DSPGetOwnerTask (page 165).

Real Time Manager Reference

PUMA Exhibit 2004
Apple v. PUMA, IPR2016-01114
193 of 506

## DSPGetTaskRefCon

The DSPGetTaskRefCon routine returns application-specific information about the referenced task.

pascal unsigned long DSPGetTaskRefCon (DSPTaskRefNum theRefNum);

### Field description

→ theRefNum Reference number of the task.

### DESCRIPTION

The DSPGetTaskRefCon routine is used to return the application-specific field of the DSPTask structure.

## DSPSetTaskRefCon

The DSPSetTaskRefCon routine sets the application-specific information field for the specified task.

```
pascal OSErr DSPSetTaskRefCon (
   DSPTaskRefNum theRefNum,
   unsigned long theData);
```

## Field descriptions

→ theRefNum Reference number of the DSP task.
 → theData New application-specific data for the task.

# DESCRIPTION

The DSPSetTaskRefCon routine is used to set the application-specific data field in the DSPTask structure. An application will use this routine to set the parameter when it passes a message to the task's MessageActionProc. The DSPSetTaskRefCon routine can then be used from inside the task MessageActionProc to retrieve the parameter.

For more information about MessageActionProc see "Sending Messages," earlier in this chapter.

166 Real Time Manager Reference

PUMA Exhibit 2004 Apple v. PUMA, IPR2016-01114 194 of 506

# **DSPTaskToSynchronize**

The DSPTaskToSynchronize routine sets a flag in the task to indicate that this task should be synchronized.

```
pascal OSErr DSPTaskToSynchronize (
   DSPTaskRefNum theRefNum,
   unsigned long frameDelay,
   DSPSynchRefNum *synchRefNum);
```

## Field descriptions

→ theRefNum Reference number of the DSP task to synchronize.
 → frameDelay Number of frames till synch operation.
 → synchRefNum Synchronization reference number for this task.

## DESCRIPTION

You sometimes need to synchronize multiple tasks so they start on the same frame. For example, when playing back a multiple track sound file where each of the tracks is assigned to a separate task, it is necessary to start each of these tracks on the same frame to maintain synchronization. Of course there are many cases where the same function can be accomplished by placing the required modules under one task; this is the preferred method.

When installing several tasks that you want to synchronize, use the DSPTaskToSynchronize routine to set them all to the same synchRefNum. Once this flag is set in all of the tasks that you want to start synchronously, a call is made to DSPSynchronizeTasks. This causes the DSP operating system to toggle (change the state of the flag, 1 or 0) all of the active flags for the marked tasks.

This technique can synchronously stop as well as synchronously start tasks. You can even start one group and stop another group at the same time with this technique.

## Note

Until DSPSynchronizeTasks is called, no calls to WaitNextEvent should be made. ◆

# DSPSynchronizeTasks

The DSPSynchronizeTasks routine synchronizes the starting of different tasks.

```
pascal OSErr DSPSynchronizeTasks (DSPSynchRefNum *synchRefNum)
```

## Field description

→ synchRefNum Synchronization reference number of DSP task to be synchronized.

Real Time Manager Reference

PUMA Exhibit 2004
Apple v. PUMA, IPR2016-01114
195 of 506

Real Time Manager

#### DESCRIPTION

This routine is used when it is necessary to synchronize two or more DSP tasks that belong to the same or different DSP devices.

## ▲ WARNING

This call should not be made from the interrupt level. **\( \Delta\)** 

#### Note

It does not make any sense to try to synchronize both real-time and timeshare tasks. There is no way to guarantee any relationship between the two task lists. lack

## SEE ALSO

DSPTaskToSynchronize (page 167)

## Module API Routines

The module API routines let you load and control DSP modules. Besides the routines described in this section, the module API routines include the following:

- DSPLoadModule, described on page 141
- DSPUnloadModule, described on page 150

## **DSPGetOwnerModule**

The DSPGetOwnerModule routine returns a reference number to the module for the specified section.

```
pascal OSErr DSPGetOwnerModule (
   DSPSectionRefNum theSectionRefNum,
   DSPModuleRefNum *theModuleRefNum);
```

## Field descriptions

→ theSectionRefNum The section reference number.

← theModuleRefNum Returned reference number of module.

# DESCRIPTION

The DSPGetOwnerModule routine is used by a client to find the reference number of the module that the specified section is a part of.

168 Real Time Manager Reference

PUMA Exhibit 2004 Apple v. PUMA, IPR2016-01114 196 of 506

## DSPGetIndexedModule

The DSPGetIndexedModule routine returns a reference number to the specified module on the specified task belonging to the indexed client.

```
pascal OSErr DSPGetIndexedModule (
  unsigned long theIndex
  DSPTaskRefNum theTaskRefNum
  DSPModuleRefNum *theModuleRefNum);
```

## Field descriptions

 $\begin{array}{lll} \rightarrow & \text{theIndex} & \text{Index of desired client.} \\ \rightarrow & \text{theTaskRefNum} & \text{Reference number of the task.} \\ \leftarrow & \text{theModuleRefNum} & \text{Returned module reference number.} \end{array}$ 

## DESCRIPTION

The DSPGetIndexedModule routine is used by a client to find information about all the modules that are currently installed on a specific task. By calling this routine, a client can create a list containing the modules for each available task. The client should pass an index starting at 0 (in theIndex) and increment it until a kdspInvalidIndexErr value is returned.

## DSPGetModuleInfo

The DSPGetModuleInfo routine provides information about the specified module.

## Field descriptions

| $\rightarrow$ | miRefNum      | Input reference number of this module.    |
|---------------|---------------|-------------------------------------------|
| $\leftarrow$  | miGPB         | Returned guaranteed processing bandwidth. |
| $\leftarrow$  | miFlags       | Returned module flags.                    |
| $\leftarrow$  | miNumSections | Returned number of sections in module.    |
| $\leftarrow$  | miName        | Returned name of the DSP module.          |
| $\leftarrow$  | miExecutions  | Returned number of executions.            |
| $\leftarrow$  | miSkipCount   | Returned number of modules to skip.       |

## DESCRIPTION

The DSPGetModuleInfo routine is used by a client to find information about the module specified by miRefNum.

Real Time Manager Reference

PUMA Exhibit 2004
Apple v. PUMA, IPR2016-01114
197 of 506

# DSPSetSkipCount

The DSPSetSkipCount routine sets the skip count for the specified module.

```
pascal OSErr DSPSetSkipCount (
   DSPModuleRefNum theModuleRefNum,
   unsigned long theCount);
```

### Field descriptions

ightarrow the Module Ref Num The reference number of this module.

→ theCount The new skip count value.

### DESCRIPTION

The DSPSetSkipCount routine sets the skip count value of the module referenced byDSPModuleRefNum. It is used to selectively skip over one or more modules, to run later modules in the same task.

### **DSPSetGPBMode**

The DSPSetGPBMode routine sets the GPB mode for the specified module.

```
pascal OSErr DSPSetGPBMode (
   DSPModuleRefNum theModuleRefNum,
   unsigned short desiredMode)
```

# Field descriptions

→ theModuleRefNum The reference number of this module.

ightarrow desiredMode The new mode value for the GPB vector in the module.

DSPGPBModeIndicator

### Field descriptions

→ miCurrentMode Mode in which the module is operating (only the DSP

code should change this value).

ightarrow miNextMode Mode the client wants to change to (only the Real

Time Manager should change this value).

## DESCRIPTION

The DSPSetGPBMode routine is used to change the GPB allocation for a module that has already been installed in the DSP. If the module has more than one scaling vector (sample-rate/scale-factor/GPB-value) then each sample-rate/scale-factor with a different GPB value is a GPB mode.

170 Real Time Manager Reference

PUMA Exhibit 2004 Apple v. PUMA, IPR2016-01114 198 of 506

#### Real Time Manager

If there is enough processing bandwidth available the Real Time Manager will change miNextMode to the desired mode. The DSP module should be monitoring the miNextMode value for changes and switch modes to the desired mode. After the module has made the switch it should update the miCurrentMode value so the Real Time Manager can update the GPB numbers on the disk. If there is not enough processing bandwidth to use the new mode the Real Time Manager will respond with an error, kdspNotEnoughGPB.

SEE ALSO

DSPLoadModule (page 141)

## **DSPCountModule**

The DSPCountModule routine allows the specified module to be included in the GPB calculations.

pascal OSErr DSPCountModule (DSPModuleRefNum theModuleRefNum)

#### Field description

→ theModuleRefNum Module reference number.

## DESCRIPTION

The DSPCountModule routine clears the kdspDontCountThisModule flag so the GPB value of the module is used in calculating the task's GPB requirements. There must be at least one module in a task that has this flag cleared. The kdspDontCountThisModule flag is normally cleared by the DSP programmer.

# **DSPDontCountModule**

This routine prevents the specified module from being included in the GPB calculations.

pascal OSErr DSPDontCountModule (DSPModuleRefNum theModuleRefNum)

## Field description

 $\rightarrow$  theModuleRefNum Module reference number.

## DESCRIPTION

Sets the kdspDontCountThisModule flag so the GPB value of the module is not used in calculating the task's GPB requirements. There must be at least one module in a task that has this flag cleared. The kdspDontCountThisModule flag is normally cleared by the DSP program.

Real Time Manager Reference

PUMA Exhibit 2004
Apple v. PUMA, IPR2016-01114
199 of 506

# DSPUpdateGPBPreferenceFile

The DSPUpdateGPBPreferenceFile routine updates the GPB information for the specified module in the DSP preferences file.

### Field description

→ theModuleRefNum Reference number of this module.

### DESCRIPTION

The DSPUpdateGPBPreferenceFile routine immediately updates the preferences file, but only if the worst-case GPB condition has been found.

## DSPDontUpdateGPBPrefs

The DSPDontUpdateGPBPrefs routine prevents the specified module from having its actual GPB values saved to the DSP preferences file.

## Field description

→ theModuleRefNum Reference number of this module.

## DESCRIPTION

When a module is deallocated, if the module has run its worst-case GPB condition and the bnActual GPB flag is set, then the Real Time Manager will automatically save the module's new GPB number(s) to the DSP preferences file. This routine is used when the application does not want the new GPB values stored in the DSP preferences file and must be made before the module is deallocated.

### Note

This call must be made before the module is deallocated if the GPB numbers are not to be updated. ◆

## SEE ALSO

DSPUpdateGPBPreferenceFile (page 172)

172 Real Time Manager Reference

PUMA Exhibit 2004 Apple v. PUMA, IPR2016-01114 200 of 506

## Section API Routines

The section API routines let you control DSP sections. Besides the routines described below, the section API routines include the following:

- DSPGetSection, described on page 145
- DSPConnectSections, described on page 146

## **DSPGetSectionData**

The DSPGetSectionData routine returns a pointer to the actual data that is in a section.

```
pascal OSErr DSPGetSectionData (
   DSPSectionRefNum theSectionRefNum,
   Ptr *theData);
```

### Field descriptions

→ theSectionRefNum The section reference number.
 ← theData The returned pointer to the section's data.

### DESCRIPTION

The DSPGetSectionData routine is provided to get a pointer to the base of the actual data that is in the section. This is used for sharing parameters between the host and the DSP.

## Note

This call can only be made after the task containing the specified section has been installed using DSPLoadModule. ◆

## DSPGetIndexedSection

The DSPGetIndexedSection routine returns the reference number to the indexed section in the specified module.

```
pascal OSErr DSPGetIndexedSection (
  unsigned long theIndex,
  DSPModuleRefNum theModuleRefNum,
  DSPSectionRefNum *theSectionRefNum);
```

### Field descriptions

→ theIndex Index of desired section.
 → theModuleRefNum Module that contains section.
 ← theSectionRefNum Returned section reference number.

Real Time Manager Reference

PUMA Exhibit 2004
Apple v. PUMA, IPR2016-01114
201 of 506

## Real Time Manager

#### DESCRIPTION

The DSPGetIndexedSection routine is used by a client to find information about all the sections that are part of the module designated by theModuleRefNum. By calling DSPGetIndexedSection, a client can create a list containing the sections for each available module. The client should pass an index starting at 0 (in theIndex) and increment it until a kdspInvalidIndexErr value is returned.

# **DSPGetSectionInfo**

The DSPGetSectionInfo routine returns information about the specified section.

## Field descriptions

| $\rightarrow$ | siRefNum      | Input reference number of this section.          |
|---------------|---------------|--------------------------------------------------|
| $\leftarrow$  | siSize        | Returned size of data in actual section.         |
| $\leftarrow$  | siFlags       | Returned section control flags.                  |
| $\leftarrow$  | siType        | Returned section data type.                      |
| $\leftarrow$  | siName        | Returned name of this section.                   |
| $\leftarrow$  | siPrimary     | Returned location of section data.               |
| $\leftarrow$  | siSecondary   | Returned optional section data storage location. |
| $\leftarrow$  | siPrevSection | Returned previous connection.                    |
| $\leftarrow$  | siNextSection | Returned next connection.                        |
| $\leftarrow$  | siFIFORefNum  | Returned reference number of the FIFO.           |

### DESCRIPTION

The DSPGetSectionInfo routine is used by a client to find information about the specified section. If it is a FIFO section, then the parameter siFIFORefNum is returned with the FIFO reference number; otherwise nil is returned.

## **DSPSetSectionSize**

The DSPSetSectionSize routine sets the size of the specified section.

```
pascal OSErr DSPSetSectionSize(
   DSPSectionRefNum theSectionRefNum,
   unsigned long theSize);
```

# Field descriptions

| $\rightarrow$ | theSectionRefNum | The section reference number.    |
|---------------|------------------|----------------------------------|
| $\rightarrow$ | theSize          | The desired size of the section. |

174 Real Time Manager Reference

PUMA Exhibit 2004 Apple v. PUMA, IPR2016-01114 202 of 506

### Real Time Manager

#### DESCRIPTION

The DSPSetSectionSize routine is used to set the size of the section.

## DSPNewInterTaskBuffer

The DSPNewInterTaskBuffer routine creates a new ITB and returns a reference number to the ITB for the specified task.

```
pascal OSErr DSPNewInterTaskBuffer (
DSPTaskRefNum theTaskRefNum,
unsigned long theSize,
unsigned short theDataType,
Str31 theInterTaskBufferName,
short bankPreference,
DSPSectionRefNum *theReturnedSection);
```

### Field descriptions

| $\rightarrow$ | theTaskReiNum          | Pointer to the requesting task.         |
|---------------|------------------------|-----------------------------------------|
| $\rightarrow$ | theSize                | Size of the ITB.                        |
| $\rightarrow$ | theDataType            | Type of data in the ITB.                |
| $\rightarrow$ | theInterTaskBufferName | Name of the ITB.                        |
| $\rightarrow$ | bankPreference         | Bank of on-chip SRAM to use for buffer. |
| $\leftarrow$  | theReturnedSection     | Reference number for accessing the ITB. |

### DESCRIPTION

The DSPNewInterTaskBuffer routine is used to create a data buffer that can be shared between two different tasks. The bankPreference parameter may be kdspBankA, kdspBankB, or kdspAnyBank. After creating the buffer, use DSPConnectSections to connect the buffer to the sections in your tasks.

# FIFO API Routines

The FIFO API routines let you create and control DSP FIFO buffers. Besides the routines described in this section, the FIFO API routines include the following:

- DSPNewFIFO, described on page 143
- DSPDisposeFIFO, described on page 150

Real Time Manager Reference

PUMA Exhibit 2004
Apple v. PUMA, IPR2016-01114
203 of 506

## **DSPFIFOGetSize**

The DSPFIFOGetSize routine returns the size of the specified FIFO.

pascal unsigned long DSPFIFOGetSize (DSPFIFORefNum theFIFORefNum);

### Field descriptions

The FIFO reference number. theFIFORefNum

The number of total bytes allocated for the FIFO. FunctionResult

### DESCRIPTION

The DSPFIFOGetSize routine returns the size of the given FIFO.

## DSPFIFOGetReadCount

The DSPFIFOGetReadCount routine returns the number of bytes available in a FIFO.

```
pascal unsigned long DSPFIFOGetReadCount (DSPFIFORefNum
  theFIFORefNum);
```

### Field descriptions

theFIFORefNum The FIFO reference number.

The number of bytes currently in the FIFO.

## DESCRIPTION

The DSPFIFOGetReadCount returns the number of bytes that can actually be read from a given FIFO.

## **DSPFIFORead**

The DSPFIFORead routine reads data from the FIFO into the specified location.

```
pascal unsigned long DSPFIFORead (
  DSPFIFORefNum theFIFORefNum,
  Ptr
                   theDestination,
  unsigned long
                   theCount);
```

176 Real Time Manager Reference

PUMA Exhibit 2004 Apple v. PUMA, IPR2016-01114 204 of 506

### Real Time Manager

### Field descriptions

→ theFIFORefNum Reference number of the FIFO to be read.
 → theDestination The location in which to place the data being read.

→ theCount The number of bytes to be read.
 ← FunctionResult The number of bytes that were read.

#### DESCRIPTION

The DSPFIFORead routine reads data from a FIFO. The theCount parameter is the number of bytes requested. The number of bytes actually read are returned in the FunctionResult parameter. The data is written to theDestination.

## **DSPFIFOGetWriteCount**

The DSPFIFOGetWriteCount routine returns the number of available bytes in a FIFO.

## Field descriptions

 $\rightarrow$  theFIFORefNum The FIFO reference number.

 $\leftarrow$  FunctionResult The number of empty bytes left in the FIFO.

### DESCRIPTION

The DSPFIFOGetWriteCount routine returns the number of bytes that can be written to a FIFO.

## **DSPFIFOWrite**

The DSPFIFOWrite routine writes data into the specified FIFO.

pascal unsigned long DSPFIFOWrite (
 DSPFIFORefNum theFIFORefNum,
 Ptr theSource,
 unsigned long theCount);

## Field descriptions

→ theFIFORefNum
 → theSource
 → theCount
 The location of the data to be written.
 → The number of bytes to write.

← FunctionResult The number of bytes actually written.

Real Time Manager Reference

PUMA Exhibit 2004
Apple v. PUMA, IPR2016-01114
205 of 506

Real Time Manager

#### DESCRIPTION

The DSPFIFOWrite routine writes data to a FIFO. The theCount parameter is the number of bytes to be written. The number of bytes actually written are returned in the FunctionResult parameter. The data to be written to the FIFO is indicated by theSource.

## **DSPFIFOSwap**

The DSPFIFOSwap routine swaps new data into the specified FIFO.

```
pascal unsigned long DSPFIFOSwap (
  DSPFIFORefNum theFIFORefNum,
  unsigned long theSize,
  Ptr Logical,
  Ptr physical,
  Boolean fifoFull,
  MessageActionProc theInterrupt);
```

### Field descriptions

| $\rightarrow$ | theFIFORefNum | The FIFO reference number.                          |
|---------------|---------------|-----------------------------------------------------|
| $\rightarrow$ | theSize       | The size of data buffer allocated.                  |
| $\rightarrow$ | logical       | The logical address.                                |
| $\rightarrow$ | physical      | The physical address.                               |
| $\rightarrow$ | fifoFull      | Flag to tell routine to fill FIFO with data.        |
| $\rightarrow$ | theInterrupt  | The procedure for receiving messages from the FIFO. |

## DESCRIPTION

178

The DSPFIFOSwap routine takes an existing FIFO header and changes the FIFO data. This routine is used with linked FIFOs when a FIFO linked message is received and more data needs to be put into the FIFO. It does not allocate memory and is safe to call at the interrupt level. The FIFO linked message indicates the specific FIFO is empty and can safely be removed from the linked FIFO. If the removed FIFO was allocated by the application, then it must be deallocated by the application.

For more information about  ${\tt MessageActionProc}$  see "Sending Messages," earlier in this chapter.

Real Time Manager Reference

PUMA Exhibit 2004 Apple v. PUMA, IPR2016-01114 206 of 506

## **DSPFIFOReset**

The DSPFIFOReset routine empties the FIFO and clears any pending operations for a FIFO.

pascal OSErr DSPFIFOReset (DSPFIFORefNum theFIFORefNum);

### Field description

 $\rightarrow$  theFIFORefNum The FIFO reference number.

### DESCRIPTION

The DSPFIFOReset routine is used to reset a FIFO after a transaction has finished. This routine disables message passing by calling DSPFIFOSetMessageMode with theFlags set to kdspMaskAllMessages. It then calls DSPFIFOClearInterrupt to clear any pending interrupts. Finally, it resets both the read and write indexes to 0, which has the effect of emptying the FIFO.

# **DSPFIFOClearInterrupt**

The DSPFIFOClearInterrupt routine clears the interrupt for a FIFO.

pascal OSErr DSPFIFOClearInterrupt (DSPFIFORefNum theFIFORefNum);

# Field description

ightarrow the FIFO reference number.

## DESCRIPTION

The DSPFIFOClearInterrupt routine clears the interrupt for the given FIFO. Once the DSP has sent a message to a FIFO, it will not send additional messages until this call has been made to clear the current interrupt. Usually this call would be made from the FIFO's MessageActionProc.

For more information about MessageActionProc see "Sending Messages," earlier in this chapter.

Real Time Manager Reference

PUMA Exhibit 2004
Apple v. PUMA, IPR2016-01114
207 of 506

## **DSPFIFOGetRefCon**

The DSPFIFOGetRefCon routine returns application-specific information for the specified FIFO.

### Field descriptions

→ theFIFORefNum The FIFO reference number.
 ← FunctionResult The current RefCon of the FIFO.

### DESCRIPTION

The DSPFIFOGetRefCon routine returns the application-specific data for a given DSP FIFO.

# **DSPFIFOSetRefCon**

The DSPFIFOSetRefCon routine sets the value of the application-specific data field in a DSP FIFO buffer.

```
pascal OSErr DSPFIFOSetRefCon (
    DSPFIFORefNum theFIFORefNum,
    unsigned long theValue);
```

### Field descriptions

ightarrow the FIFO reference number. The desired value of the RefCon.

# DESCRIPTION

180

The RefCon for the FIFO is an application-specific parameter. When a client application has to pass FIFO parameters to its FIFO MessageActionProc it should use this routine to set the parameter. DSPFIFOGetRefCon can be used from inside the MessageActionProc routine to get the FIFO parameter that was set up by the client.

For more information about MessageActionProc see "Sending Messages," earlier in this chapter.

Real Time Manager Reference

PUMA Exhibit 2004 Apple v. PUMA, IPR2016-01114 208 of 506

# **DSPFIFOGetMessageMode**

The DSPFIFOGetMessageMode routine returns the mode of the specified FIFO.

### Field descriptions

→ theFIFORefNum The FIFO reference number.
 ← FunctionResult The current value of the FIFO's flags.

#### DESCRIPTION

The DSPFIFOGetMessageMode routine returns the mode set by the DSPFIFOSetMessageMode routine.

# DSPFIFOSetMessageMode

The DSPFIFOSetMessageMode routine sets the message passing mode for a FIFO.

```
pascal OSErr DSPFIFOSetMessageMode (
   DSPFIFORefNum theFIFORefNum,
   unsigned long theFlags);
```

## Field descriptions

→ theFIFORefNum The FIFO reference number.
 ← theFlags The desired value of the FIFO's flags.

## DESCRIPTION

The DSPFIFOSetMessageMode routine is used to enable or disable message passing from the DSP to the FIFO. Setting theFlags to kdspMaskAllMessages will disable all messaging. Setting theFlags to kdspHalfMessageEnable will enable the half empty/full messages. Setting theFlags to kdspTerminationMessageEnable will enable the empty/full message.

To transfer data from the host to the DSP, the typical steps to follow are to set the mode to kdspHalfMessageEnable until the host runs out of data, then set the mode to kdspTerminationMessageEnable. When the empty message comes in, set the mode to kdspMaskAllMessages since the transfer is complete.

Table 4-6 shows the Apple-defined message masks.

For more information about message passing see "Sending Messages," earlier in this chapter.

Real Time Manager Reference

PUMA Exhibit 2004
Apple v. PUMA, IPR2016-01114
209 of 506

### Real Time Manager

Table 4-6 Message masks

| Message                        | Comments                                                                             |
|--------------------------------|--------------------------------------------------------------------------------------|
| kdspFIFOMaskAllMessages        | Disable all messages, (p) priority of FIFO messages in descending order              |
| kdspFIFOEnableOverUnderMessage | (4) enable message when FIFO transfer causes an overrun or underrun                  |
| kdspFIFOEnableFullEmptyMessage | (3) enable message when FIFO is full or empty                                        |
| kdspFIFOEnableHighLowMessage   | (2) enable message when FIFO is at least half full or half empty                     |
| kdspFIFOEnableLinkMessage      | (1) enable message when FIFO's link was traversed                                    |
| kdspFIF00verUnderTaskInactive  | If task accessing FIFO causes either FIFO overrun or underrun then set task inactive |
| kdspFIFOFullEmptyTaskInactive  | If task accessing FIFO causes either FIFO full or empty then set task inactive       |

# DSPFIFOGetMessageActionProc

The DSPFIFOGetMessageActionProc routine returns a pointer to the specified FIFOs message action procedure.

```
pascal OSErr DSPFIFOGetMessageActionProc (
    DSPFIFORefNum theFIFORefNum,
    MessageActionProc *theVector);
```

## Field descriptions

→ theFIFORefNum The FIFO reference number.
← theVector The FIFO message action procedure.

## DESCRIPTION

182

The DSPFIFOGetMessageActionProc routine provides the location of the specified FIFOs message action procedure. The result is used to get or set the messages associated with the FIFO.

For more information about MessageActionProc see "Sending Messages," earlier in this chapter.

Real Time Manager Reference

PUMA Exhibit 2004 Apple v. PUMA, IPR2016-01114 210 of 506

# **DSPFIFOSetMessageActionProc**

The DSPFIFOSetMessageActionProc routine sets the location of the message action procedure for the specified FIFO.

```
pascal OSErr DSPFIFOSetMessageActionProc (
  DSPFIFORefNum
                 theFIFORefNum,
  MessageActionProc *theVector);
```

### Field descriptions

theFIFORefNum The FIFO reference number.

The FIFO message action procedure. theVector

### DESCRIPTION

The DSPFIFOSetMessageActionProc routine sets the location of the specified FIFO's message action procedure. The location is used to get or set the messages associated with the FIFO.

For more information about MessageActionProc see "Sending Messages," earlier in this chapter.

# DSPFIFOSetMessageThreshold

The DSPFIFOSetMessageThreshold routine sets the byte level that triggers a FIFO message.

```
pascal OSErr DSPFIFOSetMessageThreshold (
  DSPFIFORefNum theFIFORefNum,
  unsigned long
                  theThreshold);
```

### Field descriptions

theFIFORefNum The FIFO reference number.

theThreshold The desired value of the threshold in bytes.

# DESCRIPTION

The DSPFIFOSetMessageThreshold routine is used by a client application to set the minimum number of bytes, the theThreshold value, from the beginning or end of the FIFO memory that are needed to generate the interrupt, as shown in Figure 4-13. The the Threshold value is an application-specific parameter subject to these rules:

Reading data: When the FIFO has been filled with the threshold amount of data, then an interrupt will be generated.

Real Time Manager Reference

PUMA Exhibit 2004 183 Apple v. PUMA, IPR2016-01114 211 of 506

Writing data: When the FIFO has been emptied by the amount of the threshold,

then an interrupt will be generated.

 $Maximum \ \texttt{theThreshold} \ value = \texttt{FIFOSize} - 4 \ bytes$ 

Minimum the Threshold value = 4 bytes

Figure 4-13 FIFO threshold

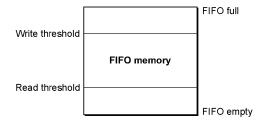

# Summary of the Real Time Manager

# Constants

All constants used in real-time software are listed in Chapter 5, "DSP Operating System." Only the constants referred to in the present chapter are listed here.

184 Summa

Summary of the Real Time Manager

PUMA Exhibit 2004 Apple v. PUMA, IPR2016-01114 212 of 506

### Real Time Manager

```
//-----
// constants for messages received by client tasks
//-----
kdspBIOPinChangedState 0x62696f70 // 'biop' (bio pin has changed
                                         // state)
kdspFIFOMessage
                              0x66000000 // 'f ' (prefix used for FIFO
                                         // messages)
kdspFIFOLinkMessage
                              0x666c6e6b // 'flnk' (the FIFO's link was
                                         // traversed)
                              0x666f7672 // 'fovr' (the FIFO's buffer
kdspFIF00verrunMessage
                                         // filled before the FIFO write
                                         // completed)
kdspFIFOUnderrunMessage
                              0x66756e64 // 'fund' (the FIFO's buffer
                                         // emptied before the FIFO read
                                         // completed)
                              0x6666756c // 'fful' (the FIFO's buffer is
kdspFIFOFullMessage
                                         // exactly full)
kdspFIFOEmptyMessage
                              0x66656d70 // 'femp' (the FIFO's buffer is
                                         // empty)
kdspFIFOHighMessage
                              0x66686967 // 'fhig' (the FIFO's buffer is
                                         // at least half full but not
                                         // exactly full)
kdspFIFOLowMessage
                              0x666c6f77 // 'flow' (the FIFO's buffer is
                                         // at least half empty but not
                                         // exactly empty)
kdspFIFOPrimeMessage
                              0x66707269 // 'fpri' (application-specific)
                              0x78000000 // 'x ' (prefix for dsp
kdspExceptionMessage
                                         // exception messages)
                             0x78727374 // 'xrst'
kdspExceptionReset
kdspExceptionBusError
                              0x78627573 // 'xbus'
kdspExceptionIllegalOpcode 0x78696c6c // 'xill'
                             0x78727631 // 'xrv1'
kdspExceptionReservedOne
kdspExceptionAddressError 0x78616472 // 'xrvl' vadr'
kdspExceptionDAUOverUnderflow 0x78646175 // 'xdau'
                           0x786e616e // 'xnan'
kdspExceptionNotANumber
                             0x78727632 // 'xrv2'
kdspExceptionReservedTwo
kdspExceptionExternalIntZero 0x78657830 // 'xex0'
kdspExceptionTimer
                            0x7874696d // 'xtim'
kdspExceptionReservedThree 0x78727633 // 'xrv3' kdspExceptionSIOInputBufFull 0x78736962 // 'xsib'
kdspExceptionSIOOutputBufEmpty
                              0x78736f62 // 'xsob'
kdspExceptionSIODMAInputFrame
                              0x78736966 // 'xsif'
kdspExceptionSIODMAOutputFrame
                              0x78736f66 // 'xsof'
```

Summary of the Real Time Manager

PUMA Exhibit 2004
Apple v. PUMA, IPR2016-01114
213 of 506

# Real Time Manager

| kdspExceptionExternalIntOne                     | 0x78657831  | // 'xex1'                                   |
|-------------------------------------------------|-------------|---------------------------------------------|
| kdspExceptionRuntimeError                       | 0x78657272  | // 'xerr'                                   |
| kdspGPBMessage                                  | 0x67000000  | // 'g ' (prefix used for GPB                |
|                                                 |             | // messages)                                |
| kdspGPBTaskActive                               | 0x67616374  | <pre>// 'gact' (the task is active)</pre>   |
| kdspGPBTaskInactive                             | 0x67696e61  | <pre>// 'gina' (the task is inactive)</pre> |
| kdspGPBFrameOverrun                             | 0x676f7672  | // 'govr' (this task was                    |
|                                                 |             | <pre>// involved in a frame overrun</pre>   |
|                                                 |             | <pre>// and is now inactive)</pre>          |
| kdspGPBFrameSkip                                | 0x67736b70  | // 'gskp' (this task has skipped            |
|                                                 |             | // one or more frames due to a              |
|                                                 |             | // frame overrun)                           |
| //                                              |             |                                             |
| // read/write permission constar                |             |                                             |
| kdspWritePermission                             | 0x0001      |                                             |
| kdspReadPermission                              | 0x0002      |                                             |
| kdspReadWritePermission                         | (kdspWriteP | ermission   kdspReadPermission)             |
|                                                 |             |                                             |
| //                                              |             |                                             |
| // FIFOFlags                                    |             |                                             |
| //                                              |             |                                             |
| kdspFIFOMaskAllMessages                         | 0x00000000  | <pre>// disable all messages (p)</pre>      |
|                                                 |             | <pre>// priority of FIFO messages in</pre>  |
|                                                 |             | // descending order                         |
| kdspFIFOEnableOverUnderMessage                  | 0x0000001   | // (4) enable message when FIFO             |
|                                                 |             | // transfer causes an overrun               |
|                                                 |             | // or underrun                              |
| ${\tt kdspFIFOE}$ ${\tt nableFullEmptyMessage}$ | 0x00000002  | // (3) enable message when FIFO             |
|                                                 |             | // is full or empty                         |
| kdspFIFOEnableHighLowMessage                    | 0x00000004  | // (2) enable message when FIFO             |
|                                                 |             | <pre>// is at least half full or</pre>      |
|                                                 |             | // half empty                               |
| kdspFIFOEnableLinkMessage                       | 0x00000008  | // (1) enable message when                  |
|                                                 |             | <pre>// FIFO's link was traversed</pre>     |
| kdspFIF00verUnderTaskInactive                   | 0x00000010  | // if task accessing FIFO causes            |
|                                                 |             | // either FIFO overrun or                   |
|                                                 |             | // underrun then set task                   |
|                                                 |             | // inactive                                 |
| kdspFIFOFullEmptyTaskInactive                   | 0x00000020  | <pre>// if task accessing FIFO</pre>        |
|                                                 |             | // causes either FIFO full or               |
|                                                 |             | // empty then set task inactive             |
|                                                 |             |                                             |

Summary of the Real Time Manager

186

PUMA Exhibit 2004 Apple v. PUMA, IPR2016-01114 214 of 506

### Real Time Manager

```
//-----
// GPBFlags
//----
kdspLumpyModule
                            0x00000000 // use bnEstimate
                             0x00000001 // use bnActual
kdspSmoothModule
// SectionFlags
//-----
// Costs the DSP one instruction to use the following flags:
kdspLeaveSection
                          0x00000000 // do not load or save this section
kdspLoadSection
                          0x00000001 // load this section
kdspSaveSection
                         0x00000002 // save this section
kdspClearSection 0x000000002 // save this section with zeroes kdspSaveOnContextSwitch 0x00000008 // save this section on context
                                     // switch
kdspExternal
                          0x00000000 // never loaded on chip
kdspBankA
                           0x00000020 // load in Bank A if possible
                           0x00000040 // load in Bank B if possible
kdspBankB
kdspAnyBank
                           (kdspBankA | kdspBankB)// load anywhere
kdspStaticSection
                           0x00000080 // this section statically
                                     // allocated before runtime
kdspFIFOSection
                           0x00000100 // section is a FIFO buffer
kdspReservedSectionFlag0200 0x00000200 // reserved
kdspLoadFIFOSection
                          0x00000400 // when loading convert from a FIFO
                          0x00000800 // when saving convert to a FIFO
kdspSaveFIFOSection
                          0x00001000 // this is a HIHO Section
kdspHIHOSection
kdspReservedForToggleSectionTbl 0x00002000// holds the kdspToggleSectionTable
                                     // flag from the module's flag
kdspLoadHIHOSection
                           0x00004000 // when loading convert from a HIHO
                           0x00008000 // when saving convert to a HIHO
kdspSaveHIHOSection
// Costs the DSP two instructions to use the following flags:
kdspNotIOBufferSection 0x00010000 // all cases other than below
kdspInputBuffer
                         0x00020000 // section is an input buffer
                         0x00040000 // section is an output buffer
kdspOutputBuffer
kdspITBSection
                         0x00080000 // section is an InterTask Buffer
kdspScalableSection
                         0x00100000 // section size can be scaled
kdspSectionAllocated
                          0x00200000 // reserved for use by the DSP
                                      // Manager
kdspDSPUseOnly
                           0x00400000 // only DSP should modify this
                                      // memory
```

Summary of the Real Time Manager

PUMA Exhibit 2004
Apple v. PUMA, IPR2016-01114
215 of 506

### Real Time Manager

```
//-----
// SectionDataTypes
//-----
kdspNonData
                     0x00000000 // data in section is beyond
                             // description
                    0x00000001 // data is in 3200 float format
kdsp3200Float
                     0x00000002 // data is in IEEE float format
kdspIEEEFloat
kdspInt32
                     0x00000003 // data is 32bit integer
kdspInt1616
                     0x00000004 // data is 16bit integer packed
                     0x00000005 // data is 8bit integer packed
kdspInt8888
                     0x00000006 // data is muLaw format
kdspmuLaw
                     0x00000007 // data is Alaw format
kdspALaw
kdspAppSpecificData
                     0x0000FFFF // data is application-specific
//-----
// the processor types 'ptyp'
//-----
                     '3210' // DSP3210 hardware compatible
kdsp3210
                     '32C' // DSP32C hardware compatible
kdsp32C
```

# Data Types

188

```
DSPPosition:
                        unsigned long // type for position parameter
DSPCycles:
                       unsigned long // type for processing bandwidth
DSPClientRefNum:
                       unsigned long // type for DSPClient reference number
DSPIODeviceRefNum:
                       unsigned long // type for DSPIODevice reference number
DSPCPUDeviceRefNum: unsigned long // type for DSPCPUDevice reference number
DSPTaskRefNum: unsigned long // type for DSPTask reference number
DSPModuleRefNum: unsigned long // type for DSPModule reference number
DSPSectionRefNum: unsigned long // type for DSPSection reference number
DSPFIFORefNum: unsigned long // type for DSPFIFO reference number
DSPLinkedFIFORefNum: unsigned long // type for DSPLinkedFIFO ref number
DSPSynchRefNum: unsigned long // type for TaskToSynch and SynchTasks
                                         // reference number
pascal void (*MessageActionProc)(struct DSPMessage *theMessage);
enum DSPConnectionType {
   kdspDirectConnection,
   kdspIndirectConnection,
   kdspHIHOConnection
};
```

Summary of the Real Time Manager

PUMA Exhibit 2004 Apple v. PUMA, IPR2016-01114 216 of 506

# Real Time Manager

```
enum DSPTaskPriority {
   kdspRealTime,
   kdspTimeShare
};
enum {
   kdspTaskIsActive,
   kdspTaskIsInactive,
   kdspTaskIsGoingInactive,
   kdspTaskIsGoingActive,
   kdspInvalidTask
} DSPTaskStatus;
DSPCPUDeviceParamBlk
                        *DSPCPUDeviceParamBlkPtr,
                        **DSPCPUDeviceParamBlkHandle;
DSPTODeviceParamBlk
                        *DSPIODeviceParamBlkPtr,
                        **DSPIODeviceParamBlkHandle;
DSPBIODeviceParamBlk
                        *DSPBIODeviceParamBlkPtr,
                        **DSPBIODeviceParamBlkHandle;
DSPSIODeviceParamBlk
                        *DSPSIODeviceParamBlkPtr,
                        **DSPSIODeviceParamBlkHandle;
DSPClientInfoParamBlk
                        *DSPClientInfoParamBlkPtr,
                        **DSPClientInfoParamBlkHandle;
DSPTaskInfoParamBlk
                        *DSPTaskInfoParamBlkPtr,
                        *DSPTaskInfoParamBlkHandle;
DSPModuleInfoParamBlk
                        *DSPModuleInfoParamBlkPtr,
                        **DSPModuleInfoParamBlkHandle;
DSPSectionInfoParamBlk *DSPSectionInfoParamBlkPtr,
                        **DSPSectionInfoParamBlkHandle;
DSPGPBModeIndicator
                        *DSPGPBModeIndicatorPtr,
                        *DSPGPBModeIndicatorHandle;
```

# **Data Structures**

Summary of the Real Time Manager

PUMA Exhibit 2004
Apple v. PUMA, IPR2016-01114
217 of 506

# Real Time Manager

```
// DSPParamBlkHeader
    This parameter block header is shared between the
    DSPIODeviceParamblock and the DSPCPUDeviceParamBlk. The
//
    reason we declare things this way is so that we can have
11
    routines that operate only on the common parts of the
    structures therefore making the code smaller, easier to
    write, easier to maintain, etc...
//
11
    pbhDeviceIndex
                        the index for this device
//
    pbhClientPermission read/write permission for this client
pbhClientRefNum the reference number for this client
                        read/write permission for this client
                    the name of this client
handle to client's icon
the device name for the io or cpu device
the device icon for the
//
    pbhClientName
//
11
    pbhClientICON;
    pbhDeviceName
//
    pbhDeviceICON
                       the device icon for the io or cpu device
//
//----
#define DSPDeviceParamBlkHeader\
  unsigned short pbhDeviceIndex;\
  unsigned short
                    pbhClientPermission; \
                   pbhClientRefNum; \
  DSPClientRefNum
  Str31
                     pbhClientName;\
  Handle
                    pbhClientICON; \
  Str31
                     pbhDeviceName; \
  Handle
                     pbhDeviceICON; \
//----
// DSPDeviceParamBlk:
struct DSPDeviceParamBlk {
  DSPDeviceParamBlkHeader
//----
// DSPCPUDeviceParamBlk:
    This parameter block is used for controlling a cpu device. It
    shares the DSPParamBlkHeader with the io device.
//-----
```

Summary of the Real Time Manager

190

PUMA Exhibit 2004 Apple v. PUMA, IPR2016-01114 218 of 506

#### Real Time Manager

```
struct DSPCPUDeviceParamBlk {
  DSPDeviceParamBlkHeader
  unsigned char cpuSlotNumber;
                                 // the slot number the card is in
  unsigned char cpuProcessorNumber; // the processor number, zero based
                                   // the type of the processor
  OSType
               cpuProcessorType;
                                   // max processor execution cycles per
  DSPCycles
               cpuMaxCycles;
                                   // frame
  DSPCycles
               cpuAllocatedCycles; // num cycles currently allocated
  DSPCycles
                cpuCurRealTimeLoading;// num cycles used during the last
                                   // frame
  DSPCycles
                cpuTimeShareLoading; // num cycles it took for timeshare
                                   // list
  DSPCycles
                cpuTimeShareFreq;
                                   // how often the timeshare list is run
  unsigned long cpuFrameRate;
                                   // num frames per second for this cpu
                                   // device
  MessageActionProc
                     cpuClientMessageActionProc;
//----
// DSPIODeviceParamBlk
     This parameter block is used for controlling an io device.
     It shares the DSPParamBlkHeader with the cpu device.
//----
struct DSPIODeviceParamBlk {
  DSPDeviceParamBlkHeader
  unsigned short iopbIODeviceIndex;
                                   // index of this io device
  unsigned short iopbIODeviceType;
                                   // type of this io device
  unsigned char iopbReserved[32];
                                   // data specific to the io device
  };
struct DSPBIODeviceParamBlk {
  DSPDeviceParamBlkHeader
                                   // index of this io device
  unsigned short iopbIODeviceIndex;
  unsigned short iopbIODeviceType;
                                   // type of this io device
  struct DSPMessage *bioMessageHandler;// gets called when state of bio pin
                                   // changes
  unsigned char bioPinState;
                                   // 0 = logic level low, 1 = logic
                                   // level high
  unsigned char bioPinDirection;
                                   // 0 = input only, 1 = output only
                                   // 0 = interrupt masked, 1 = interrupt
  unsigned char bioPinIntEnable;
                                   // enabled
  unsigned char bioReserved[25];
                                   // reserved space
  };
```

Summary of the Real Time Manager

PUMA Exhibit 2004
Apple v. PUMA, IPR2016-01114
219 of 506

#### Real Time Manager

```
struct DSPSIODeviceParamBlk {
  DSPDeviceParamBlkHeader
  unsigned short iopbIODeviceIndex;// index of this io device
  unsigned short iopbIODeviceType; // type of this io device
                           // sample rate for this io device, both
  unsigned long sioSampleRate;
                            // input and output
  unsigned long sioSampleFormat; // sample size for this io device, both
                            // input and output
  DSPFIFOAddress sioInputFIFO;
                            // pass the physical ptr to your dsp code
  DSPFIFOAddress sioOutputFIFO;
                            // pass the physical ptr to your dsp code
                            // 0 = off, 1 = on, enables both input
  unsigned char sioDMAEnable;
                           // and output
  unsigned char sioFeatures;
                           // indicates if the io device can be used
                            // for standard sound etc...
  unsigned char sioReserved[6];
                           // reserved space
  };
//-----
// DSPBandwidth: is used to represent guaranteed processing
// bandwidth information.
//----
struct DSPBandwidth { // bn = bandwidth
          bnEstimate; // worst-case pre-runtime
  DSPCycles
  DSPCycles
             bnActual; // worst-case runtime
  unsigned long bnFlags; // control flags
//-----
// DSPMessage: used for passing messages back and forth between the
// kernel and the driver.
//-----
struct DSPMessage {
  MessageActionProc msVector; // vector of routine
  unsigned long
             msData[3];
                             // application-specific data
  };
//-----
// DSPGPBModeIndicator: used for requesting more (or less) GPB when
// a module is running.
//----
struct DSPGPBModeIndicator {
  unsigned short miCurrentMode; // mode in which the module is operating
                         // (only the DSP code should change this)
```

Summary of the Real Time Manager

192

PUMA Exhibit 2004 Apple v. PUMA, IPR2016-01114 220 of 506

#### Real Time Manager

```
unsigned short miNextMode; // (only the Real Time Manager should
                         // change this)
  };
// Get Info Parameter Blocks
// DSPClientInfoParamBlk
    this parameter block is used for getting information about a
    client that is signed into the DSP Manager.
//-----
struct DSPClientInfoParamBlk {
  DSPClientRefNum ciClientRefNum; // returned ref num of the client
  unsigned short ciClientPermission; // returned read/write permission
                                // of the client
                              // of the client
// returned icon of the client
              ciClientICON;
  Handle
  Str31
               ciClientName;
                                // returned name of the client
//----
// DSPTaskInfoParamBlk
  this parameter block is used for getting information about a
// task that is installed on the DSP.
//-----
struct DSPTaskInfoParamBlk {
  DSPTaskRefNum tiRefNum; // returned reference number for this task
               tiRefCon; // returned application-specific info
  unsigned long
  MessageActionProc tiVector; // returned vector of task action proc
  unsigned long tiFlags; // returned flags for DSP task control
                tiName;
                         // returned name of this DSP task
  Str31
//-----
// DSPModuleInfoParamBlk
// this parameter block is used for getting information about a
    module that is installed on the DSP.
//----
struct DSPModuleInfoParamBlk {
                             // returned reference number of this
  DSPModuleRefNum miRefNum;
                              // module
  struct DSPBandwidth miGPB;
                              // returned guaranteed processing
                              // bandwidth
  unsigned long miFlags; // returned module flags
  unsigned long
                 miNumSections; // returned number of sections in
                              // module
```

Summary of the Real Time Manager

PUMA Exhibit 2004
Apple v. PUMA, IPR2016-01114
221 of 506

# Real Time Manager

```
// returned name of DSP module
  Str31
                     miName;
                     miExecutions; // returned number of executions
  unsigned long
  unsigned long
                    miSkipCount; // returned number of modules to skip
  };
// DSPSectionInfoParamBlk
     this parameter block is used for getting information about a
     section that is installed on the DSP.
//----
struct DSPSectionInfoParamBlk {
  DSPSectionRefNum siRefNum;
                              // returned reference number for this
                                // section
                              // returned size of data in actual
  unsigned long siSize;
                                // section
                             // returned section flags
  unsigned long siFlags;
unsigned long siType;
                              // returned for section connection type
                               // checking
                  siPrimary;
                               // returned name of this section
  Str31
                 siName;
                                // returned location of section data
  Ptr
  Ptr
                  siSecondary; // returned optional section data storage
                                // location
  DSPSectionRefNum siPrevSection; // returned previous connection
  DSPSectionRefNum siNextSection; // returned next connection
  DSPFIFORefNum; // returned reference number of the FIFO
  };
```

# Trap Macros and Routine Selectors

```
//----
// misc dispatcher constants & macros
//-----
#define DSPDispatch
                0xABF5
#define MOVEL
                0x303C
#define DSPDispatch(select) {MOVEL, select, _DSPDispatch};
//----
// dispatch selectors for external routines
//----
#define kdspGetTrapAddress
#define kdspSetTrapAddress
                     1
#define kdspGetIndexedCPUDevice
#define kdspOpenCPUDevice
```

194 Summary of the Real Time Manager

PUMA Exhibit 2004 Apple v. PUMA, IPR2016-01114 222 of 506

# Real Time Manager

| #define | kdspCloseCPUDevice            | 4  |
|---------|-------------------------------|----|
| #define | kdspGetIndexedCPUDeviceOption | 5  |
| #define | kdspSetIndexedCPUDeviceOption | 6  |
| #define | kdspGetIndexedIODevice        | 7  |
| #define | kdspOpenIODevice              | 8  |
| #define | kdspCloseIODevice             | 9  |
| #define | kdspGetIndexedIODeviceOption  | 10 |
| #define | kdspSetIndexedIODeviceOption  | 11 |
| #define | kdspSignInCPUDevice           | 12 |
| #define | kdspSignOutCPUDevice          | 13 |
| #define | kdspSignInIODevice            | 14 |
| #define | kdspSignOutIODevice           | 15 |
| #define | kdspLoadModule                | 16 |
| #define | kdspUnloadModule              | 17 |
| #define | kdspConnectSections           | 18 |
| #define | kdspNewInterTaskBuffer        | 19 |
| #define | kdspNewTask                   | 20 |
| #define | kdspDisposeTask               | 21 |
| #define | kdspInsertTask                | 22 |
| #define | kdspManagerVersion            | 23 |
| #define | kdspRemoveTask                | 24 |
| #define | kdspTaskToSynchronize         | 25 |
| #define | kdspAddressInZone             | 26 |
| #define | kdspSynchronizeTasks          | 27 |
| #define | kdspSetTaskActive             | 28 |
| #define | kdspSetTaskInactive           | 29 |
| #define | kdspCreateZone                | 30 |
| #define | kdspNewAddress                | 31 |
| #define | kdspDisposeAddress            | 32 |
| #define | kdspGetAddressSize            | 33 |
| #define | kdspGetZoneSize               | 34 |
| #define | kdspGetAddress                | 35 |
| #define | kdspGetZone                   | 36 |
| #define | kdspInsertDouble              | 37 |
| #define | kdspRemoveDouble              | 38 |
| #define | kdspInsertSingle              | 39 |
| #define | kdspRemoveSingle              | 40 |
| #define | kdspGetSection                | 41 |
| #define | kdspNewFIFO                   | 42 |
| #define | kdspDisposeFIFO               | 43 |
| #define | kdspGetSectionData            | 44 |
| #define | kdspFIFORead                  | 45 |
| #define | kdspFIFOWrite                 | 46 |

Summary of the Real Time Manager

PUMA Exhibit 2004
Apple v. PUMA, IPR2016-01114
223 of 506

# Real Time Manager

| #define | kdspFIFOGetReadCount          | 47 |
|---------|-------------------------------|----|
| #define | kdspFIFOGetWriteCount         | 48 |
| #define | kdspFIFOGetSize               | 49 |
| #define | kdspAllocateModule            | 51 |
| #define | kdspDisposeModule             | 52 |
| #define | kdspRemoveModule              | 53 |
| #define | kdspGetClientZone             | 54 |
| #define | kdspInitializeStorage         | 55 |
| #define | kdspAllocateStorage           | 56 |
| #define | kdspUnreserveStorage          | 57 |
| #define | kdspDeallocateStorage         | 58 |
| #define | kdspDisposeStorage            | 59 |
| #define | kdspProcessMessages           | 60 |
| #define | kdspFIFOClearInterrupt        | 61 |
| #define | kdspFIFOGetRefCon             | 62 |
| #define | kdspFIFOSetRefCon             | 63 |
| #define | kdspFIFOGetMessageMode        | 64 |
| #define | kdspFIFOSetMessageMode        | 65 |
| #define | kdspFIFOReset                 | 66 |
| #define | kdspSetTaskRefCon             | 67 |
| #define | kdspGetTaskRefCon             | 68 |
| #define | kdspGetIndexedClient          | 69 |
| #define | kdspGetIndexedTask            | 70 |
| #define | kdspGetOwnerClient            | 71 |
| #define | kdspGetIndexedModule          | 72 |
| #define | kdspGetOwnerTask              | 73 |
| #define | kdspGetIndexedSection         | 74 |
| #define | kdspGetOwnerModule            | 75 |
| #define | kdspGetClientInfo             | 76 |
| #define | kdspGetTaskInfo               | 77 |
| #define | kdspGetModuleInfo             | 78 |
| #define | kdspGetSectionInfo            | 79 |
| #define | kdspConnectITBSections        | 80 |
| #define | kdspConnectTwoFIFOSections    | 81 |
| #define | kdspConnectFIFOToAIAOSections | 82 |
| #define | kdspConnectFIFOSections       | 83 |
| #define | kdspConnectRegularSections    | 84 |
| #define | kdspAllocate                  | 85 |
| #define | kdspUpdateCPUDeviceInfo       | 86 |
| #define | kdspDisposeOneFIFO            | 87 |
| #define | kdspFIFOSwap                  | 88 |
| #define | kdspCountModule               | 89 |
| #define | kdspDontCountModule           | 90 |
|         |                               |    |

196 Summary of the Real Time Manager

PUMA Exhibit 2004 Apple v. PUMA, IPR2016-01114 224 of 506

#### Real Time Manager

```
#define kdspSetSkipCount
                                   91
#define kdspGetTaskStatus
                                   92
#define kdspSetCPUDeviceBondage
                                   93
#define kdspFIFOGetMessageDispatch
                                   94
#define kdspUpdateGPBPrefFile
                                   95
#define kdspFIFOSetMessageThreshold 96
#define kdspSetGPBMode
                                    97
#define kdspDontUpdateGPBPrefs
                                   98
#define kdspUpdateGPBPreferenceFile
                                   99
#define kdspConnectHIHOSections
                                   100
#define kdspDisposeZone
                                   101
#define kdspClientMessageDispatch
                                   102
#define kdspFIFOGetMessageActionProc 103
#define kdspFIFOSetMessageActionProc 104
#define kdspSetSystemTask
                                    105
#define kdspGetAvailableOnChipMemory
                                   106
#define kdspSetSectionSize
                                   107
//----
// Real Time Manager dispatched traps (external only)
//----
pascal OSErr DSPGetIndexedCPUDevice
     (DSPCPUDeviceParamBlkPtr theCPUParamBlk)
     = DSPDispatch(kdspGetIndexedCPUDevice)
pascal OSErr DSPOpenCPUDevice
     (DSPCPUDeviceParamBlkPtr theCPUParamBlk)
     = DSPDispatch(kdspOpenCPUDevice)
pascal OSErr DSPCloseCPUDevice
     (DSPCPUDeviceParamBlkPtr theCPUParamBlk)
     = DSPDispatch(kdspCloseCPUDevice)
pascal OSErr DSPUpdateCPUDeviceInfo
     (DSPCPUDeviceParamBlkPtr theCPUParamBlk)
     = DSPDispatch(kdspUpdateCPUDeviceInfo)
pascal OSErr DSPGetIndexedCPUDeviceOption
     (DSPCPUDeviceParamBlkPtr theCPUParamBlk,
     unsigned short theOptionIndex, OSType theOptionType,
     unsigned long *theOption)
     = DSPDispatch(kdspGetIndexedCPUDeviceOption)
pascal OSErr DSPSetIndexedCPUDeviceOption
     (DSPCPUDeviceParamBlkPtr theCPUParamBlk,
     unsigned short theOptionIndex, OSType theOptionType)
     = DSPDispatch(kdspSetIndexedCPUDeviceOption)
```

Summary of the Real Time Manager

PUMA Exhibit 2004
Apple v. PUMA, IPR2016-01114
225 of 506

#### Real Time Manager

```
pascal OSErr DSPGetIndexedIODevice
      (DSPIODeviceParamBlkPtr theIOParamBlk)
      = DSPDispatch(kdspGetIndexedIODevice)
pascal OSErr DSPOpenIODevice (DSPIODeviceParamBlkPtr theIOParamBlk)
      = DSPDispatch(kdspOpenIODevice)
pascal OSErr DSPCloseIODevice (DSPIODeviceParamBlkPtr theIOParamBlk)
      = DSPDispatch(kdspCloseIODevice)
pascal OSErr DSPGetIndexedIODeviceOption
      (DSPIODeviceParamBlkPtr theIOParamBlk,
      unsigned short theOptionIndex, OSType theOptionType,
     unsigned long *theOption)
      = DSPDispatch(kdspGetIndexedIODeviceOption)
pascal OSErr DSPSetIndexedIODeviceOption
      (DSPIODeviceParamBlkPtr theIOParamBlk,
      unsigned short theOptionIndex, OSType theOptionType)
      = DSPDispatch(kdspSetIndexedIODeviceOption)
pascal OSErr DSPLoadModule (StringPtr theName,
      DSPTaskRefNum theTaskRefNum, DSPPosition thePosition,
     DSPModuleRefNum theReferenceModuleRefNum,
     DSPModuleRefNum *theNewModuleRefNum, long theScale )
      = DSPDispatch(kdspLoadModule)
pascal OSErr DSPUnloadModule (DSPTaskRefNum theTaskRefNum,
     DSPModuleRefNum theModuleRefNum )
      = DSPDispatch(kdspUnloadModule)
pascal OSErr DSPConnectSections (DSPSectionRefNum sectionOneRefNum,
     DSPSectionRefNum sectionTwoRefNum,
     DSPConnectionType theConnectionType )
      = DSPDispatch(kdspConnectSections)
pascal OSErr DSPNewInterTaskBuffer (DSPTaskRefNum theTaskRefNum,
     unsigned long the Size, unsigned short the Data Type,
      Str31 theInterTaskBufferName, short bankPreference,
     DSPSectionRefNum *theReturnedSection )
      = DSPDispatch(kdspNewInterTaskBuffer)
pascal OSErr DSPNewTask (DSPCPUDeviceParamBlkPtr theCPUDevice,
     MessageActionProc theVector, StringPtr theTaskName,
     DSPTaskRefNum *theRefNum )
     = DSPDispatch(kdspNewTask)
pascal OSErr DSPDisposeTask (DSPTaskRefNum theTaskRefNum )
      = DSPDispatch(kdspDisposeTask)
pascal OSErr DSPInsertTask (DSPCPUDeviceParamBlkPtr theCPUDevice,
     DSPTaskRefNum theNewTaskRefNum, DSPPosition thePosition,
     DSPTaskPriority interruptLevel,
      DSPTaskRefNum theRelativeTaskRefNum )
      = DSPDispatch(kdspInsertTask)
```

Summary of the Real Time Manager

198

PUMA Exhibit 2004 Apple v. PUMA, IPR2016-01114 226 of 506

# Real Time Manager

```
pascal OSErr DSPRemoveTask (DSPTaskRefNum theTaskRefNum )
      = DSPDispatch(kdspRemoveTask)
pascal OSErr DSPTaskToSynchronize (DSPTaskRefNum theRefNum,
      unsigned long frameDelay, DSPSynchRefNum *synchRefNum)
      = DSPDispatch(kdspTaskToSynchronize)
pascal OSErr DSPSynchronizeTasks (DSPSynchRefNum *synchRefNum)
      = DSPDispatch(kdspSynchronizeTasks)
pascal OSErr DSPSetTaskActive (DSPTaskRefNum theRefNum)
      = DSPDispatch(kdspSetTaskActive)
pascal OSErr DSPSetTaskInactive (DSPTaskRefNum theRefNum)
      = DSPDispatch(kdspSetTaskInactive)
pascal OSErr DSPGetSection (DSPModuleRefNum theModuleRefNum,
      StringPtr theSectionName, DSPSectionRefNum *theSectionRefNum )
      = DSPDispatch(kdspGetSection)
pascal OSErr DSPNewFIFO (DSPSectionRefNum theSectionRefNum,
      DSPFIFORefNum *theFIFORefNum, unsigned long theSize,
      Ptr logical, Ptr physical, Boolean fifoFull,
      MessageActionProc theInterrupt)
      = DSPDispatch(kdspNewFIFO)
pascal OSErr DSPDisposeFIFO (DSPSectionRefNum theSectionRefNum)
      = DSPDispatch(kdspDisposeFIFO)
pascal OSErr DSPFIFOFill (DSPFIFORefNum theFIFORefNum,
      unsigned long the Size, Ptr logical, Ptr physical,
      Boolean fifoFull, MessageActionProc theInterrupt)
      = DSPDispatch(kdspFIFOSwap)
pascal OSErr DSPGetSectionData (DSPSectionRefNum theSectionRefNum,
      Ptr *theData)
      = DSPDispatch(kdspGetSectionData)
pascal unsigned long DSPFIFORead (DSPFIFORefNum theFIFORefNum,
      Ptr theDestination,
      unsigned long theCount)
      = DSPDispatch(kdspFIFORead)
pascal unsigned long DSPFIFOWrite (DSPFIFORefNum theFIFORefNum,
      Ptr theSource,
      unsigned long theCount)
      = DSPDispatch(kdspFIFOWrite)
pascal unsigned long DSPFIFOGetReadCount
      (DSPFIFORefNum theFIFORefNum)
      = DSPDispatch(kdspFIFOGetReadCount)
pascal unsigned long DSPFIFOGetWriteCount
      (DSPFIFORefNum theFIFORefNum)
      = DSPDispatch(kdspFIFOGetWriteCount)
```

Summary of the Real Time Manager

PUMA Exhibit 2004 Apple v. PUMA, IPR2016-01114 227 of 506

#### Real Time Manager

```
pascal unsigned long DSPFIFOGetSize (DSPFIFORefNum theFIFORefNum)
      = DSPDispatch(kdspFIFOGetSize)
pascal OSErr DSPFIFOClearInterrupt (DSPFIFORefNum theFIFORefNum)
     = DSPDispatch(kdspFIFOClearInterrupt)
pascal unsigned long DSPFIFOGetRefCon (DSPFIFORefNum) theFIFORefNum)
      = DSPDispatch(kdspFIFOGetRefCon)
pascal OSErr DSPFIFOSetRefCon (DSPFIFORefNum theFIFORefNum,
     unsigned long the Value)
      = DSPDispatch(kdspFIFOSetRefCon)
pascal unsigned long DSPFIFOGetMessageMode
      (DSPFIFORefNum theFIFORefNum)
      = DSPDispatch(kdspFIFOGetMessageMode)
pascal OSErr DSPFIFOSetMessageMode (DSPFIFORefNum theFIFORefNum,
      unsigned long theFlags)
      = DSPDispatch(kdspFIFOSetMessageMode)
pascal unsigned long DSPManagerVersion (void)
     = DSPDispatch(kdspManagerVersion)
pascal OSErr DSPFIFOReset (DSPFIFORefNum theFIFORefNum)
      = DSPDispatch(kdspFIFOReset)
pascal OSErr DSPSetTaskRefCon (DSPTaskRefNum theRefNum,
     unsigned long theData)
      = DSPDispatch(kdspSetTaskRefCon)
pascal unsigned long DSPGetTaskRefCon (DSPTaskRefNum theRefNum)
      = DSPDispatch(kdspGetTaskRefCon)
pascal OSErr DSPGetIndexedClient (unsigned long theIndex,
     DSPCPUDeviceParamBlkPtr theCPUDevice,
     DSPClientRefNum *theClientRefNum)
      = DSPDispatch(kdspGetIndexedClient)
pascal OSErr DSPGetIndexedTask (unsigned long theIndex,
     DSPTaskPriority interruptLevel,
     DSPCPUDeviceParamBlkPtr theCPUDevice,
     DSPTaskRefNum*theTaskRefNum)
     = DSPDispatch(kdspGetIndexedTask)
pascal OSErr DSPGetOwnerClient (DSPTaskRefNum theTaskRefNum,
     DSPClientRefNum *theClientRefNum)
      = DSPDispatch(kdspGetOwnerClient)
pascal OSErr DSPGetIndexedModule (unsigned long theIndex,
     DSPTaskRefNum theTaskRefNum, DSPModuleRefNum *theModuleRefNum)
      = DSPDispatch(kdspGetIndexedModule)
pascal OSErr DSPGetOwnerTask (DSPModuleRefNum theModuleRefNum,
     DSPTaskRefNum *theTaskRefNum)
      = DSPDispatch(kdspGetOwnerTask)
```

Summary of the Real Time Manager

200

PUMA Exhibit 2004 Apple v. PUMA, IPR2016-01114 228 of 506

# Real Time Manager

```
pascal OSErr DSPGetIndexedSection (unsigned long theIndex,
      DSPModuleRefNum theModuleRefNum,
      DSPSectionRefNum *theSectionRefNum)
      = DSPDispatch(kdspGetIndexedSection)
pascal OSErr DSPGetOwnerModule (DSPSectionRefNum theSectionRefNum,
      DSPModuleRefNum *theModuleRefNum)
      = DSPDispatch(kdspGetOwnerModule)
pascal OSErr DSPGetClientInfo
      (DSPClientInfoParamBlkHandle theClientParamBlkHdl)
      = DSPDispatch(kdspGetClientInfo)
pascal OSErr DSPGetTaskInfo
      (DSPTaskInfoParamBlkHandle theTaskParamBlkHdl)
      = DSPDispatch(kdspGetTaskInfo)
pascal OSErr DSPGetModuleInfo
      (DSPModuleInfoParamBlkHandle theModuleParamBlkHdl)
      = DSPDispatch(kdspGetModuleInfo)
pascal OSErr DSPGetSectionInfo
      (DSPSectionInfoParamBlkHandle theSectionParamBlkHdl)
      = DSPDispatch(kdspGetSectionInfo)
pascal OSErr DSPCountModule (DSPModuleRefNum theModuleRefNum)
      = DSPDispatch(kdspCountModule)
pascal OSErr DSPDontCountModule (DSPModuleRefNum theModuleRefNum)
      = DSPDispatch(kdspDontCountModule)
pascal OSErr DSPSetSkipCount (DSPModuleRefNum theModuleRefNum,
      unsigned long theCount)
      = DSPDispatch(kdspSetSkipCount)
pascal DSPTaskStatus DSPGetTaskStatus (DSPTaskRefNum theRefNum)
      = DSPDispatch(kdspGetTaskStatus)
pascal OSErr DSPSetCPUDeviceBondage
      (DSPCPUDeviceParamBlkPtr cpuDevice1,
      DSPCPUDeviceParamBlkPtr cpuDevice2 )
      = DSPDispatch(kdspSetCPUDeviceBondage)
pascal OSErr DSPFIFOSetMessageThreshold
      (DSPFIFORefNum theFIFORefNum,
      unsigned long theThreshold)
      = DSPDispatch(kdspFIFOSetMessageThreshold)
pascal OSErr DSPFIFOSwap (DSPFIFORefNum theFIFORefNum,
      unsigned long the Size, Ptr logical, Ptr physical,
      Boolean fifoFull, MessageActionProc theInterrupt)
      = DSPDispatch(kdspFIFOSwap)
pascal OSErr DSPSetGPBMode (DSPModuleRefNum theModuleRefNum,
      unsigned short desiredMode)
      = DSPDispatch(kdspSetGPBMode)
```

Summary of the Real Time Manager

PUMA Exhibit 2004
Apple v. PUMA, IPR2016-01114
229 of 506

# Real Time Manager

pascal OSErr DSPDontUpdateGPBPrefs (DSPModuleRefNum theModuleRefNum) = DSPDispatch(kdspDontUpdateGPBPrefs) pascal OSErr DSPUpdateGPBPreferenceFile (DSPModuleRefNum theModuleRefNum) = DSPDispatch(kdspUpdateGPBPreferenceFile) pascal OSErr DSPFIFOGetMessageActionProc (DSPFIFORefNum theFIFORefNum, MessageActionProc \*theVector) = DSPDispatch(kdspFIFOGetMessageActionProc) pascal OSErr DSPFIFOSetMessageActionProc (DSPFIFORefNum theFIFORefNum, MessageActionProc theVector) = DSPDispatch(kdspFIFOSetMessageActionProc) pascal OSErr DSPGetAvailableOnChipMemory (DSPModuleRefNum theModuleRefNum, unsigned long \*theSize) = DSPDispatch(kdspGetAvailableOnChipMemory) pascal OSErr DSPSetSectionSize (DSPSectionRefNum theSectionRefNum, unsigned long the Size)

202

Summary of the Real Time Manager

= DSPDispatch(kdspSetSectionSize)

PUMA Exhibit 2004 Apple v. PUMA, IPR2016-01114 230 of 506

PUMA Exhibit 2004 Apple v. PUMA, IPR2016-01114 231 of 506

This chapter describes the software routines for building, accessing, and using the digital signal processor (DSP) subsystem of the Macintosh Quadra 840AV and Macintosh Centris 660AV computers. The DSP subsystem provides real-time processing for applications that require a guaranteed throughput. It also provides processing for applications that perform timeshare processing.

Before you read this chapter you should already be familiar with

- basic Macintosh programming concepts
- DSP3210 programming
- creating and using resource files
- the concepts of digital signal processing given in Chapter 3, "Introduction to Real-Time Data Processing"

This chapter starts with a brief overview of the DSP chip and the DSP3210 register requirements. "DSP Operating System Reference" begins with two main sections: "Creating a Module" and "Building a Section." This chapter does not discuss what the module will do, nor does it explain how to write DSP3210 code.

The remaining parts of the reference section explain the macros used within the DSP operating system environment to manipulate its various components, determine run-time variables, and communicate between the DSP module and the host application.

For information about installing and debugging DSP programs in the Macintosh Quadra 840AV and Macintosh Centris 660AV, see Appendix A, "DSP d Commands for MacsBug," Appendix B, "BugLite User's Guide," and Appendix C, "Snoopy User's Guide."

# **About DSP Modules**

The DSP provides both real-time and timeshare processing capabilities for Macintosh applications. Apple provides a complete set of programming macros to help DSP programmers write DSP modules compatible with the DSP operating system. These macros isolate the DSP3210 code contained within the module from the specific implementation of the DSP operating system. This guarantees that the module will be compatible with all DSP3210 implementations on Macintosh computers.

The relation between the DSP programming macros and the DSP operating system and DSP code is diagrammed in Figure 5-1.

About DSP Modules

204

PUMA Exhibit 2004 Apple v. PUMA, IPR2016-01114 232 of 506

Figure 5-1 DSP programming model

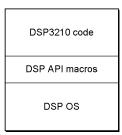

# DSP3210 Register Model

Table 5-1 shows how the DSP3210 registers are used.

 Table 5-1
 DSP3210 register assignments

| Register                  | Usage     | Description                                                                                                    |
|---------------------------|-----------|----------------------------------------------------------------------------------------------------|
| r1-r4<br>r15-r17<br>a0-a1 | scratch   | The contents of these registers are not saved or restored. The contents of these registers may be destroyed by DSP API routines.                                                                                                    |
| r5-r14<br>a2-a3           | protected | The contents of these registers must always be saved and restored when they are used by the programmer. The contents of these registers are always saved before and restored after they are used by the DSP API routines.                                                                                                    |
| r18 (RV)                  | return    | The DSP operating system always calls the first instruction in the entry section of each module. Register $r18$ contains the return vector to get back to the DSP operating system when the module is finished executing. Before jumping to the return vector, all protected registers must be restored to the same values they contained upon initial entry to the module. |
| r19                       | reserved  | This register is reserved by Apple. Do not alter its contents.                                                                                                    |
| r20                       | reserved  | This register is reserved by Apple. Do not alter its contents.                                                                                                    |
| r21                       | stack     | This register is the common stack pointer register shared by the programmer and the DSP operating system. Register $r21$ always points to the next available stack location. Therefore, $r21$ is pre-decremented for pops and post-incremented for pushes.                                                                                                    |
| r22                       | reserved  | This register is reserved by Apple. Do not alter its contents.                                                                                                    |

About DSP Modules

PUMA Exhibit 2004
Apple v. PUMA, IPR2016-01114
233 of 506

# 32-Bit Data Transfers

Because of the implementation of the DSP3210 floating-point instruction set it is necessary to use a specific instruction when moving 32-bit data between memory locations. The DSP3210 hardware checks for a valid floating-point value in dau instructions. If a floating-point number whose least significant byte is 0 is moved into an accumulator register, the whole accumulator register is zeroed. For example, the correct way to move 32-bit data from memory pointed to by r3 into memory pointed to by r2 is the following:

```
a0 = (*r2++ = *r3++) *a0
```

The following command is *incorrect*, because it will not work for some floating-point numbers:

```
*r2++ = a0 = *r3++
```

# DSP Program Information for the Macintosh Programmer

Using DSP modules effectively isolates DSP programming from Macintosh programming. However, since DSP modules are installed by Macintosh applications, the DSP programmer must document some basic information about each module. This information is used by the Macintosh application programmer to create applications that install and use these modules. The information should include:

- the names of all input and output sections, their section types, and their section data types
- the names of all parameter sections and their formats
- the GPB scaling vectors supported by the module
- the module's grouping assumptions
- the module's run-time environment

These items of information for each module are discussed below.

# Input and Output Sections

The Macintosh programmer needs to know the names of all sections in the DSP module that are input or output sections. The type of each section and the type of the data contained in the section must also be specified. This information is used by Macintosh applications to make connections between DSP sections.

# Parameter Sections

The names of all sections in the DSP module that are parameter sections must be documented by the DSP programmer. The format for the data in each parameter section must also be specified. This information is used by Macintosh applications to use and manipulate data in DSP parameter sections.

# **GPB Scaling Vectors**

The DSP programmer must document what GPB scaling vectors are declared in the header of the DSP module. These vectors specify the frame rates, buffer scaling vectors, and GPB estimates for the module. This information is used by the application to determine the appropriate mode selection.

# **Grouping Assumptions**

The Macintosh programmer needs to know if the DSP module makes assumptions about group ordering. Modules that depend upon other modules, change their skip count, or set their owner task inactive, are examples of modules that make assumptions about group ordering. The information is used by the application to determine the order of module installation, module grouping, and intermodule dependencies.

# Run-Time Environment

The DSP programmer must tell the Macintosh programmer whether to install each DSP module into the real-time or timeshare DSP run-time environment. The requirements and expectations for running the module in each environment must also be specified. For example, if the module runs in real time what are its data input requirements? If the module runs as a timeshare processor, how is it expected to be used? This information helps the Macintosh programmer determine how the module can be used in the application.

# **DSP** Operating System Reference

This reference section is divided into three parts. The first part covers creating a new module. This lays the foundation for the DSP program by creating the structure for the resource that will be loaded on the DSP chip.

The second part covers the process of building a module by creating sections to hold all the components needed to perform the desired functions. Creating sections is described in the following order:

- code and variables
- data input
- data output

DSP Operating System Reference

PUMA Exhibit 2004
Apple v. PUMA, IPR2016-01114
235 of 506

# **DSP Operating System**

The third part explains all the DSP operating system macros you can use, from low-level system macros to host-level communication routines. This part is organized from the bottom up—the lowest level routines used for system level manipulation are described first. The section, module, task, and FIFO manipulation macros are explained in that order. They are followed by the guaranteed processing bandwidth (GPB), semaphore, and message manipulation macros.

# Creating a Module

DSP modules are the basic units that are stored on disk and loaded by Macintosh applications. Each module is composed of DSP sections created by the DSP programmer. Figure 5-2 shows how a module is constructed. For information on building sections refer to "Building a Section," later in this chapter.

Figure 5-2 DSP module structure

# DSP module Header Section #0 Section #1 Section #2 Section #3

# NewModule

208

The NewModule macro creates a new DSP module.

NewModule (Name, GPBFlags, ModuleFlags, EntryName)

Name The name of this module.

GPBFlags The GPBFlags argument to NewModule contains

information about how the module's GPB is used in the GPB

calculation.

Valid GPBFlags are:

kdspLumpyModule Use bnEstimate kdspSmoothModule Use bnActual

DSP Operating System Reference

PUMA Exhibit 2004 Apple v. PUMA, IPR2016-01114 236 of 506

# DSP Operating System

| ModuleFlags | The ModuleFlags argument to NewModule contains |
|-------------|------------------------------------------------|
|             |                                                |

information about the module's run-time environment. These flags determine if the module is automatically cached by the DSP operating system (AutoCache) or explicitly cached by the DSP programmer (DemandCache). You must use OR to combine all flags that apply.

Valid ModuleFlags are:

Select auto cache model kdspAutoCache Select demand cache kdspDemandCache

model

kdspOnChipSectionTable Put section table on-chip A stack of the specified kdsp0nChipStack

size is created on-chip

kdspOffChipStack A stack of the specified

size is created off-chip

Entry point into the module. This is the name of the code EntryName

that the DSP operating system will call when the module

is executed.

# DESCRIPTION

When the NewSection macro uses the name specified by ModuleName, the new section is included in the specified module. The NewModule macro declares EntryName as the entry point to the first section. The programmer must also specify the location of the stack, either on-chip or off-chip, for this module.

The programmer must declare a set of GPB scaling vectors immediately after the NewModule macro. At least one scaling vector is required; additional vectors are optional. Each of the vectors consists of three 32-bit integers: the frame rate, the scaling factor used to multiply the size of the scalable section, and the GPB estimate for this scale. For example:

```
long <min demand cache stack size> // Demand Cache only
long <stack size>
                                   // Demand Cache only
long 100,240,3000
                       // scaling vector for 100 frames per
                       // second, 240 samples per frame
                       // scaling vector for 100 frames per
long 100,320,4500
                       //
                            second, 320 samples per frame
```

DSP modules should not assume

- the frame rate associated with the data being accessed
- the sample rate associated with the data being accessed

# WARNING

The GPB estimate cannot be 0. You should specify a positive number as close to the actual processing time as you can estimate. **\( \)** 

DSP Operating System Reference

PUMA Exhibit 2004 Apple v. PUMA, IPR2016-01114 237 of 506

# **Building a Section**

A section is the minimum DSP program unit that can be cached on the DSP chip. The following macros are used in your source code to create code and variable sections or add to them. A section remains active until a new section is declared by a routine such as AppendSection.

# **NewSection**

The NewSection macro creates a new section that remains active until the next section is declared.

NewSection (Name, SectionFlags, SectionDataType, ModuleName)

Name The name of this section.

SectionFlags The flags for controlling run-time operation.

SectionDataType The type of data that is in this section.

ModuleName The name of the module this section is attached to.

#### DESCRIPTION

The Name field contains the section name. This section is included in the module specified by ModuleName. Each section requires a set of flags to assist the operating system in handling the section correctly.

Although the NewSection routine can be used to create all types of code, variable, and data sections there are a set of standard section macros available to make the most commonly used sections. This routine should only be used if no other routine listed in this chapter can accomplish the desired functionality. A complete understanding of both the DSP operating system and the section control flags is needed to use this routine properly.

# Note

When used in a DemandCache module, the PushSection macro (page 228) is used to move a section on-chip; the PopSection macro (page 227) is used to move a section off-chip. ◆

# SECTION CONTROL FLAGS

The SectionFlags argument to NewSection controls the caching operation of the new section. Remember to use OR to combine the parts that apply. All unused bits are reserved for use by Apple and should be left as zeros.

If the module can run in timeshare then it is important to know the sections that need to be saved back into main memory before the real-time modules execute. This saves the DSP operating system from having to page out the entire on-chip memory for every

210 DSP Operating System Reference

PUMA Exhibit 2004 Apple v. PUMA, IPR2016-01114 238 of 506

# DSP Operating System

context switch. For example, code sections would generally not need the Save flag set, but variable sections would. Remember that a context switch can occur at any time during a timeshare task. Section control flags are listed in Table 5-2.

Table 5-2 Section flags

| DSP constant            | Comment                                                      |
|-------------------------|--------------------------------------------------------------|
| kdspLeaveSection        | Do not load or save this section                             |
| kdspLoadSection         | Load this section on-chip                                    |
| kdspSaveSection         | Save this section off-chip                                   |
| kdspClearSection        | Clear this section before it is used                         |
| kdspSaveOnContextSwitch | Save this section to main memory if a context switch is done |

Each section can be cached into either memory bank A or B on the DSP3210. Generally Bank A is used for program space, variables, tables, state, and coefficients, and Bank B is used for buffers. Bank preference is controlled by the programmer, using the constants listed in Table 5-3, not by the DSP operating system.

Table 5-3 DSP3210 bank preferences section flags

| DSP constant      | Comment                                           |
|-------------------|---------------------------------------------------|
| kdspExternal      | Never load on-chip                                |
| kdspBankA         | Load in Bank A                                    |
| kdspBankB         | Load in Bank B                                    |
| kdspAnyBank       | Load in either bank, use system preference        |
| kdspStaticSection | This section statically allocated before run time |

The type of data contained in a section is specified by the SectionType flags. A section can have any of the Apple-defined section types shown in Table 5-4.

Table 5-4 Buffer type section flags

| DSP constant           | Comments                                      |
|------------------------|-----------------------------------------------|
| kdspFIFOSection        | Section is a FIFO buffer                      |
| kdspNotIOBufferSection | All cases except those below, or code section |
| kdspInputBuffer        | Section is an input buffer                    |
| kdspOutputBuffer       | Section is an output buffer                   |
| kdspScalableSection    | Section size is scalable                      |
| kdspDSPUseOnly         | Only DSP should modify this memory            |
|                        |                                               |

DSP Operating System Reference

PUMA Exhibit 2004
Apple v. PUMA, IPR2016-01114
239 of 506

# **DSP Operating System**

The SectionDataType argument to NewSection defines what type of data is in the section. Data types have been predefined by Apple. They are used when connecting buffers to ensure that the buffers contain compatible data as expected by the module. Data types are shown in Table 5-5; only one can be used at a time.

Table 5-5 Data type flags

| DSP constant        | Comments                                            |
|---------------------|-----------------------------------------------------|
| kdspNonData         | Data in this section is not describable, or is code |
| kdsp3200Float       | Data is 3200 float format                           |
| kdspIEEEFloat       | Data is IEEE float format                           |
| kdspInt32           | Data is 32-bit integer format                       |
| kdspInt1616         | Data is 16-bit integer packed format                |
| kdspInt8888         | Data is 8-bit integer packed format                 |
| kdspmuLaw           | Data is muLaw format                                |
| kdspALaw            | Data is ALaw format                                 |
| kdspAppSpecificData | Data is application specific                        |

# Code and Variables

The following macros create new DSP code and variables.

# NewCachedProgramSection

The NewCachedProgramSection macro defines a code section that is loaded on the DSP chip.

NewCachedProgramSection (Name, ModuleName)

Name The name of this section.

ModuleName The name of the module this section is attached to.

# DESCRIPTION

The NewCachedProgramSection macro does not put any code into the section. This macro only creates the header; code is then added using the AppendSection macro.

# Note

In a DemandCache module use the call PushSection (theSectionName) to move the section on-chip. ◆

212 DSP Operating System Reference

PUMA Exhibit 2004 Apple v. PUMA, IPR2016-01114 240 of 506

# AppendSection

The AppendSection macro is used to add contents to an already defined section.

AppendSection (Name)

Name The name of the section this code is appended to.

# DESCRIPTION

The primary application of the AppendSection macro is to add code to the first section in the module. Anything following this macro will be added to the section specified by Name.

# ▲ WARNING

The AppendSection macro cannot be used to extend an AIAO or a FIFO section. Attempts to extend these section types will not work and will result in a loss of data. ▲

# NewParameterSection

The NewParameterSection macro creates a parameter section. This section is not loaded or saved.

NewParameterSection (Name, SectionDataType, ModuleName)

Name The name of this section.

SectionDataType The type of data that is in this section.

ModuleName The name of the module this section is attached to.

# DESCRIPTION

The NewParameterSection macro defines a parameter section for passing control or status between the module and another module or between the module and a Macintosh application. Parameter sections that are shared between a module and an application should not be saved back to main memory. This would cause changes made by the application to the copy of the buffer in main memory to be overwritten. Locked read-modify-write cycles should be used for any data in a parameter buffer that is being jointly updated by both the host application and the module. The SectionDataType field uses the same selection of values as the SectionDataType field in the NewSection routine (page 210).

# Note

When used in a DemandCache module, the PushSection macro (page 228) is used to move a section on-chip; the PopSection macro (page 227) is used to move a section off-chip. ◆

DSP Operating System Reference

PUMA Exhibit 2004
Apple v. PUMA, IPR2016-01114
241 of 506

# NewTableSection

The NewTableSection macro creates a table section. This section is loaded in the DSP, but is not saved.

NewTableSection (Name, SectionDataType, ModuleName)

Name The name of this section.

SectionDataType The type of data that is in this section.

ModuleName The name of the module this section is attached to.

# DESCRIPTION

The NewTableSection macro defines a table buffer for providing a fixed table of data for use within a module. Code is added to this section using the AppendSection macro. The SectionDataType field uses the same selection of values as the SectionDataType field in the NewSection routine (page 210).

#### Note

When used in a DemandCache module, the PushSection macro (page 228) is used to move a section on-chip; the PopSection macro (page 227) is used to move a section off-chip. ◆

# NewStateVariableSection

The NewStateVariableSection macro creates a table section that is both loaded and saved.

NewStateVariableSection (Name, SectionDataType, ModuleName)

Name The name of this section.

SectionDataType The type of data that is in this section.

ModuleName The name of the module this section is attached to.

# DESCRIPTION

The NewStateVariableSection macro defines a state variable buffer for providing a variable table of data for use within a module. If any data in the parameter buffer is being jointly updated by both the host and the DSP, then locked read-modify-write cycles should be used. Code is added to this section using the AppendSection macro. The SectionDataType field uses the same selection of values as the SectionDataType field in the NewSection routine (page 210).

214 DSP Operating System Reference

PUMA Exhibit 2004 Apple v. PUMA, IPR2016-01114 242 of 506

**DSP Operating System** 

#### Note

When used in a DemandCache module, the PushSection macro (page 228) is used to move a section on-chip; the PopSection macro (page 227) is used to move a section off-chip. ◆

# NewTempVariableSection

The NewTempVariableSection macro creates a temporary on-chip buffer. Nothing is loaded into this section and it is not saved except during a timeshare context switch.

NewTempVariableSection (Name, SectionDataType, ModuleName)

Name The name of this section.

SectionDataType The type of data that is in this section.

ModuleName The name of the module this section is attached to.

#### DESCRIPTION

The NewTempVariableSection macro defines a scratch buffer for use by the module code section while the module is executing. The SectionDataType field uses the same selection of values as the SectionDataType field in the NewSection routine (page 210).

# Note

When used in a DemandCache module, the call PushSection (theSectionName) is used to move a section on-chip; the call PopSection (theSectionName) is used to move a section off-chip. ◆

# NewTempScalableAIAOSection

The NewTempScalableAIAOSection macro creates a temporary on-chip buffer. Nothing is loaded into this section and it is not saved except during a timeshare context switch.

NewTempScalableAIAOSection (Name, AIAOScale, SectionDataType, ModuleName)

Name The name of this section.

AIAOScale The scale factor for controlling AIAO size.

SectionDataType The type of data that is in this section.

ModuleName The name of the module this section is attached to.

DSP Operating System Reference

PUMA Exhibit 2004
Apple v. PUMA, IPR2016-01114
243 of 506

# **DSP Operating System**

#### DESCRIPTION

The NewTempScalableAIAOSection macro defines a temporary scalable AIAO section. Typically used as a scratch area that must be sized in relationship to the input data for the module. The SectionDataType field uses the same selection of values as the SectionDataType field in the NewSection routine (page 210).

# Note

When used in a DemandCache module, the PushSection macro (page 228) is used to move a section on-chip; the PopSection macro (page 227) is used to move a section off-chip. ◆

# NewExternalProgramSection

The NewExternalProgramSection macro creates a code section that is not loaded or saved

NewExternalProgramSection (Name, ModuleName)

Name The name of this section.

ModuleName The name of the module this section is attached to.

# DESCRIPTION

The NewExternalProgramSection macro defines a code section which is never cached on the DSP chip. It is not saved during a context switch. Code is added to this section using the AppendSection macro (page 213).

# Data Input

The macros described in this section create DSP input buffers.

# NewInputAIAOSection

The NewInputAIAOSection macro creates an AIAO section that is loaded, but saved only during a context switch.

NewInputAIAOSection (Name, AIAOSize, SectionDataType, ModuleName)

Name The name of this section.

AIAOSize The AIAO size.

SectionDataType The type of data that is in this section.

ModuleName The name of the module this section is attached to.

216 DSP Operating System Reference

PUMA Exhibit 2004 Apple v. PUMA, IPR2016-01114 244 of 506

**DSP Operating System** 

#### DESCRIPTION

The NewInputAIAOSection macro defines an AIAO section that connects to another AIAO section. The SectionDataType field uses the same selection of values as the SectionDataType field in the NewSection routine (page 210).

#### **▲** WARNING

You cannot append data to an AIAO section using the AppendSection macro. Attempting to do so will result in a loss of data.  $\blacktriangle$ 

#### Note

When used in a DemandCache module, the PushSection macro (page 228) is used to move a section on-chip. ◆

# NewScalableInputAIAOSection

The NewScalableInputAIAOSection macro creates a scalable AIAO section that is loaded, but saved only during a context switch.

NewScalableInputAIAOSection (Name, AIAOScale, SectionDataType, ModuleName)

Name The name of this section.

AIAOScale Scale factor for controlling AIAO size.

SectionDataType The type of data that is in this section.

ModuleName The name of the module this section is attached to.

# DESCRIPTION

The NewScalableInputAIAOSection macro defines a scalable AIAO section that connects to another AIAO section. The SectionDataType field uses the same selection of values as the SectionDataType field in the NewSection routine (page 210).

# ▲ WARNING

Data cannot be appended to an AIAO section using the AppendSection macro. Any data that is added in this way will result in a loss of data.  $\blacktriangle$ 

# Note

When used in a DemandCache module, the PushSection macro (page 228) is used to move a section on-chip. ◆

DSP Operating System Reference

PUMA Exhibit 2004
Apple v. PUMA, IPR2016-01114
245 of 506

# NewInputFIFOAndBufferSection

The NewInputFIFOAndBufferSection macro creates an input FIFO section that is saved only during a context switch.

Name The name of this section.

BufferSize The buffer size.

SectionDataType The type of data that is in this section.

ModuleName The name of the module this section is attached to.

#### DESCRIPTION

The NewInputFIFOAndBufferSection macro names a FIFO buffer and defines a temporary FIFO section to hold data read from the FIFO. The SectionDataType field uses the same selection of values as the SectionDataType field in the NewSection routine (page 210).

Data is moved from the FIFO buffer to the FIFO section using the FIFORead, FIFOReadN, and FIFOReadNBuffer macros. The GetSectionAddress, GetSectionLabel, and GetSectionSize macros return information about the FIFO section.

# Note

When used in a DemandCache module, the PushSection macro (page 228) is used to move a section on-chip. ◆

# NewInputFIFOAndScalableBufferSection

The NewInputFIFOAndScalableBufferSection macro creates a scalable input FIFO section that is saved only during a context switch.

NewInputFIFOAndScalableBufferSection (Name, BufferScale, SectionDataType, ModuleName)

Name The name of this section.

BufferScale The scale factor for controlling buffer size.
SectionDataType The type of data that is in this section.

ModuleName The name of the module this section is attached to.

218 DSP Operating System Reference

PUMA Exhibit 2004 Apple v. PUMA, IPR2016-01114 246 of 506

**DSP** Operating System

#### DESCRIPTION

The NewInputFIFOAndScalableBufferSection macro names a FIFO buffer and defines a scalable temporary FIFO section to hold data read from the FIFO. The SectionDataType field uses the same selection of values as the SectionDataType field in the NewSection routine (page 210).

Data is moved from the FIFO buffer to the FIFO section using the FIFORead, FIFOReadN, and FIFOReadNBuffer macros. The GetSectionAddress, GetSectionLabel, and GetSectionSize macros return information about the FIFO section.

#### Note

When used in a DemandCache module, the PushSection macro (page 228) is used to move a section on-chip. ◆

# Data Output

The macros described in this section create DSP output buffers.

# NewOutputFIFOAndBufferSection

The NewOutputFIFOAndBufferSection macro creates an output FIFO section that is saved only during a context switch.

Name The name of this section.

BufferSize The buffer size.

SectionDataType The type of data that is in this section.

ModuleName The name of the module this section is attached to.

# DESCRIPTION

The NewOutputFIFOAndBufferSection macro names a FIFO buffer and defines a temporary FIFO section to hold data before it's written to the FIFO. The SectionDataType field uses the same selection of values as the SectionDataType field in the NewSection routine (page 210).

Data is moved from the FIFO section to the FIFO buffer using the FIFOWrite, FIFOWriteN, and FIFOWriteNBuffer macros. The GetSectionAddress, GetSectionLabel, and GetSectionSize macros return information about the FIFO section.

# Note

When used in a DemandCache module, the PushSection macro (page 228) is used to move a section on-chip. ◆

DSP Operating System Reference

PUMA Exhibit 2004
Apple v. PUMA, IPR2016-01114
247 of 506

# NewOutputFIFOAndScalableBufferSection

The NewOutputFIFOAndScalableBufferSection macro creates a scalable output FIFO section that is saved only during a context switch.

NewOutputFIFOAndScalableBufferSection (Name, BufferScale, SectionDataType, ModuleName)

Name The name of this section.

BufferScale The scale factor for controlling buffer size.

SectionDataType The type of data that is in this section.

ModuleName The name of the module this section is attached to.

#### DESCRIPTION

The NewOutputFIFOAndScalableBufferSection macro names a FIFO buffer and defines a scalable temporary FIFO section to hold data before it's written to the FIFO. The SectionDataType field uses the same selection of values as the SectionDataType field in the NewSection routine (page 210).

Data is moved from the FIFO section to the FIFO buffer using the FIFOWrite, FIFOWriteN, and FIFOWriteNBuffer macros. The GetSectionAddress, GetSectionLabel, and GetSectionSize macros return information about the FIFO section.

# Note

When used in a DemandCache module, the PushSection macro (page 228) is used to move a section on-chip. ◆

# NewOutputCRBSection

The NewOutputCRBSection macro creates a complete result buffer (CRB) section that is saved off-chip and saved during a context switch.

NewOutputCRBSection (Name, AIAOSize, SectionDataType, ModuleName)

Name The name of this section.

AIAOSize The AIAO size.

SectionDataType The type of data that is in this section.

ModuleName The name of the module this section is attached to.

220 DSP Operating System Reference

PUMA Exhibit 2004 Apple v. PUMA, IPR2016-01114 248 of 506

**DSP Operating System** 

#### DESCRIPTION

The NewOutputCRBSection macro defines an AIAO section that connects to another AIAO section. The SectionDataType field uses the same selection of values as the SectionDataType field in the NewSection routine (page 210).

#### **▲** WARNING

You cannot append data to an AIAO section using the AppendSection macro. Attempting to do so will result in a loss of data. ▲

#### Note

When used in a DemandCache module, the PushSection macro (page 228) is used to move a section on-chip. ◆

# NewScalableOutputCRBSection

The NewScalableOutputCRBSection macro creates a scalable complete result buffer (CRB) section that is saved off-chip and saved during a context switch.

NewScalableOutputCRBSection (Name, AIAOScale, SectionDataType, ModuleName)

Name The name of this section.

AIAOScale The scale factor for controlling AIAO size.

SectionDataType The type of data that is in this section.

ModuleName The name of the module this section is attached to.

# DESCRIPTION

The NewScalableOutputCRBSection macro defines a scalable AIAO section that connects to another AIAO section. The CRB section is initially cleared to 0. The SectionDataType field uses the same selection of values as the SectionDataType field in the NewSection routine (page 210).

# ▲ WARNING

You cannot append data to an AIAO section using the AppendSection macro. Attempting to do so will result in a loss of data. ▲

# Note

When used in a DemandCache module, the PushSection macro (page 228) is used to move a section on-chip. ◆

DSP Operating System Reference

PUMA Exhibit 2004
Apple v. PUMA, IPR2016-01114
249 of 506

# NewOutputPRBSection

The NewOutputPRBSection macro creates a partial result buffer (PRB) section that is cleared when created on-chip and saved off-chip. It is also saved during a context switch.

NewOutputPRBSection (Name, AIAOSize, SectionDataType, ModuleName)

Name The name of this section.

AIAOSize The AIAO size.

SectionDataType The type of data that is in this section.

ModuleName The name of the module this section is attached to.

#### DESCRIPTION

The NewOutputPRBSection macro defines an AIAO section that connects to another AIAO section. Data input to this section is summed with any data already in the AIAO section. The SectionDataType field uses the same selection of values as the SectionDataType field in the NewSection routine (page 210).

#### ▲ WARNING

You cannot append data to an AIAO section using the AppendSection macro. Attempting to do so will result in a loss of data. ▲

#### Note

When used in a DemandCache module, the PushSection macro (page 228) is used to move a section on-chip. ◆

# NewScalableOutputPRBSection

The NewScalableOutputPRBSection macro creates a scalable partial result buffer (PRB) section that is cleared when created on-chip and saved off-chip. It is also saved during a context switch.

NewScalableOutputPRBSection (Name, AIAOScale, SectionDataType, ModuleName)

Name The name of this section.

AIAOScale The scale factor for controlling AIAO size.

SectionDataType The type of data that is in this section.

 ${\tt ModuleName} \qquad \qquad {\tt The \ name \ of \ the \ module \ this \ section \ is \ attached \ to.}$ 

222 DSP Operating System Reference

PUMA Exhibit 2004 Apple v. PUMA, IPR2016-01114 250 of 506

**DSP Operating System** 

#### DESCRIPTION

The NewScalableOutputPRBSection macro defines a scalable AIAO section that connects to another AIAO section. Data input to this section is summed with any data already in the AIAO section. The SectionDataType field uses the same selection of values as the SectionDataType field in the NewSection routine (page 210).

# ▲ WARNING

You cannot append data to an AIAO section using the AppendSection macro. Attempting to do so will result in a loss of data. ▲

# Note

When used in a DemandCache module, the PushSection macro (page 228) is used to move a section on-chip. ◆

# **DSP Operating System Macros**

Apple provides a set of DSP operating system macros to assist DSP programmers in manipulating DSP modules and sections. All DSP operating system macros are register-based and use the scratch registers r1 through r4 for passing parameters and returning results. In addition, the contents of the scratch registers r15 through r18, a0, and a1 may be destroyed by the macros.

# General Manipulation Macros

The macros described in this section perform general tasks in DSP programming.

# BlockMove

The BlockMove macro moves blocks of data from a source to a destination.

BlockMove(theSrcPtr, theDestPtr, theCount)

theSrcPtr Must be a cau register r1-r14.

theDestPtr Must be a cau register r1-r14 or a constant.

the Count Value (in bytes) is divided by four and only int () is used. (Example: 17 bytes / 4 = 4). It may be any cau register

r1-r17 or a constant.

# REGISTER USAGE

The BlockMove macro destroys the contents of cau registers r1-r4, r15-r18, and a0-a1.

DSP Operating System Reference

PUMA Exhibit 2004
Apple v. PUMA, IPR2016-01114
251 of 506

**DSP Operating System** 

#### DESCRIPTION

The BlockMove macro copies the Count bytes from the SrcPtr to the DestPtr. The move is accomplished using the instruction a0 = (\*r2++ = \*r1++) \* a0. The value of the Count must be exactly divisible by four. If it is not, only the integer result will be used. (For example, 18 bytes / 4 = 4.) The values of the SrcPtr and the DestPtr must be addresses on a longword boundary. If it is not, the address is rounded down to the nearest longword boundary. (Example: \$00000802  $\rightarrow$  \$00000800.) The values of the SrcPtr and the DestPtr cannot be 0.

# **PcLabel**

The PcLabel macro locates the specified section on-chip and returns its offset..

register = PcLabel(theSectionLabel)

theSectionLabel Label used within this section.

# REGISTER USAGE

The PcLabel macro does not alter the contents of any register except register.

#### DESCRIPTION

The PcLabel macro calculates the offset from the current pc location to the theSectionLabel address and places the offset into register, which may be any cau register rl-rl8.

# Pop

The Pop macro pops the stack.

Pop (theRegister)

theRegister

Return value, may be from any cau register.

# REGISTER USAGE

The Pop macro does not alter the contents of any register except register and the stack pointer (SP).

# DESCRIPTION

The Pop macro pre-decrements SP and then reads a longword into the Register, which may be any cau register r1-r18.

224 DSP Operating System Reference

PUMA Exhibit 2004 Apple v. PUMA, IPR2016-01114 252 of 506

**DSP Operating System** 

#### Push

The Push macro pushes the stack.

Push (theRegister)

theRegister

Any cau register.

#### REGISTER USAGE

The Push macro does not alter the contents of any register except SP. This macro does not affect the cau flags.

#### DESCRIPTION

The Push macro writes the longword from cau register the Register to the top of the stack and then increments SP by four.

## Section Manipulation Macros

The following macros help you work with DSP sections.

## **CallSection**

The CallSection macro branches to continue execution at the specified section.

CallSection (theSectionName)

theSectionName

The name of the section to continue operation at.

#### REGISTER USAGE

The CallSection macro does not alter the contents of any registers except RV.

## DESCRIPTION

The CallSection macro takes one argument, the section name of a DSP section to branch to and continue execution. The section whose name is theSectionName must be a DSP section located within the same DSP module as the current section.

The CallSection macro places the return address in RV.

DSP Operating System Reference

PUMA Exhibit 2004
Apple v. PUMA, IPR2016-01114
253 of 506

**DSP Operating System** 

## **GetSectionAddress**

The GetSectionAddress macro returns the physical address of the specified section.

GetSectionAddress (theSectionPtr,theSectionName)

theSectionPtr Returns a value, physical location of section.

theSectionName The name of section to locate.

#### REGISTER USAGE

The GetSectionAddress macro does not alter the contents of any registers except theSectionPtr.

#### DESCRIPTION

The GetSectionAddress macro calculates the physical address of theSectionName and copies the address into the theSectionPtr register, which may be any cau register r1-r18.

#### GetSectionLabel

The GetSectionLabel macro returns a physical pointer to a label in the specified section.

 ${\tt GetSectionLabel} \ ({\tt theSectionLabelPtr,theSectionLabel})$ 

theSectionLabelPtr Returns a pointer, physical location of section.

theSectionLabel Label used within the section.

#### REGISTER USAGE

The GetSectionLabel macro does not alter the contents of any register except theSectionLabelPtr.

### DESCRIPTION

The GetSectionLabel macro returns a physical pointer to a label designated by theSectionLabel. The pointer is returned in theSectionLabelPtr, which may be any cau register r1-r18.

226 DSP Operating System Reference

PUMA Exhibit 2004 Apple v. PUMA, IPR2016-01114 254 of 506

#### DSP Operating System

## GetSectionSize

The GetSectionSize macro returns the size of the specified section.

GetSectionSize (theSectionSize, theSectionName)

theSectionSize The size of the section.
theSectionName The section name.

#### REGISTER USAGE

The GetSectionSize macro destroys the contents of cau registers r1-r4, r15-r18, and a0-a1.

#### DESCRIPTION

The GetSectionSize macro calculates the size of theSectionName and copies it into the theSectionSize register, which may be any cau register r1-r18.

## **PopSection**

The PopSection macro caches the specified section off-chip.

PopSection (theSectionName)

theSectionName The section name.

## REGISTER USAGE

The PopSection macro destroys the contents of cau registers r1-r4, r15-r18, and a0-a1.

#### DESCRIPTION

The PopSection macro caches the SectionName. The actual caching operation performed depends upon the section's caching flags.

For static sections, PopSection caches the section data from its primary container to its secondary container. For non-static sections, PopSection caches the section data from the top of the demand cache stack to its primary container.

DSP Operating System Reference

PUMA Exhibit 2004
Apple v. PUMA, IPR2016-01114
255 of 506

**DSP Operating System** 

#### Note

The Save flag must be set (caching flags) for the specified section if data is to be moved. The memory space is automatically reclaimed by the DSP operating system. ◆

#### ▲ WARNING

Sections must use PopSection in the reverse order that they use PushSection.  $\blacktriangle$ 

#### **PushSection**

The PushSection macro loads the specified section on-chip.

PushSection (theSectionName)

theSectionName The section name.

#### REGISTER USAGE

The PushSection macro destroys the contents of cau registers r1-r4, r15-r18, and a0-a1.

#### DESCRIPTION

The PushSection macro caches the Section Name. The actual caching operation performed depends upon the section's caching flags.

For static sections PushSection caches the section data from its secondary container to its primary container. For non-static sections, PushSection caches the section data from its primary container to the top of a demand cache stack.

#### Note

You must set the Load flag (caching flags) for the specified section if data is to be moved. The Clear flag must be set if the section is to be cleared. Either the Bank A or Bank B flag should also be set. If no Bank flag or the Don't Care flag is selected the DSP operating system will use Bank A. ◆

## Module Manipulation Macro

The SetSkipCount macro helps you program DSP modules.

## DSP Operating System

## SetSkipCount

The SetSkipCount macro sets the skip count (number of modules to be jumped over).

SetSkipCount (theSkipCount)

theSkipCount The number of modules to skip over.

#### REGISTER USAGE

The SetSkipCount macro destroys the contents of cau registers r1-r4, r15-r18, and a0-a1.

#### DESCRIPTION

The SetSkipCount macro sets the skip count for the currently executing module. The current module continues its execution. When the module finishes its execution, the new skip count takes effect.

The theSkipCount parameter is a 32-bit constant or any cau register in the range r1 through r17.

## Task Manipulation Macros

The macros described in this section help you work with tasks.

## GetNumRealTimeFrames

The  ${\tt GetNumRealTimeFrames}$  macro returns the number of real-time frames that have been executed.

GetNumRealTimeFrames (numFrames)

numFrames The number of frames executed.

#### REGISTER USAGE

The GetNumRealTimeFrames macro destroys the contents of cau registers r1-r4, r15-r18, and a0-a1.

#### DESCRIPTION

The GetNumRealTimeFrames macro is used to get the number of real-time frames that have been executed since the DSP was started or reset.

DSP Operating System Reference

PUMA Exhibit 2004
Apple v. PUMA, IPR2016-01114
257 of 506

#### **SetTaskInactive**

The SetTaskInactive macro turns off the task associated with the section that is using it.

SetTaskInactive ()

#### REGISTER USAGE

The SetTaskInactive macro destroys the contents of cau registers r1-r4, r15-r18, and a0-a1.

#### DESCRIPTION

The SetTaskInactive macro sets the owner task for the currently executing module inactive. Setting the task inactive does not take effect until the next frame. The task's modules complete their execution for the current frame.

## FIFO Manipulation Macros

The macros described in this section help you work with FIFO buffers.

#### ▲ WARNING

Although FIFO manipulations deal with byte counts, all operations must be done in longword (4 bytes) increments only. Use of the FIFO calls with non-longword counts will cause unpredictable results. ▲

## **FIFOGetReadCount**

The FIFOGetReadCount macro returns the available number of data bytes in the FIFO.

FIFOGetReadCount (theFIFOName)

theFIFOName The FIFO name.

#### REGISTER USAGE

The FIFOGetReadCount macro destroys the contents of cau registers r1-r4, r15-r18, and a0-a1.

#### DESCRIPTION

The FIFOGetReadCount macro returns, in r2, the current number of bytes available in the FIFO that can be read. A value of 0 indicates an empty FIFO.

230 DSP Operating System Reference

PUMA Exhibit 2004 Apple v. PUMA, IPR2016-01114 258 of 506

**DSP Operating System** 

## **FIFORead**

The FIFORead macro copies FIFO data into the specified section.

FIFORead (theSectionName)

theSectionName The section name.

#### REGISTER USAGE

The FIFORead macro destroys the contents of cau registers r1-r4, r15-r18, and a0-a1.

#### DESCRIPTION

The FIFORead macro takes one argument, the section name of an AIAO FIFO section. The AIAO FIFO section must be located within the same DSP module as the current section.

The FIFORead macro copies data to the AIAO FIFO section from the FIFO that's connected to it.

The size of AIAO is used as the number of bytes to read from the FIFO. If the FIFO empties during the read, only the actual number available will be read. The remaining bytes in the section are cleared to 0.

In the event that an underrun occurs (the FIFO does not contain enough data to fill the AIAO), a kdspFIFOUnderrunMessage message is sent to the FIFO's message handler if the FIFO's kdspEnableOverUnderMessage flag is set. Also, if the FIFO's kdspOverUnderTaskInactive flag is set, the owner task of the currently executing module is set inactive.

#### Note

Reads and writes to the buffers must occur on longword boundaries. •

## **FIFOReadN**

The FIFOReadN macro copies the requested number of bytes of FIFO data into the specified section.

FIFOReadN (theFIFOName, theCount)

theFIFOName The FIFO name.

theCount The number of bytes to copy.

DSP Operating System Reference

PUMA Exhibit 2004
Apple v. PUMA, IPR2016-01114
259 of 506

**DSP Operating System** 

#### REGISTER USAGE

The FIFOReadN macro destroys the contents of cau registers r1-r4, r15-r18, and a0-a1.

#### DESCRIPTION

The FIFOReadN macro reads the specified number of bytes in theCount from the named FIFO to the section. The programmer should check r2 to make sure that the requested number of bytes was transferred. If the FIFO empties during the read, only the actual number of bytes available are read. The remaining bytes in the section are cleared to 0.

#### **FIFOReadNBuffer**

The FIFOReadNBuffer macro copies the requested number of bytes of FIFO data into the specified section.

FIFOReadNBuffer (theFIFOName, theCount, theBufferPtr)

theFIFOName The FIFO name.

theCount The number of bytes to copy.

theBufferPtr The section data is being copied to.

## REGISTER USAGE

The FIFOReadNBuffer macro destroys the contents of cau registers r1-r4, r15-r18, and a0-a1.

## DESCRIPTION

The FIFOReadNBuffer macro reads the specified number of bytes in theCount from the named FIFO to the section pointed to by theBufferPtr. The programmer should check r2 to make sure that the requested number of bytes was transferred. If the FIFO empties during the read process, only the actual number of bytes available will be read. The remaining bytes in the section are cleared to 0.

232 DSP Operating System Reference

PUMA Exhibit 2004 Apple v. PUMA, IPR2016-01114 260 of 506

DSP Operating System

## **FIFOGetWriteCount**

The FIFOGetWriteCount macro returns the number of empty bytes available in the FIFO.

FIFOGetWriteCount (theFIFOName)

theFIFOName The FIFO name.

#### REGISTER USAGE

The FIFOGetWriteCount macro destroys the contents of cau registers r1-r4, r15-r18, and a0-a1.

#### DESCRIPTION

The FIFOGetWriteCount macro returns in r2 the current number of bytes available in the FIFO that can be written—in other words, how much empty space is available. A value of 0 indicates a full FIFO.

#### **FIFOWrite**

The FIFOWrite macro copies section data into the specified FIFO.

FIFOWrite (theSectionName)

theSectionName The section name.

#### REGISTER USAGE

The FIFOWrite macro destroys the contents of cau registers r1-r4, r15-r18, and a0-a1.

#### DESCRIPTION

The FIFOWrite macro writes from the AIAO section to the named FIFO. The programmer should check r2 to make sure that the requested number of bytes was transferred. If the FIFO fills up, without overrunning, the maximum number of bytes possible will be transferred.

The size of the AIAO section is used as the number of bytes to write to the FIFO.

DSP Operating System Reference

PUMA Exhibit 2004
Apple v. PUMA, IPR2016-01114
261 of 506

#### **DSP Operating System**

In the event that an overrun occurs (the FIFO does not contain enough space to hold the AIAO's data), a kdspFIFOOverrunMessage message is sent to the FIFO's message handler if the FIFO's kdspEnableOverUnderMessage flag is set. Also, if the FIFO's kdspOverUnderTaskInactive flag is set, the owner task of the currently executing module is set inactive.

#### Note

Reads and writes to the FIFO and the buffer may occur on longword boundaries only. ◆

## **FIFOWriteN**

The FIFOWriteN macro copies the specified number of bytes of section data into the specified FIFO.

FIFOWriteN (theFIFOName, theCount)

theFIFOName The FIFO name.

theCount The number of bytes to copy.

#### REGISTER USAGE

The FIFOWriteN macro destroys the contents of cau registers r1-r4, r15-r18, and a0-a1.

#### DESCRIPTION

The FIFOWriteN macro writes the specified number of bytes in theCount to the named FIFO from the section. The programmer should check r2 to make sure that the requested number of bytes was transferred. If the FIFO fills up, without overrunning, the maximum number of bytes possible will be transferred.

### **FIFOWriteNBuffer**

The FIFOWriteNBuffer macro copies the specified number of bytes of section data into the specified FIFO.

FIFOWriteNBuffer (theFIFOName, theCount, theBufferPtr)

theFIFOName The FIFO name.

theCount The number of bytes to copy.

theBufferPtr The section data is being copied from.

234 DSP Operating System Reference

PUMA Exhibit 2004 Apple v. PUMA, IPR2016-01114 262 of 506

**DSP Operating System** 

#### REGISTER USAGE

The FIFOWriteNBuffer macro destroys the contents of cau registers r1-r4, r15-r18, and a0-a1.

#### DESCRIPTION

The FIFOWriteNBuffer macro writes the specified number of bytes in theCount to the named FIFO from the buffer pointed to by theBufferPtr. The programmer should check r2 to make sure that the requested number of bytes was transferred. If the FIFO fills up, without overrunning, the maximum number of bytes possible will be transferred.

#### Note

Reads and writes to the FIFO and the buffer are on longword boundaries only. ◆

## **GPB Manipulation Macros**

The macros described in this section help you manage the GPB for a module. GPB is discussed in "Guaranteed Processing Bandwidth," in Chapter 3.

## **GPBElapsedCycles**

The GPBElapsedCycles macro returns the number of DSP cycles used by this module up to the point it is called.

GPBElapsedCycles (theCycles)

theCycles

Elapsed cycles since start or reset.

#### REGISTER USAGE

The GPBElapsedCycles macro destroys the contents of cau registers r1-r4, r15-r18, and a0-a1.

#### DESCRIPTION

The GPBElapsedCycles macro returns the number of DSP instruction cycles that have elapsed since this module started execution. By comparing this value with the expected value returned from the GPBExpectedCycles() macro, a dumb lumpy algorithm can determine if it should cease processing. Dumb lumpy algorithms are discussed in "Smooth and Lumpy Algorithms," in Chapter 3.

DSP Operating System Reference

PUMA Exhibit 2004
Apple v. PUMA, IPR2016-01114
263 of 506

## **GPBExpectedCycles**

The GPBExpectedCycles macro returns the computed number of DSP cycles this module is expected to need based on the supplied GPB estimate.

GPBExpectedCycles (theCycles)

theCycles

Expected cycles for this module.

#### REGISTER USAGE

The GPBExpectedCycles macro destroys the contents of cau registers r1-r4, r15-r18, and a0-a1.

#### DESCRIPTION

The GPBExpectedCycles macro returns the expected number of DSP instruction cycles to complete this module. This is used in conjunction with the GPBElapsedCycles macro (page 235) to control the execution of a dumb lumpy algorithm.

#### **GPBSetUseActual**

The GPBSetUseActual macro tells the DSP operating system to use the actual GPB required instead of the estimated value.

GPBSetUseActual ()

#### REGISTER USAGE

The GPBSetUseActual macro destroys the contents of cau registers r1-r4, r15-r18, and a0-a1.

## DESCRIPTION

The GPBSetUseActual macro sets the UseActualGPB flag for the module. This flag is set immediately, so this routine should not be called until the module is in its worst-case GPB usage.

236 DSP Operating System Reference

PUMA Exhibit 2004 Apple v. PUMA, IPR2016-01114 264 of 506

## Semaphore Manipulation Macros

The macros described in this section help you work with semaphores.

## SemaphoreClear

The SemaphoreClear macro clears the specified semaphore in a locked environment.

SemaphoreClear (theSemaphorePtr, theMask, theOldSemaphoreValue)

theSemaphorePtr Pointer to the semaphore.
theMask Mask of new semaphore value.

theOldSemaphoreValue Returns the value of the old semaphore.

#### REGISTER USAGE

The SemaphoreClear macro destroys the contents of cau registers r1-r4, r15-r18, and a0-a1.

#### DESCRIPTION

The SemaphoreClear macro locks the system bus and performs the following operation:

The value of the Semaphore Ptr must be a cau register in the range r1 through r17 containing a physical pointer.

The value of the Mask may be any register in the range r1 through r17, or a constant.

The SemaphoreClear macro performs dolock on the bus to prevent host access and then reads the semaphore location. The old semaphore value is AND-combined with NOT of the mask and this new value is written back to the semaphore location.

## RETURN VALUE

The value of theOldSemaphoreValue is the value of the semaphore before it was AND-combined with the one's-complement of the value of theMask.

DSP Operating System Reference

PUMA Exhibit 2004
Apple v. PUMA, IPR2016-01114
265 of 506

## SemaphoreSet

The SemaphoreSet macro sets the specified semaphore in a locked environment.

```
SemaphoreSet (theSemaphorePtr, theMask, theOldSemaphoreValue)
```

theSemaphorePtr Pointer to the semaphore.
theMask Mask of new semaphore value.

theOldSemaphoreValue Returns the value of the old semaphore.

#### REGISTER USAGE

The SemaphoreSet macro destroys the contents of cau registers r1-r4, r15-r18, and a0-a1.

#### DESCRIPTION

The SemaphoreSet macro locks the system bus and performs the following operation:

The value of the Semaphore Ptr must be a cau register r1-r17 containing a physical pointer.

The SemaphoreSet macro performs DoLock on the bus to prevent host access and then reads the semaphore location. The old semaphore value is OR-combined with the mask and this new value is written back to the semaphore location.

## RETURN VALUE

The value of theOldSemaphoreValue is the value of the semaphore before it was OR-combined with theMask.

238 DSP Operating System Reference

PUMA Exhibit 2004 Apple v. PUMA, IPR2016-01114 266 of 506

## Message Manipulation Macro

The SendMessageToHost macro helps you work with DSP messages.

## SendMessageToHost

The SendMessageToHost macro sends a message from the module to the host using the interrupt handler.

SendMessageToHost (theDSPMessagePtr)

theDSPMessagePtr Pointer to the message vector.

#### REGISTER USAGE

The SendMessageToHost macro destroys the contents of cau registers r1-r4, r15-r18, and a0-a1.

#### DESCRIPTION

The SendMessageToHost macro calls the msVector (interrupt handler) in the Real Time Manager structure that then passes the message to the interrupt handler. When used by a module to send a message to the client application the msData [0] through msData [2] fields are not defined when using this macro.

The value of the DSPMessage Ptr must be a cau register r1-r17 containing a physical pointer to a DSP message.

#### Note

The msVector field of the message must be initialized to a valid interrupt handler. Fields msData [0] through msData [2] can be used by the programmer as needed. ◆

When the Real Time Manager uses this routine to send a message to the client application msData [0] contains the Error Message constant. The message is sent to the interrupt vector of the owner task for the currently executing module. The owner task is then set inactive.

The theErrorMessage constant is a DSP message constant or a register containing a DSP message constant. The Apple-defined DSP message constants are defined in the next section.

DSP Operating System Reference

PUMA Exhibit 2004
Apple v. PUMA, IPR2016-01114
267 of 506

When the host interrupt vector for the task is called, a complete DSPMessage structure is passed on the stack containing the following information:

The owner task's interrupt vector  $\rightarrow msVector$ the Error Message  $\rightarrow msData[0]$ The task's reference number  $\rightarrow msData[1]$ The current module's reference number  $\rightarrow msData[2]$ 

The DSP message structure is diagrammed in Figure 5-3.

Figure 5-3 DSP message structure

| DSP message           |  |  |  |           |
|-----------------------|--|--|--|-----------|
| msVector<br>msData[0] |  |  |  |           |
|                       |  |  |  | msData[1] |
| msData[2]             |  |  |  |           |

240

The corresponding routine in the Macintosh API is the MessageActionProc routine.

## Summary of the DSP Operating System

Summary of the DSP Operating System

# 

PUMA Exhibit 2004 Apple v. PUMA, IPR2016-01114 268 of 506

#### DSP Operating System

```
#define kdspFIFOEnableFullEmptyMessage 0x00000002 // (2) enable
          // message when FIFO goes full or empty
#define kdspFIFOEnableHighLowMessage 0x00000004 // (1) enable
          // message when FIFO goes at least half full or half empty
#define kdspFIFOEnableLinkMessage
                                    0x00000008 // (4) enable
          // message when FIFO's link is traversed
#define kdspFIFOOverUnderTaskInactive
                                   0x00000010 // if task
          // accessing FIFO causes either FIFO overrun or underrun then
          // set task inactive
#define kdspFIFOFullEmptyTaskInactive 0x00000020 // if task
          // accessing FIFO causes either FIFO full or FIFO empty then set
          // task inactive
//-----
// ModuleFlags
//-----
#define kdspAutoCache 0x00000000 // select auto cache model #define kdspDemandCache 0x00000001 // select demand cache model
#define kdspOnChipSectionTable 0x00000004 // put section table on-chip #define kdspOnChipStack 0x00000020 // a stack of the specified
                                     // size will be created on-chip
#define kdspOffChipStack 0x00000040 // a stack of the specified
                                      // size will be created off-chip
//-----
// GPBFlags (see DSPConstantsPrivate.h for the complete list of flags)
//----
#define kdspLumpyModule
                            0x00000000 // use bnEstimate
#define kdspSmoothModule
                           0x00000001 // see DSPConstantsPrivate.h
//-----
// SectionFlags
//----
// Costs the DSP one instruction to use the following flags:
#define kdspLeaveSection 0x00000000 // do not load or save this
                                      // section
#define kdspLoadSection 0x00000001 // load this section #define kdspSaveSection 0x00000002 // save this section
#define kdspClearSection
                          0x00000004 // fill this section with zeroes
```

Summary of the DSP Operating System

PUMA Exhibit 2004
Apple v. PUMA, IPR2016-01114
269 of 506

#### **DSP Operating System**

```
#define kdspSaveOnContextSwitch 0x00000008 // save this section on context
                                          // switch
#define kdspExternal
                             0x00000000 // never loaded on-chip
                             0x00000020 // load in Bank A if possible
#define kdspBankA
                             0x00000040 // load in Bank B if possible
#define kdspBankB
#define kdspAnyBank
                              (kdspBankA | kdspBankB) // load anywhere
#define kdspStaticSection 0x00000080 // section statically allocated
                                          // before runtime
#define kdspFIFOSection
                            0x00000100 // section is a FIFO buffer
#define kdspReservedSectionFlag0200 0x00000200 // reserved
#define kdspLoadFIFOSection 0x00000400 // when loading convert from a
                                          // FIFO
#define kdspSaveFIFOSection 0x00000800 // when saving convert to a FIFO
                         0x00001000 // this is a HIHO section
#define kdspHIHOSection
#define kdspReservedForToggleSectionTbl 0x00002000 // this flag holds the
                                          // kdspToggleSectionTable flag
                                          // from the module's flag
#define kdspLoadHIHOSection 0x00004000 // when loading convert from a
                                          // HIHO
#define kdspSaveHIHOSection 0x00008000 // when saving convert to a HIHO
// Costs the DSP two instructions to use the following flags:
#define kdspNotIOBufferSection 0x00010000 // all cases other than below
                          0x00020000 // section is an input buffer
#define kdspInputBuffer
#define kdspOutputBuffer 0x00040000 // section is an output buffer #define kdspITBSection 0x00080000 // section is an intertask
                                         // buffer
#define kdspScalableSection 0x00100000 // section size can be scaled #define kdspSectionAllocated 0x00200000 // reserved for use by the DSF
                               0x00200000 // reserved for use by the DSP
                                          // Manager
#define kdspDSPUseOnly
                               0x00400000 // only DSP should modify this
                                          // memory
//-----
// SectionDataTypes
//-----
#define kdspNonData
                      0x00000000 // data in section is beyond
                                      // description
#define kdsp3200Float 0x00000001 // 3200 float
#define kdspIEEEFloat
                          0x00000002 // IEEE float format
```

242 Summary of the DSP Operating System

PUMA Exhibit 2004 Apple v. PUMA, IPR2016-01114 270 of 506

## DSP Operating System

```
#define kdspInt32
                         0x00000003 // 32bit integer
#define kdspInt1616
#define kdspInt8888
                         0x00000004 // 16bit integer packed
                         0x00000005 // 8bit integer packed
#define kdspmuLaw
                         0x00000006 // muLaw format
                         0x00000007 // Alaw format
#define kdspALaw
#define kdspAppSpecificData 0x0000FFFF // application-specific
//-----
               DSP CLIENT DEFINITIONS
// constants used by a client to specify where to insert a task
//----
                                          // insert at list:
#define kdspHeadInsert 0x00000004 // head
#define kdspTailInsert 0x00000008 // tail
#define kdspBeforeInsert 0x00000010 // before reference link
#define kdspAfterInsert 0x00000020 // after reference link
#define kdspAnyPositionInsert kdspHeadInsert // anywhere
//----
// constants for messages received by client tasks
//-----
#define kdspBIOPinChangedState 0x62696f70 //'biop' (bio pin has changed
                                        // state)
// constants used for FIFO:
#define kdspFIFOMessage 0x66000000 // 'f ' (messages)
#define kdspFIFOLinkMessage 0x666c6e6b // 'lnk ' (link was traversed)
#define kdspFIFOOverrunMessage 0x666f7672 // 'fovr' (buffer filled before
                                        // FIFO write completed)
#define kdspFIFOUnderrunMessage 0x66756e64 //'fund' (buffer emptied before
                                        // FIFO read completed)
// constants used for FIFO buffer:
#define kdspFIFOFullMessage 0x6666756c // 'fful' (exactly full)
#define kdspFIFOEmptyMessage 0x66656d70 // 'femp' (exactly empty)
#define kdspFIFOHighMessage 0x66686967 // 'fhig' (at least half full
                                        // but not exactly full)
                             0x666c6f77 // 'flow' (at least half empty
#define kdspFIFOLowMessage
                                        // but not exactly empty)
#define kdspFIFOPrimeMessage 0x66707269 // 'fpri' (application-specific)
```

Summary of the DSP Operating System

PUMA Exhibit 2004
Apple v. PUMA, IPR2016-01114
271 of 506

#### **DSP Operating System**

```
// constants used for dsp exception messages
                              0x78000000 // 'x '
#define kdspExceptionMessage
                                     0x78727374 // 'xrst'
#define kdspExceptionReset
#define kdspExceptionBusError
                                     0x78627573 // 'xbus'
#define kdspExceptionIllegalOpcode 0x78696c6c // 'xill'
#define kdspExceptionReservedOne 0x78727631 // 'xrv1'
#define kdspExceptionAddressError 0x78616472 // 'xadr'
#define kdspExceptionDAUOverUnderflow 0x78646175 // 'xdau'
                                   0x786e616e // 'xnan'
#define kdspExceptionNotANumber
                                      0x78727632 // 'xrv2'
#define kdspExceptionReservedTwo
#define kdspExceptionExternalIntZero 0x78657830 // 'xex0'
#define kdspExceptionTimer
                                      0x7874696d // 'xtim'
#define kdspExceptionReservedThree
                                      0x78727633 // 'xrv3'
#define kdspExceptionSIOInputBufFull 0x78736962 // 'xsib'
#define kdspExceptionSIOOutputBufEmpty 0x78736f62 // 'xsob'
#define kdspExceptionSIODMAInputFrame 0x78736966 // 'xsif'
#define kdspExceptionSIODMAOutputFrame
                                       0x78736f66 // 'xsof'
#define kdspExceptionExternalIntOne
                                       0x78657831 // 'xex1'
                                       0x78657272 // 'xerr'
#define kdspExceptionRuntimeError
#define kdspGPBMessage
                                       0x67000000 // 'g ' (prefix used
                                                  // for GPB messages)
#define kdspGPBTaskActive
                                       0x67616374 // 'gact' (task is
                                                  // active)
#define kdspGPBTaskInactive
                                       0x67696e61 // 'qina' (task is
                                                  // inactive)
                                       0x676f7672 // 'govr' (task was
#define kdspGPBFrameOverrun
                                                  // involved in a frame
                                                  // overrun and is now
                                                  // inactive)
#define kdspGPBFrameSkip
                                       0x67736b70 // 'qskp' (task has
                                                  // skipped one or more
                                                  // frames due to a
                                                  // frame overrun)
//-----
// read/write permission constants for clients
//-----
#define kdspWritePermission
                             0x0001
                              0x0002
#define kdspReadPermission
#define kdspReadWritePermission (kdspWritePermission | kdspReadPermission)
```

244 Summary of the DSP Operating System

PUMA Exhibit 2004 Apple v. PUMA, IPR2016-01114 272 of 506

#### DSP Operating System

```
//-----
// constants for indexed devices
//----
// CPU processor types
#define kdsp3210
                '3210'
#define kdsp32C
                '32C '
//-----
// constants for DSP API functions
//-----
#define kevtMessageToHost (17)
#define kevtCacheSection
                    (22)
#define kevtCopyFIFO
#define kevtCopyFIFO (23)
#define kevtGetSectionSize (43)
#define kevtGPBSetUseActual (44)
                    (23)
#define kevtGPBExpectedCycles (45)
#define kevtGPBElapsedCycles (46)
#define kevtSemaphoreSet
                    (47)
#define kevtSemaphoreClear
                    (48)
#define kevtSetSkipCount
                    (50)
#define kevtSetTaskInactive
                    (51)
#define kevtBlockMove (53)
#define kevtNumreal-timeFrames (113)
//-----
// constants for errors returned by Macintosh DSP API
//----
//-----
// misc errors
// the next available error code number is -733
// if you add an error, also add it to the DSPErrorStrings.r file
//----
#define kdspUnimplemented (-692) // feature is not implemented
#define kdspParamErr
                (-704) // bad parameter
//-----
// DSPFIFO errors
//-----
#define kdspNotAFIFOSection (-700) // not a FIFO section
#define kdspNoMessageInterrupt (-702) // no message passing without a
                          // vector
```

Summary of the DSP Operating System

PUMA Exhibit 2004
Apple v. PUMA, IPR2016-01114
273 of 506

#### DSP Operating System

```
#define kdspFIFOInUseByDSP
                          (-719) // this FIFO is currently being
                                   // accessed by the DSP
#define kdspTaskMustBeInActive (-720) // can only dipose of inactive
                                   // structures
#define kdspNotFirstFIFO (-721) // the FIFO must be the first FIFO
                                   // in the link to wrap it
//-----
// DSPList errors
#define kdspPositionIllegalErr (-666) // illegal DSPPosition type
#define kdspPositionBusyErr
                             (-667) // DSPPosition already occupied
#define kdspInvalidReferenceErr (-668) // illegal insertion request
#define kdspNonExistantReferenceErr(-669) // reference element does not
                                     // exist
#define kdspNonExistantElementErr (-670) // deletion element not found
//-----
// DSPMemory errors
//----
#define kdspMemFullErr (-671) // heap full,allocation failed #define kdspAddressNotInZone (-672) // address is not in a zone #define kdspNilAddress (-683) // trying to dispose of nil
#define kdspContainingNilAddress(-684) // trying to dispose of (nil, nil)
#define kdspInvalidZoneSize (-685) // heap size must be factor of four
#define kdspInvalidZoneBase (-686) // heap base must be longword
                                  // aliqned
//-----
// DSPClient errors
//-----
#define kdspDeviceNotFound (-673) // no device matching given name
#define kdspInvalidIndexErr
                             (-674) // no device (or whatever)
                                     // matching index given
#define kdspDeviceHasActiveClients (-675) // can't sign out device with
                                     // clients
#define kdspInvalidPermission (-688) // invalid permission for
                                      // operation
#define kdspWritePermissionDenied (-689) // client already exists with
                                     // write permission
#define kdspClientNameInvalid
                              (-690) // client name must be [1.....31]
                                      // bytes
```

246 Summary of the DSP Operating System

PUMA Exhibit 2004 Apple v. PUMA, IPR2016-01114 274 of 506

#### DSP Operating System

```
#define kdspInvalidOptionSelector (-691) // options selector not
                                // recognized
#define kdspInvalidIODeviceType (-707) // invalid io device type,
                                // index out of range
#define kdspInvalidClientICON
                         (-717)
                                // an invalid ICON was passed
#define kdspDeviceCantBeSlave
                          (-728) // specified cpu device cannot
                                 // be a slave
//-----
// resource loader errors
//-----
                             (-676) // module does not exist
#define kdspModuleNotFound
#define kdspModuleUncompatibleRate (-677) // incompatible frame or
                                     // sample rate
#define kdspUnknownDSPFResourceVersion (-679) // DSPF resource not
                                     // recognized
#define kdspUnknownDSPSectionTag (-680) // DSPF resource not
                                     // recognized
#define kdspZeroGPB
                               (-714)
                                     // module has GPB set to
                                     // zero
                               (-731)
#define kdspTwoStacks
                                     // cannot have both an
                                     // on-chip and an
                                     // off-chip stack
//----
// DSPStorage errors
//----
#define kdspStorageNotFound (-695) // the amount and location do
                                // not exist
#define kdspNotEnoughOnChipMemory (-696) // not enough on-chip memory to
                                 // allocate
//-----
// DSPAllocation errors
//----
                        (-678) // could not allocate the
#define kdspCouldNotAllocate
                                  // module
#define kdspMoreThanOneModule (-687) // can allocate only one
                                   // module for now
#define kdspSectionAlreadyConnected (-693)
                                   // one of the sections has
                                   // already been
                                   // connected (i.e. FIFO
                                   // sections)
```

Summary of the DSP Operating System

PUMA Exhibit 2004
Apple v. PUMA, IPR2016-01114
275 of 506

## DSP Operating System

| #define | kdspSectionsDoNotMatch      | (-694) | <pre>// the sections which are // being connected either do // not have the same size // or the same type or are</pre>     |
|---------|-----------------------------|--------|----------------------------------------------------------------------------------------------------|
| #define | kdspSectionsNotInSameModule | (-706) | <pre>// both input or both output // the sections that are // being connected are not // in the same module</pre>          |
| #define | kdspSectionNotFound         | (-697) | // could not find the // specified section                                                                                 |
| #define | kdspBothFIFOsAllocated      | (-698) | <pre>// both FIFO sections have // already been attached to // FIFOs</pre>                                                 |
| #define | kdspHadToUseOffChipMemory   | (-699) | <pre>// section which was // supposed to be on-chip // was set up off-chip; the</pre>                                      |
| #define | kdspAlreadyAllocated        | (-701) | <pre>// module will still run, // but not as quickly // you cannot make a new ITB // or connect sections if</pre>          |
| #define | kdspTooManyITBs             | (-703) | <pre>// task has already been // allocated // you cannot have more than</pre>                                              |
| #define | kdspInvalidModuleAddress    | (-712) | <pre>// MAX_MAP_SECTIONS ITBs // passed in a nil module</pre>                                                              |
| #define | kdspAIAOMustLoadOrSave      | (-715) | <pre>// address // when connecting a FIFO to // an AIAO, the AIAO must // move data or the</pre>                           |
| #define | kdspFIFOsNotConnected       | (-716) | <pre>// connection will not work // you cannot insert a task // if all the FIFOs are not // connected to other FIFOs</pre> |
| #define | kdspNotAllocated            | (-718) | // you must insert the task // before you can call                                                                         |
| #define | kdspTaskNotInstalled        | (-732) | <pre>// DSPGetSectionData // you cannot get the // available on-chip // memory until after the // task is installed</pre>  |

Summary of the DSP Operating System

248

PUMA Exhibit 2004 Apple v. PUMA, IPR2016-01114 276 of 506

#### DSP Operating System

```
//----
// DSPTask errors
//----
#define kdspTaskRefNumAlreadyAllocated(-681) // trying to reuse used
                                        // DSPTaskRefNum
                                (-705)
                                        // passed in nil where
#define kdspNilMessageActionProc
                                         // MessageActionProc
                                         // required
#define kdspInvalidCPUDevicePtr
                                 (-708)
                                         // passed in nil for
                                         // DSPCPUDeviceParamBlkPtr
#define kdspInvalidTaskRefNumPtr
                                         // passed in nil for the
                                 (-709)
                                         // DSPTaskRefNumPtr
#define kdspInvalidTaskAddress
                                         // passed in nil for the
                                 (-710)
                                         // DSPTaskAddressPtr
#define kdspInvalidTaskRefNum
                                 (-711)
                                         // passed in nil for the
                                         // DSPTaskRefNum
#define kdspInvalidTaskName
                                 (-713)
                                         // length of name must
                                         // be > 0 and < 31
#define kdspNoMasterSlaveRelationship (-722)
                                         // tasks to be synchronized
                                         // must be on one
                                         // DSP or on DSPs that have
                                         // master-slave relationship
#define kdspAllTasksMustBeRealTime
                                 (-723)
                                         // tasks to be synchronized
                                         // that are on different
                                         // DSPs must all be in
                                         // the real-time task list
                                        // didn't have enough time
#define kdspNotEnoughTime
                                 (-724)
                                        // to successfully
                                         // synchronize all the tasks
#define kdspChangingState
                                 (-725)
                                         // task is in the process of
                                         // going (in)active
#define kdspAlreadyActive
                                 (-726)
                                        // task is already active
                                        // task is already inactive
#define kdspAlreadyInactive
                                 (-727)
//-----
// DSPGPB errors
#define kdspNotEnoughGPB (-682) // not enough real time for allocation
```

Summary of the DSP Operating System

PUMA Exhibit 2004
Apple v. PUMA, IPR2016-01114
277 of 506

250

Summary of the DSP Operating System

#### DSP Operating System

```
//-----
// DSP address fixup errors
//-----
#define kdspOnChipPatchup
                         (-729) // auto-init using address already
                                   // on-chip
#define kdspBadRelocationType (-730) // internal assert - unrecognized
                                   // relocation type from linker
      DSP REGISTER ASSIGNMENTS
//----
// DSP3210 Register Model
// REGISTER USAGE DESCRIPTION
// r1-r4 scratch The contents of these registers are not
// r15-r17
                      saved or restored. The contents of these
// a0-a1
                      registers may be destroyed by DSP API calls.
//
// r5-r14
          protected The contents of these registers must
// a2-a3
                       always be saved and restored when they
                       are used by the programmer.
//
                       The contents of these registers are always
11
                       saved before and restored after they are
                       used by the DSP API calls.
// r18
            return
                      The DSP operating system always calls the first
//
                       instruction in the entry section of
                       each module. r18 contains the return
                       vector to get back to the DSP operating system
                       when the module has finished executing.
                       Before jumping to the return vector, all
                       protected registers must be restored to the
//
                       same values they contained upon initial
                       entry to the module.
//
//
// r19
                       This register is reserved by Apple. Do not alter
            reserved
                       its contents.
//
11
// r20
           reserved
                      This register is reserved by Apple. Do not alter
                       its contents.
//
```

Apple v. PUMA, IPR2016-01114 278 of 506

PUMA Exhibit 2004

#### DSP Operating System

```
// r21
           stack
                     This register is the common stack pointer
//
                     register shared by the programmer and the
//
                     DSP operating system. r21 always points to the
                     next available stack location. Therefore, r21
11
                     is pre-decremented for pops and
11
//
                     post-incremented for pushes.
// r22
          reserved This register is reserved by Apple. Do not alter
11
                     its contents.
//
//-----
#define TMP r17 // temporary register
#define RV r18 // return vector
#define MXPB r19 // reserved
#define ERRT r20 // reserved
#define SP r21 // stack pointer
#define EVTP r22 // reserved
//----
                    DSP API CONSTANTS
//-----
#define kLongWordSize
                    (4)
#define kStr31Size
                     (32)
// DSPMessage
                    (0)
#define msVector
#define msData (msVector + kLongWordSize)
#define DSPMessageSize (msData + 3*kLongWordSize)
#define kEVTPad
                     (512)
#define Find(theSelector) EVTP + kEVTPad + theSelector*kLongWordSize
#define OSCall(theSelector) \
    RV = (long) Find(theSelector);\
    RV = (long) *RV; \
    nop; \
    call RV (RV);\
    nop
```

Summary of the DSP Operating System

PUMA Exhibit 2004
Apple v. PUMA, IPR2016-01114
279 of 506

#### **DSP Operating System**

## Routines

252

```
//-----
              DSP PROGRAM MACROS
//----
#define NewModule (Name, GPBFlags, ModuleFlags, EntryName) \
  @lowmod (Name, GPBFlags, ModuleFlags, EntryName)
#define NewSection (Name, SectionFlags, SectionDataType, ModuleName) \
  @lowseg (Name, SectionFlags, 0, SectionDataType, ModuleName)
#define AppendSection (Name) \
  .rsect"Name", TEXT
#define NewInputFIFOAndBufferSection (Name, BufferSize, SectionDataType,
  ModuleName) \ NewSection (Name, \
               kdspBankB | kdspSaveOnContextSwitch | kdspDSPUseOnly
                | kdspInputBuffer | kdspFIFOSection, \
                SectionDataType, \
                ModuleName) \
                BufferSize * long 0
#define NewOutputFIFOAndBufferSection (Name, BufferSize, SectionDataType,
  ModuleName) \NewSection (Name, \
                kdspBankB | kdspSaveOnContextSwitch | kdspDSPUseOnly
                |kdspOutputBuffer | kdspFIFOSection, \
                SectionDataType, \
                ModuleName) \
                BufferSize * long 0
```

Summary of the DSP Operating System

PUMA Exhibit 2004 Apple v. PUMA, IPR2016-01114 280 of 506

#### DSP Operating System

```
#define NewInputFIFOAndScalableBufferSection (Name, BufferScale,
   SectionDataType, ModuleName) \ NewSection (Name, \
                  kdspBankB | kdspSaveOnContextSwitch | kdspDSPUseOnly
                  | kdspInputBuffer | kdspFIFOSection
                  | kdspScalableSection, \
                  SectionDataType, \
                  ModuleName) \
                  BufferScale * long 0
#define NewOutputFIFOAndScalableBufferSection (Name, BufferScale,
   SectionDataType, ModuleName)\NewSection (Name,\
                  kdspBankB | kdspSaveOnContextSwitch | kdspDSPUseOnly
                  | kdspOutputBuffer | kdspFIFOSection
                  | kdspScalableSection, \
                  SectionDataType, \
                  ModuleName) \
                  BufferScale * long 0
#define NewInputAIAOSection (Name, AIAOSize, SectionDataType, ModuleName)\
   NewSection (Name, \
                  kdspLoadSection | kdspBankB
                  | kdspSaveOnContextSwitch | kdspDSPUseOnly
                  | kdspInputBuffer | kdspStaticSection, \
                  SectionDataType, \
                  ModuleName) \
                  AIAOSize * long 0
#define NewOutputPRBSection (Name, AIAOSize, SectionDataType, ModuleName) \
   NewSection (Name, \
                  kdspClearSection | kdspSaveSection | kdspBankB
                  | kdspSaveOnContextSwitch | kdspDSPUseOnly
                  | kdspInputBuffer | kdspOutputBuffer
                  | kdspStaticSection, \
                  SectionDataType, \
                  ModuleName) \
                  AIAOSize * long 0
#define NewOutputCRBSection (Name, AIAOSize, SectionDataType, ModuleName)\
   NewSection (Name, \
                  kdspSaveSection | kdspBankB
                  | kdspSaveOnContextSwitch | kdspDSPUseOnly
                  | kdspOutputBuffer | kdspStaticSection, \
                  SectionDataType, \
                  ModuleName) \
                  AIAOSize * long 0
```

Summary of the DSP Operating System

PUMA Exhibit 2004 Apple v. PUMA, IPR2016-01114 281 of 506

#### **DSP Operating System**

```
#define NewScalableInputAIAOSection (Name, AIAOScale, SectionDataType,
   ModuleName) \NewSection (Name, \
                  kdspLoadSection | kdspBankB
                  | kdspSaveOnContextSwitch | kdspDSPUseOnly
                  | kdspInputBuffer | kdspStaticSection
                  | kdspScalableSection, \
                  SectionDataType, \
                  ModuleName)
                  AIAOScale * long 0
#define NewTempScalableAIAOSection (Name, AIAOScale, SectionDataType,
   ModuleName) \NewSection (Name, \
                  kdspLeaveSection | kdspBankB
                  | kdspSaveOnContextSwitch | kdspDSPUseOnly
                  | kdspScalableSection | kdspClearSection, \
                  SectionDataType, \
                  ModuleName) \
                  AIAOScale * long 0
#define NewScalableOutputPRBSection (Name, AIAOScale, SectionDataType,
   ModuleName) \NewSection (Name, \
                  kdspClearSection | kdspSaveSection | kdspBankB
                  | kdspSaveOnContextSwitch | kdspDSPUseOnly
                  | kdspInputBuffer | kdspOutputBuffer
                   | kdspStaticSection | kdspScalableSection, \
                  SectionDataType, \
                  ModuleName) \
                  AIAOScale * long 0
#define NewScalableOutputCRBSection (Name, AIAOScale, SectionDataType,
   ModuleName) \NewSection (Name, \
                  kdspSaveSection | kdspBankB
                  | kdspSaveOnContextSwitch | kdspDSPUseOnly
                  | kdspOutputBuffer | kdspStaticSection
                  | kdspScalableSection, \
                  SectionDataType, \
                  ModuleName) \
                  AIAOScale * long 0
#define NewCachedProgramSection (Name, ModuleName) \
   NewSection (Name, \
                  kdspLoadSection | kdspBankA | kdspDSPUseOnly
                  | kdspNotIOBufferSection, \
                  kdspNonData, \
                  ModuleName)
```

Summary of the DSP Operating System

254

PUMA Exhibit 2004 Apple v. PUMA, IPR2016-01114 282 of 506

#### DSP Operating System

```
#define NewExternalProgramSection (Name, ModuleName) \
   NewSection (Name, \
                  kdspLeaveSection | kdspNotIOBufferSection, \
                  kdspNonData, \
                  ModuleName)
#define NewParameterSection (Name, SectionDataType, ModuleName) \
   NewSection (Name, \
                  kdspExternal | kdspNotIOBufferSection, \
                  SectionDataType,\
                  ModuleName)
#define NewTableSection (Name, SectionDataType, ModuleName) \
   NewSection (Name, \
                  kdspLoadSection | kdspBankA | kdspDSPUseOnly
                  | kdspNotIOBufferSection, \
                  SectionDataType,\
                  ModuleName)
#define NewStateVariableSection (Name, SectionDataType, ModuleName) \
   NewSection (Name, \
                  kdspLoadSection | kdspSaveSection | kdspBankB
                  | kdspDSPUseOnly | kdspSaveOnContextSwitch
                  | kdspNotIOBufferSection, \
                  SectionDataType, \
                  ModuleName)
#define NewTempVariableSection (Name, SectionDataType, ModuleName) \
   NewSection (Name, \
                  kdspLeaveSection | kdspBankB
                  | kdspSaveOnContextSwitch | kdspDSPUseOnly
                  | kdspNotIOBufferSection, \
                  SectionDataType, \
                  ModuleName)
```

Summary of the DSP Operating System

PUMA Exhibit 2004
Apple v. PUMA, IPR2016-01114
283 of 506

#### **DSP Operating System**

```
DSP API MACROS
//-----
//----
                  GENERAL
//-----
#define BlockMove(theSrcPtr,theDestPtr,theCount) \
    r1 = (long) theSrcPtr;\
    r2 = (long) theDestPtr;\
    r3 = (long) theCount;\
    RV = (long) Find(kevtBlockMove);\
    RV = (long) *RV; \
    r15 = (ushort24) 0x0004; \setminus
    call RV (RV);\
    r16 = (ushort24) 0x0004
#define PcLabel(theSectionLabel) \
   pc + ((theSectionLabel) - (.+8))
#define Pop(theRegister)\
    SP = (long) SP--; \
    theRegister = (long) *SP;\
    nop
#define Push(theRegister) *SP++ = (long) theRegister
//----
               SECTION MANIPULATION
//-----
#define CallSection (theSectionName) \
    RV = (long) MXPB + sectn theSectionName;\
    RV = (long) *RV; \
    nop
    call RV (RV);\
    nop
#define GetSectionAddress(theSectionPtr,theSectionName) \
    theSectionPtr = (long) MXPB + sectn theSectionName;\
    theSectionPtr = (long) *theSectionPtr;\
    nop
```

Summary of the DSP Operating System

256

PUMA Exhibit 2004 Apple v. PUMA, IPR2016-01114 284 of 506

#### DSP Operating System

```
#define GetSectionSize(theSectionSize,theSectionName) \
     RV = (long) Find(kevtGetSectionSize);\
     RV = (long) *RV; \
     r1 = (short) sectn theSectionName;\
     call RV (RV);\
     nop;\
     theSectionSize = (long) r2
#define GetSectionLabel(theSectionLabelPtr,theSectionLabel)\
     theSectionLabelPtr = (long) MXPB + sectn theSectionLabel;\
     theSectionLabelPtr = (long) *theSectionLabelPtr;\
     nop; \
     theSectionLabelPtr = (long) theSectionLabelPtr + offset theSectionLabel
#define PopSection (theSectionName) \
     RV = (long) Find(kevtCacheSection);\
     RV = (long) *RV; \
     r1 = (short) sectn theSectionName;\
     call RV (RV);\
     r2 = (ushort24) kdspSelectPop
#define PushSection (theSectionName) \
     RV = (long) Find(kevtCacheSection);\
     RV = (long) *RV; \
     r1 = (short) sectn theSectionName;\
     call RV (RV);
     r2 = (ushort24) kdspSelectPush
//-----
                    MODULE MANIPULATION
//-----
#define SetSkipCount(theSkipCount)\
     RV = (long) Find(kevtSetSkipCount);\
     RV = (long) *RV; \
     r1 = (long) theSkipCount;\
     call RV (RV);\
     nop
```

Summary of the DSP Operating System

PUMA Exhibit 2004
Apple v. PUMA, IPR2016-01114
285 of 506

#### **DSP Operating System**

```
//-----
                  TASK MANIPULATION
//-----
#define GetNumRealTimeFrames(numFrames) \
    numFrames = (long) Find(kevtNumRealTimeFrames);\
    numFrames = (long) *numFrames;\
    nop
#define SetTaskInactive() OSCall(kevtSetTaskInactive)
FIFO MANIPULATION
//----
#define FIFOGetReadCount(theFIFOName)\
    RV = (long) Find(kevtCopyFIFO);\
    RV = (long) *RV ; \
    r1 = (short) sectn theFIFOName;\
    call RV (RV);\
    r2 = (ushort24) (kdspOptionNoCopyJustCount | kdspSelectPush)
#define FIFOGetWriteCount(theFIFOName) \
    RV = (long) Find(kevtCopyFIFO);\
    RV = (long) *RV; \
    r1 = (short) sectn theFIFOName;\
    call RV (RV);\
    r2 = (ushort24) (kdspOptionNoCopyJustCount | kdspSelectPop)
#define FIFORead(theSectionName)\
    RV = (long) Find(kevtCopyFIFO);\
    RV = (long) *RV; \
    r1 = (short) sectn theSectionName;\
    call RV (RV);\
    r2 = (ushort24) (kdspSelectPush)
#define FIFOReadN(theFIFOName,theCount)\
    r4 = (long) theCount;\
    RV = (long) Find(kevtCopyFIFO);\
    RV = (long) *RV; \
    r1 = (short) sectn theFIFOName;\
    call RV (RV);\
    r2 = (ushort24) (kdspSelectPush | kdspOptionSpecifyCount)
```

Summary of the DSP Operating System

258

PUMA Exhibit 2004 Apple v. PUMA, IPR2016-01114 286 of 506

#### DSP Operating System

```
#define FIFOReadNBuffer(theFIFOName,theCount,theBufferPtr)
     r3 = (long) theBufferPtr;\
     r4 = (long) theCount;\
     RV = (long) Find(kevtCopyFIFO);\
     RV = (long) *RV; \
     r1 = (short) sectn theFIFOName;\
     call RV (RV);\
     r2 = (ushort24) (kdspSelectPush | kdspOptionSpecifyCount
          | kdspOptionSpecifyBuffer)
#define FIFOWrite(theSectionName) \
     RV = (long) Find(kevtCopyFIFO);\
     RV = (long) *RV; \
     r1 = (short) sectn theSectionName;\
     call RV (RV);\
     r2 = (ushort24) (kdspSelectPop)
#define FIFOWriteN(theFIFOName,theCount)\
     r4 = (long) theCount;\
     RV = (long) Find(kevtCopyFIFO);\
     RV = (long) *RV; \
     r1 = (short) sectn theFIFOName;\
     call RV (RV);\
     r2 = (ushort24) (kdspSelectPop | kdspOptionSpecifyCount)
#define FIFOWriteNBuffer(theFIFOName,theCount,theBufferPtr)\
     r3 = (long) theBufferPtr;\
     r4 = (long) theCount;\
     RV = (long) Find(kevtCopyFIFO);\
     RV = (long) *RV; \
     r1 = (short) sectn theFIFOName;\
     call RV (RV);\
     r2 = (ushort24) (kdspSelectPop | kdspOptionSpecifyCount
          | kdspOptionSpecifyBuffer)
//----
                    GPB MANIPULATION
//-----
#define GPBElapsedCycles(theCycles)\
     OSCall(kevtGPBElapsedCycles);\
     theCycles = (long) r2
```

Summary of the DSP Operating System

PUMA Exhibit 2004
Apple v. PUMA, IPR2016-01114
287 of 506

#### **DSP Operating System**

```
#define GPBExpectedCycles(theCycles)\
    OSCall((kevtGPBExpectedCycles);\
    theCycles = (long) r2
#define GPBSetUseActual() OSCall(kevtGPBSetUseActual)
//----
                 MESSAGE MANIPULATION
//-----
#define SendMessageToHost(theDSPMessagePtr) \
    RV = (long) Find(kevtMessageToHost);\
    RV = (long) *RV; \
    r1 = (long) theDSPMessagePtr;\
    call RV (RV);\
    nop
//----
                 SEMAPHORE MANIPULATION
//-----
#define SemaphoreClear (theSemaphorePtr, theMask,
                     theOldSemaphoreValue) \
    RV = (long) Find(kevtSemaphoreClear);\
    RV = (long) *RV; \
    r1 = (long) theSemaphorePtr;\
    r2 = (long) theMask; \
    call RV (RV);\
    nop;\
    theOldSemaphoreValue = (long) r3
#define SemaphoreSet (theSemaphorePtr, theMask,
                    theOldSemaphoreValue) \
    RV = (long) Find(kevtSemaphoreSet);\
    RV = (long) *RV; \
    r1 = (long) theSemaphorePtr;\
    r2 = (long) theMask;\
    call RV (RV);\
    nop; \
    theOldSemaphoreValue = (long) r3
```

Summary of the DSP Operating System

260

PUMA Exhibit 2004 Apple v. PUMA, IPR2016-01114 288 of 506

# Speech Synthesis and Recognition

This part of the *Macintosh Quadra 840Av and Macintosh Centris 660Av Developer Note* explains the facilities in the Macintosh Quadra 840AV and Macintosh Centris 660AV system software for generating and understanding human speech. It contains three chapters:

- Chapter 6, "Speech Manager," describes a new Macintosh system software manager that provides a standardized way for applications to generate synthesized speech. The Speech Manager also lets an application control one or more speech synthesizers, which generate spoken sound in specific languages, intonations, and speaking styles.
- Chapter 7, "Introduction to Speech Recognition," contains a basic tutorial for the Speech Setup control panel. This control panel provides commands for controlling the speech recognition functions of the Macintosh Quadra 840AV and Macintosh Centris 660AV computers.
- Chapter 8, "Speech Rules," describes the speech rules that are built into the Macintosh Quadra 840AV and Macintosh Centris 660AV system software.

PUMA Exhibit 2004 Apple v. PUMA, IPR2016-01114 289 of 506

PUMA Exhibit 2004 Apple v. PUMA, IPR2016-01114 290 of 506

PRIOR-ART\_0009725

APPLE-PUMA-0010045

PUMA Exhibit 2004 Apple v. PUMA, IPR2016-01114 291 of 506

This chapter describes Apple's Speech Manager, which provides a standardized method for Macintosh applications to generate synthesized speech.

This chapter provides an overview of the Speech Manager followed by general information about generating speech from text. The necessary information and calls needed by all text-to-speech applications are given next, followed by a simple example of speech generation. More advanced calls and special-purpose routines are described last.

# Speech Manager Overview

A complete system for speech synthesis consists of the elements shown in Figure 6-1.

Figure 6-1 Speech synthesis components

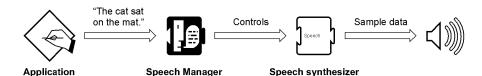

An application calls routines in the Speech Manager to convert character strings into speech and to adjust various parameters that affect the quality or character of the spoken output. The Speech Manager is responsible for dispatching these requests to a speech synthesizer. The speech synthesizer converts the text into sound and creates the actual audio output. Hardware support for speech generation in the Macintosh Quadra 840AV and Macintosh Centris 660AV is described in "Sound I/O," in Chapter 2.

The Apple-supplied voices, pronunciation dictionaries, and speech synthesizer may reside in a single file or in separate files. These files are clearly identifiable as Speech Manager—related files and are installed and removed by being dragged into or out of the System Folder. Additional voices can be provided by bundling the resources in the resource forks of specific applications. These resources are considered private to that particular application. It is up to the individual developers to decide whether the voice resources they provide are usable on a systemwide basis or only from within their applications.

In the first release of the Speech Manager, pronunciation dictionaries are managed entirely by the application. The application is free to store dictionaries in either the resource or the data fork of a file. The application is responsible for loading the individual dictionaries into RAM and then passing a handle to the dictionary data to the Speech Manager.

Applications that use the Speech Manager must provide their own human interface for selecting voices and/or controlling other speech characteristics. If voices are provided in separate files, the speech synthesizer developer is responsible for providing a method for

Speech Manager Overview

264

PUMA Exhibit 2004 Apple v. PUMA, IPR2016-01114 292 of 506

Speech Manager

installing these resources into the System Folder or Extensions folder. The computer must be rebooted after speech synthesizers are added to or removed from the System Folder for the desired changes to be recognized.

# Speech Manager Concepts

On a simple level, speech synthesis from text input is a two-stage process. First, plain-language English text is converted into **phonemic** representations for the individual words. Phonemes stand for specific sounds; for a complete explanation, see "Summary of Phonemes and Prosodic Controls," later in this chapter. The resulting sequence of phonemes is converted into audible sounds by mapping of the individual phonemes to a series of waveforms, which are sent to the sound hardware to be played.

In reality, each stage is more complicated than this description suggests. For example, during the text-to-phoneme conversion stage, number strings, abbreviations, and special symbols must be detected and converted into appropriate words before being converted into phonemes. When a sentence such as "He earned over \$2,000,000 in 1990" is spoken, it would normally be preferable to say "He earned over two million dollars in nineteenninety" rather than "He earned over dollar-sign, two, comma, zero, zero, zero, comma, zero, zero, in one, nine, nine, zero." To produce the desired spoken output automatically, knowledge of these sorts of constructions is built into the synthesizer.

The phoneme-to-sound conversion stage is also complex. Phonemes by themselves are often not sufficient to describe the way a word should be pronounced. For example, the word "object" is pronounced differently depending on whether it is used as a noun or a verb. (When it is used as a noun, the stress is placed on the first syllable. When it is used as a verb, the stress is placed on the second syllable.) In addition to stress information, phonemes must often be augmented with pitch, duration, and other information to produce intelligible, natural-sounding speech.

The speech synthesizer has many built-in rules for automatically converting text into the complex phonemic representation described above. However, there will always be words and phrases that are not pronounced the way you want. The Speech Manager allows you to provide raw phonemic information directly in order to enable very precise control over the spoken output.

By default, speech synthesizers expect input in normal language text. However, using the input mode controls of the Speech Manager, you can tell the synthesizer to process input text in raw phonemic form. By using the embedded commands described in the next section, you can even mix normal language text with phonemic text within a single string or text buffer.

See "Summary of Phonemes and Prosodic Controls," later in this chapter, for a listing of the phonemic character set and each character's interpretation.

Speech Manager Concepts

PUMA Exhibit 2004
Apple v. PUMA, IPR2016-01114
293 of 506

# Using the Speech Manager

This section describes the routines used to add speech synthesis features to an application. It is organized into three sections: "Getting Started" (easy), "Essential Calls—Simple and Useful" (intermediate), and "Advanced Routines."

# Getting Started

If you're just getting started with text-to-speech conversion using the Speech Manager, the following routines will get you up and running with minimal effort. If you're developing an application that does not need to choose voices, use more than one channel of speech, or exercise real-time control over the synthesized speech, these may be the only routines you need.

# Determining If the Speech Manager Is Available

You can find out if the Speech Manager is available with a single call to the Gestalt Manager.

Use the Gestalt toolbox routine and the selector gestaltSpeechAttr to determine whether or not the Speech Manager is available, as shown in Listing 6-1. If Gestalt returns noErr, then the parameter argument will contain a 32-bit value indicating one or more attributes of the installed Speech Manager. If the Speech Manager exists, the bit specified by gestaltSpeechMgrPresent is set.

#### **Listing 6-1** Determining if the Speech Manager is available

266

Using the Speech Manager

PUMA Exhibit 2004 Apple v. PUMA, IPR2016-01114 294 of 506

# Determining Which Version of the Speech Manager Is Running

Once you have determined that the Speech Manager is installed, you can see which version of the Speech Manager is running by calling SpeechManagerVersion.

# **SpeechManagerVersion**

Returns the version of the Speech Manager installed in the system.

```
pascal NumVersion SpeechManagerVersion (void);
```

#### DESCRIPTION

SpeechManagerVersion returns the version of the Speech Manager installed in the system. This call should be used to determine the compatibility of your program with the currently installed Speech Manager.

#### RESULT CODES

None

# Making Some Noise

The most basic operation of the Speech Manager is accomplished by using the SpeakString call. This call passes a specific text string to be spoken to the Speech Manager.

# **SpeakString**

The SpeakString function passes a specific text string to be spoken to the Speech Manager.

#### DESCRIPTION

SpeakString attempts to speak the Pascal-style text string contained in myString. Speech is produced asynchronously using the default system voice. When an application calls this function, the Speech Manager makes a copy of the passed string and creates any structures required to speak it. As soon as speaking has begun, control is returned to the application. The synthesized speech is generated transparently to the application

Using the Speech Manager

PUMA Exhibit 2004
Apple v. PUMA, IPR2016-01114
295 of 506

#### Speech Manager

so that normal processing can continue while the text is being spoken. No further interaction with the Speech Manager is required at this point, and the application is free to release or purge or trash the original string.

If SpeakString is called while a prior string is still being spoken, the audio currently being synthesized is interrupted immediately. Conversion of the new text into speech is then initiated. If an empty (zero length) string or a null string pointer is passed to SpeakString, it stops the synthesis of any prior string but does not generate any additional speech.

As with all Speech Manager routines that expect text arguments, the text may contain embedded speech control commands.

#### RESULT CODES

noErr 0 No error

memFullErr -108 Not enough memory to speak

synthOpenFailed -241 Could not open another speech synthesizer channel

# Determining If Speaking Is Complete

Once an application starts a speech process with SpeakString, the next thing it will probably need to know is whether the string has been completely spoken. It can use SpeechBusy to determine whether or not the system is still speaking.

# SpeechBusy

The SpeechBusy routine is useful when you want to ensure that an earlier speech request has been completed before having the system speak again.

```
pascal short SpeechBusy (void);
```

# DESCRIPTION

SpeechBusy returns the number of channels of speech that are currently synthesizing speech in the application. If you use just SpeakString to initiate speech, SpeechBusy will always return 1 as long as speech is being produced. When SpeechBusy returns 0, all initiated speech has finished.

# RESULT CODES

None

268 Using the Speech Manager

PUMA Exhibit 2004 Apple v. PUMA, IPR2016-01114 296 of 506

# A Simple Example

The example shown in Listing 6-2 demonstrates how to use the routines introduced in this section. It first makes sure the Speech Manager is available. Then it starts speaking a string (hard-coded in this example, but more commonly loaded from a resource) and loops, doing some screen drawing, until the string is completely spoken. This example uses the SpeechAvailable routine shown in Listing 6-1.

#### Listing 6-2 Elementary Speech Manager calls

```
OSErr err;
if (SpeechAvailable()) {
   err = SpeakString("\pThe cat sat on the mat.");
   if (err == noErr)
      while (SpeechBusy() > 0)
            CoolAnimationRoutine();
   else
      NotSoCoolAlertRoutine(err);
}
```

# Essential Calls—Simple and Useful

While the routines presented in the last section are simple to use, their applicability is limited to a few basic speech scenarios. This section describes additional routines that let you work with different voices and adjust some basic characteristics of the synthesized speech.

# Working With Voices

When describing a person's voice, we talk about the particular set of characteristics that help us to distinguish that person's voice from another. For example, the rate at which one speaks (slow or fast) and the average pitch (high or low) characterize a particular speaker on a crude level. In the context of the Speech Manager, a voice is the set of parameters that specify a particular quality of synthesized speech. This portion of the Speech Manager is used to determine which voices are available and to select particular voices.

Every specific voice has a unique ID associated with it, which is the primary way an application refers to it. Every voice is also associated with a VoiceSpec structure that is set up by the MakeVoiceSpec routine.

The Speech Manager provides two routines to count and step through the list of currently available voices. CountVoices is used to compute how many voices are available with the current system. GetIndVoice uses an index, starting at 1, to return information about all currently installed voices.

Using the Speech Manager

PUMA Exhibit 2004
Apple v. PUMA, IPR2016-01114
297 of 506

Use the GetIndVoice routine to step through the list of available voices. It will fill a VoiceSpec record that can be used to obtain descriptive information about the voice or to speak using that voice.

Any application that wishes to use multiple voices will probably need additional information about the available voices beyond the VoiceSpec structure, such as the name of the voice and perhaps what script and language each voice supports. This information might be presented to the user in a "voice picker" dialog box or voice menu, or it might be used internally by an application trying to find a voice that meets certain criteria. Applications can use the GetVoiceDescription routine for these purposes.

# MakeVoiceSpec

To maximize compatibility with future versions of the Speech Manager, you should always use MakeVoiceSpec instead of setting the fields of the VoiceSpec structure directly.

```
pascal OSErr MakeVoiceSpec (OSType creator, OSType id, VoiceSpec
*voice);

typedef struct VoiceSpec {
   OSType creator; // determines which synthesizer is required
   OSType id; // voice ID on the specified synth
} VoiceSpec;
```

#### Field descriptions

creator The synthesizer required by your application.

id Identification number for this voice.\*voice Pointer to the VoiceSpec structure.

#### DESCRIPTION

Most voice management routines expect to be passed a pointer to a VoiceSpec structure. MakeVoiceSpec is a utility routine provided to facilitate the creation of VoiceSpec records. On return, the passed VoiceSpec structure contains the appropriate values.

Voices are stored in resources of type 'ttsv' in the resource fork of Macintosh files. The Speech Manager uses the same search method as the Resource Manager, looking for voice resources in three different locations when attempting to resolve VoiceSpec references. It first looks in the application's resource file chain. If the specified voice is not found in an open file, it then looks in the System Folder and the Extensions folder (or in just the System Folder under System 6) for files of type 'ttsv' (single-voice files) or 'ttsb' (multivoice files) and in text-to-speech synthesizer component files (file type 'INIT' or 'thng'). Voices stored in the System Folder or Extensions folder are normally available to all applications. Voices stored in the resource fork of an application files are private to the application.

270 Using the Speech Manager

PUMA Exhibit 2004 Apple v. PUMA, IPR2016-01114 298 of 506

Speech Manager

#### RESULT CODE

noErr 0 No error

While the determination of specific voice ID values is mostly left to synthesizer developers, the voice creator values are specified by Apple (they would ordinarily correspond to a developer's currently assigned creator ID). For both the creator and id fields Apple further reserves the set of OSType values specified entirely by space characters and lowercase letters. Apple is establishing a standard suite of voice ID values that developers can count upon being available with all speech synthesizers.

# **CountVoices**

The CountVoices routine returns the number of voices available.

```
pascal OSErr CountVoices (short *voiceCount);
```

voiceCount Number of voices available to the application.

#### DESCRIPTION

Each time CountVoices is called, the Speech Manager searches for new voices. This algorithm supports dynamic installation of voices by applications or users. On return, the voiceCount parameter contains the number of voices available.

#### RESULT CODE

noErr 0 No error

#### **GetIndVoice**

The GetIndVoice routine returns information about a specific voice.

```
pascal OSErr GetIndVoice (short index, VoiceSpec *voice);
```

index Index value for a specific voice.

\*voice Pointer to the VoiceSpec structure.

#### DESCRIPTION

As with all other index-based routines in the Macintosh Toolbox, an index value of 1 causes GetIndVoice to return information for the first voice. The order that voices are returned is not presently defined and should not be assumed. Speech Manager behavior when voice files or resources are added, removed, or modified is also presently

Using the Speech Manager

PUMA Exhibit 2004
Apple v. PUMA, IPR2016-01114
299 of 506

#### Speech Manager

undefined. However, calling CountVoices or GetIndVoice with an index of 1 will force the Speech Manager to update its list of available voices. GetIndVoice will return a voiceNotFound error if the passed index value exceeds the number of available voices.

#### RESULT CODES

```
noerr 0 No error
```

voiceNotFound –244 Voice resource not found

# GetVoiceDescription

The GetVoiceDescription routine returns information about a voice beyond that provided by GetIndVoice.

#### Field descriptions

\*voice Pointer to the VoiceSpec structure.

\*info Pointer to structure containing parameters for the specified voice.

infoLength Length in bytes of info structure.

#### DESCRIPTION

The Speech Manager fills out the passed VoiceDescription fields with the correct information for the specified voice. If a null VoiceSpec pointer is passed, the Speech Manager returns information for the system default voice. If the VoiceDescription

272 Using the Speech Manager

PUMA Exhibit 2004 Apple v. PUMA, IPR2016-01114 300 of 506

pointer is null, the Speech Manager simply verifies that the specified VoiceSpec refers to an available voice. If VoiceSpec does not refer to a known voice, GetVoiceDescription returns a voiceNotFound error, as shown in Listing 6-3.

To maximize compatibility with future versions of the Speech Manager, the application must pass the size of the VoiceDescription structure. Having the application do this ensures that the Speech Manager will never write more data into the passed structure than will fit even if additional information fields are defined in the future. On returning from GetVoiceDescription, the length field is set to reflect the length of data actually written by this routine.

#### **Listing 6-3** Getting information about a voice

#### RESULT CODES

```
noErr 0 No error
paramErr -50 Parameter error
memFullErr -108 Not enough memory to load voice into memory
voiceNotFound -244 Voice resource not found
```

# Managing Connections to Speech Synthesizers

Using the routines described earlier in this chapter, an application can select the voice with which to speak. The next step is to associate the selected voice with the proper speech synthesizer. This is accomplished by creating a new speech channel with the NewSpeechChannel routine. A speech channel is a private communication connection to the speech synthesizer, much as a file reference number is a communication channel to an open file in the Macintosh file system.

The DisposeSpeechChannel routine closes a speech channel when the application is finished with it and releases any resources that have been allocated to support the speech synthesizer and are no longer needed.

Using the Speech Manager

PUMA Exhibit 2004
Apple v. PUMA, IPR2016-01114
301 of 506

# NewSpeechChannel

The NewSpeechChannel routine creates a new speech channel.

\*voice Pointer to the VoiceSpec structure.

\*chan Pointer to the new channel.

#### DESCRIPTION

The Speech Manager automatically locates and opens a connection to the proper synthesizer for a specified voice and sets up a channel at the location pointed to by \*chan so that it is ready to speak with that voice. If a null VoiceSpec pointer is passed to NewSpeechChannel, the Speech Manager uses the current system default voice.

There is no predefined limit to the number of speech channels an application may create. However, system constraints on available RAM, processor loading, and number of available sound channels may limit the number of speech channels actually possible.

#### RESULT CODES

| noErr           | 0    | No error                                          |
|-----------------|------|---------------------------------------------------|
| memFullErr      | -108 | Not enough memory to open speech channel          |
| synthOpenFailed | -241 | Could not open another speech synthesizer channel |
| voiceNotFound   | -244 | Voice resource not found                          |

# DisposeSpeechChannel

The DisposeSpeechChannel routine disposes of an existing speech channel.

```
pascal OSErr DisposeSpeechChannel (SpeechChannel chan);
chan Specific speech channel.
```

# DESCRIPTION

This routine disposes of an existing speech channel. Any speech channels that have not been explicitly disposed of by the application are released automatically by the Speech Manager when the application quits.

#### RESULT CODES

```
noErr 0 No error invalidComponentID -3000 Invalid SpeechChannel parameter
```

274 Using the Speech Manager

PUMA Exhibit 2004 Apple v. PUMA, IPR2016-01114 302 of 506

# Starting and Stopping Speech

All the remaining routines in this section require a valid speech channel to work properly. Once the application has successfully created a speech channel, it can start to speak. You use the SpeakText routine to begin speaking on a speech channel.

At any time during the speaking process, the application can stop the synthesizer's speech. The StopSpeech routine will immediately abort any speech being produced on the specified speech channel and force the channel back into an idle state.

# SpeakText

The SpeakText routine converts designated text into speech.

pascal OSErr SpeakText (SpeechChannel chan, Ptr textBuf, long textBytes);

#### Field descriptions

chan Specific speech channel.

textBuf Buffer of text.
textBytes Length of textBuf.

# DESCRIPTION

In addition to a valid speech channel, SpeakText expects a pointer to the text to be spoken and the length in bytes of the text buffer. SpeakText will convert the given text stream into speech using the voice and control settings for that speech channel. The speech is generated asynchronously. This means that control is returned to your application before the speech has finished (probably even before it has begun). The maximum length of text buffer that can be spoken is limited only by the available RAM. However, it's generally not very friendly to force the user to listen to long uninterrupted text unless the user requests it.

If SpeakText is called while it is currently busy speaking the contents of a prior text buffer, it will immediately stop speaking from the prior buffer and will begin speaking from the new text buffer as soon as possible. As with SpeakString, described on page 267, if an empty (zero length) string or a null text buffer pointer is passed to SpeakText, this will have the effect of stopping the synthesis of any prior text but will not generate any additional speech.

#### ▲ WARNING

With SpeakText, unlike with SpeakString, the text buffer must be locked in memory and must not move during the entire time that it is being converted into speech. This buffer is read at interrupt time, and very undesirable effects will happen if it moves or is purged from memory.  $\blacktriangle$ 

Using the Speech Manager

PUMA Exhibit 2004
Apple v. PUMA, IPR2016-01114
303 of 506

Speech Manager

#### RESULT CODES

```
noErr 0 No error invalidComponentID -3000 Invalid SpeechChannel parameter
```

# StopSpeech

The StopSpeech routine terminates speech delivery on a specified channel.

```
pascal OSErr StopSpeech (SpeechChannel chan);
```

Specific speech channel.

chan

#### DESCRIPTION

After returning from StopSpeech, the application can safely release any text buffer that the speech synthesizer has been using. The SpeechBusy routine, described on page 268, can be used to determine if the text has been completely spoken. (In an environment with multiple speech channels, you may need to use the more advanced status routine GetSpeechInfo, described on page 286, to determine if a specific channel is still speaking.) StopSpeech can be called for an already idle channel without ill effect.

#### RESULT CODES

 $\begin{array}{lll} {\tt noErr} & 0 & {\tt No\:error} \\ {\tt invalidComponentID} & -3000 & {\tt Invalid\:SpeechChannel\:parameter} \end{array}$ 

# **Using Basic Speech Controls**

The Speech Manager provides several methods of adjusting the variables that can affect the way speech is synthesized. Although most applications probably do not need to use these advanced features, two of the speech variables, speaking rate and speaking pitch, are useful enough that a very simple way of adjusting these parameters on a channel-by-channel basis is provided. Routines are supplied that enable an application to both set and get these parameters. However, the audible effects of changing the rate and pitch of speech vary from synthesizer to synthesizer; you should test the actual results on all synthesizers with which your application may work.

Speaking rates are specified in terms of words per minute (WPM). While this unit of measurement is difficult to define in any precise way, it is generally easy to understand and use. The range of supported rates is not predefined by the Speech Manager. Each speech synthesizer provides its own range of speaking rates. Furthermore, any specific rate value will correspond to slightly different rates with different synthesizers.

Speaking pitches are defined on a musical scale that corresponds to the keys on a standard piano keyboard. By convention, pitches are represented as fixed-point values in the range from 0.000 through 100.000, where 60.000 corresponds to middle C (261.625

276 Using the Speech Manager

PUMA Exhibit 2004 Apple v. PUMA, IPR2016-01114 304 of 506

#### Speech Manager

Hz) on a conventional piano. Pitches are represented on a logarithmic scale. On this scale, a change of +12 units corresponds to doubling the frequency, while a change of -12 units corresponds to halving the frequency. For a further discussion of pitch values, see "Getting Information About a Speech Channel," later in this chapter.

Typical voice frequencies might range from around 90 Hertz for a low-pitched male voice to perhaps 300 Hertz for a high-pitched child's voice. These frequencies correspond to pitch values of 41.526 and 53.526, respectively.

Changes in speech rate and pitch are effective immediately (as soon as the synthesizer can respond), even if they occur in the middle of a word.

# SetSpeechRate

The SetSpeechRate routine sets the speaking rate on a designated speech channel.

pascal OSErr SetSpeechRate (SpeechChannel chan, Fixed rate);

chan Specific speech channel.
rate Word output speaking rate.

#### DESCRIPTION

The SetSpeechRate routine is used to adjust the speaking rate on a speech channel. The rate parameter is specified as a fixed-point, words-per-minute value. As a general rule of thumb, "normal" speaking rates range from around 150 WPM to around 180 WPM. It is important when working with speaking rates, however, to keep in mind that users will differ greatly in their ability to understand synthesized speech at a particular rate based upon their level of experience listening to the voice and their ability to anticipate the types of utterances they will encounter.

#### RESULT CODES

noErr 0 No error invalidComponentID -3000 Invalid SpeechChannel parameter

# GetSpeechRate

The GetSpeechRate routine returns the speech rate currently active on a designated speech channel.

pascal OSErr GetSpeechRate (SpeechChannel chan, Fixed \*rate);

chan Specific speech channel.

\*rate Pointer to the current speaking rate.

Using the Speech Manager

PUMA Exhibit 2004
Apple v. PUMA, IPR2016-01114
305 of 506

#### Speech Manager

#### DESCRIPTION

The GetSpeechRate routine is used to find out the speaking rate currently active on a speech channel.

#### RESULT CODES

noErr 0 No error

invalidComponentID -3000 Invalid SpeechChannel parameter

# SetSpeechPitch

The SetSpeechPitch routine sets the speaking pitch on a designated speech channel.

pascal OSErr SetSpeechPitch (SpeechChannel chan, Fixed pitch);

chan Specific speech channel. pitch Frequency of voice.

#### DESCRIPTION

Use the SetSpeechPitch routine to change the current speaking pitch on a speech channel.

# RESULT CODES

noErr 0 No error

invalidComponentID -3000 Invalid SpeechChannel parameter

# GetSpeechPitch

The GetSpeechPitch routine returns the current speaking pitch on a designated speech channel.

pascal OSErr GetSpeechPitch (SpeechChannel chan, Fixed \*pitch);

#### Field descriptions

chan Specific speech channel. pitch Frequency of voice.

#### DESCRIPTION

The GetSpeechPitch routine is used to find out the speaking pitch currently active on a speech channel.

278 Using the Speech Manager

PUMA Exhibit 2004 Apple v. PUMA, IPR2016-01114 306 of 506

Speech Manager

#### RESULT CODES

```
\begin{array}{ccc} \text{noErr} & 0 & \text{No error} \\ \text{invalidComponentID} & -3000 & \text{Invalid SpeechChannel parameter} \end{array}
```

# Putting It All Together

The code fragment in Listing 6-4 illustrates many of the routines introduced in this section. The example steps through the list of available voices to find the first female voice. Then it creates a new speech channel and begins speaking. While the voice is speaking, the pitch of the voice is continually adjusted around the original pitch. If the mouse button is pressed while the voice is speaking, the code halts the speech and exits. This example uses the SpeechAvailable and GetVoiceGender routines shown earlier in Listing 6-1 and Listing 6-3.

#### Listing 6-4 Putting it all together

```
OSErr
                  err;
Str255
                  myStr = "\pThe bat sat on my hat.";
VoiceSpec
                 voice;
VoiceDescription vd;
Boolean
                  gotVoice = FALSE;
short
                  voiceCount, gender, i;
SpeechChannel
                 chan;
Fixed
                  origPitch, newPitch;
if (myStr[0] && SpeechAvailable()) {
   err = CountVoices(&voiceCount);// count the available voices
   i = 1;
   while ((i <= voiceCount) && ((err=GetIndVoice(i++, &voice))</pre>
      {
      err = GetIndVoice(i++, &voice)) == noErr;
      err = GetVoiceGender(&voice, &gender);
      if ((err == noErr) && (gender == kFemale)) {
         gotVoice = TRUE;
         break;
      }
   if (gotVoice) {
      err = NewSpeechChannel(&voice, &chan);
      if (err == noErr) {
         err = GetSpeechPitch(chan, &origPitch); // cur pitch
         if (err == noErr)
            err = SpeakText(chan, &myStr[1], myStr[0]);
```

Using the Speech Manager

PUMA Exhibit 2004
Apple v. PUMA, IPR2016-01114
307 of 506

#### Speech Manager

```
i = 0;
      if (err == noErr)
         while (SpeechBusy() > 0) {
            CoolAnimationRoutine();
            newPitch = (i - 4) << 16; // fixed pitch offset
            newPitch += origPitch;
            i = (i + 1) \& 7; // steps from 0 to 7 repeatedly
            err = SetSpeechPitch(chan, newPitch);
            if ((err != noErr) | | Button()) {
               err = StopSpeech(chan);
               break;
            }
         }
      err = DisposeSpeechChannel(chan);
   }
}
if (err != noErr)
   NotSoCoolAlertRoutine(err);
```

# Advanced Routines

This section describes several advanced or rarely used Speech Manager routines. You can use them to improve the quality of your application's speech.

# **Advanced Speech Controls**

The StopSpeech routine, described on page 276, provides a simple way to interrupt any speech output instantly. In some situations it is preferable to be able to stop speech production at the next natural boundary, such as the next word or the end of the current sentence. StopSpeechAt provides that capability.

Similarly, the PauseSpeechAt routine causes speech to pause at a specified point in the text being spoken; the ContinueSpeech routine resumes speech after it has paused.

In addition to SpeakString and SpeakText, described earlier in this chapter, the Speech Manager provides a third, more general routine. SpeakBuffer is the low-level speech routine upon which the other two are built. SpeakBuffer provides greater control through the use of an additional flags parameter.

The SpeechBusySystemWide routine tells you if any speech is currently being synthesized in your application or elsewhere on the computer.

280

Using the Speech Manager

PUMA Exhibit 2004 Apple v. PUMA, IPR2016-01114 308 of 506

```
CHAPTER 6
```

# StopSpeechAt

The StopSpeechAt routine halts speech at a specific point in the text being spoken.

Location in text at which speech is to stop.

#### DESCRIPTION

StopSpeechAt is used to halt the production of speech at a specified point in the text. The whereToStop argument should be set to one of the following constants:

- The kImmediate constant stops speech output immediately.
- The kEndOfWord constant lets speech continue until the current word has been spoken.
- The kEndOfSentence constant lets speech continue until the end of the current sentence has been reached.

This routine returns immediately, although speech output continues until the specified point has been reached.

#### ▲ WARNING

You must not release the memory associated with the current text buffer until the channel status indicates that the speech channel output is no longer busy. **\( \Lambda \)** 

If the end of the input text buffer is reached before the specified stopping point, the speech synthesizer will stop at this point. Once the stopping point has been reached, the application is free to release the text buffer. Calling StopSpeechAt with whereToStop equal to kImmediate is equivalent to calling StopSpeech, described on page 276.

Contrast the StopSpeechAt routine with PauseSpeechAt, described next.

#### RESULT CODES

```
\begin{array}{lll} \text{noErr} & 0 & \text{No error} \\ \text{invalidComponentID} & -3000 & \text{Invalid SpeechChannel parameter} \end{array}
```

Using the Speech Manager

PUMA Exhibit 2004
Apple v. PUMA, IPR2016-01114
309 of 506

# **PauseSpeechAt**

The PauseSpeechAt routine causes speech to pause at a specified point in the text being spoken.

#### DESCRIPTION

PauseSpeech makes speech production pause at a specified point in the text. The whereToPause parameter should be set to one of these constants:

- The kImmediate constant stops speech output immediately.
- The kEndOfWord constant lets speech continue until the current word has been spoken.
- The kEndOfSentence constant lets speech continue until the end of the current sentence has been reached.

When the specified point is reached, the speech channel enters the paused state, reflected in the channel's status. PauseSpeechAt returns immediately, although speech output will continue until the specified point.

If the end of the input text buffer is reached before the specified pause point, speech output pauses at the end of the buffer.

PauseSpeechAt differs from StopSpeech and StopSpeechAt in that a subsequent call to ContinueSpeech, described next, causes the contents of the current text buffer to continue being spoken.

#### ▲ WARNING

#### RESULT CODES

```
\begin{array}{ccc} \text{noErr} & 0 & \text{No error} \\ \text{invalidComponentID} & -3000 & \text{Invalid SpeechChannel parameter} \end{array}
```

282 Using the Speech Manager

PUMA Exhibit 2004 Apple v. PUMA, IPR2016-01114 310 of 506

# ContinueSpeech

The ContinueSpeech routine resumes speech after it has been halted by the PauseSpeechAt routine.

#### DESCRIPTION

At any time after PauseSpeechAt is called, ContinueSpeech may be called to continue speaking from the point at which speech paused. Calling ContinueSpeech on a channel that is not currently in a pause state has no effect; calling it before a pause is effective cancels the pause.

#### RESULT CODES

```
\begin{array}{lll} \text{noErr} & 0 & \text{No error} \\ \text{invalidComponentID} & -3000 & \text{Invalid SpeechChannel parameter} \end{array}
```

# SpeakBuffer

The SpeakBuffer routine causes the contents of a text buffer to be spoken, using certain flags to control speech behavior.

#### DESCRIPTION

When the controlFlags parameter is set to 0, SpeakBuffer behaves identically to SpeakText, described on page 275.

Using the Speech Manager

PUMA Exhibit 2004
Apple v. PUMA, IPR2016-01114
311 of 506

The kNoEndingProsody flag bit is used to control whether or not the speech synthesizer automatically applies **ending prosody**, the speech tone and cadence that normally occur at the end of a statement. Under normal circumstances (for example, when the flag bit is not set), ending prosody is applied to the speech when the end of the textBuf data is reached. This default behavior can be disabled by setting the kNoEndingProsody flag bit.

Some synthesizers do not speak until the kNoEndingProsody flag bit is reset, or they encounter a period in the text, or textBuf is full.

The kNoSpeechInterrupt flag bit is used to control the behavior of SpeakBuffer when called on a speech channel that is still busy. When the flag bit is not set, SpeakBuffer behaves similarly to SpeakString and SpeakText, described earlier in this chapter. Any speech currently being produced on the specified speech channel is immediately interrupted and then the new text buffer is spoken. When the kNoSpeechInterrupt flag bit is set, however, a request to speak on a channel that is still busy processing a prior text buffer will result in an error. The new buffer is ignored and the error synthNotReady is returned. If the prior text buffer has been fully processed, the new buffer is spoken normally.

The kPreflightThenPause flag bit is used to minimize the latency experienced when the speech synthesizer is attempting to speak. Ordinarily whenever a call to SpeakString, SpeakText, or SpeakBuffer is made, the speech synthesizer must perform a certain amount of initial processing before speech output is heard. This startup latency can vary from a few milliseconds to several seconds depending upon which speech synthesizer is being used. Recognizing that larger startup delays may be detrimental to certain applications, a mechanism is provided to provide the synthesizer a chance to perform any necessary computations at noncritical times. Once the computations have been completed, the speech is able to start instantly. When the kPreflightThenPause flag bit is set, the speech synthesizer will process the input text as necessary to the point where it is ready to begin producing speech output. At this point, the synthesizer will enter a paused state and return to the caller. When the application is ready to produce speech, it should call the ContinueSpeech routine to begin speaking.

#### RESULT CODES

| noErr                          | U     | No error                              |
|--------------------------------|-------|---------------------------------------|
| synthNotReady                  | -242  | Speech channel is still busy speaking |
| ${	t invalid}{	t ComponentID}$ | -3000 | Invalid SpeechChannel parameter       |

# SpeechBusySystemWide

You can use SpeechBusySystemWide to determine if any speech is currently being synthesized in your application or elsewhere on the computer.

pascal short SpeechBusySystemWide (void);

284 Using the Speech Manager

PUMA Exhibit 2004 Apple v. PUMA, IPR2016-01114 312 of 506

Speech Manager

#### DESCRIPTION

This routine is useful when you want to ensure that no speech is currently being produced anywhere on the Macintosh computer. SpeechBusySystemWide returns the total number of speech channels currently synthesizing speech on the computer, whether they were initiated by your code or by some other process executing concurrently.

#### RESULT CODES

None

# Converting Text Into Phonemes

In some situations it is desirable to convert a text string into its equivalent phonemic representation. This may be useful during the content development process to fine-tune the pronunciation of particular words or phrases. By first converting the target phrase into phonemes, you can see what the synthesizer will try to speak. Then you need correct only the parts that would not have been spoken the way you want.

#### **TextToPhonemes**

The TextToPhonemes routine converts a designated text to phoneme codes.

long \*phonemeBytes);

chan Specific speech channel.

textBuf Buffer of text.

textBytes Length of textBuf in bytes.

phonemeBuf Buffer of phonemes.

\*phonemeBytes Pointer to length of phonemeBuf in bytes.

# DESCRIPTION

It may be useful to convert your text into phonemes during application development in order to be able to reduce the amount of memory required to speak. If your application does not require the text-to-phoneme conversion portion of the speech synthesizer, significantly less RAM may be required to speak with some synthesizers. Additionally, you may be able to use a higher quality text-to-phoneme conversion process (even one that does not work in real time) to generate precise phonemic information. This data can then be used with any speech synthesizer to produce better speech.

TextToPhonemes accepts a valid SpeechChannel parameter, a pointer to the characters to be converted into phonemes, the length of the input text buffer in bytes, an application-supplied handle into which the converted phonemes can be written, and a

Using the Speech Manager

PUMA Exhibit 2004
Apple v. PUMA, IPR2016-01114
313 of 506

```
CHAPTER 6
```

length parameter. On return, the phonemeBytes argument is set to the number of phoneme character bytes that were written into phonemeBuf. The data returned by TextToPhonemes will correspond precisely to the phonemes that would be spoken had the input text been sent to SpeakText instead. All current mode settings are applied to the converted speech. No callbacks are generated while the TextToPhonemes routine is generating its output.

#### RESULT CODES

```
noErr0No errorparamErr-50Parameter value is invalidnilHandleErr-109Handle argument is nilsiUnknownInfoType-231Feature not implemented on synthesizerinvalidComponentID-3000Invalid SpeechChannel parameter
```

# Getting Information About a Speech Channel

Several additional types of information have been made available for advanced users of the Speech Manager. This information provides more detailed status information for each channel. You can get this information by calling the GetSpeechInfo routine. This function accepts selectors that determine the type of information you want to get.

#### Note

Throughout this document, there are several references to parameter values specified with fixed-point integer values (pbas, pmod, rate, and volm). Unless otherwise stated, the full range of values of the Fixed data type is valid. However, it is left to the individual speech synthesizer implementation to determine whether or not to use the full resolution and range of the Fixed data type. In the event a specified parameter value lies outside the range supported by a particular synthesizer, the synthesizer will substitute the value closest to the specified value that does lie within its performance specifications. •

# GetSpeechInfo

The GetSpeechInfo routine returns information about a designated speech channel.

```
pascal OSErr GetSpeechInfo (SpeechChannel chan, OSType selector,
                                      void *speechInfo);
enum {
                             // gets speech output status
soStatus
                 = 'stat',
soErrors
                 = 'erro',
                             // gets error status
soInputMode
                             // gets current text/phon mode
                 = 'inpt',
                             // gets current character mode
                 = 'char',
soCharacterMode
soNumberMode
                 = 'nmbr',
                             // gets current number mode
```

286 Using the Speech Manager

PUMA Exhibit 2004 Apple v. PUMA, IPR2016-01114 314 of 506

#### Speech Manager

```
// gets current speaking rate
                 = 'rate',
soRate
soPitchBase
                 = 'pbas',
                             // gets current baseline pitch
soPitchMod
                 = 'pmod',
                             // gets current pitch modulation
                             // gets current speaking volume
soVolume
                 = 'volm',
soSynthType
                 = 'vers',
                             // gets speech synth version info
soRecentSync
                 = 'sync',
                             // gets most recent sync message info
                             // gets phoneme symbols & ex. words
soPhonemeSymbols = 'phsy',
soSynthExtension = 'xtnd'
                             // gets synthesizer-specific info
};
```

#### Field descriptions

chan Specific speech channel.

selector Used to specify data being requested.\*speechInfo Pointer to an information structure.

#### DESCRIPTION

The following list of selectors describes the various types of information that can be obtained from the Speech Manager. The format of the information returned depends on which value is used in the selector field, as follows:

#### Note

For future code compatibility, use the application programming interface (API) labels instead of literal selector values. ◆

#### Field descriptions

stat

Gets various items of status information for the specified channel. Indicates whether any speech audio is being generated, whether or not the channel has paused, how many bytes in the input text have yet to be processed, and the phoneme code for the phoneme that is currently being generated. If inputBytesLeft is 0, the input buffer is no longer needed and can be disposed of. The API label for this selector is soStatus.

erro

Gets saved error information and clears the error registers. This selector lets you poll for various run-time errors that occur during speaking, such as the detection of badly formed embedded commands. Errors returned directly by Speech Manager routines are not reported here. The count field shows how many errors

Using the Speech Manager

PUMA Exhibit 2004
Apple v. PUMA, IPR2016-01114
315 of 506

have occurred since the last check. If count is 0 or 1, then oldest and newest will be the same. Otherwise, oldest contains the error code for the oldest unread error and newest contains the error code for the most recent error. Both oldPos and newPos contain the character positions of their respective errors in the original input text buffer. The API label for this selector is soErrors.

inpt

Gets the current value of the text processing mode control. The returned value specifies whether the specified speech channel is currently in text-input mode (TEXT) or phoneme-input mode (PHON). The API label for this selector is soInputMode.

```
typedef OSType *speechInfo; // TEXT or PHON
```

char

Gets the current value of the character processing mode control. The returned value specifies whether the specified speech channel is currently processing input characters in normal mode (NORM) or in literal, letter-by-letter, mode (LTRL). The API label for this selector is soCharacterMode.

```
typedef OSType *speechInfo;// NORM or LTRL
```

nmbr

Gets the current value of the number processing mode control. The returned value specifies whether the specified speech channel is currently processing input character digits in normal mode (NORM) or in literal, digit-by-digit, mode (LTRL). The API label for this selector is soNumberMode.

```
typedef OSType *speechInfo;// NORM or LTRL
```

rate

Gets the current speaking rate in words per minute on the specified channel. Speaking rates are fixed-point values. The API label for this selector is soRate.

```
typedef Fixed *speechInfo;
```

288

Using the Speech Manager

PUMA Exhibit 2004 Apple v. PUMA, IPR2016-01114 316 of 506

#### Note

Words per minute is a convenient, if difficult to define, way of representing speaking rate. Although there is no universally accepted definition of words per minute, it does communicate approximate information about speaking rates. Any specific rate may correspond to different rates on different synthesizers, but the two rates should be reasonably close. More importantly, doubling the rate on a particular synthesizer should halve the time needed to speak any particular utterance. •

pbas

Gets the current baseline pitch for the specified channel. The pitch value is a fixed-point integer that conforms to the following frequency relationship:

```
Hertz = 440.0 * 2((BasePitch - 69) / 12)
BasePitch of 1.0
                       9 Hertz
BasePitch of 39.5
                       80 Hertz
BasePitch of 45.8
                    ≈ 115 Hertz
BasePitch of 50.4
                    ≈ 150 Hertz
BasePitch of 100.0
                    ≈ 2637 Hertz
```

BasePitch values are always positive numbers in the range from 1.0 through 100.0. The API label for this selector is soPitchBase.

```
typedef Fixed *speechInfo;
```

pmod

Gets the current pitch modulation range for the speech channel. Modulation values range from 0.0 through 100.0. A value of 0.0 corresponds to no modulation and means the channel will speak in a monotone. The API label for this selector is soPitchMod.

Nonzero modulation values correspond to pitch and frequency deviations according to the following formula:

```
Maximum pitch = BasePitch + PitchMod
Minimum pitch = BasePitch - PitchMod
Maximum Hertz = BaseHertz * 2 (+ ModValue / 12)
Minimum Hertz = BaseHertz * 2^{(-)} ModValue / 12)
Given.
   BasePitch of 46.0
                            (≈ 115 Hertz),
   PitchMod of 2.0,
Then:
   Maximum pitch = 48.0
                            (≈131 Hertz),
   Minimum pitch = 44.0
                            (≈104 Hertz)
typedef Fixed *speechInfo;
```

Using the Speech Manager

PUMA Exhibit 2004 Apple v. PUMA, IPR2016-01114 317 of 506

volm

Gets the current setting of the volume control on the specified channel. Volumes are expressed in fixed-point units ranging from 0.0 through 1.0. A value of 0.0 corresponds to silence, and a value of 1.0 corresponds to the maximum possible volume. Volume units lie on a scale that is linear with amplitude or voltage. A doubling of perceived loudness corresponds to a doubling of the volume. The API label for this selector is soVolume.

```
typedef Fixed *speechInfo;
```

vers

Gets descriptive information for the type of speech synthesizer being used on the specified speech channel. The API label for this selector is soSynthType.

```
typedef SpeechVersionInfo *speechInfo;
typedef struct SpeechVersionInfo {
   OSType synthType;  // always 'ttsc'
   OSType synthSubType;  // synth flavor
   OSType synthManufacturer;// synth creator
   long synthFlags;  // reserved
   NumVersion synthVersion;  // synth version
} SpeechVersionInfo;
```

sync

Returns the sync message code for the most recently encountered embedded sync command at the audio output point. If no sync command has been encountered, 0 is returned. Refer to the section "Embedded Speech Commands," later in this chapter, for information about sync commands. The API label for this selector is sorecentSync.

```
typedef OSType *speechInfo;
```

phsy

Returns a list of phoneme symbols and example words defined for the current synthesizer. The input parameter is the address of a handle variable. On return, the PhonemeDescriptor parameter contains a handle to the array of phoneme definitions. Make sure to dispose of the handle when you are done using it. This information is normally used to indicate to the user the approximate sounds corresponding to various phonemes—an important feature in international speech. The API label for this selector is soPhonemeSymbols.

290 Using the Speech Manager

PUMA Exhibit 2004 Apple v. PUMA, IPR2016-01114 318 of 506

#### Speech Manager

xtnd

This call supports a general method for extending the functionality of the Speech Manager. It is used to get synthesizer-specific information. The format of the returned data is determined by the specific synthesizer queried. The <code>speechInfo</code> argument should be a pointer to the proper data structure. If a particular <code>synthCreator</code> value is not recognized by the synthesizer, the command is ignored and the <code>siUnknownInfoType</code> code is returned. The API label for this selector is <code>soSynthExtension</code>.

```
typedef SpeechXtndData *speechInfo;
typedef struct SpeechXtndData {
   OSType synthCreator; // synth creator ID
   Byte synthData[2]; // data TBD by synth
} SpeechXtndData;
```

#### RESULT CODES

```
\begin{array}{lll} {\tt noErr} & 0 & {\tt No\,error} \\ {\tt siUnknownInfoType} & -231 & {\tt Feature\,is\,not\,implemented\,on\,synthesizer} \\ {\tt invalidComponentID} & -3000 & {\tt Invalid\,SpeechChannel\,parameter} \end{array}
```

#### **Advanced Control Routines**

The Speech Manager provides numerous control features for sophisticated developers. These controls enable you to set various speaking parameters programmatically and provide a rich set of callback routines that can be used to notify applications of various conditions within the speaking process. They are extended by many speech synthesizers.

These controls are accessed with the SetSpeechInfo routine. All calls to this routine expect a SpeechChannel parameter, a selector to indicate the desired function, and a pointer to some data. The format of this data depends on the particular selector and is documented in the following routine description.

Using the Speech Manager

PUMA Exhibit 2004
Apple v. PUMA, IPR2016-01114
319 of 506

# SetSpeechInfo

The SetSpeechInfo routine sets information for a designated speech channel.

```
pascal OSErr SetSpeechInfo (SpeechChannel chan, OSType selector,
                void *speechInfo);
enum {
                                        // Sets the parameter:
   soInputMode
                          = 'inpt',
                                       // current text/phon mode
   soCharacterMode
                        = 'char',
                                       // current character mode
   soNumberMode
                        = 'nmbr',
                                      // current number mode
                        = 'rate',
                                      // current speaking rate
   soRate
  soRate = 'rate',
soPitchBase = 'pbas',
soPitchMod = 'pmod',
soVolume = 'volm',
soCurrentVoice = 'cvox',
                                       // current baseline pitch
                                      // current pitch modulation
                                      // current speaking volume
                                      // current speaking voice
  soReset = 'dlim',
soCurrentA5 = 'rset',
soCurrentA5 = 'myA5',
   soCommandDelimiter = 'dlim',
                                       // command delimiters
                                       // re channel to default state
                                      // app's A5 on callbacks
                        = 'refc',
                                      // reference constant
   soTextDoneCallBack = 'tdcb',
                                       // text done callback proc
                                      // end-of-speech callback proc
   soSpeechDoneCallBack = 'sdcb',
   soSyncCallBack = 'sycb',
soErrorCallBack = 'ercb',
                                      // sync command callback proc
                                      // error callback proc
   soPhonemeCallBack = 'phcb',
                                       // phoneme callback proc
   soWordCallBack = 'wdcb',
soSynthExtension = 'xtnd'
                                       // word callback proc
                                        // synthesizer-specific info
};
                        Specific speech channel.
            chan
                        Used to specify data being requested.
            selector
           *speechInfo Pointer to an information structure.
```

# DESCRIPTION

The following list of selectors outlines the controls available with the Speech Manager. The format of the information returned depends on which value is used in the selector field.

292 Using the Speech Manager

PUMA Exhibit 2004 Apple v. PUMA, IPR2016-01114 320 of 506

#### Note

The Speech Manager supports several callback features that can provide the sophisticated developer with a tight coupling to the speech synthesis process. However, these callbacks must be used carefully. Each is invoked from interrupt level. This means that you may not perform any operations that might cause memory to be allocated, purged, or moved. Although application global variables are also ordinarily not accessible at interrupt time, the soCurrentA5 myA5 selector described in the following text can be used to ask the Speech Manager to point register A5 at your application's global variables prior to each callback. This makes it fairly painless to access global variables from your callback handlers. If this information worries you, don't despair. Most information available through callbacks is also available through a GetSpeechInfo call. These calls are more friendly and do not come with the constraints imposed upon callback code. The only drawback is that if you do not poll the information you are interested in often enough, you may miss some of the changes in your speech channel's

#### Field descriptions

inpt

Sets the current value of the text processing mode control. The passed value specifies whether the speech channel should be in text-input mode (TEXT) or phoneme-input mode (PHON). Input mode changes take effect as soon as possible; however, the precise latency is dependent upon the specific speech synthesizer. The API label for this selector is soInputMode.

typedef OSType \*speechInfo; // TEXT or PHON

char

Sets the current value of the character processing mode control. The passed value specifies whether the speech channel should be in normal character processing mode (NORM) or literal, letter-by-letter, mode (LTRL). Character mode changes take effect as soon as possible; however, the precise latency is dependent upon the specific speech synthesizer. The API label for this selector is soCharacterMode.

typedef OSType \*speechInfo; // NORM or LTRL

nmbr

Sets the current value of the number processing mode control. The passed value specifies whether the specified speech channel should be in normal number processing mode (NORM) or in literal, digit-by-digit, mode (LTRL). The number mode changes take effect as soon as possible. However, the precise latency is dependent upon the specific speech synthesizer. The API label for this selector is soNumberMode.

typedef OSType \*speechInfo; // NORM or LTRL

Using the Speech Manager

PUMA Exhibit 2004
Apple v. PUMA, IPR2016-01114
321 of 506

#### Speech Manager

rate

Sets the speaking rate in words per minute on the specified channel. Speaking rates are fixed-point values. All values are valid; however, specific synthesizers will not necessarily be able to speak at all possible rates. The API label for this selector is sorate.

```
typedef Fixed *speechInfo;
```

pbas

Changes the current baseline pitch for the specified channel. The pitch value is a fixed-point integer that conforms to the following frequency relationship:

```
Hertz = 440.0 * 2((BasePitch - 69) / 12)
BasePitch of 1.0 \approx 9 Hertz
BasePitch of 39.5 \approx 80 Hertz
BasePitch of 45.8 \approx 115 Hertz
BasePitch of 50.4 \approx 150 Hertz
BasePitch of 100.0 \approx 2637 Hertz
```

BasePitch values are always positive numbers in the range from 1.0 through 100.0.

```
typedef Fixed *speechInfo;
```

The API label for this selector is soPitchBase.

pmod

Changes the current pitch modulation range for the speech channel. Modulation values range from 0.0 through 100.0. A value of 0.0 corresponds to no modulation and means the channel will speak in a monotone. Nonzero modulation values correspond to pitch and frequency deviations according to the following formula:

```
Maximum pitch = BasePitch + PitchMod
Minimum pitch = BasePitch - PitchMod
Maximum Hertz = BaseHertz * 2 (+ ModValue / 12)
Minimum Hertz = BaseHertz * 2 (- ModValue / 12)
Given:
   BasePitch of 46.0 (≈115 Hertz),
   PitchMod of 2.0,
Then:
   Maximum pitch = 48.0 (≈131 Hertz),
   Minimum pitch = 46.0 (≈104 Hertz)
typedef Fixed *speechInfo;
```

The API label for this selector is soPitchMod.

volm

Changes the current speaking volume on the specified channel. Volumes are expressed in fixed-point units ranging from 0.0 through 1.0. A value of 0.0 corresponds to silence, and a value of 1.0 corresponds to the maximum possible volume. Volume units lie on

294 Using the Speech Manager

PUMA Exhibit 2004 Apple v. PUMA, IPR2016-01114 322 of 506

a scale that is linear with amplitude or voltage. A doubling of perceived loudness corresponds to a doubling of the volume. The API label for this selector is soVolume.

typedef Fixed \*speechInfo;

cvox

Changes the current voice on the current speech channel to the specified voice. Note that this control call will return an incompatibleVoice error if the specified voice is incompatible with the speech synthesizer associated with the speech channel. The API label for this selector is soCurrentVoice.

typedef VoiceSpec \*speechInfo;

dlim

Sets the delimiter character strings for embedded commands. The start of an embedded command is determined by comparing the input characters to the start-command delimiter string. Likewise, the end of a command is determined by comparing the input characters to the end-command delimiter string. Command delimiter strings are either 1 or 2 bytes in length. If a single byte delimiter is desired, it should be followed by a null (0) byte. Delimiter characters must come from the set of printable characters. If the delimiter strings are empty, this will have the effect of disabling embedded command processing. Care must be taken not to choose delimiter strings that might occur naturally in the text to be spoken. The API label for this selector is soCommandDelimiter.

```
typedef DelimiterInfo *speechInfo;
typedef struct DelimiterInfo {
Byte startDelimiter[2]; // defaults to "[["
Byte endDelimiter[2]; // defaults to "]]"
} DelimiterInfo;
```

rset

Resets the speech channel to its default states. The speechInfo parameter should be set to 0. Specific synthesizers may provide other reset capabilities. The API label for this selector is soreset.

```
typedef long *speechInfo;
```

myA5

An application uses this selector to request that the speech synthesizer set up an A5 world prior to all callbacks. In order for an application to access any of its global data, it is necessary that register A5 contain the correct value, since all global variables are referenced relative to register A5. If you pass a non-null value in the speechInfo parameter, the speech synthesizer will set register A5 to this value just before it calls one of your callback routines. The A5 register is restored to its original value when your callback routine returns. The API label for this selector is socurrentA5.

```
typedef Ptr speechInfo;
```

Using the Speech Manager

PUMA Exhibit 2004
Apple v. PUMA, IPR2016-01114
323 of 506

PRIOR-ART\_0009758

APPLE-PUMA-0010078

A typical application would make the call to SetSpeechInfo with code like the following:

refc

Sets the reference constant associated with the specified channel. All callbacks generated for this channel will return this reference constant for use by the application. The application can use this value any way it wants to. The API label for this selector is soRefCon.

```
typedef long *speechInfo;
```

tdcb

Enables the callback that signals that text input processing is done. Your callback routine is invoked when the current buffer of input text has been processed and is no longer needed by the speech synthesizer. This callback does not indicate that the synthesizer is finished speaking the text (see the sdcb callback description, next); it merely indicates that the input text has been fully processed and is no longer needed by the speech synthesizer. This callback can be disabled by passing a null ProcPtr in the speechInfo parameter. When your callback routine is invoked, you have two options. If you set the nextBuf, byteLen, and controlFlags variables before returning, you will enable the speech synthesizer to continue speaking without any interruption in the output. If you set the nextBuf parameter to null, you are indicating that you have no more text to speak. The controlFlags parameter is defined as in SpeakBuffer. The API label for this selector is soTextDoneCallBack.

sdcb

Enables an end-of-speech callback. Your callback routine is called whenever an input text stream has been completely processed and spoken. When your callback routine is invoked, you can be certain that the speech channel is now idle and no audio is being generated. This callback can be disabled by passing a null ProcPtr in the speechInfo parameter. The API label for this selector is soSpeechDoneCallBack.

296 Using the Speech Manager

PUMA Exhibit 2004 Apple v. PUMA, IPR2016-01114 324 of 506

sycb

Enables the sync command callback. Your callback routine is invoked when the text following a sync embedded command is about to be spoken. This callback can be disabled by passing a null ProcPtr in the speechInfo parameter. See "Embedded Speech Commands," later in this chapter, for a description of how to use sync commands. The API label for this selector is soSyncCallBack.

ercb

Enables error callbacks. Your callback routine is called whenever an error occurs during the processing of an input text stream. Errors can result from syntax problems in the input text, insufficient CPU processing speed (such as an audio data underrun), or other conditions that may arise during the speech conversion process. If error callbacks have not been enabled, when an error condition is detected, the Speech Manager will save its value. The error codes can then be read using the GetSpeechInfo status selector soerrors (erro). The error callback can be disabled by passing a null ProcPtr in the speechInfo parameter. The API label for this selector is soerrorCallBack.

typedef Ptr speechInfo;
pascal void MyErrorCallback (SpeechChannel chan,
 long refCon, OSErr error, long bytePos);

phcb

Enables phoneme callbacks. Your callback routine is invoked for each phoneme generated by the speech synthesizer just before the phoneme is actually spoken. This callback can be disabled by passing a null ProcPtr in the speechInfo parameter. The API label for this selector is soPhonemeCallBack.

typedef Ptr speechInfo;
pascal void MyPhonemeCallBack (SpeechChannel chan,
 long refCon, short phonemeOpcode);

wdcb

Enables word callbacks. Your callback routine is invoked for each word generated by the speech synthesizer just before the word is actually spoken. This callback can be disabled by passing a nil ProcPtr in the speechInfo parameter. The API label for this selector is soWordCallBack.

typedef Ptr speechInfo;
pascal void MyWordCallback (SpeechChannel chan,
 long refCon, long wordPos, short wordLen);

Using the Speech Manager

PUMA Exhibit 2004
Apple v. PUMA, IPR2016-01114
325 of 506

PRIOR-ART\_0009760

APPLE-PUMA-0010080

xtnd

This call supports a general method for extending the functionality of the Speech Manager. It is used to set synthesizer-specific information. The speechInfo argument should be a pointer to the appropriate data structure. If a particular synthCreator value is not recognized by the synthesizer, the command is ignored and an siUnknownInfoType code is returned. The API label for this selector is soSynthExtension.

```
typedef SpeechXtndData *speechInfo;
typedef struct SpeechXtndData {
   OSType synthCreator; // synth creator ID
   Byte synthData[2]; // data TBD by synth
} SpeechXtndData;
```

#### RESULT CODES

| noErr              | 0     | No error                                        |
|--------------------|-------|-------------------------------------------------|
| paramErr           | -50   | Parameter value is invalid                      |
| siUnknownInfoType  | -231  | Feature is not implemented on synthesizer       |
| incompatibleVoice  | -245  | Specified voice cannot be used with synthesizer |
| invalidComponentID | -3000 | Invalid SpeechChannel parameter                 |

## Application-Defined Pronunciation Dictionaries

No matter how sophisticated a speech synthesis system is, there will always be words that it does not automatically pronounce correctly. The clearest instance of words that are often mispronounced is the class of proper names (names of people, place names, and so on).

One way to get around this fundamental limitation is to use a dictionary of pronunciations. Whenever a speech synthesizer needs to determine the proper phonemic representation for a particular word, it first looks for the word in its dictionaries. Pronunciation dictionary entries contain information that enables precise conversion between text and the correct phoneme codes. They also provide stress, intonation, and other information to help speech synthesizers produce more natural speech. If the word in question is found in the dictionary, then the synthesizer uses the information from the dictionary entry rather than relying on its own letter-to-sound rules. The use of phonemes is described in "Summary of Phonemes and Prosodic Controls," later in this chapter.

The Speech Manager word storage format provides high-quality data that is interchangeable between speech synthesizers. The Speech Manager also uses an easily extensible dictionary structure that does not affect the usability of existing dictionaries.

It is assumed that application-defined pronunciation dictionaries will reside in RAM when in use. The run-time structure of dictionary data presumably depends on the specific needs of particular speech synthesizers and will therefore differ from the structure of the dictionaries as stored on disk.

298 Using the Speech Manager

PUMA Exhibit 2004 Apple v. PUMA, IPR2016-01114 326 of 506

# Associating a Dictionary With a Speech Channel

The following routine can be used to associate an application-defined pronunciation dictionary with a particular speech channel.

# UseDictionary

The UseDictionary routine associates a designated dictionary with a specific speech channel.

chan Specific speech channel. dictionary Handle to the specified dictionary.

#### DESCRIPTION

The speech synthesizer will attempt to use the dictionary data pointed to by the dictionary handle argument to augment the built-in pronunciation rules on the specified speech channel. The synthesizer will use whatever elements of the dictionary resource it considers useful to the speech conversion process. After returning from UseDictionary, the caller is free to release any storage allocated for the dictionary handle. The search order for application-provided dictionaries is last in, first searched.

All details of how an application-provided dictionary is represented within the speech synthesizer are dependent on the specific synthesizer implementation and are totally private to the synthesizer.

#### RESULT CODES

| noErr              | 0     | No error                                     |
|--------------------|-------|----------------------------------------------|
| memFullErr         | -108  | Not enough memory to use new dictionary      |
| badDictFormat      | -246  | Format problem with pronunciation dictionary |
| invalidComponentID | -3000 | Invalid SpeechChannel parameter              |

## **Pronunciation Dictionary Data Format**

Each application-defined pronunciation dictionary is implemented as a single resource of type 'dict'. To read the dictionary contents, the system first reads the resource into memory using Resource Manager routines.

Using the Speech Manager

PUMA Exhibit 2004
Apple v. PUMA, IPR2016-01114
327 of 506

#### Speech Manager

An application dictionary contains the following information:

total byte length (long) (Length is all-inclusive) atom type (long)

format version (long)
script code (short)
language code (short)
region code (short)

date last modified (long) (Seconds since January 1, 1904)

reserved (4) (long) entry count (long)

list of entries

The currently defined atom type is

'dict'  $\rightarrow$  Dictionary

Each entry consists of the following:

entry byte length (short) (Length is all-inclusive)

entry type (short) field count (short)

list of fields

The currently defined entry types are the following:

0x00  $\rightarrow$  Null entry 0x01 to 0x20  $\rightarrow$  Reserved

0x21  $\rightarrow$  Pronunciation entry 0x22  $\rightarrow$  Abbreviation entry

Each field consists of the following:

field byte length (short) (Length is all-inclusive minus padding)

field type (short)

field data (char[]) (Data is padded to word boundary)

The currently defined field types are the following:

0x00  $\rightarrow$  Null field 0x01 to 0x20  $\rightarrow$  Reserved

0x21  $\rightarrow$  Word represented in textual format.

continued

300 Using the Speech Manager

PUMA Exhibit 2004 Apple v. PUMA, IPR2016-01114 328 of 506

```
CHAPTER 6
```

| 0x22 | $\rightarrow$ | Phonemic pronunciation including a complete set of syllable, lexical stress, word prominence, and prosodic markers represented in textual format |
|------|---------------|----------------------------------------------------------------------------------------------------|
| 0x23 | $\rightarrow$ | Part-of-speech code                                                                                                    |

# Creating and Editing Dictionaries

There is no built-in support for creating and editing speech dictionaries. You can create dictionary resources using any of the available resource editing tools such as the MPW Rez tool or ResEdit. Of course, you can also fairly easily develop routines to edit the dictionary structure from within the application. At the present time, no assumption should be made that the entries in a dictionary are stored in sorted order.

# Advanced Voice Information Routine

Ordinarily, an application should need to use only the GetVoiceDescription routine to access information about a particular voice. Occasionally, however, it may be necessary to obtain more detailed information by using the GetVoiceInfo routine.

#### GetVoiceInfo

The GetVoiceInfo routine returns information about a specified voice channel beyond that obtainable through the GetVoiceDescription routine.

```
pascal OSErr GetVoiceInfo (VoiceSpec *voice, OSType selector,
    void *voiceInfo);
   typedef VoiceDescription *voiceInfo;
   typedef VoiceFileInfo *voiceInfo;
   typedef struct VoiceFileInfo {
   FSSpec fileSpec; // vol, dir, name info for voice file
                        // resource ID of voice in the file
   short
            resID;
} VoiceFileInfo;
enum {
   soVoiceDescription = 'info',
                                     // gets basic voice info
   soVoiceFile
                      = 'fref'
                                     // gets voice file ref info
};
           Specific speech channel.
*voice
           Used to specify data being requested.
selector
*voiceInfo Pointer to an information structure.
```

Using the Speech Manager

PUMA Exhibit 2004
Apple v. PUMA, IPR2016-01114
329 of 506

#### DESCRIPTION

This function accepts selectors that determine the type of information you want to get. The format of the information returned depends on which value is used in the selector field, as follows:

#### Field descriptions

info Gets basic information for the specified voice. The structure

> returned is functionally equivalent to the VoiceDescription data structure in GetVoiceDescription, described on page 272. To maximize compatibility with future versions of the Speech Manager, the application must set the length field of the VoiceDescription structure to the size of the existing record before calling GetVoiceInfo, which then returns the size of the

new record.

Gets file reference information for specified voice; normally only fref

used by speech synthesizers to access voice disk files directly.

#### RESULT CODES

0

memFullErr -108Not enough memory to load voice into memory

voiceNotFound -244Voice resource not found

# **Embedded Speech Commands**

This section describes how you can insert commands directly into the input text to control or modify the spoken output. When processing input text data, speech synthesizers look for special sequences of characters called delimiters. These character sequences are usually defined to be unusual pairings of printable characters that would not normally appear in the text. When a begin command delimiter string is encountered in the text, the following characters are assumed to contain one or more commands. The synthesizer will attempt to parse and process these commands until an end command delimiter string is encountered.

## **Embedded Speech Command Syntax**

By default, the begin command and end command delimiters are defined to be [[ and ]]. The syntax of embedded command blocks is given below, according to these rules:

- Items enclosed in angle brackets (< and >) represent logical units that are either defined further below or are atomic units that should be self-explanatory.
- Items enclosed in brackets are optional.
- Items followed by an ellipsis (...) may be repeated one or more times.

302 Using the Speech Manager

PUMA Exhibit 2004 Apple v. PUMA, IPR2016-01114 330 of 506

- For items separated by a vertical bar (|), any one of the listed items may be used.
- Multiple space characters between tokens may be used if desired.
- Multiple commands should be separated by semicolons.

All other characters that are not enclosed between angle brackets must be entered literally. There is no limit to the number of commands that can be included in a single command block.

Here is the embedded command syntax structure:

| ldentifier      | Syntax                                                                                                    |
|-----------------|----------------------------------------------------------------------------------------------------|
| CommandBlock    | <begindelimiter> <commandlist> <enddelimiter></enddelimiter></commandlist></begindelimiter>                                                                                                    |
| BeginDelimiter  | <string1>   <string2></string2></string1>                                                                                                    |
| EndDelimiter    | <string1>   <string2></string2></string1>                                                                                                    |
| CommandList     | <command/> [; <command/> ]                                                                                                    |
| Command         | <commandselector> [parameter]</commandselector>                                                                                                    |
| CommandSelector | <ostype></ostype>                                                                                                    |
| Parameter       | <pre><ostype>   <string1>   <string2>   <stringn> <fixedpointvalue>   &lt;32BitValue&gt;   &lt;16BitValue&gt;   &lt;8BitValue&gt;</fixedpointvalue></stringn></string2></string1></ostype></pre> |
| String1         | <quotechar> <character> <quotechar></quotechar></character></quotechar>                                                                                                    |
| String2         | <quotechar> <character> <character> <quotechar></quotechar></character></character></quotechar>                                                                                                  |
| StringN         | <quotechar> [<character>] <quotechar></quotechar></character></quotechar>                                                                                                    |
| QuoteChar       | н   т                                                                                                    |
| ОЅТуре          | <4 character pattern (for example, RATE, vers, aBcD)>                                                                                                    |
| Character       | <Any printable character (for example, A, b, *, #, x)>                                                                                                    |
| FixedPointValue | $<$ Decimal number: $0.0000 \le N \le 65535.9999 >$                                                                                                    |
| 32BitValue      | <ostype>   <longint>   <hexlongint></hexlongint></longint></ostype>                                                                                                    |
| 16BitValue      | <integer>   <hexinteger></hexinteger></integer>                                                                                                    |
| 8BitValue       | <byte>   <hexbyte></hexbyte></byte>                                                                                                    |
| LongInt         | <Decimal number: 0 ≤ N ≤ 4294967295 $>$                                                                                                    |
| HexLongInt      | <i><hex i="" number:<=""> <math>0x000000000 \le N \le 0xFFFFFFFF</math></hex></i>                                                                                                    |
| Integer         | $<$ Decimal number: $0 \le N \le 65535 >$                                                                                                    |
| HexInteger      | $<$ Hex number: $0x00000 \le N \le 0xFFFF>$                                                                                                    |
| Byte            | $<$ Decimal number: $0 \le N \le 255 >$                                                                                                    |
| HexByte         | $<$ Hex number: $0x00 \le N \le 0xFF >$                                                                                                    |
|                 |                                                                                                    |

Using the Speech Manager

PUMA Exhibit 2004
Apple v. PUMA, IPR2016-01114
331 of 506

# **Embedded Speech Command Set**

Table 6-1 outlines the set of currently defined embedded speech commands.

Table 6-1 Embedded speech commands

| Command        | Selector | Command syntax and description                                                                                                    |
|----------------|----------|----------------------------------------------------------------------------------------------------|
| Version        | vers     | vers < Version > Version : := <32BitValue > This command informs the synthesizer of the format version that will be used in subsequent commands. This command is optional but is highly recommended. The current version is 1.                                                                                                    |
| Delimiter      | dlim     | dlim <begindelimiter> <enddelimiter> The delimiter command specifies the character sequences that mark the beginning and end of all subsequent commands. The new delimiters take effect at the end of the current command block. If the delimiter strings are empty, an error is generated. (Contrast this behavior with the dlim function of SetSpeechInfo.)</enddelimiter></begindelimiter> |
| Comment        | cmnt     | cmnt [Character] This command enables a developer to insert a comment into a text stream for documentation purposes. Note that all characters following the cmnt selector up to the <enddelimiter> are part of the comment.</enddelimiter>                                                                                                    |
| Reset          | rset     | rset <32BitValue> The reset command will reset the speech channel's settings back to the default values. The parameter should be set to 0.                                                                                                    |
| Baseline pitch | pbas     | pbas [+   -] < Pitch > Pitch ::= < FixedPointValue > The baseline pitch command changes the current pitch for the speech channel. The pitch value is a fixed-point number in the range 1.0 through 100.0 that conforms to the frequency relationship                                                                                                    |
|                |          | $Hertz = 440.0 * 2^{((Pitch - 69) / 12)}$                                                                                                    |
|                |          | If the pitch number is preceded by a + or – character, the baseline pitch is adjusted relative to its current value. Pitch values are always positive numbers. For further details, see the description of SetSpeechInfo on page 292.                                                                                                    |
|                |          | continue                                                                                                    |

304 Using the Speech Manager

PUMA Exhibit 2004 Apple v. PUMA, IPR2016-01114 332 of 506

 Table 6-1
 Embedded speech commands (continued)

| Command          | Selector | Command syntax and description                                                                                                    |
|------------------|----------|----------------------------------------------------------------------------------------------------|
| Pitch modulation | pmod     | pmod [+   -] < ModulationDepth > ModulationDepth : := < FixedPointValue > The pitch modulation command changes the modulation range for the speech channel. The modulation value is a fixed-point number in the range 0.0 through 100.0 that conforms to the following pitch and frequency relationships:                                                                                                    |
|                  |          | Maximum pitch = BasePitch + PitchMod<br>Minimum pitch = BasePitch - PitchMod<br>Maximum Hertz = BaseHertz * 2 <sup>(+ ModValue / 12)</sup><br>Minimum Hertz = BaseHertz * 2 <sup>(- ModValue / 12)</sup>                                                                                                    |
|                  |          | A value of 0.0 corresponds to no modulation and will cause the speech channel to speak in a monotone. If the modulation depth number is preceded by a + or – character, the pitch modulation is adjusted relative to its current value. For further details, see the description of SetSpeechInfo on page 292.                                                                                                    |
| Speaking rate    | rate     | rate [+   -] < WordsPerMinute > WordsPerMinute : := < FixedPointValue > The speaking rate command sets the speaking rate in words per minute on the speech channel. If the rate value is preceded by a + or - character, the speaking rate is adjusted relative to its current value.                                                                                                    |
| Volume           | volm     | volm [+   -] < Volume > Volume : := < FixedPointValue > The volume command changes the speaking volume on the speech channel. Volumes are expressed in fixed-point units ranging from 0.0 through 1.0. A value of 0.0 corresponds to silence, and a value of 1.0 corresponds to the maximum possible volume. Volume units lie on a scale that is linear with amplitude or voltage. A doubling of perceived loudness corresponds to a doubling of the volume.      |
| Sync             | sync     | sync <syncmessage> SyncMessage: = &lt;32BitValue&gt; The sync command causes a callback to the application's sync command callback routine. The callback is made when the audio corresponding to the next word begins to sound. The callback routine is passed the SyncMessage value from the command. If the callback routine has not been defined, the command is ignored. For further details, see the description of SetSpeechInfo on page 292.</syncmessage> |
|                  |          | continued                                                                                                    |

Using the Speech Manager

PUMA Exhibit 2004
Apple v. PUMA, IPR2016-01114
333 of 506

 Table 6-1
 Embedded speech commands (continued)

| Command              | Selector | Command syntax and description                                                                                                    |
|----------------------|----------|----------------------------------------------------------------------------------------------------|
| Input mode           | inpt     | inpt TX   TEXT   PH   PHON This command switches the input processing mode to either normal text mode or raw phoneme mode.                                                                                                    |
| Character mode       | char     | Char NORM   LTRL The character mode command sets the word speaking mode of the speech synthesizer. When NORM mode is selected, the synthesizer attempts to automatically convert words into speech. This is the most basic function of the text-to-speech synthesizer. When LTRL mode is selected, the synthesizer speaks every word, number, and symbol letter by letter. Embedded command processing continues to function normally, however. |
| Number mode          | nmbr     | nmbr NORM   LTRL The number mode command sets the number speaking mode of the speech synthesizer. When NORM mode is selected, the synthesizer attempts to automatically speak numeric strings as intelligently as possible. When LTRL mode is selected, numeric strings are spoken digit by digit.                                                                                                    |
| Silence              | slnc     | slnc <i><milliseconds></milliseconds> Milliseconds ::= &lt;32BitValue&gt;</i> The silence command causes the synthesizer to generate silence for the specified amount of time.                                                                                                    |
| Emphasis             | emph     | emph +   - The emphasis command causes the next word to be spoken with either greater emphasis or less emphasis than would normally be used. Using + will force added emphasis, while using – will force reduced emphasis.                                                                                                    |
| Synthesizer-Specific | xtnd     | xtnd < SynthCreator > [parameter] SynthCreator ::= < OSType > The extension command enables synthesizer-specific commands to be embedded in the input text stream. The format of the data following SynthCreator is entirely dependent on the synthesizer being used. If a particular SynthCreator is not recognized by the synthesizer, the command is ignored but no error is generated.                                                      |

Synthesizers often support embedded commands that extend the set given in Table 6-1.

306 Using the Speech Manager

PUMA Exhibit 2004 Apple v. PUMA, IPR2016-01114 334 of 506

## **Embedded Speech Command Error Reporting**

While embedded speech commands are being processed, several types of errors may be detected and reported to your application. If you have set up an error callback handler with the soErrorCallBack selector of the SetSpeechInfo routine (described on page 292), you will be notified once for every error that is detected. If you have not enabled error callbacks, you can still obtain information about the errors encountered by calling GetSpeechInfo with the soErrors selector (described on page 286). The following errors are detected during processing of embedded speech commands:

| badParmVal   | -245 | Parameter value is invalid                         |
|--------------|------|----------------------------------------------------|
| badCmdText   | -246 | Embedded command syntax or parameter problem       |
| unimplCmd    | -247 | Embedded command is not implemented on synthesizer |
| unimplMsg    | -248 | Unimplemented message                              |
| badVoiceID   | -250 | Specified voice has not been preloaded             |
| badParmCount | -252 | Incorrect number of embedded command arguments     |

# Summary of Phonemes and Prosodic Controls

This section summarizes the phonemes and prosodic controls used by American English speech synthesizers.

# Phoneme Set

Table 6-2 summarizes the set of standard phonemes recognized by American English speech synthesizers.

In this description, it is assumed that specific rules and markers apply only to general American English. Other languages and dialects require different phoneme inventories. Phonemes divide into two groups: vowels and consonants. All vowel symbols are uppercase pairs of letters. For consonants, in cases in which the correspondence between the consonant and its symbol is apparent, the symbol is that lowercase consonant; in other cases, the symbol is an uppercase consonant. Within the example words, the individual sounds being exemplified appear in boldface.

Summary of Phonemes and Prosodic Controls

PUMA Exhibit 2004
Apple v. PUMA, IPR2016-01114
335 of 506

 Table 6-2
 American English phoneme symbols

| Symbol | Example          | Opcode | Symbol | Example       | Opcode |
|--------|------------------|--------|--------|---------------|--------|
| AE     | b <b>a</b> t     | 2      | b      | <b>b</b> in   | 18     |
| EY     | b <b>ai</b> t    | 3      | С      | <b>ch</b> in  | 19     |
| AO     | c <b>au</b> ght  | 4      | d      | <b>d</b> in   | 20     |
| AX     | <b>a</b> bout    | 5      | D      | <b>th</b> em  | 21     |
| IY     | b <b>ee</b> t    | 6      | f      | fin           | 22     |
| EH     | b <b>e</b> t     | 7      | g      | <b>g</b> ain  | 23     |
| IH     | bit              | 8      | h      | <b>h</b> at   | 24     |
| AY     | bite             | 9      | J      | <b>g</b> in   | 25     |
| IX     | roses            | 10     | k      | <b>k</b> in   | 26     |
| AA     | c <b>o</b> t     | 11     | 1      | Iimb          | 27     |
| UW     | b <b>oo</b> t    | 12     | m      | <b>m</b> at   | 28     |
| UH     | b <b>oo</b> k    | 13     | n      | <b>n</b> at   | 29     |
| UX     | b <b>u</b> d     | 14     | N      | ta <b>ng</b>  | 30     |
| OW     | b <b>oa</b> t    | 15     | p      | <b>p</b> in   | 31     |
| AW     | b <b>ou</b> t    | 16     | r      | <b>r</b> an   | 32     |
| OY     | b <b>o</b> y     | 17     | s      | <b>s</b> in   | 33     |
|        |                  |        | S      | <b>sh</b> in  | 34     |
|        |                  |        | t      | <b>t</b> in   | 35     |
|        |                  |        | T      | <b>th</b> in  | 36     |
|        |                  |        | v      | <b>v</b> an   | 37     |
|        |                  |        | w      | <b>w</b> et   | 38     |
|        |                  |        | y      | <b>y</b> et   | 39     |
| %      | silence          | 0      | Z      | <b>z</b> en   | 40     |
| @      | breath<br>intake | 1      | Z      | <b>g</b> enre | 41     |

#### Note

308

The "silence" phoneme (%) and the "breath" phoneme (@) may be lengthened or shortened like any other phoneme.  $\blacklozenge$ 

# **Prosodic Controls**

The symbols listed in Table 6-3 are recognized as modifiers to the basic phonemes described in the preceding section. They can be used to more precisely control the quality of speech that is described in terms of raw phonemes.

 Table 6-3
 Prosodic control symbols

|                     |        | are control symbols |                                      |                     |
|---------------------|--------|---------------------|--------------------------------------|---------------------|
| Туре                | Symbol |                     | Description of effect                |                     |
| Lexical stress:     |        |                     | Marks stress within a word           |                     |
| Primary stress      | 1      | anticipation        | AEnt2IHsIXp1EYSAXn ("a               | anticipation")      |
| Secondary stress    | 2      | anticipation        |                                      |                     |
| Syllable breaks:    |        |                     | Marks syllable breaks within a       | word                |
| Syllable mark       | =      | (equal)             | AEn=t2IH=sIX=p1EY=SAX                | n ("anticipation")  |
| Word prominence:    |        |                     | Marks the beginning of a word        | l (required)        |
| Unstressed          | ~      | (asciitilde)        | Used for words with minim content    | al information      |
| Normal stress       | _      | (underscore)        | Used for information-bearing         | ng words            |
| Emphatic stress     | +      | (plus)              | Special emphasis for a word          | đ                   |
| Prosodic:           |        |                     | Placed before the affected phon      | ете                 |
| Pitch rise          | /      | (slash)             | Pitch will rise on the follow        | ing phoneme         |
| Pitch fall          | \      | (backslash)         | Pitch will fall on the follow        | ing phoneme         |
| Lengthen<br>phoneme | >      | (greater)           | Lengthens the duration of t phoneme  | he following        |
| Shorten phoneme     | <      | (less)              | Shortens the duration of the phoneme | e following         |
| Punctuation:        |        |                     | Pitch effect                         | Timing effect       |
|                     | •      | (period)            | Sentence final fall                  | Pause follows       |
|                     | ?      | (question)          | Sentence final rise                  | Pause follows       |
|                     | !      | (exclam)            | Sentence final sharp fall            | Pause follows       |
|                     |        | (ellipsis)          | Clause final level                   | Pause follows       |
|                     | ,      | (comma)             | Continuation rise                    | Short pause follows |
|                     | ;      | (semicolon)         | Continuation rise                    | Short pause follows |
|                     | :      | (colon)             | Clause final level                   | Short pause follows |

continued

Summary of Phonemes and Prosodic Controls

PUMA Exhibit 2004
Apple v. PUMA, IPR2016-01114
337 of 506

Table 6-3 Prosodic control symbols (continued)

| Туре                     | Symbol |                                    | Description of effect               |                      |
|--------------------------|--------|------------------------------------|-------------------------------------|----------------------|
| Punctuation (continued): |        |                                    | Pitch effect                        | Timing effect        |
|                          | (      | (parenleft)                        | Start reduced range                 | Short pause precedes |
|                          | )      | (parenright)                       | End reduced range                   | Short pause follows  |
|                          | ,,     | (quotedblleft,<br>quotesingleleft) | Varies                              | Varies               |
|                          | ,      | (quotedblright, quotesingleright)  | Varies                              | Varies               |
|                          | -      | (hyphen)                           | Clause-final level                  | Short pause follows  |
|                          | &      | (ampersand)                        | Forces no addition of sile phonemes | nce between          |

Specific pitch contours associated with these punctuation marks may vary according to other considerations in the analysis of the text, such as whether a question is rhetorical or begins with a *wh* question word, so the above effects should be regarded only as guidelines and not absolute. This also applies to the timing effects, which will vary according to the current rate setting.

The prosodic control symbols (/, \, <, and >) may be concatenated to provide more exaggerated, cumulative effects. The specific nature of the effect is dependent on the speech synthesizer. Speech synthesizers also often extend or enhance the controls described in this section.

# Summary of the Speech Manager

#### Constants

310 Summary of the Speech Manager

PUMA Exhibit 2004 Apple v. PUMA, IPR2016-01114 338 of 506

#### Speech Manager

```
#define kTextToSpeechSynthType
                                    'ttsc'
                                             // text-to-speech
                                             synthesizer component type
#define kTextToSpeechVoiceType
                                     'ttvd'
                                             // text-to-speech voice
                                             resource type
#define kTextToSpeechVoiceFileType
                                     'ttvf'
                                             // text-to-speech voice file
                                             type
                                             // text-to-speech voice
#define kTextToSpeechVoiceBundleType
                                     'ttvb'
                                             bundle file type
enum { // Speech Manager error codes (range from 240 - 259)
  noSynthFound
                     = -240
  synthOpenFailed
                     = -241,
  synthNotReady
                      = -242,
  bufTooSmall
                      = -243
  voiceNotFound
                      = -244
  incompatible Voice = -245,
  badDictFormat = -246,
  badPhonemeText
                     = -247
};
             // constants for SpeakBuffer and text done callback
enum {
              controlFlags bits
  kNoEndingProsody
                   = 1,
  kNoSpeechInterrupt
                        = 2,
  kPreflightThenPause
};
              // constants for StopSpeechAt and PauseSpeechAt
enum {
  kImmediate = 0,
  kEndOfWord
                  = 1,
  kEndOfSentence = 2
};
// GetSpeechInfo & SetSpeechInfo selectors
#define soStatus
                           'stat'
#define soErrors
                            'erro'
#define soInputMode
                            'inpt'
#define soCharacterMode
                           'char'
#define soNumberMode
                            'nmbr'
#define soRate
                            'rate'
#define soPitchBase
                            'pbas'
#define soPitchMod
                            'pmod'
#define soVolume
                            'volm'
#define soSynthType
                            'vers'
```

Summary of the Speech Manager

PUMA Exhibit 2004
Apple v. PUMA, IPR2016-01114
339 of 506

#### Speech Manager

```
#define soRecentSync
                             'sync'
#define soPhonemeSymbols
                             'phsy'
#define soCurrentVoice
                             'cvox'
                             'dlim'
#define soCommandDelimiter
#define soReset
                             'rset'
                           'myA5'
#define soCurrentA5
#define soRefCon
                             'refc'
#define soTextDoneCallBack
                             'tdcb'
#define soSpeechDoneCallBack 'sdcb'
#define soSyncCallBack
                            'sycb'
#define soErrorCallBack
                             'ercb'
#define soPhonemeCallBack
                             'phcb'
#define soWordCallBack
                            'wdcb'
                            'xtnd'
#define soSynthExtension
// speaking mode constants
#define modeText 'TEXT' // input mode constants
#define modeTX
                      'TX'
#define modePhonemes 'PHON'
#define modePH 'PH'
#define modeNormal 'NORM' // character mode and number mode constants
#define modeLiteral 'LTRL'
enum {
                                   // GetVoiceInfo selectors
   soVoiceDescription = 'info',
                                   // gets basic voice info
   soVoiceFile
                       = 'fref'
                                   // gets voice file ref info
};
enum {kNeuter = 0, kMale, kFemale}; // returned in gender field below
```

# **Data Types**

```
typedef struct SpeechChannelRecord {
   long data[1];
} SpeechChannelRecord;

typedef SpeechChannelRecord *SpeechChannel;

typedef struct VoiceSpec {
   OSType creator; // creator ID of required synthesizer
   OSType id; // voice ID on the specified synth
} VoiceSpec;
```

312 Summary of the Speech Manager

PUMA Exhibit 2004 Apple v. PUMA, IPR2016-01114 340 of 506

#### Speech Manager

```
typedef struct VoiceDescription {
  long
       length; // size of structure - set by application
                          // voice creator and ID info
  VoiceSpec voice;
                         // version code for voice
  long version;
  Str63
           name;
                          // name of voice
  Str255
                           // additional text info about voice
            comment;
  short
                          // neuter, male, or female
           gender;
           age;
                          // approximate age in years
  short
            script;
  short
                          // script code of text voice can process
                           // language code of voice output
            language;
  short
  short
             region;
                           // region code of voice output
  long
             reserved[4]; // reserved for future use
} VoiceDescription;
typedef struct VoiceFileInfo {
         fileSpec; // volume, dir, & name information for voice file
  FSSpec
  short
          resID;
                      // resource ID of voice in the file
} VoiceFileInfo;
typedef struct SpeechStatusInfo {
  Boolean outputBusy; // true if audio is playing
  Boolean outputPaused;
                          // true if channel is paused
          inputBytesLeft; // bytes left to process
  long
  short
          phonemeCode; // opcode for cur phoneme
} SpeechStatusInfo;
typedef struct SpeechErrorInfo {
  short count; // # of errs since last check
          oldest; // oldest unread error
  OSErr
  long
          oldPos; // char position of oldest err
  OSErr
          newest; // most recent error
          newPos; // char position of newest err
} SpeechErrorInfo;
typedef struct SpeechVersionInfo {
  OSType
           synthType;
                                // always 'ttsc'
                                // synth flavor
  OSType
             synthSubType;
  OSType
             synthManufacturer; // synth creator ID
  long
             synthFlags;
                                // synth feature flags
  NumVersion synthVersion;
                                // synth version number
} SpeechVersionInfo;
```

Summary of the Speech Manager

PUMA Exhibit 2004
Apple v. PUMA, IPR2016-01114
341 of 506

#### Speech Manager

```
typedef struct PhonemeInfo {
  short opcode; // opcode for the phoneme
  Str15 phStr; // corresponding char string
  Str31 exampleStr; // word that shows use of phoneme
  short hiliteStart; // segment of example word that
  short hiliteEnd; // hilighted text (ala TextEdit)
} PhonemeInfo;
typedef struct PhonemeDescriptor {
                            // # of elements
  short phonemeCount;
  PhonemeInfo thePhonemes[1]; // element list
} PhonemeDescriptor;
typedef struct SpeechXtndData {
  OSType synthCreator; // synth creator ID
  Byte
         synthData[2]; // data TBD by synth
} SpeechXtndData;
typedef struct DelimiterInfo {
  Byte startDelimiter[2]; // defaults to [[
         Byte
} DelimiterInfo;
```

# **Speech Manager Routines**

#### **Voice Routines**

314

```
pascal OSErr MakeVoiceSpec (OSType creator, OSType id, VoiceSpec *voice);
pascal OSErr CountVoices (short *numVoices);
pascal OSErr GetIndVoice (short index, VoiceSpec *voice);
pascal OSErr GetVoiceDescription (VoiceSpec *voice, VoiceDescription *info, long infoLength);
pascal OSErr GetVoiceInfo (VoiceSpec *voice, OSType selector, void *voiceInfo);
```

## **Routines for Managing Speech Channels**

```
pascal OSErr NewSpeechChannel (VoiceSpec *voice, SpeechChannel *chan);
pascal OSErr DisposeSpeechChannel (SpeechChannel chan);
```

Summary of the Speech Manager

PUMA Exhibit 2004 Apple v. PUMA, IPR2016-01114 342 of 506

## **Speaking Routines**

```
pascal OSErr SpeakString (StringPtr s);
pascal OSErr SpeakText (SpeechChannel chan, Ptr textBuf, long textBytes);
pascal OSErr StopSpeech (SpeechChannel chan);
pascal OSErr StopSpeechAt (SpeechChannel chan, long whereToStop);
pascal OSErr PauseSpeechAt (SpeechChannel chan, long whereToPause);
pascal OSErr ContinueSpeech (SpeechChannel chan);
pascal OSErr SpeakBuffer (SpeechChannel chan, Ptr textBuf, long textBytes,
    long controlFlags);
```

#### **Information and Control Routines**

```
pascal NumVersion SpeechManagerVersion (void);
pascal short SpeechBusy (void);
pascal OSErr SetSpeechRate (SpeechChannel chan, Fixed rate);
pascal OSErr GetSpeechRate (SpeechChannel chan, Fixed *rate);
pascal OSErr SetSpeechPitch (SpeechChannel chan, Fixed pitch);
pascal OSErr GetSpeechPitch (SpeechChannel chan, Fixed *pitch);
pascal Short SpeechBusySystemWide (void);
pascal OSErr GetSpeechInfo (SpeechChannel chan, OSType selector, void *speechInfo);
pascal OSErr SetSpeechInfo (SpeechChannel chan, OSType selector, void *speechInfo);
```

#### **Text-to-Phoneme Conversion Routine**

## **Dictionary Management Routine**

```
pascal OSErr UseDictionary (SpeechChannel chan, Handle dictionary);
```

# Callback Prototypes

Summary of the Speech Manager

PUMA Exhibit 2004
Apple v. PUMA, IPR2016-01114
343 of 506

#### Speech Manager

```
// sync callback routine typedef
typedef pascal void (*SyncProcPtr) (SpeechChannel, long, OSType);

// error callback routine typedef
typedef pascal void (*ErrorProcPtr) (SpeechChannel, long, OSErr, long);

// phoneme callback routine typedef
typedef pascal void (*PhonemeProcPtr) (SpeechChannel, long, short);

// word callback routine typedef
typedef pascal void (*WordProcPtr) (SpeechChannel, long, long, short);
```

# **Error Return Codes**

| noErr                          | 0     | No error                                          |
|--------------------------------|-------|---------------------------------------------------|
| paramErr                       | -50   | Parameter error                                   |
| memFullErr                     | -108  | Not enough memory to speak                        |
| nilHandleErr                   | -109  | Handle argument is nil                            |
| siUnknownInfoType              | -231  | Feature not implemented on synthesizer            |
| noSynthFound                   | -240  | Could not find the specified speech synthesizer   |
| synthOpenFailed                | -241  | Could not open another speech synthesizer channel |
| synthNotReady                  | -242  | Speech synthesizer is still busy speaking         |
| bufTooSmall                    | -243  | Output buffer is too small to hold result         |
| voiceNotFound                  | -244  | Voice resource not found                          |
| incompatibleVoice              | -245  | Specified voice cannot be used with synthesizer   |
| badDictFormat                  | -246  | Format problem with pronunciation dictionary      |
| badPhonemeText                 | -247  | Raw phoneme text contains invalid characters      |
| unimplMsg                      | -248  | Unimplemented message                             |
| badVoiceID                     | -250  | Specified voice has not been preloaded            |
| badParmCount                   | -252  | Incorrect number of embedded command arguments    |
| ${	t invalid}{	t ComponentID}$ | -3000 | Invalid SpeechChannel parameter                   |

Summary of the Speech Manager

PUMA Exhibit 2004 Apple v. PUMA, IPR2016-01114 344 of 506

316

PUMA Exhibit 2004 Apple v. PUMA, IPR2016-01114 345 of 506

PRIOR-ART\_0009780

APPLE-PUMA-0010100

This chapter introduces the speech recognition software in the Macintosh Quadra 840AV and Macintosh Centris 660AV computers and tells you how to use it.

Speech is the most natural and common form of human communication. Having continuous speech recognition available to all users is a new and exciting kind of computer input. However, this is the first public release of speech recognition technology from Apple. The software is still under development, and its features may change. Not all of the guidelines and tools for developing speech-aware applications are included with this release. You may use this document as a guide for trying the software as it exists today. The performance and recognition accuracy of the software will improve as development progresses.

Casper is the code name for an interface for users and developers to Apple's underlying speech recognition and synthesis technology. All the necessary software to run speech recognition should already be loaded on the computer's hard disk or integrated on the software release floppy disks. See "Software Installation," later in this chapter, for the locations of the needed files. For best results with speech recognition, the Macintosh Quadra 840AV or Macintosh Centris 660AV microphone is required. Microphone placement and usage are described in "Using the Microphone," later in this chapter. Hardware support for speech recognition in the Macintosh Quadra 840AV and Macintosh Centris 660AV is described in "Sound I/O," in Chapter 2.

The following is a list of Casper's speech recognition features:

- Speaker independence. No training is required for new speakers.
- Connected speech. Phrases can be spoken in a natural manner rather than as isolated words separated by pauses.
- Environmental adaptation. The system automatically adapts to changes in background noise and room acoustics.
- Vocabulary independence. The system automatically synthesizes pronunciations for new words.
- Standardized English. The system recognizes speech from any adult speaking North American English.

# How Does Casper Work?

The built-in speech recognition software can recognize any enabled menu item and dialog box button, with a few exceptions. The rules are simple: the active application must have used the standard Macintosh Toolbox, and the user must utter a standard English word for the name of the item.

How does Casper do it? The Casper speech recognizer requires a predefined grammar to function. There must be a finite number of possible phrases available; the more numerous the possibilities, the greater the chance of substitution errors. The Speech Setup control panel and a background application, the **Speech Monitor**, are the interface between the spoken word and speech control of the computer.

How Does Casper Work?

318

PUMA Exhibit 2004 Apple v. PUMA, IPR2016-01114 346 of 506

Introduction to Speech Recognition

Macros or rules are defined to cover every available command. Some are built into uneditable files, such as the speech rules that control the menu items and buttons; some are available to user definition, such as macros created with the Speech Macro Editor (SME).

The recognition level is controlled by a slider that ranges from tolerant to strict in the Speech Setup control panel, described in "The Casper User Interface," later in this chapter. The recognition level should be adjusted to get a reasonable result within your environment and using your voice. The noisier the environment, the higher you will want to set this control to prevent Casper from trying to respond to background sounds.

In a noisy environment, voice commands generally work much better if you use a name, which acts as a keyword, before each command. If you have a slight accent, moving the slider toward Tolerant will make it easier for Casper to understand you. The system has been optimized for North American English accents, so non-English accents may reduce the accuracy rate.

The name you give your computer is user-editable; feel free to name it anything you like. Naming is supported in three modes. *Name optional* mode means that the name never has to be used. *Name required* mode means every utterance must be preceded by a name. *Name required 15 seconds after last command* is based on the principle that once a speaker has a listener's attention (in this case the computer), the speaker shouldn't have to address it by name all the time. So, once an utterance is recognized successfully, Casper switches into name optional mode until it hasn't heard anything for a specified number of seconds, set in the Speech Setup control panel. You can tell if the name is required at any time by looking below the animated icons in the feedback window, where the current name required is actively updated.

# Software Installation

Speech recognition and synthesis can run on the Macintosh Quadra 840AV and Macintosh Centris 660AV base configurations of 8 MB of RAM. Speech recognition requires about 2.4 MB, however, and speech synthesis can use up to an additional 2.6 MB for a male voice without compression. Thus, when using speech features with applications that require more than than 1.5 MB of RAM, a total RAM capacity of 12 MB is recommended. To use speech with 8 MB of RAM, you can use compressed voices in the feedback options or disable the voice option. This will free a significant amount of memory.

For information about the base equipment configurations shipped with the Macintosh Quadra 840AV and Macintosh Centris 660AV computers, see "Models and Accessories," in Chapter 1. Macintosh system release 7.1 is also required.

The software for speech recognition either is preinstalled on your hard disk or comes on a series of floppy disks. If you install the software yourself, make sure you copy all the files to their proper locations. Once all the files have been copied, you must restart the computer.

Software Installation

PUMA Exhibit 2004
Apple v. PUMA, IPR2016-01114
347 of 506

#### Introduction to Speech Recognition

You currently need the files listed below for speech recognition and synthesis.

These files belong to the Casper software package:

Speech Scripting

Speech Setup

SR Macros

SR Monitor

SR Rules

These files belong to the PlainTalk software package:

PlainTalk SR

SR North American English

These files belong to the Gala Tea software package:

PlainTalk TTS

TTS Male Voice

TTS Male Voice Compressed

TTS Female Voice

These files belong to AppleScript:

**AppleScript** 

Apple Event Manager

These files are scripting additions for AppleScript:

Beep

Choose Application

Choose File

Current Date

Display Dialog

File Commands

Load Script

Numerics

Run Script

Store Script

String Commands

This file is a tool that helps you edit speech macros:

Speech Macro Editor

Of the files just listed, the following go in the Extensions folder inside the System Folder:

Apple Event Manager

AppleScript

PlainTalk SR

PlainTalk TTS

SR Macros

SR Monitor

SR North American English

SR Rules

TTS Female Voice

TTS Male Voice

TTS Male Voice Compressed

320 Software Installation

PUMA Exhibit 2004 Apple v. PUMA, IPR2016-01114 348 of 506

Introduction to Speech Recognition

The following files go in a folder named Scripting Additions inside the Extensions folder:

Beep

Choose Application

Choose File

Current Date

Display Dialog

File Commands

Load Script

Numerics

Run Script

Store Script

String Commands

Speech Scripting

The Speech Setup file goes in the Control Panels folder.

The Speakable Items folder goes inside the Apple Menu Items folder.

# Using the Microphone

The Macintosh Quadra 840AV and Macintosh Centris 660AV computers are compatible with a new higher-fidelity microphone that is designed specifically for speech recognition. The microphone has a special connector designed to plug into the audio input on the computer. Do not attempt to plug another microphone into the Macintosh Quadra 840AV or the Macintosh Centris 660AV; the software and hardware are designed specifically to work with Apple's microphone. Do not attempt to plug the speech recognition microphone into another device; it uses a custom connector that is not designed to work with other devices. For further information, see "Sound I/O," in Chapter 2.

When using the microphone for speech recognition, place it in the top center of the monitor. While speaking, you should maintain a constant distance of approximately 12 to 24 inches from the microphone. The microphone is directionally sensitive. Side-to-side or up-and-down head movement will alter the voice reception and may result in reduced recognition accuracy.

# Getting Started

You are now ready to try talking to the computer. The following steps will enable the speech recognition software and allow you to begin commanding your computer by voice.

Go to the Control Panels folder and open Speech Setup. The Speech Setup control panel will open and should look something like Figure 7-1. This control panel turns speech recognition on and off and is the interface between the user and the speech recognition system. The Options pop-up menu selects between four different modes of control panel operation.

Using the Microphone

PUMA Exhibit 2004
Apple v. PUMA, IPR2016-01114
349 of 506

Figure 7-1 Speech Setup control panel

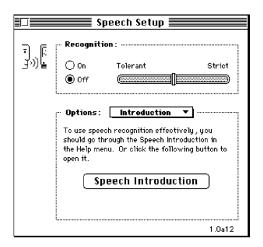

When the Options pop-up menu is set to Introduction, as shown in Figure 7-1, the user is advised to read the material in online help. The other Options pop-up menu selections are the following:

- Name, which lets the user select a name for addressing the Macintosh computer
- Feedback, which lets the user select a feedback voice and sounds for replies from the computer
- Attention Key, which lets the user select a key combination to temporarily disable and enable speech recognition

These three pop-up menu selections are described in more detail in the next three sections.

# Setting Your Computer's Name

Before you can talk to your computer, you must give it a name. The name should be short but distinctive—for example, "Computer." The naming function of the Speech Setup control panel is shown in Figure 7-2.

Figure 7-2 Setting your computer's name

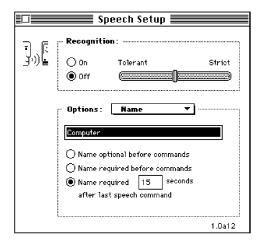

# Choosing Speech Feedback

Feedback sounds are used to indicate positive recognition of a command and completion of its execution. A variety of aural feedback is available for use, several text-to-speech voices are available, and any system sounds can be used. The feedback function of the Speech Setup control panel is shown in Figure 7-3.

Figure 7-3 Choosing feedback signals

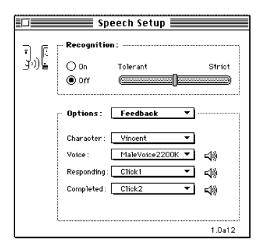

**Getting Started** 

PUMA Exhibit 2004
Apple v. PUMA, IPR2016-01114
351 of 506

# Setting the Attention Key

The attention key helps minimize two inherent problems of speech recognition: the speech recognizer's tendency to tie up the computer's processor trying to respond to noise in the environment, and its occasional interpretation of random sound as a valid speech command. Thus, the attention key is useful in noisy situations in which the speech recognizer must be temporarily disabled and reenabled. Any single key or combination of keys can be used for this purpose except for Command-key combinations and other combinations reserved for system use. Two suggestions are F15 (marked as "pause" on extended keyboards) and the "record" button, marked with a microphone symbol on the new Norsi keyboard. The attention key function of the Speech Setup control panel is shown in Figure 7-3.

Figure 7-4 Setting the attention key

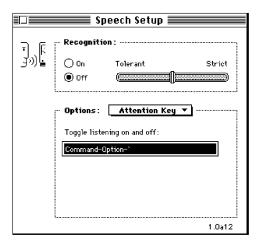

# The Casper User Interface

The Speech Setup control panel allows the user to adjust certain operating parameters and the audiovisual feedback that indicates the state of the recognizer. Various Speech Setup control panel modes are shown in the previous section, "Getting Started."

# **Operational Control**

The operational controls in the Speech Setup control panel allow you to make the computer start and stop listening and to change the speech recognition listening parameters. Name Optional should be used only in a quiet environment. Use of a name before a command prevents Casper from attempting to recognize all spoken words and possibly trying to recognize words spoken by someone other than the user.

The Casper User Interface

324

PUMA Exhibit 2004 Apple v. PUMA, IPR2016-01114 352 of 506

The following contains a description of each control. Note that the controls may be changed whether or not speech is currently enabled. If it is enabled, the changes will take effect immediately.

On/Off This control allows the user to turn speech recognition on and off.

When speech recognition is shut off, all memory and CPU and DSP

bandwidth resources are reclaimed.

The Speech Setup control panel sets the startup mode for speech recognition. It must be explicitly turned off before shutdown, or speech recognition will be on when the system is powered up.

**Tolerant/Strict** This slider allows the user to adjust the recognition level required

for Casper to recognize an utterance. When the slider is set to the far left, Tolerant, more out-of-grammar and out-of-vocabulary utterances are allowed. When the slider is set to Strict, Casper is more likely to reject a valid utterance. The recommended setting is approximately the center of the scale, as shown in Figure 7-1.

**Name** This editable text field allows the user to specify the name that is

used before spoken commands. You can verify that the system is working by using the default name Computer before experimenting

with other names.

Name optional before commands

This radio button, when selected, causes the system to recognize spoken commands that are not preceded by the name. (However, commands may still be preceded by the name.) See Figure 7-2.

Name required before commands

This radio button, when selected, causes the system to recognize only commands that are preceded by the name. See Figure 7-2.

Name required  $\_$  seconds after last speech command

This radio button, when selected, allows the user to enable a timeout value, in seconds, in conjunction with Name required mode. Within the specified number of seconds after the most recent command, it will not be necessary to say the computer's name again before saying a new command.

# Feedback Control

This group of controls in the Speech Setup control panel lets the user change how the system provides feedback.

Character This pop-up menu allows the user to select which character

represents the talking computer.

Voice This pop-up menu allows the user to select the voice to be used for

spoken feedback. The choices available will depend on which synthesizers are installed in the System Folder. If no voices are

available, this control is disabled.

**Responding** This pop-up menu allows the user to select the sound to be used to

acknowledge that a command has been understood. Audio feedback is also used for commands that have no text specified for their acknowledgment. The sounds available in this menu are the sounds stored in the System file. Sounds are listed alphabetically.

The Casper User Interface

PUMA Exhibit 2004
Apple v. PUMA, IPR2016-01114
353 of 506

#### Completed

This pop-up menu allows the user to select the sound to be used when a spoken command has been carried out. The sounds available are the same as those for the responding sound.

# Speech Macro Editor

Speech macros let users initiate actions on the computer by speaking phrases. A speech macro comprises the following pieces:

- The macro *name* is what users actually speak to trigger the macro.
- The macro's *context* specifies where users can speak the macro name and have the computer recognize it. For now, the context is either anywhere (the computer will always recognize the name) or a specific application (the computer will recognize the name only when the application is active in the frontmost window).
- The macro's *scripting system* determines what script engine will execute the commands and hence what commands are used for writing or recording scripts. The script engine must be compatible with the Open Scripting Architecture (OSA) standard. For the Macintosh Quadra 840AV and Macintosh Centris 660AV, such a system is either AppleScript or QuicKeys, although others might appear later.
- The macro's *script* is a sequence of commands triggered by the macro name. The commands are interpreted by the scripting software currently selected by the Script pop-up menu.
- Macros can specify whether to signal the user with the responding and completed sounds by setting the feedback controls in the Speech Setup control panel.

The application **Speech Macro Editor (SME)** lets users create and edit speech macros. An SME document contains a list of the speech macros in the document. Users can edit the attributes of a macro, write or record new macros, and manage the list of macros in the document.

# Scripting Tool Requirements

The Speech Macro Editor requires the general AppleScript OSA interpreter for playing and recording scripts. Alternatively, users can compose scripts with QuicKeys. Speech recognition is not needed to write and edit voice macros, just to speak them.

Users will have to deal with the difference between writing scripts and recording them. Whether either is possible depends on both the scripting system and the specific application. The current situation for the Macintosh Quadra 840AV and Macintosh Centris 660AV is described in this section.

#### **AppleScript**

AppleScript is good for capturing high-level descriptions of action on objects in an application as opposed to low-level events (for example, moving the icon Untitled to the Trash as opposed to drag from 100,100 to 512,342). The range and quality of these

326 Speech Macro Editor

PUMA Exhibit 2004 Apple v. PUMA, IPR2016-01114 354 of 506

Introduction to Speech Recognition

high-level descriptions depend entirely upon the amount of work a developer puts into factoring the application.

To write scripts, users must have AppleScript-aware applications and must know the scripting commands for those applications.

To record scripts, users must have applications that can convert actions into commands as users perform them. Moreover, they'll probably have to look at the recorded script to determine whether the application recorded all their actions.

As shipped, the Macintosh Quadra 840AV and Macintosh Centris 660AV are not supplied with scriptable or recordable applications. Some third-party applications are currently available. The Apple Scriptable Text Editor is recordable, and Excel and FileMaker<sup>®</sup> Pro are scriptable. The AppleScript system will become more useful as more and more applications support it.

# QuicKeys

QuicKeys is good for recording low-level events and thus for handling simple interactions with most applications. It suffers many of the same problems as the original MacroMaker from Apple:

- It usually just replays users actions exactly (users see the interface flying by as if they
  were doing it).
- Since it's just replaying low-level events, many of its commands break down if the position of the underlying object changes.
- It lacks the full expressive qualities of AppleScript; it's really its own language, but one lacking sophisticated conditionals, loops, procedure calls, and so on.

To write scripts, users must know the QuicKeys language supported by the OSA component so that they can change volatile commands such as Drag and Click At to more stable commands where possible. The Macintosh Quadra 840Av and Macintosh Centris 660AV system software supports QuicKeys, so users can create new macros. CE Software also provides a set of example macros written with QuicKeys. The QuicKeys scripting language may not include the full power of the "normal" QuicKeys system; for example, QuicKeys extensions, which circumvent the interface and set values directly, may not be supported.

# User Requirements

As with AppleScript, users of the Speech Macro Editor will have to be fairly sophisticated to be able to write and edit scripts; the majority of users will have to use prewritten scripts. Recording should allow less experienced users to create voice macros, but recording must be viewed as a shortcut for typing a new script; further editing will probably be required.

Speech Macro Editor

PUMA Exhibit 2004
Apple v. PUMA, IPR2016-01114
355 of 506

Since the SME isn't trying to reproduce the full suite of scripting tools being developed for AppleScript (no debugging, no access to help on scripting commands, and so on), its users will need to know how to find the answers to these questions:

- Is the application AppleScript aware? Is it also recordable? What scripting commands does it provide?
- What scripting commands does the script system provide?

The script editor provided with AppleScript has facilities for developing more complicated scripts than are possible with SME and includes complete debugging and error reporting features.

# Using the Speech Macro Editor

The Speech Macro Editor is an application in the Extras folder on the hard disk. Here's how to start it:

- 1. Open the Extras folder.
- 2. Open the Speech Macro Editor by double-clicking its icon.

When the Speech Macro Editor starts up, by default it automatically opens the Speech Macros document from the Extensions folder. The document window for Speech Macros lists all the speech macros it contains. Initially, the SME does not select an item in the list. A typical Speech Macros document window is shown in Figure 7-5.

Figure 7-5 Typical Speech Macro document window

|                            | Speech Macros  |
|----------------------------|----------------|
| Name                       | <u>Context</u> |
| Close all subfolders       | Finder         |
| Find the original item     | Finder         |
| Throw these away           | Finder         |
| Turn off the Trash warning | Finder         |
| Turn on file sharing       | Finder         |
| Macro 1                    | MS Word        |
| Macro 2                    | MS Word        |
| Macro 3                    | MS Word        |
| Macro 1                    | Studio/32      |
| Macro 2                    | Studio/32      |
| Macro 3                    | Studio/32      |

#### **IMPORTANT**

Speech macros can exist in any SME document. The Speech Macros document is just the default document shipped with the computer. An SME document must be in the Extensions folder or the System Folder for it to become part of the current grammar.  $\blacktriangle$ 

328

## Recording a New Macro

To record a new macro, follow the steps below. As an example, we'll create a speech macro for copying the first item in the Scrapbook.

#### 1. Choose Create New Macro from the Macro menu.

A blank macro window appears onscreen. The insertion point is set in the Name field.

#### 2. Type the phrase that you want to speak.

It's best for the name to be a phrase rather than a single word. Recognition works faster and more accurately if the differences among names are more pronounced. Also note that, unlike most speech recognition technologies, Casper can recognize continuous speech.

# 3. From the Context pop-up menu, choose the context in which you'll be able to speak the new macro.

In this case, you want to have this macro available at all times, so change the context to Anywhere.

Figure 7-6 shows these three steps performed in a New Macro window.

Figure 7-6 Typical New Macro window

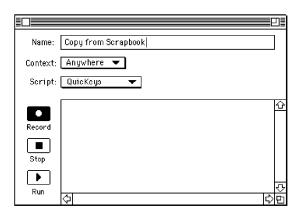

#### Note

If users open the SME on a system that's not running AppleScript, they can only edit scripts. The following actions with the Record, Stop, and Play buttons and the Script pop-up menu will not be available; these items will be dimmed. ◆

#### 4. Choose a script language for recording the macro.

The choice of script system determines what applications (and events in those applications) are recordable. Users need to understand the benefits and limitations of a particular choice here. Since the system and Finder won't support AppleScript, change the script system to QuicKeys.

Speech Macro Editor

PUMA Exhibit 2004
Apple v. PUMA, IPR2016-01114
357 of 506

#### 5. Click the Record button.

The button "locks" in place, and a small recording icon blinks over the Apple menu while the user is in record mode. The icon that appears depends on the script system (AppleScript displays a small cassette, QuicKeys a small microphone).

#### 6. Switch to the application and perform the desired actions.

In this example, pull down the Apple menu, choose Scrapbook, choose Copy, and close the window.

#### **IMPORTANT**

Script systems may handle the posting of commands differently. For example, AppleScript sends commands to the SME after each one occurs. QuicKeys returns an entire script after the user stops recording. **\( \Delta\)** 

# 7. Return to the SME by clicking an open SME window or by choosing SME from the Application menu, then click Stop.

Wait until the recording icon stops blinking. The script appears in the script area of the window.

8. Click the close box to save the new macro.

## Renaming a Macro

To change the name of a macro, follow these steps:

- 1. Select the macro you want to edit and choose Edit Macro from the Macro menu, or double-click the macro name.
- 2. A macro window appears.
- 3. Type the new name in the text field.
- 4. Click the close box.

The window disappears, the name and context items in the list of macros change, and the list is sorted.

#### Saving Macro Changes

At any point, the user can save changes to an SME document by choosing one of the Save commands in the File menu. These commands are available from the main document window or any of the macro windows. If a save command is chosen when a macro window is active, the SME saves the entire document in which that macro resides.

The SME displays the standard Save Changes dialog box if the user closes a document window without having first saved changes.

## **Loading Macros**

Casper loads macros at the following times:

■ When users turn speech on from the Speech Setup control panel, Casper loads rules from any SME document that is in the Extensions folder or the System Folder on the startup disk. Casper also loads any speech rules documents found in either of these two locations.

330 Speech Macro Editor

PUMA Exhibit 2004 Apple v. PUMA, IPR2016-01114 358 of 506

- When users make changes to any of the SME documents loaded from the Extensions folder or the System Folder, Casper reloads the changed SME documents when the user saves the document. Casper should acknowledge that it's reloading the macros (so that users know it's happening) by posting a message to the feedback window.
- Users who place new SME documents or new speech rules documents in the Extensions folder or the System Folder must stop and restart Casper to load the new documents. Casper keeps track only of the documents it loaded when starting up.
- If an application contains speech rules in its resource fork, they will be loaded when the application is launched. For further information, see "Speech Rules Files," in Chapter 8.

# Built-in Speech Rules and Grammar

Speech rules are structures used to define how words can be strung together for speech recognition. They are discussed in detail in Chapter 8, "Speech Rules." Since many commands (such as those that choose menu items) are required in all applications, a standard set of rules is built into Casper to provide a robust set of standard commands. Many menu functions are common across a wide variety of applications, and most applications will also use Finder-type commands to access the Apple menu items.

In English there are grammar rules that define the noun-verb-subject sequence. A similar sequence must be identified explicitly for the speech recognizer. For example:

"Open Chooser"

"Open the Chooser"

"Open menu item Chooser"

could all be used to open the Chooser control panel. All of the acceptable word strings must be defined in order for the Speech Monitor to select the correct command. If the user says "Chooser open," the rules in this example will not recognize that statement as an acceptable command. If the word string "Chooser open" is added to the rules, then Casper will respond with an acceptable command.

In the Macintosh Quadra 840AV and Macintosh Centris 660AV speech recognition software, all menu items and dialog box buttons are controllable by speech. Use the following command forms:

- "Open *AppleMenuItem*," where *AppleMenuItem* is any item within the Apple menu—for example, "Open Alarm Clock"
- "Switch to *ProcessMenuItem*," where *ProcessMenuItem* is the name of any process—for example, "Switch to Finder"

A new Speakable Items folder exists in the Apple Menu Items folder in the Macintosh Quadra 840AV and Macintosh Centris 660AV system software. Any item or alias to an item within it will be speakable. Some aliases to standard items are installed automatically, such as Open System Folder. The phrase to speak these items is the same as the name given to the item. AppleScript (or QuicKeys) items can be placed in the

Built-in Speech Rules and Grammar

PUMA Exhibit 2004
Apple v. PUMA, IPR2016-01114
359 of 506

Speakable Items folder as well. This folder is not dynamically updated at present, so speech must be shut down and restarted to load any new items placed in it.

Here are some sample Finder phrases:

- "Hello"
- "What time is it"
- "What day is it"
- "close window"
- "close all windows" (available only when the Finder is frontmost)
- "zoom window"
- "is file sharing on"
- "start file sharing"
- "stop file sharing"
- "shut speech off"

Here are sample printing phrases:

- "Print from n to n"
- "Print from page n to m"
- "Print *n* copies"
- "Print page n"
- "Print page n to m," where n and m are numbers from 1 through 99. (This works in all applications that use Cmd-P to print.)

# Performance

Casper's speech recognition goal is a minimum in-grammar error rate for a typical task in a low-noise environment. *In-grammar error rate* is the number of times the speech recognition software does not respond as intended when a defined command is spoken. All of the variables listed in the next section affect the ability of the system to recognize speech.

# Real-Time Response

Response time is a function of several variables:

- Clear pronunciation. The search tends to be faster if the utterance is spoken clearly in North American English.
- *Grammar complexity.* The higher the number of possible word phrases in the speech rules, the longer the search and the higher the error rate.

332 Performance

PUMA Exhibit 2004 Apple v. PUMA, IPR2016-01114 360 of 506

## Introduction to Speech Recognition

- *Word complexity*. The choice of words can affect the duration of the search; similar-sounding words are harder to distinguish.
- Extraneous noise. Additional noise affects the quality of the input and potentially increases the search time as the noise is increased.
- *Room acoustics*. Bad acoustics may degrade system performance, including response time from one acoustic environment to the next.
- *Environmental adaptation*. This algorithm adapts to changing room conditions and background noise—after every five utterances, the environmental adaptation is updated.

## Types of Errors

Taken as a group, the rules for a specific application form the grammar for that application. The recognition search returns the best match from the available grammar.

One type of error occurs when the search results are too uncertain, in which case the speech recognizer rejects the sentence as unrecognizable. Another type of error occurs when an in-grammar match is selected to an incorrect sentence and the speech recognizer responds although no command was given.

Apple's naming conventions for speech recognition responses, both correct and erroneous, are shown in Table 7-1.

Table 7-1 Grammatical naming conventions

| In-grammar                                                 | Out-of-grammar                                            |
|------------------------------------------------------------|-----------------------------------------------------------|
| Correct recognition                                        | Correct rejection                                         |
| Incorrect recognition                                      | Correct detection of new word                             |
| Incorrect rejection (correct words/grammar not identified) | Incorrect recognition (through substitution or insertion) |

For the in-grammar case the first item is the nonerror response. For the out-of-grammar case, the first two items are the nonerror responses. There are several reasons why a phrase might not be properly recognized—for example, unclear pronunciation, background noise, or bad room acoustics.

## Acceptable Limits or Constraints

The system is constrained to North American adult English used in grammatically simple sentences. Note that this also implies a limited vocabulary.

The system accuracy will typically drop during changing environmental conditions. Adaptation takes approximately five utterances.

The speech recognition software currently understands only clearly spoken English words. The user must speak in well-defined sounds for all words and sentences.

Performance

PUMA Exhibit 2004
Apple v. PUMA, IPR2016-01114
361 of 506

Introduction to Speech Recognition

## Note

The speech recognizer cannot recognize most nonstandard English words. A nonstandard word could be any word that is formed as a result of concatenating words, using abbreviations, or other shortcuts, which typically result in many ways to say the same word. The current recognizer accepts only one pronunciation for a word, with only small variations from that pronunciation. As an example, a made-up word used as a filename may not be recognizable. Abbreviated forms of words (such as *MPW*) are not typically recognizable as words. ◆

334 Performance

PUMA Exhibit 2004 Apple v. PUMA, IPR2016-01114 362 of 506

PUMA Exhibit 2004 Apple v. PUMA, IPR2016-01114 363 of 506

This chapter describes how the speech recognition software in the Macintosh Quadra 840AV and Macintosh Centris 660AV uses speech rules to interpret and respond to the user's utterances. It also describes the CompileRules tool available with the Macintosh Programmer's Workshop (MPW), which compiles the rule source files into resources. Read Chapter 7, "Introduction to Speech Recognition," before reading this chapter.

## Overview

At the heart of Apple's speech recognition system is a data structure called a **speech rule**. A speech rule is a word or a sentence that is defined to perform an action within the current computer environment. Each rule performs a unique function depending on the words spoken. An application's grammar is derived from the set of speech rules and the current context.

A rule can include variables used in locations that can be more than a single word. A word within a sentence that can be substituted with another word is called a *category*. A category can be an individual word or another category. When it is a predefined category, the acceptable words are listed in that category. For example, <number> can be a number from 1 to 9. A <ten> is defined as a number in the tens location, plus a <number> or a 0. A <hundred> is defined as a number in the hundreds location, plus a <ten> or a 0, plus a <number> or a 0. This process can be continued to make up any arbitrarily large number. In each case the category is made up of previously defined categories, except for <number>, which is a list of individual words.

In its simplest form, a speech rule maps some spoken utterance to a value or an action. When the speech recognition software detects that the user has uttered the phrase, the corresponding value is computed or an action is performed. Here is an example of a simple speech rule:

```
%rule
  bold
%action
  tell application "MyApp"
    set style of selection to bold
  end
%end
```

The effect of this rule is that whenever the user says "bold," the application named MyApp changes the selected text to bold. The <code>%rule</code> clause signals the beginning of a new speech rule; the line containing bold contains the phrase that should be recognized; the <code>%action</code> clause signals the beginning of the action part of the rule; the lines from tell to end contain the script that should be executed when the rule's phrase is recognized; and the <code>%end</code> clause signals the end of the rule.

336 Overview

PUMA Exhibit 2004 Apple v. PUMA, IPR2016-01114 364 of 506

```
CHAPTER 8
```

A speech rule can have any number of phrases—for example:

```
%rule
bold
change to bold
bold this
make it bold
%action
tell application "MyApp"
   set style of selection to bold
end
%end
```

This is a valid speech rule, the effect of which would be to cause MyApp to change the style of the selection when any of the specified phrases is recognized.

#### Note

Avoid using the same speech string twice. If two speech commands are identical, Casper will use only the first macro it finds. The second macro will be ignored. •

One problem with the foregoing rule is that it causes the MyApp application to change styles, no matter what application is currently active. So, if MacWrite<sup>®</sup> is the active application and the user says"bold," MyApp will change styles (or worse, if MyApp is not running, it will be launched and then it will change styles). One way around this problem is to specify that the rule should be active only when MyApp is the active application:

```
%rule
  bold
%context application "MyApp"
%action
  tell application "MyApp"
    set style of selection to bold
  end
%end
```

In this case, the speech recognizer listens for the phrase *bold* only when the MyApp application is active. Spoken commands that make sense only when a particular application or window is active can be marked in this fashion.

As you begin to build up larger vocabularies for your computer, you will want to avoid having to enumerate every utterance that the system should recognize. Speech rules can be used to construct entire grammars of what the user can say. For example, let's say you

Overview

PUMA Exhibit 2004
Apple v. PUMA, IPR2016-01114
365 of 506

#### Speech Rules

want to define a rule that allows the user to change the selection to any style, without having to list every utterance separately:

```
%define style
  bold
  italic
  underline
%end
```

The foregoing is called a *category rule*. It is similar to the command rule in that it defines a set of phrases that the user might say. However, it does not specify an action. Instead, this rule defines a token, <style>, which can be used in other rules instead of directly enumerating the category's phrases.

Defining the rules this way lets you specify the syntax of the style command itself separately from the syntax for the style names. Other commands can also refer to the <style> category.

Note that in the action for the preceding rule, an ellipsis (...) was used in place of the actual style. The initial example used a constant style, but in this case, the actual style depends on which style the user says. There is a way to pass that information from the category rule to the command rule, by attaching a script fragment to each phrase. The script fragment returns a value representing the meaning of that phrase—for example:

For each phrase, the text to the left of the semicolon defines what the user can say, and the text to the right of the semicolon is the AppleScript expression. This technique allows

338 Overview

PUMA Exhibit 2004 Apple v. PUMA, IPR2016-01114 366 of 506

the rule writer to assign a meaning to each of the possible phrases that the user may utter. The rule that uses this meaning, then, looks like this:

```
%rule
    <s:style>
    change to <s:style>
%action
    tell application "MyApp"
        set style of selection to meaning of s
    end
%end
```

Every reference to a category whose value is needed should be preceded with a variable name. When the subsequent script is executed, the variable will be bound to the value returned by the category rule. For example, if the user says "change to bold," the style category matches the word *bold*, producing as its value the Apple event record {meaning: bold}. The above command rule then matches the entire utterance, executing its script with the variable s bound to the value produced by the corresponding category rule. Finally, the expression meaning of s retrieves the style constant from the meaning record.

Note the use of the meaning property to access the value computed by the category. Whenever a phrase's script is evaluated, the value returned is always coerced into an Apple event record. In the example just given, a record was used as the value of each of the category's phrases. Since it was already a record, it was used as is. If the value is any other data type, it is stored as the meaning property of an Apple event record, and the record is used as the returned value. For example, the following two phrases are equivalent:

```
one ; 1 one ; {meaning: 1}
```

Thus, when accessing the value bound to a variable in a category reference, it is usually necessary to get its meaning property.

Here is another example of using categories to define a grammar for numeric digits:

```
%define digit
  one     ; 1
  two     ; 2
  three     ; 3
     .
     .
     .
     nine     ; 9
%end
```

Overview

PUMA Exhibit 2004
Apple v. PUMA, IPR2016-01114
367 of 506

## Speech Rules

This category defines a simple grammar that will recognize a single spoken digit and return the numeric value of that digit. A script can access the value returned by a category by preceding the category reference with a variable name:

```
%rule
  what is <n:digit> plus <m:digit>
%action
.
.
.
.
.
set x to (meaning of n) + (meaning of m)
.
.
.
.
```

Using the techniques described so far, you can define a category for recognizing whole numbers less than 100. First, define a rule to recognize the tens words:

```
%define tens
  twenty ; 20
  thirty ; 30
  .
  .
  .
  ninety ; 90
%end
```

This rule is exactly like the definition of digit just given. Next, define a rule to recognize the teens words:

```
%define teens
  ten ; 10
  eleven ; 11
  .
  .
  .
  nineteen ; 19
%end
```

340 Overview

PUMA Exhibit 2004 Apple v. PUMA, IPR2016-01114 368 of 506

Finally, define the rule that combines all the parts and returns the correct value for multiword phrases:

```
%define uhundred
  <n:digit>  ; n
  <n:teens>  ; n
  <n:tens>  ; n
  <n:tens>  <d:digit>; (meaning of n) + (meaning of d)
%end
```

For the first three phrases, the value returned is simply the value recognized by the subordinate category. For example, a single digit is a valid number to be recognized by this rule, and its value is simply the value returned by the digit rule. In the case of the fourth phrase, you want to recognize spoken numbers such as *twenty-five*. The script for this phrase essentially computes the meaning of speaking these two words in sequence. This is a trivial example, but the general mechanism is a powerful one that can be used to associate meaning with a wide variety of spoken commands.

Note that in the fourth phrase above you did not write n+d as the script. This is because the values bound to n and d are Apple event records, not numbers. In the previous cases, you were simply passing on the values, so you could leave them as records; but when you want to do arithmetic, you need to access the meaning explicitly. An equivalent, if more verbose, expression is the following:

```
<n:tens> <d:digit>; {meaning: (meaning of n) + (meaning of d)}
```

Sometimes the meaning of an utterance resides simply in the words spoken. For example, consider a phone-dialing application in which you want to acknowledge that the spoken command is being carried out:

```
%define name
  John Doe   ; {phone: "555-7442"}
  Bob Strong  ; {phone: "555-3295"}
  .
  .
  .
%end
%rule
  call <n:name>
%action
  dial (phone of n)
  acknowledge saying "Now dialing"
%end
```

Overview

PUMA Exhibit 2004
Apple v. PUMA, IPR2016-01114
369 of 506

In this example, each person's phone number is attached as part of the meaning structure. Notice that a different property is used. This works fine; you can use any properties that you want as long as you return a record. With speech recognition, however, there is always the possibility of a mistaken recognition. It would be better to tell the user the name of the person that the system is dialing, so that if it fails to recognize correctly, the user has a chance to hang up before the call goes through. You could attach the person's name to the meaning structure:

```
John Doe ; {phone: "555-7442", name: "John Doe"}
```

However, this would be redundant. As a convenience, the Speech Monitor always adds an utterance property to the value generated by a phrase script. The value assigned to this property is a string containing the words that were matched by the category rule. So, you can rewrite the action script of your phone-dialing rule as follows:

```
%rule
  call <n:name>
%action
  dial (phone of n)
  acknowledge saying "Now dialing " & (utterance of n)
%end
```

## Speech Rules Files

Speech rules are data structures that determine how spoken commands are interpreted. They are stored as resources either in **speech rules files** or in the resource fork of an application. When speech is started, the System Folder and the Extensions folder are scanned for speech rules files. Any speech rules files found in these two locations are scanned, and the rules in those files become active and are used for spoken command recognition. Rules resources present in an application are loaded when an application is launched.

There are actually two different file types used for speech rules files: one for speech rules files proper and one for macro files. A **speech macro** is a simplified kind of speech rule that can be created with the application Speech Macro Editor. Internally, these files have identical formats, and the speech recognition system does not distinguish between the two.

The CompileRules MPW tool is used to generate rules files or rule resources from text files. The syntax to invoke CompileRules is

```
CompileRules [ options ] input-file ...
```

Any number of input files may be specified. The valid options are as follows:

The -b option causes all scripts in the file to be precompiled and -b stored in their binary format. If this option is not specified, the rules

will be compiled by the Speech Monitor at run time, on demand.

-base integer The -base option causes rule resources to be numbered beginning

> at the specified ID. If this option is not specified, resource IDs begin at 0. This option is useful in order to prevent resource ID collision when the rule resources are going to be installed in an application file. The rule compiler currently generates resources of types

'rule', 'glob', and 'scpt'.

The -c option may be used to specify a creator for the output file. If -c creator

not specified, the creator is set to '?????'.

-category category-name

This option is used in conjunction with the -generate option to cause phrases generated by a particular category to be generated. If this option is not used, then phrases are generated from the set of all possible commands.

-generate all -generate integer

> The -generate option is used to print to standard output a list of utterances generated by the grammar defined by the input files. If all is specified, then all possible utterances are listed. Otherwise, the number of utterances specified by *integer* is printed out, generated at random according to the method defined by the

-method option.

-method total | phrase | mixed

This option is used to specify the method of generating random utterances. The total method generates each utterance from the total set of possible utterances with equal probability. The phrase method generates utterances such that each phrase from a rule is equally likely to be chosen. The mixed method uses the phrase method to choose a top-level command at random and then uses the total method to expand any categories contained in that

utterance. The default method is mixed.

The output file is designated with the -o option. If this option is not -o output-file

specified, the input files are read and checked for correct syntax, but no output is created.

The -p option causes informative progress messages to be written **-p** 

to standard output as the rules are compiled.

The -unique option is used in conjunction with the -generate -unique

option in order to force all generated utterances to be unique.

The CompileRules tool must be run on a system that contains the scripting systems to be compiled (that is, AppleScript). Errors in the speech rules file will result in messages being written to standard output with the error and line of the file where each error occurred. The format for the text file is given in the next section.

Speech Rules Files

PUMA Exhibit 2004 Apple v. PUMA, IPR2016-01114 371 of 506

There are two kinds of speech rules: command rules and category rules. Command rules are like speech macros; in fact, speech macros are instances of command rules. They cause a specified action to occur when the Speech Monitor hears a particular phrase. Every command rule has the following parts:

- A list of *phrases*, each of which defines a phrase that the user may utter to cause the action below to be carried out. Each phrase has an optional script that can define a semantic value to be associated with the phrase and can be accessed in the action's script. The phrase itself consists of a list of tokens that are references to either words or categories. Words are like terminals in a grammar, and categories are like nonterminals.
- An optional *context* that defines when the command rule is active. If the context is empty, the rule is always active.
- An optional *condition*, which is a script that determines whether or not the rule should be considered active. This is like the context, except that it is evaluated rather than constant, and it is evaluated after the utterance has been recognized. It is useful for resolving ambiguities when more than one rule has matched the user's utterance.
- An optional Boolean *acknowledge flag* that causes the command to be acknowledged in the standard (nonverbal) way. If it is desired to provide verbal acknowledgment, then the flag should be false, and the acknowledge AppleScript command should be used. Normally this flag is used for very short commands, such as menu items, dialog box buttons, and so on.
- An optional target clause, which indicates a default target for the condition and action scripts. If no target is specified, the default target for the scripts is the Speech Monitor itself. The target can be changed in the script by using the tell clause of AppleScript.
- An action, which is a script that is executed when one of the rule's phrases has been uttered by the user and recognized. The action's script may refer to variable bindings created by any of the phrase's scripts that have matched the user's utterance. The default target is Speech Monitor, so that any scripts sent to the Speech Monitor can be used without the standard tell application block.
- An optional *index clause*, which consists of a list of index terms used by the help system. It is recommended that this clause always be provided.
- An optional *description clause*, which is a textual description of the effect of the command. This field is used by the help system.

Category rules are used to create subgrammars, which may be used by command rules and other category rules. Each category rule defines a set of phrases that may be recognized as part of an utterance. Category rules do not have actions and are relevant only when they are referred to by command rules (directly or indirectly). Every category rule has a name, which is used to refer to the category in other rules.

In addition, there are two subtypes of category rules: internal and external. *Internal* categories are rules that have their phrases listed explicitly in the rule. The list of phrases has exactly the same form and function as in command rules. The variable bindings assigned by the phrases' scripts can be used by any rule that refers to the category. *External* categories are rules that have their phrases computed by a script. The value returned by the script should be either a list of strings or a single string of phrases

Speech Rules Files

344

PUMA Exhibit 2004 Apple v. PUMA, IPR2016-01114 372 of 506

separated by newline characters. External categories have an additional option called *dynamic*, which determines when the script is evaluated. Nondynamic external categories have their scripts evaluated once, when speech starts up (or if there is a context, each time the context makes a transition from not active to active). Dynamic external categories have their scripts evaluated every time an utterance is detected and their context is active (if the rule has a context).

When a speech rules file is saved in the Macintosh System Folder or Extensions folder and speech is on, a reload rules command needs to be sent to the Speech Monitor or speech must be shut off and restarted to load the changes. The Speech Macro Editor does this, for example, when you save a macro file that is stored in one of these two places. You can also use AppleScript to make this happen. The following script causes the named speech rules file to be loaded or reloaded:

```
tell application "Speech Monitor"
  reload rules (alias "Hard Disk:Rules:My Rule File")
end
```

## Speech Rules File Syntax

Speech rules are stored as resources either in speech rules files stored in the System Folder or in the resource fork of an application. The resources in these files are created from a text form using an MPW tool called CompileRules. The syntax for the text form of speech rules files is described in the next section. These notations are used:

- Anything appearing between brackets is optional. The brackets themselves do not appear in the source file.
- Ellipsis points (three periods) are used to denote zero or more repetitions of the preceding element.
- A name in italics is a reference to another syntactic element, defined elsewhere. Any
  other item not in italics should appear in the source file exactly as indicated.

## **Command Rules**

The general form of a rule is this:

```
%rule
phrase
.
.
.
[*context [ context ... ] ]
[*acknowledge]
[*target [ signature ] ]
```

Speech Rules File Syntax

PUMA Exhibit 2004
Apple v. PUMA, IPR2016-01114
373 of 506

#### Speech Rules

```
[%condition [ script-type ]
script]
%action [ script-type ]
script
[%index term [, term ... ] ]
[%description
description ]
%end
```

The %target statement is used to set the default target for all scripts that occur in the rule. This includes any phrase scripts, the condition script, and the action script. If no target is specified, the default target is used, and if no default has been set, then the default target is the Speech Monitor. Note that the script's target affects what terminology is available to the script. For example, if the values computed by phrase scripts refer to application-specific terminology, then either the script must explicitly use a tell statement or the rule must have a target specified. If no signature is specified in the target statement, the Speech Monitor becomes the default target for the rule's scripts.

If the \*acknowledge statement is present, a standard (nonverbal) acknowledgment is executed according to the settings in the Speech Setup control panel.

The <code>%condition</code> statement specifies a script that evaluates to either true or false to determine whether to execute the action associated with this rule. Unlike <code>context</code>, this check is done after the rule has matched and thus is useful for resolving ambiguity when more than one rule matches the user's utterance.

The %index statement is used by the help system to allow the user to find speech commands that are relevant to a particular topic. This helps the user know what to say at any given point. As an example, a rule having to do with sending faxes may have the following index clause:

```
%rule
fax this to <person>
   .
   .
%index email, fax, send
%end
```

The %description statement should be an English description (on as many lines as needed) that the help system can use to explain the effect of the command to the user.

The order of the % statements is flexible.

Speech Rules File Syntax

346

PUMA Exhibit 2004 Apple v. PUMA, IPR2016-01114 374 of 506

## Phrases and AppleScript Clauses

A phrase defines a sequence (or set of sequences) of words that may be uttered by a user and recognized by the speech system. Syntactically, a phrase is specified as a sequence of space-separated tokens, each of which is either a word or a category reference. Words that contain nonalphabetic characters must be enclosed in quotation marks—for example:

```
"don't" save
```

A category reference consists of an opening angle bracket (<), followed by an optional label and a colon, followed by a category name, followed by a closing angle bracket (>)—for example:

```
<n:number>
```

If the value returned by the number category is not needed in the clause's script, then the label and its colon may be omitted:

```
<number>
```

If the label is used, it can be referred to as a property in the value script attached to the phrase (for category rules) or in the action script (for command rules)—for example:

```
%define ...
.
.
.
.
print page <n:number>; {start: meaning of n, end: meaning of n}
.
.
%end
or, alternately,
%rule
print page <n:number>
%action
... meaning of n ...
%end
```

In category rules, each phrase may have an associated script that computes its value. There is no way to specify another script type for the value scripts of phrases— AppleScript is the only script system currently supported.

For command rules, you can refer to the category reference variables in the action script itself, as illustrated in the preceding examples.

Speech Rules File Syntax

PUMA Exhibit 2004
Apple v. PUMA, IPR2016-01114
375 of 506

## **Internal Category Rules**

The following format is used for defining internal categories:

```
%define name [ open ]
[%target [ signature ] ]
phrase [; value-script ]
   .
   .
   .
%end
```

In this format, *name* is the category name. It must be a single word without punctuation. The *phrase* and clause formats are explained in the previous section.

## **External Category Rules**

The following format is used for defining external categories:

```
%define name external [dynamic] [ open ]
[%context [ context ... ] ]
[%target [ signature ] ]
%action [ script-type ]
script
%end
```

The external and dynamic properties are indications that the possible phrases of this category should be obtained by executing the script that follows, using the *script-type* indicated. If *script-type* is not specified, then the default will be used and consequently must have been specified in a prior default statement. The value returned by the script should be either a list of strings or a single string of phrases separated by newline characters. These values are then active phrases for use within the grammar.

If *context* is specified for an external (not dynamic) rule, the action will be reevaluated whenever that context becomes active.

The string containing the exact source text as opposed to the words spoken is an additional property that is present for external categories. It is available through the source property. For example, consider an external category that returns the names of all sounds stored in the System Folder, assuming the class 'sound' is implemented in the application theApp:

```
%define sound external
%action AppleScript
tell application "theApp"
   name of every sound
end tell
%end
```

348 Speech Rules File Syntax

PUMA Exhibit 2004 Apple v. PUMA, IPR2016-01114 376 of 506

```
CHAPTER 8
```

One of the sounds might have a name such as Click1. The pronunciation generated for this item might be something like *click one*. However, to cause the sound to be played, you need its exact name. For this reason, the Speech Monitor provides both the words that are recognized in the utterance property and the exact name of the item in the source property—for example:

```
%rule play <s:sound> %action AppleScript utterance of s \rightarrow "Click 1" source of s \rightarrow "Click1" %end
```

The dynamic option of category rules causes the rule to be evaluated every time speech is detected. Extensive use of dynamic categories is not recommended, since this will slow down the apparent response time of the speech recognizer.

Here is an example category that loads the values of the first two cells of an Excel spreadsheet as possible phrases:

## **Context Specifiers**

Contexts may be specified for both command rules and external category rules. A *context specifier* is a declarative representation that tells when the rule should be considered to be active. A context specifier is simply a list of context descriptors, each of which must be "active" in order for the whole context specifier, and thus the rule, to be considered "active." The syntax for a context specifier is this:

```
%context [ context ... ]
```

Each of the one or more context descriptors can be one of the following:

```
application name application id window name user name suite id
```

Speech Rules File Syntax

PUMA Exhibit 2004
Apple v. PUMA, IPR2016-01114
377 of 506

The application context descriptor causes a rule to be active only when a particular application is active. The application may be specified by its name or its signature. If the name is specified, CompileRules looks for an application with that name and uses its signature. Examples of valid application contexts are

```
%context application "MyApp" application named MyApp
%context application 'MACS' the Finder
%context application * any application
```

The window context descriptor causes a rule to be active only when a specific window of the active application is active. Windows can be identified by either their name, their kind (the windowKind field of WindowRecord), or (for dialog boxes) their resource ID. If a window descriptor is used by itself, without an accompanying application descriptor, the rule will be active whenever the descriptor matches the current context, regardless of what application it belongs to. Here is an example of a valid window context:

```
%context window "Speech Setup" window named Speech Setup
```

The user context allows a rule to be active when a particular user name has been entered in the Sharing Setup control panel. This allows users to have their own rule sets on a machine that is used by more than one person—for example:

```
%context user "Bob Strong" enable Pig Latin rules
```

## **Default Statements**

The default statement can be used to define rule characteristics that apply to all following rules in the speech rules file. This alleviates the need to repeat the specification for each rule. Valid default statements have these forms:

```
%default context context ...
%default script script-type
%default target signature
```

In the first case, the context descriptors are as specified in the context clause of rules—for example:

```
%default context application "MyApp"
```

In order to negate the effect of a default context inside a rule definition, simply specify the desired context, or an empty context if the rule is to be globally active:

```
%default context application "MyApp"
   .
   .
   .
%rule
```

350 Speech Rules File Syntax

PUMA Exhibit 2004 Apple v. PUMA, IPR2016-01114 378 of 506

```
CHAPTER 8
```

```
hello
%context
%action
acknowledge saying "Yo"
%end
```

The default itself can be undone by specifying an empty context descriptor:

```
%default context
```

A default script type can be specified as follows:

```
%default script AppleScript
```

Subsequent scripts would not have to specify the script type in their condition and action clauses.

## **Global Scripts**

A speech rules file may contain any number of scripts that are executed when the speech rules file is loaded. These are useful for defining handlers (subroutines) that are available to speech rules. Scripts defined using the <code>%global</code> clause are executed in a global context and thus can be used to define handlers and properties that are available to all rules, even in other files. Scripts defined using the <code>%local</code> clause are executed in a context that belongs to the speech rules file itself and thus cannot be shared with rules and scripts in other files:

```
%global [ script-type ]
    .
    .
%end

or
%local [ script-type ]
    .
    .
    .
%end
```

If the optional script type is not specified, the default script type is used. It must have been previously defined. Any number of these clauses can appear in a file. Note, however, that scripts using different scripting systems cannot share handlers or properties.

Speech Rules File Syntax

PUMA Exhibit 2004
Apple v. PUMA, IPR2016-01114
379 of 506

## CompileRules Error Messages

The following are descriptions of the error messages that can be generated by the CompileRules tool. For syntax errors, a line is printed with the filename and line number in a form that is suitable for executing in the MPW Shell (for example, by entering triple-click–Enter). Doing so will open the source file and set the selection to the line containing the error.

Cannot create output file

The file you specified with the -o option could not be created. Possible reasons are that you specified a file on a locked volume or in a read-only folder; the volume containing the file you specified is full; or the startup volume, which is used as temporary storage during compilation, is full.

Cannot find input file

One of the input files you specified does not exist.

Command doesn't need any arguments

Indicates that an argument was encountered for the acknowledge clause. This clause does not take any arguments.

Couldn't get file info for ...

One of the input files you specified could not be accessed.

Didn't expect this:

During the processing of a rule phrase, some lexical element was found that didn't make sense. Typically this is caused by unpaired angle brackets, a missing label delimiter, an improperly quoted word containing special characters, or the like.

Empty phrase script

A rule phrase was encountered that had the script delimiter (semicolon), but no script was found.

Empty rule phrase

An empty rule phrase was encountered. All rule phrases must have at least one word or category reference.

External rule shouldn't have a phrase

Indicates that a phrase was specified on an external category rule. External categories shouldn't have phrases, since their phrases are computed externally by a script.

File is not a text file

One of the input files you specified was not a text file. CompileRules can compile only text files.

Invalid context

Indicates that the context descriptor had invalid syntax. See "Context Specifiers," earlier in this chapter, for a description of valid context descriptor syntax.

352 CompileRules Error Messages

PUMA Exhibit 2004 Apple v. PUMA, IPR2016-01114 380 of 506

## Speech Rules

Missing category name

The category name is missing from a category definition. All category definitions must specify the category name.

Missing context descriptor

Indicates that a context specifier was encountered that had no context descriptor. At least one context descriptor must be included.

Missing default type

Indicates that the script type is missing from a default script statement.

Missing script type

This error occurs when a script specifier occurs without a script type, when no default has been specified for the file. Either a default script type must be specified or every script specifier must include a script type.

No input files specified!

You must specify at least one input source file.

Premature end of phrase

Indicates that the end of a phrase was encountered when expecting a closing category reference delimiter. This is typically caused by a missing right angle bracket, label, or category name.

Rule already has a condition

Indicates that more than one condition clause was found in a rule definition. Only a single condition may be specified for a rule.

Rule already has a context

Indicates that more than one context was specified for a rule. A rule can have only one context specified, although that specification can contain multiple context descriptors.

Rule already has an action

Indicates that more than one action clause was found in a rule definition. Only a single action may be specified for a rule.

Trouble writing to temporary file...

An error occurred while writing to the temporary file used during compilation. Possible reasons are that the startup volume is full or a disk error occurred.

Unknown category option

Indicates that one of the category options specified was unknown. Valid category options are open, external, and dynamic.

Unknown or invalid command

Indicates that an unknown clause was encountered. The only valid rule clauses are %context, %condition, %target, %acknowledge, %action, and %end. The only valid clause for a global script is %end.

Unknown rule file command

Indicates that an unknown speech rules file command was encountered. Valid speech rules file commands are %default, %global, %local, %define, and %rule.

CompileRules Error Messages

PUMA Exhibit 2004
Apple v. PUMA, IPR2016-01114
381 of 506

```
CHAPTER 8
```

Unknown scripting system

This error occurs when a script type is specified that is not registered with the system. This can occur when the script type is misspelled or when the scripting component was not installed at system startup time.

## Apple Events Speech Events

The following defines the syntax of Apple events that are implemented by the Speech Monitor and can be invoked by speech rule scripts:

```
acknowledge [ success | failure | progress ]
  [ of hearing | recognizing | understanding | responding ]
  [ saying text ]
  [ caption text ]
reload rules [ file ]
```

## An Example: A Simple Checkbook

Following are the complete rules for a simple checkbook grammar. For lack of a real application to control, the rules simply type the results into the Note Pad application.

```
%define uten
  one
  two
  three ; 3
  four
  five
  six
  seven ; 7
  eight
          ; 8
  nine
%end
%define digit
  zero ; 0
  oh ; 0
  <x:uten> ; x
%end
```

Apple Events Speech Events

354

PUMA Exhibit 2004 Apple v. PUMA, IPR2016-01114 382 of 506

## Speech Rules

```
%define tens
  twenty ; 20
  thirty ; 30
  forty ; 40
  fifty ; 50
         ; 60
  sixty
  seventy ; 70
  eighty ; 80
  ninety ; 90
%end
%define teens
  ten ; 10
  eleven ; 11
  twelve ; 12
  thirteen ; 13
  fourteen; 14
  fifteen ; 15
  sixteen ; 16
  seventeen; 17
  eighteen; 18
  nineteen; 19
%end
%define utwenty
  <x:uten> ; x
%end
%define uhundred
  <x:digit>; x
  <x:teens>; x
  <x:tens> ; x
  <x:tens><y:uten>; (meaning of x) + (meaning of y)
%end
%define uthousand
  <x:uhundred>; x
  <x:uten> hundred; (meaning of x) * 100
  <x:uten> hundred <y:uhundred>; (meaning of x)
     * 100 + (meaning of y)
  <x:uten> hundred and <y:uhundred> ; (meaning of x)
     * 100 + (meaning of y)
%end
```

An Example: A Simple Checkbook

PUMA Exhibit 2004
Apple v. PUMA, IPR2016-01114
383 of 506

## CHAPTER 8 Speech Rules %define money <x:uthousand> dollars; (meaning of x) \* 100 <x:uthousand> dollars and <y:uhundred> cents ; (meaning of x) \* 100 + (meaning of y) <x:uhundred> <y:uhundred>; (meaning of x) \* 100 + (meaning of y) <x:uten> <y:uhundred> <z:uhundred> ; (meaning of x) \* 10000 + (meaning of y) \* 100 + (meaning of z) %end %define merchant Emporium Sears JC Penney Marshalls Macys Nordstrom Pacific Gas and Electric Pacific Bell %end %rule %context application "npad" pay <n:merchant> <x:money> pay <x:money> to <n:merchant> %action applescript do menu "Clear" type "pay " & meaning of x & " to " & utterance of n %index checkbook, pay %description Pays the vendor the amount requested (actually simply types the vendor amount into the open Note Pad window). %end %rule open checkbook %action AppleScript do menu "Note Pad" %index checkbook %description Opens the Note Pad to begin checkbook function.

356 An Example: A Simple Checkbook

%end

PUMA Exhibit 2004 Apple v. PUMA, IPR2016-01114 384 of 506

## Speech Rules

```
%rule
%context application "npad"
   close checkbook
%action AppleScript
   do menu "Quit"
%index checkbook
%description
   Closes the Note Pad to stop checkbook function.
%end
```

The rule to pay <merchant> <money> uses the Speech Monitor to actually type the result into the Note Pad. No "tell application" block is needed, because the Speech Monitor sets itself to be the default application. Ideally, the Note Pad should be AppleScript-aware, so the script could be

and no doMenu or type command would be needed.

An Example: A Simple Checkbook

PUMA Exhibit 2004
Apple v. PUMA, IPR2016-01114
385 of 506

PUMA Exhibit 2004 Apple v. PUMA, IPR2016-01114 386 of 506

PRIOR-ART\_0009821

APPLE-PUMA-0010141

# System Software Modifications

This part of the *Macintosh Quadra 840Av and Macintosh Centris 660Av Developer Note* covers miscellaneous changes to the system software in the Macintosh Quadra 840Av and Macintosh Centris 660Av, including a new manager for the internal and external SCSI (Small Computer System Interface) ports. It contains five chapters:

- Chapter 9, "SCSI Manager 4.3," describes the new SCSI Manager in the Macintosh Quadra 840AV and Macintosh Centris 660AV.
- Chapter 10, "DMA Serial Driver," covers the new hardware-independent serial driver that uses direct memory access (DMA).
- Chapter 11, "Video Driver," describes changes to the video driver for the Macintosh Quadra 840AV and Macintosh Centris 660AV.
- Chapter 12, "New Age Floppy Disk Driver," lists changes to the floppy disk driver and tells you how they affect floppy disk compatibility with other Macintosh computers.
- Chapter 13, "Virtual Memory Manager," details how the Virtual Memory Manager no longer disables interrupts when performing certain tasks.

PUMA Exhibit 2004 Apple v. PUMA, IPR2016-01114 387 of 506

PUMA Exhibit 2004 Apple v. PUMA, IPR2016-01114 388 of 506

PRIOR-ART\_0009823

APPLE-PUMA-0010143

PUMA Exhibit 2004 Apple v. PUMA, IPR2016-01114 389 of 506

PRIOR-ART\_0009824

APPLE-PUMA-0010144

This chapter describes the new SCSI Manager architecture for the Macintosh Quadra 840AV and Macintosh Centris 660AV computers. It contains functional specifications describing the features, interface, compatibility, and performance of the new SCSI Manager. For hardware details of SCSI support in the Macintosh Quadra 840AV and Macintosh Centris 660AV, see "SCSI Connection," in Chapter 2.

In addition to the capabilities of the former SCSI Manager, the new SCSI Manager

- supports major new SCSI features such as disconnect and reconnect
- supports services such as fully asynchronous SCSI input and output
- provides a more hardware-independent API that minimizes the SCSI-specific tasks that a device driver must perform
- provides full use of whatever SCSI hardware is available
- supports existing SCSI device drivers with minimum or no modifications

This chapter starts with "SCSI Manager 4.3 Features," which describes the current feature set, compatibility issues, performance, and some of the developer issues raised by changes to the SCSI Manager. Everyone should read this section.

"Design Overview" describes the layered structure of the new SCSI Manager and lists the general functions provided by each of the layers.

"Implementation" describes specific hardware and software dependencies of the new SCSI Manager. Compatibility with the previous SCSI Manager, the virtual bus, and data transfer methods are also discussed here.

Two sections, "Guidelines for SCSI Device Driver Developers" and "Guidelines for SIM/HBA Developers," contain information for specific types of developers. If you are developing either a SCSI device driver, a SCSI interface module (SIM), or a host bus adapter (HBA) you should read these sections.

Finally, "SCSI Manager 4.3 Reference" discusses the actual API for the SCSI Manager 4.3, and "Summary of the SCSI Manager 4.3" lists its code interface.

## SCSI Manager 4.3 Features

The SCSI Manager 4.3, in its Macintosh Quadra 840AV and Macintosh Centris 660AV release, supports the following new or improved features.

- Parameter-block programming interface for SCSI I/O requests. A parameter block contains all the information required to complete each SCSI I/O transaction. Additionally, this interface provides a hardware-independent view of the SCSI Manager. This independence allows the same device driver to work with any supported SCSI controller.
- Asynchronous SCSI I/O. SCSI Manager 4.3 handles both synchronous and asynchronous I/O requests. In addition, it allows multiple device drivers to maintain multiple outstanding requests.

SCSI Manager 4.3 Features

362

PUMA Exhibit 2004 Apple v. PUMA, IPR2016-01114 390 of 506

- Phase-cognizant implementation. SCSI Manager 4.3 follows the phases driven by the target and performs the appropriate operations as specified in the SCSI I/O request parameter block. Driver clients no longer need to worry about SCSI bus phases. This eliminates a major source of development difficulties found in the old SCSI Manager.
- Disconnect/reconnect features. Disconnect / reconnect capability helps maximize SCSI bus utilization. It allows a device to disconnect and release control of the SCSI bus while the device processes a command from the host and to reconnect when the device is ready to communicate with the host. This allows the computer to submit requests to multiple targets so that those requests are executed in parallel. An example of this is a disk array application that can issue a request to one disk, which disconnects, and then issue another request to a different disk. The two disks can be performing seek operations simultaneously, thereby cutting down on the average seek time.
- Parity support. For the first time, parity is completely supported. This applies both to transmission of parity (which has always been the case) and to detection and handling of bad parity on reception. For compatibility reasons, a client can disable the parity detection on a per-transaction basis.
- SCSI-2 support. All SCSI-2 mandatory messages and protocol actions are supported as defined for an initiator. In addition, there are several optional features, such as disconnect/reconnect, that are also supported. There are optional SCSI-2 hardware features, such as Fast or Wide SCSI, that are anticipated by the architecture and API of SCSI Manager 4.3; when compatible hardware is available, device drivers will not have to be modified to take advantage of it.
- Autosense feature. The SCSI Manager automatically performs a request sense operation in case of a check condition and retrieves the sense data. This provides support for contingent allegiance conditions and unit attention conditions.
- *SCSI direct memory access*. SCSI Manager 4.3 can make use of any onboard direct memory access (DMA). This feature allows the host to perform other functions while data bytes are transferred to or from the SCSI bus.
- Full support for multiple buses. SCSI Manager 4.3 supports a full complement of devices on each available SCSI bus; this support allows a CPU with internal and external SCSI buses to access up to 14 SCSI targets instead of 7. In addition, third parties can create NuBus or PDS cards, with advanced SCSI adapters, that drivers can access through SCSI Manager 4.3 in exactly the same manner as through the standard SCSI bus. Users install a faster SCSI bus on an accessory card and move some or all of their SCSI devices to the new bus. Those devices will continue to work even if the SCSI devices, the SCSI drivers on those devices, and the SCSI bus are all made by different vendors. If these new SCSI adapters use 16-bit or 32-bit buses, all 16 (or 32) targets are addressable.
- Full support for multiple logical units on each target. SCSI Manager 4.3 allows full access to all 0–7 logical unit numbers (LUNs) on a target. These LUNs are treated as separate entities—I/O requests are queued according to LUN, and each LUN can maintain its own internal request queue (when target queuing is supported).

SCSI Manager 4.3 Features

PUMA Exhibit 2004
Apple v. PUMA, IPR2016-01114
391 of 506

## Compatibility

SCSI Manager 4.3 fully supports the current Macintosh SCSI Manager interface. It supports all calls and transfer information block (TIB) pseudoinstructions, except for scComp (compare) which is very rarely used. The lack of scComp is because of the support for DMA, which does not easily permit compare operations. Future implementations of the SCSI Manager are not guaranteed to maintain this level of compatibility with the old SCSI Manager API.

#### ▲ WARNING

Applications or drivers that bypass the current SCSI Manager for any part of a transaction are not supported and will probably result in a fatal error. ▲

## System Performance Impact

The performance impact of the SCSI Manager can be viewed from several different perspectives. Viewed from a raw byte-to-byte transfer level on the SCSI bus, SCSI Manager 4.3 performs like the old SCSI Manager. This is mostly a hardware issue—the performance of the SCSI Manager is tied to the level of performance of the hardware underneath. For information about Macintosh Quadra 840Av and Macintosh Centris 660Av SCSI performance, see "SCSI Connection," in Chapter 2.

However, viewed from the system level, the asynchronous capability provides significant increases in performance by allowing SCSI clients to regain control of the system while a SCSI I/O request is in progress. In addition, the support for disconnect/reconnect allows the system to have multiple I/O requests in operation on multiple targets concurrently, allowing another significant gain.

Because the Macintosh Quadra 840AV and Macintosh Centris 660AV hardware supports DMA, SCSI Manager 4.3 allows even more CPU cycles to be used for non-SCSI activity while a SCSI transaction is in progress. Just how many more depends on how much time is spent transferring data bytes. Another, though smaller, factor is how much the CPU uses the memory bus during DMA operations, because the DMA and CPU contend for the bus. An example of this factor is the relative difference between 68030 and 68040 bus use. Compared to the 68030, the 68040 has a higher cache hit rate (due to the larger cache) and a correspondingly smaller bus usage for the same set of instructions.

## Impact on Developers

Two main product areas can take advantage of the new features of SCSI Manager 4.3: drivers for SCSI devices and add-on SCSI buses.

Almost all existing drivers and other clients of the SCSI Manager will continue to run without problems, as described in "Compatibility," earlier in this chapter. But most developers will want to modify their drivers to make use of the features of the new

SCSI Manager 4.3

manager. "Guidelines for SCSI Device Driver Developers," later in this chapter, provides general principles critical to developers of drivers.

Developers of add-on SCSI bus adapters clearly gain from the new architecture. These NuBus adapter cards provide one or more additional SCSI buses, each of which typically provides higher throughput and/or enhanced capabilities beyond the hardware supplied by Apple on the main logic board. In the past there was no standard software interface for accessing more than one SCSI bus or for accessing the advanced features of these buses. Because of this, developers of these cards have had to provide their own SCSI Manager, which controlled only their SCSI bus.

The new SCSI Manager 4.3 architecture improves this situation significantly, as further described in "Design Overview," later in this chapter. The makers of SCSI adapter cards can continue to supply the software for controlling their bus. But now, this software accesses the SCSI Manager 4.3, providing it the ability to direct I/O requests to that bus. The clients of the SCSI Manager (drivers or applications) can access a SCSI device in the same manner, with the same calls and parameters, whether that device is connected to the Apple SCSI bus or to a third-party NuBus SCSI adapter. "Guidelines for SIM/HBA Developers," later in this chapter, explains general principles critical to this effort.

The support for third-party add-on SCSI buses provides another incentive for driver writers to recode. With the new SCSI Manager's application programming interface, their drivers will work with devices that are on any available SCSI bus.

## Design Overview

This section provides a high-level overview of SCSI Manager 4.3.

## **General Concepts**

The SCSI Manager 4.3 application programming interface strongly resembles the software interface specified by ANSI X3T9 in the Common Access Method document (CAM). The SCSI Manager 4.3 interface however, contains Apple-specific areas for backwards compatibility and conformity with the Macintosh operating environment.

Intrinsic in the CAM-like interface is a CAM-like design. In CAM, there are two main layers—the transport (XPT) layer and the SIM layers. The XPT sits on top of multiple SIMs. Each SIM is responsible for controlling one host bus adapter (HBA), which constitutes the hardware associated with a specific SCSI bus adapter. There are a few requests that are handled entirely in the XPT layer, but in most cases the XPT simply passes the request to the SIM that has been registered to handle the HBA specified in the request.

These relationships are diagrammed in Figure 9-1.

Design Overview

PUMA Exhibit 2004
Apple v. PUMA, IPR2016-01114
393 of 506

Figure 9-1 SCSI Manager software hierarchy

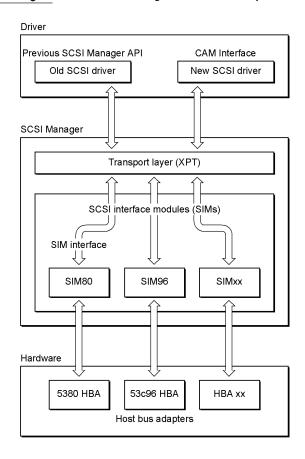

Those readers familiar with the CAM document should note that Apple has adopted alternatives to some of the terms used by CAM. Table 9-1 shows the terms, their meanings, and their Apple equivalents.

 Table 9-1
 CAM to ACAM terminology conversion

| CAM | Apple         | Meaning                                                                                                    |
|-----|---------------|----------------------------------------------------------------------------------------------------|
| НВА | Bus or<br>HBA | HBA is an acronym for host bus adapter, which contains all the hardware associated with a single SCSI bus adapter. This could be a bus on the main logic board, a NuBus card with a SCSI bus adapter, or any other native or attached SCSI bus. If there is DMA circuitry associated with that bus, it is also considered part of the HBA or bus. |

continued

366 Design Overview

PUMA Exhibit 2004 Apple v. PUMA, IPR2016-01114 394 of 506

Table 9-1 CAM to ACAM terminology conversion (continued)

| <b>CAM</b><br>Path | <b>Apple</b> Bus | Meaning CAM uses "Path" to specify a particular HBA or bus attached to the system. Similarly, CAM functions and parameter blocks frequently include a Path_ID which is renamed BusID in this chapter.                                                                                                    |
|--------------------|------------------|----------------------------------------------------------------------------------------------------|
| ССВ                | SCSI_PB          | CAM control blocks are the same as Apple's SCSI parameter blocks or SCSI_PB.                                                                                                    |
| In                 | Out              | When referencing routine parameters, CAM uses the SCSI convention of direction with respect to the initiator. This is backward from the standard way of describing parameters and results for functions. For instance, if the SCSI Manager has a function with an input parameter BusID, this is typically considered "in," but CAM refers to its direction as "out." This is because, in SCSI, if a parameter is sent to the XPT, it is sent toward the target (away from the initiator), or "out." Likewise, results returned from functions are considered "in" by CAM but are referred to as "out" in this chapter. |
| Out                | In               | See comment above.                                                                                                    |

## Transport Layer

There is one XPT layer per system. This forms the access point for all clients of the SCSI Manager and has the following responsibilities:

- Provide the means to register HBAs, their characteristics, and their respective software entry points in SIMs.
- Route the request (parameter block or SCSI PB) to the proper SIM.
- Provide higher-level facilities for old SCSI Manager interface compatibility. This consists of maintaining a translation list of SCSISelect IDs and their corresponding HBAs and directing them accordingly.
- Provide Operating System (OS) services to SIMs to isolate SIMs from OS dependencies. Such services include registration of interrupt handlers, static data space allocation and deallocation, and so on.

## SCSI Interface Modules

Beneath the XTP layer lies one or more SIMs, each of which is responsible for interpreting the requests directed to it by the XPT. Each SIM "owns" one HBA. If there are multiple identical HBAs, there will be multiple identical SIMs. It is important to realize that a SIM designates not a code entity (such as a code resource), but instead represents the process or task which is responsible for controlling a particular HBA. For instance, if one SIM is coded for the Macintosh Quadra 900 (which has two identical 53c96 chips), there will be two SIM "instances," one for the internal bus and one for the external bus.

Design Overview

PUMA Exhibit 2004
Apple v. PUMA, IPR2016-01114
395 of 506

The SIM's responsibilities can be broken into three main areas: queue maintenance, bus servicing, and assorted software services. The bus service routines are HBA-specific. The other two areas are very similar between various SIMs. Specifically, the SIM handles:

- queuing of multiple operations for all LUNs on same and on different targets and assigning tags for tag queuing (when supported)
- maintaining the queue, including freezing and unfreezing for queue recovery as necessary
- posting completed operations back to the requesting client (callback to device driver or application)
- managing the selection, disconnection, reconnection, and data pointers of the SCSI HBA protocol
- performing all interface functions to the SCSI HBA
- managing the data transfer path hardware (SCSI bus), including DMA circuitry and address mapping, and establishing DMA resource requests
- distinguishing abnormal behavior and performing error recovery, as required
- providing a time-out mechanism for tracking SCSI\_PB execution using values provided by the peripheral driver
- supporting old SCSI Manager calls (optional on a SIM-by-SIM basis)

## **CAM Deviations**

Apple has used the Common Access Method as a guideline during the creation of the SCSI Manager 4.3. CAM was never an attempt to provide either source-level or binary-level compatibility between different platforms. Considering this, it was viewed as more beneficial to provide a SCSI Manager interface that fit in with other Macintosh interfaces than to provide one that was similar to those on DOS or UNIX<sup>®</sup> platforms.

## Implementation

The mechanics of issuing a call is slightly different than with the old SCSI Manager—instead of the stack-based SCSIDispatch trap, a register-based A-trap is used (SCSIAtomic). Several routines are accessed through one A-trap, distinguished by a routine selector word that is now one of the register parameters. C and Assembler macros and glue code are available that allow each of the routines to be called with a single line of code.

There are several routines that can be called in this manner. SCSIRegisterBus is used by a SCSI interface module during initialization to inform the XPT of its presence and its ability to handle SCSI requests. Various entry points and details of the SIM are passed to the XPT in a SIMinitInfo parameter block and, after registration, the XPT fills in other fields in the same parameter block, specifying details of the registration required by the SIM.

368 Implementation

PUMA Exhibit 2004 Apple v. PUMA, IPR2016-01114 396 of 506

#### SCSI Manager 4.3

A SCSIDeregisterBus routine is provided to undo the effect of the SCSIRegisterBus routine. This is not likely to be needed in the current Macintosh environment.

The third routine, SCSIAction, is used by clients of the SCSI Manager to issue all other requests. Beside the selector word designating SCSIAction, the only other parameter is a pointer to a SCSI parameter block (SCSI\_PB). A variety of functions are requested through this parameter block interface, the most important being SCSI\_ExecIO, the function used to request a complete SCSI I/O transaction. Most of the functions available have corresponding SCSI parameter blocks defined to carry the input parameters as well as the results. For instance, the SCSI\_BusInquiry function requires a SCSI\_BusInquiry\_PB parameter block, a pointer to which is passed to SCSIAction.

The SCSI\_ExecIO\_PB parameter block contains the destination of the SCSII/O request (which bus, target, and logical unit), the command descriptor block (CDB), the description of the data buffer(s) which either supply or receive the data, and the results of the operation, as well as a variety of other fields and flags required to completely specify the transaction.

Different SIM implementations may require additional fields beyond the standard public fields in the SCSI\_ExecIO\_PB parameter block. Some of these may be input or output fields providing access to special capabilities provided by a SIM or they may be fields private to the SIM required during the processing of this request. In either case, the SCSI\_ExecIO\_PB parameter block may vary in size depending upon which bus is being addressed. In order to determine the size for a particular bus, a client must issue a SCSI\_BusInquiry request (also through SCSIAction) which returns the size of the SCSI\_ExecIO\_PB parameter block as well as additional information about the specified bus. An appropriately sized parameter block can then be allocated, filled out, and issued to that bus to perform the requested SCSI\_ExecIO function.

SCSI\_BusInquiry is also used by a client to determine various hardware and software characteristics of a SIM/HBA. This may be required to adequately form a request that takes advantage of all of the SIM's capabilities.

SCSI\_ExecIO calls can be made either synchronously or asynchronously. If the call is asynchronous, the caller may determine whether the action is complete either by checking the result field of the SCSI\_ExecIO\_PB parameter block or, preferably, by supplying an address of a completion routine (callback). Because of special interrupt handling considerations, you should issue all SCSI\_ExecIO requests that need to be performed synchronously directly to the SCSI Manager, rather than issuing them asynchronously and then performing a sync-wait action in the client program. More details of this requirement can be found in "Guidelines for SIM/HBA Developers," later in this chapter.

When an error occurs during a SCSI\_ExecIO request, the SIM may freeze the queue for the LUN on which the error occurred, to allow the client to perform any required error recovery. Upon completion of the recovery process, the client should issue a SCSI\_ReleaseQ request to reenable the normal handling of I/O requests to that LUN.

Other SCSIActions that may affect SCSI devices are the SCSI\_ResetBus, SCSI\_ResetDevice, SCSI\_AbortCommand, and SCSI\_TerminateIO functions.

Implementation

369 1

PUMA Exhibit 2004
Apple v. PUMA, IPR2016-01114
397 of 506

There are a class of SCSIAction requests that are used by SCSI device drivers and SCSI utilities to determine which Macintosh device drivers are responsible for which SCSI devices. These are SCSI\_SetRefNum, SCSI\_RemoveRefNum and SCSI\_GetNextRefNum. These routines allow a client to maintain or examine the relationship between driver refNums and SCSI DeviceIdents (bus+target+LUN).

Target mode (although not supported in the initial SIM implementation) would be accessed through the SCSI EnableLUN and SCSI TargetIO functions.

## Optional Features Not Supported in the SIM

If any of the following functions are requested of the SIM in the Macintosh Quadra 840AV or Macintosh Centris 660AV, an appropriate error code is returned:

- Synchronous data transfer. The SIM does not initially support synchronous data transfer. Any I/O requests designating synchronous data are rejected with a status of "Unable to provide the requested capability" and can simply be reissued without the synchronous data transfer request.
- Target command queuing. The SIM does not support SCSI-2 target queuing in its initial release. Eventual support is planned. Until that time, any I/O requests with the QueueActionEnabled bit set are rejected.
- *HBA engine support*. None of Apple's SIMs support HBA engines. A bus inquiry returns an engine count of zero. The engine inquiry and execute engine request functions return request completed with an error value.
- *Target mode.* Target mode is not currently supported.

Although these features are not supported in the initial implementation, third-party SIMs could provide support for these items because the XPT layer still delivers requests of these types to all installed SIMs.

## Compatibility and Emulation

The old SCSI Manager routines (SCSIGet, SCSISelect, SCSIComplete, and so on) will continue to work under SCSI Manager 4.3 with very few compatibility problems.

A SIM/HBA may or may not be capable of supporting the old routines. When a SIM registers its HBA with the XPT, it must identify its oldCallCapable status—its ability to support the old routines or not. All Apple-supplied SIM/HBAs are capable of handling old calls.

SCSIGET calls set a flag that prevents any additional SCSIGET calls but perform no other operation. Upon the receipt of the SCSISelect call, the XPT issues a SCSI\_OldCall request to the SIM which places it, like all other SCSI\_ExecIO\_PB parameter blocks, in its queue. Any SCSI parameter blocks that are awaiting initial execution (as well as any received while the old API transaction is in effect) are queued and do not begin execution until after a SCSIComplete is received and completed, which is when the queue is released. Any additional SCSIGET or SCSISelect calls received after an old API emulation has already begun are rejected with an error.

370 Implementation

PUMA Exhibit 2004 Apple v. PUMA, IPR2016-01114 398 of 506

While the old API emulation is in progress, SCSI parameter blocks resident in or destined for queues in other HBAs are not affected—they continue to be executed as requested.

The old SCSI Manager routines supported by SCSI Manager 4.3 are listed in Listing 9-1.

Listing 9-1 Supported old SCSI Manager routines

```
OSErr SCSIReset (void);
short SCSIStat (void);
OSErr SCSIGet (void);
OSErr SCSISelect (short targetID);
OSErr SCSISelAtn (short targetID);
OSErr SCSICmd (Ptr buffer, short count);
OSErr SCSIRead (Ptr tibPtr);
OSErr SCSIRBlind (Ptr tibPtr);
OSErr SCSIWrite (Ptr tibPtr);
OSErr SCSIWrite (Ptr tibPtr);
OSErr SCSIWBlind (Ptr tibPtr);
OSErr SCSIWsgIn (short *message);
OSErr SCSIMsgOut (short message);
OSErr SCSIComplete (short *stat, short *message, unsigned long wait);
```

SCSIReset calls are executed synchronously, but they can reset only buses that are controlled by SIMs that are capable of handling old calls.

The SCSIStat routine works and returns results as accurate as possible for the current old-call bus. If there is no current old-call bus, then the result indicates bus-free. If it is difficult for SCSI interface modules (SIM/HBA) to determine the exact state of the REQ signal during certain periods, for instance between the functions provided by old API calls, the SIM can be written so that the it does not return control to the XPT (for example, with an rts instruction) until a valid phase is on the bus.

There are several variances in support for transfer instruction blocks (TIBs). The first affects the scComp (compare) instruction, which is no longer supported in SCSI Manager 4.3. This results from the support for DMA hardware, which does not permit a compare operation. This should pose few compatibility problems, since it is rarely used; there were several previous versions of the SCSI Manager that did not perform compare operations properly.

## Virtual Bus

SCSI Manager 4.3 has explicit support for multiple buses (HBAs), allowing a client to specify a target based on its bus number as well as its target ID and LUN. To support old API calls which understand only a target ID, the technique first used in the Macintosh Quadra 900 is expanded to include not only built-in SCSI buses but add-on NuBus and PDS buses as well.

Implementation

PUMA Exhibit 2004
Apple v. PUMA, IPR2016-01114
399 of 506

In the Macintosh Quadra 900, SCSI transactions are directed to the first bus which responds to a select for the requested ID. The ID specified in a SCSISelect routine is called the "virtual ID" because it designates a device on the single "virtual bus" (which encompasses both internal and external buses). When a SCSISelect call is made, a selection of the virtual ID is attempted on the internal bus first, and if there is no response, the selection is attempted on the external bus. Once a successful selection of a virtual ID occurs, all subsequent SCSISelect calls are directed to the bus on which that selection occurred. Until a successful selection has occurred on one of the buses, the virtual ID is not assigned to a particular physical bus. Once established, a virtual ID to physical bus mapping is not changed until restart.

The virtual bus is maintained by the compatibility portion of the XPT layer, which determines the virtual-to-physical ID mapping. The XTP layer does this by attempting to select the virtual ID on each of the HBAs that can handle old calls until it finds a device that responds. The HBAs are searched in order of registration, which in most cases is first internal, then external, then additional third-party add-in SCSI cards. The Macintosh Quadra 840AV and Macintosh Centris 660AV have no separate external bus.

## **Data Transfer Descriptions**

Clients of SCSI Manager 4.3 can use several different structures to describe the source (or destination) memory buffers for data transfer to (or from) a SCSI device. The easiest is the single buffer descriptor, consisting of a buffer address and a buffer length. A more difficult descriptor is needed when there are discontiguous areas of memory that make up a client's data transfer. These are specified by a single scatter/gather (S/G) list. Buffer descriptors include address and length. There is an additional parameter for how many items are in the S/G list.

In the old SCSI Manager, the TIB is made up of a series of transfer instructions. During the execution of a SCSIRead, SCSIWrite, SCSIRBlind, or SCSIWBlind, the TIB instructions (transfer and increment address, transfer and don't increment, add longword to address, move longword, loop, compare, and stop) are interpreted by the SCSI Manager to determine the source and destination of the data. Additional details can be found in *Inside Macintosh*, Volume IV.

Although S/G lists are simpler than TIBs, TIBs were actually designed for an additional purpose—they are also used to show the SCSI Manager where long delays (greater than 16  $\mu$ s) may be found in the data transfer. This was required for the Macintosh Plus because of the lack of hardware handshaking between the SCSI chip and the CPU. It was required in all later Macintosh computers as well for slightly different reasons. SCSI Manager 4.3 only supports TIBs for old API calls. All new API calls must specify either a single buffer descriptor or S/G lists.

A second aspect of the TIB is used by the schandshake field of the SCSI\_ExecIO\_PB parameter block. This field is a series of words, each of which specifies the number of bytes between potential delays in the SCSI data transfer. For instance, 1,511 TIB is a common TIB structure needed to work with drives which have a 512 byte block and sometimes have a delay between the first and second bytes in the block as well as a delay between the last byte of a block and the first byte of the following block. This TIB

372 Implementation

PUMA Exhibit 2004 Apple v. PUMA, IPR2016-01114 400 of 506

structure translates to an scHandshake of 1, 511, 0... which translates to a request to transfer 1 byte, synchronize then transfer 511 bytes, synchronize, transfer 1 byte, and so on. As can be seen from the example, this structure is null-terminated and can have a maximum of 8 byte counts/handshake points.

# Guidelines for SCSI Device Driver Developers

SCSI device drivers and other clients written to take advantage of the SCSI Manager 4.3 must continue to perform all of the operations associated with their counterparts when dealing with the old SCSI Manager. In addition, they will be have to follow some new rules that asynchronous data transfer and multiple-bus support require.

A SCSI device driver interfaces with its client (typically through the Device Manager) and with the SCSI Manager. Because the old SCSI Manager was completely synchronous, SCSI drivers were synchronous as well. If a driver is rewritten to issue asynchronous SCSI requests, it can also be rewritten to behave asynchronously as well (with respect to its clients). This is critical in order for the benefit to reach the application level.

## Booting and Drive Mounting

For earlier ROMs, the OS scans the SCSI bus from ID 6 to ID 0, looking for all devices that have an Apple\_HFS as well as an Apple\_Driver partition. When one is found, the driver is loaded and executed and installs itself into the unit table. The driver then places an element in the drive queue for any HFS partitions that are on the drive. The Start Manager then records these DrvQElements, mounts the startup volume, and attempts to start up the computer.

There are six unit table slots (\$20 through \$26) reserved for SCSI drivers for devices at IDs 0 through 6 respectively. In the Macintosh Quadra 840AV and Macintosh Centris 660AV architecture, which allows the addition of many SCSI buses, device drivers must be able to allocate their unit table slots dynamically. All SCSI drivers, including drivers written for SCSI Manager 4.3, must attempt to install themselves in the unit table at the same location specified under the old calls, \$20+SCSI\_ID. This attempt lets both old and new drivers serve as boot devices when booting from an earlier machine. If a driver finds that the slot is already full, it should search for an empty slot in the 48 (\$30) to UnitNtryCnt range.

SCSI Manager 4.3 is able to distinguish between old drivers that support only the old API and new drivers that are aware of SCSI Manager 4.3. Drivers aware of SCSI Manager 4.3 are identified in the partition map as type Apple\_Driver43 instead of the previous type, Apple\_Driver. Because the old ROMs checked only the first 12 characters of the type before loading and executing the driver, both new and old drivers will work on older machines.

Once the drivers have been loaded and executed, the ROM searches for the default startup device in the drive queue. If it is there, it is mounted and the boot process begins. In the Macintosh SE ROM and all ROMs since, the boot drive is identified by a driver

Guidelines for SCSI Device Driver Developers

PUMA Exhibit 2004
Apple v. PUMA, IPR2016-01114
401 of 506

reference number. The unit table slots for SCSI drivers are always in the range \$20 through \$26—the slots set aside for SCSI drives at IDs 0 through 6 respectively. This works fine when drivers have the same refNum between boots but, in the Macintosh Quadra 840AV and Macintosh Centris 660AV, drivers allocate unit table slots dynamically.

Currently, the driver reference number (a word) is stored in parameter RAM (PRAM) and is used by the Start Manager to pick the startup device. However, SCSI Manager 4.3 designates the startup device by using <code>DeviceIdent</code> (containing the bus number, SCSI ID, and LUN of a device), which supports multiple buses. To access devices on multiple-bus CPUs, you must know which device to boot from and whether the external device can be mounted at <code>LateLoad</code> time.

Some devices may be "hidden" from access to the old API calls if a device with the same ID is found on a higher-priority HBA. With earlier ROMs, the old SCSI Manager loads all drivers that are found. On multiple-bus machines, this does not include those devices with the same IDs as devices on higher priority buses. When SCSI Manager 4.3 is running, access to those devices can be made only through the new API and hence only by new drivers (Apple\_Driver43). LateLoad, which runs after SCSI Manager 4.3 has been installed, scans all known buses and load all additional new drivers found, using the new API. The new drivers then mount their respective drives. SCSI Manager 4.3 also loads additional old drivers if those drivers are accessible by emulating the old API.

When SCSI Manager 4.3 is present at startup (in ROM), all new (Apple\_Driver43) drivers are loaded from all drives found. Then pre-4.3 (Apple\_Driver) drivers are loaded if they are found on a device (accessible via emulation of the old API) that corresponds to the virtual-to-physical mapping for their SCSI ID.

If a pre-4.3 ROM loads an Apple\_Driver43 driver, it treats it exactly like an Apple\_Driver driver. This means that during initialization, the Start Manager makes a call to the beginning of the driver (defined as the first byte) with register D5 set to the SCSI ID of the device the driver was loaded from. To provide complete compatibility, an additional entry point has been defined for Apple\_Driver43 at 8 bytes from the start. If this entry point is called, it means that SCSI Manager 4.3 is present and that a DeviceIdent value is in register D5. No other registers are valid.

There could be situations where SCSI Manager 4.3 becomes active after an Apple\_Driver43 driver is loaded. This would occur if a newer system was patching an older ROM; the old ROM would load and install the driver and the system would come up later, installing SCSI Manager 4.3. To recognize the appearance of the new SCSI Manager, every Apple\_Driver43 driver should check for the presence of the \_SCSIAtomic trap (\$A089). The best place to do this check is at the first accRun tick (from dNeedTime flag). This tick happens after the system patches are in place.

## Asynchronous Behavior

The successful execution of asynchronous I/O requires a whole set of rules that were not a concern when dealing with the synchronous SCSI Manager. The general form of an asynchronous SCSI driver is different than that of an old synchronous driver. When a client makes an I/O request, the Device Manager queues that request in the driver's I/O

Guidelines for SCSI Device Driver Developers

374

PUMA Exhibit 2004 Apple v. PUMA, IPR2016-01114 402 of 506

queue and then make a call to the driver's \_Prime routine. That routine should stuff a SCSI\_ExecIO\_PB parameter block (PB) with the parameters necessary to complete the request (or multiple PBs if required) and send them to the SCSI Manager through SCSIAction. The proper SIM then adds the request to its queue and possibly start working on it before returning back to the driver.

At this point, virtually nothing can be assumed by the driver about the request. If it was accepted it may have only been queued or it may have proceeded all the way to completion. If the return value is a value other than noErr, it is the result of input parameter errors. Either the parameter block was built incorrectly or it contains an error in one or more parameters. If the return value provided by SCSIAction is noErr, the command has been accepted and the contents of the SCSI\_ExecIO\_PB are no longer valid. This is because of the asynchronous nature of the SCSI Manager.

#### ▲ WARNING

Once a parameter block has been accepted by the SCSI Manager, no attempt should be made by the driver to read it. The current parameter block being worked on by SCSI Manager 4.3 may be from a different request and completely incorrect for the driver.

Typically a callback routine is supplied with the SCSI\_ExecIO\_PB parameter block. This routine allows the SIM to asynchronously notify the client that the request has completed. SCSI drivers must always use such callbacks.

#### ▲ WARNING

SCSI drivers must always use a callback routine when issuing asynchronous requests. If a callback routine is not supplied the client cannot be notified asynchronously. Being notified asynchronously would require that the driver perform a sync-wait action, which is not permitted because of virtual memory compatibility factors. **\( \Delta\)** 

For SCSI requests that can be handled synchronously, such as those required during error handling or initialization, the driver should issue those requests to the SCSI Manager synchronously, rather than asynchronously, and then wait for the scResult field to change from scsiReqInProg. The latter process is effectively a synchronous request, except that the sync-wait is performed in the driver. This is not allowed. A further explanation is given in the next section.

An asynchronous I/O request issued by a client to a driver may occur at interrupt time. This eliminates the possibility of allocating memory to handle the request at the time the request arrives. This means that any  $SCSI\_ExecIO\_PBs$ , S/G lists and any other structures that are needed for the processing of the I/O should be allocated at driver initialization time. Unlike a synchronous request, none of these can be allocated on the stack because they would disappear when the driver returned from the  $\_Prime$  routine.

When issued asynchronously the resulting action may start at any time and may end at any time. There is no implied ordering of these events with respect to earlier or later requests. An earlier request may be started later, or a later request may complete earlier. However, a series of requests to the same device (bus ID + target ID + LUN) is issued to that device in the order received.

Guidelines for SCSI Device Driver Developers

PUMA Exhibit 2004
Apple v. PUMA, IPR2016-01114
403 of 506

## Virtual Memory Operation

There is a possibility that an application may disable interrupts and then cause a page fault. Because this page fault translates to a synchronous SCSI driver request, the SCSI Manager handles the resulting SCSI request without the benefit of interrupts. The Macintosh Quadra 840AV and Macintosh Centris 660AV require that all sync-waits be performed either in the SCSI Manager or in the Device Manager where there are hooks that provide the sync-wait loop the ability to poll the SCSI interrupt sources.

If a driver has received a synchronous I/O request (typically from \_Prime), the driver has two options. Either it can issue the subsequent SCSI Manager request synchronously as well, or it can issue the SCSI request asynchronously and simply return back to the Device Manager. The Device Manager sits in a sync-wait loop, awaiting the completion of the request. The driver should call (or jump to) IODone after it receives the SCSI completion callback. If the single driver request translates to multiple SCSI requests, the driver can issue each of those requests synchronously or it can issue them asynchronously and return back to the Device Manager. The driver should, in this case, call IODone after the callbacks for all of the SCSI requests have been received.

#### **▲** WARNING

Under no condition should the driver use a sync-wait loop. If it does, the SCSI Manager will never be allowed to clear the interrupts and will hang indefinitely. ▲

Never perform sync-waiting in the driver itself. The wait must be controlled by the Device Manager (by returning from the \_Prime routine) or in the SCSI Manager (by issuing the SCSI request synchronously).

As explained in Chapter 13, "Virtual Memory Manager," virtual memory (VM) in the Macintosh Quadra 840AV and Macintosh Centris 660AV executes I/O completion routines, Time Manager tasks, VBL and slot VBL tasks, deferred tasks, and PPostEvent actions without disabling interrupts. If a completion routine is to be run while VM is running the deferred user function queue (with interrupts enabled), VM queues this new completion routine at the tail of the deferred user function queue. This assures that routines of the types listed above will execute in their original order.

The SCSI completion routines (callbacks from SCSI\_ExecIO) are similar to IOCompletion routines except for one major difference. Because they can cause page faults and typically occur at "interrupt time," IOCompletion routines are handled by VM; if it's safe for paging at the time the call to IODone is made, the IOCompletion routine is executed immediately. If it isn't safe for paging, VM defers execution of the IOCompletion routine until it is safe.

Like IOCompletion, SCSI completion routines are usually called at interrupt time. The difference is that VM does not intercept them. This means that SCSI completion routines are called even if it is not safe for paging, so they are not allowed to cause page faults. For SCSI drivers, that is not usually a problem—their whole world is usually held anyway. In response to a SCSI completion, a driver typically calls IODone, which makes a call to the client's IOCompletion routine, which could cause a page fault. This is not a problem, because, as mentioned already, VM defers the call until it is safe for paging.

Guidelines for SCSI Device Driver Developers

PUMA Exhibit 2004 Apple v. PUMA, IPR2016-01114 404 of 506

376

# Guidelines for SIM/HBA Developers

Developers of SCSI HBAs should ship their products with SIMs that are compatible with SCSI Manager 4.3, to enable other vendors' drivers and devices to work with their SCSI adapter.

## SIM Initialization and General Operation

For the Macintosh Quadra 840AV and other machines with ROMs that contain SCSI Manager 4.3, third-party SIMs can register their HBAs as soon as their code is executing. This happens during NuBus configuration ROM setup (PrimaryInit).

For systems without SCSI Manager 4.3 in ROM, SIMs must wait until SCSI Manager 4.3 is up and running before registering with the XPT. This means that a drive on a third-party HBA cannot be used as a boot device nor as the backing store for VM, but can be mounted once SCSI Manager 4.3 is running and the HBA is installed. This secondary driver loading and drive mounting happens after SCSI Manager 4.3 is operational.

To initialize itself, the SIM issues a SCSIRegisterBus call, with a pointer to a SIMinitInfo structure that has been filled out with the entry points, required static data space size and oldCallCapable status of the SIM. The SIMinitInfo structure is shown in Listing 9-2. This structure can be disposed after the routine finishes, because the XPT makes a copy of the data.

Listing 9-2 SIM initialization information structure

```
// used for SCSIRegisterBus call
typedef struct {
  uchar *SIMstaticPtr; // <- ptr to the SIM's static vars</pre>
  long
         staticSize;
                           // -> bytes SIM needs for static
                               variables
          (*SIMinit)(); // -> pointer to SIM init routine
  long
          (*SIMaction)(); // -> pointer to SIM action routine
  long
  long
          (*SIM ISR)(); // -> pointer to the SIM ISR routine
           (*NewOldCall)(); // -> pointer to the SIM NewOldCall
  void
  long
           intrptSource;
                           // -> interrupt source specifier
  Boolean oldCallCapable; // -> true if this SIM can handle
                                 old SCSI Manager calls
  ushort busID;
                           // <- bus # for the registered bus
  void (*XPT_ISR)();
                           // <- pointer to the XPT ISR
  void
           (*MakeCallback)();// <- pointer to the XPT layer's
                           //
                                 MakeCallback routine
} SIMinitInfo;
```

Guidelines for SIM/HBA Developers

PUMA Exhibit 2004
Apple v. PUMA, IPR2016-01114
405 of 506

The XPT allocates the requested number of bytes for the SIM static space and assigns the next bus number to this SIM. A pointer to the allocated memory is returned as is the busID that was assigned, in the appropriate fields of the SIMinitInfo parameter block. The XPT also fills in two fields indicating entry points into the XPT. The XPT\_ISR entry point should be used by the SIM when the XPT has not provided sufficient interrupt registration functions. The MakeCallback routine should be called when the SIM completes a SCSI\_ExecIO request and needs to make the SCSI completion callback to the client.

The SIMinit routine is called during the execution of the SCSIRegisterBus routine. It is passed the SIMstaticPtr (address of SIM's static data space) as well as a pointer to the SIMinitInfo structure after the XPT has filled in all of the required fields. SIMinit attempts to initialize all data structures and hardware and returns an appropriate result code indicating whether this was successful. If a failure result is returned, the XPT does not register the SIM.

Once the registration is complete, the XPT makes calls to the SIMaction entry point whenever a SCSIAction call is received that is destined for this bus. The XPT passes a pointer to the SCSI\_PB parameter block and a pointer to the SIM's static space into the scSIMPrivate parameter of the SIMaction routine. The SIM should parse the SCSI\_PB parameter block for illegal or unsupported parameters and return an appropriate failure code if either of these are found. All SCSI\_ExecIO requests should be treated asynchronously by the SIM; all other types of requests should be treated synchronously.

Once the ExecIO request has been queued, the SIM should return back to the XPT. When the request finishes, the SIM calls the XPT's MakeCallback routine. This makes the call to the client's specified completion routine (if it exists).

The parameter blocks appear to the client to be queued on a per-LUN basis as queue freezing and unfreezing is performed one LUN at a time. In actuality, the SIM may queue all SCSI\_ExecIO\_PB parameter blocks in the same queue no matter which LUN is the destination. This helps maintain a first-in, first-out sequence of the parameter blocks.

## Support for the Old SCSI Manager

Upon registration, every SIM should specify whether or not it supports old SCSI Manager routines. If it indicates that it does, the XPT adds it to the list of buses searched when a SCSISelect call is received.

The handling of an old API transaction differs from the handling of new API SCSI\_ExecIO\_PB parameter blocks. The main difference is the presence of communication between the XPT and the SIM during the transaction. This communication consists of the old API calls (to the SIM) and the results returned (from the SIM) at the completion of the routines. The XPT is responsible for catching and converting the old calls into the proper format and submitting them to the SIM. It also takes the results for each of the calls from the SIM and returns back to the client with those results.

Guidelines for SIM/HBA Developers

378

PUMA Exhibit 2004 Apple v. PUMA, IPR2016-01114 406 of 506

SCSIGET calls are handled entirely within the XPT; the XPT simply notes that the call was made by setting an internal flag and returning back to the caller. SCSISelect calls cause the XPT to generate a SCSI\_ExecIO parameter block and submit it to the SIM via the SIMaction entry point. This parameter block is filled in with an scFunctionCode field of SCSI\_OldCall and an scDeviceIdent field containing the bus number of this SIM, the target ID requested in the SCSISelect call, and a LUN of 0. This parameter block should be queued with all other SCSI ExecIO PBs.

The SIM should attempt a select of the specified device and return the result of that select back to the XPT (scsiReqComplete if successful and scsiSelTimeout if not). Old call results are not communicated through the scResult field, as this would be interpreted as completion of the entire transaction rather than only the portion of the transaction resulting from the single old call. Instead, the SIM should place the result in the oldCallResult field. As additional old calls are made, the XPT fills in the appropriate fields of the SCSI\_ExecIO\_PB and calls the SIM's NewOldCall entry point. Table 9-2 shows the old call parameters and the fields that are filled in by the XPT.

Table 9-2 Old call parameter conversion

| Call<br>SCSIGet           | Parameter<br>— | Dir           | ExeclO field  | Notes<br>XPT only              |
|---------------------------|----------------|---------------|---------------|--------------------------------|
| SCSISelect/<br>SCSISelAtn | targetID       | $\rightarrow$ | scDeviceIdent | busID = this SIM,<br>LUN = $0$ |
| SCSICmd                   | *buffer        | $\rightarrow$ | scCDB         | Pointer in field               |
|                           | count          | $\rightarrow$ | scCDBLen      |                                |
| SCSI <data></data>        | *tibPtr        | $\rightarrow$ | scDataPtr     | Pointer in field               |
| SCSIComplete              | *stat          | $\leftarrow$  | scSCSIstatus  | Status in field                |
|                           | *message       | $\leftarrow$  | scSCSImessage | Message in field               |
|                           | wait           | $\rightarrow$ | scConnTimer   | TimeMgr format                 |
| SCSIMsgIn                 | *message       | $\leftarrow$  | scSCSImessage | Message in field               |
| SCSIMsgOut                | message        | $\rightarrow$ | scSCSImessage | Message in field               |
| SCSIReset                 | <del></del>    |               |               | SCSI_ResetBus_PB               |
| SCSIStat                  | _              |               |               | XPT only                       |

To provide the highest level of compatibility with the old SCSI Manager, every SIM should be able to perform a SCSI arbitration and selection process independently of a SCSI message-out or command phase, in order to register itself as being capable of handling old SCSI calls. If it must have the CDB or message-out bytes in order to perform the selection operation, then it will be unable to adequately execute the SCSISelect call. Without this ability, the SIM must always return noErr to a

Guidelines for SIM/HBA Developers

PUMA Exhibit 2004
Apple v. PUMA, IPR2016-01114
407 of 506

SCSISelect (SCSI\_OldCall function), a result that produces a false indication of the presence of a device at that ID. This would cause all future SCSISelects to that ID to be directed to only this bus. The result would be that no devices installed on buses that registered after this bus would be accessible through the old API.

## Interrupt Support

Each SIM passes the address of its interrupt service routine and an interrupt source identifier (ISR) to the XPT during the SCSIRegisterBus routine. The XPT installs an ISR at the specified source so that when that interrupt happens, it can make the call to the SIM\_ISR routine, passing the address of the SIM's static data space. The XPT performs some VM-required operations before and after the call to the SIM\_ISR when VM is turned on.

The same SIM\_ISR entry point is used by the XPT to get the SIM to check for the presence of an interrupt. Checking for an interrupt is required during various situations where interrupts are disabled but SCSI operations may still be in operation. Hence the SIM\_ISR must be written to verify that the interrupt is in fact present before attempting to handle it. If an interrupt is handled during the routine, the SIM should return a nonzero result to the XPT.

## Handshaking of Data Bytes

The old SCSI Manager provided TIBs to perform two functions: designation of data buffers (scatter/gather) and designation of handshaking requirements for a transfer. The latter function refers to the handshaking between the processor and the SCSI controller chip. This was originally required during Macintosh Plus blind transfers because there was no hardware handshaking that prevented the processor from overflowing or underflowing the 5380 chip.

In Apple platforms after the Macintosh Plus, the handshaking information was used to prevent bus errors when the target failed to deliver the next byte within a processor bus error timeout or when the SCSI Manager attempted to read it from the SCSI interface chip. This timeout is 250 ms for the Macintosh SE and 16 µs for the Macintosh II and all Macintosh models since. The SCSI Manager blindly read (or wrote) data bytes until it reached the end of an scinc or scnoinc pseudoinstruction. When the next scinc or scnoinc was encountered, the SCSI Manager first explicitly polled the SCSI chip to make sure that it was ready with data (for a read) or ready to accept data (for a write). In this way, TIBs were used to make the SCSI Manager synchronize with the target at times in the transfer when the target was slow in accepting bytes.

The new SCSI Manager still requires this handshaking information for non-DMA SCSI transfers such as those used on all earlier models. There is no possibility of bus errors with the Macintosh Quadra 840AV or Macintosh Centris 660AV, because the DMA hardware does not attempt to transfer data until the SCSI controller indicates that it is ready.

380

**APPLE-PUMA-0010163** 

Handshaking is handled similarly for third-party HBAs. With DMA there is no need for the explicit handshaking. With non-DMA transfers, however, a SIM must pay attention to the handshaking description that is part of the SCSI\_ExecIO\_PB. The form of the descriptor is much simpler than TIBs and explicitly specifies which bytes in which to expect delays from the target. In an environment where bus errors may occur if the handshaking description is inaccurate, the SIM should provide a bus error handler that can recover, retry, and pick up the transfer where it was interrupted. Because bus-error exception processing differs among the members of the 68000 processor family, several handlers are required, some of which are not trivial. In addition, it is impossible to predict what will happen in later 68000 processors with different exception handling that might force rewriting and redistribution of any SIMs with bus error handlers.

## DMA Support

For HBAs with DMA support, the direct memory access process typically requires that the data buffer affected by the transfer be locked down (so that the physical addresses won't change) and that it be noncacheable. Locking data buffers was previously difficult to manage because of severe restrictions on when LockMemory could be called.

LockMemory is now allowed at interrupt time but only if the affected pages are already held. GetPhysical is also allowed at interrupt time and continues to have its previously restriction of only working with pages that are locked.

# SCSI Manager 4.3 Reference

Many SCSI bus—related functions are available to the client. All of them are accessed by calling a single entry point (SCSIAction) with a SCSI parameter block (SCSI\_PB) and are designated by the function code element of the SCSI\_PB header. The structure of the SCSI\_PB body (past the header) varies depending upon the function requested.

The parameter block consists of function types, parameter structures, action flags and status flags necessary to perform most SCSI requests. SCSI I/O requests are performed by allocating a SCSI parameter block and filling in the necessary fields to describe and specify the necessary actions the SCSI Manager needs to perform the requested function. The status of both the I/O request and actual SCSI bus transaction are returned through the parameter block. These functions may be specified to complete either synchronously or asynchronously with respect to the calling client.

By far the most important and commonly used request passed to SCSIAction is to execute a SCSI I/O request. It is this request that actually performs the SCSI transaction between the computer and the target. All of the parameters required by the SCSI Manager to accomplish a complete transaction are contained in the SCSI\_ExecIO\_PB parameter block that is passed to SCSIAction.

Besides routines driven by SCSI\_PB, the XPT provides several others as well. These routines fall into two categories: routines of interest to a driver-type client and routines of interest to an operating system module (such as a SIM).

SCSI Manager 4.3 Reference

PUMA Exhibit 2004
Apple v. PUMA, IPR2016-01114
409 of 506

```
CHAPTER 9
```

Note that in the remainder of this chapter, certain data types have the following definitions:

```
#define ushort unsigned short
#define uchar unsigned char
#define ulong unsigned long

typedef struct DeviceIdent
{
   uchar diReserved;  // unused
   uchar bus;  // SCSI - Bus #
   uchar targetID;  // SCSI - Target SCSI ID
   uchar LUN;  // SCSI - LUN
}
DeviceIdent;
```

### Data Structure

This section describes the general parameter block data structure that provides information and control in SCSI Manager 4.3. There are many different parameter blocks all using the same template, SCSI\_PB. Specific parameter blocks are discussed with the routines that use them. This section describes the parameter block header and the construction of the SCSI\_PB parameter block.

### SCSI Manager Parameter Block

Each client of the SCSI Manager allocates a SCSI\_PB parameter block and fills in the required fields before passing it to the SCSIAction function. A function-specific SCSI\_PB consists of two parts: the SCSI\_PB header (SCSIHdr), that part common to all types of SCSI\_PBs, and the SCSI\_PB body, containing SCSI parameters specific to the function's SCSI\_PB (the size and fields of which vary depending on the function).

The common parameter block header definition is the following:

382 SCSI Manager 4.3 Reference

PUMA Exhibit 2004 Apple v. PUMA, IPR2016-01114 410 of 506

#### Note

Several fields in the parameter block are operating system dependent. In this document the direction shown by arrows is with respect to the SCSI Manager—for example, in SCSIPBHdr. This is opposite to the convention followed by ANSI X3T9, the Common Access Method document, as explained in "CAM Deviations," earlier in this chapter. •

The SCSI parameter block header structure uses SCSIPBHdr, as follows:

```
typedef struct SCSIHdr
{
    SCSIPBHdr
} SCSIHdr;
```

\*qLink Reserved for Apple use only. A pointer to the next parameter block in the

SCSI queue.

qType Reserved for Apple use only. The queue type.

scver Version of the parameter block. Used by SCSI Manager to determine the

format of this parameter block.

scPBlen The length in bytes of the PB, including the PB header.

scFunctionCode

A function selector that specifies the service being requested by the SCSI device driver. See also "SCSIAction," later in this chapter.

scDeviceIdent

A function selector that specifies the device that the request is directed

towards. This field is of type  ${\tt DeviceIdent}$ , defined above.

A value returned by the SCSI Manager after the function is completed. A scsiReqInProg status indicates that the request is still in progress or

queued.

Valid scResult return values are:

noErr Request completed without error

scsiReqInProg Request in progress

scsiReqAborted Request aborted by the host scsiUnableToAbort Unable to abort request

scsiReqCmplWErr Request completed with an error

scsiBusy SCSI subsystem busy scsiReqInvalid Request invalid

scsiBusInvalid Bus ID supplied invalid

scsiDevNotThere SCSI device not installed/there scsiUnableTermIO Unable to terminate I/O request

scsiSelTimeoutTarget selection timeoutscsiCmdTimeoutCommand timeoutscsiMsgRejectRcvdMessage reject received

SCSI Manager 4.3 Reference

PUMA Exhibit 2004
Apple v. PUMA, IPR2016-01114
411 of 506

#### SCSI Manager 4.3

SCSI SCSIBUSRESET

SCSI bus reset sent/received

SCSI bus reset sent/received

Uncorrectable parity error occurred

Autosense: request sense command fail

SCSI Data Run Frr

Data overrun / underrun

scsiDataRunErr Data overrun/underrun scsiUnexpBusFree Unexpected bus free

scsiSequenceFail Target bus phase sequence failure scsiPBLenErr Parameter block length supplied is

inadequate

scsiProvideFail Unable to provide requested capability
scsiBDRsent A SCSI BDR bus request message was sent

to the target

scsiReqTermIO Request terminated by the host scsiLUNInvalid LUN supplied is invalid scsiTIDInvalid Target ID supplied is invalid

 $\verb|scsiFuncNotAvail| \qquad \qquad The \ requested \ function \ is \ not \ available$ 

scsiNoNexus Nexus not established scsiIIDInvalid Initiator ID invalid

scsiCDBRcvd The SCSI CDB has been received

scsiSCSIBusy SCSI bus busy

scsiSIMQFrozen The SIM queue frozen with this error scsiAutosenseValid Autosense data valid for target

#### scDeviceIdent

A longword that uniquely identifies a device that this request is directed toward. The DeviceIdent designates a bus ID, target SCSI ID, and LUN. A routine is provided to decode a DeviceIdent value into these components if required, but the objective is to eliminate the physical addressing characteristics of the transport layer (SCSI bus) from the API.

 ${\tt scCompFn} \qquad A \ pointer \ to \ the \ callback \ completion \ function.$ 

A longword that contains the bit settings to indicate special handling of the requested function. The number and meaning of the flags vary by function code and are described in function-specific areas:

#### Flag descriptions

scsiDirMask

Bit field used to specify direction of transfer. Values can be

scsiDirIn Data direction in scsiDirOut Data direction out scsiDirNone No data movement

SCSI Manager 4.3 Reference

384

PUMA Exhibit 2004 Apple v. PUMA, IPR2016-01114 412 of 506

scsiDisAutosense

Disable autosense feature

scsiScatterValid

Scatter/gather list is valid. If this flag is clear, the values in the scData and scDataLen fields are the starting address and length of a block of data. If this flag is set, the scData field is a pointer to an S/G list. Each element of the S/G list is itself a description of a block of data. In addition, when set, the scSGlistCnt field contains the number of S/G entries, and the scDataLen field contains the total number of bytes in the data transfer. This last field is required for easy calculation of the scDataResidLen value.

scsiCDBLinked

The PB contains a linked CDB. This bit/function is not supported in the built-in SIM.

scsiQEnable

SIM queue actions are enabled. This bit/function is not supported in the built-in SIM.

scsiCDBIsPointer

The CDB field contains a pointer. If clear, the scCDB field contains the actual CDB. If set, the scCDB field contains a pointer to the CDB. In either case, the scCDBLen field contains the number of bytes in the command.

scsiDisDisconnect

Disable disconnect. This flag, when set, prevents the SIM from setting the DiscPriv bit in the identify message used for this I/O. If clear (default), DiscPriv is set, allowing the target to disconnect.

scsiInitiateSync

Attempt sync data xfer, and SDTR

scsiDisSync

Disable sync; go to async

scsiSIMQHead

Place parameter block at the head of SIM queue

scsiSIMQFreeze

Return the SIM queue to frozen state

scsiSIMQNoFreeze

Disallow SIM queue freezing

scsiCDBPhys

CDB pointer is physical

scsiDataPhys

SG/buffer data pointers are physical

SCSI Manager 4.3 Reference

PUMA Exhibit 2004
Apple v. PUMA, IPR2016-01114
413 of 506

 ${\tt scsiSenseBufPhys}$ 

Autosense data pointer is physical

scsiMsgBufPhys

Message buffer pointer is physical

scsiNxtPBPhys

Next parameter block pointer is physical

scsiCallBackPhys

Callback function pointer is physical

scsiPhysMask

At least one pointer is physical

scsiDataBufValid

Data buffer valid

scsiStatusBufValid

Status buffer valid

scsiMsgBufValid

Message buffer valid

scsiTqtPhaseMode

The SIM will run in phase mode

scsiTgtPBAvail

Target parameter block available

scsiDisAutoDisc

Disable autodisconnect

 ${\tt scsiDisAutsaveRest}$ 

Disable autosave/restore pointers

### Routines

This section describes the routines used to control and inquire from the different layers of the SCSI Manager hierarchy, as shown in Figure 8-1 (page 366). The order of discussion is:

- 1. Driver routines
- 2. SCSI Interface Modules calls to the transport layer
- 3. Transport layer calls to SCSI Interface Modules

## **Driver Routines**

Driver routines are used by the client to control and inquire from the transport layer. For most operations using the SCSI Manager, these are the only routines that are needed.

386 SCSI Manager 4.3 Reference

PUMA Exhibit 2004 Apple v. PUMA, IPR2016-01114 414 of 506

#### **SCSIAction**

The SCSIAction routine executes the request specified in the SCSI\_PB parameter block. Certain types of requests are handled by the XPT (such as those dealing with the SCSI device table), but most are handled by the SIM/HBA. The SCSI\_PB header contains a function code specifying the requested operation. The codes are described later in this section, along with the parameter blocks that correspond to those functions.

void SCSIAction (SCSI PB \*)

#### Operation

Drivers make all of their SCSI I/O requests using this function. It is designed to take advantage of all features of SCSI that could be provided by virtually any HBA/SIM combination. The parameter SCSI\_PB block contains all of the parameters that the XPT and SIM need to completely transact the I/O request.

The SCSIAction function typically returns with a status of 0 indicating that the request was queued successfully. Function completion can be determined by polling for nonzero status or through the use of the callback on completion field. When the completion routine is called, it has the same static variable pointer (A5) that existed when the Execute SCSI I/O request was received. If A5 was invalid when the I/O request was made, it is also invalid when in the callback.

The callback routine should follow this format:

```
void CompFn (SCSI_ExecIO_PB * thePB);
```

When issued asynchronously, execute SCSI I/O requests are performed as such; in other words, the resulting action may start anytime and may end at any time. There is no implied ordering of these events with respect to earlier or later requests. An earlier request may be started later and a later request may complete earlier. However, a series of requests to the same device (bus  $ID + target\ ID + LUN$ ) is issued to that device in the order received.

### **SCSIAction Function Codes**

SCSIAction function codes are used by SCSI Manager clients to specify requests. Table 9-3 lists the hexadecimal function codes that SCSI Manager 4.3 supports on its initial release.

In Table 9-3, note that codes \$00 through \$0F cover common functions; codes \$10 through \$1F cover SCSI control functions; and codes above \$7F are reserved by Apple.

SCSI Manager 4.3 Reference

PUMA Exhibit 2004
Apple v. PUMA, IPR2016-01114
415 of 506

Table 9-3 SCSI Manager 4.3 function codes

| Code      | Function              | Operation (CAM names)      | Supported    |
|-----------|-----------------------|----------------------------|--------------|
| \$00      | SCSI_Nop              | NOP (No Operation)         | $\sqrt{}$    |
| \$01      | SCSI_ExecIO           | Execute SCSI I/O           | $\sqrt{}$    |
| \$02      | (reserved)            | Get Device Type            |              |
| \$03      | SCSI_BusInquiry       | Path (Bus) Inquiry         | $\checkmark$ |
| \$04      | SCSI_ReleaseQ         | Release SIM Queue          | $\checkmark$ |
| \$05-\$0F | (reserved)            | Set Async callback         | $\checkmark$ |
| \$10      | SCSI_AbortCommand     | Abort SCSI command         | $\checkmark$ |
| \$11      | SCSI_ResetBus         | Reset SCSI bus             | $\sqrt{*}$   |
| \$12      | SCSI_ResetDevice      | Reset SCSI device          | $\checkmark$ |
| \$13      | SCSI_TerminateIO      | Terminate I/O process      | $\checkmark$ |
| \$14–\$7F | (reserved)            |                            |              |
| \$80      | SCSI_GetVirtualIDInfo | Get DeviceID of virtual ID | $\sqrt{}$    |

<sup>\*</sup> Not recommended; see warning on page 392.

## SCSI\_ExecIO

The most commonly executed request of the SCSI Manager is to perform an I/O command, as defined by the SCSI\_PB parameter block with a selector code of SCSI\_ExecIO. The resulting data structure is the following:

```
typedef struct SCSI_ExecIO_PB
  SCSIPBHdr
                               // header information fields
               *scDrvrStorage;// <> ptr used by the driver
  uchar
  struct SCSI_IO *scCmdLink;
                               // -> ptr to the next linked cmd
                scAppleRsvd0; // reserved
  ulong
  uchar
                 *scDataPtr;
                               // -> ptr to data buffer
                               //
                                    or S/G list
                 scDataLen;
                               // -> data transfer length
  ulong
                 *scSenseBufPtr;// -> ptr to autosense buffer
  uchar
  uchar
                scSenseBufLen; // -> size of autosense buffer
                               // -> number of bytes for the CDB
  uchar
                scCDBLen;
  ushort
                 scSGlistCnt;
                               // -> number of S/G list entries
                                    reserved
  ulong
                 scAppleRsvd1; //
                 scSCSIstatus; // <- returned SCSI device status
  uchar
                 scSenseResidLen;// <-autosense residual length</pre>
  char
```

388 SCSI Manager 4.3 Reference

PUMA Exhibit 2004 Apple v. PUMA, IPR2016-01114 416 of 506

#### SCSI Manager 4.3

```
scAppleRsvd2; //
  ushort
                                      reserved
  long
                 scDataResidLen;// <- transfer residual length</pre>
  CDB
                 scCDB;
                               // -> actual CDB or ptr to CDB
                 scTimeout;
  long
                               // -> timeout value (Time
                                11
                                      Manager format)
                                // -> pointer to message buffer
                 *scMsgPtr;
  uchar
                 scMsgLen;
  ushort
                                // -> num bytes in msg buffer
                 scVUFlags;
                                // -> vendor (Apple) unique flags
  ushort
  uchar
                 scTagAction;
                               // -> what to do for tag queuing
                 scAppleRsvd3; //
  uchar
                                      reserved
  ushort
                 scAppleRsvd4;
                                //
                                      reserved
  // Apple-specific public fields
                *scSGBase;
                                // -> base data for S/G entries
  uchar
                scSelTimeout; // -> select timeout value
  ushort
           scXferType;
  ushort
                                // -> transfer type
  DataXferProc scDIxfer;
                                // -> data in function
  DataXferProc scDOxfer;
                                // -> data out function
               scHandshake[8];// -> handshaking structure
  ushort
  ulong
                 scAppleRsvd5; //
                                      reserved
                scConnTimeout; // -> connection timeout value
  long
  uchar
                scSIMpublics[8];// for use by 3rd-party SIMs
  uchar
                 publicExtras[4];//
                                      for a total of 48 bytes
  // XPT layer privates (for old API emulation)
  Ptr
              savedA5;
                             // the A5 of the client
  ushort
             scCurrentPhase;// <- phase upon completing old call</pre>
  short
             selector; // -> selector specified in old call
              oldCallStatus; // I/O status of old call
  ushort
              scSCSImessage; // <- Returned SCSI device message</pre>
  uchar
  uchar
              XPTprivFlags; // <> various flags
              XPTextras[4]; // for a total of 16 bytes
  uchar
} SCSI_ExecIO_PB;
```

## Field descriptions

Shorthand for the SCSI Manager parameter block structure. See SCSIPBHdr "SCSI Manager Parameter Block," earlier in this chapter, for details. A pointer used by the peripheral driver to access the SCSIHdr. \*scDrvrStorage A pointer to the next linked command. \*scCmdLink scAppleRsvd0 Reserved. \*scDataPtr A pointer to the data buffer or the S/G list. scDataLen Length of data buffer to be transferred. A pointer to the autosense data buffer. Used to get information \*scSenseBufPtr about the autosense status.

Size of the autosense data buffer.

SCSI Manager 4.3 Reference

scSenseBufLen

PUMA Exhibit 2004 Apple v. PUMA, IPR2016-01114 417 of 506

#### SCSI Manager 4.3

scCDBLen Length of the CDB in bytes.

scSGlistCnt Reserved. Number of entries in the S/G list. Used only by the

operating system.

scAppleRsvd1 Reserved.

scSCSIstatus A byte that returns the SCSI device status. Contains the status of the

specified SCSI device.

scSenseResidLen Autosense residual length.

scAppleRsvd2 Reserved.

scDataResidLen Data transfer residual length.
scCDB Actual or a pointer to the CDB.

scTimeout Length of time specified before timeout of the SCSI bus.

\*scMsgPtr A pointer to the message buffer.

scMsgLen Number of bytes in the message buffer.

scVUFlags Apple-specific flags. These flags define the Apple-specific

operations supported by SCSI Manager 4.3.

#### Flag Descriptions

scsiNoParityCk

Disables the checking of parity on incoming data. Parity continues to be generated for outgoing data.

scsiDisSelAtn

Disables the sending of the Identify message for LUN selection. The DeviceIdent still specifies the LUN so that the request gets placed in the proper queue. As always, the LUN field in the CDB is untouched. The purpose is to provide compatibility with pre-SCSI-2 devices that did not support the inquiry+LUN concept as

described in the SCSI-2 documentation.

scsiSavePtrOnDisc

If this flag is set, the SCSI Manager automatically does a Save Data Pointer operation when it receives a Disconnect message from the target. If this flag were clear, operation would be as specified in SCSI-2; in particular, there is no implied Save Data Pointer when a Disconnect message is received, and if a disconnect actually did occur, the data pointer would revert to the value last saved. The purpose of this bit is to provide compatibility with devices whose designers did not understand the function of the Save Data Pointer and Disconnect messages.

scsiNoBucketIn

SCSI Manager 4.3 Reference

390

PUMA Exhibit 2004 Apple v. PUMA, IPR2016-01114 418 of 506

When set, no bit-bucketing on data-in is performed for this transaction. Bit-bucketing normally occurs when the device (target) wants to supply more data than the computer (initiator) is expecting. This can happen if the SCSI\_Exec\_IO parameter block has inconsistent parameters—with the CDB indicating a request for more data than the S/G list provides. If this bit is set and the extra data condition occurs, the SCSI Manager request

terminates and the bus is left in data\_in phase. A SCSI\_ResetBus request must be issued to clear the bus. Due to the impact of a SCSI Reset, this bit should only be set for debugging.

#### scsiNoBucketOut

When set, no bit-bucketing on data-out is performed for this transaction. This is the inverse of bit-bucketing described above and normally occurs when the target is asking for more data than was supplied in the I/O request. Again, this bit should only be used for debugging purposes.

#### scsiExecSync

This flag causes I/O to be executed synchronously (it returns from a SCSIAction call only when complete).

scTagAction Specifies what action is taken for tag queuing.
scAppleRsvd3 Reserved. SCSI Manager private data area.

Reserved. SCSI Manager private data area.

### Apple-specific fields

\*scSGBLase A pointer to the base data in an S/G entry.

scSelTimeout A field that allows the client to set an alternate select timeout value.

The timeout is specified in milliseconds but there is no guaranteed accuracy because different HBAs have different capabilities, including only being able to handle the standard 250 ms. A value of

0 designates this default time length.

ScXferType An option that selects which type of transfer to use during the data

phase. This roughly corresponds to blind versus polled. This option is provided for backward compatibility with a few devices. For nearly every device, this field should be zero, which selects the default, fastest, most reliable transfer routine for the selected bus. The number of specialized transfer types available on a particular HBA is available in the scxferTypes field of the BusInquiry

parameter block.

\*scDIxfer A pointer to a client-supplied function used by the SCSI Manager

during the data in phase. If null, the SIM's routine is used.

\*scDOxfer A pointer to a client-supplied function used by the SCSI Manager

during the data-out phase. If null, the SIM's routine is used.

scHandshake [8] A structure used for handshake operations.

scAppleRsvd5 Reserved for Apple use only.

SCSI Manager 4.3 Reference

PUMA Exhibit 2004
Apple v. PUMA, IPR2016-01114
419 of 506

```
SCSI Manager 4.3

scConnTimeout A value used to time out SCSI operations.

scSIMpublics[8]

Basic allocation for use by third-party SIM vendors.

publicExtras[4]

Expanded allocation for third-party SIM vendors, providing a total of 48 bytes.
```

### SCSI\_AbortCommand

The SCSI\_AbortCommand function asks that a SCSI Manager request be canceled by identifying the parameter block associated with the request. It should be issued on any I/O request (not completed) that the driver wishes to cancel. Success of the Cancel function is never assured. This request does not necessarily result in an Abort message being issued over SCSI.

### SCSI ResetBus

### ▲ WARNING

This function should not be used in normal operation. It can be used only in the unlikely event that a client is unable to use the SIM/HBA due to a faulty device disabling the bus. ▲

392 SCSI Manager 4.3 Reference

PUMA Exhibit 2004 Apple v. PUMA, IPR2016-01114 420 of 506

### SCSI\_ResetDevice

The SCSI\_ResetDevice function is used to reset the specified SCSI target. This function should not be used in normal operation, but if I/O to a particular device hangs up for some reason, drivers can abort the I/O and reset the device before trying again. This request shall always result in a Bus Device Reset message being issued over SCSI.

SCSIPBHdr Shorthand for the SCSI Manager parameter block structure. See "SCSI Manager Parameter Block," earlier in this chapter, for details.

### SCSI\_TerminateIO

The SCSI\_TerminateIO function requests that a SCSI Manager I/O request be terminated by identifying the parameter block associated with the request. This function should be called for any I/O request that has not completed and that the driver wishes to terminate. Success of the termination process is never assured. This request does not necessarily result in a TerminateIOProcess message being issued over the SCSI bus.

SCSI Manager 4.3 Reference

PUMA Exhibit 2004
Apple v. PUMA, IPR2016-01114
421 of 506

## SCSI\_GetVirtualIDInfo (Apple-specific)

The SCSI\_GetVirtualIDInfo routine returns the device ID for the specified virtual ID. This function is typically used by a peripheral driver during the transition from ROM-based previous SCSI Manager to a system file-based SCSI Manager 4.3. If no device has yet been found on any of the oldCallCapable buses, the scExists Boolean value is FALSE and the DeviceIdent field should be ignored.

```
typedef struct SCSI GetVirtualInfo PB
   SCSIPBHdr
                                  // header information fields
   ushort scVirtualID;
                                  // -> SCSI ID of device
                                   // in question
                                   // <- true if device exists
   Boolean
                scExists;
} SCSI GetVirtualInfo PB;
            Shorthand for the SCSI Manager parameter block structure. See "SCSI
scHdr
            Manager Parameter Block," earlier in this chapter, for details.
scVirtualID
            Identification of a device on either internal or external bus.
scExists
            A Boolean value that returns true if the device exists on the bus.
```

#### Note

The DeviceIdent value is returned in the header of this parameter block which makes this the only function that returns a value in the SCSIHdr outside of the scStatus field. •

## SCSI ReleaseQ

394

```
The SCSI ReleaseQ function releases a frozen SIM queue for the selected LUN.
```

SCSIPBHdr Shorthand for the SCSI Manager parameter block structure. See "SCSI Manager Parameter Block," earlier in this chapter, for details.

SCSI Manager 4.3 Reference

PUMA Exhibit 2004 Apple v. PUMA, IPR2016-01114 422 of 506

## SCSI\_BusInquiry

The SCSI\_BusInquiry function is used to get information on the specified HBA, including the number of HBAs installed.

```
typedef struct SCSI BusInquiry PB
  SCSIPBHdr
                            // header information fields
  uchar scVersionNum;
                            // <- version number for controller
                            // <- mimic of INQ byte 7
  uchar scHBAInquiry;
  uchar scTargetMdFlags; // <- flags for target mode support
  uchar scSIMMisc;
                            // <- misc feature flags</pre>
  ushort scEngineCnt;
                            // <- number of engines on bus
  // Apple-specific fields through scVUrsrvd (14 bytes total)
                           // <- number of transfer types
  ushort scXferTypes;
                            //
                                 for this HBA
  ushort scCntrlrType;
                            // <- type of SCSI controller used
  ulong scVUflags;
                            // <- various Apple-specific flags
  uchar
          scVUrsrvd[14-VU used];// <- vendor-unique reserved
                               //
                                     leftovers
  ulong scSIMPrivSize; // <- size of SIM private data area</pre>
  ulong scAsyncFlags; // <- event cap. for Async callback
  uchar scHiBusID;
                          // <- highest bus ID in subsystem
  uchar scInitiatorID; // <- initiator ID on SCSI bus
  ushort scReserved;
                            //
                                 reserved
  char scSIMVend[16]; // <- vendor ID of the SIM
  char
         scHBAVend[16]; // <- vendor ID of HBA
  ulong scOSDreserved;
                            //
                                 reserved [OSD]
           scCntrlFamily[16];// <- family of SCSI controller</pre>
  char
           scCntrlType[16]; // <- family of SCSI controller</pre>
  char
} SCSI_BusInquiry_PB;
```

### Standard field descriptions

SCSIPBHdr Shorthand for the SCSI Manager parameter block structure. See

"SCSI Manager Parameter Block," earlier in this chapter, for details.

scVersionNum The version number field is used by the client to verify that the SIM can handle the requests the client was designed to issue:

| Value   | Meaning                                  |
|---------|------------------------------------------|
| \$00-07 | Prior to revision 1.7                    |
| \$08    | Implementation version 1.7               |
| \$09-FF | Revision number; for example $$31 = 3.1$ |

SCSI Manager 4.3 Reference

PUMA Exhibit 2004
Apple v. PUMA, IPR2016-01114
423 of 506

SCHBAInquiry These flags indicate basic SCSI capabilities of the subsystem (SIM + HBA).

| Bit | Meaning               |
|-----|-----------------------|
| 7   | Modify data pointers  |
| 6   | Wide bus 32           |
| 5   | Wide bus 16           |
| 4   | Synchronous transfers |
| 3   | Linked commands       |
| 2   | (reserved)            |
| 1   | Tagged queuing        |
| 0   | Soft reset            |

scTargetMdFlags Target mode is not supported in the initial versions of SCSI Manager 4.3 and consequently, this field returns 0.

| Bit | Meaning              |
|-----|----------------------|
| 7   | Processor mode       |
| 6   | Phase cognizant mode |
| 5-0 | (reserved)           |

scSIMMisc

These flags are meant to designate how the SCSI Device Table is generated and maintained.

| Bit | Meaning                                                                 |
|-----|-------------------------------------------------------------------------|
| 7   | 0 = scanned low to high $1 =$ scanned high to low                       |
| 6   | 0 = removables included in table $1 =$ removables not included in table |
| 5   | 1 = inquiry data not kept by XPT                                        |
| 4-0 | (reserved)                                                              |

scEngineCnt

As engines are not supported, this value is always 0 for Apple-supplied SIMs and HBAs.

## Apple-specific field descriptions

scXferTypes

A field that returns the number of data transfer types available on this HBA. These transfer types are roughly analogous to blind, polled, and so on. They are provided purely for the sake of compatibility with unusual devices that have specific timing requirements. Apple SIMs provide two transfer routines that resemble blind (1) and polled (2) modes. Here this field is 2. The driver specifies which transfer type to use during a particular I/O in the scxferType field in the SCSI\_ExecIO\_PB parameter block. The scxferTypes value returned from a bus inquiry is the maximum value supported in the Exec SCSI I/O request.

scCntrlrType

A field that designates the SCSI controller chip used in this HBA.

SCSI Manager 4.3 Reference

396

PUMA Exhibit 2004 Apple v. PUMA, IPR2016-01114 424 of 506

## SCSI Manager 4.3

| scVUflags      | Followin                                                                                                    | ng are the currently defined Apple-specific flags for HBAs:                                                                                                    |
|----------------|----------------------------------------------------------------------------------------------------|----------------------------------------------------------------------------------------------------|
|                | Bit                                                                                                    | Meaning                                                                                                    |
|                | 0                                                                                                    | DMA transfer available and supported                                                                                                    |
|                | 1                                                                                                    | Fast synchronous capable                                                                                                    |
|                | 2                                                                                                    | Single-ended (0) or differential (1)                                                                                                    |
|                | 3                                                                                                    | Bus has no external connectors (i.e. cable cannot extend outside case)                                                                                                    |
|                | 4                                                                                                    | HBA is capable of supporting old-API calls from XPT                                                                                                    |
| scHBAname[16]  | to corres                                                                                                    | product name— an ASCII text HBA identifier. It is meant pond to a commonly known product name for the HBA WhopperSCSI SE30.                                                                                |
| scVUrsrvd[14-V |                                                                                                    |                                                                                                    |
|                |                                                                                                    | fied by CAM, a field for vendor-unique data that contains less the part used by Apple.                                                                                                    |
| scSIMPrivSize  | As specified by CAM, this field designates how many bytes of data are in the SIM's private data area (static). |                                                                                                    |
| scAsyncFlags   | generate                                                                                                    | at indicate which types of asynchronous events are ad by this SIM. A client may register with the XPT to receive when any of these events occur.                                                           |
| scHiBusID      |                                                                                                    | IDs exist, i.e. no SCSI buses are registered, then the highest ssigned is \$FF, the ID of the XPT.                                                                                                    |
| scInitiatorID  | field is 7                                                                                                    | vice ID (of Initiator)—For all Apple-supplied HBAs, this<br>It is highly recommended that all third-party HBAs also<br>for their initiator.                                                                |
| scReserved     | Reserve                                                                                                    | d for Apple use.                                                                                                    |
| scSIMVend[16]  |                                                                                                    | D of SIM-supplier—This is an ASCII text vendor identifier. omputer is designated "Apple Computer".                                                                                                    |
| scHBAVend[16]  |                                                                                                    | D of HBA-supplier This is an ASCII text vendor identifier. omputer is designated "Apple Computer".                                                                                                    |
| scCntrlFamily[ |                                                                                                    |                                                                                                    |
|                | chip belo                                                                                                    | hat designates the family of parts that the SCSI controller ongs to. It is meant to describe primarily the programming to the part. For instance, 5380, 53c80, and IIfx SCSIDMA have a family of NCR 5380. |
| scCntrlType[16 | ] Specific                                                                                                    | type of SCSI controller.                                                                                                    |

## SCSI Interface Module Calls to Transport

The routines described in this section are used by a SIM to communicate with the transport layer. Their calls should all be supported by SIM developers.

SCSI Manager 4.3 Reference

PUMA Exhibit 2004
Apple v. PUMA, IPR2016-01114
425 of 506

## **SCSIRegisterBus**

The SCSIRegisterBus routine is called to register an HBA for use with the transport (XPT). Several characteristics of the HBA are specified as well as the software entry point SIM and the number of bytes required for a static data space (for global variables). The XPT returns a Busid that is used for that HBA as well as a pointer to the allocated static space.

```
long SCSIRegisterBus (SIMinitInfo * SIMinfo);
SIMinitInfo is defined as:
typedef struct {
                              // used for SCSIRegisterBus call
  uchar
           *SIMstaticPtr;
                              // <- ptr to the SIM's static vars
           staticSize;
                              // -> bytes SIM needs for static
   long
                                 variables
                              //
  long
            (*SIMinit)();
                              // -> pointer to SIM init routine
                              // -> pointer to SIM action routine
  long
            (*SIMaction)();
  long
            (*SIM ISR)();
                              // -> pointer to the SIM ISR routine
  void
            (*NewOldCall)();
                             // -> pointer to the SIM NewOldCall
  long
           intrptSource;
                             // -> interrupt source specifier
  Boolean oldCallCapable;
                              // -> true if this SIM can handle
                                 old SCSI Manager calls
           busID;
                              // <- bus # for the registered bus
  ushort
  void
           (*XPT ISR)();
                             // <- ptr to the XPT ISR
            (*MakeCallback)();// <- pointer to the XPT layer's
   void
                              11
                                   MakeCallback routine
} SIMinitInfo;
```

#### Field descriptions

```
SIMstaticPtr
                    A pointer to the allocated space for the SIM's static variables.
                    A longword that specifies the number of bytes needed by the SCSI
staticSize
                    interface module for its static variables.
                    A pointer to this SIM's initialization routine.
*SIMinit
                    A pointer to this SIM's action routine.
*SIMaction
*SIM_ISR
                    A pointer to this SIM's interrupt service/polling routine.
                    A pointer to this SIM's routine for accepting old SCSI Manager calls.
*NewOldCall
oldCallCapable A Boolean value that is true if this SIM can handle old SCSI
                    Manager calls.
intrptSource
                    The interrupt source for this SIM's HBA.
busID
                    The bus number of the bus that this SIM is registered to use.
                    A pointer to the XPT's interrupt service routine, used when the SIM
*XPT_ISR
                    has an interrupt source besides the one specified in SIMinitInfo.
                    A pointer to this SIM's static variables.
SIMstaticPtr
```

398 SCSI Manager 4.3 Reference

PUMA Exhibit 2004 Apple v. PUMA, IPR2016-01114 426 of 506

## **SCSIDeregisterBus**

The SCSIDeregisterBus routine is called to deregister an HBA when it is no longer available for use.

busID The bus number of the bus that this SIM is registered to use.

## Transport Calls to SCSI Interface Modules

These routines are used by the transport to control the SIM. This section includes all the previous SCSI Manager routines that the new SCSI manager supports. Their calls should all be supported by SIM developers.

### **SIMinit**

The SIMinit routine is called by the XPT to initialize the SIM's state. The SIM, in turn has the responsibility of optionally initializing the HBA.

```
void SIMinit (Ptr SIMstaticPtr, long busID);
SIMstaticPtr
```

A pointer to the previously allocated SIM static data area.

busID Bus identification for this HBA.

### **SIMAction**

The SIMAction routine is called by the XPT whenever a SCSIAction call is received that needs to be serviced by the SIM.

```
long SIMAction (SCSI_PB *thePB, Ptr SIMstaticPtr);
```

\*thePB A pointer to the parameter block.

SIMstaticPtr

A pointer to the previously allocated SIM static data area.

SCSI Manager 4.3 Reference

PUMA Exhibit 2004
Apple v. PUMA, IPR2016-01114
427 of 506

# Summary of the SCSI Manager 4.3

### Constants

```
/****************************
// Defines for the SCSIMgr scResult field in the parameter block header.
#define scsiReqInProg
                                      // PB request is in progress
#define scsiRegAborted
                        (0xE100+0x02) // -7934 = PB request aborted by
                                      // the host
#define scsiUnableToAbort (0xE100+0x03) // -7933 = Unable to Abort PB
                                      // request
\#define scsiReqCmplWErr (0xE100+0x04) // -7932 = PB request completed
                                      // with an error
#define scsiBusy
                       (0xE100+0x05) // -7931 = SCSI subsystem is busy
#define scsiReqInvalid
#define scsiBusInvalid
                        (0xE100+0x06) // -7930 = PB request is invalid
                         (0xE100+0x07) // -7929 = bus ID supplied is
                                      // invalid
#define scsiDevNotThere (0xE100+0x08) // -7928 = SCSI device not
                                      // installed there
                         (0xE100+0x09) // -7927 = unable to terminate I/O
#define scsiUnableTermIO
                                      // PB request
\#define scsiSelTimeout (0xE100+0x0A) // -7926 = target selection timeout
#define scsiCmdTimeout
                        (0xE100+0x0B) // -7925 = command timeout
#define scsiMsgRejectRcvd (0xE100+0x0D) // -7923 = message reject received
#define scsiSCSIBusReset (0xE100+0x0E) // -7922 = SCSI bus reset sent
                                      // received
#define scsiUncorParity (0xE100+0x0F) // -7921 = uncorrectable parity
                                      // error occurred
#define scsiAutosenseFail (0xE100+0x10) // -7920 = autosense: Request
                                      // sense cmd fail
#define scsiNoHBA
                        (0xE100+0x11) // -7919 = no HBA detected error
#define scsiDataRunErr
                         (0xE100+0x12) // -7918 = data overrun/underrun
                         (0xE100+0x13) // -7917 = unexpected bus free
#define scsiUnexpBusFree
#define scsiSequenceFail
                         (0xE100+0x14) // -7916 = target bus phase
                                      // sequence failure
```

400 Summary of the SCSI Manager 4.3

PUMA Exhibit 2004 Apple v. PUMA, IPR2016-01114 428 of 506

#### SCSI Manager 4.3

```
#define scsiPBLenErr
                         (0xE100+0x15) // -7915 = PB length supplied is
                                       // inadequate
#define scsiProvideFail
                         (0xE100+0x16) // -7914 = unable to provide
                                       // required capability
                         (0xE100+0x17) // -7913 = a SCSI BDR message was
#define scsiBDRsent
                                        // sent to target
#define scsiRegTermIO
                         (0xE100+0x18) // -7912 = PB request terminated
                                       // by the host
                         (0xE100+0x38) // -7880 = LUN supplied is invalid
#define scsiLUNInvalid
                         (0xE100+0x39) // -7879 = target ID supplied is
#define scsiTIDInvalid
                                       // invalid
#define scsiFuncNotAvail (0xE100+0x3A) // -7878 = the required function is
                                       // not available
                         (0xE100+0x3B) // -7877 = Nexus is not established
#define scsiNoNexus
#define scsiIIDInvalid
                        (0xE100+0x3C) // -7876 = initiator ID is invalid
#define scsiCDBRcvd
                         (0xE100+0x3E) // -7874 = SCSI CDB has been
                                       // received
#define scsiSCSIBusy
                         (0xE100+0x3F) // -7873 = SCSI bus busy
                                       // SIM queue frozen with this error
#define scsiSIMQFrozen 0x40
#define scsiAutosenseValid 0x80
                                       // autosense data valid for target
                         0x00C0
                                        // mask for high (QFZN and
#define scsiResultMask
                                        // AUTOSNS_VALID) bits
// Defines for the SCSIMgr flags field in the parameter block header.
// 1st Byte
#define scsiDirReserved 0x00000000 // data direction (00: reserved)
#define scsiDirIn 0x40000000 // data direction (01: DATA IN)
#define scsiDirOut
                        0x80000000 // data direction (10: DATA OUT)
#define scsiDirNone
                        0xC0000000 // data direction (11: no data)
#define scsiDirMask
                       0xC0000000 // data direction mask
#define scsiDisAutosense 0x20000000 // disable autosense feature
#define scsiScatterValid 0x10000000 // S/G list is valid
#define scsiCDBLinked 0x04000000 // parameter block contains a
                                     // linked CDB
#define scsiQEnable 0x02000000 // SIM queue actions are enabled
#define scsiCDBIsPointer 0x01000000 // CDB field contains a pointer
```

Summary of the SCSI Manager 4.3

PUMA Exhibit 2004
Apple v. PUMA, IPR2016-01114
429 of 506

#### SCSI Manager 4.3

```
// 2nd Byte
#define scsiDisDisconnect 0x00800000 // disable disconnect
#define scsiInitiateSync 0x00400000 // attempt Sync data xfer, and SDTR
#define scsiDisSync 0x00200000 // disable sync, go to async #define scsiSIMQHead 0x00100000 // place PB at the head of SIM Q #define scsiSIMQFreeze 0x00080000 // return the SIM Q to frozen state
#define scsiSIMQNoFreeze 0x00040000 // disallow SIM Q freezing
#define scsiCDBPhys 0x00020000 // CDB pointer is physical
// 3rd Byte
#define scsiDataPhys
                           0x00002000 // S/G buffer data pointers are
                                        // physical
#define scsiSense BufPhys 0x00001000 // autosense data pointer is physical
#define scsiMsgBufPhys
                           0x00000800 // message buffer pointer is physical
#define scsiNxtPBPhys
                            0x00000400 // next parameter block pointer is
                                        // physical
#define scsiCallBackPhys
                           0x00000200 // callback function pointer is
                                        // physical
#define scsiPhysMask
                            0x00000100 // at least one pointer is physical
// 4th Byte - Target Mode Flags
#define scsiDataBufValid 0x00000080 // data buffer valid
#define scsiStatusBufValid 0x00000040 // status buffer valid
#define scsiMsgBufValid 0x00000020 // message buffer valid
#define scsiTgtPhaseMode 0x00000008 // SIM will run in phase mode
#define scsiTqtPBAvail 0x00000004 // target PB available
#define scsiDisAutoDisc 0x00000002 // disable autodisconnect
#define scsiDisAutsaveRest 0x00000001 // disable autosave/restore pointers
;// APPLE Unique flags - scVUFlags
#define scsiNoParityCk
                           0x0002
                                        // disable parity checking
#define scsiDisSelAtn
                           0x0004
                                       // disable select with attention
#define scsiSavePtrOnDisc 0x0008
                                       // do SAVEDATAPOINTER when DISCONNECT
#define scsiNoBucketIn 0x0010
                                       // don't bit-bucket in during this I/O
#define scsiNoBucketOut 0x0020
                                       // don't bit-bucket out during this
                                       // I/O
#define scsiExecSync 0x0040
                                       // execute this I/O synchronously
```

Summary of the SCSI Manager 4.3

402

PUMA Exhibit 2004 Apple v. PUMA, IPR2016-01114 430 of 506

#### SCSI Manager 4.3

```
-----
// Defines for the SIM/HBA queue actions. These values are used in the
// SCSI_ExecIO_PB, for the queue action field.
#define scsiSimpleOTag
                         0x20
                                    // tag for a simple queue
#define scsiHeadQTag
                         0x21
                                    // tag for head of queue
                                    // tag for ordered queue
#define scsiOrderedQTaq
                        0x22
// Defines for the Bus Inquiry parameter block fields.
#define scsiVERSION 0x22
                                    // binary value for the current vers
#define busMDP
                         0x80
                                    // supports MDP message
#define busWide32
                         0x40
                                    // supports 32 bit wide SCSI
#define busWide16
                       0x20
                                    // supports 16 bit wide SCSI
#define busSDTR
                         0x10
                                    // supports SDTR message
#define busLinkedCDB
                       0x08
                                    // supports linked CDBs
#define busTagQ
                         0x02
                                    // supports tag queue message
#define busSoftReset 0x01
                                    // supports soft reset
#define busTqtProcessor 0x80
                                    // target mode processor mode
                                    // target mode phase mode
#define busTqtPhase
                         0 \times 40
#define busScansHi2Lo
                         0x80
                                    // bus scans from ID 7 to ID 0
#define busNoRemovable
                         0x40
                                    // removable dev not included in scan
#define busDMAavail
                         0x01
                                    // DMA is available
#define busFastSCSI
                         0 \times 02
                                    // HAL supports fast SCSI
#define busDifferential
                                    // singleEnded (0) or Differential (1)
                        0x04
#define busNoExtern
                         0x08
                                    // HAL has no external connectors
#define busOldAPI
                         0x10
                                    // HAL is old API capable
```

## Data Type

```
typedef struct { // directions for SCSIRegisterBus: ( -> parm, <- result)
        *SIMstaticPtr; // <- ptr to the SIM's static vars
uchar
                            // -> num bytes SIM needs for static vars
long
        staticSize;
        (*SIMinit)();
                            // -> pointer to the SIM init routine
long
                            // -> pointer to the SIM action routine
        (*SIMaction)();
long
long
        (*SIM ISR)();
                            // -> pointer to the SIM ISR routine
void
        (*NewOldCall)();
                            // -> pointer to the SIM NewOldCall routine
                            // -> true if this SIM can handle old-API calls
Boolean oldCallCapable;
                            // <- bus number for the registered bus
ushort busID;
void (*XPT ISR)();
                            // <- ptr to the XPT ISR
        (*MakeCallback)(); // <- pointer to the XPT layer's
                            // MakeCallback routine
} SIMinitInfo;
```

Summary of the SCSI Manager 4.3

PUMA Exhibit 2004
Apple v. PUMA, IPR2016-01114
431 of 506

SCSI Manager 4.3

# Routines

| void | OSErr | <pre>SCSIAction(SCSI_PB *);</pre>            |
|------|-------|----------------------------------------------|
| long | OSErr | <pre>SCSIRegisterBus(SIMinitInfo *);</pre>   |
| long | OSErr | <pre>SCSIDereqisterBus(SIMinitInfo *);</pre> |

Summary of the SCSI Manager 4.3

404

PUMA Exhibit 2004 Apple v. PUMA, IPR2016-01114 432 of 506

# **DMA** Serial Driver

PUMA Exhibit 2004 Apple v. PUMA, IPR2016-01114 433 of 506

#### DMA Serial Driver

The DMA Serial Driver for the Macintosh Quadra 840AV and Macintosh Centris 660AV is a complete reimplementation of the classic serial driver previously documented in *Inside Macintosh*. The reasons for this change are

- to improve the maintainability and transportability of the serial driver by writing it in a high-level language
- to modularize hardware-dependent support features, speeding the development of serial driver versions for new hardware

These goals mesh with the extensive changes required to support a DMA serial I/O model on the Macintosh Quadra 840AV and Macintosh Centris 660AV hardware. While the documented API for the DMA Serial Driver is supported and compatible with the classic serial driver, there are a few technical changes internally which could affect driver clients that are not particularly well behaved.

The new Serial Driver does not assume anything about the hardware. Any function that requires knowledge of the hardware results in a call to a **hardware abstract layer (HAL)**, an API layer that makes the driver hardware-independent. By supplying a new HAL, the same serial driver can support many different hardware platforms. The first new HAL, called PSCHAL, was developed to support the Macintosh Quadra 840AV and Macintosh Centris 660AV hardware.

It is not necessary to read this chapter to use the new DMA Serial Driver. However, some serial driver clients were written to take advantage of the hardware implementation of the previous serial driver. The internal structures are not the same as in the previous serial driver. Any software that relies on the serial driver's internal structures must be rewritten. Hence, developers wishing to maintain compatibility with the new DMA Serial Driver should read this chapter and test their existing serial driver clients for changes in the hardware implementation.

This chapter explains the change in the architecture of the DMA Serial Driver and then the changes in implementation that could affect existing drivers. For information about serial port hardware in the Macintosh Quadra 840AV and Macintosh Centris 660AV computers, see "Serial Ports," in Chapter 2.

#### Architecture

At the top level, presenting the familiar Device Manager API, is a serial driver that handles Open, Close, Read, Write, Control, Status, and KillIO calls. The driver maintains a set of variables referenced by dCtlStorage that are not compatible with the variables of the classic serial driver. The driver never explicitly references the Macintosh hardware and never makes any assumptions about whether the hardware is a standard SCC, SCC with IOP, SCC with PSC, or any other specific configuration. The DMA Serial Driver is a standard 'SERD' resource of ID 1. The preliminary version number for this driver is 8.

406 Architecture

PUMA Exhibit 2004 Apple v. PUMA, IPR2016-01114 434 of 506

CHAPTER 10

DMA Serial Driver

To support the documented API, anytime a required function would involve knowledge of the hardware a call is initiated to a serial HAL resource. Through a parameter block interface, the HAL handles requests from the serial driver that require specific knowledge of the hardware.

A HAL is simply a code resource with a predefined, private API. By interchanging HAL resources, the same serial driver can support a number of widely different hardware configurations. The first HAL implemented is PSCHAL, a DMA HAL for the Macintosh Quadra 840AV and Macintosh Centris 660AV. This HAL is largely a superset of what would be required for the traditional Macintosh serial platform; by stripping out some DMA code, for example, a simpler "SCCHAL" for the SCC could be generated.

# Changes in Implementation

This section discusses the following areas affected by changes in the hardware and software implementation of the DMA Serial Driver:

- interrupt handling
- DMA versus non-DMA transmissions
- elimination of the PollProc mechanism
- use of the DMA capability

#### Interrupt Handling

The HAL has responsibility for receiving all interrupts generated by the serial hardware. This is in line with the HAL's responsibility as keeper of the hardware. The HAL dispatches serial driver interrupt handlers through the "Level 2" vector tables, including external/status interrupts. It is the responsibility of the driver to make callbacks to the HAL to perform hardware-dependent tasks at interrupt time, including secondary dispatch of external/status interrupts. Driver-level interrupt handlers usually run as deferred tasks with interrupts enabled.

The interrupt dispatch table structure is preserved as an element of the driver/HAL interface. The familiar Lvl2DT (SCCDT) and ExtStDT tables are still used. DMA interrupts are processed through these vectors as well as SCC interrupts, so there is more complexity required in the interrupt handlers to process a given interrupt properly. In general, this complexity is not in the driver but is instead pushed down into the HAL. Register conventions across these dispatch tables may or may not be preserved; for example, SCC addresses may not be stored in registers A0 or A1.

These changes in interrupt handling should be transparent to any serial driver client, but they do significantly alter the interrupt handler code paths from those used in the former serial driver.

Changes in Implementation

PUMA Exhibit 2004
Apple v. PUMA, IPR2016-01114
435 of 506

DMA Serial Driver

#### DMA Versus Non-DMA Transmissions

The PSC DMA hardware presents a minor limitation in that all serial data transfers must begin on longword boundaries. As a result, not all data can be transferred using DMA. Therefore, PSCHAL uses a mixed DMA/SCC model where DMA is used if possible and convenient. If DMA is not convenient, the classic character-oriented SCC interrupt model is employed until synchronization is regained with a longword boundary. Maximum performance benefit occurs with large, uninterrupted transfers.

When receiving data, there are new requirements on the receive buffer size and alignment. Although the driver client can request any buffer size and alignment, the driver uses only receive buffers which are 64 bytes or larger, aligned to a cache line boundary and a multiple of 16 bytes in length. The driver attempts to ensure that the buffer is also locked in physical memory and physically contiguous. If a buffer passed to SerSetBuf does not meet these requirements, the driver attempts to carve out a subset of the given buffer which does meet them. If that is not possible, the driver reverts to its internal default 64-byte buffer. This should have little impact on driver clients, who should make no assumptions about the serial driver's internal use of the receive character buffer. SerSetBuf and PBWrite will fail if called when interrupts are masked. The driver will be unable to lock the receive buffer for DMA.

#### PollProc Mechanism

The PollProc mechanism, whereby serial characters are received with interrupts disabled by LocalTalk or other applications, is not supported on the Macintosh Quadra 840AV or Macintosh Centris 660AV. PollProcs are completely disabled. The PSC is capable of reading incoming serial data while interrupts are disabled. Polling by other software components threatens data integrity just as failure to poll did in the past. All occurrences of polling in components outside the serial driver should be disabled. The driver itself does not supply a PollDtaIn equivalent (the PollProc low memory is always nil).

#### **DMA Use**

PSCHAL uses all three serial DMA channels, each in a fixed direction. On port A, the SCCA DMA channel (channel 4) is used to receive and SCCATx (channel 6) is used to transmit. This allows full-duplex serial DMA on port A. On port B, SCCB (channel 5) is used to transmit. Full-duplex serial DMA is not supported on port B, because the printer port is used primarily for output and not for high-speed input. For hardware details, see "Serial Ports," in Chapter 2.

During DMA input, any Read call to the driver and any SerGetBuf Status call requires that pending DMA be terminated to determine an accurate accounting of characters received. Terminating DMA ensures that all received characters are immediately available, but degrades driver performance. If your application calls SerGetBuf in a loop you might want to rewrite it to work around this requirement.

Changes in Implementation

408

PUMA Exhibit 2004 Apple v. PUMA, IPR2016-01114 436 of 506

PUMA Exhibit 2004 Apple v. PUMA, IPR2016-01114 437 of 506

PRIOR-ART\_0009872

APPLE-PUMA-0010192

The Macintosh Quadra 840AV and Macintosh Centris 660AV computers are the first Macintosh CPUs to provide both video-out and video-in capabilities built into the main logic board. This chapter discusses the system software changes that support these features. The hardware for video input and output is discussed in "Video and Graphics I/O," in Chapter 2.

Before reading this chapter, you should already be familiar with video drivers based on the Macintosh Slot Manager. See *Designing Cards and Drivers for the Macintosh Family*, third edition, for background technical information.

# Video Television Output

The user can control the video output portion of the video driver in the Macintosh Quadra 840AV and Macintosh Centris 660AV by means of the Monitors control panel, using the Options button. The Macintosh Quadra 840AV and Macintosh Centris 660AV hardware supports video ouput not only through the standard DB-15 monitor connector but also through a composite video connector on the back panel.

In addition to the standard RGB monitor output, video output is available in either NTSC or PAL television format. With NTSC format, underscan produces a resolution of 512 by 384 pixels resolution, while overscan produces a resolution of 640 by 480 pixels. With PAL format, underscan produces a resolution of 640 by 480 pixels, while overscan produces a resolution of 768 by 576 pixels. When driving an interlaced display or television, the hardware can implement a flicker-free mode called *Apple convolution*. This mode is selectable through a checkbox on the Options dialog box of the Monitors control panel. Apple convolution is not supported in more than 256 colors or when a video input window is active.

Because of the limited resolutions of the NTSC and PAL standards, the video driver allows the user to switch from an RGB display to a television output only when the RGB display resolution is 512 by 384, 640 by 480, or 768 by 576 pixels. The driver provides family modes for all Apple monitors in these resolutions, if physically possible. Thus, a user who has a 16-inch color display with a resolution of 832 by 624 pixels can change the family mode to 512 by 384, 640 by 480, or 768 by 576 pixels. The driver will center the active video on the display and the user will see more black around it than in the standard 832 by 624 resolution. After doing this, the Option dialog box of the Monitors control panel will show enabled radio buttons to switch the output to one of the television formats.

The Macintosh Quadra 840AV and Macintosh Centris 660AV video driver lets the user connect a television set as the computer's sole display. This is done by the PrimaryInit code; if there is no monitor connected to the DB-15 port, the code checks a bit in its slot PRAM to determine whether the user has enabled the boot-on-television feature. If the bit is set, the video driver opens and the monitor output is displayed on television equipment connected to the composite output ports. The Options dialog box of the Monitors control panel provides a checkbox to allow the user to select this feature.

Video Television Output

410

PUMA Exhibit 2004 Apple v. PUMA, IPR2016-01114 438 of 506

Monitor output is directed to the video output connector in television format only if there is no monitor connected to the DB-15 connector. If the user has not clicked the checkbox in the Options dialog box of the Monitors control panel, this feature can also be enabled by holding down the Command-Option-T-V keys during startup. If this is done, the machine will boot up, play the boot beep, and replay the boot beep a short time later. At that moment the user can release the keys and the computer will continue the startup process, using the connected television set as its main display.

## New Control and Status Routines

To let video displays go into a power-saving mode if the sync lines are dropped, two new routines have been added to the video driver:

| csCode = 11   | csParam    | =VDFlagPtr | [SetSyncs] |
|---------------|------------|------------|------------|
| $\rightarrow$ | csModeflag | mode value | [byte]     |
| csCode = 11   | csParam    | =VDFlagPtr | [GetSyncs] |
| $\leftarrow$  | csModeflag | mode value | [byte]     |

The SetSyncs control routine promotes evergy conservation by disabling the sync outputs going to the monitor, thereby setting power-saving monitors in a low-power mode. The same routine can then be used to reenable the syncs outputs. A csMode value of 0 enables the sync outputs, and a csMode value of nonzero disables the sync outputs. While the sync outputs are disabled, the monitor will show black.

The GetSyncs status routine returns a value that indicates the state of sync outputs. If csMode is 0 it means that the syncs are enabled, and if csMode is nonzero it means they are disabled.

## NuBus Block Moves

Video data movement to and from accessory cards often require block transfers, which are supported by the MUNI chip as described in "NuBus Interface," in Chapter 2. Block transfers from NuBus are always enabled, but block transfers to NuBus must be enabled by one of the following two procedures:

- by programming the card's configuration ROM
- by using the trap macro \_SlotBlockXferCtl

These procedures are described in the next sections.

#### Note

The system software fully supports the NuBus block transfer sResource IDs. The sBlockTransferInfo and sMaxLockedTransferCountsResource IDs are included in the system's board sResource. •

New Control and Status Routines

PUMA Exhibit 2004
Apple v. PUMA, IPR2016-01114
439 of 506

#### Configuration ROM Programming

The configuration ROM on the card must support slave block transfers of size 4, which is the only size that the MUNI can generate. The Macintosh system searches the card's configuration ROM after PrimaryInit has run, and looks in the board's sResource list for the sResource ID of the sBlockTransferInfo data structure. If the sResource ID indicates that the card supports slave transfer sizes of size 4, the MUNI will be programmed to enable block transfers to that slot. The ROM does not support the automatic enabling of block transfers to NuBus if these transfers are not supported in all the operational modes of the card. For further information, see Designing Cards and Drivers for the Macintosh Family, third edition, and the NuBus Block Transfers technical note.

## Using the Trap Macro SlotBlockXferCtl

You can also use a programmatic interface to enable or disable block transfers to NuBus. The trap macro\_SlotBlockXferCtl is accessed through the \_HwPriv trap, with a selector of 0x0c. The interface is the following:

```
_SlotBlockXferCtl
Trap Macro:
HwPriv Selector: 0x0c
On Entry: A0 (long)
                        (bits 31-9) reserved
                        (bit 8)
                                   0 to disable block xfer to
                                      a slot, 1 to turn it on
                        (bits 7-0) slot number, range 1-14
On Exit:
          D0 (long)
                        0 if we're on a MUNI-based system & good
                        slot value, paramErr if not
                        if noerr, previous state of block xfer for
           A0 (long)
                        each slot (1 = on, 0 = off)
                        (Bits 31-15 reserved, Bit 14 = slot 14,
                          bit 1 = slot 1, bit 0 reserved)
Destroys:
           D1,D2,A1
```

# New Age Floppy Disk Driver

PUMA Exhibit 2004 Apple v. PUMA, IPR2016-01114 441 of 506

New Age Floppy Disk Driver

The system software for the Macintosh Quadra 840AV and Macintosh Centris 660AV computers contains a modified version of the traditional floppy disk driver covered in *Inside Macintosh*. The new version is designed to support the New Age floppy disk controller, described on page 15.

This chapter describes the support in the Macintosh Quadra 840AV and Macintosh Centris 660AV for floppy disk reading and writing, plus changes to the floppy disk driver operation and API.

# Floppy Disk Support

The New Age floppy disk driver supports the Apple 800K GCR floppy disk drive and the Apple SuperDrive floppy disk drive. It does not support the Apple 400K GCR floppy disk drive or the Macintosh HD20 hard disk drive.

With an Apple 800K GCR drive, the New Age floppy disk driver reads from and writes to the following disk formats:

- Apple 400K
- Apple 800K
- ProDos GCR

With an Apple SuperDrive, the Newage floppy disk driver reads from and writes to the formats just listed plus the following:

- 720K MFM disks
- 1440K MFM disks

# **Programming Interface Changes**

The New Age floppy disk driver is very similar to the floppy disk driver used in Macintosh Quadra computers and previous models. Most of the prime, control, and status routines are supported and should appear the same to application software; the calling conventions are identical. However, three control routines—TrackCache, KillI/O, and TagBuffer—are no longer supported.

TrackCache, a control routine with a csCode of 9, is no longer supported because the read process would try to cache everything on the track being read. If it failed to read everything on that track, as it might on a copy-protected disk, it would only read and cache what was requested. Similarly, the write process would cache up to a track of data being written out.

KillI/O, a control routine with a csCode of 1, and TagBuffer, a control routine with a csCode of 8, are also not implemented. Calls to TagBuffer return a result code of -17 and calls to KillI/O return a result code of -1.

414 Floppy Disk Support

PUMA Exhibit 2004 Apple v. PUMA, IPR2016-01114 442 of 506

New Age Floppy Disk Driver

# Operational Compatibility

Besides the three unsupported control routines listed in the previous section, there are a few minor differences between the New Age floppy disk driver and previous Macintosh floppy disk drivers.

A call to TrackDump with search mode 0 no longer starts its data stream at the beginning of the track. Instead, it starts after the address field of the first sector (GCR sector 0 or MFM sector 1). TrackDump is a control routine with a csCode of 8.

A call to DriveStatus with a drive reference number that identifies an uninstalled floppy drive returns an error code of -56 and puts invalid data in the csParam field. A call to DriveStatus with a drive reference number of 0 or 1 returns valid data. DriveStatus is a status routine with a csCode of 8.

The New Age floppy disk driver does not return any of the following error codes:

| noDriveErr  | -64 | Drive not installed                                                |
|-------------|-----|--------------------------------------------------------------------|
| badBtSlpErr | -70 | One of the address mark bit slip nibbles was incorrect (GCR)       |
| badDBtSlp   | -73 | One of the data mark bit slip nibbles was incorrect (GCR)          |
| initIWMErr  | -77 | Unable to initialize IWM                                           |
| twoSideErr  | -78 | Tried to read a double-sided disk on a single-sided drive          |
| spdAdjErr   | -79 | Unable to correctly adjust the drive speed (GCR, 400K drives only) |
| seekErr     | -80 | Wrong track number read in sector's address field                  |

Floppy driver calls to an uninstalled drive return an nsDrvErr error (no such drive error) instead of noDriveErr.

The New Age controller returns only one error code for a bad address mark. There is no differentiation in the address mark between a bad slip bit and a wrong track number. Consequently, the badBtSlpErr, seekErr, and noAdrMkErr (couldn't find valid address mark) errors have all been merged into noAdrMkErr. Similiarly, badDBtSlp and noDtaMkErr (couldn't find valid address mark) have been merged into noDtaMkErr.

The error codes initIWMErr, twoSideErr, and spdAdjErr are not applicable to the New Age driver.

The noNybErr error used to mean a byte timeout. With the New Age driver it indicates a timeout error resulting from waiting for New Age to respond to a command.

Operational Compatibility

PUMA Exhibit 2004
Apple v. PUMA, IPR2016-01114
443 of 506

PUMA Exhibit 2004 Apple v. PUMA, IPR2016-01114 444 of 506

PRIOR-ART\_0009879

APPLE-PUMA-0010199

# Virtual Memory Manager

PUMA Exhibit 2004 Apple v. PUMA, IPR2016-01114 445 of 506

PRIOR-ART\_0009880

APPLE-PUMA-0010200

#### CHAPTER 13

#### Virtual Memory Manager

There is one substantial change to the Virtual Memory Manager in the Macintosh Quadra 840AV and Macintosh Centris 660AV, made to accommodate the new SCSI Manager (described in Chapter 9, "SCSI Manager 4.3").

Virtual memory (VM) no longer disables interrupts when executing these tasks:

- I/O completion routines
- Time Manager tasks
- VBL/slot VBL tasks
- deferred tasks (as they exist today)
- PPostEvent actions

These tasks are placed in a deferred user function queue. If a user function, such as a completion routine, is requested while the VM is running the deferred user function queue (with interrupts enabled), VM places the user function at the end of the deferred user function queue. This ensures that routines of the types listed above will execute in their original order.

In earlier Macintosh systems, while virtual memory is servicing a page fault it defers the execution of I/O completion routines, Time Manager tasks, VBL and slot VBL tasks, Deferred Tasks, and PPostEvents until it is page fault safe. VM disables dispatching of the VBL/Slot VBL tasks and the Deferred Tasks when it services a page fault. I/O completion routines, Time Manager tasks and PPostEvent actions, are placed in a deferred user function queue. Some Interrupt Service routines may execute the DeferUserFn trap to install code in the same deferred user function queue. These deferred user functions are run only when VM is sure that it is safe. When VM runs these functions it disables interrupts until the entire deferred user function queue is emptied. In earlier systems, this was a simple way to ensure that these asynchronous tasks were executed in the order they were queued.

VM now executes these functions without disabling interrupts. For these routines to execute in the expected order, if a user function (like a completion routine) is to be run while VM is running the deferred user function queue (with interrupts enabled), VM places this new completion routine at the tail of the deferred user function queue.

For general information about memory implementation in the Macintosh Quadra 840AV and Macintosh Centris 660AV, see Chapter 2, "Hardware Details."

418

PUMA Exhibit 2004 Apple v. PUMA, IPR2016-01114 446 of 506

# **Appendixes**

This part of the *Macintosh Quadra 840Av and Macintosh Centris 660Av Developer Note* contains four appendixes. They contain information that can help you with specific development tasks:

- Appendix A, "DSP d Commands for MacsBug," describes three new d commands added to Macsbug that help in debugging DSP code.
- Appendix B, "BugLite User's Guide," covers a DSP module installer with a graphical user interface. It helps programmers create and install tasks to be executed by the DSP.
- Appendix C, "Snoopy User's Guide," tells you how to use a browser and debugger for the DSP. It helps programmers debug real-time tasks that run on the DSP.
- Appendix D, "Mechanical Details" contains foldout drawings of the physical mounting facilities that are provided for internal SCSI devices and accessory cards in the Macintosh Quadra 840AV and Macintosh Centris 660AV.

PUMA Exhibit 2004 Apple v. PUMA, IPR2016-01114 447 of 506

PUMA Exhibit 2004 Apple v. PUMA, IPR2016-01114 448 of 506

PRIOR-ART\_0009883

APPLE-PUMA-0010203

# DSP d Commands for MacsBug

This appendix describes new MacsBug d commands used for debugging DSP3210 digital signal processor code being run on Macintosh platforms.

These d commands are specific to the DSP3210. The dissassembly instruction assumes the data is in DSP3210 code format. Before using MacsBug to locate a problem in the DSP3210 code you should first attempt to use Snoopy, the DSP browser/debugger. Additional information about d commands can be found in the MacsBug and Macintosh debugging documentation available from APDA.

The first section, "Getting Started," tells you how to install the new d commands in MacsBug. The next section, "Using the d Commands," shows how to find the specific DSP desired and locate a specific module and section running on that DSP. The last section, "d Commands Reference," provides a description of how each command is used and shows the default template used by each command.

## **Getting Started**

Use ResEdit to install the d commands and templates into the Debugger Prefs file.

There are four basic d commands used in DSP3210 debugging and twenty five templates. The d commands are used to show information about the DSPs and the clients, tasks, modules, and sections that are installed on each one.

# Using the d Commands

To locate the data you are interested in you must first find out what devices are available. Use the dsps command, which produces a display such as the following:

| C | dsps     |          |      |        |         |       |        |           |                   |              |
|---|----------|----------|------|--------|---------|-------|--------|-----------|-------------------|--------------|
|   | Device   | Name     | Ref  | Client | s Slot  | Proc  | TimeSh | are RealT | Cime Frame        | eCt EVT      |
|   | 000dd740 | .DSP3210 | ffca | 0002   | 000e    | 0000  | 000000 | 00 fee387 | /cc 000153        | 351 00015351 |
|   | Task     | Name     | Ref  | Num    | Modules | Fla   | ags    | Vector    | Client            | RefCon       |
|   | fee387cc | Input    | fee  | e387cc | fee385e | 4 Ati | 2      | 00146984  | 000 <b>dd</b> 80c | 00000000     |
|   | fee37884 | Preput   | fee  | 37884  | 0000000 | 0 atF | 2      | 00146984  | 000dd80c          | 00000000     |
|   | fee37808 | Midput   | fee  | e37808 | 0000000 | 0 atF | 2      | 00146984  | 000dd80c          | 00000000     |
|   | fee3778c | Postput  | fee  | e3778c | 0000000 | 0 atF | 2      | 00146984  | 000dd80c          | 00000000     |
|   | fee37710 | Output   | fee  | e37710 | fee3752 | 8 Ati | 3      | 00146984  | 000dd80c          | 00000000     |
|   |          |          |      |        |         |       |        |           |                   |              |

Getting Started

PUMA Exhibit 2004
Apple v. PUMA, IPR2016-01114
449 of 506

#### DSP d Commands for MacsBug

Second, find the specific task of interest and use the Modules location in the md command to display the sections that make up the module. This example uses the first module Input that is located at fee385e4.

# md FEE385E4 Module Name Flags Sections Execution SkipCount Actual Estimate fee385e4 Input dMsd 00000005 000159b5 00000000 000159b5 00000000 000159b5 00000000 000159b5 00000000 00000080 Section Name Flags Index Size Primary Secondary Type fee38654 Program LscwAbD 00000000 00000118 5003e100 fee38488 iosft fee38644 LAIAO lscWabD 000000001 000003c0 5003f640 00000000 ioSft fee388714 Temp lscWabD 000000002 000003c0 5003e218 00000000 ioSft fee38754 Globals LScWaBD 000000004 00000008 5003e5d8 fee37900 iosft

Third, select the code section of interest and disassemble it with the il3210 command. This example uses the first section located at fee38488.

#### IL3210 FEE38488

Disassembling from fee38488

```
fee38488 9de5c817 *r21++ = (long) r5
fee3848c 9de6c817 *r21++ = (long) r6
fee38490 9df4c817 *r21++ = (long) r18
fee38494 14200004 r1 = (short) 0x4(4)
fee38498 969a02ac r18 = (long) r22 + 0x2ac(684)
fee3849c 9cf4a000 r18 = (long) *r18
fee384a0 80000000 NOP
fee384a4 12940000 call • r18 (r18)
fee384a8 80000000 NOP
fee384ac 98050022 r5 = (long) r0 + r2
fee384b0 949a0310 r4 = (long) r22 + 0x310(784)
fee384b4 9ce42000 r4 = (long) *r4
fee384b8 947a03c4 r3 = (long) r22 + 0x3c4(964)
fee384bc 9ce31800 r3 = (long) *r3
fee384c0 94240004 r1 = (long) r4 + 0x4(4)
fee384c4 9ce10800 r1 = (long) *r1
fee384c8 9be30001 (long) r3 & 1(0x1)
fee384cc 98010885 if (ne) r1 = (long) r1 + r5
fee384d0 94d5000c r6 = (long) r19 + 0xc(12)
fee384d4 9ce63000 r6 = (long) *r6
```

Additional information can be obtained by using the display memory command DM and the templates.

422 Using the d Commands

PUMA Exhibit 2004 Apple v. PUMA, IPR2016-01114 450 of 506

DSP d Commands for MacsBug

## d Commands Reference

The three d commands used in DSP3210 debugging (besides DM) are listed in Table A-1.

| Table A-1 | d commands                                                                                                    |
|-----------|----------------------------------------------------------------------------------------------------|
| Command   | Description                                                                                                    |
| dsps      | Display all DSP CPU devices and their associated tasks.                                                        |
| il3210    | Disassemble $n$ lines of DSP32C from the address specified. If no number is specified, then display half page. |
| md        | Display a list of the modules and their associated sections.                                                   |

These d commands have predefined templates that are used to display the information in a specific format.

#### dsps

#### SYNTAX

dsps

#### DESCRIPTION

The dsps command displays all DSP CPU devices and their associated tasks.

This command displays all DSP devices installed in the computer. It also shows all tasks installed and relevent information for finding them in memory. Modules that are installed in a specific task can be displayed using the Modules reference address. The current status of the task is specified by the Task flags shown in Table A-2. Upper case letters indicate the *true* state, lower case letters indicate the *false* state of the flag.

| Table A-2     | Task flags                                   |
|---------------|----------------------------------------------|
| Task<br>flags | Description                                  |
| A             | Task is active                               |
| T             | Toggle the active bit to set the task active |
| R             | Task is in the real-time task list           |

d Commands Reference

PUMA Exhibit 2004
Apple v. PUMA, IPR2016-01114
451 of 506

#### DSP d Commands for MacsBug

In the example, the only tasks that are active are input and output. All of the other tasks are inactive and are not set to become active. All of the tasks are in the real-time task list.

#### **EXAMPLE**

#### dsps

| _                 |          |      |        |     |       |    |     |         |     |          |                   |          |
|-------------------|----------|------|--------|-----|-------|----|-----|---------|-----|----------|-------------------|----------|
| Device            | Name     | Ref  | Client | s S | Slot  | Pr | OC  | TimeSha | are | RealTim  | e FrameCt         | EVT      |
| 000 <b>d</b> d740 | .DSP3210 | ffca | 0002   | (   | 000e  | 00 | 00  | 0000000 | 0.0 | fee387cc | 00015351          | 00015351 |
|                   |          |      |        |     |       |    |     |         |     |          |                   |          |
| Task              | Name     | Rei  | ENum   | Mod | dules | 3  | Fla | ags     | Ve  | ector    | Client            | RefCon   |
| fee387cc          | Input    | fee  | e387cc | fee | e385e | 4  | AtF | 2       | 0.0 | 146984   | 000 <b>dd</b> 80c | 00000000 |
| fee37884          | Preput   | fee  | =37884 | 000 | 00000 | 0  | atF | 2       | 0.0 | 146984   | 000 <b>dd</b> 80c | 00000000 |
| fee37808          | Midput   | fee  | =37808 | 000 | 00000 | 0  | atF | 2       | 0.0 | 146984   | 000 <b>dd</b> 80c | 00000000 |
| fee3778c          | Postput  | fee  | e3778c | 000 | 00000 | 0  | atF | 3       | 0.0 | 146984   | 000 <b>dd</b> 80c | 00000000 |
| fee37710          | Output   | fee  | e37710 | fee | e3752 | 8  | AtF | 2       | 0.0 | 146984   | 000dd80c          | 00000000 |

#### il3210

#### SYNTAX

il3210 [addr [n]]

#### DESCRIPTION

The i13210 command disassembles n lines of dsp3210 code, starting at address addr. If no n is given, then it displays half page. This command disassembles the data starting at addr into DSP3210 code format.

#### **EXAMPLE**

#### li3210 FEE38488

```
Disassembling from FEE38488

fee38488 9de5c817 *r21++ = (long) r5

fee3848c 9de6c817 *r21++ = (long) r6

fee38490 9df4c817 *r21++ = (long) r18

fee38494 14200004 r1 = (short) 0x4(4)

fee38498 969a02ac r18 = (long) r22 + 0x2ac(684)

fee3849c 9cf4a000 r18 = (long) *r18

fee384a0 80000000 NOP

fee384a4 12940000 call•r18 (r18)

fee384a8 80000000 NOP

fee384a8 98050022 r5 = (long) r0 + r2
```

424 d Commands Reference

PUMA Exhibit 2004 Apple v. PUMA, IPR2016-01114 452 of 506

#### DSP d Commands for MacsBug

```
fee384b0 949a0310 r4 = (long) r22 + 0x310(784)
fee384b4 9ce42000 r4 = (long) *r4
fee384b8 947a03c4 r3 = (long) r22 + 0x3c4(964)
fee384bc 9ce31800 r3 = (long) *r3
fee384c0 94240004 r1 = (long) r4 + 0x4(4)
fee384c4 9ce10800 r1 = (long) *r1
fee384c8 9be30001 (long) r3 & 1(0x1)
fee384cc 98010885 if (ne) r1 = (long) r1 + r5
fee384d0 94d5000c r6 = (long) r19 + 0xc(12)
fee384d4 9ce63000 r6 = (long) *r6
```

#### md

#### SYNTAX

md [modulepointer]

#### DESCRIPTION

The md command displays modules in a list with their associated sections. Flags are listed in Table A-3 through Table A-5.

| rabie | A-3 | Module | liags |
|-------|-----|--------|-------|
|       |     |        |       |

Table A-4 Section flags

| Section<br>flag | Description             |  |
|-----------------|-------------------------|--|
| L               | kdspLoadSection         |  |
| S               | kdspSaveSection         |  |
| C               | kdspClearSection        |  |
| W               | kdspSaveOnContextSwitch |  |

continued

d Commands Reference

PUMA Exhibit 2004
Apple v. PUMA, IPR2016-01114
453 of 506

#### DSP d Commands for MacsBug

| Table A-4 | Section flags | (continued) |
|-----------|---------------|-------------|
|-----------|---------------|-------------|

| Section<br>flag | Description    |
|-----------------|----------------|
| A               | kdspBankA      |
| В               | kdspBankB      |
| D               | kdspDSPUseOnly |

#### Table A-5 Section types

| I kdspInputBuffer O kdspOutputBuffer S kdspScalableSection F kdspFIFOSection T kdspITBSection | Section<br>type | Description         |
|-----------------------------------------------------------------------------------------------|-----------------|---------------------|
| S kdspScalableSection F kdspFIFOSection                                                       | I               | kdspInputBuffer     |
| F kdspFIFOSection                                                                             | O               | kdspOutputBuffer    |
|                                                                                               | S               | kdspScalableSection |
| T kdspITBSection                                                                              | F               | kdspFIFOSection     |
|                                                                                               | T               | kdspITBSection      |

#### EXAMPLE

426

| md FEE385E4 |          |         |         |          |           |           |           |          |
|-------------|----------|---------|---------|----------|-----------|-----------|-----------|----------|
|             | Module   | Name    | Flags   | Sections | Execution | SkipCount | Actual    | Estimate |
|             | fee385e4 | Input   | dMsd    | 00000005 | 000159b5  | 00000000  | 000159b5  | 00000c80 |
|             |          |         |         |          |           |           |           |          |
|             | Section  | Name    | Flags   | Index    | Size      | Primary   | Secondary | Type     |
|             | fee38654 | Program | LscwAbD | 00000000 | 00000118  | 5003e100  | fee38488  | iosft    |
|             | fee38694 | LAIAO   | lscWabD | 0000001  | 000003c0  | 5003f640  | 00000000  | iOSft    |
|             | fee386d4 | RAIAO   | lscWabD | 00000002 | 000003c0  | 5003f280  | 00000000  | iOSft    |
|             | fee38714 | Temp    | lscWaBD | 0000003  | 000003c0  | 5003e218  | 00000000  | ioSft    |
|             | fee38754 | Globals | LScWaBD | 00000004 | 80000008  | 5003e5d8  | fee37900  | iosft    |

d Commands Reference

PUMA Exhibit 2004 Apple v. PUMA, IPR2016-01114 454 of 506

This appendix describes the user interface for BugLite, a tool for accessing and installing digital signal processor (DSP) modules, as DSP tasks, in the real-time data processing subsystem of the Macintosh Quadra 840AV or Macintosh Centris 660AV. The section "Getting Started" describes how to install the application and provides information on the initial display. "Tools of the Trade" describes what the BugLite tools are and how they operate.

"Using BugLite" describes how to select and load a DSP program module. The example also shows how to use the tools in creating a DSP task that plays a record from disk. The final section, "Getting Information," shows what information is available about each module and how to access it.

BugLite is a graphical DSP module installer that allows the DSP programmer to select DSP modules from any mass storage device (for example, a hard disk) and install them into a DSP subsystem. Using the graphical representation of tasks and modules, predefined resource modules can be assembled into a task and run on the DSP subsystem. This relieves the DSP programmer from having to generate a Macintosh application to test DSP code. Additional capabilities provide access to external data files and I/O ports for connecting the task into real data.

For more information on digital signal processing, see Chapter 3, "Introduction to Real-Time Data Processing." Although multiple DSP operations are not available on the Macintosh Quadra 840AV or Macintosh Centris 660AV computer, they are documented here for completeness.

To run BugLite, you need system software version 7.1 or later and at least 1,024 KB available RAM; the preferred size is 1,024 KB.

# **Getting Started**

This section tells you how to install and launch the BugLite tool.

#### Installation

BugLite operates as an application running on the main processor. Since it relies on the DSP Manager that is in the Macintosh Quadra 840AV or Macintosh Centris 660AV ROM there are no system files to be installed. To use BugLite

- copy the application to your hard drive
- launch BugLite

Getting Started

PUMA Exhibit 2004
Apple v. PUMA, IPR2016-01114
455 of 506

BugLite can reside anywhere on your drive. However, you may find it useful to have BugLite in the same directory as your DSP object code so you don't have to search through multiple directories to locate your source files.

#### What You See When You Launch BugLite

There are several different objects in BugLite: tasks, modules, sections, and input and output icons. All of these objects are displayed and manipulated graphically within a *task window*. After launching BugLite, the task window, shown in Figure B-1, is displayed. It is within this task window that a task is configured to run on the DSP.

Figure B-1 Task window

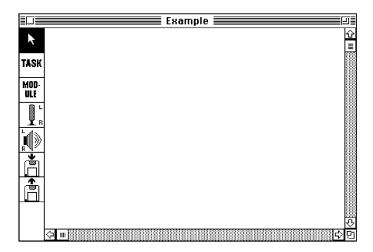

The task window displays tasks with their associated modules and any subsystem elements (disk file input or output, sound input or output). It is within this task window that you can create tasks, load modules, and connect sections to other sections, the microphone, the speaker, or disk files. On the left side of the task window is the tool palette, discussed in the next section. Once the task has been configured it can be loaded onto the DSP and executed by selecting the Run button directly below the task's name. See "Using BugLite," later in this appendix.

## Tools of the Trade

The tool palette, on the left side of the task window, is used to switch modes of operation within BugLite. The current active tool is highlighted (inverted). Clicking on a tool will make it the current tool. The seven tools (from top to bottom) are shown in this section.

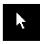

ARROW tool; used to select objects to position them on the screen and connect objects.

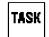

TASK tool; used to create a task.

The task tool creates one task. Clicking anywhere in a task window will prompt you for the task name and add the new task to the window. The task can be moved around and connected to modules with the arrow tool.

BugLite supports multiple tasks within the task window.

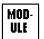

MODULE tool; used to open a module resource file. The standard file selection box will ask for the file to be opened.

The module tool creates one module. Clicking anywhere in a task window will prompt you for the module resource file to open, as shown in Figure B-2.

Figure B-2 Open File dialog box

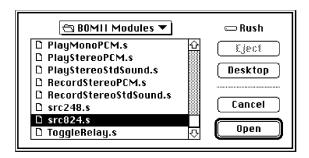

Normally a module resource file is created using the following steps:

- 1. Use the MPW editor to create the DSP3210 source code (example: Reverb.s)
- 2. Use the d32asm script to build the resource and put it into the source file:
  d32asm Reverb.s Reverb.s Builds resource and puts it back into the source file

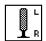

INPUT tool; creates an object that provides access to the stereo sound input stream. This icon must then be connected to the appropriate input AIAO section. The data stream is 3210 floating-point numbers.

Tools of the Trade

PUMA Exhibit 2004
Apple v. PUMA, IPR2016-01114
457 of 506

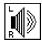

OUTPUT tool; creates an object that provides the ability to sum a signal into the stereo output stream. This icon must then be connected to the appropriate output AIAO section. The data stream is 3210 floating-point numbers.

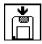

DISK RECORD tool; used to create a new AIFF disk file that can be connected to a FIFO section to store data.

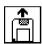

DISK PLAY tool; used to open an existing AIFF file that can be connected to a FIFO section for data input.

All objects in the task window have one or more triangular *nibs* ( ) associated with them. Nibs on the right side of an object are considered output and nibs on the left side are considered input. Two objects are connected by connecting their nibs with the arrow tool. These are the current valid connections:

- Task to module: installs module into task.
- Module to module: installs second module into task.
- Section to section (both sections have same data type and size): allows section data to be shared between two modules.
- Sound input to AIAO: provides real-time data acquisition from the built-in microphone.
- AIAO to speaker output: provides real-time data playback to the built-in speaker.
- AIAO section to disk object: provides access to data on disk or saving data to disk.

# Using BugLite

Before attempting to install a task onto the DSP subsystem each module's specification must be reviewed so that correct connections of module sections can be done. BugLite does only minimal checking for incompatible buffers.

To make a task, follow these steps:

1. Click anywhere in the task window with the TASK tool.

The TASK tool will ask for a name for the new task. The name "test" is used in the example, as shown in Figure B-3.

Figure B-3 Graphical representation of a task

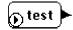

430 Using BugLite

PUMA Exhibit 2004 Apple v. PUMA, IPR2016-01114 458 of 506

#### 2. Select the first module to be loaded.

Figure B-4 shows a file input module "File In" used for getting data into the DSP data stream. The MODULE tool uses the standard file selection dialog box to make the selection.

Figure B-4 Graphical representation of a module

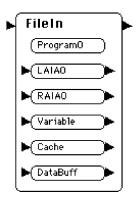

#### 3. Connect the TASK to the MODULE using the ARROW tool.

Figure B-5 shows a task connected to a module.

Figure B-5 Task connected to a module

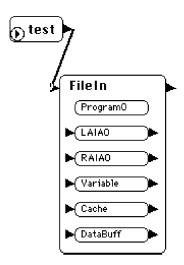

In this example there is a task called "test" that was created with the TASK tool. The task has one module, "File In," connected to it.

Using BugLite

PUMA Exhibit 2004
Apple v. PUMA, IPR2016-01114
459 of 506

#### 4. Select the DISK PLAY tool.

The DISK PLAY tool uses the standard file selection dialog box to make the selection.

Figure B-6 Disk play of "funky" file

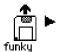

In this example there is a data file called "funky" that is stored on disk. This data is in the AIFF data format.

5. Connect the DISK PLAY icon ("funky" file) to the "DataBuff" section using the ARROW tool.

Figure B-7 Disk player connected to input buffer

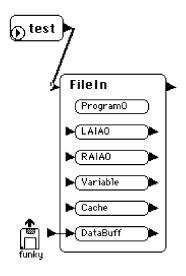

6. Select the OUTPUT tool and place the icon to the right of the module.

Figure B-8 Speaker connection icon

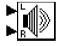

432 Using BugLite

PUMA Exhibit 2004 Apple v. PUMA, IPR2016-01114 460 of 506

7. Connect the L and R inputs of the OUTPUT icon to the "LAIAO" and "RAIAO" sections respectively using the ARROW tool.

Figure B-9 Data output buffers connected to speakers

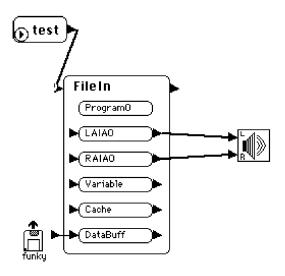

8. Click once on the diamond shaped start button in the "test" task icon. The diamond will change into a blinking square.

Figure B-10 Task with task active indicator

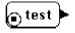

The task has now been loaded into the DSP subsystem and the sounds recorded in the "funky" data file will play out of the DSP subsystem audio output.

To disconnect two objects, click in one of the nibs and drag away from it. If the disconnected object is part of a task that is executing, the task is stopped and removed from the DSP.

To delete an object from the task window first select it by clicking on it with the arrow tool, then press the delete key. If the deleted object is part of a task that is executing, the task is stopped and removed from the DSP.

Using BugLite

PUMA Exhibit 2004
Apple v. PUMA, IPR2016-01114
461 of 506

# **Getting Information**

In the menu bar under Object is the Get Info selection. This selection provides information about the selected item. Each task, module, and section has specific kinds of data. Double-clicking an object will also bring up the object's information window.

#### Task Info Window

The task info window provides information on

- real-time DSP cycles used in processor clock cycles
- real-time or timeshare mode selection

In Figure B-11 the task "test" shows zero real-time cycles used, indicating that the task has not been run. The task has been set up to be inserted into the real-time task list. This will result in it being allocated a guaranteed bandwidth on the DSP.

Figure B-11 Task Get Info window

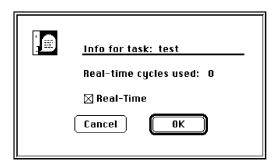

#### Module Info Window

The module information window provides information on

- Real-time DSP cycles used in processor clock cycles
- Number of DSP frames that have been executed since the module was installed
- Skip count setting for this module

434

APPLE-PUMA-0010217

■ Flags for the module: a capital letter means flag is set, a lowercase letter means the flag is clear:

| Flag | Meaning                              |
|------|--------------------------------------|
| d    | Demand cache                         |
| 0    | On-chip section table                |
| a    | Use actual GPB                       |
| С    | Count this module in GPB calculation |

■ Buffer scaling for this module, user changeable for configuration testing

In the Get Info window shown in Figure B-12, the real-time cycles used are in DSP clock cycles. For this test, the DSP3210 had a frame time of 10 ms and a clock rate of 50 MHz. This results in a total of 500,000 DSP cycles per frame. This module used .0127 percent of the available DSP bandwidth. The value for real-time cycles used is the maximum cycles used in a single frame during a run of 59297 frames.

Figure B-12 Module Get Info window

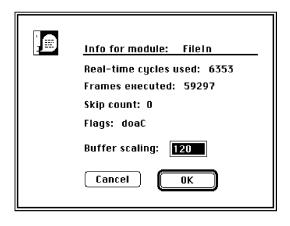

**Getting Information** 

PUMA Exhibit 2004
Apple v. PUMA, IPR2016-01114
463 of 506

#### **Section Information**

The section information window, shown in Figure B-13, provides information on

- Size of the section in bytes
- Type of section: capital letter means flag is set; lower-case means flag is clear:

| Flag | Meaning          |  |  |  |
|------|------------------|--|--|--|
| i    | Input buffer     |  |  |  |
| 0    | Output buffer    |  |  |  |
| s    | Scalable section |  |  |  |
| t    | Static section   |  |  |  |

■ Flag settings: capital letter means flag is set; lower-case means flag is clear:

| Flag | Meaning                                           |
|------|---------------------------------------------------|
| 1    | Load section                                      |
| S    | Save section                                      |
| С    | Clear section                                     |
| W    | Save on context switch                            |
| a    | Bank A                                            |
| b    | Bank B                                            |
| d    | DSP use only (only DSP should modify this memory) |

The Get Info window in Figure B-13 can be decoded as

- section size: 960 Bytes
- section type: Not a defined section type
- caching flags: Save section, Clear section, Save on context switch, Load section into Bank B, DSP use only

Figure B-13 Section Get Info window

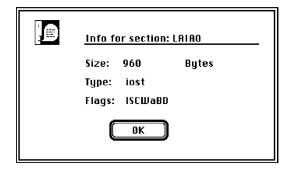

436 Getting Information

PUMA Exhibit 2004 Apple v. PUMA, IPR2016-01114 464 of 506

Snoopy is a powerful, browser/debugger, in the tradition of SourceBug, for the DSP programming environment. Like SourceBug, it provides breakpoint, single stepping, and code disassembly capabilities. Unlike SourceBug, it also provides editing capabilities and operates on code already installed in the system. Snoopy does not support source-level debugging at this time.

This appendix describes how to use the Snoopy debugger.

The section "Getting Started" tells how to install the Snoopy application and provides detailed information about how it works.

"Using Snoopy" provides valuable information about the menu commands and how to access additional controls and selections when available. The menu commands are listed in the order they would most likely be used. When a command invokes a dialog box, the selections available in the box are discussed immediately following the command. The windows available for displaying more information are detailed in "Additional Information Windows."

To run Snoopy, you need system software 7.1 or later and at least 128 KB of available RAM; preferred size is 768 KB.

# Getting Started

This section tells you how to install and launch the Snoopy debugger.

#### Installation

Snoopy operates as an application running on the Macintosh Quadra 840AV or Macintosh Centris 660AV main processor. To use it:

- 1. Copy the application to your hard drive.
- 2. Launch Snoopy.

Snoopy can reside anywhere on your hard drive. However, you may find it useful to have Snoopy in the same directory as your DSP object code so you don't have to search through multiple directories to locate your source or symbol files. See "Module Menu," later in this appendix, for instructions on loading and removing symbols.

Getting Started

PUMA Exhibit 2004
Apple v. PUMA, IPR2016-01114
465 of 506

#### What You See When You Launch Snoopy

When Snoopy is launched the DSP Control window will show information about the built-in DSP. In multiple DSP systems there would be an icon for each processor. To select the processor to debug, click on the ICON for the desired processor. Figure C-1 shows the ICON for the built-in DSP. To show and hide the DSP Control window see "Windows Menu," later in this appendix.

Figure C-1 DSP Control window

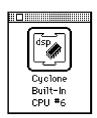

The Real Time Tasks window, shown in Figure C-2, is the primary display window for both code and data display. If there are tasks currently installed on the DSP, they are shown in the scrollable lists at the top of the window.

#### Note

Standard sound automatically installs itself onto the DSP to enable the sound functions. ◆

#### Task/Module/Section Lists

At the top of the Real-Time Tasks window are three scrollable lists that contain (from left to right) the currently installed tasks, the modules belonging to the currently highlighted task, and the sections belonging to the currently highlighted module. This hierarchical representation makes navigation through the potentially large number of tasks, modules, and sections straightforward and intuitive.

For example, in Figure C-2 there is one task installed in the system named Input. Task Input has one module, Input, that has four sections. The section currently being displayed in the Data Display window is Program. If you wanted to view the Temp section, you would simply click on Temp in the list, and it would appear in the Data Display window.

#### The Data Display Window

The lower half of the Real-Time Tasks window contains the Data Display window. The data belonging to the currently selected section is displayed here in the current format. See "Formatting," later in this appendix, for details.

438 Getting Started

PUMA Exhibit 2004 Apple v. PUMA, IPR2016-01114 466 of 506

Figure C-2 Real Time Tasks window

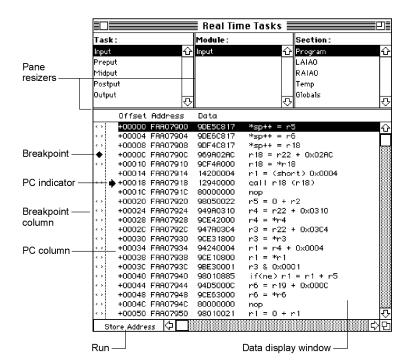

#### Run/Store Address Pop-up Menu

The DSP sections have (potentially) two containers; one at the "storage" address, and the other at the "run" address. The storage address, if there is one, is usually off-chip (in host DRAM or local SRAM), while the run address can either be off-chip or on-chip. The Run/Store Address pop-up menu, shown in Figure C-3, allows you to select which location you wish to view.

#### Note

Because the DSP operating system is a caching operating system, it is difficult, if not impossible, to present cached data in a meaningful way while the DSP is running. Consequently, when you switch to a cached "Run Address" and the machine is running, a message will appear in the Data Display window indicating that the data is unavailable. Similarly, if you stop the DSP and attempt to display a cached run address that has yet to be cached, a message will appear indicating that the section is out of scope. •

Figure C-3 Run/Store Address pop-up menu

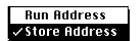

Getting Started

PUMA Exhibit 2004
Apple v. PUMA, IPR2016-01114
467 of 506

#### PC Column

The PC (program counter) indicator (an arrow) appears in the PC column, at the appropriate offset, indicating where the DSP is stopped in the specified section. Any window showing the data where the program counter has stopped will also show the PC indicator arrow.

#### The Breakpoint Column

The breakpoint column, located at the left of the PC column, shows both the current breakpoints and the possible breakpoint/single step locations (called breakpoint candidates). Current breakpoints are indicated by a diamond, and breakpoint candidates are indicated by gray brackets. Breakpoint restrictions are discussed in detail in "Setting and Clearing Breakpoints," later in this appendix.

#### Pane Resizers

As you can see, the Real-Time Tasks window and the other data display windows are divided by double lines into panes, each of which is resizable. To resize a pane, simply place the cursor on the Pane Resizers, click, drag, and release at the desired point. The cursor becomes a pair of opposing arrows as shown in Figure C-4. Resizing allows you to optimize your screen's real estate.

Figure C-4 Vertical and horizontal pane resizers

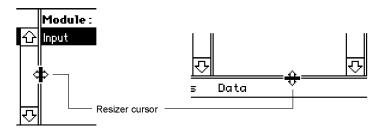

# **Using Snoopy**

This section explains the use of all Snoopy's menu items. There are additional controls that are accessed using either a double click of the mouse or the Option key and a mouse click. These additional controls are explained where appropriate.

440 Using Snoopy

PUMA Exhibit 2004 Apple v. PUMA, IPR2016-01114 468 of 506

# Menu Bar

There are two standard menus: File and Edit. The other five menus are specific to Snoopy, as shown in Figure C-5.

Figure C-5 Menu bar

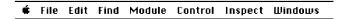

# Control Menu

The Control menu has commands for running (Run), stopping (Break), and single stepping (Single Step) the DSP. If the DSP is running only the Break command will be available, as shown in Figure C-6. In order to view a cached program or data from a module, the DSP must be stopped while executing in the module's program section. This is done by first using the Break command to halt the DSP, then setting a breakpoint in the desired module. Breakpoints are explained in "Setting and Clearing Breakpoints," later in this appendix.

Figure C-6 Control menu

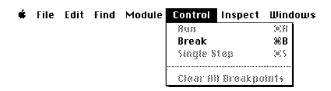

After the DSP has been stopped using the Break command, the Run and Single Step commands become available, as shown in Figure C-7.

Figure C-7 Control commands after break

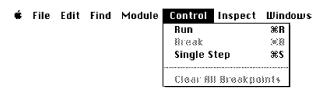

The Clear All Breakpoints command is available only if the DSP is stopped and there are one or more breakpoints set.

Using Snoopy

PUMA Exhibit 2004
Apple v. PUMA, IPR2016-01114
469 of 506

# Setting and Clearing Breakpoints

To set a breakpoint in a section, move the mouse to the breakpoint column and click in any row that has a breakpoint candidate marker. See Figure C-8. (Notice that the cursor has changed to the breakpoint cursor.) To remove a breakpoint, simply click the breakpoint indicator. To remove all breakpoints use the Control menu's Clear All Breakpoints command.

Figure C-8 Setting breakpoints

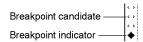

### Note

You cannot set or clear a breakpoint while the DSP is running. ◆

Snoopy can also set a breakpoint to the *n*th occurrence of the instruction. To set a multiple breakpoint the breakpoint must already have been set. Use the Option key and click the breakpoint indicator to set the number of times the breakpoint instruction is to be executed before stopping the DSP. A dialog box will appear allowing you to change the pass counter on the specified breakpoint. See Figure C-9. The initial number is always one. If the breakpoint counter is set to four then the breakpoint instruction will execute three times and stop the DSP on the fourth occurrence of the instruction.

Figure C-9 Setting the breakpoint counter

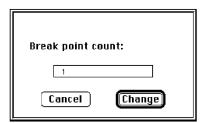

# **Breakpoint Restrictions**

Because the AT&T DSP3210 is a pipelined device, and because it has minimal provisions for debugging, there are restrictions as to where you can set breakpoints. You can only set a breakpoint at a location that has a breakpoint candidate marker.

442 Using Snoopy

PUMA Exhibit 2004 Apple v. PUMA, IPR2016-01114 470 of 506

# Single Stepping

To step to the next available instruction (not necessarily the next instruction), select Single Step from the Control menu.

### Note

Single Stepping is implemented using breakpoints (remember, no trace). Because of this, Snoopy can only step within a section or DSP operating system routine. ◆

# Inspect Menu

The Inspect menu provides access to additional display windows. These windows are available to view real-time tasks, timeshare tasks, DSP operating system routines, the EVT, the on-chip SRAM, and the registers. See Figure C-10.

Figure C-10 Inspect menu

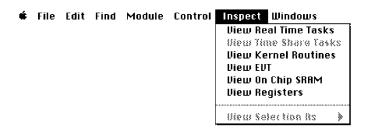

Additionally, the Inspect menu has the View Selection As submenu. This menu is used to select the different data formats for viewing purposes only. See Figure C-11. Changes made in the View Selection As menu do not effect the actual data type. To coerce data into another data type see the "Editing Data" section.

Figure C-11 Data display format menu

3210 Code
3210 Float [8 per line]
3210 Float [1 per line]
IEEE Float [1 per line]
IEEE Float [1 per line]
II Law [8 per line]
II Law [1 per line]
II Law [1 per line]
II Law [1 per line]
II Law [1 per line]
II per line]
II Long [8 per line]
II Long [1 per line]
II Short [8 per line]
Short [8 per line]

Using Snoopy

PUMA Exhibit 2004
Apple v. PUMA, IPR2016-01114
471 of 506

# Formatting

Data can be displayed in several formats. To change the data format, highlight the display lines you wish to change and select a format from the View Selection As menu accessed through the Inspect menu. To highlight multiple lines hold down the shift key while dragging the mouse.

# **Editing Data**

Editing data is a point-and-click operation. Simply point to the data element you wish to edit in the data display window and double-click. The dialog box shown in Figure C-12 will appear, allowing you to view and edit the data and the data type.

Figure C-12 Data editing window

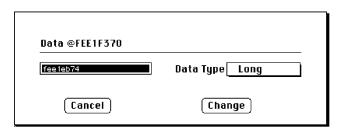

### Note

Data viewed as type DSP Code cannot be edited. •

### ▲ WARNING

DSP Code can be viewed as some other data type and the editor will allow it to be changed. Extreme caution should be used when changing DSP Code. There are no safeguards to prevent illegal opcodes from being entered. This could result in loss of data or code.

The defined data types that can be selected are shown in Figure C-13. Changes in the data type will coerce the data into the new data type. Use the View Selection As menu if you only want to view the data in a different format.

Figure C-13 Defined data types

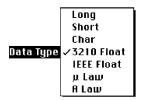

444 Using Snoopy

PUMA Exhibit 2004 Apple v. PUMA, IPR2016-01114 472 of 506

# Windows Menu

When you launch the Snoopy application, you are presented with the Real-Time Tasks window and the Current PC window. As shown in Figure C-14, the Windows menu lists all open windows at the bottom of the menu and provides a quick way to bring any window to the front. Auto Hide Windows (not implemented) removes the current window when a new window is selected. The Windows menu also provides limited control over open windows.

Figure C-14 Windows menu

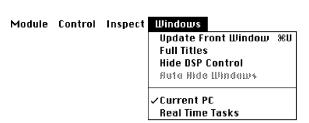

When the DSP is running the frontmost window is not automatically updated. The window must be told to update or the data display will show only old data. This can be done using the Update Front Window command in the Windows menu. Windows such as Registers, Real-Time Tasks, and Timeshare Tasks will not have their data display window updated if the DSP is running.

Windows can also be set to show the full title using the Full Titles command. This includes information describing the specific DSP chip that the module is running on. Also, the DSP Control window can be hidden or displayed from the Windows menu.

### Additional Information Windows

This section describes the additional display windows used to provide information about other parts of the DSP. The additional windows provide information about the inside operation of the DSP. There are five additional windows:

- Current PC
- Kernel Routines
- EVT (Exception Vector Table)
- On-Chip SRAM
- Registers (in the DSP)

Using Snoopy

PUMA Exhibit 2004
Apple v. PUMA, IPR2016-01114
473 of 506

# Current PC

The Current PC window shows the section or DSP operating system routine that was running on the DSP when a break was initiated. This window can only show data when the DSP has been stopped. If the DSP has been stopped with no breakpoint set it will always stop at ExternalIntOne of the DSP operating system routines. Figure C-15 shows the current program counter when a breakpoint is set in the Standard Sound Input Task:Input Module:Program Section at address 5003E020. The current PC location has been single stepped two times. Notice that the address 5003E014 has no breakpoint allowed. It will also be stepped over by the single-step procedure.

Figure C-15 Current PC window

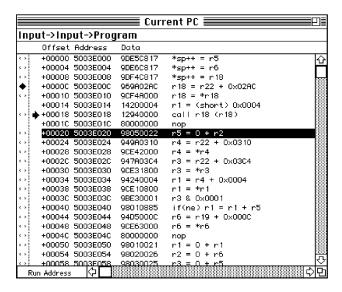

# The DSP Operating System Routines

DSP operating system routines are shown in the Kernel Routines window; simply select View Kernel Routines from the Inspect menu. The DSP operating system routines will be presented in a browser window similar to the Real-Time Tasks window with the exception of the list at the top. This window is shown in Figure C-16. You can manipulate DSP operating system routines (set breakpoints, single-step, and reformat) the same way you manipulate sections.

Figure C-16 DSP Operating System Routines window

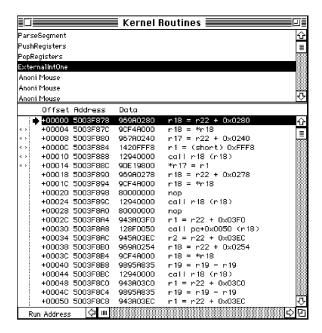

# The EVT

The DSP operating system places system information, such as run-time variables and routine addresses in the exception vector table (EVT). To view the EVT window, select View EVT from the Inspect menu. The resulting window is shown in Figure C-17.

Figure C-17 EVT window

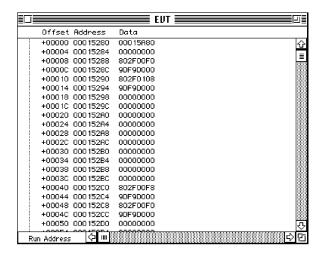

Using Snoopy

PUMA Exhibit 2004
Apple v. PUMA, IPR2016-01114
475 of 506

# On-Chip SRAM

To view the On-Chip SRAM window, select View On Chip SRAM from the Inspect menu. The resulting window is shown in Figure C-18.

Figure C-18 On-Chip SRAM window

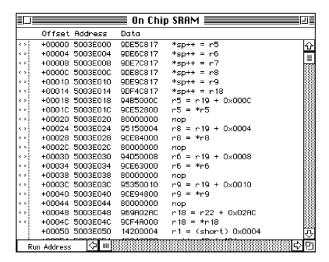

When the DSP has been stopped, all sections that are currently in it's cache can be viewed in the On-Chip SRAM window. The data displayed is an image of the cached code, buffers, tables, and other types of sections. Figure C-19 shows a possible SRAM layout.

Figure C-19 Example of SRAM layout

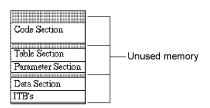

# Registers

To display the DSP registers, select Show Registers from the Edit menu. The resulting window is shown in Figure C-20. Notice that the processor status word is displayed as a group of check boxes in the upper right corner.

448 Using Snoopy

PUMA Exhibit 2004 Apple v. PUMA, IPR2016-01114 476 of 506

Figure C-20 Registers window

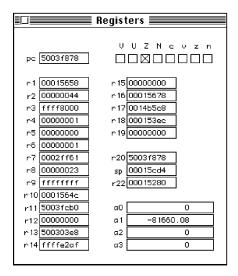

The Registers window displays the contents of all of the DSP registers for the instruction at the current PC location. The Registers window is not updated while the DSP is running. Manual update of the frontmost window is explained in "Windows Menu," earlier in this appendix.

# Standard Menus

Snoopy uses the two menus that resemble standard Finder menus: File and Edit. The File menu is used for opening, closing, and saving files. It uses the standard dialog box for all operations. The Edit menu operates like the standard Finder Edit menu.

# Find Menu

There are two commands in the Find menu. The Find command is used to locate specific strings within the currently selected window. The Find Again command finds subsequent occurrences of the specified information. See Figure C-21.

Figure C-21 Find menu

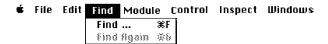

Using Snoopy

PUMA Exhibit 2004
Apple v. PUMA, IPR2016-01114
477 of 506

When the Find command is selected the dialog box in Figure C-22 will appear. The Find command can locate specific data values that are of a specific data type. If the specified value is in the display range of any of the windows, the required window will be selected and the address will be shown. The required window does not need to be the frontmost window or even open for the Find operation to select it.

Figure C-22 Find Command dialog box

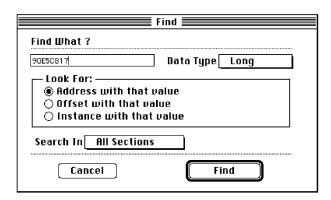

There are three ways to look for specific locations in the data display. They are:

- look for an address with the specified value
- look for an offset with the specified value
- look for an instance with the specified value

When trying to locate a specific address location in the Data Display window use the Look For Address with that value. When looking for a relative address within the data display use the Look For Offset with that value. To look for a specific data word within the data window use the Look For Instance with that value.

The default data type is a Long word. This should be used whenever specifying an offset value. When looking for an Instance the data type may also be specified, as shown in Figure C-23.

Figure C-23 Find Data Types menu

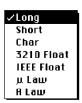

450 Using Snoopy

PUMA Exhibit 2004 Apple v. PUMA, IPR2016-01114 478 of 506

You may also specify the section or sections to be searched, as shown in Figure C-24.

Figure C-24 Search In selection menu

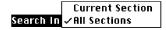

If the data with the specified data type cannot be located, an alert box will display the message Not Found.

# Module Menu

Snoopy has some symbolic capabilities. If you declare symbols as global (using the .global assembler construct) a symbol table is created with your object code. To access these symbols with Snoopy, choose the Show Symbols For ... command (replacing the ellipsis with the name of the currently selected module) from the Module menu and locate its object file. The currently selected module must be in either the Real-Time Tasks or Timeshare Tasks window. Figure C-25 shows that the module named Input was selected in the Real-Time Tasks window. A standard open-file dialog box is displayed for selecting the appropriate resource file.

Figure C-25 Module menu

File Edit Find Module Control Inspect Windows

Load Symbols For Input

Remove Symbols From Input

To remove the symbols from the Data Display window select the Remove Symbols From Input command. This will remove the symbol lookup information from Snoopy's memory. This command cannot be undone. The symbol file must be reloaded to show symbols.

There are several error messages which may be encountered when attempting to load a symbolic file. For example, if the module symbol resource file cannot be loaded because it does not match the code resources available in the loaded module then the error window shown in Figure C-26 will appear.

Using Snoopy

PUMA Exhibit 2004
Apple v. PUMA, IPR2016-01114
479 of 506

Figure C-26 Error in loading symbolic table

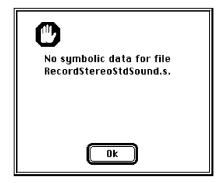

# Mechanical Details

This appendix provides details of the mechanical provisions for mounting internal SCSI devices in the Macintosh Quadra 840AV and Macintosh Centris 660AV enclosures and for installing accessory cards in the Macintosh Centris 660AV. It is intended to guide hardware engineers developing compatible equipment. The mechanical details for internal SCSI device mounting consist of the following seven foldout drawings:

- Figure D-1 reproduces Apple drawing number 815-1411-A, showing the bezel for the Macintosh Centris 660AV enclosure used with an internal CD-ROM drive.
- Figure D-2 reproduces Apple drawing number 815-1376-A, showing the blank bezel for the Macintosh Centris 660AV enclosure (without an internal CD-ROM drive).
- Figure D-3 reproduces Apple drawing number 815-1122-03, showing the mounting sled used for internal 5.25-inch hard disk drives.
- Figure D-4 reproduces Apple drawing number 805-0503-01, showing the magnetic shield for the Macintosh Centris 660AV bezel used with an internal CD-ROM drive.
- Figure D-5 reproduces Apple drawing number 805-0517-02, showing the magnetic shield for the Macintosh Quadra 840AV bezel used with internal CD-ROM or hard disk drives.
- Figure D-6 reproduces Apple drawing number 815-1189-05, showing the blank bezel for the Macintosh Quadra 840AV enclosure (without an internal CD-ROM drive).
- Figure D-7 reproduces Apple drawing number 815-1186-04, showing the bezel for the Macintosh Quadra 840AV enclosure used with an internal CD-ROM drive.

The following four foldout drawings give mechanical details for mounting expansion cards in the Macintosh Centris 660AV:

- Figure D-8 reproduces Apple drawing number 805-0530-06, showing the bracket in the Macintosh Centris 660AV that supports an expansion card.
- Figure D-9 reproduces Apple drawing number 725-0051-02, showing the insulator for the expansion card bracket.
- Figure D-10 reproduces Apple drawing number 630-0450-10, showing the electromagnetic interference (EMI) shield for the expansion card bracket.
- Figure D-11 reproduces Apple drawing number 630-0450-12, showing the NuBus adapter card for the Macintosh Centris 660AV. This card is discussed in "Slot Connections," in Chapter 2.

For details of expansion card mounting in the Macintosh Quadra 840AV, see *Designing Cards and Drivers for the Macintosh Family*, third edition.

PUMA Exhibit 2004
Apple v. PUMA, IPR2016-01114
481 of 506

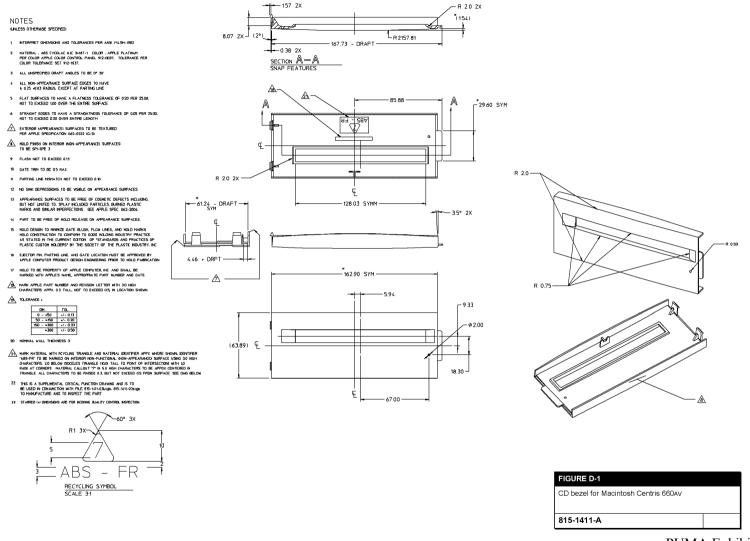

PUMA Exhibit 2004 Apple v. PUMA, IPR2016-01114 482 of 506

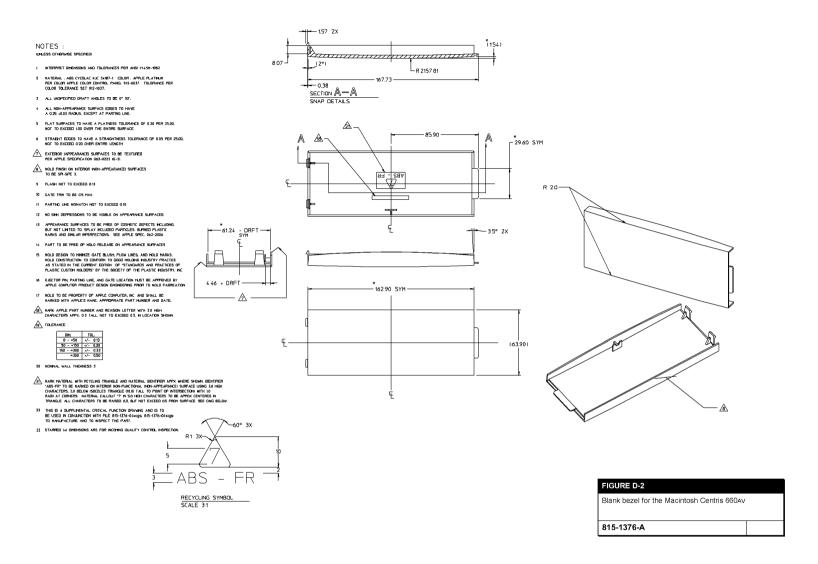

PUMA Exhibit 2004 Apple v. PUMA, IPR2016-01114 483 of 506

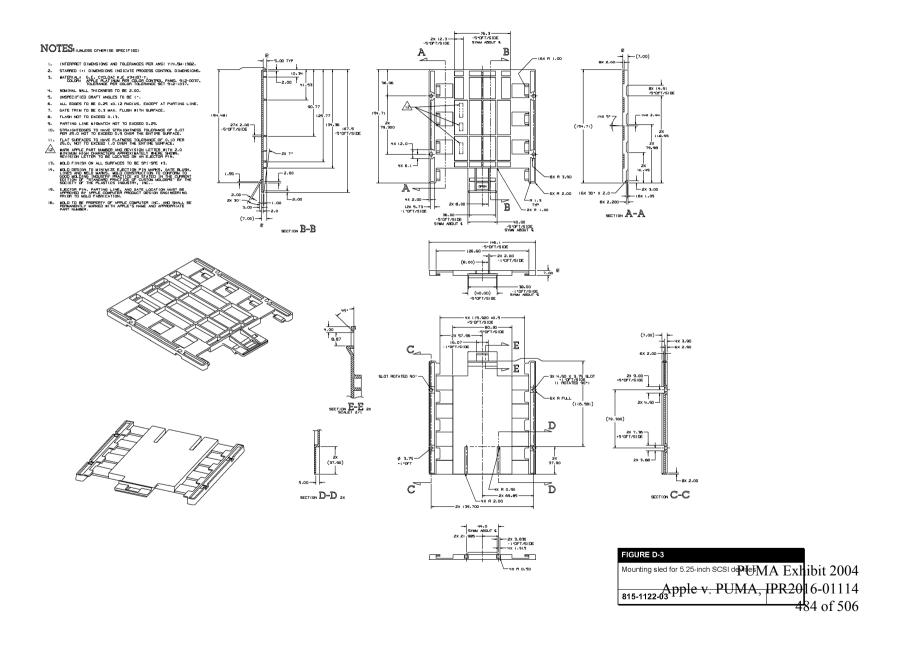

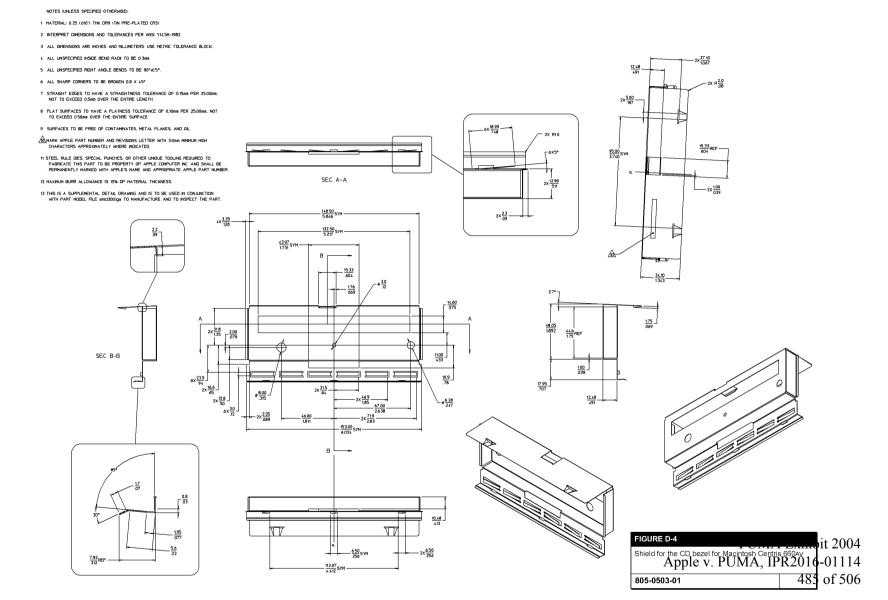

# NOTES:UNLESS OTHERWISE SPECIFIED

- 1. [NTERPRET DIMENSIONS AND TOLERANCES PER ANSI Y14.5M-1982.
- 2. MATERIAL: 0.28 (.011") SUPER-ORTHOSIL-4 COATED WITH CARLITE OVER GLASS OR ENGINEERING APPROVED EQUIVALENT.
- 3. STARRED (\*) DIMENSIONS ARE CONTROL DIMENSIONS.
- 4. ALL UNSPECIFIED (NSIDE BEND RADI( TO BE 0.3 .
- 5. ALL UNSPECIFIED RIGHT ANGLE BENDS TO BE 90° ±0.5 .
- 6. ALL SHARP CORNERS TO BE BROKEN 0.8 X 45°.
- 7. STRAIGHT EDGES TO HAVE A STRAIGHTNESS TOLERANCE OF 0.15 PER 25.00, NOT TO EXCEED 0.50 OVER THE ENTIRE LENGTH.
- 8. FLAT SURFACES TO HAVE A FLATNESS TOLERANCE OF 0.10 PER
- 9. SURFACES TO BE FREE OF CONTAMINATES, METAL FLAKES, AND OIL.

MARK APPLE PART NUMBER AND REVISION LETTER WITH 3.0 MINIMUM HIGH CHARACTERS APPROXIMATELY WHERE INDICATED.

II. STEEL RULE DIES, SPECIAL PUNCHES OR OTHER UNIQUE TOOLING REQUIRES TO MAKE THIS PART TO BE PROPERTY OF APPLE COMPUTER, INC., AND SPHALD BE PRARAMENTLY MARKED WITH APPLE'S NAME AND APPROPRIATE APPLE PART NUMBER.

ADHESIVE: SCOTCH 3N P/N 9500 OR ENGINEERING APPROVED EQUIVALENT.

ADHESIVE TO BE APPLIED TO SURFACE AS INDICATED AND MUST BE COVERED WITH A REMOVABLE PAPER ELEMENT.

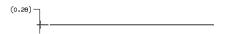

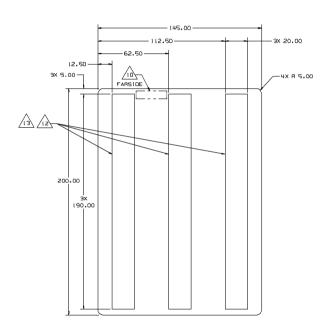

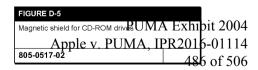

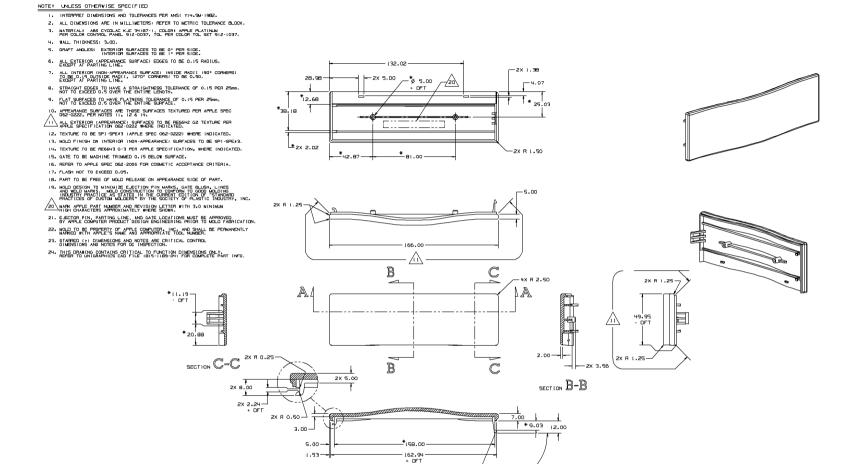

SECTION A-A

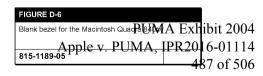

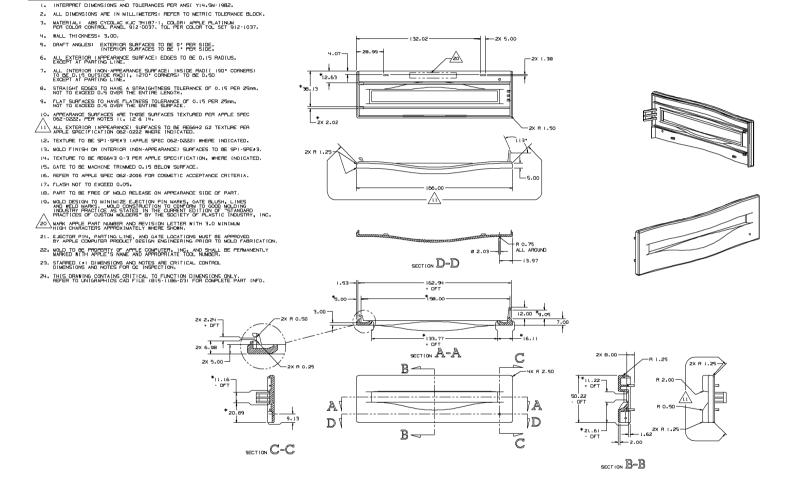

NOTE: UNLESS OTHERWISE SPECIFIED

PRIOR-ART\_0009923

CD bezel for Macintosh Quadra 840AV Apple v. PUMA, IPR2016-01114

815-1186-04

488 of 506

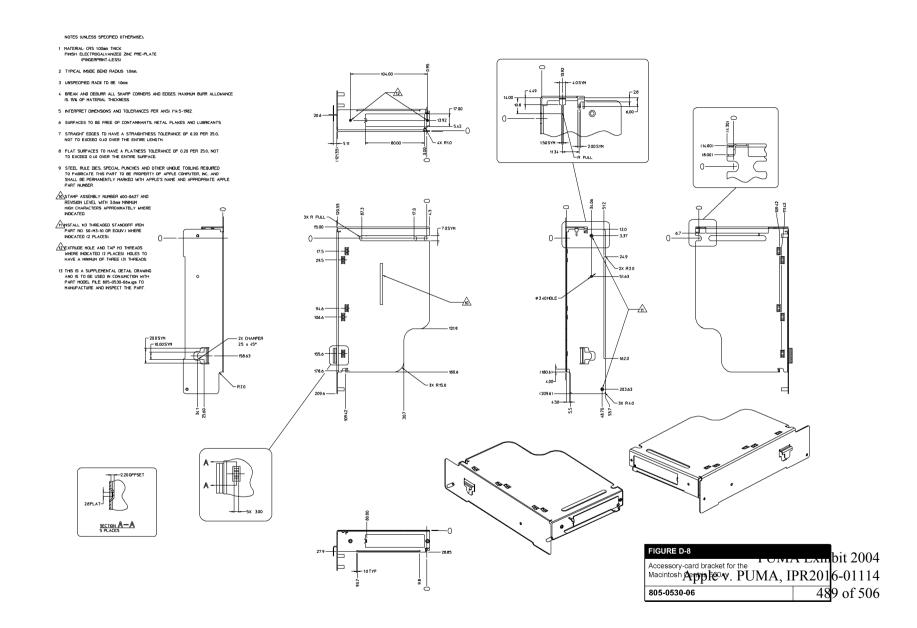

# NOTES: UNLESS OTHERWISE SPECIFIED

MATERIAL POLYCARBONATE SHEET, 0 20 (008) THICK FLAMMABLILTY RATING TO BE LL94-V2 MINIMUM.

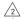

ADHESIVE MATERIAL 3M 467 ADHESIVE OR EQUIVALENT.

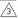

ADHESIVE TO BE APPLIED TO SURFACE AS INDICATED, AND MUST BE COVERED WITH A REMOVABLE PAPER ELEMENT.

ALL REQUIRED TOOLING TO BE PROPERTY OF APPLE COMPUTER, INC AND SHALL BE MARKED WITH APPLE'S NAME APPROPRIATE PART NUMBER, AND DATE

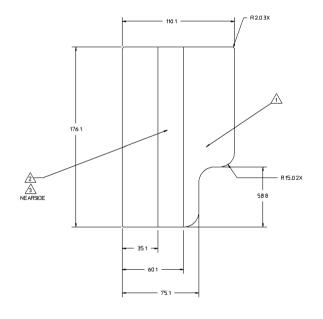

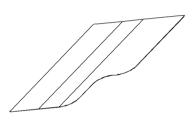

| FIGURE D-9                                          |       | L:+ 200/ |
|-----------------------------------------------------|-------|----------|
| Insulator for the Macintosh Centris 660AV accessory | R2016 | 5-01114  |
| 725-0051-02                                         | 490   | of 506   |

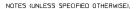

- 1 MATERIAL: 0.20 (008") THK STAINLESS STEEL 301 SERIES, HALF-HARD.
- 2 TYPICAL INSIDE BEND RADIUS: 0.15mm.
- 3 ALL SHARP CORNERS TO BE RADIUSED 0.5R.
- 4 BREAK AND DEBURR ALL SHARP CORNERS AND EDGES. MAXIMUM BURR ALLOWANCE IS 15% OF MATERIAL THICKNESS.
- 5 INTERPRET DIMENSIONS AND TOLERANCES PER ANSI Y14.5-1982.
- 6 SURFACES TO BE FREE OF CONTAMINANTS, METAL FLAKES AND LUBRICANTS.
- 7 STRAIGHT EDGES TO HAVE A STRAIGHTNESS TOLERANCE OF 0.20 PER 25.0, NOT TO EXCEED 0.40 OVER THE ENTIRE LENGTH.
- 8 FLAT SURFACES TO HAVE A FLATNESS TOLERANCE OF 0.20 PER 25.0, NOT TO EXCEED 0.40 OVER THE ENTIRE SURFACE.
- 9 STEEL RULE DIES, SPECIAL PUNCHES AND OTHER UNIQUE TOOLING REQUIRED TO FABRICATE THIS PART TO BE PROPERTY OF APPLE COMPUTER, INC. AND SHALL BE PERMANENTLY MARKED WITH APPLE'S NAME AND APPROPRIATE APPLE PART INLIMBER

OPTIONAL STRIP MAY BE ADDED FOR SUPPORT DURING FORNING BUT MUST BE TRIMMED AWAY WHEN PART IS COMPLETED.

R FULL 8X

-R FULL 8X

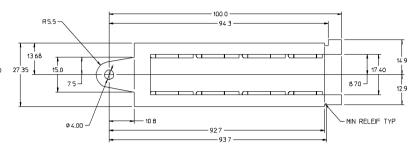

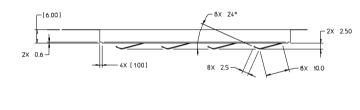

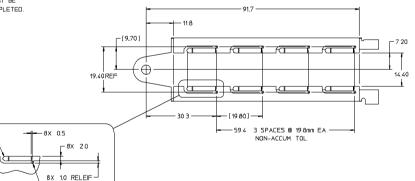

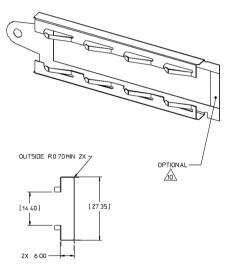

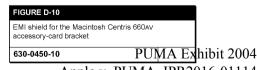

Apple v. PUMA, IPR2016-01114 491 of 506

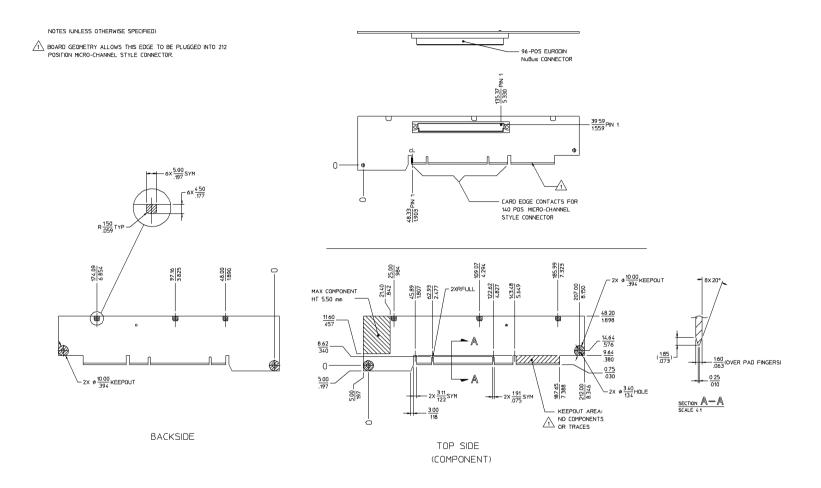

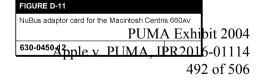

# Glossary

ADB See Apple Desktop Bus.

AIAO See all-in/all-out buffer.

**all-in/all-out buffer (AIAO)** A buffer that is completely emptied each time it is read.

ANSI American National Standards Institute.

**APDA** Apple's worldwide direct distribution channel for Apple and third-party development tools and documentation products.

API See application programming interface.

**Apple Desktop Bus (ADB)** An asynchronous bus used to connect relatively slow user-input devices to Apple computers.

**Apple SuperDrive** Apple's disk drive for high-density floppy disks.

**AppleTalk** Apple's local area networking protocol.

**Apple Telecom External Clock Synchronizer** (ATECS) A chip that synchronizes the DSP and sound subsystems to external clock signals received through a serial port.

**application programming interface (API)** A set of calls, instructions, and data structures in system software or a processor instruction set that application software can use to program the computer.

**arbitration** The process of determining which of several contending subsystems gains control of a bus at any given time.

ATA See average timeshare available.

ATECS See Apple Telecom External Clock Synchronizer.

ATT See average total timeshare.

ATU See average timeshare used.

**AutoCache** In digital signal processing, a visible caching model in which the DSP operating system performs all load and save functions automatically.

average timeshare available (ATA) The average amount of time per frame that the DSP is in sleep mode. This time can be used for timesharing tasks.

**average timeshare used (ATU)** The average amount of time per frame that the DSP spends executing timeshare tasks.

average total timeshare (ATT) The sum of average timeshare available and average timeshare used.

**baud** The maximum number of signal changes per second on a transmission line.

**block transfer** Data transfers of more than one longword at a time.

**cache load** In digital signal processing, the process of moving data from local memory to cache memory.

**cache save** In digital signal processing, the process of moving data from cache memory to local memory.

CAM See Common Access Method.

CAS See column address strobe.

**Casper** The code name for Apple's speech recognition human interface and technology.

CCIR Comité Consultatif International Radio.

**CD-ROM** See compact disc ROM.

CIVIC See Cyclone Integrated Video Interfaces Controller.

**client** In DSP programming, an application or system toolbox routine that uses the DSP.

**Clifton Plus** A functional equivalent of the Endeavor chip, used in the Macintosh Centris 660AV.

**CMOS** See complementary metal-oxide semiconductor.

codec A digital encoder and decoder.

PUMA Exhibit 2004
Apple v. PUMA, IPR2016-01114
493 of 506

**color depth** The number of bits required to encode the color of each pixel in a display.

**column address strobe (CAS)** A signal that captures the column component of a matrix addressing scheme from a bus that carries both row and column addresses.

**command item** A user-selectable button in a dialog box that can be operated by voice control—for example, the OK or Cancel button.

**Common Access Method** A specification for SCSI operation embodied in ANSI Standard X3T9.

**compact disc ROM (CD-ROM)** A read-only data storage disk 120 mm in diameter that can hold up to 550 MB of data.

**complementary metal-oxide semiconductor (CMOS)** A chip material and fabrication technology that features low power requirements and high noise immunity.

composite video A video signal that includes both picture information (with chroma and luminance combined) and the timing and other signals needed to display it. It is the standard signal form for communication between video cassette recorders, television sets, and other common video equipment.

**container** In DSP programming, a memory location occupied by a section.

**convolution** The process of smoothing alternate lines of a video signal to be shown in succeeding frames for a line-interlaced display.

**CPU bus** The bus connected directly to the main processor.

**Cuda** A microcontroller chip that manages the ADB and real-time clock, maintains parameter RAM, manages power on and reset, and performs other general system functions.

**Curio** An I/O chip that supports Ethernet, SCSI, SCC, and LocalTalk.

**Cyclone Integrated Video Interfaces Controller (CIVIC)** A video control chip that manages VRAM, generates video timing signals, and performs convolution where needed.

DAC See digital-to-analog converter.

**data burst** Multiple longwords of data sent over a bus in a single, uninterrupted stream.

**delimiter** A character or character pair used to set off embedded speech commands in speech synthesis.

**DemandCache** In digital signal processing, a visible caching model in which the program explicitly moves code and data blocks between on-chip memory and off-chip memory.

digital audio/video (DAV) expansion connector A connector in line with a NuBus slot that lets a plug-in card access digital sound and unscaled YUV video data directly.

**Digital Multistandard Decoder (DMSD)** A video chip that decodes the color information in NTSC, PAL, and SECAM video signals.

**digital signal processor (DSP)** A chip that performs fast real-time data processing tasks, such as speech recognition and audio compression.

**digital-to-analog converter (DAC)** Circuitry that produces analog electrical levels in response to digital data.

**direct memory access (DMA)** A process of transferring data rapidly into or out of RAM without passing it through a processor or buffer.

DMA See direct memory access.

DMSD See Digital Multistandard Decoder.

DRAM See dynamic random-access memory.

DSP See digital signal processor.

**DSP map** A data structure used by the Real Time Manager to hold intertask buffer information.

**DSP operating system** Software built into the DSP chip (independent of the Macintosh Operating System) that supports DSP programming and operation.

**dumb lumpy algorithm** A DSP operation that varies in running time and for which the program cannot determine before a frame how long it will take to run. See also **smart lumpy algorithm**.

478

PUMA Exhibit 2004 Apple v. PUMA, IPR2016-01114 494 of 506 **duration control** A control code in synthesized speech that determines the duration of one or more previous allophones.

dynamic random-access memory (DRAM)
Random-access memory in which each storage
address must be periodically interrogated
("refreshed") to maintain its value.

**embedded speech command** In speech synthesis, an instruction placed in text being spoken to indicate the rhythm, phrasing, modulation, or tone of delivery.

**Endeavor** A chip that generates video clock signals for a variety of different monitors.

**ending prosody** The modulation that distinguishes the end of a sentence or statement in normal speech.

**Ethernet** A high-speed local area network technology that includes both cable standards and a series of communications protocols.

**exception vector table (EVT)** A data structure in which the DSP operating system places system information, such as run-time variables and routine addresses.

**facsimile (fax)** A data format and transmission protocol for sending graphic images over telephone lines.

fax See facsimile.

FIFO See first-in, first-out.

**first-in, first-out (FIFO)** A data-buffering technique in which bytes are read out in the same order in which they were received.

**floating-point format** A data format that encodes real numbers, including decimals.

**floating-point unit (FPU)** A part of the MC68040 processor that calculates numbers in floating-point format.

**frame** In DSP programming, the repeating time period during which DSP code runs.

**frame-based processing** The DSP processing technique in which data is processed during a fixed time interval (a frame).

GCR See Group Code Recording.

**GeoPort** Apple's versatile, high-performance serial interface that communicates with most telephone systems worldwide by means of external pods.

GPB See guaranteed processing bandwidth.

**Group Code Recording (GCR)** The Apple recording format for floppy disks.

guaranteed processing bandwidth (GPB) A concept in DSP programming that lets the programmer make sure that the DSP will be able to complete its required tasks during every frame.

HAL See hardware abstract layer.

hardware abstract layer (HAL) An API layer in the DMA Serial Driver that makes the driver hardware independent.

HBA See host bus adapter.

**host** A Macintosh application from the viewpoint of a DSP program.

**host bus adapter (HBA)** The hardware associated with a specific SCSI bus adapter.

**IEEE** Institute of Electrical and Electronics Engineers.

I/O See input/output.

**input/output (I/O)** Parts of a computer system that transfer data to or from peripheral devices.

**Integrated Services Digital Network (ISDN)** A series of protocols that integrate voice and data transmission over telephone lines.

**intermodule buffer** A buffer used to pass data between DSP modules.

**interrupt latency** The maximum time that a program can delay responding to an interrupt without affecting the performance of the operating system or peripheral devices.

**intertask buffer (ITB)** A buffer used to pass data between DSP tasks.

ISDN See Integrated Services Digital Network.

ITB See intertask buffer.

**LocalTalk** The cable terminations and other hardware that Apple supplies for local area networking from Macintosh serial ports.

PUMA Exhibit 2004
Apple v. PUMA, IPR2016-01114
495 of 506

**LocalTalk Patch Chip (LTPC)** A chip that processes LocalTalk signals to and from the printer port.

**logical unit number (LUN)** A logical ID that identifies a SCSI device for the SCSI Manager.

LTPC See LocalTalk Patch Chip.

**lumpy algorithm** A DSP operation whose running time may vary from frame to frame. See also **smooth algorithm**.

LUN See logical unit number.

MACE See Media Access Controller for Ethernet.

Macintosh Universal NuBus Interface (MUNI) A control and interface chip between NuBus and the MC68040 processor.

MCA See Memory Controller and Arbiter.

MC68040 The model number of the Motorola processor used in the Macintosh Quadra 840AV and Macintosh Centris 660AV.

Media Access Controller for Ethernet (MACE) Circuitry within Curio that supports Ethernet I/O.

Memory Controller and Arbiter (MCA) A memory manager chip that controls access to ROM and RAM and performs arbitration for the CPU bus.

MFM See Modified Frequency Modulation.

**Mickey** A video encoder that produces composite and S-video outputs in NTSC and PAL formats.

**mini-DIN** An international standard form of cable connector for peripheral devices.

**Modified Frequency Modulation (MFM)** A recording format for floppy disks used by DOS computers.

**module** The basic unit of DSP programming. A module always includes DSP code and may also include data, I/O buffers, and parameter blocks.

MUNI See Macintosh Universal NuBus Interface.

**New Age** A controller chip for Apple floppy disk drives.

NTSC An acronym for National Television Standards Committee, the television signal format common in North America, Japan, parts of South America, and other regions.

**NuBus** A bus architecture in Apple computers that supports plug-in accessory cards. The Macintosh Quadra 840AV contains three NuBus slots.

**Open Scripting Architecture (OSA)** A standard for the operation of scripting systems (such as AppleScript and QuicKeys).

**option item** A radio button or checkbox in a dialog box, which may or may not be voice controlled.

OSA See Open Scripting Architecture.

**PAL** An acronym for Phased Alternate Lines, the television signal format common in Western Europe (except France), Australia, parts of South America, most of Africa, and Southern Asia.

**parameter RAM** Random-access memory in an Apple computer that retains data when the computer is turned off.

PBX See Private Branch Exchange.

PDS See processor-direct slot.

**Peripheral Subsystem Controller (PSC)** A control chip that manages DMA, handles system interrupts, and performs other tasks.

**phoneme** A single sound element of synthesized speech.

**pitch** In synthesized speech, the dominant frequency of an utterance.

pixel A single dot on a screen display.

**Private Branch Exchange (PBX)** The traditional transmission standard for voice telephone.

**processor-direct slot (PDS)** A connector in the Macintosh Centris 660AV only that lets a plug-in card access the CPU bus directly. The same connector also accepts a NuBus adapter card.

**prosody** The rhythm, modulation, and stress patterns of speech.

PSC See Peripheral Subsystem Controller.

RAS See row address strobe.

480

PUMA Exhibit 2004 Apple v. PUMA, IPR2016-01114 496 of 506 **Real Time Manager** A part of the system software for the Macintosh Quadra 840AV and Macintosh Centris 660AV that lets applications control the DSP.

real-time processing Data processing that occurs within the time constraints of another process, such as manipulating a digital video stream

**relative pitch control** A control code in synthesized speech that determines the pitch relative to the pitch range for the current voice.

**RGB** Abbreviation for *red-green-blue*. A data format for each pixel of a color display in which the red, green, and blue values are separately encoded.

row address strobe (RAS) A signal that captures the row component of a matrix addressing scheme from a bus that carries both row and column addresses.

**RS-232, RS-422** Standard communications protocols established by the Electronics Industries Association for serial data transmission.

**scatter/gather (S/G) list** A list of discontiguous locations in memory where a single run of data is located.

SCC See Serial Communications Controller.

SCSI See Small Computer System Interface.

**SCSI Interface Module (SIM)** A lower layer of the SCSI Manager 4.3, which interfaces with host bus adapters.

**Sebastian** A video color manager and digital-to-analog converter on one chip.

**SECAM** A French acronym for the television signal format used in France, Eastern Europe, the former Soviet Union, and many former French colonies.

**section** In DSP programming, a part of a module that is stored in a locked contiguous memory block.

**section table** A data structure maintained by the DSP operating system to keep track of active containers.

Serial Communications Controller (SCC) Circuitry on the Curio chip that provides an interface to the serial data ports.

S/G list See scatter/gather list.

SIM See SCSI Interface Module.

SIMM See Single Inline Memory Module.

**Singer** A digital encoder and decoder (codec) for analog sound data, including speech.

**Single Inline Memory Module (SIMM)** A plug-in card for expanding RAM that contains several RAM chips and their interconnections.

**sleep mode** The idle state of the DSP during the remainder of a frame after all required processing tasks have been completed.

**Small Computer System Interface (SCSI)** An industry standard parallel bus protocol for connecting computers with peripheral devices such as hard disk drives.

**smart lumpy algorithm** A DSP operation that varies in running time but for which the program can determine before each frame how long it will take to run. See also **dumb lumpy algorithm**.

SME See Speech Macro Editor.

**smooth algorithm** A DSP operation that always takes substantially the same time to run. See also **lumpy algorithm**.

**speech macro** A user-defined routine that specifies an utterance to be recognized plus a set of instructions to be followed when it is recognized.

**Speech Macro Editor (SME)** An application shipped with the Macintosh Quadra 840AV and Macintosh Centris 660AV that lets users edit speech macros.

**Speech Monitor** A background application that supports speech recognition.

**speech rule** An instruction to the Speech Monitor for recognizing and acting on certain words and phrases. Speech rules are kept in files in a special folder in the System Folder.

PUMA Exhibit 2004
Apple v. PUMA, IPR2016-01114
497 of 506

**speech rules file** A file in the System Folder or Extensions folder that contains speech rules.

**Speech Setup control panel** A control panel, accessible through the Apple menu, that lets users customize the computer's speech recognition behavior.

**Standard Sound** The DSP Sound Driver and a set of common sound-manipulation tasks, all of which are part of the Real Time Manager software.

**S-video** A video format in which chroma and luminance are transmitted on separate lines. It provides higher image quality than composite video.

task A group of DSP modules that always run together.

**TIB** See transfer information block.

**timeshare processing** Data processing that uses DSP facilities after real-time tasks are done, such as file compression.

transfer information block (TIB) A SCSI Manager data structure that communicates instructions about the transferring of data through the SCSI port.

**transport (XTP) layer** The upper level of the SCSI Manager 4.3, which interfaces with old and new SCSI drivers.

**Truecolor** A color range encoded by 24 bits.

VDC See Video Data Path Chip.

**Versatile Interface Adapter (VIA)** The interface for system interrupts that is standard on most Apple computers.

VIA See Versatile Interface Adapter.

**Video Data Path Chip (VDC)** A chip that converts video in YUV format to RGB format and performs video window scaling.

**video frame buffer** Memory that stores one or more frames of video information until they are displayed on a screen.

video RAM (VRAM) Random-access memory used to store both static graphics and video frames.

**virtual memory (VM)** A system of memory storage that translates addresses used by software into physical addresses that may be different.

**visible caching** A DSP programming technique in which off-chip code is stored on-chip in a cache accessible to the application.

VM See virtual memory.

**voice** A particular style of utterance in speech synthesis, such as male adult English.

**voice synthesizer** A utility that cooperates with the Speech Manager to generate speech of a particular kind.

**volume control** A control code in synthesized speech that determines the loudness of an utterance.

VRAM See video RAM.

XTP See transport layer.

**YUV** A data format for each pixel of a color display in which color is encoded by values calculated from its native red, green, and blue components.

# Index

#### С Α abbreviations xxviii Cache Allocation Manager 100 accessory cards 40, 453 cache load 87 power for 42 cache save 87 ADB. See Apple Desktop Bus callbacks in speech synthesis 293 AIAO buffers for DSP 94 CallSection DSP macro 225 APDA xxvii Casper speech recognition technology 318 AppendSection DSP macro 213 category rules for speech recognition 338 Apple Desktop Bus 16, 21–22 CD-ROM drive 4 Apple events for speech recognition 354 CIVIC. See Cyclone Integrated Video Interfaces AppleScript 327 Controller Apple SuperDrive floppy disk drive 4, 5 Clifton Plus clock chip 17 connector for 28 color depth 31, 34 controller for 15, 414 column address strobe signals 12 Common Access Method for SCSI 365-367 AppleTalk 6, 23 Apple Telecom External Clock Synchronizer 16 Communications Toolbox 66, 125 application programming interface 7 CompileRules $MPW\ tool\ 342$ applications for the Macintosh Quadra 840AV 4 error messages 352 arbitration (bus control) 13, 18, 29 complete result buffer for DSP 97 asynchronous SCSI 362, 374 composite SIMM cards 54 ATECS. See Apple Telecom External Clock Synchronizer configuration ROM for NuBus 412 audio/video connector 6, 18, 42-43 containers (for DSP) 78 AutoCache DSP execution 76, 87, 102 and caching models 102-111 autosense feature for SCSI 363 and sections 86-89, 133 average timeshare available (for DSP) 82 context specifiers in speech rules 349 average timeshare used (for DSP) 82 ContinueSpeech routine 283 average total timeshare (for DSP) 82-83 convolution of video output 410 CountVoices routine 271 CPU bus 18 access to memory 21 В timeout for 19 cpuMaxCycles parameter 126 BlockMove DSP macro 223 Cuda microcontroller chip 16 bnActual parameter 126 Curio multipurpose chip 16 bnEstimate parameter 126 current PC window in Snoopy 446 bnFlags parameter 126 Cyclone Integrated Video Interfaces Controller 14 breakpoints in Snoopy debugger 442 buffers, DSP FIFO 92-94, 101 on-chip 74, 135, 142 D BugLite DSP tool 427-436 data bursts 20, 40, 51 installation 427 DAV. See audio/video connector using 430 burst read and write 20, 40, 51 DAV sound interface 44 DAV video interface 45 burst write timing 21, 51 bus arbitration 18, 29-30 d commands 421-426 debugging 421-426, 427, 437 bus snooping 12 default statements in speech rules 350

PUMA Exhibit 2004 Apple v. PUMA, IPR2016-01114 499 of 506

# INDEX

| deferred tasks 418                           | DSPFIFOGetMessageActionProcroutine 182             |
|----------------------------------------------|----------------------------------------------------|
| delimiters for speech commands 302           | DSPFIFOGetMessageMode routine 181                  |
| DemandCache DSP execution 76, 87, 102        | DSPFIFOGetReadCount routine 176                    |
| 'dict' resource type 299                     | DSPFIFOGetRefCon routine 180                       |
| dictionaries, pronunciation 298, 299         | DSPFIFOGetSize routine 176                         |
| Digital Multistandard Decoder 17             | DSPFIFOGetWriteCountroutine 177                    |
| digital signal processing xxiv, 60–61        | DSPFIFORead routine 176                            |
| digital signal processor. See DSP            | DSPFIFOReset routine 179                           |
| digital-to-analog converter 14               | DSPFIFOSetMessageActionProcroutine 183             |
| direct memory access 5                       | DSPFIFOSetMessageMode routine 181                  |
| and Peripheral Subsystem Controller 29       | DSPFIFOSetMessageThreshold routine 183             |
| and SCSI Manager 381                         | DSPFIFOSetRefCon routine 180                       |
| in serial driver 406, 408                    | DSPFIFOSwap routine 178                            |
| disk drive options 4, 5                      | DSPFIFOWrite routine 177                           |
| DisposeSpeechChannel routine 274             | DSPGetAvailableOnChipMemoryroutine 157             |
| DMA. See direct memory access                | DSPGetClientInforoutine 129,156                    |
| DMA Serial Driver 406–408                    | DSPGetIndexedClient routine 155                    |
| DMSD. See Digital Multistandard Decoder      | DSPGetIndexedCPUDeviceOptionroutine 158            |
| DOS disk format 414                          | DSPGetIndexedCPUDevice routine 127,138             |
| DRAM. See dynamic RAM                        | DSPGetIndexedIODeviceOptionroutine 161             |
| DriveStatus routine 415                      | DSPGetIndexedIODevice routine 161                  |
| DSP                                          | DSPGetIndexedModule routine 169                    |
| aware applications 70–71                     | DSPGetIndexedSection routine 173                   |
| CPU device 128                               | DSPGetIndexedTask routine 163                      |
| floating-point instructions 206              | DSPGetModuleInforoutine 169                        |
| frame overrun 152                            | DSPGetOwnerClient routine 156                      |
| modules 65, 85, 124, 131–133, 204–207        | DSPGetOwnerModule routine 168                      |
| registers 205, 449                           | DSPGetOwnerTask routine 165                        |
| reset 84                                     | DSPGetSectionData routine 173                      |
| restart message 84                           | DSPGetSectionInfo routine 133, 174                 |
| sections 86–88, 131, 135–136                 | DSPGetSection routine 145                          |
| semaphores 237                               | DSPGetTaskInforoutine 130, 165                     |
| task list 82, 85                             | DSPGetTaskRefCon routine 166                       |
| tasks 85, 130                                | DSPGetTaskStatus routine 164                       |
| 3210 chip xxvii, 60–72, 89                   | DSPInsertTask routine 147                          |
| DSPAddress data structure 77, 79             | DSPLoadModule routine 116, 141                     |
| DSPAddress type 125                          | DSPManagerVersion routine 125, 137                 |
| DSPBandwidth parameter 127                   | DSP map 100                                        |
| DSPClientInfoParamBlk data structure 129     | DSPMap data structure 100                          |
| DSPCloseCPUDevice routine 151                | DSPMessage data structure 154                      |
| DSPCloseIODevice routine 160                 | DSPModuleAddress data structure 77                 |
| DSPConnectSections routine 146               | DSPModuleAddress type 126                          |
| DSPCountModule routine 171                   | DSPModuleInfoParamBlk data structure 131           |
| DSPCPUDeviceParamBlk data structure 126, 128 | DSPNewFIFO routine 101, 143                        |
| DSPCycles data type 126                      | DSPNewInterTaskBuffer routine 175                  |
| DSPDeviceParamBlk data structure 128         | DSPNewTask routine 140                             |
| DSPDeviceParamBlkHeader data structure 128   | DSPOpenCPUDevice routine 127, 139                  |
| DSPDisposeFIFO routine 150                   | DSPOpenIODevice routine 160                        |
| DSPDisposeTask routine 151                   | DSP operating system 64–66                         |
| DSPDontCountModule routine 171               | debugging 446                                      |
| DSPDontUpdateGPBPrefs routine 172            | macros 223–239                                     |
| DSP driver 66                                | DSP operating system routines window in Snoopy 446 |
| DSPFIFOAddress data structure 77             | DSP Prefs file 80, 84                              |
| DSPFIFOAddress type 126                      | DSPProcessMessages routine 152                     |
| DSPFIFOClearInterrupt routine 179            | DSPRemoveTask routine 149                          |
| -                                            |                                                    |

484

PUMA Exhibit 2004 Apple v. PUMA, IPR2016-01114 500 of 506

### INDEX

DSPSectionAddress data structure 77 DSPSectionAddress type 126 DSPSection data structure 133 DSPSectionInfoParamBlk data structure 133, 134, DSPSetCPUDeviceBondage routine 159 DSPSetGPBMode routine 170 DSPSetIndexedCPUDeviceOption routine 158 DSPSetIndexedIODeviceOption routine 162 DSPSetSectionSize routine 174 DSPSetSkipCount routine 170 DSPSetTaskActive routine 148 DSPSetTaskInactive routine 149 DSPSetTaskRefCon routine 166 dsps MacsBug command 421, 423 DSPSynchronizeTasks routine 167 DSPTaskAddress data structure 77 DSPTaskAddress type 126 DSPTask data structure 130 DSPTaskInfoParamBlk data structure 130 DSPTaskToSynchronize routine 167 DSPUnloadModule routine 150 DSPUpdateCPUDeviceInfo routine 152 DSPUpdateGPBPreferenceFile routine 172 dual threaded execution streams 61 dumb lumpy DSP algorithms 81-82, 235 duration control for speech 309 dynamic RAM 12

# Ε

electromagnetic interference shield 453 embedded speech commands 302–307 Endeavor video clock chip 17 ending prosody (in speech synthesis) 284 errors in speech recognition 333 Ethernet 6, 22 exception vector table 443, 447 ExitToShell routine 128 expansion slots 6

# F

facsimile interface 6
FIFO buffers. See buffers, DSP
FIFOGetReadCount DSP macro 230
FIFOGetWriteCount DSP macro 233
FIFOReadDSP macro 231
FIFOReadNBuffer DSP macro 232
FIFOWrite DSP macro 233
FIFOWriteNBuffer DSP macro 234

FIFOWriteN DSP macro 234
Finder, speech control of 332
floating-point coprocessor 12
floppy disk drive 4, 5
connector for 28
controller for 15
frame-based processing 71
frame buffers 31

## G

GCR. See Group Code Recording GeoPort serial port 23 Gestalt Manager 8 Gestalt routine 136, 266 GetIndVoice routine 271 GetNumRealTimeFrames DSP macro 229 GetSectionAddress DSP macro 226 GetSectionLabel DSP macro 226 GetSectionSize DSP macro 114, 227 GetSpeechInfo routine 286 GetSpeechPitch routine 278 GetSpeechRate routine 277 GetSyncs status routine 411 GetVoiceDescription routine 272 GetVoiceInforoutine 301 GPB. See guaranteed processing bandwidth GPB actual value 80 GPBElapsedCycles DSP macro 235 GPB estimate 79-82 GPBExpectedCycles DSP macro 236 GPBSetUseActual DSP macro 236 GPBSetUseActual routine 81 grammar of speech recognition 338 Group Code Recording 5 guaranteed processing bandwidth 79-83 and frame overruns 83 and tasks 130-131 estimating 126-127 in module scaling 113 operations on 235-236 with real-time processes 61

# Н

HAL. See hardware abstract layer hard disk options 4–5 hardware abstract layer (in Serial Driver) 406 HBA. See host bus adapter host bus adapter 365, 366 human interface guidelines xxvii

PUMA Exhibit 2004
Apple v. PUMA, IPR2016-01114
501 of 506

#### I,J system software for 7 Macintosh System 7.1 xxiii il3210 MacsBug command 422, 424 Macintosh Universal NuBus Interface 5, 39-41 bus for 18 input/output bus 18 features of 14 input/output completion routines 418 Inside Macintosh xxvi time-out for 19 Integrated Services Digital Network 6, 23 MacsBug commands for DSP 421-426 intermodule buffers 97 MakeVoiceSpec routine 270 MC68040 processor xxvii, 6, 12 interrupt disabling 7 interrupt latency 29 status register in 7 md MacsBug command 422, 425 interrupts 380, 407, 418 meaning property in speech rules 339 interrupt vector 239 intertask buffers for DSP $\,95,\,130$ Media Access Controller for Ethernet 16 Memory Controller and Arbiter 13 ISDN. See Integrated Services Digital Network message action procedure. See MessageActionProc ITB. See intertask buffers for DSP MessageActionProcroutine 152, 154 messages, DSP, enabling and disabling 181 K MFM. See Modified Frequency Modulation Mickey video encoder 15 microphone accessory 5, 38, 321 kdspDontCountModule routine 127 kdspGetModuleInfo routine 131 mini-DIN connectors 21, 22, 32 ${\tt kdspSmoothModule}\; flag\;\; 126$ mini-videocam. See videocam accessory KillI/O routine 414 miSkipCount field 131 kPreflightThenPause flag 284 modem port 22 Modified Frequency Modulation 5 module information window in BugLite 434 module programming interface (for DSP) 64, 429 L modules (DSP) 62 monitors xxvii, 35 LocalTalk 6 Monitors control panel 410 LocalTalk Patch Chip 23 MPI. See module programming interface logical unit numbers 363 msVector pointer 154 lumpy DSP algorithms 80-82 MUNI. See Macintosh Universal NuBus Interface LUN. See logical unit numbers N, O Μ naming your computer for speech recognition 319, 322 MACE. See Media Access Controller for Ethernet New Age floppy disk controller 15 machine identification 8 New Age floppy disk driver 414 Macintosh Centris 660AV computer 4. See also NewCachedProgramSection DSP macro 212 Macintosh Quadra 840AV computer NewExternalProgramSection DSP macro 216 differences with Macintosh Quadra 840AV NewInputAIAOSection DSP macro 216 computer 6-7 NewInputFIFOAndBufferSection DSP macro 218 features of xxiii ${\tt NewInputFIFOAndScalableBufferSection}\ DSP$ Macintosh Quadra 840AV computer 4 macro 218 applications for 4 NewModule DSP macro 208 architecture of 10 NewOutputCRBSection DSP macro 220 compatibility with other computers 7 ${\tt NewOutputFIFOAndBufferSection\ DSP\ macro\ 219}$ differences with Macintosh Centris 660AV NewOutputFIFOAndScalableBufferSection DSP computer 6-7 macro 220

486

features of xxiii

monitors for 35

PUMA Exhibit 2004 Apple v. PUMA, IPR2016-01114 502 of 506

NewOutputPRBSection DSP macro 222

NewParameterSection DSP macro 213

NewScalableInputAIAOSection DSP macro 217
NewScalableOutputCRBSection DSP macro 221
NewScalableOutputPRBSection DSP macro 222
NewScation DSP macro 210
NewSpeechChannel routine 274
NewStateVariableSection DSP macro 214
NewTableSection DSP macro 214
NewTempScalableAIAOSection DSP macro 215
NTSC video format 410
NuBus 6, 39
block moves in 411
features of 14
interface for 5, 39–41
numbers, speaking 336

### Р

PAL video format 410 parameter RAM 16 parity (for SCSI) 363 parity on DRAM SIMMs 12 partial result buffer for DSP 97, 137 PauseSpeechAt routine 282 pbhClientICON parameter 128 pbhClientName parameter 128 pbhClientRefNum parameter 127, 128 pbhDeviceIndex parameter 128 PBX. See Private Branch Exchange interface PcLabel DSP macro 224 PDS cards 46-51 Peripheral Subsystem Controller 13, 29-30 phonemes 265, 285 phrases in speech rules 347 pitch control for speech 276, 278, 304 PollProc routine 408 Pop DSP macro 224 PopSection DSP macro 227 PopSection routine 106 power budget for SCSI devices 24 for slot cards 42 power control 6, 16, 411 PPostEvent actions 418 PRAM. See parameter RAM PRB. See partial result buffer for DSP printer port 22 Private Branch Exchange interface 6, 23 processor direct slot cards. See PDS cards pronunciation of speech 298 prosody (in speech synthesis) 309 PSC. See Peripheral Subsystem Controller pseudocolor 15 Push DSP macro 225 PushSection DSP macro 106, 228

# Q

QuicKeys scripting language 327

# R

RAM. See random-access memory random-access memory 12, 54 access times for 20 configurations of 19 RAS. See row address strobe signals read-only memory 6, 12, 19-20 access times for 21 real-time clock 6, 16 real-time data processing 60–122 real-time DSP task 82, 116 Real Time Manager 67-70, 124-202 architecture of 71, 124-126 client services 127-130 flag usage 103, 134-135 implementation independence 70 message passing 152 sample use of 137 task inactive message 84 tasks 95 real-time tasks window in Snoopy 438 registers window in Snoopy 448 ROM. See read-only memory row address strobe signals 12 RS-232 standard communication protocol 6 RS-422 standard communication protocol 6 rules files for speech recognition 342

### S

ScalableSection flag 114, 134 scatter/gather list 372, 385 SCC. See Serial Communications Controller scPrimary pointer 133 scSecondary pointer 133 SCSI\_AbortCommand routine 392 SCSI BusInquiry PB data structure 395 SCSI\_BusInquiry routine 395 SCSI ExecIO PB data structure 388 SCSI\_ExecIO routine 388 SCSI GetVirtualIDInfo routine 394 SCSI\_ReleaseQ routine 394 SCSI ResetBus routine 392 SCSI\_ResetDevice routine 393 SCSI TerminateIO routine 393 SCSIAction routine 387

PUMA Exhibit 2004
Apple v. PUMA, IPR2016-01114
503 of 506

# INDEX

| SCSIDeregisterBus routine 399                 | Sound Manager 66, 71, 122, 125                                               |
|-----------------------------------------------|------------------------------------------------------------------------------|
| SCSI Interface Modules 367, 377               | SpeakBuffer routine 283                                                      |
| SCSI Manager 4.3 362–404                      | speaking pitch 276                                                           |
| compatibility with other versions 364         | speaking rate 276                                                            |
| features of 362                               | SpeakString routine 267                                                      |
| implementation of 368                         | SpeakText routine 275                                                        |
| SCSIRegisterBus routine 398                   | SpeechBusy routine 268                                                       |
| SCSI. See Small Computer System Interface     | SpeechBusySystemWide routine 284                                             |
| Sebastian video chip 14                       | speech channels 286                                                          |
| section information window in BugLite 436     | speech commands, embedded 302–307                                            |
| section-relative addressing for DSP 102       | speech controls 276, 292                                                     |
| sections (DSP) 62                             | Speech Macro Editor 326                                                      |
| SemaphoreClear DSP macro 237                  | speech macros 342                                                            |
| SemaphoreSet DSP macro 238                    | Speech Manager 264–316                                                       |
| SendMessageToHost DSP macro 152, 239          | advanced routines 280                                                        |
| Serial Communications Controller 16           | concepts 265                                                                 |
| serial driver software xxvi, 406              | dictionaries and 298                                                         |
| serial ports 6, 22–23                         | embedded commands for 302                                                    |
| SetSkipCount DSP macro 229                    | essential calls 269                                                          |
| SetSpeechInfo routine 292                     | example of using 279                                                         |
| SetSpeechPitchroutine 278                     | SpeechManagerVersion routine 267                                             |
| SetSpeechRate routine 277                     | Speech Monitor 318, 346                                                      |
| SetSyncs control routine 411                  | speech recognition xxv, 318–334                                              |
| SetTaskInactive DSP macro 230                 | installation 319                                                             |
| SetTaskInactive flag 111                      | macros for 326                                                               |
| S/G list. See scatter/gather list             | operation 321                                                                |
| signal buses 18                               | performance 332                                                              |
| SIMAction routine 399                         | programming 326                                                              |
| SIMinit routine 399                           | speech rules 331, 336–357                                                    |
| SIMinitInfo data structure 377, 398           | AppleScript and 347                                                          |
| Singer sound chip 16, 44                      | speech rules files 342                                                       |
| Single Inline Memory Module 12, 52–55         | syntax of 345–346                                                            |
| skipcount for DSP 112-113, 132                | Speech Setup control panel 324                                               |
| skipped frame message (from DSP) 84           | speech synthesis xxiv, 264                                                   |
| SlotBlockXferCtl trap macro 412               | callbacks 293                                                                |
| slot cards 40, 42                             | controls 276                                                                 |
| Small Computer System Interface 6, 24–26      | speech synthesizers 264, 265                                                 |
| cable termination for 6                       | Standard Sound 116–122                                                       |
| compatibility with previous versions 364, 378 | patch points 117                                                             |
| internal mountings for 24, 453                | plug board 118–121                                                           |
| software for xxv, 362                         | startup, system, from SCSI drive 373                                         |
| smart lumpy DSP algorithms 81                 | StopSpeechAt routine 281                                                     |
| SME. See Speech Macro Editor                  | StopSpeech routine 276                                                       |
| smooth DSP algorithms 80-81                   | style token in speech rules 338                                              |
| Snoopy DSP tool 437–451                       | SuperDrive. See Apple SuperDrive floppy disk drive                           |
| breakpoints 440–442                           | S-video format 32                                                            |
| data formatting 444                           | System 7.1 software xxiii                                                    |
| editing data 444                              | system clocks 17                                                             |
| error messages 451                            |                                                                              |
| installation 437                              |                                                                              |
| using 440                                     | <b>-</b>                                                                     |
| Sound Driver 68, 116                          | <u>T</u>                                                                     |
| sound I/O 6, 38                               | The Profile routing 414                                                      |
| DAV interface for 44                          | TagBuffer routine 414                                                        |
| encoding frames for 44                        | task inactive message (from DSP) 84<br>tasks, DSP, realtime and timeshare 82 |
|                                               | tasks, DSI, reattille and tillesitate oz                                     |

488

PUMA Exhibit 2004 Apple v. PUMA, IPR2016-01114 504 of 506

### INDEX

task window in BugLite 428 team processing 61 telecom adapter 5 Telecom Driver 69 Telecommunications Manager 66 telephone interface 6, 23 television video output 410 TextToPhonemes routine 285 text-to-speech conversion xxiv TIB. See transfer information block Time Manager 418 timeshare DSP task 82 timeshare processing 124 TrackCache routine 414 TrackDump routine 415 transfer information block (for SCSI) 372 transport layer for SCSI software 367 Truecolor 15 'ttsv' resource type 270

# U

UseActualGPB flag 81
UseDictionary routine 299

# ٧

VBL tasks 418 VDC. See Video Data Path Chip Versatile Interface Adapter 13 VIA. See Versatile Interface Adapter video bus for 18 data rates of 33 driver changes 410 input 5, 32-33 monitors 35 output 5, 30-32 random-access memory for 30-31, 33, 54-56 timing 36-37 videocam accessory 5, 37 Video Data Path Chip 15 video driver 410–412 video frame buffer 31 video RAM. See video, random-access memory for virtual memory xxvi and DSP 77, 101, 153 and interrupts 418 and SCSI 376 visible caching 75 voices (for speech synthesis) 269 volume controls (for speech) 290, 294 VRAM. See video, random-access memory for

# W

WaitNextEvent routine 167

# Χ

XTP. See transport layer for SCSI software

# Y, Z

YUV format 15, 32

PUMA Exhibit 2004
Apple v. PUMA, IPR2016-01114
505 of 506

### THE APPLE PUBLISHING SYSTEM

This Apple manual was written, edited, and composed on a desktop publishing system using Apple Macintosh computers and FrameMaker software. Proof pages were created on an Apple LaserWriter IINTX printer; final pages were created on the Apple LaserWriter Pro 630. Line art was created using Adobe™ Illustrator. PostScript™, the page-description language for the LaserWriter, was developed by Adobe Systems Incorporated.

Text type is Palatino<sup>®</sup> and display type is Helvetica<sup>®</sup>. Bullets are ITC Zapf Dingbats<sup>®</sup>. Some elements, such as program listings, are set in Apple Courier.

WRITER George Towner

DEVELOPMENTAL EDITORS Wendy Krafft, Jeanne Woodward, Beverly Zegarski

ILLUSTRATORS Barbara Carey, Deb Dennis PRODUCTION EDITOR Rex Wolf

Special thanks to Jim Jones, Noah Price, William Sheet, Bob Strong, and Fernando Urbina

Acknowledgments to Mike Bowes, Rich Collyer, Debbie Lockett, Isidoro Magana, Andy Soderberg, Mark Turner, and Allen Watson

> PUMA Exhibit 2004 Apple v. PUMA, IPR2016-01114 506 of 506